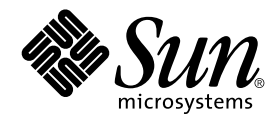

# Solaris 9: Guía de instalación

Sun Microsystems, Inc. 4150 Network Circle Santa Clara, CA 95054 U.S.A.

Referencia: 817–0109–10 Enero 2003

Copyright 2002 Sun Microsystems, Inc. 4150 Network Circle, Santa Clara, CA 95054 U.S.A. Reservados todos los derechos.

Este producto o documento está protegido por la ley de copyright y se distribuye bajo licencias que restringen su uso, copiado, distribución y<br>descompilación. Ninguna parte de este producto o documento puede reproducirse d con licencia de los distribuidores de Sun.

Determinadas partes del producto pueden derivarse de Berkeley BSD Systems, con licencia de la Universidad de California. UNIX es una marca registrada en los EE.UU. y en otros países, bajo licencia exclusiva de X/Open Company, Ltd.

Sun, Sun Microsystems, el logotipo de Sun, docs.sun.com, AnswerBook, AnswerBook2, JumpStart, Solaris Web Start, Power Management, Sun ONE<br>Application Server, Solaris Flash, Solaris Live Upgrade, y Solaris son marcas comerc arquitectura desarrollada por Sun Microsystems, Inc.

La interfaz gráfica de usuario OPEN LOOK y Sun™, fue desarrollada por Sun Microsystems, Inc. para sus usuarios y licenciatarios. Sun reconoce los esfuerzos pioneros de Xerox en la investigación y desarrollo del concepto de interfaces gráficas o visuales de usuario para la industria de la<br>computación. Sun mantiene una licencia no exclusiva de Xerox para Xerox Graphic

LA DOCUMENTACION SE PROVEE "TAL CUAL" Y SE RENUNCIA A TODAS LAS CONDICIONES, INTERPRETACIONES Y GARANTIAS<br>EXPRESAS O IMPLÍCITAS, INCLUYENDO CUALQUIER GARANTÍA DE COMERCIALIZACIÓN IMPLÍCITA, APTITUD PARA UN USO EN<br>PARTICULA PUNTO DE VISTA LEGAL.

Copyright 2002 Sun Microsystems, Inc. 4150 Network Circle, Santa Clara, CA 95054 U.S.A. Tous droits réservés

Ce produit ou document est protégé par un copyright et distribué avec des licences qui en restreignent l'utilisation, la copie, la distribution, et la<br>décompilation. Aucune partie de ce produit ou document ne peut être rep aux polices de caractères, est protégé par un copyright et licencié par des fournisseurs de Sun.

Des parties de ce produit pourront être dérivées du système Berkeley BSD licenciés par l'Université de Californie. UNIX est une marque déposée aux Etats-Unis et dans d'autres pays et licenciée exclusivement par X/Open Company, Ltd.

Sun, Sun Microsystems, le logo Sun, docs.sun.com, AnswerBook, AnswerBook2, JumpStart, Solaris Web Start, Power Management, Sun ONE Application Server, Solaris Flash, Solaris Live Upgrade, et Solaris sont des marques de fabrique ou des marques déposées, ou marques de service, de<br>Sun Microsystems, Inc. aux Etats-Unis et dans d'autres pays. Toutes les ma des marques déposées de SPARC International, Inc. aux Etats-Unis et dans d'autres pays. Les produits portant les marques SPARC sont basés sur une architecture développée par Sun Microsystems, Inc.

L'interface d'utilisation graphique OPEN LOOK et Sun™a été développée par Sun Microsystems, Inc. pour ses utilisateurs et licenciés. Sun reconnaît<br>les efforts de pionniers de Xerox pour la recherche et le développement du

CETTE PUBLICATION EST FOURNIE "EN L'ETAT" ET AUCUNE GARANTIE, EXPRESSE OU IMPLICITE, N'EST ACCORDEE, Y COMPRIS DES GARANTIES CONCERNANT LA VALEUR MARCHANDE, L'APTITUDE DE LA PUBLICATION A REPONDRE A UNE UTILISATION<br>PARTICULIERE, OU LE FAIT QU'ELLE NE SOIT PAS CONTREFAISANTE DE PRODUIT DE TIERS. CE DENI DE GARANTIE NE<br>S'APPLIQUERAIT PAS

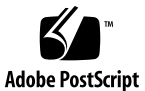

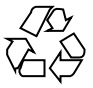

021030@4879

## Contenido

#### **Prefacio 19**

- **1 Planificación para la instalación o modernización de Solaris (temas) 23**
- **2 Planificación de la instalación o modernización de Solaris (información general) 25**

Mapa de tareas de instalación o modernización del software Solaris 26 Instalación inicial o modernización 27 Instalación inicial 27 Modernización 27 Métodos de modernización de Solaris 28 Requisitos del sistema 29 Requisitos de memoria 30 Requisitos para usar el CD de instalación de Solaris 9 30 Instalación desde la red, el DVD o el CD 32 Uso de un soporte DVD 32 Configuración posterior a la instalación del servidor de aplicaciones Sun ONE 32 IA: Acceso al PXE y al asistente de configuración de dispositivos de Solaris 9 33

**3 Elección de un método de instalación de Solaris (información general) 35** Programa de instalación Solaris Web Start 35 Programa suninstall de Solaris 36 Método de instalación JumpStart personalizado 36 Función de instalación Solaris Flash 37 Método Modernización automática de Solaris 38

**3**

SPARC: método de instalación JumpStart de serie 38

- **4 Preparación para instalar o modernizar Solaris (temas) 39**
- **5 Directrices para asignar espacio en disco y de intercambio (planificación) 41** Asignación de espacio en disco 41 Planificación y recomendaciones generales sobre espacio en disco 41 Recomendaciones de espacio en disco para los grupos de software 42 SPARC: Asignación espacio de intercambio 43
- **6 Recopilación de información antes de instalar o modernizar (planificación) 45** Lista de comprobación para la instalación 45 Hoja de trabajo para la instalación 46 Lista de comprobación para la modernización 51 Hoja de trabajo para la modernización 52
- **7 Preconfiguración de la información de configuración del sistema (tareas) 57** Ventajas de preconfigurar la información de configuración del sistema 57 Métodos para preconfigurar la información del sistema 58

Preconfiguración con el archivo sysidcfg 59 Reglas de sintaxis para el archivo sysidcfg 60

Palabras clave del archivo sysidcfg 61

▼ Para crear un archivo de configuración sysidcfg 64 SPARC: Ejemplo de archivo sysidcfg 64 IA: Archivo sysidcfg de ejemplo 65

Preconfiguración con el servicio de nombres 65

▼ Para preconfigurar el entorno nacional con NIS 66

▼ Para preconfigurar el entorno nacional con NIS+ 68

SPARC: Preconfiguración de la información de Power Management 69

**8 Modernización del sistema operativo Solaris (planificación) 71**

Modernización 71

Métodos de modernización de Solaris 72

Uso de la Modernización automática de Solaris 73

Uso de JumpStart personalizado para modernizar 74

Modernización con reasignación de espacio en disco 74

**4** Solaris 9: Guía de instalación • Enero 2003

Copia de seguridad de sistemas antes de modernizar 75

- **9 Preparación para la instalación desde la red (temas) 77**
- **10 Preparación para la instalación desde la red (información general) 79** Introducción a la planificación para la instalación por red Servidores necesarios para la instalación en red 79 Uso de DHCP para proporcionar parámetros a la instalación en red 82

#### **11 Preparación para la instalación desde la red con soporte DVD (tareas) 83**

Mapa de tareas: preparación para la instalación desde la red con soporte DVD 84 Creación de un servidor de instalación con soporte DVD 84

▼ Para crear un servidor de instalación SPARC con un soporte DVD SPARC o Intel 85

▼ IA: Para crear un servidor de instalación Intel con soporte DVD SPARC o Intel 89

Creación de un servidor de arranque en una subred con imagen DVD 92

▼ Para crear un servidor de arranque en una subred con imagen DVD 92 Adición de sistemas para instalar desde la red con una imagen de DVD 94

▼ Para agregar sistemas donde se va a realizar una instalación desde la red con el comando add\_install\_client desde un servidor 95

#### **12 Preparación para la instalación desde la red con soporte CD (tareas) 99**

Mapa de tareas: preparación para la instalación desde la red con soporte CD 100 Creación de un servidor de instalación SPARC mediante un soporte CD 101

▼ SPARC: Para crear un servidor de instalación SPARC con un soporte CD SPARC 101

Creación de un servidor de instalación Intel con soporte CD 106

▼ Intel: Para crear un servidor de instalación Intel con soporte CD Intel 106

Configuración de un servidor de instalación para múltiples plataformas con soporte CD 111

▼ Para crear un servidor de instalación de AI en un sistema SPARC con un soporte de CD de AI 111

▼ Para crear un servidor de instalación SPARC en un sistema Intel con un soporte CD SPARC 116

Creación de un servidor de arranque en una subred con una imagen DVD 122

▼ Para crear un servidor de arranque en una subred con una imagen de CD 122

Contenido **5**

Adición de sistemas para instalar desde la red con una imagen de CD 124

▼ Para agregar sistemas donde se va a realizar una instalación desde la red con el comando add\_install\_client desde un servidor 125

#### **13 Preparación para la instalación desde la red (referencia de comandos) 129**

#### **14 Uso del programa Solaris Web Start (tareas) 131**

Las interfaces GUI o CLI del programa Solaris Web Start 131

SPARC: Efectuar una instalación o modernización con el programa Solaris Web Start 132

SPARC: Mapa de tareas para la instalación mediante Solaris Web Start 133

▼ SPARC: Para efectuar una instalación o modernización con el programa Solaris Web Start 133

IA: Realización de una instalación o modernización con el programa Solaris Web Start 137

IA: Mapa de tareas: realización de una instalación con Solaris Web Start 138

▼ IA: Para efectuar una instalación o modernización con el programa Solaris Web Start 138

Tareas de postinstalación y modernización de Solaris Web Start 144

▼ Para corregir modificaciones locales después de la modernización 145

#### **15 Uso del Programa suninstall de Solaris (tareas) 147**

Programa suninstall de Solaris 147

SPARC: Instalación o modernización con el programa suninstall de Solaris 148 SPARC: Mapa de tareas para la instalación con el programa suninstall de Solaris 148

▼ SPARC: Para realizar una instalación o modernización con el programa suninstall de Solaris 149

IA: Instalación o modernización con el programa suninstall de Solaris 151

IA: Mapa de tareas de instalación con suninstall 152

▼ IA: Para realizar una instalación o modernización con el programa suninstall de Solaris 152

Tareas de post-modernización del programa suninstall de Solaris 157

▼ Para corregir modificaciones locales después de la modernización 158

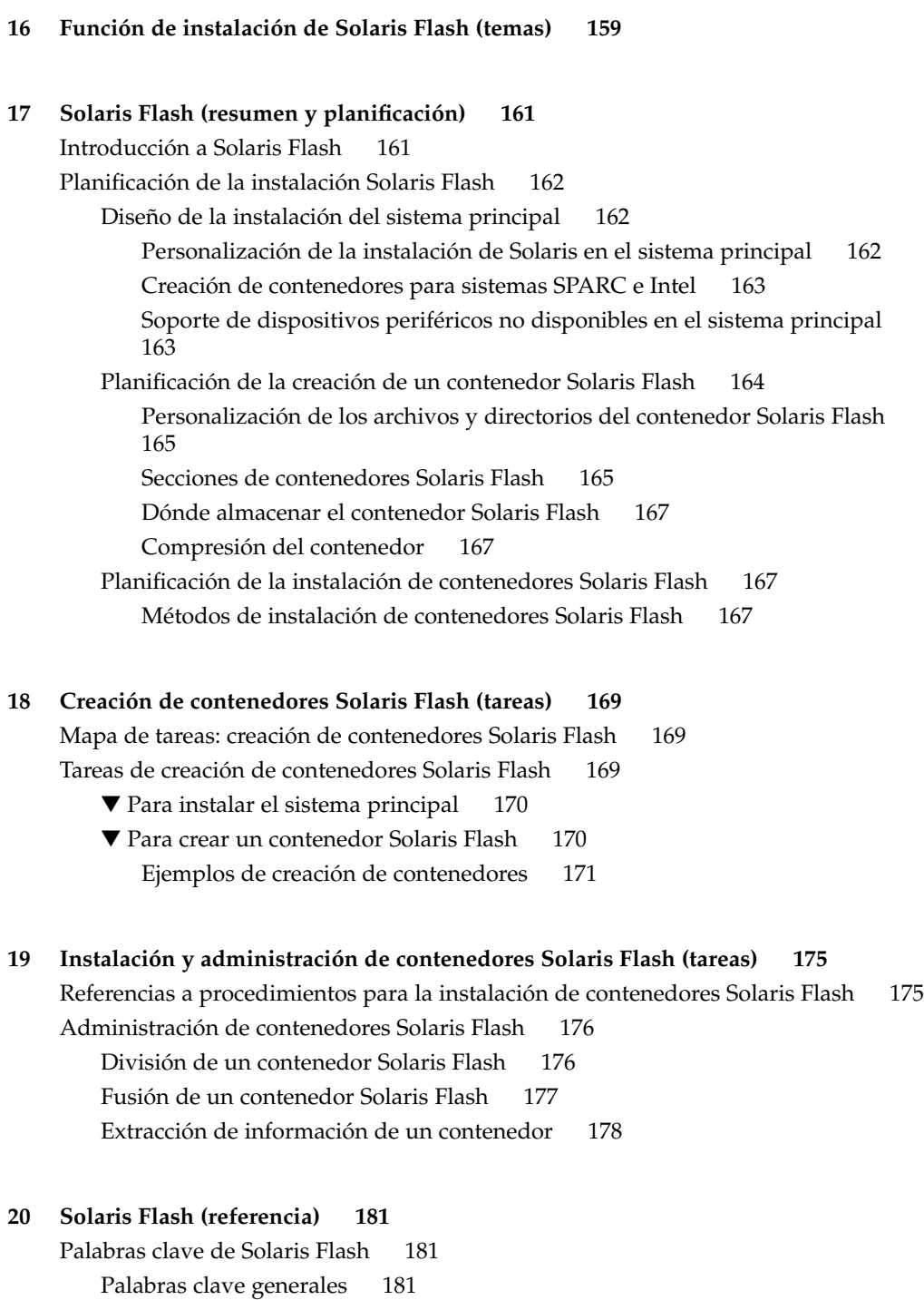

Contenido **7**

Palabras clave de la sección de identificación 182 Comando flar create de Solaris Flash 184 flar create 184

- **21 Instalación JumpStart personalizada (temas) 189**
- **22 JumpStart personalizado (información general) 191** Introducción a JumpStart personalizado 191 Cómo instala el programa JumpStart el software de Solaris 192

**23 Preparación de instalaciones JumpStart personalizadas (tareas) 197** Mapa de tareas de preparación de instalaciones JumpStart personalizadas 198 Creación de un servidor de perfiles para sistemas conectados en red 199

▼ Para crear un directorio JumpStart en un servidor 200

▼ Para permitir que todos los sistemas accedan al servidor de perfiles 202 Creación de un disquete de perfiles para sistemas autónomos 203

▼ SPARC: Para crear un disquete de perfil 204

▼ IA: Para crear un disquete de perfiles 206

Creación del archivo rules 208

Sintaxis del archivo rules 209

▼ Para crear un archivo rules 209

Ejemplo de archivo rules 211

Creación de un perfil 212

Sintaxis de perfiles 212

▼ Para crear un perfil 213

Ejemplos de perfiles 213

Comprobación de un perfil 216

▼ Para crear un entorno Solaris 9 temporal para comprobar un perfil 217

▼ Para comprobar un perfil 218

Ejemplos de comprobación de perfiles 220

Validación del archivo rules 220

▼ Para confirmar el archivo rules 221

### **24 Uso de las funciones opcionales de JumpStart personalizado (tareas) 223** Creación de secuencias de inicio 223

Información importante sobre las secuencias de inicio 224

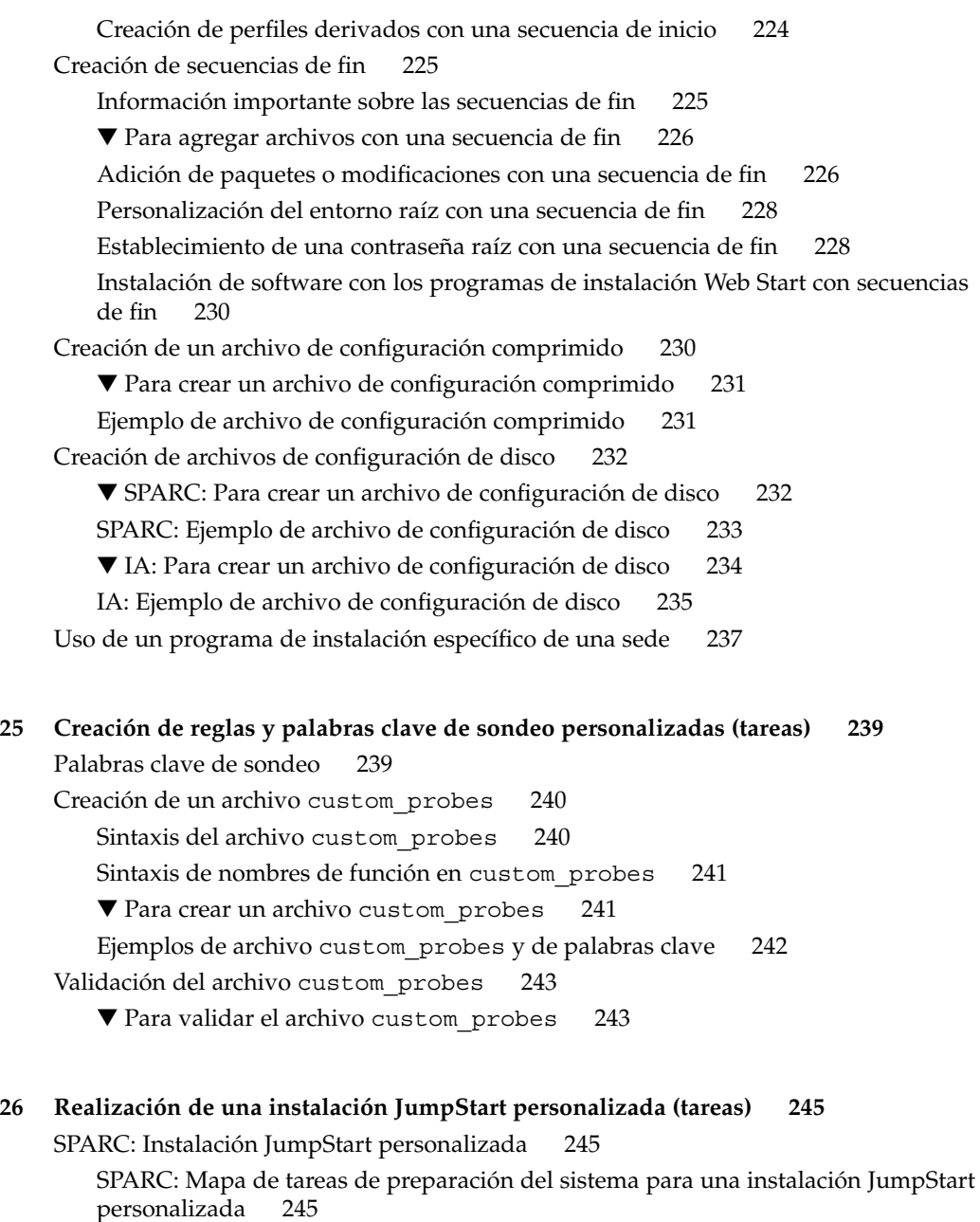

personalizada ▼ Para preparar la instalación de un contenedor Solaris Flash con el método de instalación JumpStart personalizada 247

▼ SPARC: Para efectuar una instalación o modernización con el programa JumpStart personalizado 248

IA: Realización de una instalación JumpStart personalizada 250

Contenido **9**

IA: Mapa de tareas de preparación del sistema para una instalación JumpStart personalizada 250

▼ IA: Para efectuar una instalación o modernización con el programa JumpStart personalizado 252

### **27 Instalación con JumpStart personalizada (ejemplos) 257**

Ejemplo de configuración de sede 257 Creación de un servidor de instalación 259 Intel: Creación de un servidor de arranque para los sistemas de márqueting 260 Creación de un directorio JumpStart 261 Compartición del directorio JumpStart 261 SPARC: Creación del perfil del grupo de ingeniería 261 Intel: Creación del perfil del grupo de márqueting 262 Actualización del archivo rules 262 Validación del archivo rules 263 SPARC: Configuración de los sistemas de ingeniería para instalar desde la red 263 Intel: Configuración de los sistemas de márqueting para instalar desde la red 264 SPARC: Arranque de los sistemas de ingeniería e instalación del software Solaris 9 265

IA: Arranque de los sistemas de márqueting e instalación del software Solaris 9 265

#### **28 JumpStart personalizado (referencia) 267**

Valores y palabras clave de reglas 267 Valores y palabras clave de perfiles 272 Palabras clave de perfiles 272 Ejemplos y descripciones de las palabras clave de perfil 273 Palabra clave archive\_location 273 Servidor NFS 274 Servidor HTTP 274 Servidor FTP 275 Cinta local 276 Dispositivo local 277 Archivo local 278 Palabra clave de perfil backup\_media 278 Palabra clave de perfil boot device 280 Palabra clave de perfil client arch 281 Palabra clave de perfil client root 282 Palabra clave de perfil client\_swap 282

**10** Solaris 9: Guía de instalación • Enero 2003

Determinación del tamaño de swap 282 Palabra clave de perfil cluster (adición de grupos de software) 283 Palabra clave de perfil cluster (adición o eliminación de clústers) 284 Palabra clave de perfil dontuse 284 IA: Palabra clave de perfil fdisk 284 Palabra clave de perfil filesys (montaje de sistemas de archivos remotos) 287 Palabra clave del perfil filesys (creación de sistemas de archivos locales) 288 Palabra clave de perfil geo 290 Palabra clave de perfil install\_type 291 Palabra clave de perfil isa\_bits 291 Palabra clave de perfil layout constraint 292 Palabra clave de perfil locale 294 Palabra clave de perfil num\_clients 294 Palabra clave de perfil package 295 Palabra clave de perfil partitioning 295 Palabra clave de perfil root\_device 296 Selección del disco raíz del sistema 297 Palabra clave de perfil system\_type 298 Palabra clave de perfil usedisk 298 Variables de entorno de JumpStart personalizado 299 Valores y palabras clave de sondeo 301

### **29 Modernización automática de Solaris (temas) 305**

#### **30 Modernización automática de Solaris (información general) 307**

Introducción a la Modernización automática de Solaris 307

Proceso de Modernización automática de Solaris 308

Información general sobre la creación de un entorno de arranque 308 Información general sobre sistemas de archivos 308

Copia de sistemas de archivos 309

Información sobre la modernización de un entorno de arranque 313 Información general sobre la activación de un entorno de arranque 316 Información general sobre la recuperación después de un fallo del entorno de arranque original 318 Información general sobre el mantenimiento de un entorno de arranque 320

Contenido **11**

#### **31 Modernización automática de Solaris (planificación) 321**

Requisitos de sistema de la Modernización automática de Solaris 321

Requisitos de disco de la Modernización automática de Solaris 322

Gestión de paquetes y modificaciones con Modernización automática de Solaris 322 Paquetes obligatorios 323

▼ Para comprobar los paquetes del sistema 323

Comprobación de los niveles de modificación del sistema 324

Directrices para la creación de sistemas de archivos con el comando lucreate 324 Directrices para la selección de segmentos para los sistemas de archivos 325

Directrices para seleccionar un segmento para el sistema de archivos raíz (/) 325

Directrices para la selección de segmentos para duplicaciones y metadispositivos raíz (/) 326

Directrices para la selección de un segmento para un sistema de archivos /swap 327

Directrices para la selección de segmentos para sistemas de archivos que se pueden compartir 327

Uso de Modernización automática de Solaris desde un sistema remoto 328

### **32 Uso de la Modernización automática de Solaris para crear un entorno de arranque (tareas) 329**

Acerca de las interfaces de la Modernización automática de Solaris 329

Uso de los menús de la Modernización automática de Solaris 330

Mapa de tareas: instalación de la Modernización automática de Solaris y creación de entornos de arranque 331

Instalación de la Modernización automática de Solaris 331

▼ Para instalar la Modernización automática de Solaris 331

Inicio y parada de la Modernización automática de Solaris (Interfaz de caracteres) 332

▼ Para iniciar los menús de la Modernización automática de Solaris 332

▼ Para detener los menús de la Modernización automática de Solaris 333

Creación de un nuevo entorno de arranque 333

▼ Para crear un entorno de arranque (Interfaz de caracteres) 334

▼ Para crear un entorno de arranque por primera vez (Interfaz de línea de comandos) 339

▼ Para crear un entorno de arranque y fusionar sistemas de archivos (Interfaz de línea de comandos) 342

▼ Para crear un entorno de arranque y dividir sistemas de archivos (Interfaz de línea de comandos) 344

▼ Para crear un entorno de arranque y reconfigurar el intercambio (Interfaz de línea de comandos) 346

▼ Para crear un entorno de arranque y reconfigurar el intercambio con una lista (Interfaz de línea de comandos) 348

▼ Para crear un entorno de arranque y copiar un sistema de archivos que se pueda compartir (Interfaz de línea de comandos) 350

▼ Para crear un entorno de arranque desde un origen distinto (Interfaz de línea de comandos) 351

▼ Para crear un entorno de arranque para un contenedor Flash (Interfaz de línea de comandos) 353

### **33 Modernización con la Modernización automática de Solaris 355**

Mapa de tareas: modernización de un entorno de arranque 356 Modernización de un entorno de arranque 356

Actualización de metadispositivos y volúmenes 357

Gestión de paquetes y modificaciones con Modernización automática de Solaris 358

▼ Para modernizar la imagen de un sistema operativo en un entorno de arranque (Interfaz de caracteres) 359

▼ Para modernizar una imagen de sistema operativo en un entorno de arranque (Interfaz de línea de comandos) 360

▼ Para modernizar la imagen de un sistema operativo a partir de varios CD (Interfaz de línea de comandos) 361

▼ Para crear un perfil para utilizarlo con Modernización automática de Solaris 362

▼ Para comprobar un perfil para utilizarlo con Modernización automática de Solaris 365

▼ Para modernizar con un perfil mediante Modernización automática de Solaris (Interfaz de línea de comandos) 366

Instalación de contenedores Solaris Flash en un entorno de arranque 367

Actualización de metadispositivos y volúmenes 368

▼ Para instalar un contenedor Solaris Flash en un entorno de arranque (Interfaz de caracteres) 369

▼ Para instalar un contenedor Solaris Flash en un entorno de arranque (Interfaz de línea de comandos) 371

▼ Para instalar un contenedor Solaris Flash con un perfil (Interfaz de línea de comandos) 371

▼ Para instalar un contenedor Solaris Flash con una palabra clave de perfil (Interfaz de línea de comandos) 372

Activación de un entorno de arranque 373

Contenido **13**

▼ IA: (Opcional) Actualización del disquete de arranque antes de la activación 374

- ▼ Para activar un entorno de arranque (Interfaz de caracteres) 375
- ▼ Para activar un entorno de arranque (Interfaz de línea de comandos) 376
- ▼ Para activar un entorno de arranque y sincronizar archivos (Interfaz de línea de comandos) 377

Recuperación después de un fallo: retorno al entorno de arranque original (Interfaz de línea de comandos) 378

▼ Para recuperar el entorno original después de un fallo aunque la creación del nuevo entorno de arranque haya sido satisfactoria 379

▼ SPARC: Para recuperar el entorno original después de un fallo si la activación del entorno de arranque no ha sido satisfactoria 379

▼ SPARC: Para recuperar el entorno de arranque original después de un fallo con un DVD, un CD o una imagen de instalación en red 380

▼ IA: Para las restauraciones después de fallos con entornos de arranque situados en discos diferentes 382

▼ IA: Para las restauraciones después de fallos con entornos de arranque en el mismo disco 382

#### **34 Mantenimiento de los entornos de arranque de la Modernización automática de Solaris (tareas) 385**

Información general sobre el mantenimiento de la Modernización automática de Solaris 386

Visualización del estado de todos los entornos de arranque 387

▼ Para visualizar el estado de todos los entornos de arranque (Interfaz de caracteres) 387

▼ Para visualizar el estado de todos los entornos de arranque (Interfaz de línea de comandos) 388

Actualización de un entorno de arranque configurado previamente 388

▼ Para actualizar un entorno de arranque configurado previamente (Interfaz de caracteres) 389

▼ Para actualizar un entorno de arranque configurado previamente (Interfaz de línea de comandos) 389

Cancelación de un trabajo planificado de creación, modernización o copia 390

▼ Para cancelar un trabajo planificado de creación, modernización o copia (Interfaz de caracteres) 391

▼ Para cancelar un trabajo planificado de creación, modernización o copia (Interfaz de línea de comandos) 391

Comparación de entornos de arranque 391

- ▼ Para comparar entornos de arranque (Interfaz de caracteres) 391
- ▼ Para comparar entornos de arranque (Interfaz de línea de comandos) 392

Eliminación de un entorno de arranque inactivo 393

▼ Para eliminar un entorno de arranque inactivo (Interfaz de caracteres) 393

▼ Para eliminar un entorno de arranque inactivo (Interfaz de línea de comandos) 393

Visualización del nombre del entorno de arranque activo 394

▼ Para visualizar el nombre del entorno de arranque activo (Interfaz de caracteres) 394

▼ Para visualizar el nombre del entorno de arranque activo (Interfaz de línea de comandos) 394

Cambio del nombre del entorno de arranque 395

▼ Para cambiar el nombre de un entorno de arranque inactivo (Interfaz de caracteres) 395

▼ Para cambiar el nombre de un entorno de arranque inactivo (Interfaz de línea de comandos) 396

Adición o cambio de una descripción asociada con un nombre de entorno de arranque 396

▼ Para agregar o cambiar una descripción de un entorno de arranque con texto 397

▼ Para agregar o cambiar una descripción de un entorno de arranque con un archivo 397

▼ Para determinar el nombre de un entorno de arranque a partir de una descripción de texto 398

▼ Para determinar el nombre de un entorno de arranque a partir de una descripción en un archivo 398

▼ Para determinar la descripción de un entorno de arranque a partir de un nombre 399

Visualización de la configuración de un entorno de arranque 399

▼ Para visualizar la configuración de todos los entornos de arranque inactivos (Interfaz de caracteres) 399

▼ Para ver la configuración de un entorno de arranque (Interfaz de línea de comandos) 400

#### **35 Modernización automática de Solaris (ejemplos) 401**

Ejemplo de modernización con Modernización automática de Solaris (Interfaz de línea de comandos) 401

Instalación de Modernización automática en el entorno de arranque activo 401 Creación de un entorno de arranque 402

Modernización del entorno de arranque inactivo 402

Cómo comprobar si se puede arrancar con el entorno de arranque 403

Activación del entorno de arranque inactivo 403

Contenido **15**

Recuperación del entorno de arranque original después de un fallo 403 Para recuperar el entorno original después de un fallo aunque la creación del nuevo entorno de arranque haya sido satisfactoria 403 SPARC: Para recuperar el entorno original después de un fallo si la activación del entorno de arranque no ha sido satisfactoria 404 SPARC: Para recuperar el entorno de arranque original después de un fallo con un DVD, un CD o una imagen de instalación en red 404 Ejemplo de modernización con Modernización automática de Solaris (Interfaz de caracteres) 404 Instalación de Modernización automática en el entorno de arranque activo 405 Creación de un entorno de arranque 405 Modernización del entorno de arranque inactivo 407 Activación del entorno de arranque inactivo 407 **36 Modernización automática de Solaris (referencia de comandos) 409 37 Documentación de consulta sobre el software de Solaris (temas) 411 38 Organización de los soportes de Solaris 9 (referencia) 413** SPARC: Soporte de Solaris 9 413 SPARC: Organización en directorios del soporte de Solaris 9 415 SPARC: Estructura de directorios de DVD de Solaris 9 Edición SPARC 415 SPARC: Estructura de directorios del CD instalación de Solaris 9 416 SPARC: Estructuras de directorios de los CD Software de Solaris 9 Edición SPARC 417 SPARC: Estructura de directorios de CD de idiomas de Solaris 9 Edición SPARC 418 IA: Soportes de Solaris 9 420 IA: Organización de directorios de los soportes de Solaris 9 421 Estructura de directorios de DVD de Solaris 9 Edición Intel 422 IA: Estructura de directorios del CD de instalación de Solaris 9 423 IA: Estructura de directorios del Software de Solaris 9 Edición Intel 424 IA: Estructura de directorios del CD de idiomas de Solaris 9 Edición Intel 425

#### **39 Nombres y grupos de plataformas (referencia) 427**

**40 Valores de entornos nacionales (referencia) 429**

### **A Resolución de problemas (tareas) 437**

Problemas al configurar las instalaciones en red 437

Problemas al arrancar un sistema 438

Arranque desde soportes, mensajes de error 438

Arranque desde soportes, problemas generales 439

Arranque desde la red, mensajes de error 442

Arranque desde la red, problemas generales 444

Instalación inicial del sistema operativo Solaris 9 446

▼ IA: Para verificar la presencia de bloques incorrectos en el disco IDE 446

Modernización del sistema operativo Solaris 9 448

Modernización, mensajes de error 448

Modernización, problemas generales 449

▼ Para continuar la modernización después de una interrupción 450

El sistema entra en situación crítica al modernizar con Modernización automática de Solaris y ejecutar Veritas VxVm 450

#### **B Instalación o modernización remotas (tareas) 453**

SPARC: Uso del programa Solaris Web Start para instalar o modernizar desde un DVD-ROM o CD-ROM remotos 453

▼ SPARC: Para instalar o modernizar desde un DVD-ROM y CD-ROM remotos 454

#### **C Requisitos de empaquetado SVR4 adicionales (referencia) 457**

Información general sobre requisitos de empaquetado 457

Requisitos de entorno de arranque inactivo para el programa JumpStart personalizado y Modernización automática de Solaris 458

Información general acerca de las diferencias entre \$PKG\_INSTALL\_ROOT y \$BASEDIR 459

Compatibilidad con entornos de arranque inactivos para Modernización automática de Solaris 460

Compatibilidad con modernización con el programa JumpStart personalizado 462

Contenido **17**

### **D Modernización a una versión de actualización de Solaris (tareas) 465**

Modernización a una versión de actualización de Solaris 465

▼ Ejecución de la secuencia analyze\_patches 466

▼ Para revisar la salida de Patch Analyzer 467

**E IA: Arranque desde el Asistente de configuración de dispositivos de Solaris 9 o desde la red (tareas) 469**

IA: Copia del software de arranque en un disquete 469

▼ IA: Para copiar el software de arranque en un disquete 470

IA: Entorno de red PXE 471

### **F Actualizaciones de Solaris 9 473**

Versión Solaris 9 9/02 473 Versión Solaris 9 12/02 473

**Glosario 475**

**Índice 487**

### Prefacio

El manual *Solaris 9: Guía de instalación* describe cómo instalar y modernizar el sistema operativo Solaris™ 9 en sistemas basados en arquitectura SPARC™ e Intel (AI) conectados o no conectados en red.

Este manual no incluye instrucciones sobre cómo configurar el hardware del sistema ni otros periféricos.

**Nota –** El sistema operativo Solaris funciona en dos tipos de hardware o plataformas: SPARC y AI. La información de este documento se aplica a ambas plataformas, salvo que se indique específicamente en un capítulo, apartado, nota, viñeta, figura, ejemplo o ejemplo de código.

**Nota –** En este documento, el término "AI" hace referencia a la arquitectura de procesador Intel de 32 bits, que incluye los procesadores Pentium, Pentium Pro, Pentium II, Pentium II Xeon, Celeron, Pentium III, Pentium III Xeon y Pentium 4 y los microprocesadores compatibles fabricados por AMD y Cyrix.

### Quién debe utilizar este manual

Este manual está pensado para administradores de sistemas responsables de la instalación del sistema operativo Solaris. Este manual proporciona estos dos tipos de información.

■ Información avanzada de instalación de Solaris para administradores de sistemas de entornos de empresa que gestionan varias máquinas Solaris en un entorno de red.

■ Información básica de instalación de Solaris para administradores de sistemas que realizan instalaciones o modernizaciones de Solaris con poca frecuencia.

### Manuales relacionados

La Tabla P–1 enumera un conjunto de información relacionada necesaria para instalar el software de Solaris.

**TABLA P–1** Información relacionada

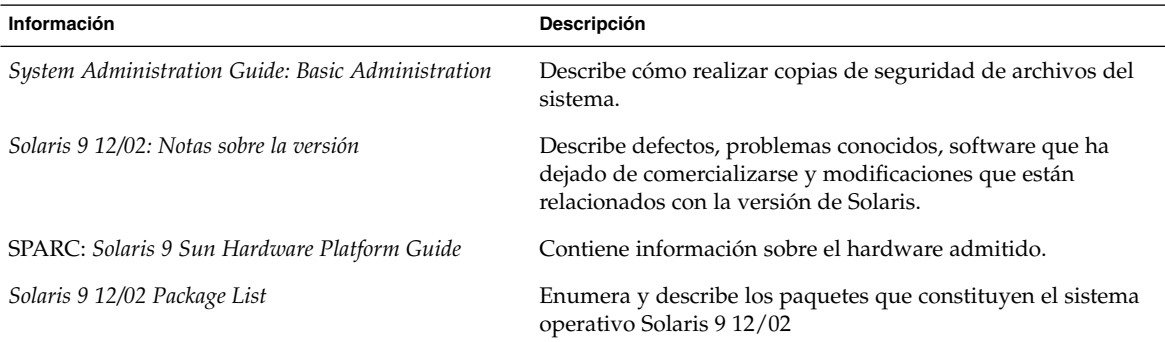

### Acceso a la documentación de Sun en línea

La sede web docs.sun.com<sup>SM</sup> permite acceder a la documentación técnica de Sun en línea. Puede explorar el archivo docs.sun.com o buscar el título de un manual o un tema específicos. El URL es http://docs.sun.com.

## Convenciones tipográficas

La tabla siguiente describe los cambios tipográficos utilizados en este manual.

**TABLA P–2** Convenciones tipográficas

| Tipo de letra o<br>símbolo | Significado                                                                                | Ejemplo                                                       |
|----------------------------|--------------------------------------------------------------------------------------------|---------------------------------------------------------------|
| AaBbCc123                  | Nombres de los comandos, archivos y<br>directorios; salida por pantalla del<br>computador. | Edite el archivo.login.                                       |
|                            |                                                                                            | Utilice el comando 1s - a para<br>mostrar todos los archivos. |
|                            |                                                                                            | nombre sistema% tiene<br>correo.                              |
| AaBbCc123                  | Lo que usted escribe, contrastado con la<br>salida por pantalla del computador             | nombre máquina% su                                            |
|                            |                                                                                            | Password:                                                     |
| AaBbCc123                  | Plantilla de línea de comandos: sustituir<br>con un valor o nombre real                    | Para borrar un archivo, escriba<br><b>rm</b> nombre archivo.  |
| AaBbCc123                  | Títulos de los manuales, palabras o<br>términos nuevos o palabras destacables.             | Véase el capítulo 6 de la Guía<br>del usuario                 |
|                            |                                                                                            | Éstas se denominan opción de<br>clase.                        |
|                            |                                                                                            | Para hacer esto debe ser el<br>usuario root.                  |

## Indicadores de los shell en los ejemplos de comandos

La tabla siguiente muestra los indicadores predeterminados del sistema y de superusuario para los shells Bourne, Korn y C.

**TABLA P–3** Indicadores de shell

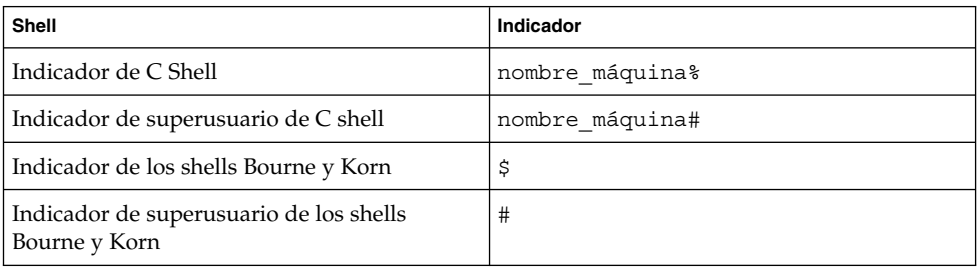

Prefacio **21**

Solaris 9: Guía de instalación • Enero 2003

CAPÍTULO **1**

# Planificación para la instalación o modernización de Solaris (temas)

Este capítulo sirve de guía para una planificación de la instalación o modernización del sistema operativo Solaris.

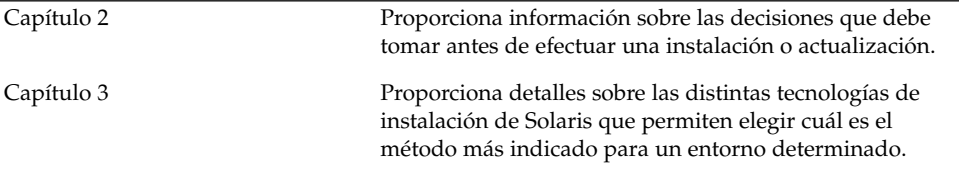

Solaris 9: Guía de instalación • Enero 2003

CAPÍTULO **2**

# Planificación de la instalación o modernización de Solaris (información general)

Este capítulo proporciona información sobre las decisiones que se deben tomar antes de instalar o modernizar el sistema operativo Solaris; se divide en los siguientes apartados:

- "Mapa de tareas de instalación o modernización del software Solaris" en la página 26
- "Instalación inicial o modernización" en la página 27
- "Requisitos del sistema" en la página 29
- "Instalación desde la red, el DVD o el CD" en la página 32
- "Uso de un soporte DVD" en la página 32
- "Configuración posterior a la instalación del servidor de aplicaciones Sun ONE" en la página 32
- "IA: Acceso al PXE y al asistente de configuración de dispositivos de Solaris 9" en la página 33

**Nota –** En el presente manual se emplea el término *segmento*, pero en algunos programas y documentos de Solaris es posible que los segmentos se denominen particiones. Para evitar confusiones, este manual diferencia entre particiones fdisk (que sólo se admiten en Solaris *Edición Intel*) y las divisiones dentro de la partición fdisk Solaris, que se pueden denominar segmentos o particiones.

## Mapa de tareas de instalación o modernización del software Solaris

El siguiente mapa de tareas proporciona una visión general de los pasos necesarios para instalar o modernizar el sistema operativo Solaris. Úselo para identificar todas las decisiones que se han de tomar con el fin de completar una instalación óptima para su entorno.

### **TABLA 2–1** Mapa de tareas de instalación o modernización del software Solaris

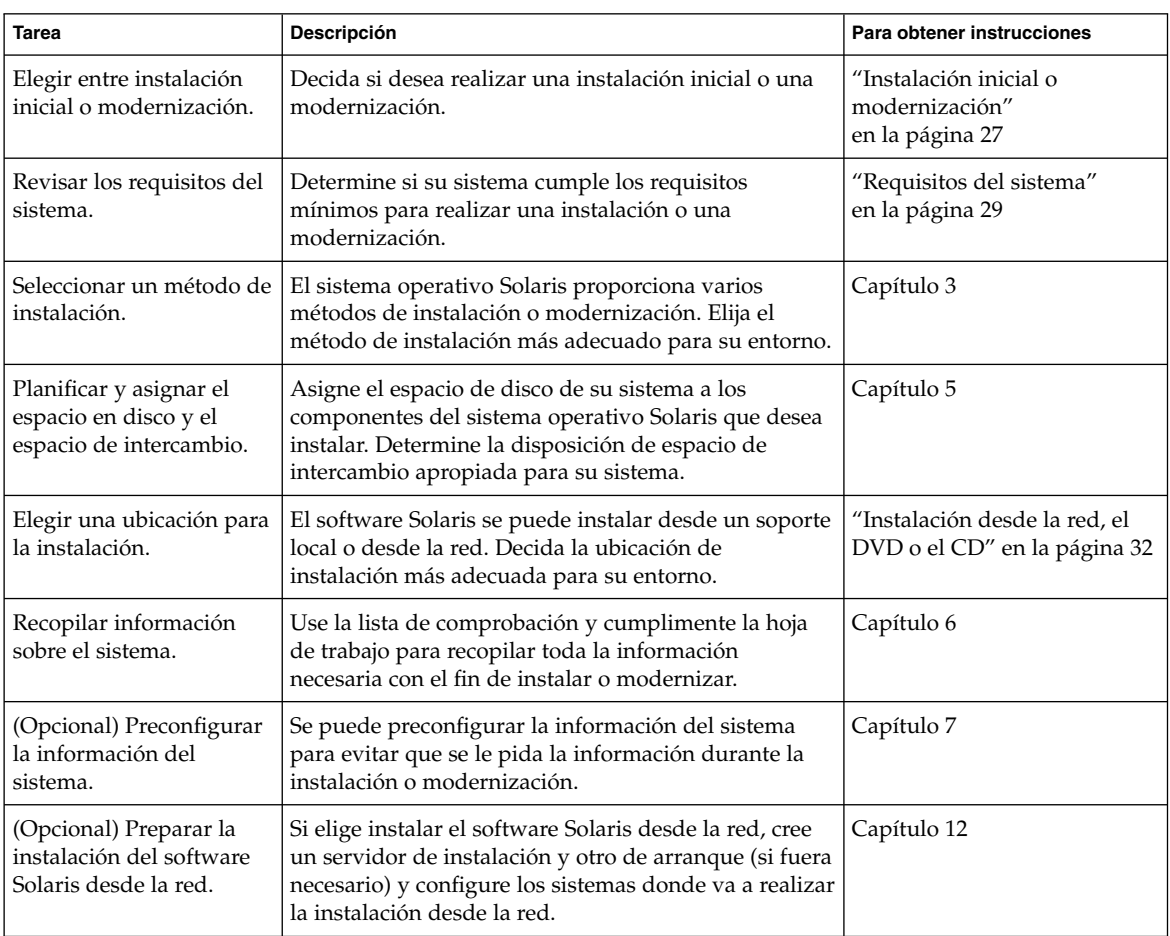

| <b>Tarea</b>                                                               | <b>Descripción</b>                                                                                                    | Para obtener instrucciones                                                                                |
|----------------------------------------------------------------------------|----------------------------------------------------------------------------------------------------|----------------------------------------------------------------------------------------------------|
| (Sólo modernización)<br>Realizar las tareas previas<br>a la modernización. | Realice una copia de seguridad del sistema, determine<br>si puede realizar una modernización con reasignación<br>de espacio en disco y busque las modificaciones que<br>una actualización de Solaris podría anular. | Capítulo 8                                                                                                |
| Instalar o modernizar.                                                     | Use el método de instalación de Solaris que desee<br>para instalar o modernizar el software Solaris.                                                                                                    | El capítulo o capítulos que<br>proporcionan instrucciones<br>detalladas sobre el método de<br>instalación |

**TABLA 2–1** Mapa de tareas de instalación o modernización del software Solaris *(Continuación)*

## Instalación inicial o modernización

Puede elegir entre realizar una instalación inicial o, si el sistema ya tiene un sistema operativo Solaris, actualizarlo.

### Instalación inicial

Una instalación inicial sobrescribe el disco del sistema con la nueva versión del sistema operativo Solaris. Si el sistema no ejecuta el sistema operativo Solaris, debe realizar una instalación inicial.

También la puede realizar, aunque el sistema ya tenga instalado un sistema operativo Solaris. Si desea conservar cualquier modificación local, antes de realizar la instalación deberá realizar una copia de seguridad de todas las modificaciones locales. Después podrá restaurar las modificaciones locales.

Puede usar cualquiera de los métodos de instalación de Solaris para realizar una instalación inicial. Para obtener información detallada sobre los diferentes métodos de instalación de Solaris, consulte el Capítulo 3.

### Modernización

Una modernización fusiona la versión nueva del sistema operativo Solaris con los archivos del disco del sistema. Una modernización conserva hasta donde sea posible todas las modificaciones que se hayan realizado en la versión anterior del sistema operativo Solaris.

Se puede modernizar cualquier sistema que esté ejecutando Solaris 2.6, Solaris 7 o Solaris 8. Escriba el comando siguiente para comprobar la versión de Solaris que se está ejecutando en el sistema:

Capítulo 2 • Planificación de la instalación o modernización de Solaris (información general) **27**

#### \$ **uname -a**

Para modernizar el sistema operativo Solaris puede utilizar cualquiera de los métodos de instalación que se describen en este capítulo.

**Nota –** Use el comando smosservice patch para modernizar clientes sin disco. Para obtener instrucciones detalladas, consulte *System Administration Guide: Basic Administration* o smosservice(1M).

### Métodos de modernización de Solaris

**TABLA 2–2** SPARC: Métodos de modernización de Solaris

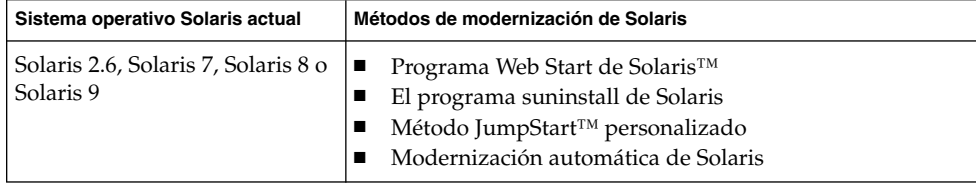

**TABLA 2–3** IA: Métodos de modernización de Solaris

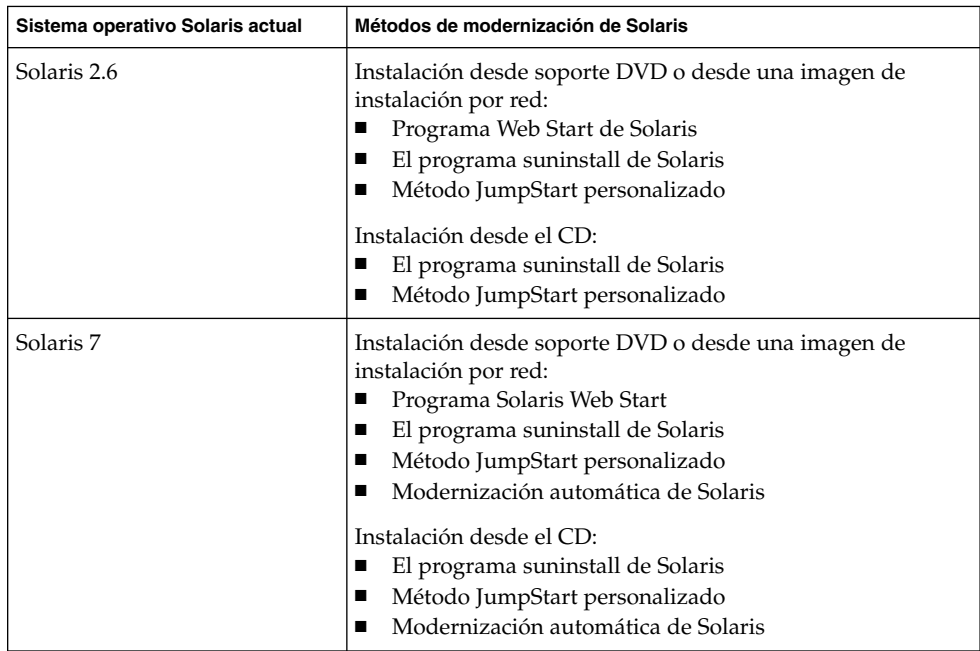

| Sistema operativo Solaris actual | Métodos de modernización de Solaris                                                                                                    |
|----------------------------------|----------------------------------------------------------------------------------------------------|
| Solaris 8 o Solaris 9            | Instalación desde el DVD, el CD o una imagen de instalación<br>por red:<br>Programa Solaris Web Start<br>El programa suninstall de Solaris<br>Método JumpStart personalizado<br>Modernización automática de Solaris |

**TABLA 2–3** IA: Métodos de modernización de Solaris *(Continuación)*

**Nota –** Para consultar las limitaciones en la modernización al usar la Modernización automática de Solaris, consulte "Requisitos de sistema de la Modernización automática de Solaris" en la página 321.

No es posible modernizar el sistema a un grupo de software que no esté instalado; por ejemplo, si ha instalado previamente en el sistema el grupo de software Usuario final, no puede usar la opción de modernización especificando el grupo de software de Desarrollador de Solaris. Sin embargo, durante la modernización puede agregar software al sistema que no forme parte del grupo de software instalado en ese momento.

Si ya está ejecutando el sistema operativo Solaris 9 y ha instalado modificaciones individuales, modernizar a la versión de actualización de Solaris 9 produce los efectos siguientes:

- Todas las modificaciones que se proporcionan como parte de la versión de actualización de Solaris 9 se vuelven a aplicar al sistema. Estas modificaciones no pueden retirarse.
- Cualquier modificación instalada anteriormente en el sistema que no se incluya en la versión de actualización de Solaris 9 se eliminará.

Puede usar Patch Analyzer para determinar las modificaciones que se eliminarán, caso de que se elimine alguna, de la versión de actualización de Solaris 9. Para obtener instrucciones detalladas sobre el uso de Patch Analyzer, consulte "Modernización a una versión de actualización de Solaris" en la página 465.

### Requisitos del sistema

Compruebe si su sistema cumple los requisitos de instalación o modernización del sistema operativo Solaris.

### Requisitos de memoria

Para realizar una instalación o modernización al sistema operativo Solaris, se recomienda una memoria de 128 Mbytes o superior.

**Nota –** Algunas de las funciones opcionales de instalación se habilitan sólo cuando hay memoria suficiente. Por ejemplo, si efectúa una instalación desde un DVD con una cantidad insuficiente de memoria, realizará la instalación desde una interfaz de línea de comandos del programa de instalación Solaris Web Start, en lugar de hacerlo con la interfaz gráfica de usuario.

### Requisitos para usar el CD de instalación de Solaris 9

Cuando se realiza una instalación o modernización con el CD de instalación de Solaris 9, hay una serie de requisitos especiales para los segmentos SPARC y las particiones fdisk de Intel. Éstos no son necesarios cuando se realiza una instalación desde un DVD o una imagen de instalación de red.

**TABLA 2–4** Requisitos del CD de instalación de Solaris 9

| Plataforma       | <b>Requisitos</b>                                                                                                    |
|------------------|----------------------------------------------------------------------------------------------------|
| la modernización | Requisitos del segmento para Cuando use el CD instalación de Solaris 9 y el programa Solaris Web Start para<br>realizar la modernización, debe tener en el disco un segmento sin archivos<br>guardados. Se prefiere el segmento de intercambio, pero se puede usar<br>cualquier segmento que no se encuentre en ninguno de los segmentos raíz<br>"modernizables" que se enumeran en /etc/vf $stab$ . El tamaño de este segmento<br>debe ser al menos de 512 Mbytes. |

| Plataforma                                                                  | <b>Requisitos</b>                                                                                                    |
|-----------------------------------------------------------------------------|----------------------------------------------------------------------------------------------------|
| Requisitos de las particiones<br>fdisk de sistemas AI                       | Cuando se usa el CD instalación de Solaris 9, el programa Solaris Web Start<br>requiere dos particiones fdisk en el disco de sistema para realizar una instalación<br>o modernización.<br>Partición fdisk de Solaris<br>п<br>Es la partición f di sk típica de Solaris, si no dispone de ella, el programa<br>Solaris Web Start le pedirá que cree una.<br>Precaución: si cambia el tamaño de una partición f di sk se borrarán<br>automáticamente todos sus datos. Efectúe una copia de seguridad antes de<br>crear una partición folisk de Solaris.<br>Partición fdisk de arranque x86<br>ш<br>Es una partición f disk de 10 Mbytes, que permite que la arquitectura Intel<br>arranque la miniraíz situada en el segmento de intercambio recién creado, en la<br>partición fdisk de Solaris.<br>Precaución: no cree una partición de arranque x86 manualmente.<br>El programa de instalación Solaris Web Start crea la partición de arranque x86<br>retirando 10 Mbytes de la partición fotisk de Solaris. Al permitir que el<br>programa de instalación cree la partición de arranque x86, se evita que se<br>modifique cualquier partición fdisk. |
| Limitaciones de la<br>modernización del sistema<br>AI                       | Cuando se usa el CD instalación de Solaris 9 no se puede usar el programa Solaris<br>Web Start para realizar la modernización desde los sistemas operativos Solaris 2.6<br>o Solaris 7. El CD de instalación de Solaris 9 requiere una partición de arranque<br>Intel de 10 Mbytes independiente, que no era necesaria en las versiones Solaris 2.6<br>o Solaris 7. Debe usar el programa Solaris Web Start desde un DVD o una imagen<br>de instalación en red o usar el programa suninstall de Solaris o JumpStart<br>personalizado para realizar la modernización.                                                                                                    |
| Requisitos de<br>direccionamiento de bloque<br>lógico de los sistemas Intel | No use el CD instalación de Solaris 9 salvo que el sistema pueda arrancar en más<br>cilindros de los que especifica el límite (1024 cilindros). El direccionamiento de<br>bloque lógico (LBA) permite que la máquina arranque en más de 1024 cilindros y<br>en los segmentos de disco Solaris. Use el CD instalación de Solaris 9 cuando la<br>BIOS del sistema y la controladora SCSI del disco de arranque predeterminado<br>admitan LBA.                                                                                                    |
|                                                                             | Para saber si el sistema admite LBA, escriba:                                                                                                    |
|                                                                             | # prtconf -pv   grep -i lba                                                                                                    |
|                                                                             | Si la BIOS y la controladora SCSI del disco de arranque predeterminado admiten<br>LBA, aparecerá el siguiente mensaje.                                                                                                    |
|                                                                             | lba-access-ok:                                                                                                    |
|                                                                             | Si la controladora SCSI del disco de arranque predeterminado no admite LBA,<br>aparecerá el siguiente mensaje.                                                                                                    |
|                                                                             | no-bef-lba-access                                                                                                    |
|                                                                             | Si la BIOS y la controladora SCSI del disco de arranque predeterminado no<br>admiten LBA, use el DVD de Solaris 9 o una imagen de instalación en red para<br>realizar una instalación o modernización.                                                                                                    |

**TABLA 2–4** Requisitos del CD de instalación de Solaris 9 *(Continuación)*

Capítulo 2 • Planificación de la instalación o modernización de Solaris (información general) **31**

### Instalación desde la red, el DVD o el CD

El software Solaris se distribuye en DVD o CD para que se puedan instalar y modernizar sistemas que tengan acceso a unidades de DVD-ROM o CD-ROM.

Si tiene sistemas que carecen de unidades locales de DVD-ROM o CD-ROM o si está instalando varios sistemas y no desea introducir los discos en cada unidad local para instalar el software Solaris, puede configurar los sistemas para realizar instalaciones desde imágenes de DVD o CD.

Puede usar todos los métodos de instalación de Solaris para instalar un sistema desde la red. Sin embargo, al instalar sistemas desde la red, con la función de instalación Solaris Flash o con una instalación JumpStart personalizada, puede centralizar y automatizar el proceso de instalación en empresas de gran tamaño. Para obtener más detalles sobre los diferentes métodos de instalación, consulte el Capítulo 3.

La instalación del software Solaris desde la red requiere una configuración inicial. Para obtener instrucciones detalladas sobre las preparaciones para una instalación de red, consulte el Capítulo 12.

### Uso de un soporte DVD

Si usa el soporte DVD y se le solicita arrancar desde el indicador ok, escriba siempre el comando siguiente:

ok **boot cdrom**

### Configuración posterior a la instalación del servidor de aplicaciones Sun ONE

Si utiliza el servidor de aplicaciones Sun™ ONE deberá configurar el servidor después de instalar el sistema operativo Solaris. Para obtener información acerca de la configuración del servidor de aplicaciones, consulte *Sun ONE Application Server 7 Standard Edition Getting Started Guide*.

### IA: Acceso al PXE y al asistente de configuración de dispositivos de Solaris 9

El Asistente de configuración de dispositivos de Solaris es un programa que permite llevar a cabo diversas tareas de configuración de hardware y de arranque. Úselo para arrancar desde un DVD, un CD, una imagen de instalación en red o una copia del software en disquete. Puede acceder al asistente de configuración de dispositivos de Solaris:

- Arrancando desde el DVD de Solaris 9, el CD instalación de Solaris 9 o el CD Software 1 de 2 de Solaris 9. La BIOS del sistema debe admitir el arranque desde DVD o CD.
- Arrancando desde una imagen de instalación en red del software Solaris con Pre-boot eXecution Environment (PXE, entorno de ejecución previo al arranque). El PXE permite arrancar un sistema directamente desde la red sin necesidad de usar un disquete de arranque. El sistema debe admitir PXE. Habilite el sistema para usar el PXE, con la herramienta de configuración de la BIOS o la herramienta de configuración del adaptador de red. Para obtener más información acerca de la configuración de su sistema para utilizar arranque de red PXE, consulte "IA: Entorno de red PXE" en la página 471.
- Arrancando desde un disquete. Para copiar el software del asistente de configuración de dispositivos en un disquete, puede:
	- Copiar el software en un disquete desde el DVD de Solaris 9 Edición Intel o CD 2 de 2 de software de Solaris 9 Edición Intel, con el procedimiento de copia incluido en el Apéndice E.
	- Descargar y copiar el software en un disquete desde Solaris Developer Connection, en http://soldc.sun.com/support/drivers/dca\_diskettes.

Capítulo 2 • Planificación de la instalación o modernización de Solaris (información general) **33**

Solaris 9: Guía de instalación • Enero 2003

# Elección de un método de instalación de Solaris (información general)

Este capítulo describe las distintas tecnologías de instalación. El sistema operativo Solaris proporciona varios métodos de instalación o modernización. Cada tecnología de instalación ofrece distintas funciones que están diseñadas para requisitos de instalación y de los entornos específicos. Elija la tecnología que sea más apropiada en su entorno.

- "Programa de instalación Solaris Web Start" en la página 35
- "Programa suninstall de Solaris" en la página 36
- "Método de instalación JumpStart personalizado" en la página 36
- "Función de instalación Solaris Flash" en la página 37
- "Método Modernización automática de Solaris" en la página 38
- "SPARC: método de instalación JumpStart de serie" en la página 38

### Programa de instalación Solaris Web Start

El programa de instalación Solaris Web Start del CD de instalación de Solaris 9 o del DVD de Solaris 9 se puede ejecutar con una interfaz gráfica de usuario (GUI) o con una interfaz de línea de comandos (CLI). El programa Solaris Web Start le guía paso a paso durante la instalación o modernización de Solaris y de software adicional. Durante la instalación puede usar las opciones predeterminada o personalizada, a fin de instalar solamente el software que desee.

Si es su primer contacto con el sistema operativo Solaris o con UNIX®, el programa Solaris Web Start le permite avanzar y retroceder durante la instalación para hacer todos los cambios que sean necesarios. Las tareas de instalación se dividen en paneles que ofrecen valores predeterminados que puede seleccionar.

El programa Solaris Web Start le solicitará información, por lo que tendrá que interactuar con él. Por tanto, puede que este método de instalación no resulte el más eficaz cuando tenga que instalar o modernizar varios sistemas. Para realizar instalaciones en serie de una gran cantidad de sistemas, use JumpStart personalizado o la función de instalación Solaris Flash.

Para obtener más detalles, consulte el Capítulo 14.

### Programa suninstall de Solaris

El programa suninstall de Solaris del CD Software 1 de 2 de Solaris 9 se ejecuta con una interfaz de línea de comandos (CLI) y le guía paso a paso por el proceso de instalación o modernización del software Solaris 9. Este método de instalación es adecuado si no se dispone de suficiente memoria para ejecutar una GUI y se utilizan entornos nacionales distintos del inglés.

El programa suninstall de Solaris sólo instala el software del sistema operativo Solaris, no reconoce aplicaciones de otras empresas ni software descargable de la red, por lo que, si desea instalar aquéllas, primero debe instalar el sistema operativo Solaris. Además, durante la instalación se le pedirá que introduzca información de configuración del sistema; consecuentemente suninstall no resulta el método de instalación más eficiente para instalar varios sistemas. El programa Solaris Web Start le permite instalar aplicaciones de otras empresas; para instalaciones en serie de varios sistemas, use JumpStart personalizado o la función de instalación Solaris Flash.

Para obtener más detalles, consulte el Capítulo 15.

### Método de instalación JumpStart personalizado

El método de instalación JumpStart personalizado es una interfaz de línea de comandos que permite instalar automáticamente varios sistemas, de acuerdo con unos perfiles que el usuario puede crear y que definen requisitos específicos de instalación de software. También es posible incorporar secuencias de shell que incluyan tareas de pre y post instalación. Puede elegir qué perfil y secuencias usar para la instalación o la modernización. A continuación, el método de instalación JumpStart personalizado instala o moderniza el sistema.

Si conoce el sistema operativo Solaris y el shell y necesita instalar varios sistemas, el método de instalación JumpStart personalizado puede que resulte el método más eficaz.
Ahora bien, si sólo piensa instalar unos cuantos sistemas, este método de instalación es menos apropiado, ya que la creación de un entorno JumpStart personalizado puede ocuparle demasiado tiempo como para que resulte práctico usarlo.

Para obtener más detalles, consulte el Capítulo 23.

#### Función de instalación Solaris Flash

La función de instalación Solaris Flash permite instalar muchos sistemas, de acuerdo con una configuración instalada en un sistema principal. Después de instalarlo y configurarlo, deberá crear en él un contenedor Solaris Flash. Puede crear tantos como necesite. Bastará con que elija en cada momento el contenedor Solaris Flash que instalar en cada sistema distinto. Este método de instalación permite instalar de manera eficiente muchos sistemas con el mismo software y configuración.

Si usa alguno de los métodos de instalación de Solaris y no selecciona instalar un contenedor Solaris Flash, todos los paquetes de Solaris se instalarán individualmente; de esta manera el método de instalación se convierte en una tarea muy laboriosa porque se debe actualizar cada mapa de paquetes individualmente. Los contenedores Solaris Flash se instalan en el sistema más rápidamente que si instala los paquetes de Solaris individualmente.

Todos los métodos de instalación de Solaris permiten instalar un contenedor Solaris Flash. El método de instalación Solaris Web Start y el programa suninstall de Solaris pedirán que seleccione el contenedor Solaris Flash que desea instalar. Si está llevando a cabo una instalación JumpStart personalizada, debe especificar el contenedor Solaris Flash que desea instalar en el archivo de perfiles. Si está llevando a cabo una modernización automática de Solaris, debe especificar el contenedor Solaris Flash que desea instalar en el entorno de arranque inactivo.

Si hay varias configuraciones distintas que desea instalar en sus sistemas, es necesario que disponga de un contenedor Solaris Flash distinto para cada sistema. Los contenedores Solaris Flash son archivos grandes y requieren bastante espacio en disco. Además, después de crear un contenedor Solaris Flash, ya no podrá modificarlo. Si dispone de varias configuraciones de instalación distintas o si desea cambiar la configuración de instalación, debería considerar el uso del método de la instalación JumpStart personalizado.

Para obtener más detalles, consulte el Capítulo 17.

Capítulo 3 • Elección de un método de instalación de Solaris (información general) **37**

#### Método Modernización automática de Solaris

El uso de Modernización automática de Solaris permite la modernización de un entorno de arranque duplicado mientras el activo está todavía en marcha, por lo que el entorno de producción no deja de estar nunca en funcionamiento. La modernización automática de Solaris puede ejecutarse con GUI o CLI. En primer lugar deberá crear un entorno de arranque duplicado. Una vez creado, puede modernizar o instalar un contenedor Solaris Flash en el entorno de arranque inactivo. Cuando todo esté listo, deberá activar el entorno de arranque inactivo, que en el siguiente arranque del sistema se convertirá en el activo. Si ocurre algún fallo, puede recuperar el entorno de arranque original simplemente activándolo y rearrancando.

Para obtener un resumen e instrucciones detalladas, consulte el Capítulo 29.

## SPARC: método de instalación JumpStart de serie

El método de instalación JumpStart instala automáticamente el software de Solaris en un sistema SPARC nuevo al insertar el DVD de Solaris 9 o el CD Software 1 de 2 de Solaris 9 en la unidad y encender el sistema. Se selecciona un perfil predeterminado basado en el modelo y tamaño del disco del sistema. El perfil determina los componentes de software que se instalan en el sistema. No se le pedirá información de configuración ni podrá elegir el software que desea que se instale.

Todos los nuevos sistemas basados en SPARC tienen preinstalada una imagen de arranque JumpStart que es necesaria para usar este método de instalación. Si dispone de un sistema basado en SPARC más antiguo, puede agregarle el método de instalación JumpStart mediante el comando re-preinstall(1M). El método de instalación JumpStart no puede usarse en sistemas basados en la arquitectura Intel.

CAPÍTULO **4**

# Preparación para instalar o modernizar Solaris (temas)

Este capítulo proporciona instrucciones para planificar la instalación o la modernización del sistema operativo Solaris.

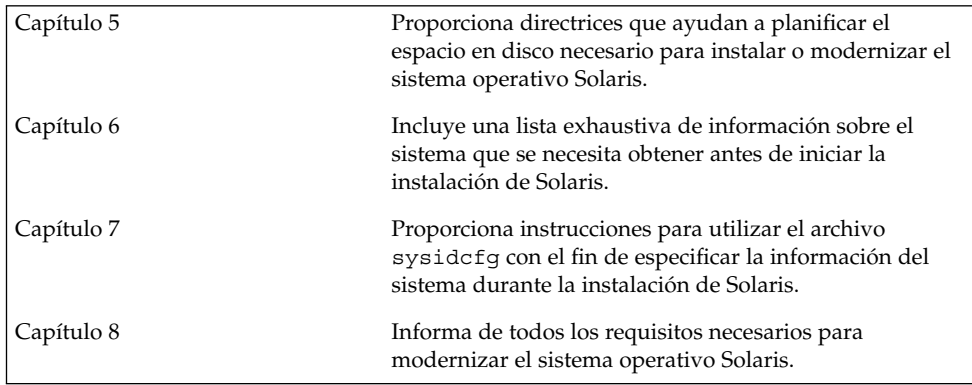

## Directrices para asignar espacio en disco y de intercambio (planificación)

Este capítulo describe las directrices generales para la planificación del espacio en disco que se necesita para instalar o modernizar el sistema operativo Solaris. Tambén se describe la asignación del espacio de intercambio predeterminado. Este capítulo se divide en los siguientes apartados:

- "Asignación de espacio en disco" en la página 41
- "SPARC: Asignación espacio de intercambio" en la página 43

#### Asignación de espacio en disco

Antes de instalar el software de Solaris 9 se puede determinar si el sistema dispone de suficiente espacio de disco mediante una planificación a alto nivel. De esta manera, se podrá agregar más discos al sistema en caso necesario antes de instalar el software de Solaris 9. Si va a efectuar una actualización, consulte "Modernización con reasignación de espacio en disco" en la página 74.

#### Planificación y recomendaciones generales sobre espacio en disco

La planificación del espacio en disco es distinta en cada caso. Tenga presentes estos puntos generales:

- Asigne espacio en disco adicional para cada idioma que desee instalar, por ejemplo chino, japonés o coreano.
- Si piensa dar soporte a impresoras o correo electrónico, asigne espacio en disco en el sistema de archivos /var.
- Si piensa usar la función de volcado de caída del sistema savecore(1M), asigne el doble de la cantidad de memoria física al sistema de archivos /var.
- Si es un servidor el que proporciona el sistema de archivos de inicio a los usuarios de otros sistemas, asigne espacio en disco adicional en el servidor. En general, los directorios de inicio están situados de manera predeterminada en el sistema de archivos /export.
- Asigne al menos 512 MB de espacio de intercambio.
- Asigne espacio para el grupo de software de Solaris que desee instalar. Puede ver el espacio en disco recomendado que necesita para cada grupo de software en la Tabla 5–1. Mientras esté planificando el espacio en disco, recuerde que desde el grupo de software que seleccione puede agregar o suprimir paquetes de software individualmente.
- Cuantos menos sistemas de archivos cree, tanto mejor. Los métodos de instalación de Solaris sólo crean de manera predeterminada los archivos raíz (/) y /swap. Cuando se asigna espacio para servicios de SO, también se crea el directorio /export. Para cada sistema de archivos que cree, asigne un 30 por ciento más de espacio en disco del necesario para asegurarse de que podrá modernizar Solaris a futuras versiones. Recuerde que cada versión nueva de Solaris necesita aproximadamente un 10 por ciento más de espacio en disco que la anterior, si asigna un 30 por ciento más de espacio en disco en cada sistema de archivos podrá modernizar varias veces Solaris antes de que sea necesario reparticionar el sistema.
- Asigne más espacio en disco para admitir software adicional o de otras empresas.

Si utiliza la Modernización automática de Solaris, véase "Requisitos de disco de la Modernización automática de Solaris" en la página 322.

#### Recomendaciones de espacio en disco para los grupos de software

Los grupos de software son colecciones de paquetes de Solaris, que admiten distintas funciones y controladores de hardware. Debe elegir el grupo que va a instalar de acuerdo con las funciones que deba llevar a cabo el sistema.

- Grupo de software Soporte del sistema para el usuario final: contiene el código mínimo necesario para arrancar y ejecutar un sistema Solaris en red y el Common Desktop Environment.
- Soporte de sistema para desarrolladores: contiene el grupo de software de usuario final y soporte adicional para desarrollar software. El soporte para el desarrollo de software consiste en bibliotecas, archivos include, páginas de comando man y herramientas de programación. No se incluyen los compiladores
- Grupo de software Distribución completa: contiene el grupo de software para desarrolladores y el software adicional necesario para los servidores.
- Grupo de software Distribución completa más OEM: contiene el grupo de software de distribución completa y controladores de hardware adicionales, incluso para el hardware que no se encuentra presente en el sistema en el momento de efectuar la instalación.

Al instalar el software de Solaris, puede elegir agregar o eliminar paquetes del grupo de software que haya seleccionado; para ello es necesario que conozca las dependencias de software y la manera como está empaquetado el software de Solaris.

La tabla siguiente muestra los grupos de software de Solaris y la cantidad de espacio en disco recomendada que necesita para instalar cada grupo.

**Nota –** El espacio de intercambio está incluido en las recomendaciones de espacio en disco.

**TABLA 5–1** Recomendaciones de espacio en disco para los grupos de software

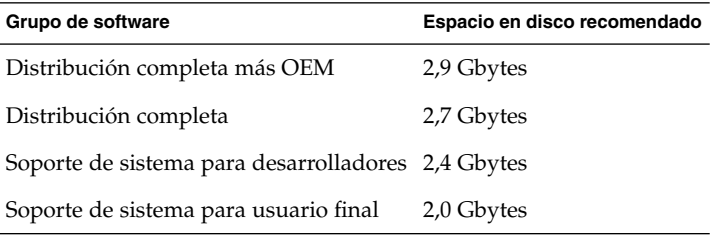

#### SPARC: Asignación espacio de intercambio

De forma predeterminada, los programas de instalación de Solaris asignan el espacio de intercambio de modo que empiece en el primer cilindro disponible del disco (en sistemas SPARC suele ser el cilindro 0). Esto proporciona el máximo espacio al sistema de archivos raíz (/) para la disposición predeterminada del disco y permite que el sistema de archivos raíz (/) crezca durante una actualización. Si se utiliza la disposición automática de segmentos de disco propuesta por el programa de instalación y se evita modificar manualmente el tamaño del segmento de intercambio, el programa de instalación de Solaris asigna un área de intercambio predeterminada de 512 Mbytes.

Si se prevé que más adelante se va a necesitar ampliar el área de intercambio, se puede situar el inicio del segmento de intercambio en otro cilindro mediante uno de los métodos siguientes.

■ En Solaris Web Start y el programa suninstall de Solaris se puede personalizar la disposición de disco en modo cilindro y asignar manualmente el segmento de intercambio a la ubicación deseada.

■ En el caso del programa de instalación JumpStart personalizado de Solaris, el segmento de intercambio se puede asignar en el archivo de perfil. Para obtener más información referente al archivo de perfil de JumpStart personalizado de Solaris, consulte "Creación de un perfil" en la página 212.

Para ver un resumen acerca del espacio de intercambio, consulte "Configuring Additional Swap Space (Tasks)" in *System Administration Guide: Basic Administration*.

## Recopilación de información antes de instalar o modernizar (planificación)

Este capítulo incluye listas de comprobación y hojas de trabajo que permiten recopilar toda la información necesaria para instalar o modernizar el sistema.

- "Lista de comprobación para la instalación" en la página 45
- "Hoja de trabajo para la instalación" en la página 46
- "Lista de comprobación para la modernización" en la página 51
- "Hoja de trabajo para la modernización" en la página 52

#### Lista de comprobación para la instalación

Use la siguiente lista de comprobación para preparar la instalación del sistema operativo Solaris.

■ Si está instalando un sistema que está conectado a través de una línea tip(1), asegúrese de que la visualización de ventana ocupa por lo menos 80 columnas y 24 filas.

Para determinar las dimensiones actuales de la ventana tip, use el comando stty. Para obtener más información, véase la página de comando man stty(1).

- Si el sistema forma parte de una red, compruebe que tiene un conector Ethernet u otro adaptador de red similar.
- Si usa el programa Solaris Web Start del CD de instalación de Solaris 9 para la instalación, consulte "Requisitos para usar el CD de instalación de Solaris 9" en la página 30.
- Compruebe que hay suficiente espacio en disco. Para obtener más información, consulte el Capítulo 5.
- Si usa el soporte DVD y se le solicita arrancar desde el indicador ok, escriba siempre el comando siguiente: **boot cdrom**.
- Consulte los documentos *Solaris 9: Notas sobre la versión* y las notas sobre la versión del fabricante para garantizar que el software que usa lo admite la nueva versión de Solaris.
- Consulte el documento *Solaris 9 Sun Hardware Platform Guide* para verificar que su software está admitido.
- Consulte la documentación que incluye el sistema para garantizar que la versión de Solaris es compatible con el sistema y los dispositivos.

## Hoja de trabajo para la instalación

Use la siguiente hoja de trabajo para recopilar la información necesaria con el fin de instalar el sistema operativo Solaris, aunque no es necesario reunir toda la información que se pide: basta que recopile la que se refiere a su sistema.

**Nota –** Si va a instalar un sistema independiente que no esté conectado a una red, no tenga en cuenta las filas sombreadas.

**TABLA 6–1** Hoja de trabajo para la instalación

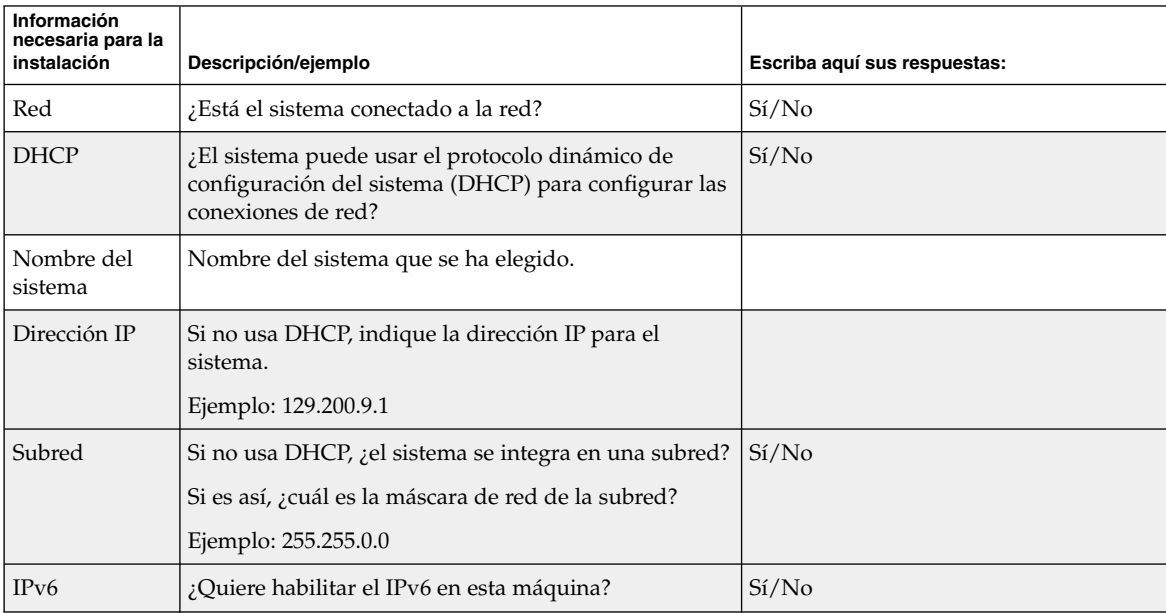

| Información<br>necesaria para la<br>instalación | Descripción/ejemplo                                                                                                    | Escriba aquí sus respuestas: |
|-------------------------------------------------|----------------------------------------------------------------------------------------------------|------------------------------|
| Kerberos                                        | ¿Desea configurar la seguridad Kerberos en esta<br>máquina?                                                                      | Si/No                        |
|                                                 | Si es así, deberá recopilar la siguiente información:                                                                            |                              |
|                                                 | Ámbito predeterminado:                                                                                                    |                              |
|                                                 | Servidor de administración:                                                                                                    |                              |
|                                                 | Primer KDC:                                                                                                    |                              |
|                                                 | (Opcional) KDC adicionales:                                                                                                    |                              |
| Servicio de<br>nombres                          | ¿Qué servicio de nombres debe usar este sistema?                                                                                 | NIS+/NIS/DNS/LDAP/Ninguno    |
| Nombre del<br>dominio                           | Si el sistema usa un servicio de nombres, indique el<br>nombre del dominio en el que reside el sistema.                          |                              |
| $NIS+ y NIS$                                    | ¿Desea especificar un servidor de nombres o prefiere<br>que el programa de instalación encuentre uno?                            | Especificar uno/buscar uno   |
|                                                 | Si desea especificar un servidor de nombres,<br>proporcione la información siguiente:                                            |                              |
|                                                 | Nombre del sistema del servidor:                                                                                                 |                              |
|                                                 | Dirección IP del servidor:                                                                                                    |                              |
| <b>DNS</b>                                      | Proporcione direcciones IP para el servidor de DNS.<br>Deberá introducir un mínimo de una y un máximo de<br>tres direcciones IP. |                              |
|                                                 | Direcciones IP del servidor:                                                                                                    |                              |
|                                                 | Puede introducir una lista de dominios de búsqueda<br>para las consultas de DNS.                                                 |                              |
|                                                 | Dominio de búsqueda:                                                                                                    |                              |
|                                                 | Dominio de búsqueda:                                                                                                    |                              |
|                                                 | Dominio de búsqueda:                                                                                                    |                              |

**TABLA 6–1** Hoja de trabajo para la instalación *(Continuación)*

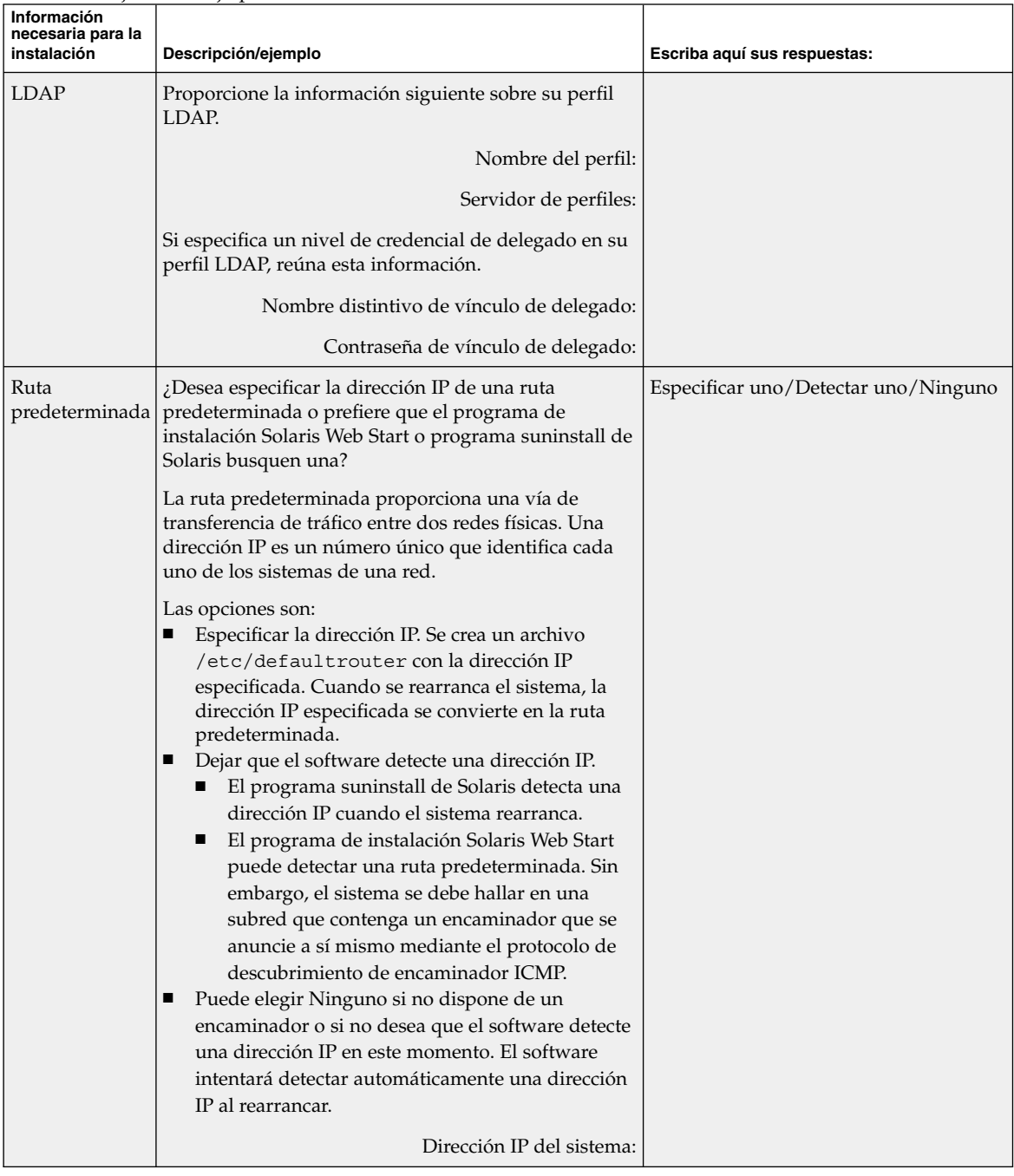

#### **TABLA 6–1** Hoja de trabajo para la instalación *(Continuación)*

| Información<br>necesaria para la<br>instalación                                                                              | Descripción/ejemplo                                                                                                    | Escriba aquí sus respuestas:                                                                               |
|----------------------------------------------------------------------------------------------------|----------------------------------------------------------------------------------------------------|----------------------------------------------------------------------------------------------------|
| Zona horaria                                                                                                    | ¿Cómo desea especificar su zona horaria<br>predeterminada?                                                                                                    | Región geográfica                                                                                          |
|                                                                                                    |                                                                                                    | Desfase con respecto a GMT                                                                                 |
|                                                                                                    |                                                                                                    | Archivo de zona horaria                                                                                    |
| Entornos<br>nacionales                                                                                                    | ¿Qué regiones geográficas quiere que se admitan?                                                                                                    |                                                                                                    |
| <b>SPARC: Power</b><br>Management<br>(sólo<br>disponible en<br>sistemas<br>SPARC que<br>admitan la<br>Gestión de<br>energía) | ¿Desea usar la función Power Management?<br><b>Nota</b> – Si su sistema es conforme con la normativa<br>Energy Star versión 3 o posterior no se le solicitará<br>dicha información.                                                                                                 | Si/No                                                                                                    |
| Configuración<br>del servidor<br>delegado<br>(sólo<br>disponible en el<br>programa<br>Solaris Web<br>Start)                  | ¿Dispone de conexión directa a Internet o tiene que<br>usar un servidor delegado para acceder?<br>Si usa un servidor delegado, indique la siguiente<br>información.<br>Sistema:<br>Puerto:                                                                                          | Conexión directa/servidor delegado                                                                         |
| Rearranque<br>automático o<br>expulsión de<br>CD/DVD                                                                         | ¿Desea el rearranque automático después de la<br>instalación del software?<br>¿Desea la expulsión automática del CD o del DVD<br>después de la instalación del software?                                                                                                    | Si/No<br>Si/No                                                                                             |
| Grupo de<br>software                                                                                                    | ¿Qué grupos de software Solaris desea instalar?                                                                                                    | Distribución completa más OEM<br>Distribución completa<br>Desarrollador<br>Usuario final<br>Núcleo central |
| Selección<br>personalizada<br>de paquetes                                                                                    | ¿Desea agregar o eliminar paquetes de software del<br>grupo de software Solaris que está instalando?<br><b>Nota</b> – Para seleccionar los paquetes que desea<br>agregar o eliminar, deberá conocer las dependencias<br>de software y cómo está empaquetado el software<br>Solaris. |                                                                                                    |

**TABLA 6–1** Hoja de trabajo para la instalación *(Continuación)*

Capítulo 6 • Recopilación de información antes de instalar o modernizar (planificación) **49**

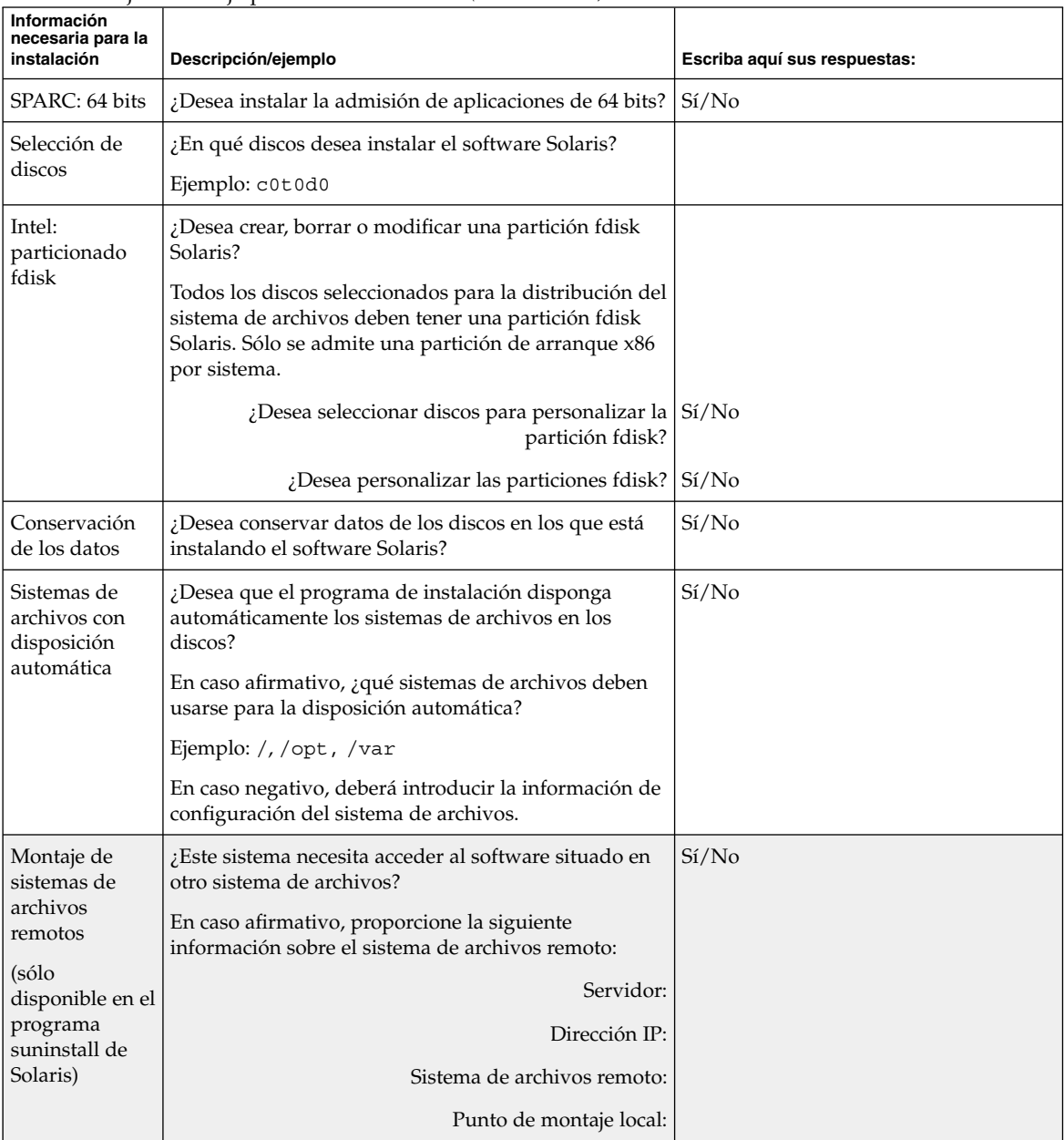

#### **TABLA 6–1** Hoja de trabajo para la instalación *(Continuación)*

### Lista de comprobación para la modernización

Use la siguiente lista de comprobación para preparar la modernización del sistema operativo Solaris.

Si está instalando un sistema que está conectado a través de una línea  $\text{tip}(1)$ , asegúrese de que la visualización de ventana ocupa por lo menos 80 columnas y 24 filas.

Para determinar las dimensiones actuales de la ventana tip, use el comando stty. Para obtener más información, véase la página de comando man stty(1).

- Si el sistema forma parte de una red, compruebe que tiene un conector Ethernet u otro adaptador de red similar.
- Si usa el programa Solaris Web Start desde el CD de instalación de Solaris 9, asegúrese de que dispone de un segmento de 512 MB en el disco. Para obtener información detallada, incluidos más requisitos para los sistemas AI, consulte la Tabla 2–4. Puede prescindir de estos requisitos si realiza la instalación desde un DVD o una imagen de instalación.
- Si usa la Modernización automática de Solaris, deberá determinar los requisitos de recursos de un nuevo entorno de arranque y de su modernización. Para obtener información detallada, consulte el Capítulo 31.
- Si usa la Modernización automática de Solaris con Solaris Volume Manager, desactive la opción de duplicación de la raíz. Para obtener información detallada, consulte "Directrices para la selección de segmentos para los sistemas de archivos" en la página 325.
- Compruebe que hay suficiente espacio en disco. Para obtener más información, consulte el Capítulo 5.
- Si usa el soporte DVD y se le solicita arrancar desde el indicador ok, escriba siempre el comando siguiente: **boot cdrom**.
- Consulte los documentos *Solaris 9: Notas sobre la versión* y las notas sobre la versión del fabricante para garantizar que el software que usa lo admite la nueva versión de Solaris.
- Consulte el documento *Solaris 9 Sun Hardware Platform Guide* para verificar que su software está admitido.
- Consulte la documentación que incluye el sistema para garantizar que la versión de Solaris es compatible con el sistema y los dispositivos.
- Consulte la documentación sobre el software de terceros y del fabricante para obtener instrucciones adicionales sobre la modernización.
- Verifique las modificaciones disponibles que va a necesitar. La lista de modificaciones más reciente se incluye en http://sunsolve.sun.com.

Capítulo 6 • Recopilación de información antes de instalar o modernizar (planificación) **51**

- Compruebe si el software Prestoserve se encuentra en el sistema. Si inicia el proceso de modernización desconectando el sistema con el comando init 0, se pueden producir pérdidas de datos. Consulte la documentación de Prestoserve para ver las instrucciones de desconexión.
- AI: si usa el sistema operativo Linux, tenga en cuenta que las particiones fdisk de Solaris y swap de Linux utilizan el mismo identificador, 0x82. Para resolver el problema, puede:
	- Prescindir de la partición swap de Linux, siempre que disponga de la suficiente memoria.
	- Poner la partición swap de Linux en otra unidad.
	- Realizar una copia de seguridad de los datos de Linux que desea conservar en el soporte de almacenamiento, instalar el sistema operativo Solaris y *después* volver a instalar Linux.

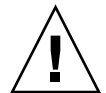

**Precaución –** Si decide instalar Linux después del sistema operativo Solaris, cuando el programa de instalación de Linux le pregunte si desea formatear la partición swap de Linux (que será en realidad la partición fdisk de Solaris) como un archivo swap, responda que no.

## Hoja de trabajo para la modernización

Use la hoja de trabajo siguiente para reunir la información necesaria con el fin de modernizar el sistema operativo Solaris, aunque no es necesario reunir toda la información que se pide: basta que recopile la que se refiere a su sistema. Si realiza la modernización en la red, el programa de instalación suministrará la información, según la configuración actual del sistema.

No se puede modificar la identificación básica del sistema, como el nombre de éste o la dirección IP. Es posible que el programa de instalación le pida datos de la identificación básica del sistema, pero sólo se pueden introducir los valores originales. Si se intenta modificar cualquiera de éstos cuando se usa el programa Solaris Web Start para realizar la modernización, ésta fallará.

**Nota –** Si va a modernizar un sistema independiente, que no esté conectado a una red, no tenga en cuenta las filas sombreadas.

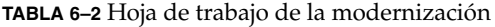

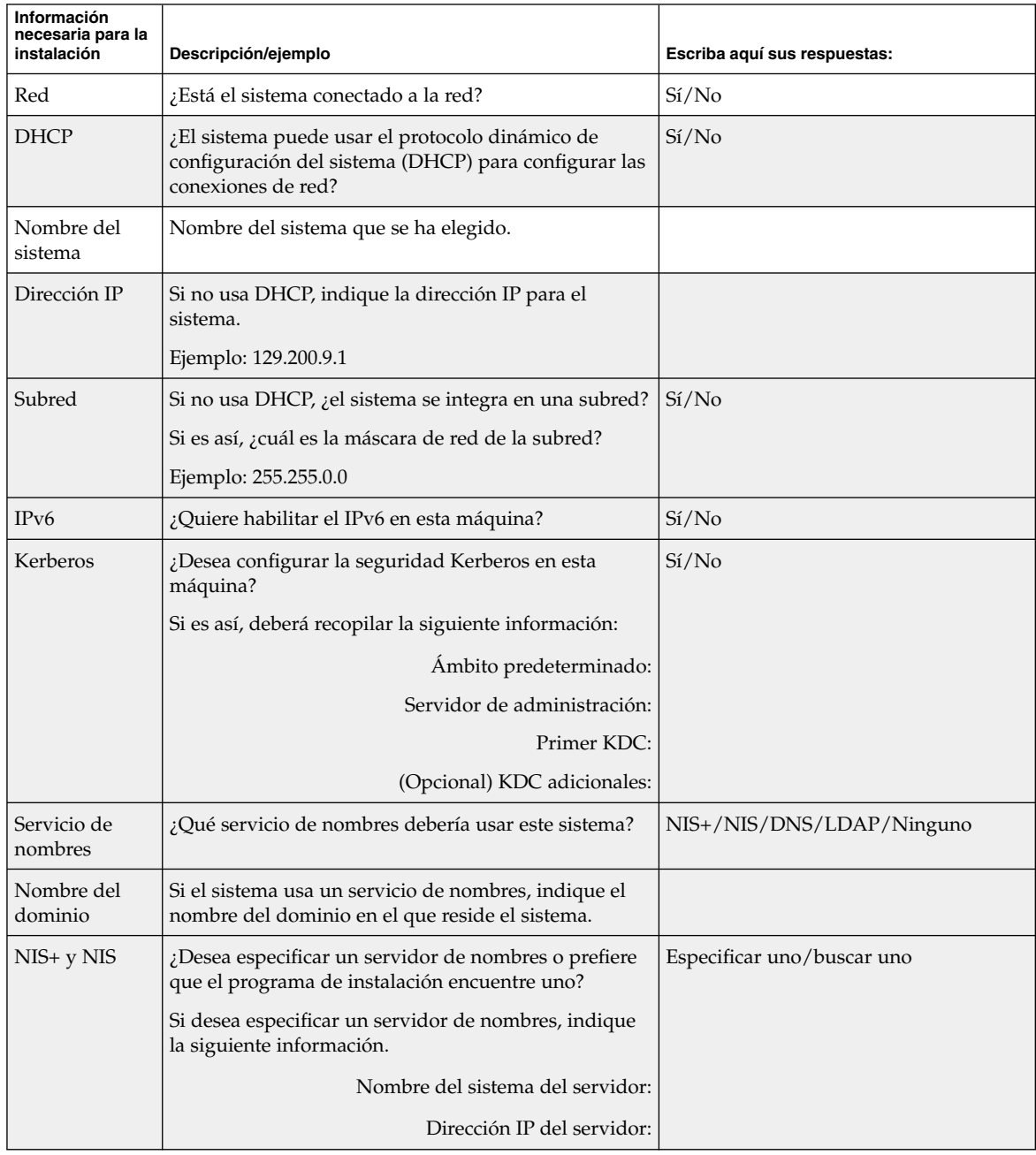

Capítulo 6 • Recopilación de información antes de instalar o modernizar (planificación) **53**

| Información<br>necesaria para la<br>instalación | Descripción/ejemplo                                                                                                    | Escriba aquí sus respuestas: |
|-------------------------------------------------|----------------------------------------------------------------------------------------------------|------------------------------|
| <b>DNS</b>                                      | Proporcione direcciones IP para el servidor de DNS.<br>Deberá introducir un mínimo de una y un máximo de<br>tres direcciones IP. |                              |
|                                                 | Direcciones IP del servidor:                                                                                                    |                              |
|                                                 | Puede introducir una lista de dominios de búsqueda<br>para las consultas de DNS.                                                 |                              |
|                                                 | Dominio de búsqueda:                                                                                                    |                              |
| <b>LDAP</b>                                     | Proporcione la información siguiente sobre su perfil<br>LDAP.                                                                    |                              |
|                                                 | Nombre del perfil:                                                                                                    |                              |
|                                                 | Servidor de perfiles:                                                                                                    |                              |
|                                                 | Dirección IP:                                                                                                    |                              |
|                                                 | Si especifica un nivel de credencial de delegado en su<br>perfil LDAP, reúna esta información.                                   |                              |
|                                                 | Nombre distintivo de vínculo de delegado:                                                                                        |                              |
|                                                 | Contraseña de vínculo de delegado:                                                                                               |                              |

**TABLA 6–2** Hoja de trabajo de la modernización *(Continuación)*

| Información<br>necesaria para la<br>instalación | Descripción/ejemplo                                                                                                    | Escriba aquí sus respuestas:       |
|-------------------------------------------------|----------------------------------------------------------------------------------------------------|------------------------------------|
| Ruta<br>predeterminada                          | ¿Desea especificar la dirección IP de una ruta<br>predeterminada o prefiere que el programa de<br>instalación Solaris Web Start o programa suninstall de<br>Solaris busquen una?                                                                                                    | Especificar uno/Buscar uno/Ninguno |
|                                                 | La ruta predeterminada proporciona una vía de<br>transferencia de tráfico entre dos redes físicas. Una<br>dirección IP es un número único que identifica cada<br>uno de los sistemas de una red.                                                                                                    |                                    |
|                                                 | Las opciones son:<br>Especificar la dirección IP. Se crea un archivo<br>/etc/defaultrouter con la dirección IP<br>especificada. Cuando se rearranca el sistema, la<br>dirección IP especificada se convierte en la ruta<br>predeterminada.<br>Dejar que el software detecte una dirección IP.<br>El programa suninstall de Solaris detecta una<br>dirección IP cuando el sistema rearranca.<br>El programa de instalación Solaris Web Start<br>■<br>puede detectar una ruta predeterminada. Sin<br>embargo, el sistema se debe hallar en una<br>subred que contenga un encaminador que se<br>anuncie a sí mismo mediante el protocolo de<br>descubrimiento de encaminador ICMP.<br>Puede elegir Ninguno si no dispone de un<br>encaminador o si no desea que el software detecte<br>una dirección IP en este momento. El software<br>intentará detectar automáticamente una dirección<br>IP al rearrancar.<br>Dirección IP del sistema: |                                    |
| Zona horaria                                    | ¿Cómo desea especificar su zona horaria<br>predeterminada?                                                                                                    | Región geográfica                  |
|                                                 |                                                                                                    | Desfase con respecto a GMT         |
|                                                 |                                                                                                    | Archivo de zona horaria            |
| Entornos<br>nacionales                          | ¿Qué regiones geográficas quiere que se admitan?                                                                                                    |                                    |

**TABLA 6–2** Hoja de trabajo de la modernización *(Continuación)*

| Información<br>necesaria para la<br>instalación                                                                              | Descripción/ejemplo                                                                                                    | Escriba aquí sus respuestas:       |
|----------------------------------------------------------------------------------------------------|----------------------------------------------------------------------------------------------------|------------------------------------|
| <b>SPARC: Power</b><br>Management<br>(sólo<br>disponible en<br>sistemas<br>SPARC que<br>admitan la<br>Gestión de<br>energía) | ¿Desea usar la función Power Management?<br><b>Nota</b> – Si su sistema es conforme con la normativa<br>Energy Star versión 3 o posterior no se le solicitará<br>dicha información.                                                                                                    | Si/No                              |
| Configuración<br>del servidor<br>delegado<br>(sólo<br>disponible en el<br>programa<br>Solaris Web<br>Start)                  | ¿Dispone de conexión directa a Internet o tiene que<br>usar un servidor delegado para acceder?<br>Si usa un servidor delegado, indique la siguiente<br>información.<br>Sistema:<br>Puerto:                                                                                                    | Conexión directa/servidor delegado |
| Rearranque<br>automático o<br>expulsión de<br>CD/DVD                                                                         | ¿Desea el rearranque automático después de la<br>instalación del software?<br>¿Desea la expulsión automática del CD o del DVD<br>después de la instalación del software?                                                                                                    | Si/No<br>Si/No                     |
| Reasignación<br>del espacio en<br>disco                                                                                      | ¿Desea que el programa de instalación vuelva a<br>disponer automáticamente los sistemas de archivos en<br>los discos?<br>En caso afirmativo, ¿qué sistemas de archivos deben<br>usarse para la disposición automática?<br>Ejemplo: /, /opt, /var<br>En caso negativo, deberá proporcionar información<br>para la configuración del sistema de archivos. | Si/No                              |
| SPARC: 64 bits                                                                                                    | ¿Desea instalar la admisión de aplicaciones de 64 bits?                                                                                                    | Si/No                              |

**TABLA 6–2** Hoja de trabajo de la modernización *(Continuación)*

## Preconfiguración de la información de configuración del sistema (tareas)

En este capítulo se explica cómo configurar de antemano la información del sistema, de esta manera puede evitar que se le solicite esta información durante la instalación del sistema operativo Solaris. Se explica también cómo preconfigurar la información de Power Management™. Este capítulo se divide en los siguientes apartados:

- "Ventajas de preconfigurar la información de configuración del sistema" en la página 57
- "Métodos para preconfigurar la información del sistema" en la página 58
- "Preconfiguración con el archivo sysidcfg" en la página 59
- "Preconfiguración con el servicio de nombres" en la página 65
- "SPARC: Preconfiguración de la información de Power Management" en la página 69

## Ventajas de preconfigurar la información de configuración del sistema

Los métodos de instalación requieren información de configuración de un sistema, como los dispositivos periféricos, el nombre del sistema, la dirección IP (Protocolo de Internet) y el servicio de nombres. Primero, buscan en el archivo sysidcfg y, después, en las bases de datos del servicio de nombres.

Cuando el programa de instalación Solaris Web Start, el programa suninstall de Solaris o JumpStart personalizado detectan que hay una información del sistema preconfigurada, no la vuelven a solicitar. Por ejemplo, si hay varios sistemas y no se desea que aparezca un indicador de zona horaria cada vez que se instale el software Solaris 9 en uno de los sistemas. En este caso se puede especificar la zona horaria en el archivo sysidcfg o en las bases de datos del servicio de nombres. Al instalar el software Solaris 9 el programa de instalación no le pedirá que escriba la zona horaria.

## Métodos para preconfigurar la información del sistema

Para preconfigurar la información del sistema se puede elegir uno de los métodos siguientes. Puede agregar la información de configuración del sistema:

- Un archivo sysidcfg de un sistema remoto o disquete
- Una base de datos del servicio de nombres disponible en la sede

Use la tabla siguiente para determinar el método que se empleará para preconfigurar la información de configuración del sistema.

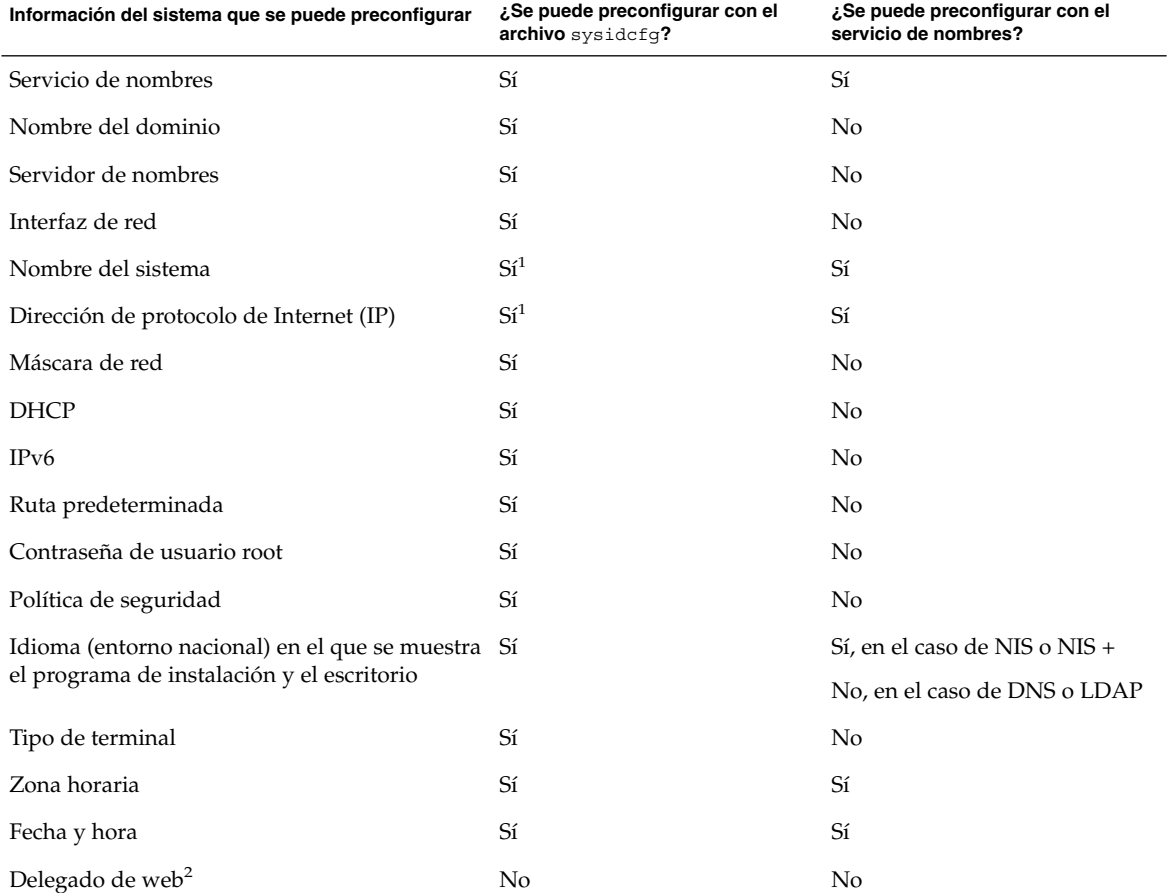

**TABLA 7–1** Métodos para preconfigurar la información de configuración del sistema

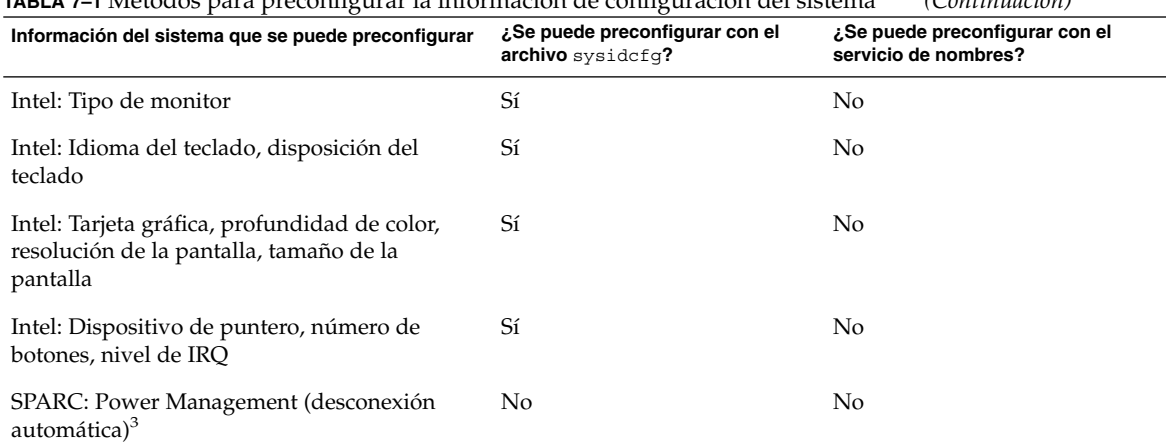

**TABLA 7–1** Métodos para preconfigurar la información de configuración del sistema *(Continuación)*

1. Dado que esta información es específica del sistema, edite el servicio de nombres en lugar de crear un archivo sysidcfg para cada sistema.

- 2. Se puede configurar esta información durante una instalación de Solaris Web Start, pero no mediante el archivo sysidcfg o el servicio de nombres.
- 3. No se puede preconfigurar la información del sistema mediante el archivo sysidcfg o el servicio de nombres. En "SPARC: Preconfiguración de la información de Power Management" en la página 69 se incluye información detallada.

#### Preconfiguración con el archivo sysidcfg

Puede especificar un conjunto de palabras clave en el archivo sysidcfg para preconfigurar un sistema. Las palabras clave se detallan en la Tabla 7–2.

Debe crear un archivo sysidcfg para cada sistema que requiera información de configuración diferente. Puede usar el mismo archivo sysidcfg para preconfigurar la zona horaria en un conjunto de sistemas, si desea que todos ellos tengan la misma zona horaria. Sin embargo, si desea preconfigurar una contraseña de usuario root (superusuario) para cada uno de esos sistemas, deberá crear un archivo sysidcfg exclusivo para cada sistema.

Puede colocar el archivo sysidcfg en una de las ubicaciones siguientes:

■ Sistema de archivos NFS: si guarda el archivo sysidcfg en un sistema de archivos NFS compartido, deberá usar la opción -p del comando add\_install\_client(1M) al configurar el sistema para realizar una instalación desde la red. La opción -p especifica en qué punto puede encontrar el sistema el

Capítulo 7 • Preconfiguración de la información de configuración del sistema (tareas) **59**

archivo sysidcfg cuando se instale el software Solaris 9.

■ Disquete UFS o PCFS: coloque el archivo sysidcfg en el directorio raíz (/) del disquete.

**Nota –** Si se realiza una instalación JumpStart predeterminada y se desea usar un archivo sysidcfg en un disquete, deberá colocarlo en el disquete del perfil. Para crear un disquete de perfil consulte "Creación de un disquete de perfiles para sistemas autónomos" en la página 203.

Sólo puede colocar un archivo sysidcfg en un directorio o en un disquete. Si crea más de un archivo sysidcfg, deberá colocar cada uno en un directorio o disquete diferente.

#### Reglas de sintaxis para el archivo sysidcfg

En el archivo sysidcfg se pueden usar dos tipos de palabras clave: independientes y dependientes. Se garantiza que éstas son exclusivas sólo dentro de aquéllas. Una palabra clave dependiente sólo existe cuando se identifica con su palabra clave independiente asociada.

En este ejemplo, name\_service es la palabra clave independiente y domain\_name y name\_server son las palabras dependientes:

name\_service=NIS {domain\_name=marquee.central.sun.com name\_server=connor(129.152.112.3)}

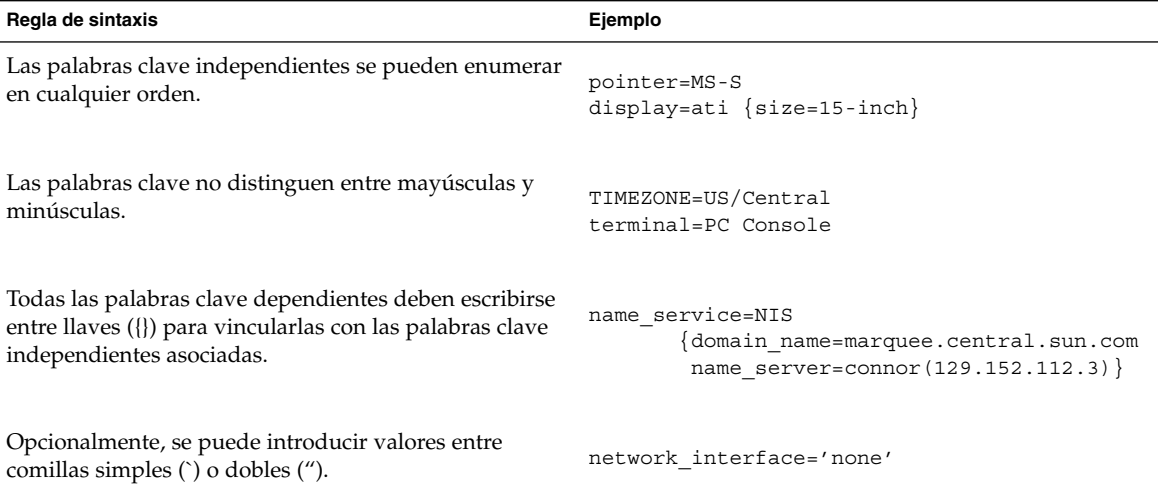

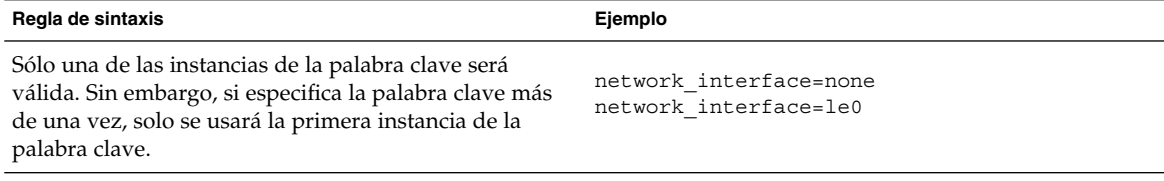

## Palabras clave del archivo sysidcfg

La tabla siguiente muestra las palabras clave que se pueden usar en el archivo sysidcfg.

**TABLA 7–2** Palabras clave que se pueden usar en sysidcfg

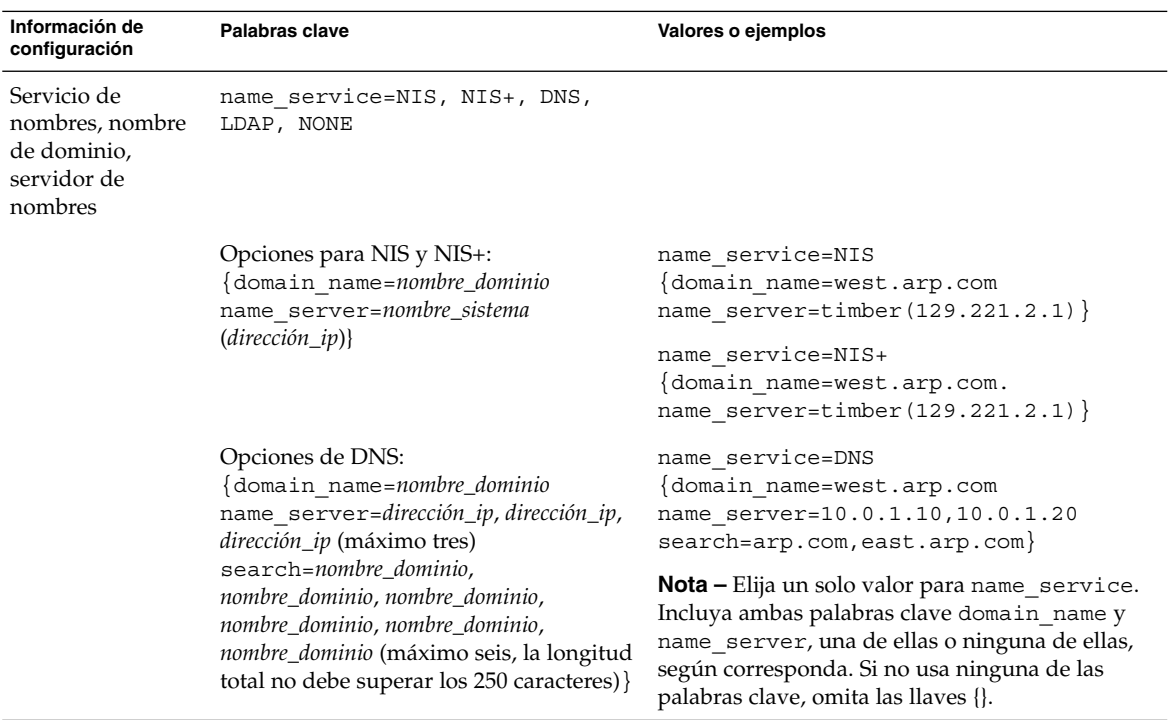

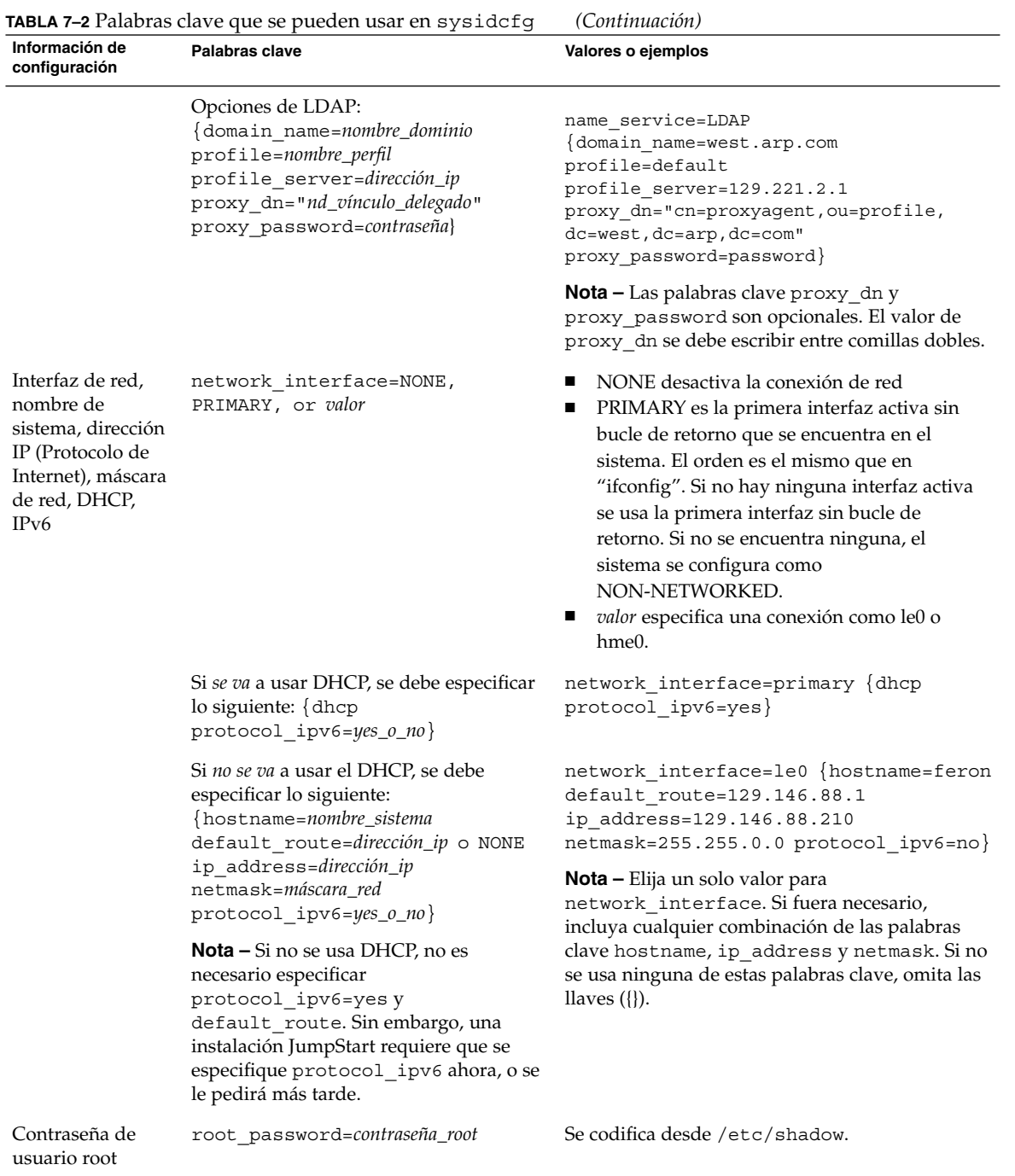

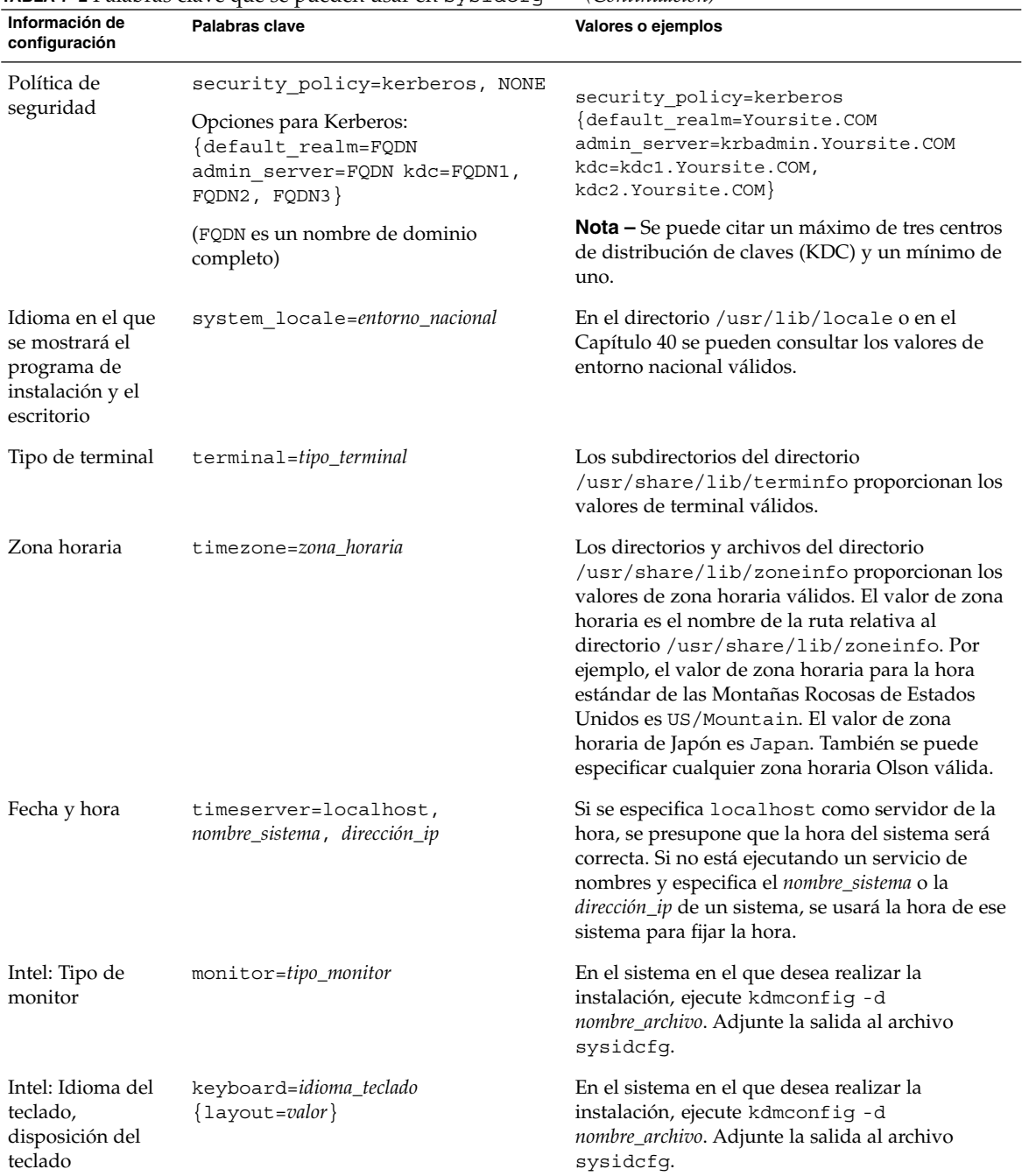

**TABLA 7–2** Palabras clave que se pueden usar en sysidcfg *(Continuación)*

| <b>IADLA PE I</b> diavids tiave que se pueden usar en SySTUCTY                                                  |                                                                                                    | $\overline{\mathcal{C}}$                                                                                                    |
|----------------------------------------------------------------------------------------------------|----------------------------------------------------------------------------------------------------|----------------------------------------------------------------------------------------------------|
| Información de<br>configuración                                                                                 | Palabras clave                                                                                                | Valores o ejemplos                                                                                                    |
| Intel:Tarjeta<br>gráfica,<br>profundidad de<br>color, resolución<br>de la pantalla,<br>tamaño de la<br>pantalla | display=tarjeta_gráfica<br>size=tamaño_pantalla<br>depth=profundidad_color<br>resolution=resolución_pantalla} | En el sistema en el que desea realizar la<br>instalación, ejecute kdmconfiq -d<br>nombre_archivo. Adjunte la salida al archivo<br>sysidcfq. |
| Intel: Dispositivo<br>de puntero,<br>número de<br>botones, nivel de<br>IRO.                                     | pointer=dispositivo_puntero<br>nbuttons=número_botones irq=valor}                                             | En el sistema en el que desea realizar la<br>instalación, ejecute kdmconfiq -d<br>nombre_archivo. Adjunte la salida al archivo<br>sysidcfq. |

**TABLA 7–2** Palabras clave que se pueden usar en sysidcfg *(Continuación)*

- ▼ Para crear un archivo de configuración sysidcfg
	- **1. Con un editor de texto, cree un archivo denominado** sysidcfg**.**
	- **2. Escriba las palabras clave** sysidcfg **que desee.**
	- **3. Guarde el archivo** sysidcfg**.**

**Nota –** Si crea más de un archivo sysidcfg, deberá guardarlos en directorios independientes o en distintos disquetes.

- **4. Para que los clientes puedan acceder al archivo** sysidcfg **use una de las siguientes opciones:**
	- Un sistema de archivos NFS. Use el comando add install client(1M) con la opción -p para configurar el sistema en el que se desea instalar desde la red.
	- El directorio raíz (/) en un disquete UFS o PCFS.

#### SPARC: Ejemplo de archivo sysidcfg

A continuación se muestra un ejemplo de un archivo sysidcfg para un grupo de sistemas SPARC. Los nombres de sistemas, direcciones IP y máscara de red de estos sistemas se han preconfigurado mediante la edición del servicio de nombres. Dado que toda la información de configuración del sistema se preconfigura en este archivo, puede usar un perfil JumpStart personalizado para realizar una instalación JumpStart personalizada.

```
system_locale=en_US
timezone=US/Central
```

```
terminal=sun-cmd
timeserver=localhost
name_service=NIS {domain_name=marquee.central.sun.com
                 name server=connor(129.152.112.3)}
root_password=m4QPOWNY
network_interface=le0 {hostname=feron
                       default_route=129.146.88.1
                       ip_address=129.146.88.210
                      netmask=255.255.0.0
                      protocol_ipv6=no}
security_policy=kerberos {default_realm=Yoursite.COM
                          admin_server=krbadmin.Yoursite.COM
                          kdc=kdc1.Yoursite.COM,
                          kdc2.Yoursite.COM}
```
#### IA: Archivo sysidcfg de ejemplo

A continuación se muestra un ejemplo de archivo sysidcfg para un grupo de sistemas AI que usan el mismo tipo de teclado, tarjetas gráficas y dispositivos de señalización. La información de dispositivo (keyboard, display y pointer) se obtiene ejecutando el comando kdmconfig(1M) con la opción -d. Si se usa el archivo sysidcfg del ejemplo siguiente, aparecerá un indicador que solicita la selección de idioma (system\_locale) antes de poder proseguir con la instalación.

```
keyboard=ATKBD {layout=US-English}
display=ati {size=15-inch}
pointer=MS-S
timezone=US/Central
timeserver=connor
terminal=ibm-pc
name_service=NIS {domain_name=marquee.central.sun.com
                  name server=connor(129.152.112.3)}
root_password=URFUni9
```
### Preconfiguración con el servicio de nombres

La tabla siguiente proporciona una información general muy clara de las bases de datos de servicio de nombres que hay que editar y cumplimentar para preconfigurar la información del sistema.

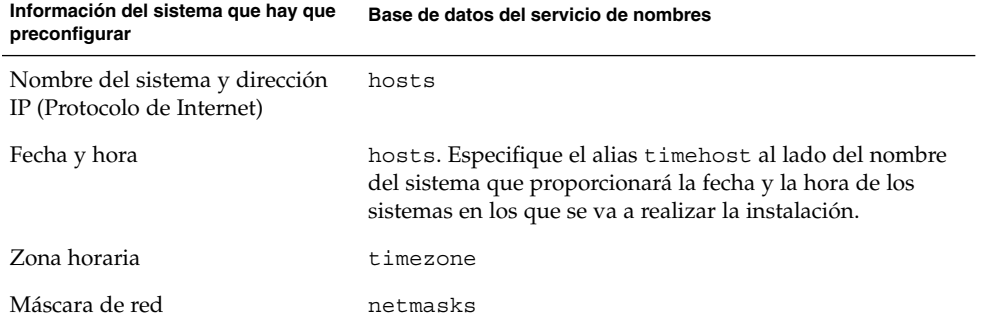

No es posible preconfigurar el entorno nacional de un sistema con el servicio de nombres DNS o LDAP. Si usa el servicio de nombres NIS o NIS+, siga el procedimiento de su servicio de nombres para preconfigurar el entorno nacional de un sistema:

- "Para preconfigurar el entorno nacional con NIS" en la página 66
- "Para preconfigurar el entorno nacional con NIS+" en la página 68

#### ▼ Para preconfigurar el entorno nacional con NIS

- **1. Conviértase en superusuario del servidor de nombres.**
- **2. Cambie** /var/yp/Makefile **para agregar el mapa del entorno nacional.**
	- **a. Introduzca este procedimiento de shell después del último procedimiento de shell de** *variable*.time**.**

```
locale.time: $(DIR)/locale
        -eif [ -f $(DIR)/locale ]; then \
                sed -e "/^#/d" -e s/#.*$$// $(DIR)/locale \
                | awk '{for (i = 2; i <= NF; i ++) print $i, $0}' \
                |\n\sin(\theta) - \sin(\theta)| = $(YPDBDIR)/$(DOM)/locale.byname; \
                touch locale.time; \
                echo "updated locale"; \
                if [ ! $(NOPUSH) ]; then \
                        $(YPPUSH) locale.byname; \
                         echo "pushed locale"; \
                else \
                : ; \setminusfi \lambdaelse \
                echo "couldn't find $(DIR)/locale"; \
        fi
```
**b. Busque la cadena** all: **y, al final de la lista de variables, introduzca la palabra** locale**.**

- all: passwd group hosts ethers networks rpc services protocols \ netgroup bootparams aliases publickey netid netmasks c2secure \ timezone auto.master auto.home **locale**
- **c. Hacia el final del archivo, después de la última entrada de este tipo, introduzca la cadena** locale: locale.time **en una nueva línea.**

passwd: passwd.time group: group.time hosts: hosts.time ethers: ethers.time networks: networks.time rpc: rpc.time services: services.time protocols: protocols.time netgroup: netgroup.time bootparams: bootparams.time aliases: aliases.time publickey: publickey.time netid: netid.time passwd.adjunct: passwd.adjunct.time group.adjunct: group.adjunct.time netmasks: netmasks.time timezone: timezone.time auto.master: auto.master.time auto.home: auto.home.time **locale: locale.time**

- **d. Guarde el archivo.**
- **3. Cree el archivo** /etc/locale **y haga una entrada para cada dominio o sistema específico:**

*entorno\_nacional nombre\_de\_dominio* O bien

*entorno\_nacional nombre\_de\_sistema*

**Nota –** El Capítulo 40 contiene una lista de entornos nacionales válidos.

Por ejemplo, la siguiente entrada especifica que el francés es el idioma predeterminado en el dominio worknet.com:

fr worknet.com

Y la siguiente entrada especifica que Francés belga es el entorno predeterminado que utiliza un sistema denominado charlie:

fr\_BE charlie

Capítulo 7 • Preconfiguración de la información de configuración del sistema (tareas) **67**

**Nota –** Los entornos nacionales están disponibles en el DVD de Solaris 9 o el CD Software 1 de 2 de Solaris 9.

#### **4. Haga los mapas:**

# **cd /var/yp; make**

Los sistemas especificados por dominio o individualmente en el mapa locale se configuran de forma que usen el entorno nacional predeterminado. El entorno nacional predeterminado que se especificó se usa durante la instalación y después de rearrancar el sistema lo usará también el escritorio.

#### ▼ Para preconfigurar el entorno nacional con NIS+

El siguiente procedimiento presupone que se ha configurado el dominio NIS+. Encontrará documentación sobre la configuración del dominio NIS+ en *System Administration Guide: Naming and Directory Services (DNS, NIS, and LDAP)*.

- **1. Inicie una sesión en un servidor de nombres como superusuario o como usuario en el grupo de administración NIS+.**
- **2. Cree la tabla** locale**:**

```
# nistbladm -D access=og=rmcd,nw=r -c locale_tbl name=SI,nogw=
locale=,nogw= comment=,nogw= locale.org_dir.`nisdefaults -d`
```
**3. Agregue las entradas necesarias a** locale**.**

```
# nistbladm -a name=nombre locale=entorno_nacional
    comment=comentario locale.org_dir.`nisdefaults -d`
```
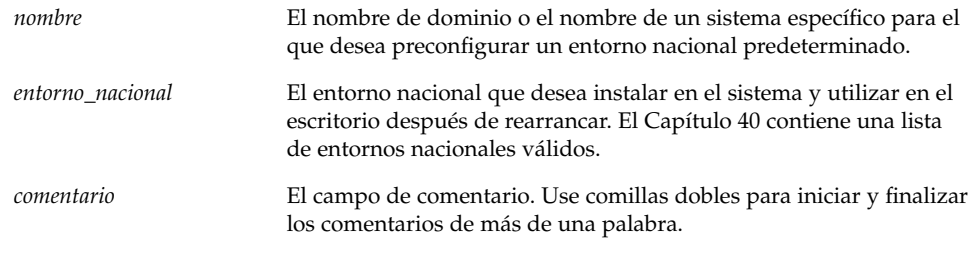

**Nota –** Los entornos nacionales están disponibles en el DVD de Solaris 9 o el CD Software 1 de 2 de Solaris 9.

Los sistemas que se especifican por dominio o individualmente en la tabla locale se configuran ahora para usar el entorno nacional predeterminado. El entorno nacional predeterminado que se especifica se usa durante la instalación y en el escritorio, después de rearrancar el sistema.

### SPARC: Preconfiguración de la información de Power Management

Puede usar el software *Power Management* incluido con el sistema operativo Solaris para guardar automáticamente el estado de un sistema y apagarlo después de 30 minutos de inactividad. Cuando se instala el software Solaris 9 en un sistema que cumple las directrices Energy Star versión 2 de la EPA, por ejemplo, un sistema sun4u, el software Power Management se instala de forma predeterminada. Durante una instalación de Solaris Web Start, el programa de instalación solicitará que se habilite o se inhabilite el software Power Management. El programa de instalación suninstall solicitará habilitar o inhabilitar el software Power Management después de finalizar la instalación y rearrancar el sistema.

**Nota –** Si su sistema es conforme con la normativa Energy Star versión 3 o posterior no se le solicitará dicha información.

Si está realizando instalaciones interactivas, no puede preconfigurar la información de Power Management y evitar el que aparezca la solicitud. Sin embargo, al usar una instalación JumpStart, puede preconfigurar la información de Power Management con una secuencia de fin para crear un archivo /autoshutdown o /noautoshutdown en el sistema. Cuando se rearranca el sistema, el archivo /autoshutdown habilita Power Management y el archivo /noautoshutdown lo inhabilita.

Por ejemplo, la siguiente línea en una secuencia de fin habilita el software Power Management y evita que aparezca el indicador después de que rearranque el sistema.

touch /a/autoshutdown

Las secuencias de finalización se describen en "Creación de secuencias de fin" en la página 225.

Capítulo 7 • Preconfiguración de la información de configuración del sistema (tareas) **69**

## Modernización del sistema operativo Solaris (planificación)

Este capítulo incluye información específica e instrucciones sobre las tareas que se han de llevar a cabo antes de iniciar la modernización del sistema operativo Solaris.

- *"*Modernización" en la página 71<br>■ *"*Uso de la Modernización autom
- "Uso de la Modernización automática de Solaris" en la página 73
- "Uso de JumpStart personalizado para modernizar" en la página 74
- "Modernización con reasignación de espacio en disco" en la página 74
- "Copia de seguridad de sistemas antes de modernizar" en la página 75

#### Modernización

Una modernización fusiona la versión nueva del sistema operativo Solaris con los archivos del disco del sistema. Una modernización conserva hasta donde sea posible todas las modificaciones que se hayan realizado en la versión anterior del sistema operativo Solaris.

Se puede modernizar cualquier sistema que esté ejecutando Solaris 2.6, Solaris 7 o Solaris 8. Escriba el comando siguiente para comprobar la versión de Solaris que se está ejecutando en el sistema:

\$ **uname -a**

Para modernizar el sistema operativo Solaris puede utilizar cualquiera de los métodos de instalación que se describen en este capítulo.

**Nota –** Use el comando smosservice patch para modernizar clientes sin disco. Para obtener instrucciones detalladas, consulte *System Administration Guide: Basic Administration* o smosservice(1M).

Si ya está ejecutando el sistema operativo Solaris 9 y ha instalado modificaciones individuales, modernizar a la versión de actualización de Solaris 9 produce los efectos siguientes:

- Todas las modificaciones que se proporcionan como parte de la versión de actualización de Solaris 9 se vuelven a aplicar al sistema. Estas modificaciones no pueden retirarse.
- Cualquier modificación instalada anteriormente en el sistema que no se incluya en la versión de actualización de Solaris 9 se eliminará.

Puede usar Patch Analyzer para determinar las modificaciones que se eliminarán, caso de que se elimine alguna, de la versión de actualización de Solaris 9. Para obtener instrucciones detalladas sobre el uso de Patch Analyzer, consulte "Modernización a una versión de actualización de Solaris" en la página 465.

#### Métodos de modernización de Solaris

**TABLA 8–1** SPARC: Métodos de modernización de Solaris

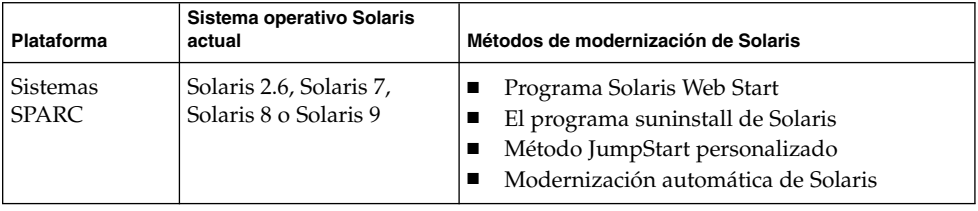

**TABLA 8–2** IA: Métodos de modernización de Solaris

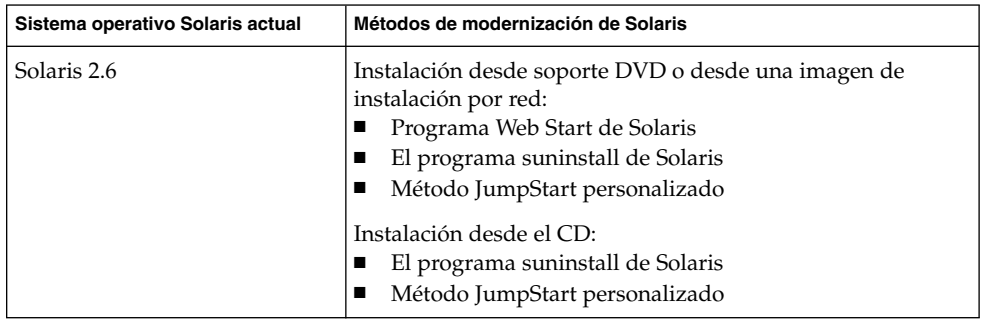
| Sistema operativo Solaris actual | Métodos de modernización de Solaris                                                                                                    |
|----------------------------------|----------------------------------------------------------------------------------------------------|
| Solaris 7                        | Instalación desde soporte DVD o desde una imagen de<br>instalación por red:<br>Programa Solaris Web Start<br>ш<br>El programa suninstall de Solaris<br>Método JumpStart personalizado<br>Modernización automática de Solaris<br>■<br>Instalación desde el CD:<br>El programa suninstall de Solaris<br>Método JumpStart personalizado<br>п<br>Modernización automática de Solaris<br>ш |
| Solaris 8 o Solaris 9            | Instalación desde el DVD, el CD o una imagen de instalación<br>por red:<br>Programa Solaris Web Start<br>El programa suninstall de Solaris<br>Método JumpStart personalizado<br>п<br>Modernización automática de Solaris                                                                                                    |

**TABLA 8–2** IA: Métodos de modernización de Solaris *(Continuación)*

**Nota –** Para consultar las limitaciones en la modernización al usar la Modernización automática de Solaris, consulte "Requisitos de sistema de la Modernización automática de Solaris" en la página 321.

No es posible modernizar el sistema a un grupo de software que no esté instalado; Por ejemplo, si ha instalado previamente en el sistema el grupo de software Usuario final, no puede usar la opción de modernización especificando el grupo de software de Desarrollador de Solaris. Sin embargo, durante la modernización puede agregar software al sistema que no forme parte del grupo de software instalado en ese momento.

## Uso de la Modernización automática de Solaris

La Modernización automática de Solaris permite la modernización en un sistema operativo duplicado e inactivo, lo cual reduce el tiempo de inactividad asociado a la modernización de un sistema operativo.

Capítulo 8 • Modernización del sistema operativo Solaris (planificación) **73**

Para obtener instrucciones sobre cómo planificar y usar la Modernización automática de Solaris, consulte el Capítulo 29.

## Uso de JumpStart personalizado para modernizar

Para efectuar una modernización también se puede utilizar el método de instalación JumpStart personalizado. En el perfil personal de JumpStart, especifique install\_type upgrade.

Antes de realizar la modernización es necesario comparar el perfil JumpStart personalizado con la configuración de disco del sistema y el software instalado, para ello se utiliza el comando pfinstall -D para probar el perfil en el sistema que se desea modernizar, ya que no es posible probar un perfil de modernización mediante un archivo de configuración de disco. Para obtener más información sobre la opción de verificación, consulte "Comprobación de un perfil" en la página 216.

## Modernización con reasignación de espacio en disco

La opción de modernización en el método de instalación Solaris Web Start, el programa suninstall de Solaris y el programa JumpStart personalizado ofrecen la posibilidad de reasignar espacio de disco. Esta reasignación será necesaria si los actuales sistemas de archivos no disponen de espacio suficiente para la modernización. Los motivos para que los sistemas de archivos necesiten más espacio para la modernización pueden ser:

- El grupo de software de Solaris actualmente instalado en el sistema contiene nuevo software en la nueva versión. Éste se selecciona de forma automática para su instalación durante la modernización.
- El tamaño del software existente en el sistema ha aumentado en la nueva versión.

La función de disposición automática intentará reasignar el espacio de disco para ajustarse a las nuevas necesidades de espacio del sistema de archivos. Inicialmente, la función de disposición automática intenta reasignar el espacio a partir de un conjunto de restricciones predeterminadas. Si dicha función no puede reasignar el espacio, deberá cambiar las restricciones sobre los sistemas de archivos.

**Nota –** La disposición automática no ofrece la posibilidad de ampliar los sistemas de archivos; reasigna el espacio efectuando copias de seguridad de los sistemas de archivos que deban cambiar, volviendo a particionar los discos basándose en dichos cambios y restaurando los sistemas de archivos antes de que tenga lugar la modernización.

- Si emplea el programa Solaris Web Start y la función de disposición automática no puede determinar la forma de reasignar el espacio en disco, deberá usar el programa suninstall de Solaris o el programa JumpStart para efectuar la modernización.
- Si se utiliza el programa suninstall de Solaris y la disposición automática no puede determinar cómo reasignar el espacio en disco, se debe especificar los sistemas de archivo que pueden moverse o cambiarse y ejecutar la disposición automática de nuevo.
- Cuando se usa el método JumpStart personalizado para modernizar y se crea un perfil de modernización, el espacio en disco es uno de los factores a considerar. Si los sistemas de archivos actuales no contienen suficiente espacio en disco para la modernización, se puede usar las palabras claves backup\_media y layout\_constraint para reasignar espacio en disco. Para ver un ejemplo de cómo usar estas palabras clave en un perfil, consulte el Ejemplo 23–5.

### Copia de seguridad de sistemas antes de modernizar

Antes de modernizar el sistema operativo Solaris, es conveniente realizar una copia de seguridad de los sistemas de archivo. Si los copia en soportes extraíbles, como una cinta, se evita todos los inconvenientes, por no hablar de males mayores, derivados de las pérdidas, daños o corrupción en los datos. Para obtener instrucciones detalladas para hacer copias de seguridad del sistema, consulte *System Administration Guide: Basic Administration*.

Solaris 9: Guía de instalación • Enero 2003

CAPÍTULO **9**

# Preparación para la instalación desde la red (temas)

Este capítulo proporciona instrucciones para configurar sistemas en los que instalar el software de Solaris desde la red, en lugar de hacerlo desde soportes DVD o CD.

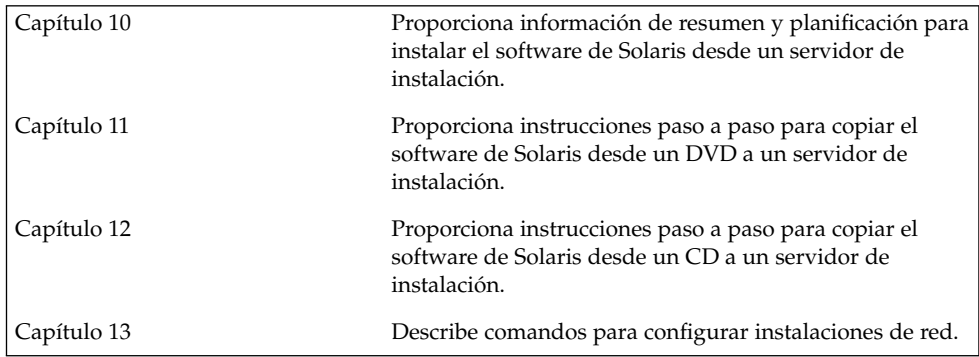

Solaris 9: Guía de instalación • Enero 2003

# Preparación para la instalación desde la red (información general)

Este capítulo proporciona una introducción sobre cómo configurar la red y los sistemas para instalar el software de Solaris desde la red en lugar de hacerlo desde un DVD o un CD.

## Introducción a la planificación para la instalación por red

Este apartado ofrece información necesaria para poder efectuar una instalación desde la red. Las instalaciones en red permiten instalar el software Solaris desde un sistema, denominado servidor de instalación, con acceso a las imágenes de disco de Solaris 9. El contenido del soporte en DVD o CD de Solaris 9 se copia al disco duro del servidor de instalación. Después se puede instalar el software Solaris desde la red, mediante cualquiera de los métodos de instalación de Solaris.

### Servidores necesarios para la instalación en red

Para instalar el sistema operativo Solaris desde la red, los sistemas que se instalarán requieren la presencia de los siguientes servidores en la red.

- **Servidor de instalación**: un sistema en red que contiene las imágenes en disco de Solaris 9 desde las que puede instalar el software Solaris 9 en otros sistemas de la red. Puede crear un servidor de instalación copiando las imágenes desde los soportes siguientes:
	- DVD de Solaris 9
	- CD Software 1 de 2 de Solaris 9 y CD Software 2 de 2 de Solaris 9

Una vez copiada la imagen de los CD Software 1 de 2 de Solaris 9 y Software 2 de 2 de Solaris 9, podrá también copiar las imágenes de los CD de instalación de Solaris 9 y CD de idiomas de Solaris 9 según los requisitos de su instalación.

Puede habilitar el uso de un solo servidor de instalación que proporcione imágenes en disco de diferentes versiones de Solaris y para varias plataformas, copiando las distintas imágenes en el disco duro del servidor. Por ejemplo, un único servidor de instalación podría contener las imágenes en disco de las plataformas SPARC y AI.

Para obtener más información sobre cómo crear un servidor de instalación, consulte uno de estos apartados.

- "Para crear un servidor de instalación SPARC con un soporte DVD SPARC o Intel" en la página 85
- "IA: Para crear un servidor de instalación Intel con soporte DVD SPARC o Intel" en la página 89
- "SPARC: Para crear un servidor de instalación SPARC con un soporte CD SPARC" en la página 101
- "Configuración de un servidor de instalación para múltiples plataformas con soporte CD" en la página 111
- **Servidor de arranque**: un sistema servidor que proporciona a los sistemas clientes de la misma subred la información de arranque necesaria para poder instalar el sistema operativo. Normalmente el servidor de arranque y el de instalación suelen ser el mismo sistema. Sin embargo, si el sistema en el que se va a instalar el software Solaris 9 está situado en una subred distinta a la del servidor de instalación y no se está usando DHCP, será necesario disponer de un servidor de arranque en esa subred.

Un único servidor de arranque puede proporcionar software de arranque de Solaris 9 de varias versiones y para varias plataformas. Por ejemplo, un servidor de arranque SPARC puede proporcionar el software de arranque de Solaris 8 y Solaris 9 a sistemas basados en SPARC. El mismo servidor de arranque SPARC también puede proporcionar el software de arranque de Solaris 9 a sistemas basados en AI.

**Nota –** Si utiliza DHCP, no es necesario crear un servidor de arranque independiente. Para obtener más información, consulte "Uso de DHCP para proporcionar parámetros a la instalación en red" en la página 82.

Para obtener más información sobre cómo crear un servidor de arranque, consulte uno de estos apartados.

- "Creación de un servidor de arranque en una subred con imagen DVD" en la página 92
- "Creación de un servidor de arranque en una subred con una imagen DVD" en la página 122

■ **(Opcional) Servidor de nombres**: un sistema que gestiona una base de datos de red distribuida, como, por ejemplo, DNS, NIS, NIS+ o LDAP, que contiene información acerca de los sistemas de la red.

Para obtener detalles sobre cómo crear un servidor de nombres, consulte *System Administration Guide: Naming and Directory Services (DNS, NIS, and LDAP)*.

**Nota –** El servidor de instalación y el de nombres pueden corresponder o no al mismo sistema.

La Figura 10–1 ilustra los servidores que se usan normalmente para la instalación en red.

Capítulo 10 • Preparación para la instalación desde la red (información general) **81**

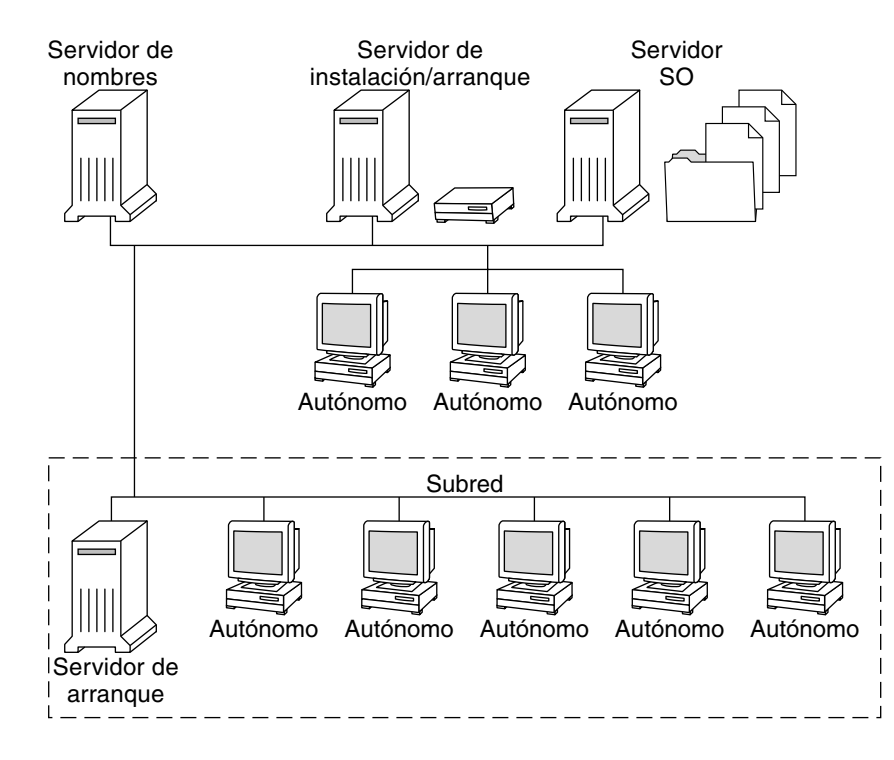

**FIGURA 10–1** Servidores de instalación en red

### Uso de DHCP para proporcionar parámetros a la instalación en red

El Protocolo de configuración dinámica de sistema (DHCP) proporciona los parámetros de red necesarios para la instalación. Si utiliza DHCP, no es necesario crear un servidor de arranque independiente. Una vez creado el servidor de instalación, se agregan clientes a la red mediante el comando add\_install\_client y la opción -d, que permite configurar, mediante DHCP, sistemas cliente para la instalación de Solaris desde la red.

Para obtener información sobre las opciones de DHCP para los parámetros de instalación, consulte "Supporting Solaris Network Installation with the DHCP Service (Task Map)" in *System Administration Guide: IP Services*.

# Preparación para la instalación desde la red con soporte DVD (tareas)

En este capítulo se describe cómo usar el soporte DVD para configurar la red y los sistemas para la instalación del software de Solaris desde la red. Las instalaciones de red permiten instalar el software Solaris desde un sistema que tiene acceso a las imágenes de disco de Solaris 9, denominado "servidor de instalación", en otros sistemas de la red. Para ello deberá copiar el contenido del soporte DVD de Solaris 9 al disco duro del servidor de instalación. Después se puede instalar el software Solaris desde la red, mediante cualquiera de los métodos de instalación de Solaris. En este capítulo se tratan los temas siguientes:

- "Mapa de tareas: preparación para la instalación desde la red con soporte DVD" en la página 84
- "Creación de un servidor de instalación con soporte DVD" en la página 84
- "Creación de un servidor de arranque en una subred con imagen DVD" en la página 92
- "Adición de sistemas para instalar desde la red con una imagen de DVD" en la página 94

## Mapa de tareas: preparación para la instalación desde la red con soporte DVD

**TABLA 11–1** Mapa de tareas para la configuración de un servidor de instalación con soporte DVD

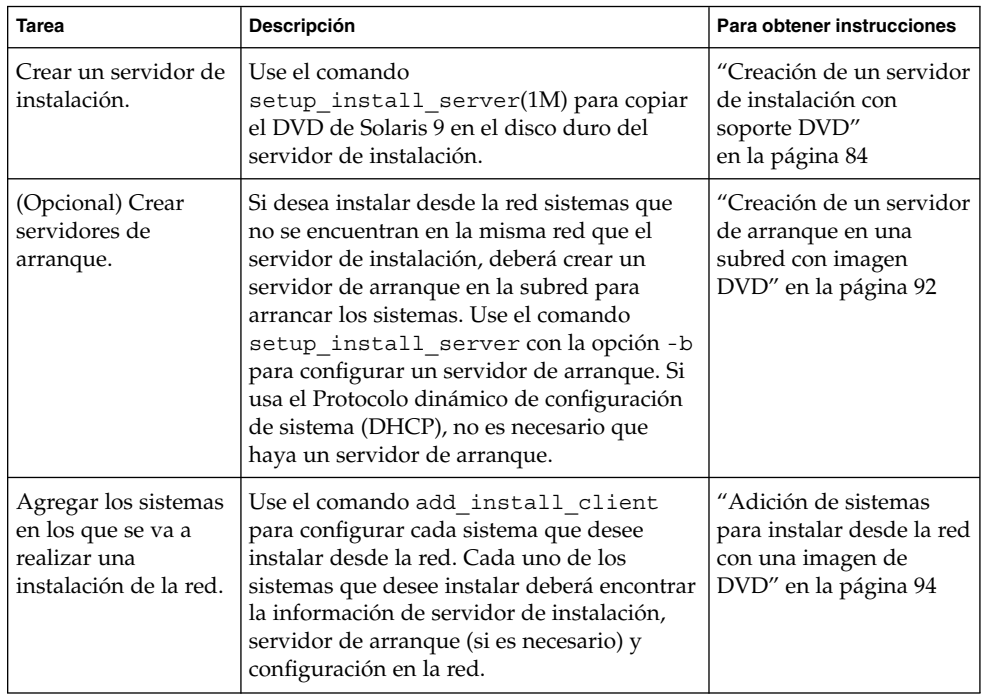

# Creación de un servidor de instalación con soporte DVD

El servidor de instalación contiene la imagen de instalación necesaria para instalar sistemas desde la red. Para instalar el software Solaris desde la red es necesario crear un servidor de instalación. No siempre es necesario configurar un servidor de arranque.

- Si utiliza DHCP para establecer los parámetros de instalación o el servidor y el cliente de instalación están en la misma subred, no es necesario tener un servidor de arranque independiente.
- Si el servidor de instalación y el cliente no están en la misma subred y no utiliza DHCP, deberá crear servidores de arranque independientes para cada subred. Puede crear un servidor de instalación para cada subred; no obstante, los servidores de instalación requieren más espacio en el disco.

**Nota –** Si desea utilizar el soporte DVD de Solaris para configurar un servidor de instalación en un sistema que ejecuta el sistema operativo Solaris 2.6 o 7 deberá en primer lugar aplicar una de las modificaciones siguientes.

- Sistema operativo Solaris 2.6 *Edición SPARC*: ID de modificación 107618-03
- Sistema operativo Solaris 2.6 *Edición Intel*: ID de modificación 107619-03
- Sistema operativo Solaris 7 *Edición SPARC*: ID de modificación 107259-03
- Sistema operativo Solaris 7 *Edición Intel*: ID de modificación 107260-03

### Para crear un servidor de instalación SPARC con un soporte DVD SPARC o Intel

**Nota –** SPARC: no se puede usar un sistema que ejecute una versión de SunOS anterior a Solaris 2.3.

**Nota –** Para este procedimiento se presupone que en el sistema se está ejecutando Volume Manager. Si no se usa el software Volume Manager para la gestión de soportes, consulte *System Administration Guide: Basic Administration* para obtener información detallada sobre la gestión de los soportes extraíbles sin Volume Manager.

**1. Conviértase en superusuario del sistema SPARC que se va a convertir en servidor de instalación.**

El sistema debe incluir una unidad de DVD-ROM y formar parte de la red y el servicio de nombres de la sede. Si utiliza un servicio de nombres, el sistema debe estar ya en dicho servicio, ya sea NIS, NIS+, DNS o LDAP. Si no se usa un servicio de nombres, deberá distribuir información sobre este sistema de acuerdo con las políticas de la sede.

**2. Inserte el DVD de Solaris 9 en la unidad del sistema SPARC .**

Capítulo 11 • Preparación para la instalación desde la red con soporte DVD (tareas) **85**

**3. Cree un directorio para que contenga la imagen del DVD.**

# **mkdir -p** *ruta\_directorio\_instalación*

- **4. Cambie al directorio** Tools **del disco montado:**
	- En el caso de un soporte DVD SPARC, escriba:
		- # **cd /cdrom/cdrom0/s0/Solaris\_9/Tools**
	- En el caso de un soporte DVD Intel, escriba:
		- # **cd /cdrom/cdrom0/Solaris\_9/Tools**
- **5. Copie la imagen del DVD de la unidad al disco duro del servidor de instalación.**
	- # **./setup\_install\_server** *ruta\_directorio\_instalación*

*ruta\_directorio\_instalación* Especifica el directorio en el que se copiará la imagen del DVD

**Nota –** El comando setup\_install\_server indica si hay espacio en disco suficiente para las imágenes de disco de software de Solaris 9. Para determinar la cantidad de espacio en disco disponible, use el comando df -kl.

#### **6. Decida si es necesario que el servidor de instalación esté disponible para montar.**

- Si el servidor de instalación está en la misma subred que el sistema que se va a instalar o se está usando el DHCP, no es necesario que cree un servidor de arranque. Prosiga con el Paso 7.
- Si el servidor de instalación no está en la misma subred que el sistema donde se va a realizar la instalación y no se está usando el DHCP, efectúe los pasos siguientes.
- **a. Compruebe que la ruta a la imagen del servidor de instalación se comparte de forma apropiada.**

*ruta\_directorio\_instalación* Especifica la ruta a la imagen de instalación en la que se ha copiado la imagen del DVD.

- Si se muestra la ruta al directorio del servidor de instalación y en las opciones aparece anon=0, prosiga con el Paso 7.
- Si se muestra la ruta al directorio del servidor de instalación y en las opciones no aparece anon=0, continúe.
- **b. Convierta al servidor de instalación en disponible para el servidor de arranque, mediante la adición de esta entrada al archivo** /etc/dfs/dfstab**.**

<sup>#</sup> **share | grep** *ruta\_directorio\_instalación*

share -F nfs -o ro,anon=0 -d "directorio de servidor de instalación" *ruta\_directorio\_instalación*

- **c. Compruebe que la ruta del directorio del servidor de instalación se comparte correctamente.**
	- # **ps -ef | grep nfsd**
	- Si el daemon de nfsd no se está ejecutando, inícielo.
		- # **/etc/init.d/nfsservidorerver start**
	- Si el daemon de nfsd se está ejecutando, comparta el servidor de instalación.

# **shareall**

**7. Cambie al directorio raíz (**/**).**

# **cd /**

**8. Expulse el DVD de Solaris 9.**

#### **9. Decida si desea modificar los archivos de la miniraíz**

**(**/*ruta\_directorio\_instalación*/Solaris\_9/Tools/Boot**) en la imagen de instalación en red que creó el comando** setup\_install\_server**. Quizá sea necesario modificar un archivo si una imagen de arranque tiene problemas.**

- En caso de que no desee modificarlos, continúe.
- Si desea modificarlos, use el comando patchadd -C para modificar los archivos de la miniraíz.

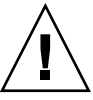

**Precaución –** Si decide utilizar el comando patchadd -C lea primero las instrucciones Readme de la modificación o póngase en contacto con la oficina de asistencia técnica local de Sun.

#### **10. Decida si desea crear un servidor de arranque.**

- Si utiliza DHCP o el servidor de instalación está en la misma subred que el sistema que se va a instalar, no es necesario tener un servidor de arranque. Prosiga con "Adición de sistemas para instalar desde la red con una imagen de DVD" en la página 94.
- Si *no* utiliza DHCP y el servidor de instalación y el cliente están en subredes distintas, deberá crear un servidor de arranque. Prosiga con "Creación de un servidor de arranque en una subred con imagen DVD" en la página 92.

**EJEMPLO 11–1** SPARC: Creación de un servidor de instalación SPARC con un DVD SPARC

El ejemplo siguiente explica cómo crear un servidor de instalación copiando el DVD de Solaris 9 en el directorio /export/home/s9dvdsparc del servidor de instalación:

Capítulo 11 • Preparación para la instalación desde la red con soporte DVD (tareas) **87**

**EJEMPLO 11–1** SPARC: Creación de un servidor de instalación SPARC con un DVD SPARC *(Continuación)*

```
# mkdir -p /export/home/s9dvdsparc
# cd /cdrom/cdrom0/s0/Solaris_9/Tools
# ./setup_install_server /export/home/s9dvdsparc
```
Si necesita un servidor de arranque independiente, lleve a cabo además estos pasos:

Agregue la ruta siguiente al archivo /etc/dfs/dfstab:

```
share -F nfs -o ro,anon=0 -d "directorio servidor de instalación"
/export/home/s9dvdsparc
```
Compruebe si el daemon nfsd se está ejecutando. Si no se está ejecutando el daemon nfsd, inícielo y compártalo.

```
# ps -ef | grep nfsd
# /etc/init.d/nfs.server start
# shareall
# cd /
```
**EJEMPLO 11–2** IA: Creación de un servidor de instalación SPARC con un DVD Intel

El ejemplo siguiente explica cómo crear un servidor de instalación copiando el DVD de Solaris 9 en el directorio /export/home/s9dvdia del servidor de instalación:

```
# mkdir -p /export/home/s9dvdia
# cd /cdrom/cdrom0/Solaris_9/Tools
# ./setup_install_server /export/home/s9dvdia
```
Agregue la ruta siguiente al archivo /etc/dfs/dfstab:

share -F nfs -o ro,anon=0 -d "directorio servidor de instalación" /export/home/s9dvdia

Compruebe si el daemon nfsd se está ejecutando. Si no se está ejecutando el daemon nfsd, inícielo y compártalo.

```
# ps -ef | grep nfsd
# /etc/init.d/nfs.server start
# shareall
# cd /
```
**88** Solaris 9: Guía de instalación • Enero 2003

### IA: Para crear un servidor de instalación Intel con soporte DVD SPARC o Intel

**Nota –** Para este procedimiento se presupone que en el sistema se está ejecutando Volume Manager. Si no se usa el software Volume Manager para la gestión de soportes, consulte *System Administration Guide: Basic Administration* para obtener información detallada sobre la gestión de los soportes extraíbles sin Volume Manager.

**1. Conviértase en superusuario del sistema AI que se va a convertir en el servidor de instalación.**

El sistema debe incluir una unidad de DVD-ROM y formar parte de la red y el servicio de nombres de la sede. Si se usa un servicio de nombres, el sistema debe también estar en el servicio de nombres NIS, NIS+, DNS o LDAP. Si no se usa un servicio de nombres, deberá distribuir información sobre este sistema de acuerdo con las políticas de la sede.

- **2. Inserte el DVD de Solaris 9 en la unidad de CD-ROM.**
- **3. Cree un directorio para que contenga la imagen de arranque.**
	- # **mkdir -p** *ruta\_directorio\_instalación*

*ruta\_directorio\_instalación* Especifica el directorio en el que se copiará la imagen del DVD

#### **4. Cambie al directorio** Tools **del disco montado:**

■ En el caso de un soporte DVD Intel, escriba:

# **cd /cdrom/cdrom0/s2/Solaris\_9/Tools**

■ En el caso de un soporte DVD SPARC, escriba:

# **cd /cdrom/cdrom0/Solaris\_9/Tools**

- **5. Copie el disco de la unidad en el disco duro del servidor de instalación con el comando** setup\_install\_server**:**
	- # **./setup\_install\_server** *ruta\_directorio\_instalación*

*ruta\_directorio\_instalación* Especifica el directorio en el que se copiará la imagen del DVD

Capítulo 11 • Preparación para la instalación desde la red con soporte DVD (tareas) **89**

**Nota –** El comando setup\_install\_server indica si hay espacio en disco suficiente para las imágenes de disco de software de Solaris 9. Para determinar la cantidad de espacio en disco disponible, use el comando df -kl.

- **6. Decida si es necesario que el servidor de instalación esté disponible para montar.**
	- Si el servidor de instalación está en la misma subred que el sistema que se va a instalar o se está usando el DHCP, no es necesario que cree un servidor de arranque. Prosiga con el Paso 7.
	- Si el servidor de instalación no está en la misma subred que el sistema donde se va a realizar la instalación y no se está usando el DHCP, efectúe los pasos siguientes.
	- **a. Compruebe que la ruta a la imagen del servidor de instalación se comparte de forma apropiada.**

# **share | grep** *ruta\_directorio\_instalación*

*ruta\_directorio\_instalación* Especifica la ruta a la imagen de instalación en la que se ha copiado la imagen del DVD.

- Si se muestra la ruta al directorio del servidor de instalación y en las opciones aparece anon=0, prosiga con el Paso 7.
- Si se muestra la ruta al directorio del servidor de instalación y en las opciones no aparece anon=0, continúe.
- **b. Convierta al servidor de instalación en disponible para el servidor de arranque, mediante la adición de esta entrada al archivo** /etc/dfs/dfstab**.**

share -F nfs -o ro,anon=0 -d "directorio de servidor de instalación" *ruta\_directorio\_instalación*

- **c. Compruebe que la ruta del directorio del servidor de instalación se comparte correctamente.**
	- # **ps -ef | grep nfsd**
	- Si el daemon de nfsd no se está ejecutando, inícielo.
		- # **/etc/init.d/nfsservidorerver start**
	- Si el daemon de nfsd se está ejecutando, comparta el servidor de instalación.

# **shareall**

**7. Cambie al directorio raíz (**/**).**

# **cd /**

**8. Expulse el DVD de Solaris 9.**

- **9. Decida si desea modificar los archivos de la miniraíz (**Solaris\_9/Tools/Boot**) en la imagen de instalación en red que creó el comando** setup\_install\_server**.**
	- En caso de que no desee modificarlos, continúe.
	- Si desea modificarlos, use el comando patchadd -C para modificar los archivos de la miniraíz.

#### **10. Decida si desea crear un servidor de arranque.**

- Si el servidor de instalación está en la misma subred que el sistema que se va a instalar o se está usando el DHCP, no es necesario que cree un servidor de arranque. Consulte "Adición de sistemas para instalar desde la red con una imagen de DVD" en la página 94.
- Si el servidor de instalación no está en la misma subred que el sistema donde se va a realizar la instalación y no se está usando el DHCP, deberá crear un servidor de arranque. Para obtener instrucciones detalladas sobre la creación de un servidor de arranque, consulte "Creación de un servidor de arranque en una subred con imagen DVD" en la página 92.

**EJEMPLO 11–3** IA: Creación de un servidor de instalación AI con un DVD AI

El ejemplo siguiente explica cómo crear un servidor de instalación Intel copiando el DVD de Solaris 9 Edición Intel en el directorio /export/home/s9dvdia del servidor de instalación:

```
# mkdir -p /export/home/s9dvdia
# cd /cdrom/cdrom0/s2/Solaris_9/Tools
# ./setup_install_server /export/home/s9dvdia
```
Agregue la ruta siguiente al archivo /etc/dfs/dfstab:

share -F nfs -o ro,anon=0 -d "directorio del servidor de instalación" /export/home/s9dvdia

Compruebe si el daemon nfsd se está ejecutando. Si no se está ejecutando el daemon nfsd, inícielo y compártalo.

```
# ps -ef | grep nfsd
# /etc/init.d/nfs.server start
# shareall
# cd /
```
**EJEMPLO 11–4** Creación de un servidor de instalación AI con un DVD SPARC

El ejemplo siguiente explica cómo crear un servidor de instalación Intel copiando el DVD de Solaris 9 Edición SPARC en el directorio /export/home/s9dvdsparc del servidor de instalación:

```
# mkdir -p /export/home/s9dvdsparc
# cd /cdrom/cdrom0/s0/Solaris_9/Tools
```
# **./setup\_install\_server /export/home/s9dvdsparc**

Agregue la ruta siguiente al archivo /etc/dfs/dfstab:

Capítulo 11 • Preparación para la instalación desde la red con soporte DVD (tareas) **91**

**EJEMPLO 11–4** Creación de un servidor de instalación AI con un DVD SPARC *(Continuación)*

share -F nfs -o ro,anon=0 -d "directorio del servidor de instalación" /export/home/s9dvdsparc

Compruebe si el daemon nfsd se está ejecutando. Si no se está ejecutando el daemon nfsd, inícielo y compártalo.

```
# ps -ef | grep nfsd
# /etc/init.d/nfs.server start
# shareall
# cd /
```
## Creación de un servidor de arranque en una subred con imagen DVD

Para instalar el software Solaris desde la red es necesario crear un servidor de instalación. No siempre es necesario configurar un servidor de arranque. Éste contiene una parte del software de arranque suficiente para arrancar sistemas desde la red; después, el servidor de instalación completa la instalación del software Solaris.

- Si utiliza DHCP para establecer los parámetros de instalación o el servidor o el cliente de instalación están en la misma subred, no es necesario tener un servidor de arranque. Prosiga con "Adición de sistemas para instalar desde la red con una imagen de DVD" en la página 94.
- Si el servidor de instalación y el cliente no están en la misma subred y no utiliza DHCP, deberá crear servidores de arranque independientes para cada subred. Puede crear un servidor de instalación para cada subred; no obstante, los servidores de instalación requieren más espacio en el disco.

### ▼ Para crear un servidor de arranque en una subred con imagen DVD

#### **1. Inicie una sesión y conviértase en superusuario del sistema que desea convertir en servidor de arranque de la subred.**

El sistema debe tener acceso a una imagen remota del disco Solaris 9, que suele ser el servidor de instalación. Si emplea un servicio de nombres, el sistema también debe estar en él. Si no se usa un servicio de nombres, deberá distribuir información sobre este sistema de acuerdo con las políticas de la sede.

**2. Monte el DVD de Solaris 9 desde el servidor de instalación.**

# **mount -F nfs -o ro** *nombre\_servidor***:***ruta* **/mnt**

*nombre\_servidor*:*ruta* Son el nombre del servidor de instalación y la ruta absoluta a la imagen del disco

#### **3. Cree un directorio para la imagen de arranque.**

# **mkdir -p** *ruta\_directorio\_arranque*

*ruta\_directorio\_arranque* Indica el directorio donde se va a copiar el software de arranque

#### **4. Cambie al directorio** Tools **de la imagen del DVD de Solaris 9.**

# **cd /mnt/Solaris\_9/Tools**

#### **5. Copie el software de arranque en el servidor de arranque.**

# **./setup\_install\_server -b** *ruta\_directorio\_arranque*

-b Indica que el sistema se configura como servidor de arranque

*ruta\_directorio\_arranque* Indica el directorio donde se va a copiar el software de arranque

**Nota –** El comando setup\_install\_server indica si hay espacio en disco suficiente para las imágenes. Para determinar la cantidad de espacio en disco disponible, use el comando df -kl.

#### **6. Cambie al directorio raíz (**/**).**

# **cd /**

#### **7. Desmonte la imagen de instalación.**

# **umount /mnt**

Ya se pueden configurar los sistemas donde se realizará la instalación de red. Consulte "Adición de sistemas para instalar desde la red con una imagen de DVD" en la página 94.

**EJEMPLO 11–5** Creación de un servidor de arranque en una subred (DVD)

En el ejemplo siguiente se muestra cómo crear un servidor de arranque en una subred. Estos comandos copian el software de arranque de la imagen del DVD de Solaris 9 en /export/home/s9dvdsparc en el dico local de un servidor de arranque denominado crystal.

Capítulo 11 • Preparación para la instalación desde la red con soporte DVD (tareas) **93**

**EJEMPLO 11–5** Creación de un servidor de arranque en una subred (DVD) *(Continuación)*

```
# mount -F nfs -o ro crystal:/export/home/s9dvdsparc /mnt
# mkdir -p /export/home/s9dvdsparc
# cd /mnt/Solaris_9/Tools
# ./setup_install_server -b /export/home/s9dvdsparc
# cd /
# umount /mnt
```
## Adición de sistemas para instalar desde la red con una imagen de DVD

Después de crear un servidor de instalación y, si fuera necesario, un servidor de arranque, deberá configurar cada sistema en el que desee realizar una instalación en red para que encuentre:

- El servidor de instalación
- El servidor de arranque, si es necesario
- El archivo sysidcfg, si lo usa para preconfigurar la información del sistema
- El servidor de nombres, si usa un servicio de nombres para preconfigurar la información del sistema
- El perfil del directorio JumpStart del servidor de perfiles, si se está usando el método de instalación JumpStart personalizada

Use el siguiente procedimiento add\_install\_client para configurar servidores de instalación y clientes. Asimismo, consulte los procedimientos de ejemplo para las siguientes situaciones:

- Si usa DHCP para establecer los parámetros de instalación, consulte el Ejemplo 11–6.
- Si el servidor de instalación y el cliente están en la misma subred, consulte el Ejemplo 11–7.
- Si el servidor de instalación y el cliente no están en la misma subred y no utiliza DHCP, consulte el Ejemplo 11–8.

Para conocer las demás opciones de este comando, consulte la página de comando man add install client(1M).

### ▼ Para agregar sistemas donde se va a realizar una instalación desde la red con el comando add\_install\_client desde un servidor

Si dispone de un servidor de arranque, compruebe que ha compartido la imagen de instalación del servidor de instalación y que ha iniciado los daemons apropiados. Consulte "Para crear un servidor de instalación SPARC con un soporte DVD SPARC o Intel" Paso 6.

- **1. En el servidor de instalación o de arranque, conviértase en superusuario.**
- **2. Si emplea los servicios de nombres NIS, NIS+, DNS o LDAP, compruebe que se ha suministrado al servicio correspondiente la siguiente información acerca del sistema que se va a instalar:**
	- Nombre del sistema
	- Dirección IP
	- Dirección Ethernet

Para obtener más información acerca de los servicios de nombres, consulte *System Administration Guide: Naming and Directory Services (DNS, NIS, and LDAP)*.

#### **3. Cambie al directorio** Tools **de la imagen del DVD de Solaris 9.**

# **cd /***ruta\_directorio\_instalación***/Solaris\_9/Tools**

*ruta\_directorio\_instalación* Especifica la ruta al directorio Tools

#### **4. Configure el sistema cliente para poder instalarlo desde la red.**

```
# ./add_install_client [-d] [-s servidor
_instalación:ruta_directorio_instalación] \
[-c servidor
_jumpstart:ruta_directorio_jumpstart] [-p servidor_sysid:ruta] \
[-t ruta_imagen_arranque] nombre_cliente grupo_plataforma
```
-d Especifica que el cliente usará DHCP para obtener los parámetros de instalación de la red.

> Para los clientes AI, use esta opción para arrancar los sistemas de la red con el arranque de red PXE.

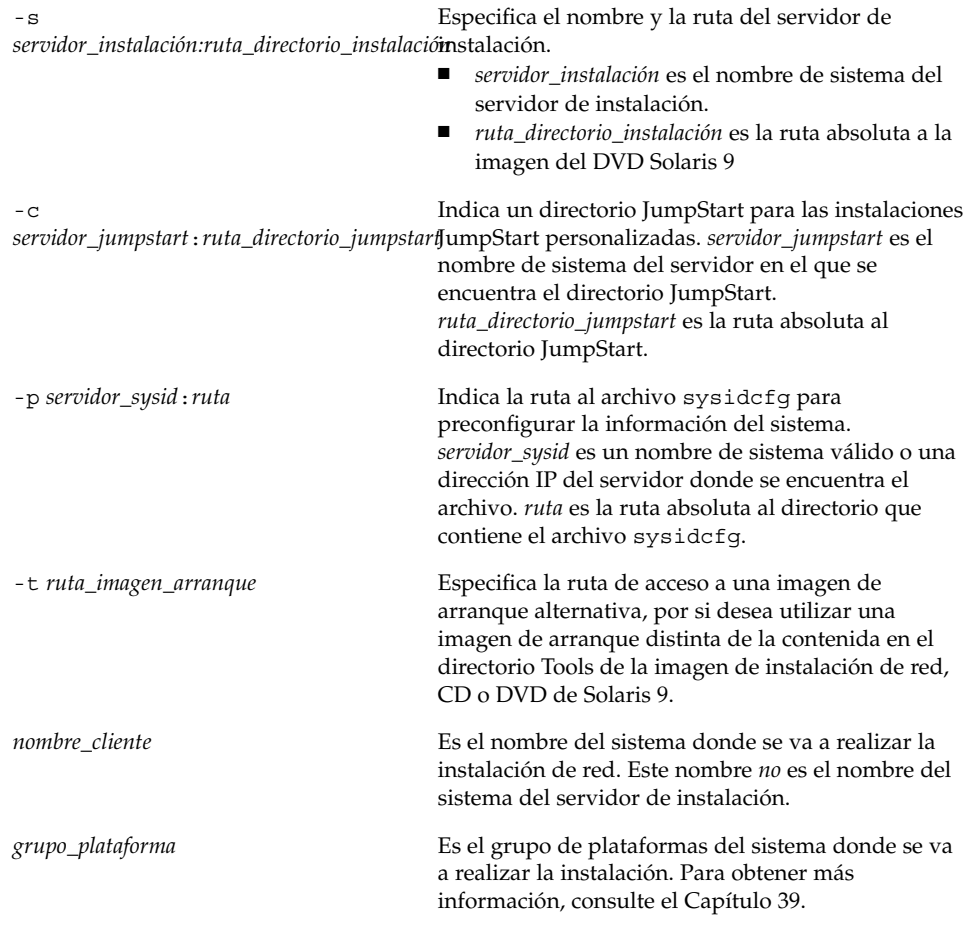

**EJEMPLO 11–6** SPARC: Adición de un cliente de instalación SPARC en un servidor de instalación SPARC cuando se usa DHCP (DVD)

En el ejemplo siguiente se ilustra cómo agregar un cliente de instalación si se utiliza DHCP para establecer los parámetros de instalación en la red. El cliente de instalación se denomina basil y es un sistema Ultra™ 5. El sistema de archivos /export/home/s9dvdsparc/Solaris\_9/Tools contiene el comando add\_install\_client.

*sparc\_servidor\_de\_instalación*# **cd /export/home/s9dvdsparc/Solaris\_9/Tools** *sparc\_servidor\_de\_instalación*# **./add\_install\_client -d basil sun4u**

**EJEMPLO 11–7** Adición de un cliente de instalación ubicado en la misma subred que su servidor (DVD)

El ejemplo siguiente ilustra la forma de agregar un cliente de instalación ubicado en la misma subred que el servidor de instalación. El cliente de instalación se denomina basil y es un sistema Ultra™ 5. El sistema de archivos /export/home/s9dvdsparc/ contiene el comando add\_install\_client.

#### **96** Solaris 9: Guía de instalación • Enero 2003

**EJEMPLO 11–7** Adición de un cliente de instalación ubicado en la misma subred que su servidor (DVD) *(Continuación)*

*servidor\_instalación*# **cd /export/home/s9dvdsparc/Solaris\_9/Tools** *servidor\_instalación*# **./add\_install\_client basil sun4u**

**EJEMPLO 11–8** Adición de un cliente de instalación en un servidor de arranque (DVD)

En el ejemplo siguiente se ilustra cómo agregar un cliente de instalación a un servidor de arranque. El cliente de instalación se denomina rose y es un sistema Ultra™ 5. Ejecute el comando en el servidor de arranque. La opción -s se usa para especificar un servidor de instalación denominado rosemary, que contiene una imagen del DVD de Solaris 9 Edición SPARC en export/home/s9dvdsparc.

*servidor\_arranque*# **cd /export/home/s9dvdsparc/Solaris\_9/Tools** *servidor\_arranque*# **./add\_install\_client -s rosemary:/export/home/s9dvdsparc rose sun4u**

**EJEMPLO 11–9** IA: Adición de un cliente de instalación Intel en un servidor de instalación Intel si se utiliza DHCP (DVD)

En el ejemplo siguiente se ilustra cómo agregar un cliente de instalación Intel a un servidor de instalación si se utiliza DHCP para establecer los parámetros de instalación en la red. La opción -d se usa para especificar que los clientes deben usar el protocolo DHCP para la configuración. Si se desea usar el arranque de red PXE, deberá usar el protocolo DHCP. El nombre de clase DHCP SUNW.i86pc indica que este comando se aplica a todos los clientes de arranque de red Intel de Solaris, no a un único cliente. La opción -s se usa para especificar que se va a realizar la instalación de los clientes desde el servidor de instalación denominado rosemary, que contiene una imagen del DVD de Solaris 9 Edición Intel, en /export/boot/s9dvdia.

*servidor\_instalación\_Intel*# **cd /export/boot/s9dvdia/Solaris\_9/Tools** *servidor\_instalación\_Intel*# **./add\_install\_client -d -s rosemary:/export/home/s9dvdia \ SUNW.i86pc i86pc**

Solaris 9: Guía de instalación • Enero 2003

# Preparación para la instalación desde la red con soporte CD (tareas)

En este capítulo se describe cómo usar un soporte CD para configurar la red y los sistemas para la instalación del software de Solaris desde la red. Las instalaciones de red permiten instalar el software Solaris desde un sistema que tiene acceso a las imágenes de disco de Solaris 9, denominado "servidor de instalación", en otros sistemas de la red. Se copia el contenido del soporte de CD en el disco duro del servidor de instalación. Después se puede instalar el software Solaris desde la red, mediante cualquiera de los métodos de instalación de Solaris. En este capítulo se tratan los temas siguientes:

- "Mapa de tareas: preparación para la instalación desde la red con soporte CD" en la página 100
- "Creación de un servidor de instalación SPARC mediante un soporte CD" en la página 101
- "Creación de un servidor de instalación Intel con soporte CD" en la página 106
- "Configuración de un servidor de instalación para múltiples plataformas con soporte CD" en la página 111
- "Creación de un servidor de arranque en una subred con una imagen DVD" en la página 122
- "Adición de sistemas para instalar desde la red con una imagen de CD" en la página 124

## Mapa de tareas: preparación para la instalación desde la red con soporte CD

**TABLA 12–1** Mapa de tareas para la configuración de un servidor de instalación con soporte CD

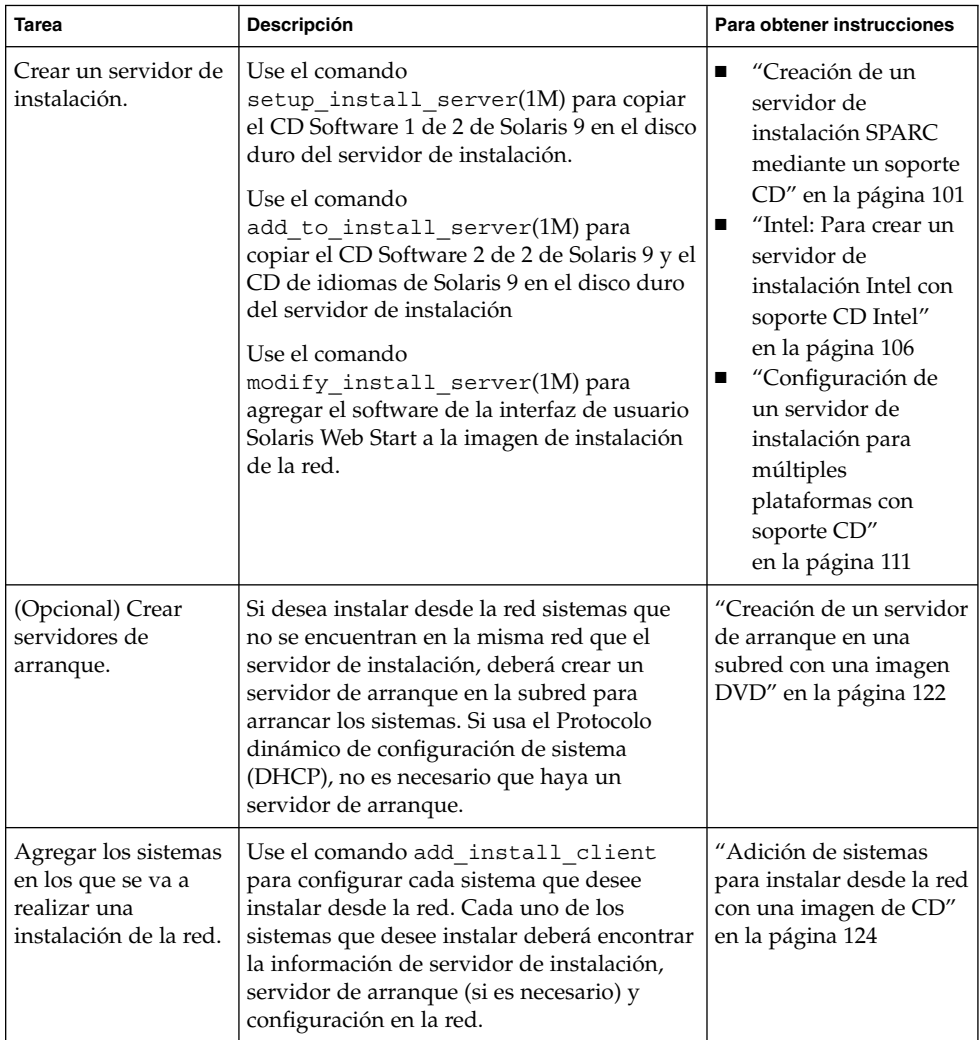

## Creación de un servidor de instalación SPARC mediante un soporte CD

El servidor de instalación contiene la imagen de instalación necesaria para instalar sistemas desde la red. Para instalar el software Solaris desde la red es necesario crear un servidor de instalación. No siempre es necesario configurar un servidor de arranque independiente.

- Si utiliza DHCP para establecer los parámetros de instalación o el servidor y el cliente de instalación están en la misma subred, no es necesario tener un servidor de arranque independiente.
- Si el servidor de instalación y el cliente no están en la misma subred y no utiliza DHCP, deberá crear servidores de arranque independientes para cada subred. Puede crear un servidor de instalación para cada subred; no obstante, los servidores de instalación requieren más espacio en el disco.

### ▼ SPARC: Para crear un servidor de instalación SPARC con un soporte CD SPARC

Este procedimiento crea un servidor de instalación SPARC con soporte para CD SPARC.

Si desea crear un servidor de instalación utilizando soportes de una plataforma distinta de la del servidor de instalación, por ejemplo un sistema SPARC con soporte CD Intel, consulte "Configuración de un servidor de instalación para múltiples plataformas con soporte CD" en la página 111.

**Nota –** Para este procedimiento se presupone que en el sistema se está ejecutando Volume Manager. Si no se usa el software Volume Manager para la gestión de soportes, consulte *System Administration Guide: Basic Administration* para obtener información detallada sobre la gestión de los soportes extraíbles sin Volume Manager.

#### **1. Conviértase en superusuario del sistema que va a ser el servidor de instalación.**

El sistema debe incluir una unidad de CD-ROM y formar parte de la red y el servicio de nombres de la sede. Si utiliza un servicio de nombres, el sistema debe estar ya en dicho servicio, ya sea NIS, NIS+, DNS o LDAP. Si no se usa un servicio de nombres, deberá distribuir información sobre este sistema de acuerdo con las políticas de la sede.

#### **2. Inserte el CD Software 1 de 2 de Solaris 9 en la unidad del sistema.**

Capítulo 12 • Preparación para la instalación desde la red con soporte CD (tareas) **101**

#### **3. Cree un directorio para la imagen del CD.**

# **mkdir -p** *ruta\_directorio\_instalación*

*ruta\_directorio\_instalación* Especifica el directorio en el que se copiará la imagen del CD

#### **4. Cambie al directorio** Tools **del disco montado:**

# **cd /cdrom/cdrom0/s0/Solaris\_9/Tools**

#### **5. Copie la imagen de la unidad en el disco duro del servidor de instalación.**

# **./setup\_install\_server** *ruta\_directorio\_instalación*

*ruta\_directorio\_instalación* Especifica el directorio en el que se copiará la imagen del CD

**Nota –** El comando setup\_install\_server indica si hay espacio en disco suficiente para las imágenes de disco de software de Solaris 9. Para determinar la cantidad de espacio en disco disponible, use el comando df -kl.

#### **6. Decida si es necesario que el servidor de instalación esté disponible para montar.**

- Si el servidor de instalación está en la misma subred que el sistema que se va a instalar o se está usando el DHCP, no es necesario que cree un servidor de arranque. Prosiga con el Paso 7.
- Si el servidor de instalación no está en la misma subred que el sistema donde se va a realizar la instalación y no se está usando el DHCP, efectúe los pasos siguientes.
- **a. Compruebe que la ruta a la imagen de instalación del servidor de instalación se comparte de forma apropiada.**
	- # **share | grep** *ruta\_directorio\_instalación*

*ruta\_directorio\_instalación* Especifica la ruta a la imagen de instalación del servidor de arranque.

- Si se muestra la ruta al directorio del servidor de instalación y en las opciones aparece anon=0, prosiga con el paso Paso 7.
- Si se muestra la ruta al directorio del servidor de instalación y en las opciones no aparece anon=0, continúe.
- **b. Convierta al servidor de instalación en disponible para el servidor de arranque, mediante la adición de esta entrada al archivo** /etc/dfs/dfstab**.**

share -F nfs -o ro,anon=0 -d "directorio de servidor de instalación" *ruta\_directorio\_instalación*

*ruta\_directorio\_instalación* Especifica la ruta a la imagen de instalación del servidor de arranque.

**c. Compruebe que la ruta del directorio del servidor de instalación se comparte correctamente.**

# **ps -ef | grep nfsd**

- Si el daemon de nfsd no se está ejecutando, inícielo.
	- # **/etc/init.d/nfsservidorerver start**
- Si el daemon de nfsd se está ejecutando, comparta el servidor de instalación. # **shareall**
- **7. Cambie al directorio raíz (**/**).**

# **cd /**

- **8. Expulse el Software 1 de 2 de Solaris 9.**
- **9. Inserte el CD Software 2 de 2 de Solaris 9 en la unidad del CD-ROM del sistema.**
- **10. Cambie al directorio** Tools **del CD montado:**

# **cd /cdrom/cdrom0/Solaris\_9/Tools**

- **11. Copie el CD de la unidad de CD-ROM en el disco duro del servidor de instalación.**
	- # **./add\_to\_install\_server** *ruta\_directorio\_instalación*

*ruta\_directorio\_instalación* Especifica el directorio en el que se copiará la imagen del CD

**12. Cambie al directorio raíz (**/**).**

# **cd /**

- **13. Expulse el Software 2 de 2 de Solaris 9.**
- **14. Inserte el CD de idiomas de Solaris 9 en la unidad de CD-ROM del sistema.**
- **15. Cambie al directorio** Tools **del CD montado:**

# **cd /cdrom/cdrom0/sol\_9\_lang\_sparc/Tools**

- **16. Copie el CD de la unidad de CD-ROM en el disco duro del servidor de instalación.**
	- # **./add\_to\_install\_server** *ruta\_directorio\_instalación*

Capítulo 12 • Preparación para la instalación desde la red con soporte CD (tareas) **103**

*ruta\_directorio\_instalación* Especifica el directorio en el que se copiará la imagen del CD

**17. Cambie al directorio raíz (**/**).**

# **cd /**

- **18. Decida si desea permitir a los usuarios que usen el método de instalación Solaris Web Start para arrancar un sistema e instalar el software Solaris 9 desde una red.**
	- En caso de que no desee que usen este método, expulse el CD de idiomas de Solaris 9 y vaya al Paso 22.
	- En caso de que sí desee que puedan usarlo, expulse el CD de idiomas de Solaris 9 y continúe.
- **19. Inserte el CD instalación de Solaris 9 en la unidad de CD-ROM del sistema.**
- **20. Cambie al directorio que contiene** modify\_install\_server **en el CD montado:**

# **cd /cdrom/cdrom0/s0**

**21. Copie el software de la interfaz Solaris Web Start en el servidor de instalación.**

# **./modify\_install\_server** -p *ruta\_directorio\_instalación ruta\_miniraíz\_instalador*

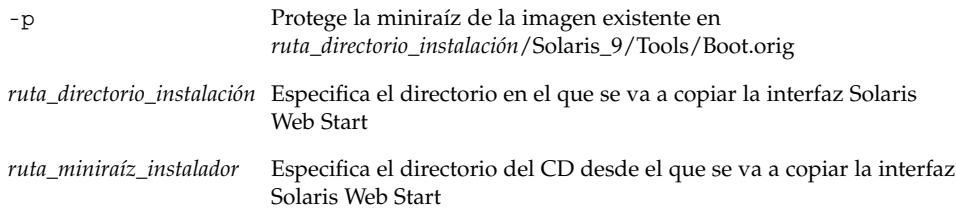

#### **22. Decida si desea modificar los archivos de la miniraíz**

**(**/*ruta\_directorio\_instalación*/Solaris\_9/Tools/Boot**) en la imagen de instalación en red que creó el comando** setup\_install\_server**. Quizá sea necesario modificar un archivo si una imagen de arranque tiene problemas.**

- En caso de que no desee modificarlos, continúe.
- Si desea modificarlos, use el comando patchadd -C para modificar los archivos de la miniraíz.

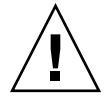

**Precaución –** Si decide utilizar el comando patchadd -C lea primero las instrucciones Readme de la modificación o póngase en contacto con la oficina de asistencia técnica local de Sun.

#### **23. Decida si desea crear un servidor de arranque.**

- Si utiliza DHCP o el servidor de instalación está en la misma subred que el sistema que se va a instalar, no es necesario tener un servidor de arranque. Prosiga con "Adición de sistemas para instalar desde la red con una imagen de CD" en la página 124.
- Si *no* utiliza DHCP y el servidor de instalación y el cliente están en subredes distintas, deberá crear un servidor de arranque. Prosiga con "Creación de un servidor de arranque en una subred con una imagen DVD" en la página 122.

**EJEMPLO 12–1** SPARC: Creación de un servidor de instalación SPARC con un DVD SPARC

El ejemplo siguiente explica cómo crear un servidor de instalación copiando los siguientes CD en el directorio /export/home/s9cdsparc del servidor de instalación:

- CD 1 de 2 de software de Solaris 9 Edición SPARC
- CD 2 de 2 de software de Solaris 9 Edición SPARC
- CD de idiomas de Solaris 9 Edición SPARC

```
# mkdir -p /export/home/s9dvdsparc
```
- # **cd /cdrom/cdrom0/s0/Solaris\_9/Tools**
- # **./setup\_install\_server /export/home/s9dvdsparc**
- Si tiene un servidor de arranque independiente, agregue estos pasos:

Agregue la ruta siguiente al archivo /etc/dfs/dfstab:

```
share -F nfs -o ro,anon=0 -d "directorio del servidor de instalación" \
/export/home/s9cdsparc
```
Compruebe si el daemon nfsd se está ejecutando. Si no se está ejecutando, inícielo y compártalo.

```
# ps -ef | grep nfsd
# /etc/init.d/nfs.server start
# shareall
```
Continúe con los pasos siguientes.

■ Si no necesita un servidor de arranque o ha completado los pasos para un servidor de arranque independiente, continúe.

```
# cd /
# cd /cdrom/cdrom0/Solaris_9/Tools
# ./add_to_install_server /export/home/s9cdsparc
# cd /
# cd /cdrom/cdrom0/sol_9_lang_sparc/Tools
# ./add_to_install_server /export/home/s9cdsparc
# cd /
# cd /cdrom/cdrom0/s0
# ./modify_install_server -p /export/home/s9cdsparc /cdrom/cdrom0/s0
```
En este ejemplo, cada CD se introduce y se monta automáticamente antes de cada uno de los comandos. Después de cada comando se extrae el CD.

Capítulo 12 • Preparación para la instalación desde la red con soporte CD (tareas) **105**

## Creación de un servidor de instalación Intel con soporte CD

El servidor de instalación contiene la imagen de instalación necesaria para instalar sistemas desde la red. Para instalar el software Solaris desde la red es necesario crear un servidor de instalación. No siempre es necesario configurar un servidor de arranque independiente.

- Si utiliza DHCP para establecer los parámetros de instalación o el servidor y el cliente de instalación están en la misma subred, no es necesario tener un servidor de arranque independiente.
- Si el servidor de instalación y el cliente no están en la misma subred y no utiliza DHCP, deberá crear servidores de arranque independientes para cada subred. Puede crear un servidor de instalación para cada subred; no obstante, los servidores de instalación requieren más espacio en el disco.

### Intel: Para crear un servidor de instalación Intel con soporte CD Intel

Este procedimiento crea un servidor de instalación Intel desde un soporte CD Intel.

Si desea crear un servidor de instalación utilizando soportes de una plataforma distinta de la del servidor de instalación, por ejemplo un sistema SPARC con soporte CD Intel, consulte "Configuración de un servidor de instalación para múltiples plataformas con soporte CD" en la página 111.

**Nota –** Para este procedimiento se presupone que en el sistema se está ejecutando Volume Manager. Si no se usa el software Volume Manager para la gestión de soportes, consulte *System Administration Guide: Basic Administration* para obtener información detallada sobre la gestión de los soportes extraíbles sin Volume Manager.

#### **1. Conviértase en superusuario del sistema que va a ser el servidor de instalación.**

El sistema debe incluir una unidad de CD-ROM y formar parte de la red y el servicio de nombres de la sede. Si utiliza un servicio de nombres, el sistema debe estar ya en dicho servicio, ya sea NIS, NIS+, DNS o LDAP. Si no se usa un servicio de nombres, deberá distribuir información sobre este sistema de acuerdo con las políticas de la sede.

- **2. Inserte el CD Software 1 de 2 de Solaris 9 en la unidad del sistema.**
- **3. Cree un directorio para la imagen del CD.**

# **mkdir -p** *ruta\_directorio\_instalación*

*ruta\_directorio\_instalación* Especifica el directorio en el que se copiará la imagen del CD

- **4. Cambie al directorio** Tools **del disco montado:**
	- # **cd /cdrom/cdrom0/s2/Solaris\_9/Tools**
- **5. Copie la imagen de la unidad en el disco duro del servidor de instalación.**
	- # **./setup\_install\_server** *ruta\_directorio\_instalación*

*ruta\_directorio\_instalación* Especifica el directorio en el que se copiará la imagen del CD

**Nota –** El comando setup\_install\_server indica si hay espacio en disco suficiente para las imágenes de disco de software de Solaris 9. Para determinar la cantidad de espacio en disco disponible, use el comando df -kl.

- **6. Decida si es necesario que el servidor de instalación esté disponible para montar.**
	- Si el servidor de instalación está en la misma subred que el sistema que se va a instalar o se está usando el DHCP, no es necesario que cree un servidor de arranque. Prosiga con Paso 7.
	- Si el servidor de instalación no está en la misma subred que el sistema donde se va a realizar la instalación y no se está usando el DHCP, efectúe los pasos siguientes.
	- **a. Compruebe que la ruta a la imagen de instalación del servidor de instalación se comparte de forma apropiada.**
		- # **share | grep** *ruta\_directorio\_instalación*

*ruta\_directorio\_instalación* Especifica la ruta a la imagen de instalación del servidor de arranque.

- Si se muestra la ruta al directorio del servidor de instalación y en las opciones aparece anon=0, prosiga con el Paso 7.
- Si se muestra la ruta al directorio del servidor de instalación y en las opciones no aparece anon=0, continúe.
- **b. Convierta al servidor de instalación en disponible para el servidor de arranque, mediante la adición de esta entrada al archivo** /etc/dfs/dfstab**.**

share -F nfs -o ro,anon=0 -d "directorio de servidor de instalación" *ruta\_directorio\_instalación*

Capítulo 12 • Preparación para la instalación desde la red con soporte CD (tareas) **107**

*ruta\_directorio\_instalación* Especifica la ruta a la imagen de instalación del servidor de arranque.

- **c. Compruebe que la ruta del directorio del servidor de instalación se comparte correctamente.**
	- # **ps -ef | grep nfsd**
	- Si el daemon de nfsd no se está ejecutando, inícielo.
		- # **/etc/init.d/nfsservidorerver start**
	- Si el daemon de nfsd se está ejecutando, comparta el servidor de instalación. # **shareall**
- **7. Cambie al directorio raíz (**/**).**

# **cd /**

- **8. Expulse el Software 1 de 2 de Solaris 9.**
- **9. Inserte el CD Software 2 de 2 de Solaris 9 en la unidad del CD-ROM del sistema.**
- **10. Cambie al directorio** Tools **del CD montado:**

# **cd /cdrom/cdrom0/Solaris\_9/Tools**

- **11. Copie el CD de la unidad de CD-ROM en el disco duro del servidor de instalación.**
	- # **./add\_to\_install\_server** *ruta\_directorio\_instalación*

*ruta\_directorio\_instalación* Especifica el directorio en el que se copiará la imagen del CD

**12. Cambie al directorio raíz (**/**).**

# **cd /**

- **13. Expulse el CD Software 2 de 2 de Solaris 9.**
- **14. Inserte el CD de idiomas de Solaris 9 en la unidad de CD-ROM del sistema.**
- **15. Cambie al directorio** Tools **del CD montado:**

# **cd /cdrom/cdrom0/sol\_9\_lang\_sparc/Tools**

- **16. Copie el CD de la unidad de CD-ROM en el disco duro del servidor de instalación.**
	- # **./add\_to\_install\_server** *ruta\_directorio\_instalación*

*ruta\_directorio\_instalación* Especifica el directorio en el que se copiará la imagen del CD
**17. Cambie al directorio raíz (**/**).**

# **cd /**

- **18. Decida si desea permitir a los usuarios que usen el método de instalación Solaris Web Start para arrancar un sistema e instalar el software Solaris 9 desde una red.**
	- En caso de que no desee que usen este método, expulse el CD de idiomas de Solaris 9 y vaya al Paso 22.
	- En caso de que sí desee que puedan usarlo, expulse el CD de idiomas de Solaris 9 y continúe.
- **19. Inserte el CD instalación de Solaris 9 en la unidad de CD-ROM del sistema.**
- **20. Cambie al directorio que contiene** modify\_install\_server **en el CD montado:**

# **cd /cdrom/cdrom0/s2**

**21. Copie el software de la interfaz Solaris Web Start en el servidor de instalación.**

# **./modify\_install\_server** -p *ruta\_directorio\_instalación ruta\_miniraíz\_instalador*

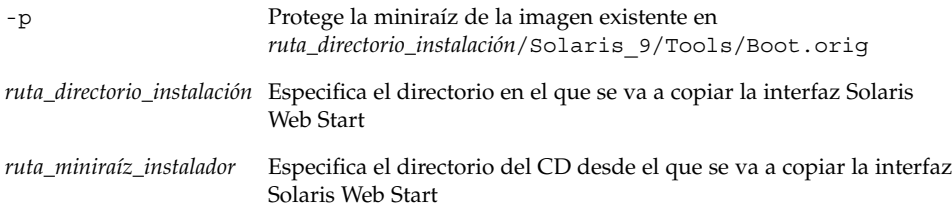

### **22. Decida si desea modificar los archivos de la miniraíz**

**(**/*ruta\_directorio\_instalación*/Solaris\_9/Tools/Boot**) en la imagen de instalación en red que creó el comando** setup\_install\_server**. Quizá sea necesario modificar un archivo si una imagen de arranque tiene problemas.**

- En caso de que no desee modificarlos, continúe.
- Si desea modificarlos, use el comando patchadd C para modificar los archivos de la miniraíz.

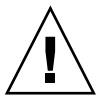

**Precaución –** Si decide utilizar el comando patchadd -C lea primero las instrucciones Readme de la modificación o póngase en contacto con la oficina de asistencia técnica local de Sun.

### **23. Decida si desea crear un servidor de arranque.**

- Si utiliza DHCP o el servidor de instalación está en la misma subred que el sistema que se va a instalar, no es necesario tener un servidor de arranque. Prosiga con "Adición de sistemas para instalar desde la red con una imagen de CD" en la página 124.
- Si *no* utiliza DHCP y el servidor de instalación y el cliente están en subredes distintas, deberá crear un servidor de arranque. Prosiga con "Creación de un servidor de arranque en una subred con una imagen DVD" en la página 122.

**EJEMPLO 12–2** Intel: Para crear un servidor de instalación Intel con soporte CD Intel

El ejemplo siguiente explica cómo crear un servidor de instalación copiando los siguientes CD en el directorio /export/home/s9cdia del servidor de instalación:

- CD 1 de 2 de software de Solaris 9 Edición Intel
- CD 2 de 2 de software de Solaris 9 Edición Intel
- CD de idiomas de Solaris 9 Edición Intel

```
# mkdir -p /export/home/s9dvdia
# cd /cdrom/cdrom0/s2/Solaris_9/Tools
```
- # **./setup\_install\_server /export/home/s9dvdia**
- Si tiene un servidor de arranque independiente, agregue estos pasos:

Agregue la ruta siguiente al archivo /etc/dfs/dfstab:

```
share -F nfs -o ro,anon=0 -d "directorio del servidor de instalación" \
/export/home/s9cdia
```
Compruebe si el daemon nfsd se está ejecutando. Si no se está ejecutando, inícielo y compártalo.

```
# ps -ef | grep nfsd
# /etc/init.d/nfs.server start
# shareall
```
Continúe con los pasos siguientes.

■ Si no necesita un servidor de arranque o ha completado los pasos para un servidor de arranque independiente, continúe.

```
# cd /
# cd /cdrom/cdrom0/Solaris_9/Tools
# ./add_to_install_server /export/home/s9cdia
# cd /
# cd /cdrom/cdrom0/sol_9_lang_ia/Tools
# ./add_to_install_server /export/home/s9cdia
# cd /
# cd /cdrom/cdrom0/s2
# ./modify_install_server -p /export/home/s9cdia /cdrom/cdrom0/s2
```
En este ejemplo, cada CD se introduce y se monta automáticamente antes de cada uno de los comandos. Después de cada comando se extrae el CD.

# Configuración de un servidor de instalación para múltiples plataformas con soporte CD

Si tiene que usar un CD de una plataforma diferente de aquélla donde se encuentra el servidor de instalación no podrá leerlo en el servidor de instalación. Se requiere un sistema remoto para leerlo. Por ejemplo, si está configurando un servidor de instalación SPARC y necesita un soporte de CD de AI, deberá usar un sistema AI remoto para leer los CD.

### Para crear un servidor de instalación de AI en un sistema SPARC con un soporte de CD de AI

Use este procedimiento para crear un servidor de instalación de Intel en un sistema SPARC con un soporte CD Intel. Se necesita:

- Un sistema SPARC
- Un sistema AI con una unidad de CD-ROM
- Un conjunto de CD para el sistema AI remoto
	- CD 1 de 2 de software de Solaris 9 Edición Intel
	- CD 2 de 2 de software de Solaris 9 Edición Intel
	- CD de idiomas de Solaris 9 Edición Intel
	- CD de instalación de Solaris 9 Edición Intel

**Nota –** Para este procedimiento se presupone que en el sistema se está ejecutando Volume Manager. Si no se usa el software Volume Manager para la gestión de soportes, consulte *System Administration Guide: Basic Administration* para obtener información detallada sobre la gestión de los soportes extraíbles sin Volume Manager.

En este procedimiento, *sistema\_SPARC* es el sistema SPARC que va a ser el servidor de instalación y *sistema\_Intel\_remoto* es el que se usará con el soporte CD Intel.

### **1. Conviértase en superusuario del sistema AI remoto.**

El sistema debe incluir una unidad de CD-ROM y formar parte de la red y el servicio de nombres de la sede. Si se usa un servicio de nombres, el sistema debe también estar en el servicio de nombres NIS, NIS+, DNS o LDAP. Si no se usa un servicio de nombres, deberá distribuir información sobre este sistema de acuerdo con las políticas de la sede.

- **2. En el sistema Intel remoto, inserte el CD 1 de 2 de software de Solaris 9 Edición Intel en la unidad del sistema.**
- **3. En el sistema Intel remoto, agregue las siguientes entradas en el archivo** /etc/dfs/dfstab**.**

**share -F nfs -o ro,anon=0 /cdrom/cdrom0/s0 share -F nfs -o ro,anon=0 /cdrom/cdrom0/s2**

**4. En el sistema AI remoto, inicie el daemon NFS.**

*sistema\_Intel\_remoto*# **/etc/init.d/nfs.server start**

**5. En el sistema AI remoto, compruebe que el CD está disponible para los otros sistemas, con el comando share (compartir).**

*sistema AI remoto*# **share** /cdrom/sol\_9\_ia/s0 ro,anon=0 " " /cdrom/sol\_9\_ia/s2 ro,anon=0 " "

- **6. Conviértase en superusuario del sistema SPARC que se va a convertir en el servidor de instalación de AI.**
- **7. En el sistema SPARC, acceda al CD de AI, creando dos directorios para los puntos de montaje apropiados: uno para la miniraíz y otro para el producto.**

*sistema\_SPARC*# **mkdir** *nombre\_directorio\_s0 sistema\_SPARC*# **mkdir** *nombre\_directorio\_s2 nombre\_directorio\_s0* Es el nombre del directorio que va a contener la miniraíz desde el segmento 0 *nombre\_directorio\_s2* Es el nombre del directorio que contiene el producto desde el segmento 2

### **8. En el sistema SPARC, monte la imagen de CD de AI remota.**

*sistema\_SPARC*# **mount** *nombre\_sistema\_Intel\_remoto*:**/cdrom/sol\_9\_ia/s0***nombre\_directorio\_s0*

*sistema\_SPARC*# **mount** *nombre\_sistema\_Intel\_remoto*:**/cdrom/sol\_9\_ia/s2** *nombre\_directorio\_s0*

**9. En el sistema SPARC, cambie al directorio** Tools **en el disco montado:**

*sistema\_SPARC*# **cd /***nombre\_directorio\_s2***/Solaris\_9/Tools**

**10. En el sistema SPARC, copie el disco de la unidad en el disco duro del servidor de instalación, en el directorio que se ha creado con el comando** setup\_install\_server **:**

*sistema\_SPARC*# **./setup\_install\_server -t** *nombre\_directorio\_s0 ruta\_directorio\_instalación*

**112** Solaris 9: Guía de instalación • Enero 2003

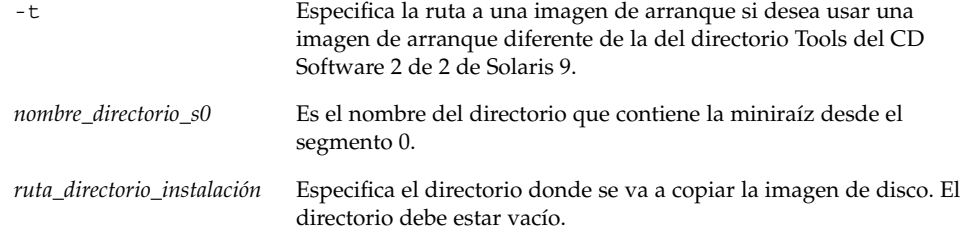

**Nota –** El comando setup\_install\_server indica si hay espacio en disco suficiente para las imágenes de disco de software de Solaris 9. Para determinar la cantidad de espacio en disco disponible, use el comando df -kl.

#### **11. En el sistema SPARC, cambie al directorio superior.**

*sistema SPARC*# **cd /**

### **12. En el sistema SPARC, desmonte ambos directorios.**

*sistema\_SPARC*# **unmount** *nombre\_directorio\_s0*

*sistema\_SPARC*# **unmount** *nombre\_directorio\_s2*

**13. En el sistema Intel, deje de compartir ambos segmentos de CD-ROM.**

*sistema\_Intel\_remoto*# **unshare /cdrom/sol\_9ia/s0**

*sistema\_Intel\_remoto*# **unshare /cdrom/sol\_9ia/s2**

- **14. En el sistema AI, expulse el CD CD 1 de 2 de software de Solaris 9 Edición Intel.**
- **15. Inserte el CD 2 de 2 de software de Solaris 9 Edición Intel en la unidad de CD-ROM del sistema SPARC.**
- **16. En el sistema SPARC, cambie al directorio** Tools **del CD montado:**

*sistema\_SPARC*# **cd /cdrom/cdrom0/Solaris\_9/Tools**

**17. En el sistema SPARC, copie el CD en el disco duro del servidor de instalación:** *sistema\_SPARC*# **./add\_to\_install\_server***ruta\_directorio\_instalación*

*ruta\_directorio\_instalación* Especifica el directorio en el que se copiará la imagen del CD

#### **18. Expulse el CD 2 de 2 de software de Solaris 9 Edición Intel.**

- **19. En el sistema SPARC, inserte el CD de idiomas de Solaris 9 Edición Intel en la unidad de CD-ROM del sistema SPARC y monte el CD.**
- **20. En el sistema SPARC, cambie al directorio** Tools **del CD montado:**

*sistema\_SPARC*# **cd /cdrom/cdrom0/Tools**

**21. En el sistema SPARC, copie el CD en el disco duro del servidor de instalación:**

*sistema\_SPARC*# **./add\_to\_install\_server***ruta\_directorio\_instalación*

*ruta\_directorio\_instalación* Especifica el directorio en el que se copiará la imagen del CD

- **22. Decida si desea permitir a los usuarios que usen el método de instalación Solaris Web Start para arrancar un sistema e instalar el software Solaris 9 desde una red.**
	- En caso de que no desee que usen este método, expulse el CD de idiomas de Solaris 9 Edición Intel y vaya al Paso 30.
	- En caso de que desee que sí puedan usarlo, expulse el CD de idiomas de Solaris 9 Edición Intel y continúe.
- **23. En la unidad de CD-ROM del sistema AI remoto inserte el CD de instalación de Solaris 9 Edición Intel.**
- **24. En el sistema Intel agregue la siguiente entrada en el archivo** /etc/dfs/dfstab **.**

**share -F nfs -o ro,anon=0 /cdrom/cdrom0/s0 share -F nfs -o ro,anon=0 /cdrom/cdrom0/s2**

**25. En el sistema AI remoto, inicie el daemon NFS.**

*sistema\_Intel\_remoto*# **/etc/init.d/nfs.server start**

**26. En el sistema Intel remoto, compruebe que el CD esté disponible para otros sistemas:**

*sistema\_AI\_remoto*# **share** /cdrom/multi\_sol\_9\_ia/s0 ro,anon=0 " " /cdrom/multi\_sol\_9\_ia/s2 ro,anon=0 " "

#### **27. En el sistema SPARC, monte los segmentos en el CD.**

*sistema\_SPARC*# **mount** *nombre\_sistema\_AI\_remoto*:**/cdrom/multi\_sol\_9\_ia/s0** *nombre\_directorio\_s0 sistema\_SPARC*# **mount** *nombre\_sistema\_AI\_remoto*:**/cdrom/multi\_sol\_9\_ia/s2** *nombre\_directorio\_s2*

> **28. En el sistema SPARC, cambie al directorio que contiene el comando** modify\_install\_server **en el CD montado:**

*sistema\_SPARC*# **cd** *nombre\_directorio\_s2*

**29. Copie el software de la interfaz Web Start de Solaris en el servidor de instalación:**

#### *sistema\_SPARC*# **./modify\_install\_server -p** *ruta\_directorio\_instalación nombre\_directorio\_s0*

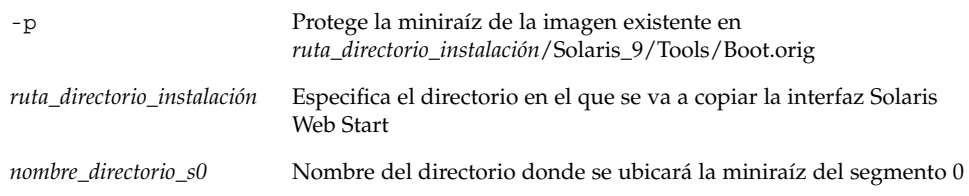

- **30. Decida si desea modificar los archivos de la miniraíz (**Solaris\_9/Tools/Boot**) en la imagen de instalación en red que creó el comando** setup\_install\_server**.**
	- En caso de que no desee modificarlos, vaya al paso siguiente.
	- Si desea modificarlos, use el comando patchadd C para modificar los archivos de la miniraíz.

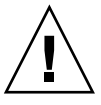

**Precaución –** Si decide utilizar el comando patchadd -C lea primero las instrucciones Readme de la modificación o póngase en contacto con la oficina de asistencia técnica local de Sun.

### **31. Decida si desea crear un servidor de arranque.**

- Si el servidor de instalación está en la misma subred que el sistema que se va a instalar o se está usando el DHCP, no es necesario que cree un servidor de arranque. Consulte "Adición de sistemas para instalar desde la red con una imagen de CD" en la página 124.
- Si el servidor de instalación no está en la misma subred que el sistema donde se va a realizar la instalación y no se está usando el DHCP, deberá crear un servidor de arranque. Para obtener instrucciones detalladas sobre la creación de un servidor de arranque, consulte "Para crear un servidor de arranque en una subred con una imagen de CD" en la página 122.

**EJEMPLO 12–3** Creación de un servidor de instalación AI en un sistema SPARC con soporte de CD de AI

En el siguiente ejemplo se explica cómo crear un servidor de instalación Intel en un sistema SPARC denominado rosemary. Los siguientes CD de Intel se copian desde un sistema Intel remoto denominado tadpole en el directorio /export/home/s9cdia del servidor de instalación SPARC.

- CD 1 de 2 de software de Solaris 9 Edición Intel
- CD 2 de 2 de software de Solaris 9 Edición Intel
- CD de idiomas de Solaris 9 Edición Intel
- CD de instalación de Solaris 9 multilingüe Edición Intel

**EJEMPLO 12–3** Creación de un servidor de instalación AI en un sistema SPARC con soporte de CD de AI *(Continuación)*

En el sistema Intel remoto:

*tadpole (sistema Intel remoto)*# **share -F nfs -o ro,anon=0 /cdrom/cdrom0/s0** *tadpole (sistema Intel remoto)*# **share -F nfs -o ro,anon=0 /cdrom/cdrom0/s2** *tadpole (sistema Intel remoto)*# **/etc/init.d/nfs.server start**

En el sistema SPARC:

```
rosemary (sistema SPARC)# mkdir /iaS0
rosemary (sistema SPARC)# mkdir /iaS2
rosemary (sistema SPARC)# mount tadpole:/cdrom/sol_9_ia/s0 /iaS0
rosemary (sistema SPARC)# mount tadpole:/cdrom/sol_9_ia/s0 /iaS2
rosemary (sistema SPARC)# cd /iaS2/Solaris_9/Tools
rosemary (sistema SPARC)# ./setup_install_server -t /iaS0 /export/home/s9cdia
rosemary (sistema SPARC)# cd /
rosemary (sistema SPARC)# unmount /iaS0
rosemary (sistema SPARC)# unmount /iaS2
```
*tadpole (sistema Intel remoto)* **unshare /cdrom/cdrom0/s0** *tadpole (sistema Intel remoto)* **unshare /cdrom/cdrom0/s2**

```
rosemary (sistema SPARC)# cd /cdrom/cdrom0/Solaris_9/Tools
rosemary (sistema SPARC)# ./add_to_install_server /export/home/s9cdia
rosemary (sistema SPARC)# cd /cdrom/cdrom0/sol_9_lang_ia/Tools
rosemary (sistema SPARC)# ./add_to_install_server /export/home/s9cdia
```
En el sistema Intel remoto:

*tadpole (sistema Intel remoto)*# **share -F nfs -o ro,anon=0 /cdrom/cdrom0/s0** *tadpole (sistema Intel remoto)*# **share -F nfs -o ro,anon=0 /cdrom/cdrom0/s2** *tadpole (sistema Intel remoto)*# **/etc/init.d/nfs.server start**

En el sistema SPARC:

```
rosemary (sistema SPARC)# mount remote_IA_system_name:/cdrom/sol_9_ia /iaS0
rosemary (sistema SPARC)# mount remote_IA_system_name:/cdrom/sol_9_ia /iaS2
rosemary (sistema SPARC)# cd /iaS2
rosemary (sistema SPARC)# ./modify_install_server -p /export/home/s9cdia /iaS0
```
En este ejemplo, cada CD se introduce y se monta automáticamente antes de cada uno de los comandos. Después de cada comando se extrae el CD.

### ▼ Para crear un servidor de instalación SPARC en un sistema Intel con un soporte CD SPARC

Use este procedimiento para crear un servidor de instalación SPARC en un sistema Intel mediante un soporte CD SPARC. Se necesita:

■ Un sistema Intel

**116** Solaris 9: Guía de instalación • Enero 2003

- Un sistema SPARC con una unidad de CD-ROM
- Un conjunto de CD para el sistema SPARC remoto
	- CD 1 de 2 de software de Solaris 9 Edición SPARC
	- CD 2 de 2 de software de Solaris 9 Edición SPARC
	- CD de idiomas de Solaris 9 Edición SPARC
	- CD de instalación de Solaris 9 Edición SPARC

**Nota –** Para este procedimiento se presupone que en el sistema se está ejecutando Volume Manager. Si no se usa el software Volume Manager para la gestión de soportes, consulte *System Administration Guide: Basic Administration* para obtener información detallada sobre la gestión de los soportes extraíbles sin Volume Manager.

En este procedimiento, *sistema\_Intel* es el sistema Intel que va a ser el servidor de instalación y *sistema\_SPARC\_remoto* es el que se usará con los soportes de CD SPARC.

### **1. Conviértase en superusuario del sistema SPARC remoto.**

El sistema debe incluir una unidad de CD-ROM y formar parte de la red y el servicio de nombres de la sede. Si se usa un servicio de nombres, el sistema debe también estar en el servicio de nombres NIS, NIS+, DNS o LDAP. Si no se usa un servicio de nombres, deberá distribuir información sobre este sistema de acuerdo con las políticas de la sede.

- **2. En el sistema SPARC remoto, inserte el CD 1 de 2 de software de Solaris 9 Edición SPARC en la unidad del sistema.**
- **3. En el sistema SPARC remoto, agregue las siguientes entradas en el archivo** /etc/dfs/dfstab**.**

```
share -F nfs -o ro,anon=0 /cdrom/cdrom0/s0
share -F nfs -o ro,anon=0 /cdrom/cdrom0/s1
```
**4. En el sistema SPARC remoto, inicie el daemon NFS.**

```
sistema_SPARC_remoto# /etc/init.d/nfs.server start
```
**5. En el sistema SPARC remoto, compruebe que el CD está disponible para los otros sistemas mediante el comando share (compartir).**

*sistema SPARC remoto*# **share**

- /cdrom/cdrom0/s0 ro, anon=0 " "
- /cdrom/cdrom0/s1 ro, anon=0 " "
- **6. Conviértase en superusuario del sistema SPARC que se va a convertir en el servidor de instalación.**
- **7. En el sistema SPARC, acceda al CD de Intel, creando dos directorios para los puntos de montaje apropiados: uno para la miniraíz y otro para el producto.**

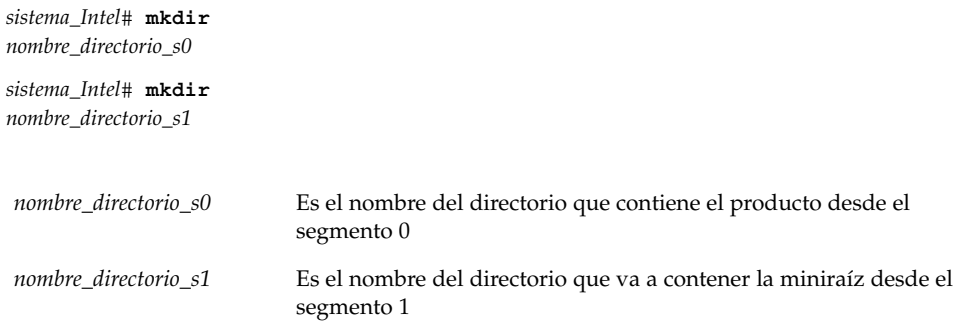

### **8. En el sistema SPARC, monte la imagen del CD de Intel remoto.**

*sistema\_Intel*# **mount** *nombre\_sistema\_SPARC\_remoto*:**/cdrom/cdrom0/s0** *nombre\_directorio\_s0*

*sistema\_Intel*# **mount** *nombre\_sistema\_SPARC\_remoto*:**/cdrom/cdrom0/s1** *nombre\_directorio\_s1*

**9. En el sistema Intel, cambie al directorio** Tools **en el disco montado:**

*sistema\_Intel*# **cd/***nombre\_directorio\_s0***/Solaris\_9/Tools**

**10. En el sistema Intel, copie el disco de la unidad en el disco duro del servidor de instalación, en el directorio que se ha creado con el comando** setup\_install\_server**:**

*sistema\_Intel*# **./setup\_install\_server -t** *nombre\_directorio\_s1 ruta\_directorio\_instalación*

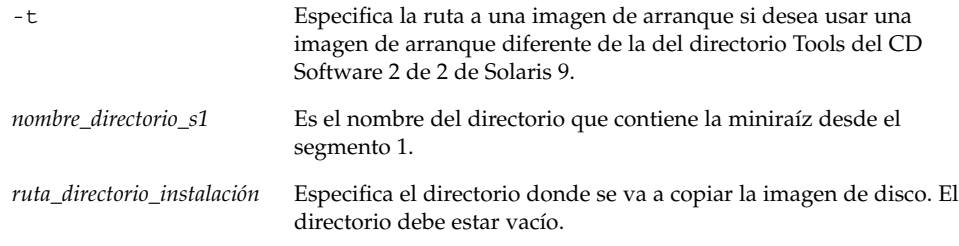

**Nota –** El comando setup\_install\_server indica si hay espacio en disco suficiente para las imágenes de disco de software de Solaris 9. Para determinar la cantidad de espacio en disco disponible, use el comando df -kl.

### **11. En el sistema Intel, cambie al directorio superior.**

*sistema\_Intel*# **cd /**

### **12. En el sistema Intel, desmonte ambos directorios.**

*sistema\_Intel*# **unmount** *nombre\_directorio\_s0*

*sistema\_Intel*# **unmount** *nombre\_directorio\_s1*

**13. En el sistema SPARC, deje de compartir ambos segmentos de CD-ROM.**

*sistema\_SPARC\_remoto*# **unshare /cdrom/cdrom0/s0** *sistema\_SPARC\_remoto*# **unshare /cdrom/cdrom0/s2**

- **14. En el sistema SPARC, expulse el CD 1 de 2 de software de Solaris 9 Edición SPARC.**
- **15. Inserte el CD 2 de 2 de software de Solaris 9 Edición SPARC en la unidad de CD-ROM del sistema Intel.**
- **16. En el sistema Intel, cambie al directorio** Tools **del CD montado:** *sistema\_Intel*# **cd /cdrom/cdrom0/Solaris\_9/Tools**
- **17. En el sistema Intel, copie el CD en el disco duro del servidor de instalación:** *sistema\_Intel*# **./add\_to\_install\_server***ruta\_directorio\_instalación*

*ruta\_directorio\_instalación* Especifica el directorio en el que se copiará la imagen del CD

- **18. Expulse el CD 2 de 2 de software de Solaris 9 Edición SPARC.**
- **19. En el sistema Intel , inserte el CD de idiomas de Solaris 9 Edición SPARC en la unidad de CD-ROM del sistema y monte el CD.**
- **20. En el sistema Intel, cambie al directorio** Tools **del CD montado:**

*sistema\_Intel*# **cd /cdrom/cdrom0/Tools**

**21. En el sistema Intel, copie el CD en el disco duro del servidor de instalación:**

*sistema\_Intel*# **./add\_to\_install\_server***ruta\_directorio\_instalación*

*ruta\_directorio\_instalación* Especifica el directorio en el que se copiará la imagen del CD

- **22. Decida si desea permitir a los usuarios que usen el método de instalación Solaris Web Start para arrancar un sistema e instalar el software Solaris 9 desde una red.**
	- En caso de que no desee que usen este método, expulse el CD de idiomas de Solaris 9 Edición SPARC y vaya al Paso 30.
	- En caso de que sí desee que puedan usarlo, expulse el CD de idiomas de Solaris 9 Edición SPARC y continúe.
- **23. Inserte el CD de instalación de Solaris 9 Edición SPARC en la unidad de CD-ROM del sistema SPARC remoto.**

**24. En el sistema SPARC remoto, agregue la siguiente entrada en el archivo** /etc/dfs/dfstab**.**

**share -F nfs -o ro,anon=0 /cdrom/cdrom0/s0 share -F nfs -o ro,anon=0 /cdrom/cdrom0/s1**

**25. En el sistema SPARC remoto, inicie el daemon NFS.**

*sistema\_SPARC\_remoto*# **/etc/init.d/nfs.server start**

**26. En el sistema SPARC remoto, compruebe que el CD esté disponible para otros sistemas:**

*sistema\_SPARC\_remoto*# **share**

- /cdrom/multi\_sol\_9\_ia/s0 ro,anon=0 " "
- /cdrom/multi\_sol\_9\_ia/s2 ro,anon=0 " "

### **27. En el sistema Intel, monte los segmentos en el CD.**

```
sistema_Intel# mount nombre_sistema_SPARC_remoto:/cdrom/cdrom0/s0 nombre_directorio_s0
sistema_Intel# mount nombre_sistema_SPARC_remoto:/cdrom/cdrom0/s1 nombre_directorio_s0
```
### **28. En el sistema Intel, cambie al directorio que contiene el comando** modify\_install\_server **en el CD montado:**

*sistema\_Intel*# **cd** *nombre\_directorio\_s0*

### **29. Copie el software de la interfaz Web Start de Solaris en el servidor de instalación:**

*sistema\_Intel*# **./modify\_install\_server -p** *ruta\_directorio\_instalación nombre\_directorio\_s1*

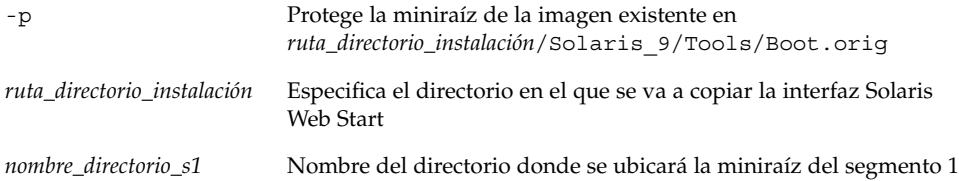

- **30. Decida si desea modificar los archivos de la miniraíz (**Solaris\_9/Tools/Boot**) en la imagen de instalación en red que creó el comando** setup\_install\_server**.**
	- En caso de que no desee modificarlos, vaya al paso siguiente.
	- Si desea modificarlos, use el comando patchadd -C para modificar los archivos de la miniraíz.

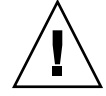

**Precaución –** Si decide utilizar el comando patchadd -C lea primero las instrucciones Readme de la modificación o póngase en contacto con la oficina de asistencia técnica local de Sun.

### **31. Decida si desea crear un servidor de arranque.**

- Si el servidor de instalación está en la misma subred que el sistema que se va a instalar o se está usando el DHCP, no es necesario que cree un servidor de arranque. Consulte "Adición de sistemas para instalar desde la red con una imagen de CD" en la página 124.
- Si el servidor de instalación no está en la misma subred que el sistema donde se va a realizar la instalación y no se está usando el DHCP, deberá crear un servidor de arranque. Para obtener instrucciones detalladas sobre la creación de un servidor de arranque, consulte "Para crear un servidor de arranque en una subred con una imagen de CD" en la página 122.

**EJEMPLO 12–4** Creación de un servidor de instalación SPARC en un sistema Intel con soporte CD SPARC

En el siguiente ejemplo se explica cómo crear un servidor de instalación SPARC en un sistema Intel denominado richards. Los siguientes CD de SPARC se copian desde un sistema SPARC remoto denominado simpson al directorio /export/home/s9cdsparc del servidor de instalación Intel.

- CD 1 de 2 de software de Solaris 9 Edición SPARC
- CD 2 de 2 de software de Solaris 9 Edición SPARC
- CD de idiomas de Solaris 9 Edición SPARC
- CD de instalación de Solaris 9 Edición SPARC

En el sistema SPARC remoto:

*simpson (sistema SPARC remoto)*# **share -F nfs -o ro,anon=0 /cdrom/cdrom0/s0** *simpson (sistema SPARC remoto)*# **share -F nfs -o ro,anon=0 /cdrom/cdrom0/s1** *simpson (sistema SPARC remoto)*# **/etc/init.d/nfs.server start**

#### En el sistema Intel:

```
richards (sistema Intel)# mkdir /sparcS0
richards (sistema Intel)# mkdir /sparcS1
richards (sistema Intel)# mount simpson:/cdrom/cdrom0/s0 /sparcS0
richards (sistema Intel)# mount simpson:/cdrom/cdrom0/s1 /sparcS1
richards (sistema Intel)# cd /sparcS0/Solaris_9/Tools
richards (sistema Intel)# ./setup_install_server -t /sparcS0 /export/home/s9cdsparc
richards (sistema Intel)# cd /
richards (sistema Intel)# unmount /sparcS0
richards (sistema Intel)# unmount /sparcS1
```
### En el sistema SPARC remoto:

*simpson (sistema SPARC remoto)* **unshare /cdrom/cdrom0/s0** *simpson (sistema SPARC remoto)* **unshare /cdrom/cdrom0/s1**

### En el sistema Intel:

```
richards (sistema Intel)# cd /cdrom/cdrom0/Solaris_9/Tools
richards (sistema Intel)# ./add_to_install_server /export/home/s9cdsparc
richards (sistema Intel)# cd /cdrom/cdrom0/sol_9_lang_sparc/Tools
richards (sistema Intel)# ./add_to_install_server /export/home/s9cdsparc
```
**EJEMPLO 12–4** Creación de un servidor de instalación SPARC en un sistema Intel con soporte CD SPARC *(Continuación)*

En el sistema SPARC remoto:

*simpson (sistema SPARC remoto)*# **share -F nfs -o ro,anon=0 /cdrom/cdrom0/s0** *simpson (sistema SPARC remoto)*# **share -F nfs -o ro,anon=0 /cdrom/cdrom0/s1** *simpson (sistema SPARC remoto)*# **/etc/init.d/nfs.server start**

En el sistema Intel:

*richards (sistema Intel)*# **mount** *remote\_SPARC\_system\_name***:/cdrom/cdrom0 /sparcS0** *richards (sistema Intel)*# **mount** *remote\_SPARC\_system\_name***:/cdrom/cdrom0 /sparcS1** *richards (sistema Intel)*# **cd /sparcS0** *richards (sistema Intel)*# **./modify\_install\_server -p /export/home/s9cdsparc /sparcS1**

> En este ejemplo, cada CD se introduce y se monta automáticamente antes de cada uno de los comandos. Después de cada comando se extrae el CD.

# Creación de un servidor de arranque en una subred con una imagen DVD

Para instalar el software Solaris desde la red es necesario crear un servidor de instalación. No siempre es necesario configurar un servidor de arranque. Éste contiene una parte del software de arranque suficiente para arrancar sistemas desde la red; después, el servidor de instalación completa la instalación del software Solaris.

- Si utiliza DHCP para establecer los parámetros de instalación o el servidor y el cliente de instalación están en la misma subred, no es necesario tener un servidor de arranque independiente. Prosiga con "Adición de sistemas para instalar desde la red con una imagen de CD" en la página 124.
- Si el servidor de instalación y el cliente no están en la misma subred y no utiliza DHCP, deberá crear servidores de arranque independientes para cada subred. Puede crear un servidor de instalación para cada subred; no obstante, los servidores de instalación requieren más espacio en el disco.

### Para crear un servidor de arranque en una subred con una imagen de CD

**1. Inicie una sesión y conviértase en superusuario del sistema que desea convertir en servidor de arranque de la subred.**

El sistema deberá incorporar una unidad de CD-ROM local o tener acceso a las imágenes remotas del disco de Solaris 9, que suelen estar en el servidor de instalación.

Si emplea un servicio de nombres, el sistema debe estar en él. Si no se usa un servicio de nombres, deberá distribuir información sobre este sistema de acuerdo con las políticas de la sede.

**2. Monte la imagen del CD Software 1 de 2 de Solaris 9 del servidor de instalación.**

```
# mount -F nfs -o ro nombre_servidor:ruta /mnt
```
*nombre\_servidor*:*ruta* Son el nombre del servidor de instalación y la ruta absoluta a la imagen del disco

#### **3. Cree un directorio para la imagen de arranque.**

# **mkdir -p** *ruta\_directorio\_arranque*

*ruta\_directorio\_arranque* Indica el directorio donde se va a copiar el software de arranque

**4. Cambie al directorio** Tools **de la imagen del CD Software 1 de 2 de Solaris 9.**

```
# cd /mnt/Solaris_9/Tools
```
- **5. Copie el software de arranque en el servidor de arranque.**
	- # **./setup\_install\_server -b** *ruta\_directorio\_arranque*

-b Indica que el sistema se configura como servidor de arranque *ruta\_directorio\_arranque* Indica el directorio donde se va a copiar el software de arranque

**Nota –** El comando setup\_install\_server indica si hay espacio en disco suficiente para las imágenes. Para determinar la cantidad de espacio en disco disponible, use el comando df -kl.

- **6. Cambie al directorio raíz (**/**).**
	- # **cd /**
- **7. Desmonte la imagen de instalación.**
	- # **umount /mnt**

Ya se pueden configurar los sistemas donde se realizará la instalación de red. Consulte "Adición de sistemas para instalar desde la red con una imagen de CD" en la página 124.

**EJEMPLO 12–5** Creación de un servidor de arranque en una subred con soporte de CD

En el ejemplo siguiente se muestra cómo crear un servidor de arranque en una subred. Estos comandos copian el software de arranque desde la imagen de CD 1 de 2 de software de Solaris 9 Edición SPARC a /export/install/boot, en el disco local del sistema.

```
# mount -F nfs -o ro crystal:/export/install/boot /mnt
# mkdir -p /export/install/boot
# cd /mnt/Solaris_9/Tools
# ./setup_install_server -b /export/install/boot
# cd /
# umount /mnt
```
En este ejemplo, se inserta el disco y se monta automáticamente antes del comando. Después del comando, el disco se extrae.

# Adición de sistemas para instalar desde la red con una imagen de CD

Después de crear un servidor de instalación y, si fuera necesario, un servidor de arranque, deberá configurar cada sistema en el que desee realizar una instalación en red para que encuentre:

- Un servidor de instalación
- Un servidor de arranque, si es necesario
- El archivo sysidcfg, si lo usa para preconfigurar la información del sistema
- Un servidor de nombres, si usa un servicio de nombres para preconfigurar la información del sistema
- El perfil del directorio JumpStart del servidor de perfiles, si se está usando el método de instalación JumpStart personalizada

Use el siguiente procedimiento add\_install\_client para configurar servidores de instalación y clientes. Asimismo, consulte los procedimientos de ejemplo para las siguientes situaciones:

- Si usa DHCP para establecer los parámetros de instalación, consulte el Ejemplo 12–6.
- Si el servidor de instalación y el cliente están en la misma subred, consulte el Ejemplo 12–7.
- Si el servidor de instalación y el cliente no están en la misma subred y no utiliza DHCP, consulte el Ejemplo 12–8.

Para conocer las demás opciones de este comando, consulte la página de comando man add\_install\_client(1M).

### Para agregar sistemas donde se va a realizar una instalación desde la red con el comando add\_install\_client desde un servidor

Si dispone de un servidor de arranque, asegúrese de que ha compartido la imagen de instalación del servidor de instalación. Consulte el procedimiento "Para crear un servidor de instalación," Paso 6.

- **1. En el servidor de instalación o de arranque, conviértase en superusuario.**
- **2. Si emplea los servicios de nombres NIS, NIS+, DNS o LDAP, compruebe que se ha suministrado al servicio correspondiente la siguiente información acerca del sistema que se va a instalar:**
	- Nombre del sistema
	- Dirección IP
	- Dirección Ethernet

Para obtener más información acerca de los servicios de nombres, consulte *System Administration Guide: Naming and Directory Services (DNS, NIS, and LDAP)*.

- **3. Cambie al directorio** Tools **en la imagen del CD Solaris 9, en el servidor de instalación:**
	- # **cd /***ruta\_directorio\_instalación***/Solaris\_9/Tools**

*ruta\_directorio\_instalación* Especifica la ruta al directorio Tools

#### **4. Configure el sistema cliente para instalar desde la red.**

```
# ./add_install_client [-d] [-s
servidor_instalación:ruta_directorio_instalación] \
[-c servidor_jumpstart:ruta_directorio_jumpstart] [-p servidor:ruta] \
  [-t ruta_imagen_arranque] nombre_cliente grupo_plataforma
```
-d Especifica que el cliente usará DHCP para obtener los parámetros de instalación de la red.

> Para los clientes AI, use esta opción para arrancar los sistemas de la red con el arranque de red PXE.

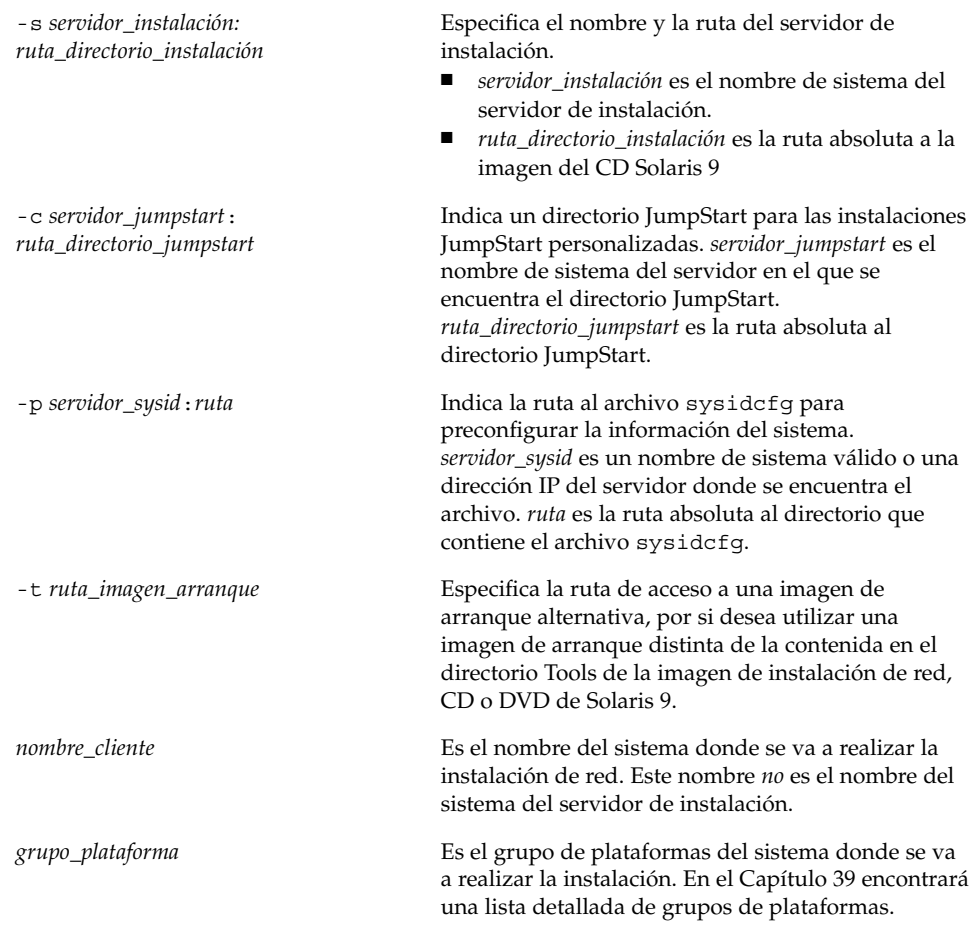

**EJEMPLO 12–6** SPARC: Adición de un cliente de instalación SPARC en un servidor de instalación si se utiliza DHCP (CD)

En el ejemplo siguiente se explica cómo agregar un cliente de instalación en el caso de utilizar DHCP para establecer los parámetros de instalación en la red. El cliente de instalación se denomina basil y es un sistema Ultra™ 5. El sistema de archivos /export/home/s9cdsparc/Solaris\_9/Tools contiene el comando add install client.

*servidor\_de\_instalación\_sparc*# **cd /export/home/s9dvdsparc/Solaris\_9/Tools** *servidor\_de\_instalación\_sparc*# **./add\_install\_client -d basil sun4u**

**EJEMPLO 12–7** Adición de un cliente de instalación ubicado en la misma subred que su servidor (CD)

En el ejemplo siguiente se explica cómo agregar un cliente de instalación que se encuentra en la misma subred que el servidor de instalación. El cliente de instalación se denomina basil y es un sistema Ultra™ 5. El sistema de archivos /export/home/s9cdsparc/Solaris\_9/Tools contiene el comando add install client.

*servidor\_instalación*# **cd /export/home/s9dvdsparc/Solaris\_9/Tools** *servidor\_instalación*# **./add\_install\_client basil sun4u**

**EJEMPLO 12–8** Adición de un cliente de instalación en un servidor de arranque (CD)

En el ejemplo siguiente se explica cómo agregar un cliente de instalación a un servidor de arranque. El cliente de instalación se denomina rose y es un sistema Ultra™ 5. Ejecute el comando en el servidor de arranque. La opción -s se usa para especificar un servidor de instalación denominado rosemary, que contiene una imagen del CD Solaris 9 en export/home/s9cdsparc.

```
servidor_arranque# cd /export/home/s9cdsparc/Solaris_9/Tools
servidor_arranque# ./add_install_client -s rosemary:/export/home/s9cdsparc rose sun4u
```
**EJEMPLO 12–9** IA: Adición de un cliente de instalación Intel en un servidor de instalación Intel si se utiliza DHCP (CD)

En el ejemplo siguiente se explica cómo agregar un cliente de instalación Intel a un servidor de instalación si se utiliza DHCP para configurar los parámetros de instalación en la red. La opción -d se usa para especificar que los clientes deben usar el protocolo DHCP para la configuración. Si se desea usar el arranque de red PXE, deberá usar el protocolo DHCP. El nombre de clase DHCP SUNW.i86pc indica que este comando se aplica a todos los clientes de arranque de red Intel de Solaris, no a un único cliente. La opción -s se utiliza para especificar que los clientes se van a instalar desde el servidor de instalación denominado rosemary. Este servidor contiene una imagen de CD 1 de 2 de software de Solaris 9 Edición Intel en /export/home/s9cdia:

*servidor\_instalación*# **cd /export/boot/Solaris\_9/Tools** *servidor\_instalación*# **./add\_install\_client -d -s install\_server1:/export/home/s9cdia SUNW.\ i86pc i86pc**

Solaris 9: Guía de instalación • Enero 2003

### CAPÍTULO **13**

# Preparación para la instalación desde la red (referencia de comandos)

Este capítulo presenta una lista de los comandos que se utilizan para configurar las instalaciones en red.

**TABLA 13–1** Comandos de instalación en red

| Comando                                    | Plataforma | Descripción                                                                                                    |
|--------------------------------------------|------------|----------------------------------------------------------------------------------------------------|
| add install client                         | Todas      | Comando que agrega a un servidor de instalación o de<br>arranque información de instalación en red acerca de un<br>sistema. Para obtener más información, consulte la página de<br>comando man add install client1M.                                                                                                    |
| setup install server                       | Todas      | Secuencia que copia los DVD o CD de Solaris 9 en un disco<br>local del servidor de instalación o copia el software de<br>arranque en un servidor de arranque. Para obtener más<br>información, consulte la página de comando man<br>setup install server(1M).                                                                                                    |
| (sólo soporte CD)<br>add to install server | Todas      | Una secuencia que copia paquetes adicionales dentro de un<br>árbol de producto del CD en el disco local de un servidor de<br>instalación existente. Para obtener más información, consulte<br>la página de comando man add_to_install_server(1M).                                                                                                    |
| (sólo soporte CD)<br>modify_install_server | Todas      | Secuencia que agrega el software de interfaz de usuario<br>Solaris Web Start a las imágenes de CD de Solaris 9 de un<br>servidor de instalación o de arranque existente. Esta<br>secuencia permite usar el programa Solaris Web Start para<br>arrancar un sistema e instalar el software de Solaris 9 desde<br>la red. Para obtener más información, consulte la página de<br>comando man modify_install_server(1M). Un sistema<br>que contenga 64 Mbytes de memoria RAM o menos no<br>dispone de memoria suficiente para instalar una máquina<br>mediante el programa Solaris Web Start. |

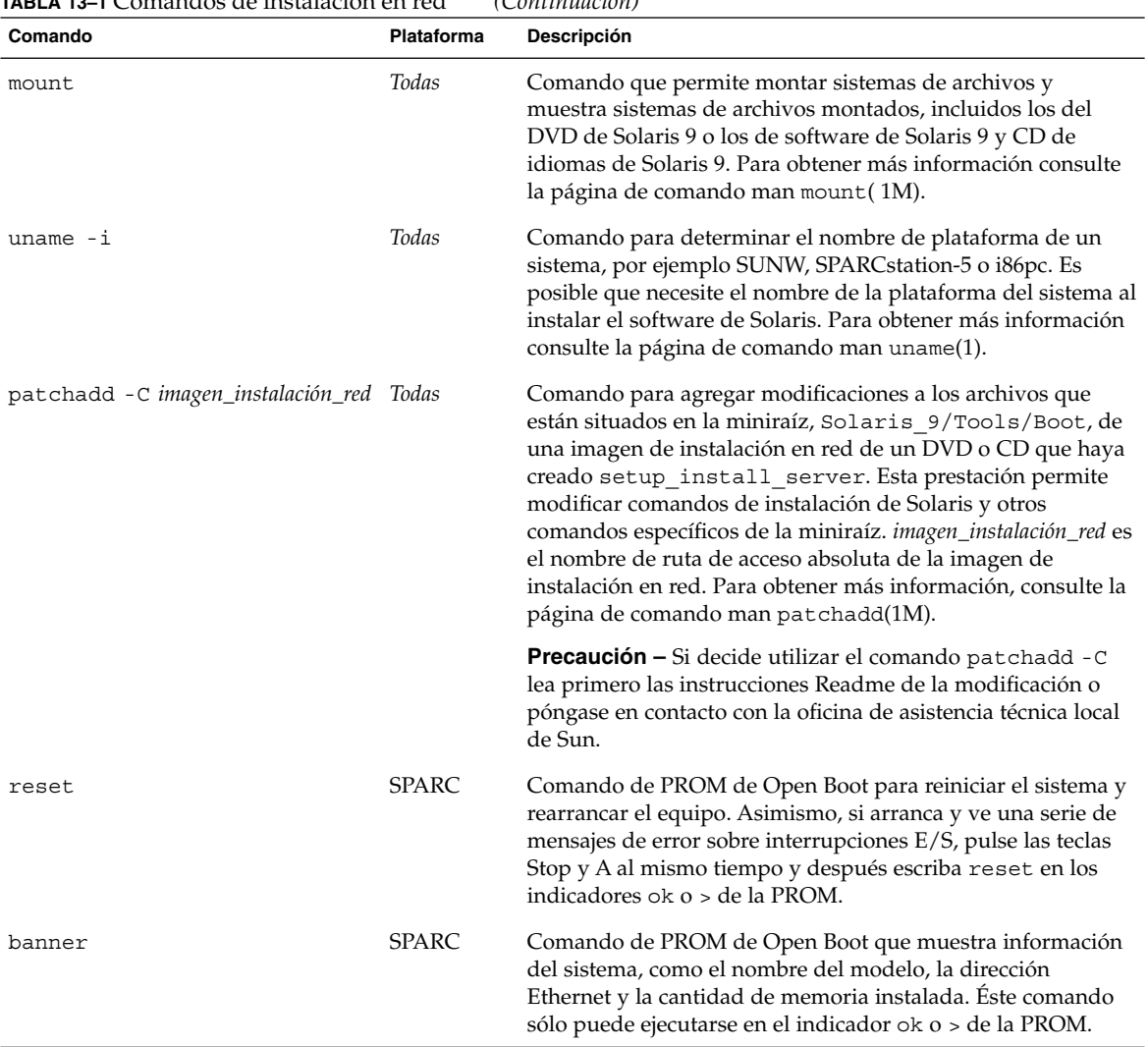

### **TABLA 13–1** Comandos de instalación en red *(Continuación)*

**130** Solaris 9: Guía de instalación • Enero 2003

# Uso del programa Solaris Web Start (tareas)

Este capítulo explica cómo usar el programa Solaris Web Start del DVD de Solaris 9 o el CD de instalación de Solaris 9 para instalar o modernizar el software de Solaris.

**Nota –** Si desea instalar el sistema operativo Solaris en una máquina o dominio que no tenga conectada directamente una unidad de DVD-ROM o CD-ROM, puede usar una que esté conectada a otra máquina. Para obtener más detalles, consulte el Apéndice B.

Este capítulo se divide en los siguientes apartados:

- "Las interfaces GUI o CLI del programa Solaris Web Start" en la página 131
- "SPARC: Efectuar una instalación o modernización con el programa Solaris Web Start" en la página 132
- "IA: Realización de una instalación o modernización con el programa Solaris Web Start" en la página 137
- "Tareas de postinstalación y modernización de Solaris Web Start" en la página 144

# Las interfaces GUI o CLI del programa Solaris Web Start

Puede ejecutar el programa Solaris Web Start con una interfaz de linea de comandos (CLI) o una interfaz gráfica (GUI). En sistemas Intel, el programa Solaris Web Start incluye el Device Configuration Assistant.

■ GUI: requiere una unidad de DVD-ROM o CD-ROM (local o remota) o una conexión en red, además de un adaptador de vídeo, un teclado y suficiente memoria.

■ CLI: requiere una unidad de DVD-ROM o CD-ROM (local o remota) o una conexión en red, además de un teclado y un monitor. Se puede ejecutar la CLI de instalación de Solaris Web Start mediante el comando tip. Para obtener más información, consulte la página de comando man tip(1).

Si el programa Solaris Web Start detecta la presencia de un adaptador de vídeo en el sistema, muestra automáticamente la GUI; si no lo detecta, muestra automáticamente la CLI. El contenido y la secuencia de instrucciones de ambas suelen ser iguales.

# SPARC: Efectuar una instalación o modernización con el programa Solaris Web Start

Puede instalar o modernizar el sistema operativo Solaris con el programa Solaris Web Start, que se encuentra en el DVD de Solaris 9 Edición SPARC o el CD de instalación de Solaris 9 Edición SPARC.

**Nota –** Si va a realizar la instalación desde el CD instalación de Solaris 9 consulte en "Requisitos para usar el CD de instalación de Solaris 9" en la página 30 los requisitos especiales.

Para la instalación, compruebe que dispone de lo siguiente:

- Para una instalación de DVD, el DVD de Solaris 9 Edición SPARC
- Para una instalación desde CD:
	- CD de instalación de Solaris 9 Edición SPARC.
	- CD 1 de 2 de software de Solaris 9 Edición SPARC.
	- CD 2 de 2 de software de Solaris 9 Edición SPARC: el programa de instalación le pedirá este CD si fuera necesario.
	- CD de idiomas de Solaris 9 Edición SPARC: el programa de instalación pedirá este CD si fuera necesario para dar soporte a idiomas de regiones geográficas específicas.

### SPARC: Mapa de tareas para la instalación mediante Solaris Web Start

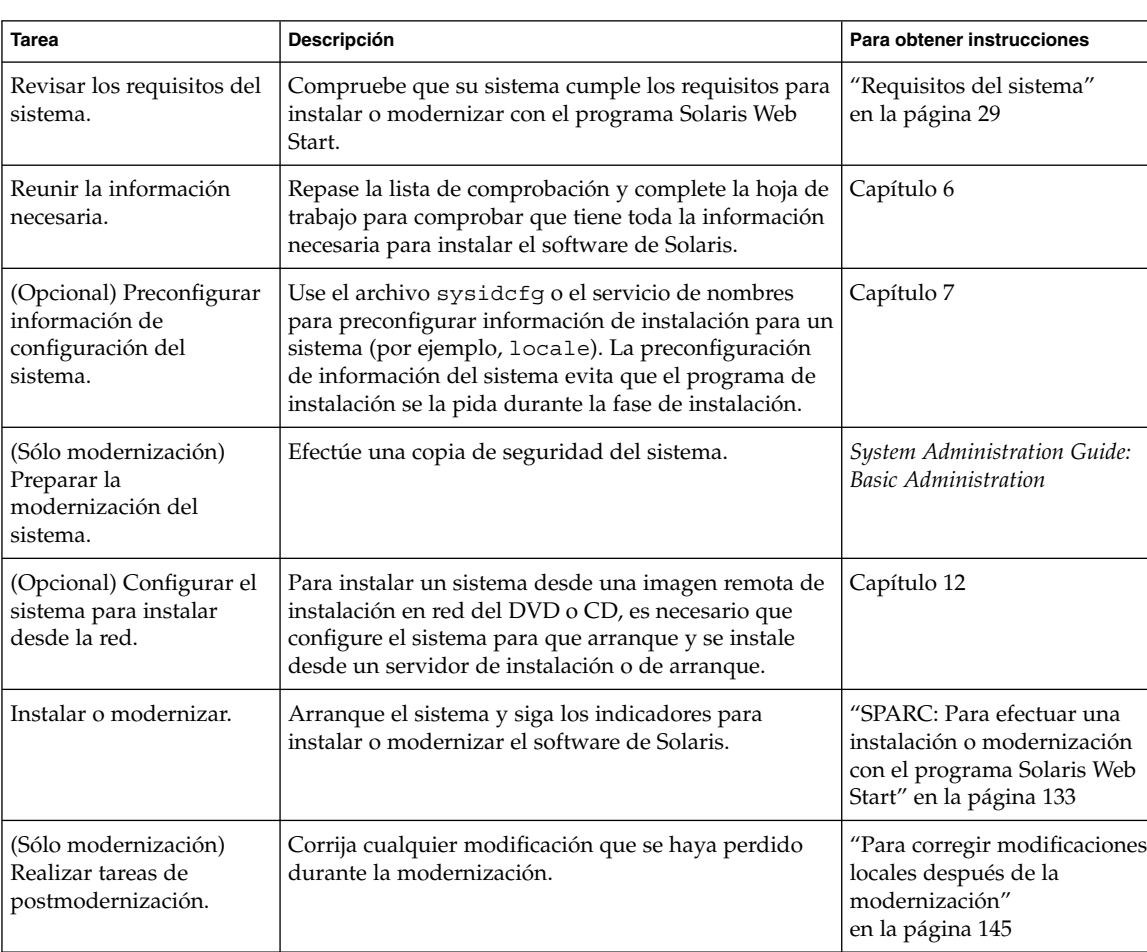

**TABLA 14–1** Mapa de tareas para la realización de una instalación con Solaris Web Start

### SPARC: Para efectuar una instalación o modernización con el programa Solaris Web Start

- **1. Decida si desea instalar el software mediante la unidad de DVD-ROM o CD-ROM o una imagen en red.**
	- Si usa una unidad de DVD-ROM o CD-ROM, inserte el DVD de Solaris 9 Edición SPARC o CD de instalación de Solaris 9 Edición SPARC.

■ Si usa una imagen en red, cambie al directorio en que se encuentra el soporte de instalación. Para conocer esta ubicación, es posible que tenga que ponerse en contacto con el administrador de la red. El comando siguiente es un ejemplo.

% **cd /net/install-svr/export/s9/sparc**

### **2. Arranque el sistema.**

- Si el sistema es recién comprado, enciéndalo.
- Si desea instalar o modernizar un sistema existente, apáguelo.
	- Para arrancar desde el DVD o CD local, escriba:

ok **boot cdrom [- nowin]**

■ Para arrancar desde un servidor de instalación de la red, escriba:

ok **boot net [- nowin]**

nowin Especifica que se ejecute el programa Solaris Web Start en modo CLI.

La instalación Solaris Web Start dará comienzo.

### **3. Si se le pide, responda a las preguntas de configuración del sistema.**

- Si ha preconfigurado toda la información de configuración del sistema, Solaris Web Start no le pedirá ningún tipo de información de configuración.
- Si no ha preconfigurado la información de configuración del sistema, use la "Hoja de trabajo para la instalación" en la página 46 o la "Hoja de trabajo para la modernización" en la página 52 como ayuda para responder a las preguntas de configuración.

Si usa la GUI, después de confirmar la información de configuración aparecerá el Kiosco de instalación de Solaris Web Start y el cuadro de diálogo de bienvenida a Solaris. Si el sistema no dispone de suficiente memoria, el Kiosco no aparecerá.

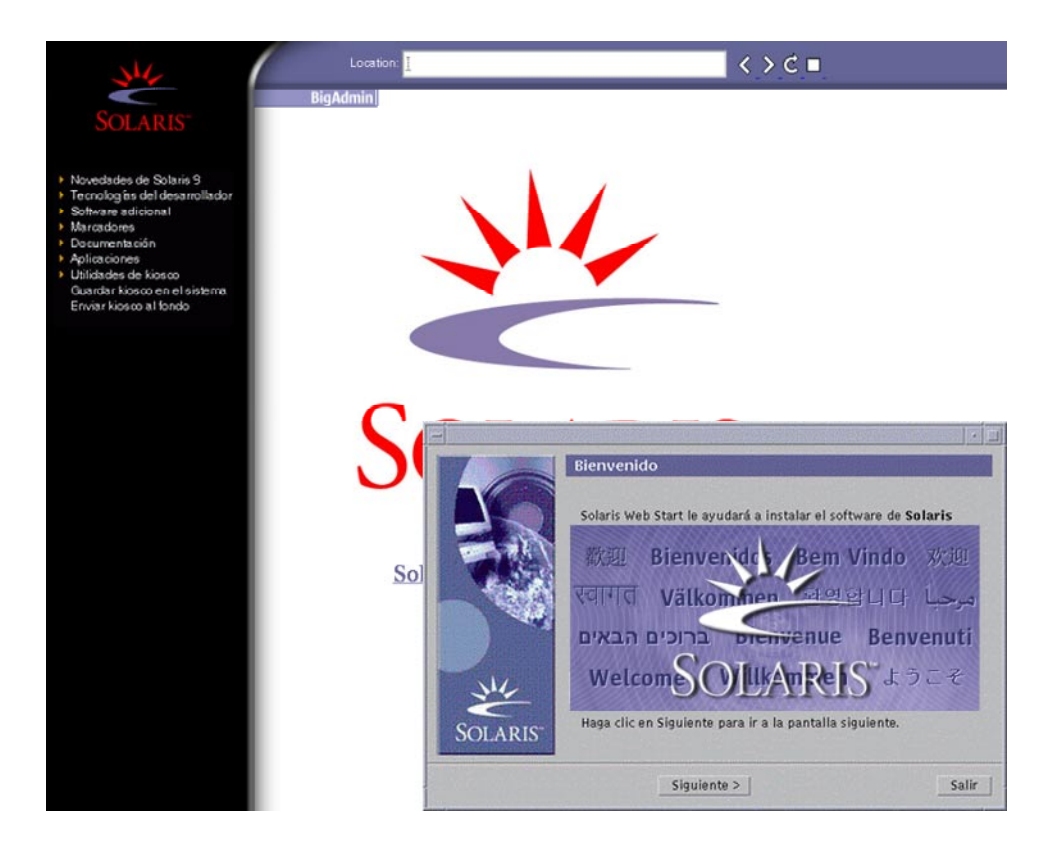

**FIGURA 14–1** Menú del Kiosko de Solaris Web Start

Puede hacer clic en cualquiera de los enlaces del menú del Kiosko.

**Nota –** En algunas situaciones, el Kiosko podría incluir un cuadro de diálogo. Para que se muestren los cuadros de diálogo ocultos, elija la opción "Enviar Kiosco al fondo" del menú Kiosco.

Aparecerá la pantalla Preguntas del instalador.

**4. Decida si desea rearrancar el sistema y expulsar el disco automáticamente. Haga clic en SIGUIENTE.**

Aparecerá la pantalla Especifique soporte.

- **5. Especifique el soporte que va a usar para la instalación:**
	- Si va a instalar un contenedor Solaris Flash, continúe.
	- Si *no* va a instalar un contenedor Solaris Flash prosiga con el Paso 6.

Capítulo 14 • Uso del programa Solaris Web Start (tareas) **135**

### **a. Escriba la información que se le haya pedido.**

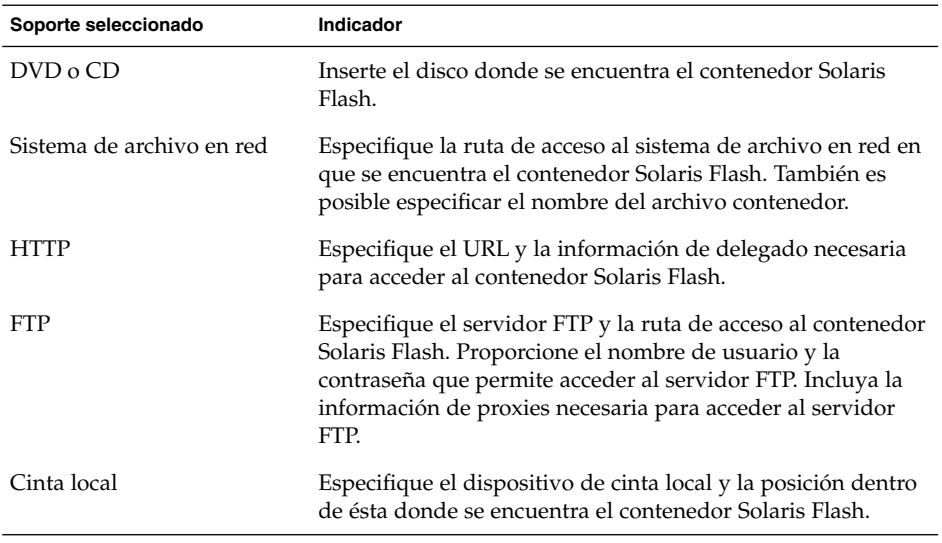

Si ha seleccionado instalar un contenedor desde DVD, CD o desde un servidor NFS, se mostrará el panel Selección de contenedor Flash.

- **b. Para contenedores almacenados en disco o en un servidor NFS, seleccione la instalación de uno o más contenedores Solaris Flash en el panel Selección de contenedor Flash.**
- **c. En el panel Resumen del contenedor Flash, confirme los contenedores que ha seleccionado y haga clic en Siguiente.**
- **d. En el panel Contenedores Flash adicionales, puede instalar un contenedor Solaris Flash adicional especificando el soporte en el que se encuentra el otro contenedor. Si no desea instalar contenedores adicionales, seleccione Ninguno y haga clic en Siguiente para continuar con la instalación. Continúe en el Paso 7.**

**6. Decida si desea realizar una instalación inicial o una modernización.**

El programa Solaris Web Start determina si el sistema puede modernizarse. Es necesario que ya disponga de un sistema de archivos raíz (/) de Solaris. Si está modernizando con el CD de instalación de Solaris 9, debe disponer de un segmento de 512 MB. El programa Solaris Web Start detecta las condiciones necesarias y después moderniza el sistema.

**7. Siga las instrucciones de la pantalla para instalar el software de Solaris. Si NO va a instalar un contenedor Solaris Flash puede también instalar software adicional.**

Cuando Solaris Web Start termina de instalar el software de Solaris, el sistema rearranca automáticamente o le pide que rearranque manualmente.

Cuando la instalación ha terminado, los registros de actividad generados se guardan en un archivo. Estos registros de instalación se encuentran en los directorios siguientes:

- /var/sadm/system/logs
- /var/sadm/install/logs
- **8. Si está modernizando el software de Solaris, es posible que necesite incorporar algunas modificaciones locales que no se hayan preservado. Para obtener más detalles, consulte "Para corregir modificaciones locales después de la modernización" en la página 145.**

# IA: Realización de una instalación o modernización con el programa Solaris Web Start

El sistema operativo Solaris se puede instalar en sistemas Intel mediante el programa Solaris Web Start del DVD de Solaris 9 o el CD de instalación de Solaris 9.

**Nota –** Si va a realizar la instalación desde el CD de instalación de Solaris 9 consulte en "Requisitos para usar el CD de instalación de Solaris 9" en la página 30 los requisitos especiales.

Compruebe que dispone de los soportes siguientes:

- Si instala desde un DVD, use el DVD de Solaris 9 Edición Intel
- Si instala desde un CD, use lo siguiente:
	- CD de instalación de Solaris 9 Edición Intel
	- CD 1 de 2 de software de Solaris 9 Edición Intel
	- CD 2 de 2 de software de Solaris 9 Edición Intel: el programa de instalación le pedirá este CD si fuera necesario.
	- CD de idiomas de Solaris 9 Edición Intel: el programa de instalación le pedirá este CD si fuera necesario para dar soporte a idiomas de regiones geográficas específicas.

### IA: Mapa de tareas: realización de una instalación con Solaris Web Start

**TABLA 14–2** IA: Mapa de tareas para la realización de una instalación con Solaris Web Start

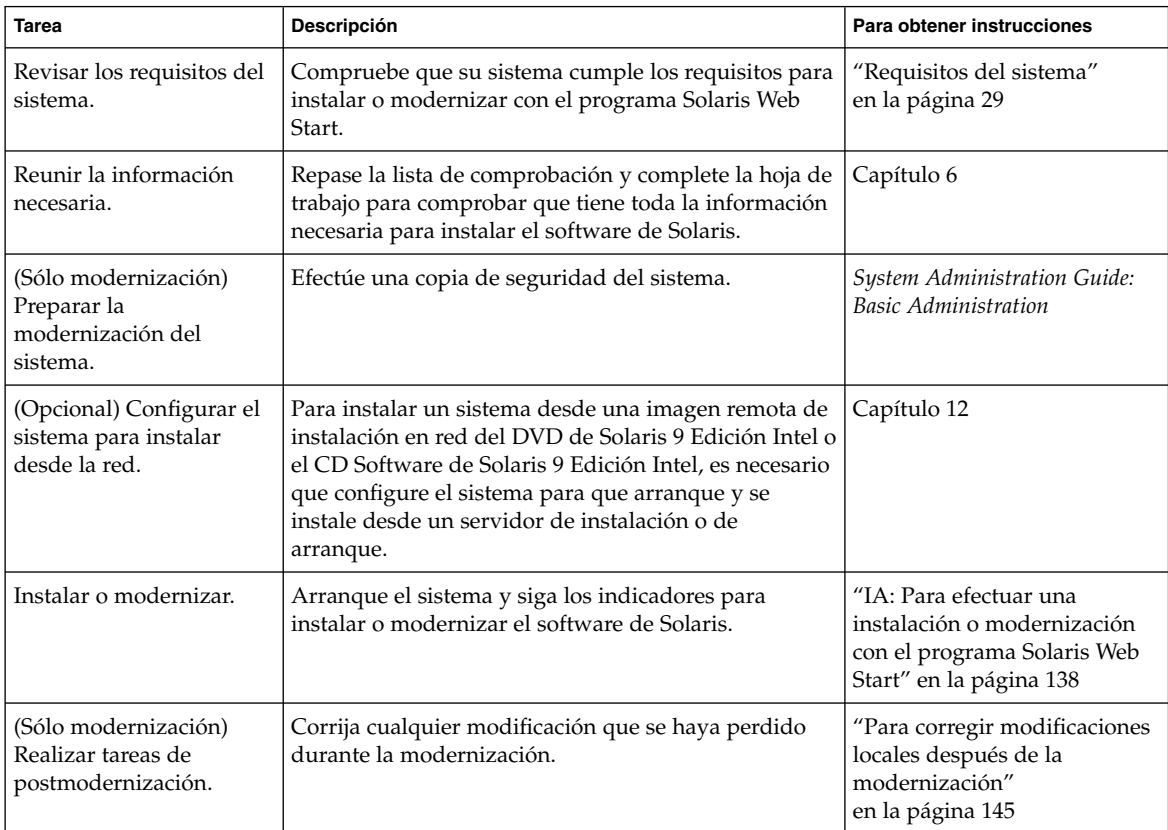

### ▼ IA: Para efectuar una instalación o modernización con el programa Solaris Web Start

- **1. Decida si desea instalar el software mediante la unidad de DVD-ROM o CD-ROM o una imagen de instalación en red.**
	- Si usa una unidad de DVD-ROM o CD-ROM, inserte el DVD de Solaris 9 Edición SPARC o CD de instalación de Solaris 9 Edición SPARC.
	- Si usa una imagen en red, cambie al directorio en que se encuentra el soporte de instalación. Para conocer esta ubicación, es posible que tenga que ponerse en contacto con el administrador de la red. El comando siguiente es un ejemplo.

% **cd /net/install-svr/export/s9/ia**

### **2. Decida cómo desea arrancar el sistema.**

- Si arranca desde el DVD de Solaris 9 o el CD instalación de Solaris 9, inserte el disco. La BIOS del sistema debe admitir el arranque desde DVD o CD.
- Si arranca desde la red, use el protocolo de red Pre-boot eXecution Environment (PXE). El sistema debe admitir PXE. Habilite el sistema para usar el PXE, con la herramienta de configuración de la BIOS o la herramienta de configuración del adaptador de red.
- Si va a arrancar desde un disquete, inserte el disquete Solaris 9 Device Configuration Assistant Edición Intel en la unidad del disquete del sistema.

**Nota –** Para copiar el software del asistente de configuración de dispositivos en un disquete, puede:

- Copiar el software en un disquete desde el DVD de Solaris 9 Edición Intel o CD 2 de 2 de software de Solaris 9 Edición Intel, con el procedimiento incluido en el Apéndice E.
- Descargar y copiar el software en un disquete desde Solaris Developer Connection, en soldc.sun.com/support/drivers/dca\_diskettes.

### **3. Arranque el sistema apagándolo y volviéndolo a encender.**

Se ejecutará una comprobación de la memoria y se detectará el hardware. La pantalla se renueva.

### **4. Cuando aparece la pantalla del Asistente para la configuración de dispositivos, pulse F2\_Continue.**

Aparecerá la pantalla Bus Enumeration con este mensaje:

Determining bus types and gathering hardware configuration data ... Aparecerá la pantalla Scanning Devices. Los dispositivos del sistema se han examinado. Cuando el examen termina, aparece la pantalla Identified Devices.

### **5. Decida si necesita hacer algún cambio.**

- Pulse F2\_Continue para no hacer ningún cambio.
- Seleccione los cambios y pulse F4.

Aparecerá la pantalla Loading y contendrá mensajes sobre los controladores que se están cargando para arrancar el sistema. Después de algunos segundos, aparecerá la pantalla de arranque de Solaris.

### **6. En la pantalla Boot Solaris, seleccione DVD, CD, Net o Disk y pulse F2\_Continue.**

El programa Solaris Web Start comprueba que el disco de arranque predeterminado cumple los requisitos para instalar o modernizar el sistema.

**Nota –** Si está instalando con el CD instalación de Solaris 9, deben cumplirse varios requisitos. Si no puede cumplir esos requisitos, use el programa Solaris Web Start desde DVD, una imagen de instalación en red, programa suninstall de Solaris o JumpStart personalizado. Los requisitos son los siguientes:

- La BIOS y el controlador SCSI para el disco de arranque predeterminado deben admitir direccionamiento de bloques lógico (LBA).
- Si el disco de arranque predeterminado no tiene ninguna partición fdisk de Solaris, se le pedirá que la cree. Se le pedirá si desea ejecutar fdisk y crear una partición fdisk de Solaris. Si responde que Sí, aparecerá la interfaz de usuario de fdisk para que pueda agregar manualmente una partición fdisk de Solaris al disco. Si responde que No, el instalador se cierra.
- Si el disco de arranque predeterminado no dispone de una partición x86 de arranque, el programa Solaris Web Start la crea automáticamente a partir de una partición fdisk de Solaris ya existente. Los datos de la partición fdisk de Solaris se destruyen. No es posible crear esta partición manualmente. Si responde Sí al formateado del disco, la partición se crea a partir de la fdisk de Solaris. Si responde No, debe elegir otro método de instalación.
- En una fase posterior de la instalación podrá crear, modificar o suprimir particiones mediante los paneles de formateado. Pero después de la creación de las particiones fdisk de Solaris y de arranque de x86, ya no es posible editar la disposición del disco. Si dispone de varios discos, podrá editarlos en los paneles de fdisk.

El programa Solaris Web Start detecta todos los requisitos del disco de arranque predeterminado y le pide la información de configuración que no haya encontrado.

### **7. Si se le pide, responda a las preguntas de configuración del sistema.**

- Si ha preconfigurado toda la información de configuración del sistema, continúe en el Paso 8.
- Si no ha preconfigurado la información de configuración del sistema, use la "Hoja de trabajo para la instalación" en la página 46 o la "Hoja de trabajo para la modernización" en la página 52 como ayuda para responder a las preguntas de configuración.

Después de algunos segundos, aparecerá la pantalla del programa de instalación de Solaris.

### **8. Pulse F2\_Continue en la pantalla del programa de instalación de Solaris.**

Aparecerá la pantalla kdmconfig – Introduction.

### **9. Decida si dispone de suficiente memoria para ejecutar la GUI.**

- Pulse F2\_Continue si dispone de bastante memoria para que se muestre la GUI.
- Pulse F4\_Bypass si no dispone de bastante memoria, con lo que se mostrará la CLI.

Aparecerá la pantalla kdmconfig - View and Edit Window System Configuration. SI la utilidad kdmconfig no puede detectar el controlador de vídeo, selecciona el controlador VGA 640x480. La GUI de Solaris Web Start no puede mostrarse con el controlador VGA 640x480. Como resultado, se muestra la CLI de Solaris Web Start. Si desea usar la GUI de Solaris Web Start, con kdmconfig puede seleccionar el controlador de vídeo correcto para el sistema.

- **10. (Opcional) Examine la información de configuración de la pantalla kdmconfig – View and Edit Window System Configuration y haga los cambios que sean necesarios.**
- **11. Cuando haya terminado, seleccione No changes needed – Test/Save and Exit y pulse F2\_Continue.**

Aparecerá la pantalla kdmconfig Window System Configuration Test .

**12. Pulse F2\_Continue.**

La pantalla se renueva y aparece la paleta y patrones visuales de la pantalla kdmconfig Window System Configuration Test.

- **13. Mueva el puntero y examine los colores que se muestran en la paleta para estar seguro de que se muestran correctamente.**
	- Si lo colores no se muestran correctamente, haga clic en No. Si es posible, pulse cualquier tecla del teclado o espere hasta que kdmconfig salga de la pantalla kdmconfig Window System Configuration Test automáticamente. Repita del Paso 10 al Paso 13 hasta que los colores se muestren correctamente y pueda mover el puntero de manera normal.
	- Si los colores se muestran correctamente, haga clic en Sí.

Aparecerá el Kiosko de instalación de Solaris Web Start y el cuadro de diálogo Bienvenido a Solaris. Si el sistema no dispone de suficiente memoria, el Kiosco no aparecerá.

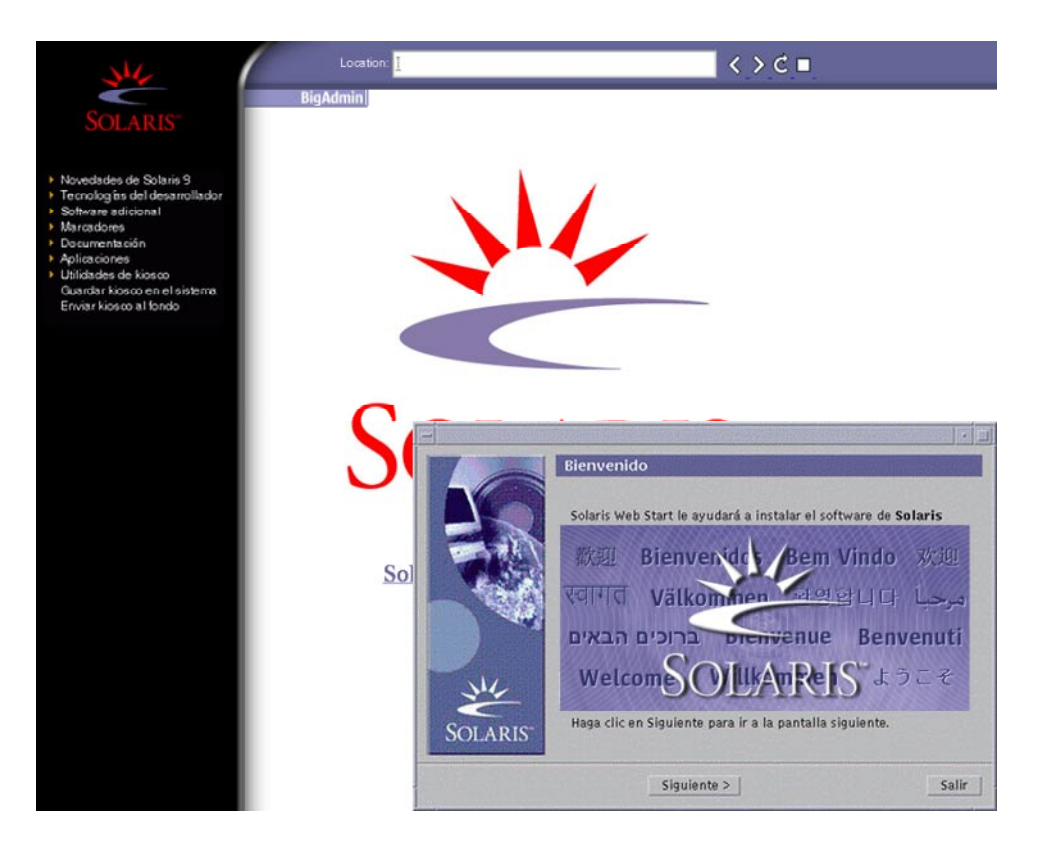

**FIGURA 14–2** Menú del Kiosko de Solaris Web Start

Puede hacer clic en cualquiera de los enlaces del menú del Kiosko.

**Nota –** En algunas situaciones, el Kiosko podría incluir un cuadro de diálogo. Para que se muestren los cuadros de diálogo ocultos, elija la opción "Enviar Kiosco al fondo" del menú Kiosco.

- **14. Si se le pide, responda a las restantes preguntas de configuración del sistema.** Aparecerá la pantalla Preguntas del instalador.
- **15. Decida si desea rearrancar el sistema y expulsar el disco automáticamente. Haga clic en SIGUIENTE.**

**Nota –** Si está usando PXE desde la red para arrancar, seleccione arranque manual. Debe asegurarse de que el sistema no arranca desde la red la próxima vez que se inicie. Para inhabilitar el arranque de red, use la utilidad de la BIOS del sistema o la del adaptador de red.

Aparecerá la pantalla Especifique soporte.

### **16. Especifique el soporte que va a usar para la instalación:**

- Si va a instalar un contenedor Solaris Flash, continúe.
- Si *no* va a instalar un contenedor Solaris Flash, prosiga con el Paso 17.
- **a. Escriba la información que se le haya pedido.**

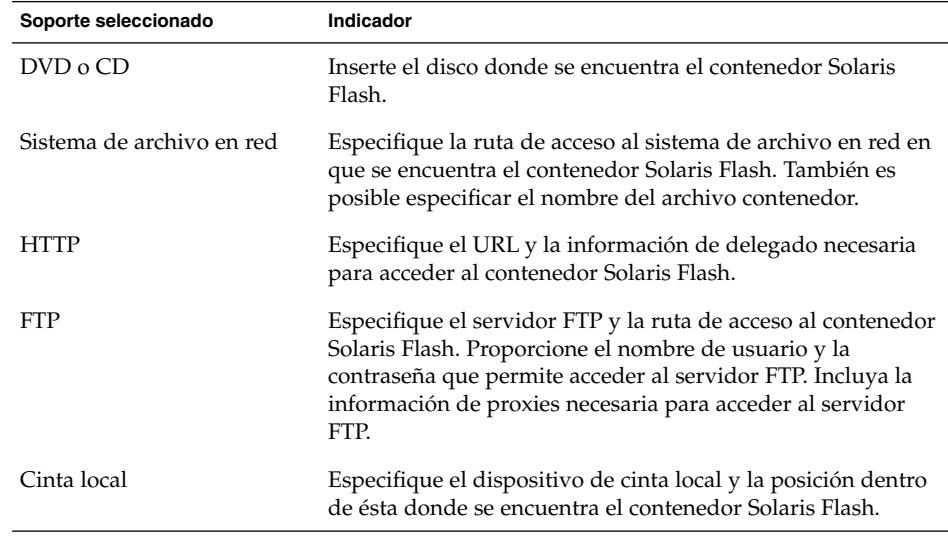

Si ha seleccionado instalar un contenedor desde DVD, CD o desde un servidor NFS, se mostrará el panel Selección de contenedor Flash.

- **b. Para contenedores almacenados en disco o en un servidor NFS, seleccione la instalación de uno o más contenedores Solaris Flash en el panel Selección de contenedor Flash.**
- **c. En el panel Resumen del contenedor Flash, confirme los contenedores que ha seleccionado y haga clic en Siguiente.**
- **d. En el panel Contenedores Flash adicionales, puede instalar un contenedor Solaris Flash adicional especificando el soporte en el que se encuentra el otro contenedor. Si no desea instalar contenedores adicionales, seleccione Ninguno y**

### **haga clic en Siguiente para continuar con la instalación. Complete la instalación.**

Cuando Solaris Web Start termina de instalar el software de Solaris, el sistema rearranca automáticamente o le pide que rearranque manualmente.

Cuando la instalación ha terminado, los registros de actividad generados se guardan en un archivo. Estos registros de instalación se encuentran en los directorios siguientes:

- /var/sadm/system/logs
- /var/sadm/install/logs

### **17. Decida si desea realizar una instalación inicial o una modernización.**

El programa Solaris Web Start determina si el sistema puede modernizarse. Es necesario que ya disponga de un sistema de archivos raíz (/) de Solaris. Si está modernizando con el CD de instalación de Solaris 9, debe disponer de un segmento de 512 MB. El programa Solaris Web Start detecta las condiciones necesarias y después moderniza el sistema.

**18. Siga las instrucciones de la pantalla para instalar el software de Solaris y cualquier otro software del sistema.**

Cuando Solaris Web Start termina de instalar el software de Solaris, el sistema rearranca automáticamente o le pide que rearranque manualmente.

Cuando la instalación ha terminado, los registros de actividad generados se guardan en un archivo. Estos registros de instalación se encuentran en los directorios siguientes:

- /var/sadm/system/logs
- /var/sadm/install/logs
- **19. Si está modernizando el software de Solaris, es posible que necesite incorporar algunas modificaciones locales que no se hayan preservado. Para obtener más detalles, consulte "Para corregir modificaciones locales después de la modernización" en la página 145.**

# Tareas de postinstalación y modernización de Solaris Web Start

Después de instalar o modernizar el sistema operativo Solaris, es posible que necesite realizar estas tareas.
### ▼ Para corregir modificaciones locales después de la modernización

Al efectuar la modernización, el programa Solaris Web Start fusiona las modificaciones que se han realizado en el software local del sistema existente con el software nuevo de Solaris, Sin embargo, en algunas situaciones, esta fusión no es posible; por ello es posible que, después de finalizar la modernización del sistema, desee corregir algunas modificaciones locales que no se preservaron.

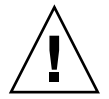

**Precaución –** Su sistema podría no arrancar si no corrige las modificaciones locales que no se preservaron.

**1. Revise el contenido del archivo siguiente para determinar si necesita corregir modificaciones locales que el programa Solaris Web Start no haya podido preservar.**

/a/var/sadm/system/data/upgrade\_cleanup

- **2. Corrija todas las modificaciones locales que no se hayan preservado.**
- **3. Rearranque el sistema.**
	- # **reboot**

Solaris 9: Guía de instalación • Enero 2003

## Uso del Programa suninstall de Solaris (tareas)

Este capítulo explica cómo usar el programa suninstall de Solaris del CD Software 1 de 2 de Solaris 9 para instalar o modernizar software de Solaris.

- "Programa suninstall de Solaris" en la página 147
- "SPARC: Instalación o modernización con el programa suninstall de Solaris" en la página 148
- "IA: Instalación o modernización con el programa suninstall de Solaris" en la página 151
- "Tareas de post-modernización del programa suninstall de Solaris" en la página 157

## Programa suninstall de Solaris

Puede ejecutar el programa suninstall de Solaris con una interfaz de línea de comandos (CLI). En sistemas Intel, el Device Configuration Assistant se incluye en el programa suninstall de Solaris. El programa suninstall de Solaris requiere una unidad de CD-ROM local o remota, conexión a red y un monitor. Puede ejecutar el programa suninstall de Solaris con el comando tip. Para obtener más información, consulte la página de comando man tip(1).

**Nota –** Para desplazarse por el texto, use Control-U para retroceder una página y Control-D para avanzar una página.

## SPARC: Instalación o modernización con el programa suninstall de Solaris

El sistema operativo Solaris se puede instalar o modernizar en los sistemas SPARC mediante el programa suninstall de Solaris del CD Software 1 de 2 de Solaris 9, pero con este programa no se puede instalar ningún otro software adicional.

Compruebe que dispone de los CD siguientes:

- CD 1 de 2 de software de Solaris 9 Edición SPARC.
- CD 2 de 2 de software de Solaris 9 Edición SPARC: el programa de instalación le pedirá este CD si fuera necesario.
- CD de idiomas de Solaris 9 Edición SPARC: el programa de instalación pedirá este CD si fuera necesario para dar soporte a idiomas de regiones geográficas específicas.

### SPARC: Mapa de tareas para la instalación con el programa suninstall de Solaris

**TABLA 15–1** SPARC: Mapa de tareas para la instalación con el programa suninstall de Solaris

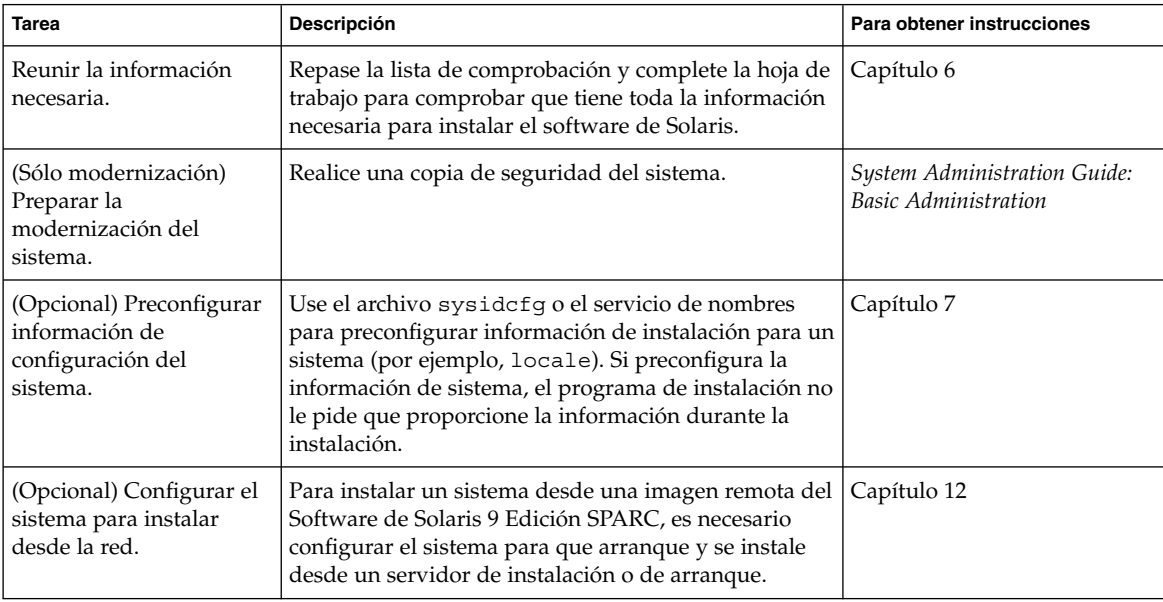

**148** Solaris 9: Guía de instalación • Enero 2003

| <b>Tarea</b>                                                     | <b>Descripción</b>                                                                               | Para obtener instrucciones                                                                                             |
|------------------------------------------------------------------|--------------------------------------------------------------------------------------------------|----------------------------------------------------------------------------------------------------|
| Instalar o modernizar.                                           | Arranque el sistema y siga los indicadores para<br>instalar o modernizar el software de Solaris. | "SPARC: Para realizar una<br>instalación o modernización<br>con el programa suninstall de<br>Solaris" en la página 149 |
| (Sólo modernización)<br>Realizar tareas de<br>postmodernización. | Corrija cualquier modificación que se haya perdido<br>durante la modernización.                  | "Tareas de<br>post-modernización del<br>programa suninstall de<br>Solaris" en la página 157                            |

**TABLA 15–1** SPARC: Mapa de tareas para la instalación con el programa suninstall de Solaris *(Continuación)*

### SPARC: Para realizar una instalación o modernización con el programa suninstall de Solaris

- **1. Decida si desea instalar el software mediante la unidad de CD-ROM o una imagen en red.**
	- Si usa una unidad de CD-ROM, inserte el CD 1 de 2 de software de Solaris 9 Edición SPARC
	- Si usa una imagen de instalación en red, cambie al directorio en que está situado el soporte de instalación, como se muestra en el ejemplo siguiente. Para conocer esta ubicación, es posible que tenga que ponerse en contacto con el administrador de la red. El comando siguiente es un ejemplo.
		- % **cd /net/install-svr/export/s9/sparc**

#### **2. Arranque el sistema.**

- Si el sistema es nuevo, recién comprado, enciéndalo.
- Si desea instalar o modernizar un sistema existente, apáguelo.
	- Para arrancar desde el CD local, escriba:

ok **boot cdrom**

■ Para arrancar desde un servidor de instalación de la red, escriba:

ok **boot net**

El programa suninstall de Solaris empezará a ejecutarse.

#### **3. Si se le pide, responda a las preguntas de configuración del sistema.**

Si ha preconfigurado toda la información de configuración del sistema, el programa suninstall de Solaris no le pedirá ningún tipo de información de configuración.

Si no ha preconfigurado la información de configuración del sistema, use la "Hoja de trabajo para la instalación" en la página 46 o la "Hoja de trabajo para la modernización" en la página 52 como ayuda para responder a las preguntas de

configuración.

- **4. Siga las instrucciones de la pantalla para instalar el software de Solaris en el sistema.**
	- Si *no* está instalando un contenedor Solaris Flash, complete la instalación. Si está efectuando una modernización o necesita instalar software adicional, prosiga con el Paso 5.

Cuando el programa suninstall de Solaris termina de instalar el software de Solaris, el sistema rearranca automáticamente o le pide que rearranque manualmente.

Cuando la instalación ha terminado, los registros de actividad generados se guardan en un archivo. Estos registros de instalación se encuentran en los directorios siguientes:

- /var/sadm/system/logs
- /var/sadm/install/logs
- Si va a instalar un contenedor Solaris Flash, continúe.
- **a. Seleccione la ubicación del contenedor Solaris Flash en la pantalla Método de recuperación de contenedor Flash.**

La instalación del programa suninstall de Solaris le pedirá que continúe, de acuerdo con el soporte que haya seleccionado.

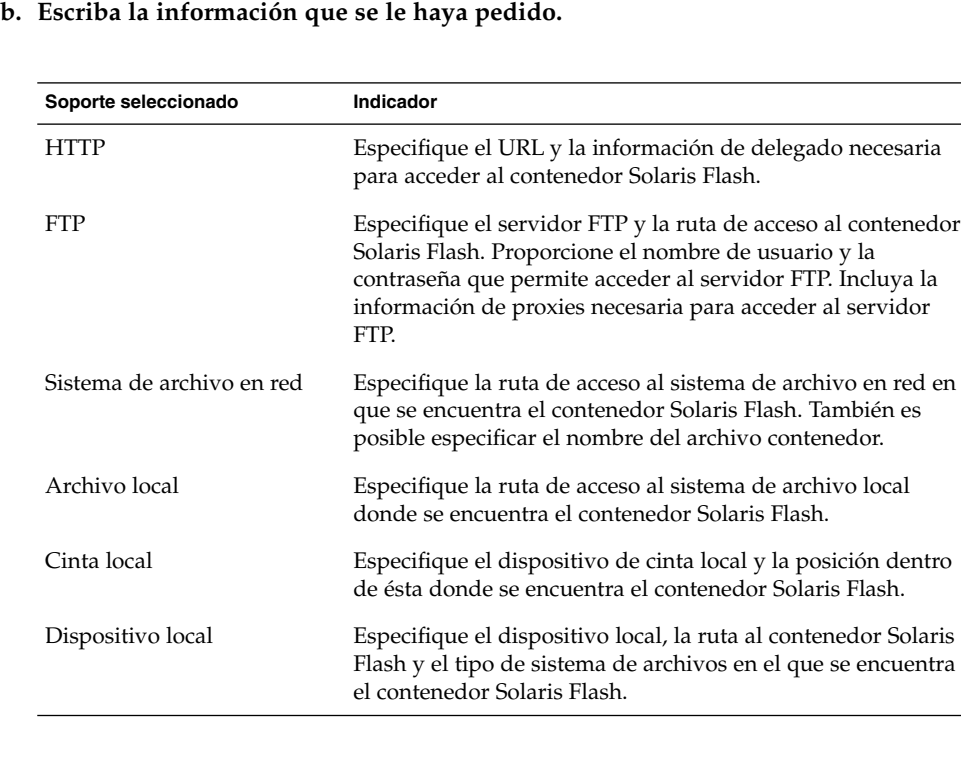

L

**c. Si elije Nuevo en la pantalla Selección de contenedor Flash, puede instalar un contenedor Solaris Flash adicional. Si no desea instalar contenedores adicionales, haga clic en Continuar para completar la instalación.**

Cuando el programa suninstall de Solaris termina de instalar el software de Solaris, el sistema rearranca automáticamente o le pide que rearranque manualmente.

Cuando la instalación ha terminado, los registros de actividad generados se guardan en un archivo. Estos registros de instalación se encuentran en los directorios siguientes:

- /var/sadm/system/logs
- /var/sadm/install/logs
- **5. Si está modernizando el software de Solaris, es posible que necesite incorporar algunas modificaciones locales que no se hayan preservado. Para obtener más detalles, consulte "Tareas de post-modernización del programa suninstall de Solaris" en la página 157.**
- **6. (Opcional) Para instalar software adicional, consulte** *System Administration Guide: Basic Administration***.**

## IA: Instalación o modernización con el programa suninstall de Solaris

El sistema operativo Solaris se puede instalar o modernizar en los sistemas AI mediante el programa suninstall de Solaris del CD Software 1 de 2 de Solaris 9, pero con este programa no se puede instalar ningún otro software adicional.

Compruebe que dispone de los CD siguientes:

- CD 1 de 2 de software de Solaris 9 Edición Intel.
- CD 2 de 2 de software de Solaris 9 Edición Intel: el programa de instalación le pedirá este CD si fuera necesario.
- CD de idiomas de Solaris 9 Edición Intel: el programa de instalación le pedirá este CD si fuera necesario para dar soporte a idiomas de regiones geográficas específicas.

## IA: Mapa de tareas de instalación con suninstall

#### **TABLA 15–2** IA: Mapa de tareas de instalación interactiva

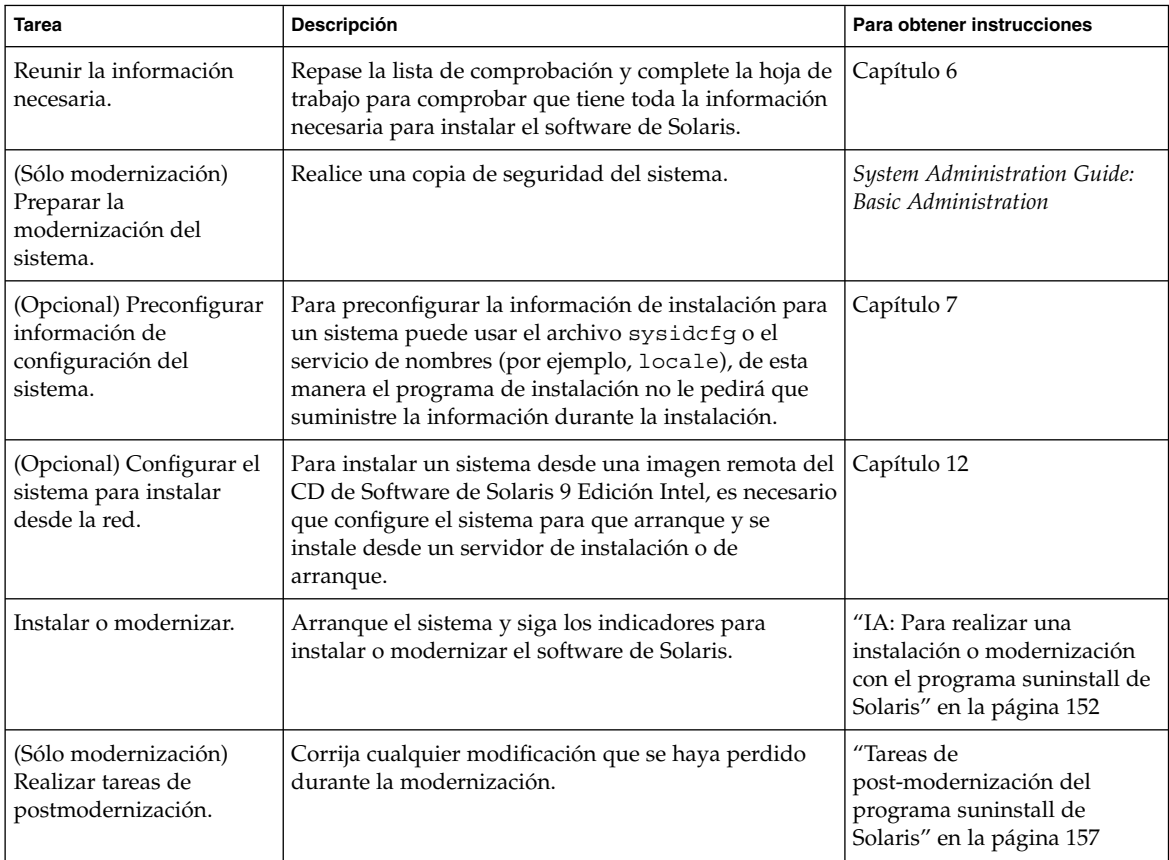

- ▼ IA: Para realizar una instalación o modernización con el programa suninstall de Solaris
	- **1. Decida si desea instalar el software mediante la unidad de CD-ROM o una imagen en red.**
		- Si usa una unidad de CD-ROM, inserte el CD 1 de 2 de software de Solaris 9 Edición Intel
		- Si usa una imagen en red, cambie al directorio en que se encuentra el soporte de instalación. Para conocer esta ubicación, es posible que tenga que ponerse en contacto con el administrador de la red. El comando siguiente es un ejemplo.

% **cd /net/install-svr/export/s9/ia**

#### **2. Decida cómo desea arrancar el sistema.**

- Si arranca desde el CD instalación de Solaris 9, insértelo. La BIOS del sistema debe admitir el arranque desde CD.
- Si arranca desde la red, use el protocolo de red Pre-boot eXecution Environment (PXE). El sistema debe admitir PXE. Habilite el sistema para usar el PXE, mediante la herramienta de configuración de la BIOS o la herramienta de configuración del adaptador de red.
- Si arranca desde disquete, inserte el disquete Solaris 9 Device Configuration Assistant Edición Intel en la unidad de disquetes del sistema.

**IA sólo –** Para copiar el software del asistente de configuración de dispositivos en un disquete, puede:

- Copiar el software en un disquete desde DVD de Solaris 9 Edición Intel o CD 2 de 2 de software de Solaris 9 Edición Intel mediante este procedimiento: Apéndice E.
- Descargar y copiar el software en un disquete desde Solaris Developer Connection, en soldc.sun.com/support/drivers/dca\_diskettes.

#### **3. Arranque el sistema apagándolo y volviéndolo a encender.**

Se ejecutará una comprobación de la memoria y se detectará el hardware. La pantalla se renueva.

Si usa CD 1 de 2 de software de Solaris 9 Edición Intel y CD 2 de 2 de software de Solaris 9 Edición Intel, aparecera el mensaje siguiente.

SunOS - Intel Platform Edition Primary Boot Subsystem, vsn 2.0

A continuación, aparecerá información parecida a este texto.

SunOS Secondary Boot version 3.00

Solaris Intel Platform Edition Booting System

Running Configuration Assistant...

Si usa arranque de red PXE para arrancar desde la red, aparecerá el mensaje siguiente.

Solaris network boot...

A continuación, aparecera información parecida a ésta.

SunOS Secondary Boot version 3.00

Capítulo 15 • Uso del Programa suninstall de Solaris (tareas) **153**

Solaris Intel Platform Edition Booting System

Running Configuration Assistant...

■ Si usa el disquete Solaris 9 Device Configuration Assistant Edición Intel, aparecerá lo siguiente.

Solaris Boot Sector **Version** 1

A continuación, aparecerá información parecida a este texto.

Solaris for x86 - FCS DCB Version 1.242

loading /solaris/boot.bin

La pantalla se renueva y aparecerá información parecida al texto siguiente.

SunOS Secondary Boot version 3.00

Solaris Intel Platform Edition Booting System

Running Configuration Assistant...

**4. Cuando aparece la pantalla del Asistente para la configuración de dispositivos, pulse F2\_Continue.**

Aparecerá la pantalla Bus Enumeration con este mensaje:

Determining bus types and gathering hardware configuration data ... Aparecerá la pantalla Scanning Devices. Los dispositivos del sistema se han examinado. Cuando el examen termina, aparece la pantalla Identified Devices.

#### **5. Decida si necesita hacer algún cambio.**

- Pulse F2\_Continue para no hacer ningún cambio.
- Seleccione los cambios y pulse F4.

Aparecerá la pantalla Loading con mensajes sobre los controladores que se están cargando para arrancar el sistema. Después de algunos segundos, aparecerá la pantalla de arranque de Solaris.

**6. En la pantalla Boot Solaris, seleccione CD, Net o Disk y pulse F2\_Continue.** El programa suninstall de Solaris comprueba que el disco de arranque predeterminado cumple los requisitos para instalar o modernizar el sistema.

#### **7. Si se le pide, responda a las preguntas de configuración del sistema.**

- Si ha preconfigurado toda la información de configuración del sistema, continúe en el Paso 8.
- Si no ha preconfigurado la información de configuración del sistema, use la "Hoja de trabajo para la instalación" en la página 46 o la "Hoja de trabajo para la modernización" en la página 52 como ayuda para responder a las preguntas de configuración.

Después de algunos segundos, aparecerá la pantalla del programa de instalación de Solaris.

**8. Pulse F2\_Continue.**

Aparecerá la pantalla kdmconfig – Introduction.

**9. Pulse F2\_Continue.**

Aparecerá la pantalla kdmconfig - View and Edit Window System Configuration.

- **10. (Opcional) Examine la información de configuración de la pantalla kdmconfig - View and Edit Window System Configuration y haga los cambios que sean necesarios.**
- **11. Cuando haya terminado, seleccione No changes needed Test/Save and Exit y pulse F2\_Continue.**

Aparecerá la pantalla kdmconfig - Window System Configuration Test .

**12. Pulse F2\_Continue.**

La pantalla se renueva y aparece la paleta y patrones visuales de la pantalla kdmconfig - Window System Configuration Test.

- **13. Mueva el puntero y examine los colores que se muestran en la paleta para estar seguro de que se muestran correctamente.**
	- Si lo colores no se muestran correctamente, haga clic en No. Si es posible, pulse cualquier tecla o espere hasta que kdmconfig salga de la pantalla kdmconfig - Window System Configuration Test automáticamente. Repita del Paso 10 al Paso 13 hasta que los colores se muestren correctamente y pueda mover el puntero de manera normal.
	- Si los colores se muestran correctamente, haga clic en Sí.
	- El programa suninstall de Solaris empezará a ejecutarse.

#### **14. Si se le pide, responda a las restantes preguntas de configuración del sistema.**

- Si ha preconfigurado toda la información de configuración del sistema, el programa suninstall de Solaris no le pedirá ningún tipo de información de configuración.
- Si no ha preconfigurado la información de configuración del sistema, use la "Hoja de trabajo para la instalación" en la página 46 o la "Hoja de trabajo para la modernización" en la página 52 como ayuda para responder a las preguntas de configuración.

#### **15. Decida si desea rearrancar el sistema y expulsar el disco automáticamente.**

**Nota –** Si está usando PXE desde la red para arrancar, seleccione arranque manual. Debe asegurarse de que el sistema no arranca desde la red la próxima vez que se inicie. Para inhabilitar el arranque de red, use la utilidad de la BIOS del sistema o la del adaptador de red.

#### **16. Siga las instrucciones de la pantalla para instalar el software de Solaris en el sistema.**

■ Si *no* está instalando un contenedor Solaris Flash, complete la instalación. Si está efectuando una modernización o necesita instalar software adicional, prosiga con el Paso 17.

Cuando el programa suninstall de Solaris termina de instalar el software de Solaris, el sistema rearranca automáticamente o le pide que rearranque manualmente.

Cuando la instalación ha terminado, los registros de actividad generados se guardan en un archivo. Estos registros de instalación se encuentran en los directorios siguientes:

- /var/sadm/system/logs
- /var/sadm/install/logs
- Si va a instalar un contenedor Solaris Flash, continúe.

#### **a. Seleccione la ubicación del contenedor Solaris Flash en la pantalla Método de recuperación de contenedor Flash.**

La instalación del programa suninstall de Solaris le pedirá que continúe, de acuerdo con el soporte que haya seleccionado.

#### **b. Escriba la información que se le haya pedido.**

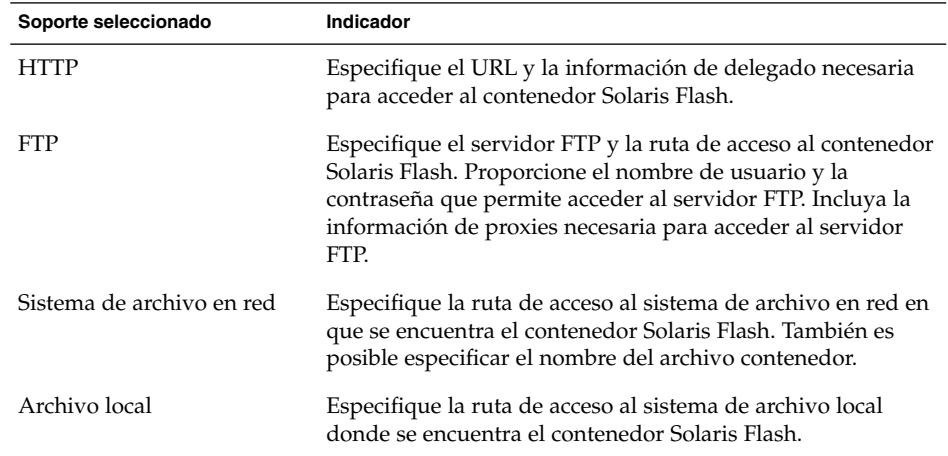

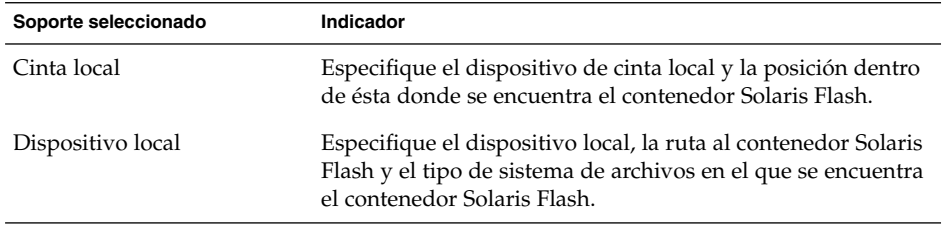

**c. Si elije Nuevo en la pantalla Selección de contenedor Flash, puede instalar un contenedor Solaris Flash adicional. Si no desea instalar contenedores adicionales, haga clic en Continuar para completar la instalación.**

Cuando el programa suninstall de Solaris termina de instalar el software de Solaris, el sistema rearranca automáticamente o le pide que rearranque manualmente.

Cuando la instalación ha terminado, los registros de actividad generados se guardan en un archivo. Estos registros de instalación se encuentran en los directorios siguientes:

- /var/sadm/system/logs
- /var/sadm/install/logs
- **17. Si está modernizando el software de Solaris, es posible que necesite incorporar algunas modificaciones locales que no se hayan preservado. Para obtener más detalles, consulte "Tareas de post-modernización del programa suninstall de Solaris" en la página 157.**
- **18. (Opcional) Para instalar software adicional, consulte** *System Administration Guide: Basic Administration***.**

## Tareas de post-modernización del programa suninstall de Solaris

Al efectuar la modernización, el programa suninstall de Solaris fusiona las modificaciones que se han realizado en el software local del sistema existente con el software nuevo de Solaris. Sin embargo, en algunas situaciones, esta fusión no es posible; por ello es posible que, después de finalizar la modernización del sistema, desee corregir algunas modificaciones locales que no se preservaron.

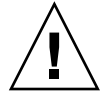

**Precaución –** Su sistema podría no arrancar si no corrige las modificaciones locales que no se preservaron.

- ▼ Para corregir modificaciones locales después de la modernización
	- **1. Revise el contenido del archivo siguiente para determinar si necesita corregir modificaciones locales que no haya podido preservar el programa suninstall de Solaris.**

/a/var/sadm/system/data/upgrade\_cleanup

- **2. Corrija todas las modificaciones locales que no se hayan preservado.**
- **3. Rearranque el sistema.**

# **reboot**

**158** Solaris 9: Guía de instalación • Enero 2003

# Función de instalación de Solaris Flash (temas)

Este capítulo proporciona instrucciones para la creación y el uso de contenedores Solaris Flash para la instalación del sistema operativo Solaris en varios sistemas.

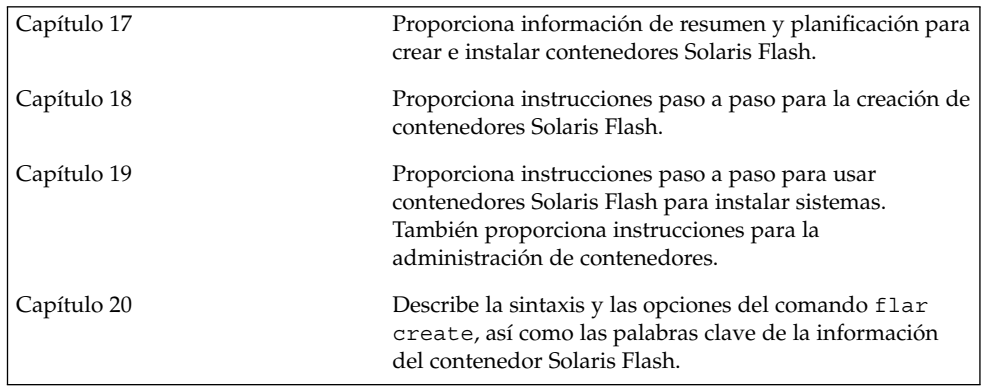

Solaris 9: Guía de instalación • Enero 2003

## Solaris Flash (resumen y planificación)

En este capítulo se proporciona una introducción a la función de instalación de Solaris Flash. También se incluye la información necesaria para planificar una instalación con Solaris Flash en el entorno actual.

- "Introducción a Solaris Flash" en la página 161
- "Planificación de la instalación Solaris Flash" en la página 162

## Introducción a Solaris Flash

La función de instalación de Solaris Flash permite crear una instalación única de referencia del sistema operativo Solaris en un computador, que se denomina sistema principal. Después se puede replicar esa instalación en otros equipos, conocidos como sistemas clónicos. La instalación de éstos con el método Solaris Flash es un proceso que consta de tres partes.

- 1. Instalar el sistema principal. Seleccione un sistema y use cualquier método para instalar el sistema operativo Solaris y cualquier otro software.
- 2. Crear el contenedor Solaris Flash. Éste incluye una copia de todos los archivos del sistema principal.
- 3. Instalar el contenedor Solaris Flash en los sistemas clónicos. Al instalar éste en un sistema, todos sus archivos se copian en dicho sistema, que tendrá a partir de ahora idéntica configuración de instalación que el sistema principal original, por eso recibe el nombre de sistema clónico.

**Nota –** No es posible modernizar un sistema que esté ejecutando el sistema operativo Solaris mediante la función de instalación de Solaris Flash. Sólo es posible realizar una instalación inicial.

## Planificación de la instalación Solaris Flash

Antes de crear e instalar un contenedor Solaris Flash, es necesario tomar algunas decisiones sobre cómo se desea instalar el sistema operativo Solaris en los sistemas destino.

## Diseño de la instalación del sistema principal

La primera tarea del proceso de Solaris Flash es instalar un sistema, el principal, con la configuración que se desea que tengan todos los sistemas clónicos. Para instalar un contenedor en el sistema principal se puede utilizar cualquiera de los métodos de instalación de Solaris. La instalación puede ser un subconjunto o una instalación completa del sistema operativo Solaris. Una vez finalizada la instalación, puede agregar o suprimir software o modificar cualquiera de los archivos de configuración.

El sistema principal y los sistemas clónicos deben tener la misma arquitectura de núcleo. Por ejemplo, sólo se puede utilizar un contenedor creado en un sistema principal con arquitectura sun4u para instalar clones con una arquitectura sun4u.

Deberá instalar el sistema principal exactamente con la misma configuración que desea que posean los sistemas clónicos. Las decisiones que tome cuando diseñe la instalación del sistema principal dependen de:

- El software que desea instalar en los sistemas clónicos
- Los dispositivos periféricos que están conectados al sistema principal y a los clónicos
- La arquitectura del sistema principal y la de los sistemas clónicos

### Personalización de la instalación de Solaris en el sistema principal

Después de instalar Solaris en el sistema principal con alguno de los métodos disponibles, puede agregar o suprimir software y modificar información de configuración del sistema según convenga.

Suprimir software. Puede retirar el software que crea que no será necesario instalar en los sistemas clónicos. Para ver una lista del software que está instalado en el sistema principal, use el Registro de productos. Para obtener más instrucciones, consulte *System Administration Guide: Basic Administration*.

- Agregar software. Puede instalar software incluido en la versión de Solaris. También puede agregar software que no se entrega como parte del sistema operativo Solaris. Todo el software que instale en el sistema principal se incluye en el contenedor Solaris Flash y se instala en los sistemas clónicos.
- Modificar archivos de configuración. Los archivos de configuración se pueden modificar en el sistema principal. Por ejemplo, puede modificar el archivo /etc/inet/inetd.conf para restringir los daemons que ejecuta el sistema. Todas las modificaciones que haga se guardarán como parte del contenedor de Solaris Flash y se instalarán en los sistemas clónicos.

En el momento de crear el contenedor se pueden agregar nuevas características personalizadas. Por ejemplo, puede excluir archivos de datos de gran tamaño que no desea incluir en el contenedor. Para ver un resumen, consulte "Personalización de los archivos y directorios del contenedor Solaris Flash" en la página 165.

**Nota –** Después de instalar el contenedor de Solaris Flash en un sistema clónico, se suprimen algunos archivos específicos del sistema principal y se vuelven a crear para la máquina clónica. El programa de instalación usa el comando sys-unconfig(1M) y los programas sysidtool(1M) para suprimir y volver a crear los archivos de configuración de red específicos del sistema principal. Entre los archivos que se vuelven a crear están /etc/hosts, /etc/defaultrouter y /etc/defaultdomain.

### Creación de contenedores para sistemas SPARC e Intel

Si desea usar el método Solaris Flash para instalar el software de Solaris en sistemas SPARC y AI, debe crear un contenedor de Solaris Flash distinto para cada plataforma. Use el contenedor de Solaris Flash creado a partir del sistema principal SPARC para instalar en sistemas SPARC. Use el contenedor Solaris Flash creado a partir del sistema principal Intel para instalar en sistemas Intel.

### Soporte de dispositivos periféricos no disponibles en el sistema principal

Es posible que esté instalando un sistema principal que tenga distintos dispositivos periféricos que los sistemas clónicos. Si instala el sistema principal con los grupos de software de núcleo central, de usuario final, de desarrollador o de distribución completa, el sistema principal sólo admite los dispositivos periféricos que están conectados al sistema principal en el momento en que se realiza la instalación.

Por ejemplo, si instala el grupo Todo el software en un sistema principal que tiene una tarjeta gráfica GX CG6, la instalación sólo será compatible con las tarjetas gráficas GX CG6. Por tanto, sólo puede instalar el contenedor que ha creado en ese sistema en

Capítulo 17 • Solaris Flash (resumen y planificación) **163**

clónicos con tarjetas gráficas GX CG6 o sin tarjeta gráfica. Si utiliza el contenedor para instalar un sistema clónico con una tarjeta gráfica Elite 3D, la Elite 3D no se podrá utilizar. Los controladores necesarios no se instalarán.

Es posible que disponga de sistemas clónicos que tengan dispositivos periféricos que no tenga en el sistema principal. Puede instalar soporte para estos dispositivos en el sistema principal aunque éste no disponga de ellos. El contenedor Solaris Flash que cree a partir de este sistema principal contiene soporte para los dispositivos periféricos de los sistemas clónicos.

En algunas ocasiones necesitará instalar sistemas clónicos cuyos periféricos sean distintos de los del sistema principal. Puede instalar soporte para dichos periféricos en el sistema principal utilizando uno de los métodos siguientes.

Instalar el grupo de software Distribución completa más OEM: el grupo de software Distribución completa más OEM es el mayor grupo de software disponible. Este grupo contiene la totalidad de los paquetes incluidos en el sistema operativo Solaris. Si instala este grupo en el sistema principal, dicho sistema contendrá todos los controladores incluidos en esta versión de Solaris. Un contenedor de Solaris Flash creado a partir de un sistema principal que instale con el grupo Distribución completa más OEM funciona en todos los sistemas clónicos con dispositivos periféricos admitidos por la versión instalada del sistema operativo Solaris.

La instalación de sistemas principales con el grupo Distribución completa más OEM garantiza la compatibilidad con otras configuraciones de periféricos. Tenga en cuenta, sin embargo, que este grupo requiere más de 1 GB de espacio en disco. En los sistemas clónicos quizás no dispondría del espacio necesario para instalarlo.

Instalar paquetes seleccionados: cuando instale el sistema principal, puede elegir instalar sólo los paquetes que necesita para los sistemas principal y clónicos. Al seleccionar paquetes específicos puede optar por instalar únicamente soporte para los periféricos que sabe que existen en el sistema principal y en los clónicos.

### Planificación de la creación de un contenedor Solaris Flash

Después de instalar el sistema principal, la tarea siguiente del proceso de instalación Solaris Flash es crear un contenedor Solaris Flash, al que se copian los archivos del sistema principal, junto con la información de identificación. Puede crear un contenedor Solaris Flash mientras el sistema principal está funcionando en modalidad multiusuario o monousuario; también lo puede crear después del arranque, de una de las maneras siguientes:

- DVD de Solaris 9
- CD de Software 1 de 2 de Solaris 9
- Una imagen de software de Solaris 9 y del CD de idiomas de Solaris 9

Cree el archivo cuando el sistema esté en el estado más estático posible.

### Personalización de los archivos y directorios del contenedor Solaris Flash

Cuando se crea un contenedor Solaris Flash se pueden excluir algunos de los archivos del sistema principal que se van a copiar. Si ha excluido un directorio, se pueden restaurar archivos o subdirectorios específicos del mismo. Por ejemplo, se puede crear un contenedor que excluya todos los archivos y directorios de /a/aa/bb/c. Se puede incluir el contenido del subdirectorio /bb. El único contenido estaría dentro del subdirectorio /bb.

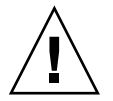

**Precaución –** Utilice con precaución las opciones de exclusión de archivos de flar create. Si excluye algún directorio, es posible que otros que le hayan pasado por alto se queden en el contenedor, como los archivos de configuración del sistema. El sistema sufriría incoherencias y la instalación no funcionaría. Es mejor excluir directorios y archivos que contengan datos que pueden eliminarse con facilidad sin afectar al sistema; por ejemplo, archivos de datos de gran tamaño.

En la tabla siguiente se muestra una lista de opciones del comando flar create para excluir archivos y directorios y restaurar archivos y subdirectorios.

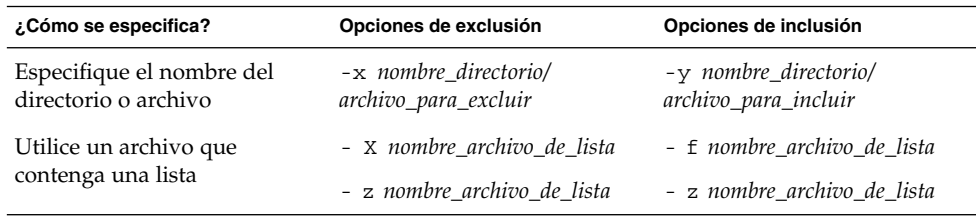

Para obtener una descripción de cada una de estas opciones, consulte la Tabla 20–3.

Para ver ejemplos de personalización de un contenedor, consulte "Ejemplos de creación de contenedores" en la página 171.

### Secciones de contenedores Solaris Flash

Los contenedores Solaris Flash incluyen por lo menos tres secciones entre las que se encuentran secciones de identificación del contenedor y de los propios archivos copiados del sistema principal.

1. Sección de cookie del contenedor: la primera sección de un contenedor Solaris Flash incluye una cookie que identifica el archivo como contenedor Solaris Flash. La cookie debe estar presente para que el contenedor tenga validez.

- 2. Sección de identificación del contenedor: la segunda sección contiene palabras clave con valores que proporcionan información de identificación sobre el contenedor. Se le pedirá que especifique un nombre para el contenedor Solaris Flash. Otra información que puede especificar sobre el contenedor incluye:
	- El autor del contenedor
	- La fecha de creación
	- El nombre del sistema principal que se ha usado para crearlo

Para ver una lista de las palabras clave que describen el contenedor, consulte "Palabras clave de la sección de identificación" en la página 182.

3. Secciones definidas por el usuario: a continuación de la sección de identificación del contenedor, pueden definirse e insertarse otras secciones. El contenedor Solaris Flash no procesa las secciones que se inserten. Por ejemplo, esta sección podría contener una descripción del contenedor o quizá una secuencia de comandos para comprobar la integridad de una aplicación.

En una sección definida por el usuario se pueden también definir palabras clave. El contenedor Solaris Flash ignora las palabras clave definidas por el usuario, pero Vd. puede proporcionar secuencias o programas que procesen la sección de identificación y que use dichas palabras clave.

El formato de una sección definida por el usuario debe ser el siguiente.

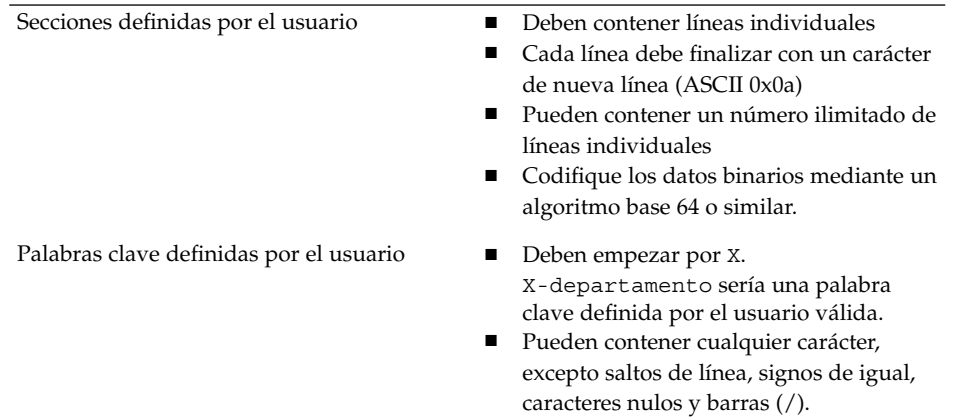

4. Sección de archivos de contenedor: la sección de archivos de contenedor incluye los archivos que se guardaron desde el sistema principal.

Puede usar el comando flar para recuperar información sobre el contenedor. Para obtener instrucciones más detalladas, consulte "Extracción de información de un contenedor" en la página 178.

### Dónde almacenar el contenedor Solaris Flash

Después de crear el contenedor Solaris Flash puede guardarlo en el disco duro del sistema principal o en un cinta; una vez guardado, lo puede copiar en el sistema de archivos o el soporte que desee.

- Servidor de Sistema de archivos de red (NFS)
- Servidor HTTP
- Servidor FTP
- Cinta
- CD, DVD
- Disquete
- Unidad local del sistema clónico que desea instalar

### Compresión del contenedor

En el momento de crear el contenedor Solaris Flash, puede especificar que se guarde como archivo comprimido mediante la utilidad compress(1). Un contenedor comprimido necesita menos espacio de almacenamiento en disco y produce una congestión menor cuando se instala a través de la red.

### Planificación de la instalación de contenedores Solaris Flash

La tarea final del proceso de instalación de Solaris Flash es instalar contenedores Solaris Flash en sistemas clónicos.

### Métodos de instalación de contenedores Solaris Flash

Para instalar contenedores Solaris Flash en sistemas clónicos, puede usar cualquiera de los métodos de instalación de Solaris.

El programa Solaris Web Start del DVD de Solaris 9 o el CD de instalación de Solaris 9 permite instalar contenedores Solaris Flash que están almacenados en las ubicaciones siguientes:

- Disco (DVD o CD)
- Servidor NFS
- Servidor HTTP
- Servidor FTP
- Cinta local

Para obtener instrucciones de instalación, consulte "SPARC: Efectuar una instalación o modernización con el programa Solaris Web Start" en la página 132 o "IA: Realización de una instalación o modernización con el programa Solaris Web Start" en la página 137.

Capítulo 17 • Solaris Flash (resumen y planificación) **167**

El programa suninstall de Solaris del CD Software 1 de 2 de Solaris 9 permite instalar contenedores Solaris Flash que estén almacenados en las ubicaciones siguientes:

- Servidor NFS
- Servidor HTTP
- Servidor FTP
- Archivo local
- Cinta local
- Dispositivo local, incluido CD

Para obtener instrucciones de instalación, consulte "SPARC: Instalación o modernización con el programa suninstall de Solaris" en la página 148 o "IA: Instalación o modernización con el programa suninstall de Solaris" en la página 151.

El programa de instalación JumpStart personalizado permite instalar contenedores Solaris Flash que estén almacenados en las ubicaciones siguientes:

- Servidor NFS
- Servidor HTTP
- Servidor FTP
- Cinta local
- Dispositivo local, incluidos DVD o CD
- Archivo local

Para obtener instrucciones de instalación, consulte "Para preparar la instalación de un contenedor Solaris Flash con el método de instalación JumpStart personalizada" en la página 247.

La Modernización automática de Solaris permite instalar contenedores Solaris Flash que estén almacenados en las ubicaciones siguientes:

- Servidor HTTP
- Servidor FTP
- Servidor NFS
- Archivo local
- Cinta local
- Dispositivo local, incluidos DVD o CD

Para obtener instrucciones de instalación, consulte "Instalación de contenedores Solaris Flash en un entorno de arranque" en la página 367.

## Creación de contenedores Solaris Flash (tareas)

Este capítulo proporciona los procedimientos para crear contenedores Solaris Flash.

- "Mapa de tareas: creación de contenedores Solaris Flash" en la página 169
- "Tareas de creación de contenedores Solaris Flash" en la página 169

## Mapa de tareas: creación de contenedores Solaris Flash

**TABLA 18–1** Mapa de tareas para la creación de un contenedor Solaris Flash

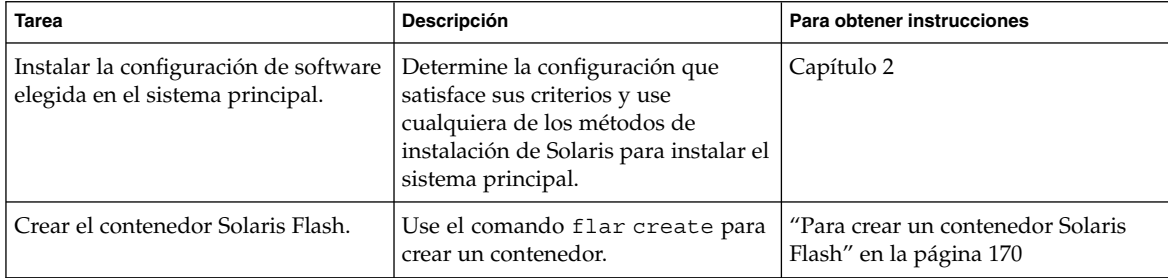

## Tareas de creación de contenedores Solaris Flash

Este apartado proporciona los procedimientos para instalar un sistema principal y para, desde éste, crear, después, un contenedor Solaris Flash.

### ▼ Para instalar el sistema principal

El sistema principal se instala con la configuración de software que desea que tengan los otros sistemas. Use cualquier método para instalar el sistema operativo Solaris en el sistema principal.

- **1. Identifique la configuración del sistema que desea instalar.**
- **2. De acuerdo con el procedimiento de instalación elegido instale el sistema operativo Solaris. Para obtener más información sobre los diversos métodos de instalación, consulte el Capítulo 3.**

#### **3. Personalice la instalación de Solaris; para ello puede:**

- Suprimir software
- Agregar software
- Modificar archivos de configuración
- Agregar soporte para dispositivos periféricos en el sistema clónico

### ▼ Para crear un contenedor Solaris Flash

Después de instalar el sistema principal, puede crear un contenedor Solaris Flash que le servirá en la instalación de otros sistemas. Siga este procedimiento.

#### **1. Arranque el sistema principal y ejecútelo de la manera más inactiva posible.**

Si es posible, ejecútelo en modo monousuario. Si no es posible, cierre todas las aplicaciones que desee agregar al contenedor, así como aquellas que precisen gran cantidad de recursos del sistema operativo.

Se puede crear un contenedor Solaris Flash con el sistema principal ejecutándose en modo multiusuario o monousuario o bien arrancado desde:

- El DVD de Solaris 9.
- El Software 1 de 2 de Solaris 9.
- Una imagen del software de Solaris 9. Si utiliza soporte CD, la imagen puede incluir el CD de idiomas de Solaris 9 si es necesario.

#### **2. Para crear el contenedor, use el comando** flar create**.**

# **flar create -n** *nombre opciones ruta/nombre\_archivo*

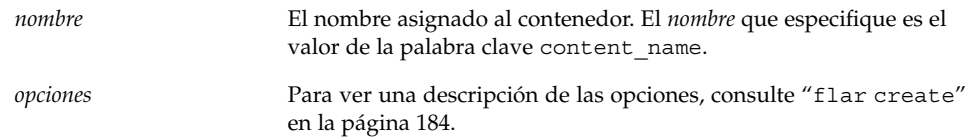

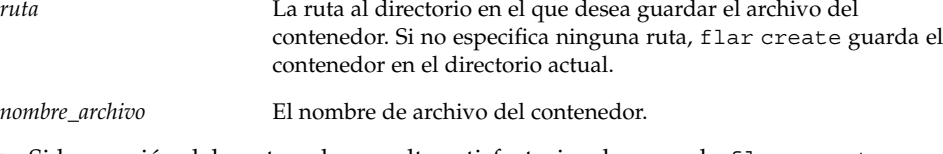

■ Si la creación del contenedor resulta satisfactoria, el comando flar create devuelve el código de salida 0; en caso contrario, devuelve un código de salida distinto de cero.

### Ejemplos de creación de contenedores

Los sistemas de archivos se pueden copiar exactamente o personalizar mediante la exclusión de algunos directorios o archivos. Se pueden conseguir los mismos resultados utilizando distintas opciones. Use las opciones más adecuadas en función de su entorno.

Los sistemas de archivos de los ejemplos siguientes se han simplificado para aumentar la claridad. En lugar de usar nombres de sistemas de archivos como /var , /usr o /opt, la estructura principal del sistema de archivos de los ejemplos es la siguiente:

/aaa/bbb/ccc/ddd /aaa/eee

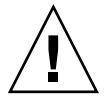

**Precaución –** Utilice con precaución las opciones de exclusión de archivos de flar create. Si excluye algún directorio, es posible que otros que le hayan pasado por alto se queden en el contenedor, como los archivos de configuración del sistema. El sistema sufriría incoherencias y la instalación no funcionaría. Es mejor excluir directorios y archivos que contengan datos que pueden eliminarse con facilidad sin afectar al sistema; por ejemplo, archivos de datos de gran tamaño.

**EJEMPLO 18–1** Creación de un contenedor duplicado exacto

En este ejemplo, el nombre del contenedor es archive1. Se copia exactamente del sistema principal y a continuación se comprime. El contenedor es una copia exacta del sistema principal, y se almacena en archive1.flar.

# **flar create -n archive1 -c archive1.flar**

Para comprobar la estructura de archivos del contenedor, escriba lo siguiente:

# **flar info -l archive1.flar** aaa aaa/bbb aaa/bbb/ccc aaa/bbb/ccc/ddd aaa/eee

**EJEMPLO 18–2** Creación de un contenedor con exclusión e inclusión de archivos y directorios

En este ejemplo, el nombre del contenedor es archive2. Se copia del sistema principal, pero no se trata de una copia exacta de éste. El contenido del sistema de archivos raíz (/) se excluye, pero se conserva el contenido de /aaa. Los directorios y archivos excluidos aparecen, pero están vacíos.

# **flar create -n archive2 -x / -y /aaa archive2.flar**

Para comprobar la estructura de archivos del contenedor, escriba lo siguiente:

```
# flar info -l aaa
aaa
aaa/bbb
aaa/bbb/ccc
aaa/bbb/ccc/ddd
aaa/eee
```
**EJEMPLO 18–3** Creación de un contenedor con exclusión e inclusión de archivos y directorios mediante listas

En este ejemplo, el nombre del contenedor es archive5. Se copia del sistema principal, pero no se trata de una copia exacta de éste. El contenido del sistema de archivos raíz (/) se excluye, pero se conserva el contenido de /ccc. Los directorios y archivos excluidos aparecen, pero están vacíos. El archivo exclude contiene una lista que excluye el sistema de archivos raíz (/). El archivo include contiene una lista que restaura el subdirectorio /ccc.

#### # **flar create -n archive5 -X exclude -f include archive5.flar**

Para comprobar la estructura de archivos del contenedor, escriba lo siguiente:

```
# flar info -l archive5.flar
aaa
aaa/bbb
aaa/bbb/ccc
aaa/bbb/ccc/ddd
aaa/eee
```
**EJEMPLO 18–4** Creación de un contenedor excluyendo archivos y directorios mediante una lista y restaurando un directorio

En este ejemplo, el nombre del contenedor es archive5. Se copia del sistema principal, pero no se trata de una copia exacta de éste. El contenido del sistema de archivos raíz (/) se excluye, pero se conserva el contenido de /ccc. Los directorios y archivos excluidos aparecen, pero están vacíos. El archivo exclude contiene una lista que excluye el sistema de archivos raíz (/). La opción -y restaura el subdirectorio /ccc.

#### # **flar create -n archive5 -X exclude -y /ccc archive5.flar**

Para comprobar la estructura de archivos del contenedor, escriba lo siguiente:

# **flar info -l archive5.flar** aaa

**172** Solaris 9: Guía de instalación • Enero 2003

**EJEMPLO 18–4** Creación de un contenedor excluyendo archivos y directorios mediante una lista y restaurando un directorio *(Continuación)*

```
aaa/bbb
aaa/bbb/ccc
aaa/bbb/ccc/ddd
aaa/eee
```
**EJEMPLO 18–5** Creación de un contenedor con exclusión e inclusión de archivos y directorios mediante una lista con la opción -z

En este ejemplo, el nombre del contenedor es archive3. Se copia del sistema principal, pero no se trata de una copia exacta de éste. El contenido del sistema de archivos raíz (/) se excluye, pero se conserva el contenido de /ccc. Los directorios y archivos excluidos aparecen, pero están vacíos. La opción -z hace referencia a una lista de archivos en una secuencia de comandos, oracle\_data. Dentro de la secuencia, los directorios están marcados con un signo más o un signo menos para indicar qué archivos se deben excluir y cuáles restaurar. En este ejemplo, los directorios / y /aaa/bbb/ccc/ddd se excluyen, con un signo menos, y el subdirectorio /ccc se restaura, con un signo más.

```
# flar create -n archive3 -z oracle_data archive3.flar
```
Para comprobar la estructura de archivos del contenedor, escriba lo siguiente:

```
# flar info -l archive3.flar
aaa
aaa/bbb
aaa/bbb/ccc
aaa/bbb/ccc/ddd
aaa/eee
```
**EJEMPLO 18–6** Creación de un contenedor desde un entorno de arranque alternativo

En este ejemplo, el nombre del contenedor es archive4. Se copia exactamente del sistema principal y, a continuación, se comprime. El contenedor es una copia exacta del sistema principal, y se almacena en archive4.flar. La opción -R se usa para crear el contenedor desde otro árbol de directorios.

```
# flar create -n archive4 -c -R /x/yy/zz archive4.flar
```
Solaris 9: Guía de instalación • Enero 2003

## Instalación y administración de contenedores Solaris Flash (tareas)

Este capítulo ofrece referencias a procedimientos de instalación de contenedores Solaris Flash en sistemas clónicos, así como procedimientos para administrar contenedores.

- "Referencias a procedimientos para la instalación de contenedores Solaris Flash" en la página 175
- "Administración de contenedores Solaris Flash" en la página 176

## Referencias a procedimientos para la instalación de contenedores Solaris Flash

Para instalar contenedores Solaris Flash, puede usar cualquiera de los métodos de instalación de Solaris. Para conocer los procedimientos de instalación de contenedores Solaris Flash, consulte las referencias siguientes.

- Modernización automática de Solaris: consulte "Instalación de contenedores Solaris Flash en un entorno de arranque" en la página 367.
- Programa Solaris Web Start: consulte "SPARC: Efectuar una instalación o modernización con el programa Solaris Web Start" en la página 132 o "IA: Realización de una instalación o modernización con el programa Solaris Web Start" en la página 137.
- El programa suninstall de Solaris: consulte "SPARC: Instalación o modernización con el programa suninstall de Solaris" en la página 148 o "IA: Instalación o modernización con el programa suninstall de Solaris" en la página 151.
- Programa de instalación JumpStart personalizado: consulte "Creación de un perfil" en la página 212 y "Para preparar la instalación de un contenedor Solaris Flash con el método de instalación JumpStart personalizada" en la página 247.

**175**

## Administración de contenedores Solaris Flash

El comando flar permite administrar contenedores. Un contenedor se puede dividir en secciones. Dichas secciones pueden modificarse, ampliarse o borrarse, y luego fusionarse para crear un contenedor. También se puede obtener información acerca del contenedor.

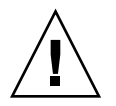

**Precaución –** No modifique la sección Archivos del contenedor o afectará a la integridad de éste.

### División de un contenedor Solaris Flash

Un contenedor se puede dividir en secciones, lo cual permite modificar algunas secciones, agregar secciones nuevas o borrar secciones. Una vez modificadas las secciones, es necesario fusionarlas para crear un nuevo contenedor. Por ejemplo, es posible que desee agregar una sección definida por el usuario o modificar la sección Identificación de contenedor. No modifique la sección Archivos del contenedor o afectará a la integridad de éste.

El comando flar split divide un contenedor Solaris Flash en secciones. El comando flar copia todas las secciones en un archivo independiente en el directorio actual o en un directorio especificado. A los archivos se les da nombre según las secciones, por ejemplo, la cookie del contenedor se guarda en un archivo denominado cookie. Puede especificar que el comando flar split guarde únicamente una sección. La sintaxis del comando es la siguiente:

flar split[-d *dir*] [-u *sección*] [-farchive] [-S *sección*] [-t [-p *posición*] [-b *tamaño\_bloque*]] *nombre\_archivo*

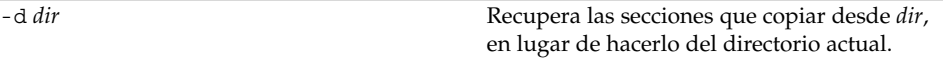

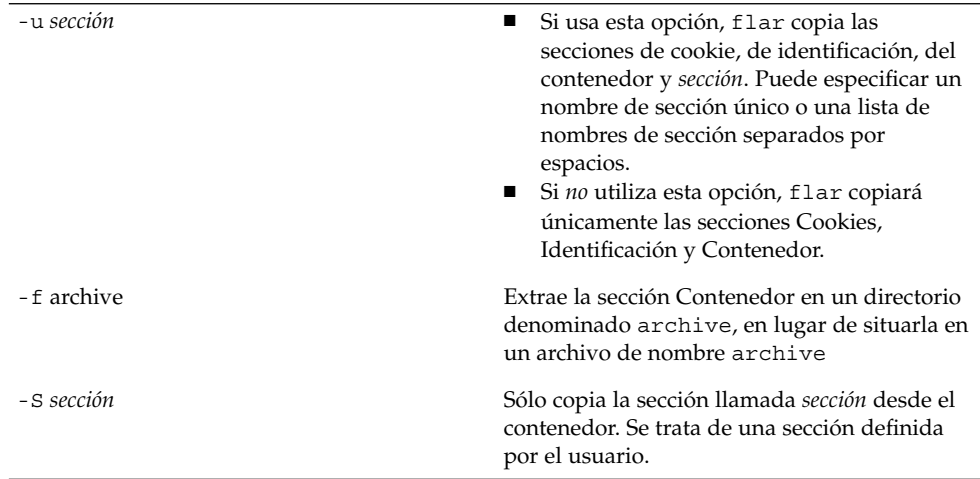

**EJEMPLO 19–1** División de contenedores

En el ejemplo siguiente, archive1.flar se divide en tres archivos:

- cookie: la primera línea del contenedor, que identifica la versión del formato del contenedor. No cambie este identificador.
- identificación: una copia de la sección Identificación de contenedor con todas las parejas de palabra clave y valor.
- contenedor: el propio contenedor cpio. Este archivo puede comprimirse.
- # **flar split archive1.flar**

Una vez dividido el contenedor, puede agregar una sección definida por el usuario o modificar la sección Identificación de contenedor. Las secciones pueden luego fusionarse para volver a crear el contenedor.

### Fusión de un contenedor Solaris Flash

Una vez dividido el contenedor en secciones, éstas se pueden combinar para crear un nuevo contenedor.

El comando flar combine crea un contenedor Solaris Flash a partir de secciones individuales. Cada sección se asume que está en un archivo independiente, cuyos nombres son los de las secciones. Como mínimo deben estar presentes los siguientes tres archivos:

- Cookie de contenedor (cookie)
- Identificación de contenedor (identification)
- Archivos de contenedor (archive)

Al fusionar las secciones, recuerde lo siguiente:

Capítulo 19 • Instalación y administración de contenedores Solaris Flash (tareas) **177**

- Si archive es un directorio, el comando flar usa cpio para archivar el directorio antes de incluirlo en el contenedor fusionado.
- Si la sección de identificación del contenedor especifica que hay que comprimir el contenedor, flar comprime el contenido del contenedor recién fusionado.
- No se valida ninguna de las secciones. En particular, no se valida ni se actualiza ningún campo de la sección de identificación del contenedor.

flar combine [-d *dir*] [-u *sección*] [-t [-p *posición*] [-b *tamaño\_bloque*]] *nombre\_archivo*

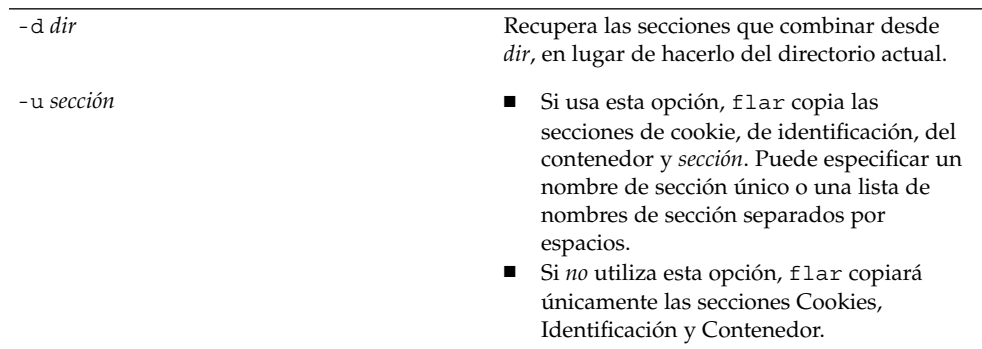

**EJEMPLO 19–2** Fusión de un contenedor Solaris Flash

En este ejemplo, las secciones Cookie de contenedor, Identificación de contenedor y Archivos de contenedor se fusionan para convertirse en un contenedor completo. El contenedor se denomina newarchive.flar.

```
# flar combine newarchive.flar
```
**EJEMPLO 19–3** Fusión de un contenedor Solaris Flash y adición de una sección definida por el usuario

En este ejemplo, las secciones Cookie de contenedor, Identificación de contenedor, Archivos de contenedor y una sección definida por el usuario se fusionan para convertirse en un contenedor completo. El contenedor se denomina newarchive.flar. El contenido de la sección definida por el usuario ase encuentra en el archivo denominado user\_defined, en el directorio actual.

```
# flar combine -u user_defined newarchive.flar
```
### Extracción de información de un contenedor

Utilice el comando flar info para obtener información acerca de contenedores ya creados. La sintaxis del comando es la siguiente:

#### flar info [- l] [-k *palabra clave*] [-t [-p *posición*] [- b *tamaño\_bloque*]] *nombre\_archivo*

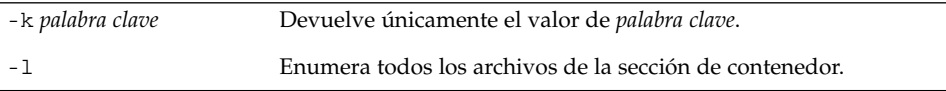

#### **EJEMPLO 19–4**

En este ejemplo se verifica la estructura de archivos del contenedor denominado archive3.flar.

```
# flar info -l archive3.flar
aaa
aaa/bbb
aaa/bbb/ccc
aaa/bbb/ccc/ddd
aaa/eee
```
Solaris 9: Guía de instalación • Enero 2003
## Solaris Flash (referencia)

En este capítulo se ofrece una descripción de las palabras clave y valores de Solaris Flash, y se describen las opciones del comando flar create.

- "Palabras clave de Solaris Flash" en la página 181
- "Comando flar create de Solaris Flash" en la página 184

## Palabras clave de Solaris Flash

Las palabras clave y los valores están separados por un único signo de igual y debe haber sólo una pareja por línea; pero no hay en limitación sobre la longitud de las líneas individuales ni se hace distinción entre mayúsculas y minúsculas.

### Palabras clave generales

Cada sección de contenedor de Solaris Flash está definida por las palabras clave section\_begin y section\_end. Los valores de las palabras clave section\_begin y section\_end se describen en la tabla siguiente.

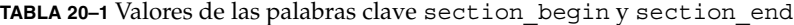

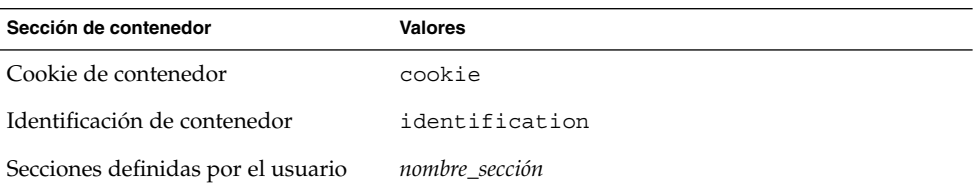

**181**

**TABLA 20–1** Valores de las palabras clave section\_begin y section\_end *(Continuación)*

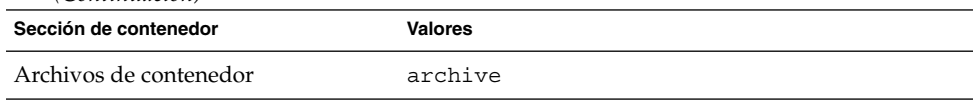

## Palabras clave de la sección de identificación

Este apartado describe las palabras clave que se usan en la sección de identificación del contenedor y sus valores.

Además de las palabras clave que están definidas en el contenedor Solaris Flash, puede definir otras. El contenedor Solaris Flash ignora las palabras clave definidas por el usuario, pero Vd. puede proporcionar secuencias o programas que procesen la sección de identificación y que use palabras clave definidas por el usuario. Los nombres de palabras clave definidas por el usuario deben empezar por X y pueden contener cualquier carácter distinto de avances de línea, signos igual y caracteres nulos. Por ejemplo, X-departamento sería un nombre válido de palabra clave definida por el usuario.

La tabla siguiente explica las palabras clave que describen el contenedor.

**TABLA 20–2** Palabras clave de la sección de identificación

| Palabras clave             | Definiciones de valores                                                                                                    |  |
|----------------------------|----------------------------------------------------------------------------------------------------|--|
| content name (obligatoria) | Las utilidades de aplicación de contenedor Solaris Flash usan el valor de la<br>palabra clave content name para identificar el contenedor. El valor no puede<br>superar los 256 caracteres.                                                                                                    |  |
|                            | Es aconsejable que esta palabra clave describa la función y el motivo del<br>contenedor porque este valor podría presentarse al usuario durante los<br>procesos de selección y extracción del contenedor.                                                                                                    |  |
| creation date              | El valor de la palabra clave creation_date es una marca textual que<br>representa la fecha/hora en que se creó el contenedor. El valor debe<br>especificarse en el formato AAAAMMDDhhmmss. Por ejemplo, 20000131221409,<br>representa el 31 de enero de 2000, 10:14:09 de la noche. Si no especifica ninguna<br>fecha de creación, se establece la fecha predeterminada de la zona horaria de<br>Greenwich (GMT). |  |
| creation master            | El valor de la palabra clave creation master es el nombre del sistema<br>principal que se ha usado para crear el contenedor. Si no especifica ningún<br>valor, flar create usa el nombre de sistema que devuelve el comando<br>uname -n.                                                                                                    |  |

| Palabras clave          | Definiciones de valores                                                                                                    |  |
|-------------------------|----------------------------------------------------------------------------------------------------|--|
| content_type            | El valor de la palabra clave content_type se define para especificar una<br>categoría para el contenedor. Las utilidades de aplicación del contenedor<br>Solaris Flash muestran el valor de la palabra clave content type durante su<br>ejecución.                                                                                                    |  |
| content_description     | El valor de la palabra clave content_description se define para<br>proporcionar una descripción de lo que incluye el contenedor. No hay límite<br>para la longitud del valor de esta palabra clave.                                                                                                    |  |
| content_author          | El valor de la palabra clave content_author se define para identificar el<br>creador del contenedor. Se recomienda usar como valor el nombre completo del<br>creador y su dirección de correo electrónico.                                                                                                    |  |
| content architectures   | El valor de la palabra clave content  architectures es una lista separada<br>por comas de las arquitecturas de núcleo que admite el contenedor. Al crear un<br>contenedor de Solaris Flash, éste genera el valor de la palabra clave<br>content architectures.                                                                                                    |  |
|                         | Si el contenedor incluye esta palabra clave, las utilidades de aplicación del<br>contenedor Solaris Flash comparan la arquitectura de núcleo del sistema<br>clónico con la lista de arquitecturas que admite el contenedor. La aplicación no<br>resulta satisfactoria si el contenedor no admite la arquitectura de núcleo del<br>sistema clónico. Si la palabra clave no está incluida, las utilidades de aplicación<br>no validan la arquitectura del sistema clónico. |  |
| creation node           | El valor devuelto por uname -n. Si se crea un contenedor Solaris Flash en el<br>que el directorio raíz no es /, flar create usa el contenido del archivo<br>$nodename(4)$ .                                                                                                    |  |
| creation hardware class | El valor devuelto de uname -m. Si se crea un contenedor Solaris Flash en el que<br>el directorio raíz no es /, flar create inserta la cadena UNKNOWN.                                                                                                    |  |
| creation_platform       | El valor devuelto de uname -i. Si se crea un contenedor Solaris Flash en el que<br>el directorio raíz no es /, flar create inserta la cadena UNKNOWN.                                                                                                    |  |
| creation processor      | El valor devuelto de uname -p. Si se crea un contenedor Solaris Flash en el que<br>el directorio raíz no es /, flar create inserta la cadena UNKNOWN.                                                                                                    |  |
| creation release        | El valor devuelto de uname - r. Si se crea un contenedor Solaris Flash en el que<br>el directorio raíz no es /, flar create intenta usar el contenido de<br><i>directorio_raíz/</i> var/sadm/system/admin/INST RELEASE.Siflar create<br>no puede leer este archivo, inserta la cadena UNKNOWN.                                                                                                    |  |
| creation_os_name        | El valor devuelto de uname -s. Si se crea un contenedor Solaris Flash en el que<br>el directorio raíz no es /, flar create intenta usar el contenido de<br>directorio_raíz/var/sadm/system/admin/INST_RELEASE. Si flar create<br>no puede leer este archivo, inserta la cadena UNKNOWN.                                                                                                    |  |
| creation_os_version     | El valor devuelto de uname -v. Si se crea un contenedor Solaris Flash en el que<br>el directorio raíz no es /, flar create inserta la cadena UNKNOWN.                                                                                                    |  |

**TABLA 20–2** Palabras clave de la sección de identificación *(Continuación)*

Capítulo 20 • Solaris Flash (referencia) **183**

## Comando flar create de Solaris Flash

Use el comando flar create de Solaris Flash para crear un contenedor Solaris Flash.

### flar create

Use el comando flar create para crear un contenedor Solaris Flash desde un sistema principal. Puede usar este comando cuando el sistema principal se esté ejecutando en modalidad multiusuario o monousuario, así como cuando el sistema principal se haya arrancado desde el DVD de Solaris 9 o el CD Software 1 de 2 de Solaris 9 o desde una imagen de software de Solaris 9 y CD de idiomas de Solaris 9. Cuando cree un contenedor Solaris Flash el sistema principal debería estar en el estado más estable posible. La sintaxis del comando es la siguiente:

flar create -n *nombre* [-R *raíz*] [-S] [-H] [-c] [-x *nombre\_directorio/archivo\_para\_excluir*][-y *nombre\_directorio/archivo\_para\_incluir*] [-z *nombre\_archivo\_de\_lista*] [-X *nombre\_archivo\_de\_lista*] [-t [-p *posición*][-b *tamaño\_bloque*]] [-i *fecha*] [-m [-u *sección* [-d *dir*]] [-f *nombre\_archivo\_de\_lista*] [-F] [-U *clave=valor*] *principal*] [-a *autor*] [-e *descripción*:-E *archivo\_descripción*] [-T *tipo*] *ruta/nombre\_archivo*

En esta línea de comando, *ruta* es el directorio en el que desea guardar el archivo del contenedor. *nombre\_archivo* es el nombre de archivo del contenedor. Si no especifica ninguna ruta, flar create guarda el contenedor en el directorio actual.

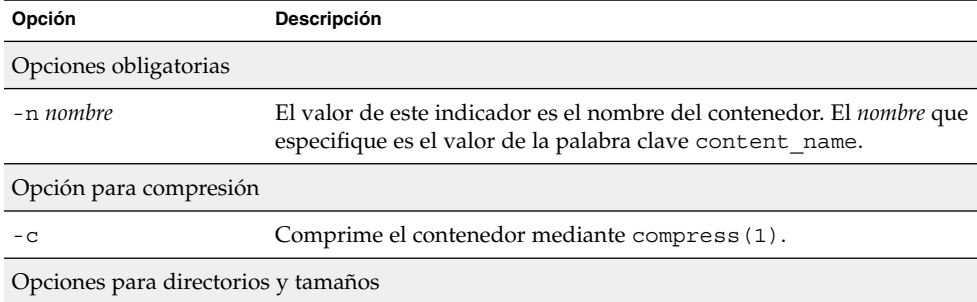

**TABLA 20–3** Opciones de línea de comandos para flar create

| Opción                               | <b>Descripción</b>                                                                                                    |  |
|--------------------------------------|----------------------------------------------------------------------------------------------------|--|
| -R raíz                              | Crea el contenedor a partir del árbol de sistema de archivos que se<br>especifica como raíz Si no se especifica esta opción, flar create<br>crea un contenedor a partir del sistema de archivos especificando /<br>como raíz. |  |
| – S                                  | Omite información de tamaño en el contenedor.                                                                                                    |  |
| – H                                  | No genera el identificador de hash.                                                                                                    |  |
| Opciones para selección de contenido |                                                                                                    |  |

**TABLA 20–3** Opciones de línea de comandos para flar create *(Continuación)*

**Precaución –** Utilice con precaución las opciones de exclusión de archivos de flar create. Si excluye algún directorio, es posible que otros que le hayan pasado por alto se queden en el contenedor, como los archivos de configuración del sistema. El sistema sufriría incoherencias y la instalación no funcionaría. Es mejor excluir directorios y archivos que contengan datos que pueden eliminarse con facilidad sin afectar al sistema; por ejemplo, archivos de datos de gran tamaño.

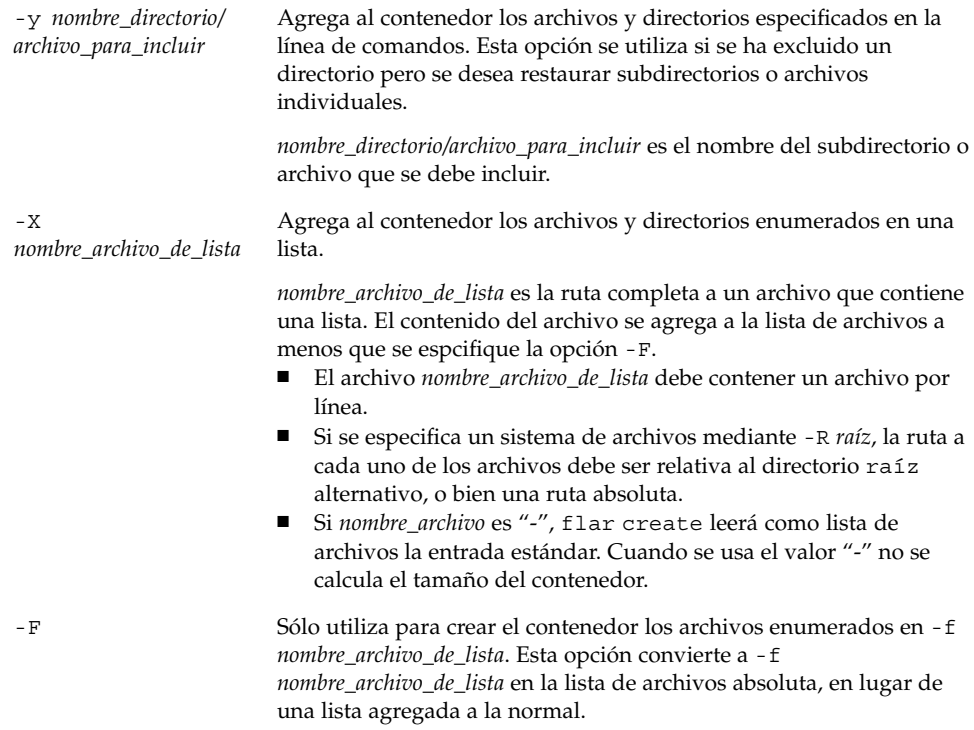

| Opción                                        | Descripción                                                                                                    |  |
|-----------------------------------------------|----------------------------------------------------------------------------------------------------|--|
| -x nombre_directorio/<br>archivo_para_excluir | Excluye archivos y directorios del contenedor. Estos archivos y<br>directorios se especifican en la línea de comandos. Esta opción se<br>puede usar varias veces para excluir más de un archivo o directorio.                                                                                                    |  |
|                                               | nombre_directorio/archivo_para_excluir es el nombre del directorio o<br>archivo que se debe excluir.                                                                                                    |  |
| $-X$                                          | Excluye una lista de archivos y directorios del contenedor.                                                                                                    |  |
| nombre_archivo_de_lista                       | nombre_archivo_de_lista es la ruta completa a un archivo que contiene<br>la lista.<br>El archivo nombre_archivo_de_lista debe contener un archivo por<br>■<br>línea.<br>Si se especifica un sistema de archivos mediante - R raíz, la ruta a<br>П<br>cada uno de los archivos debe ser relativa al directorio raíz<br>alternativo, o bien una ruta absoluta.<br>Si nombre_archivo es "-", flar create leerá como lista de<br>п<br>archivos la entrada estándar. Cuando se usa el valor "-" no se<br>calcula el tamaño del contenedor. |  |
| $\overline{z}$<br>nombre_archivo_de_lista     | Excluye o incluye una lista de archivos y directorios del contenedor.<br>Cada archivo o directorio de la lista deberá estar marcado con un<br>signo más "+" o un signo menos "-". El signo más indica un archivo<br>o directorio incluido; el signo menos indica un archivo o directorio<br>excluido.                                                                                                    |  |
|                                               | <i>nombre_archivo_de_lista</i> es la ruta completa a un archivo que contiene<br>la lista.<br>El archivo nombre_archivo_de_lista debe contener un archivo por<br>línea.<br>Si se especifica un sistema de archivos mediante - R raíz, la ruta a<br>cada uno de los archivos debe ser relativa al directorio raíz<br>alternativo, o bien una ruta absoluta.                                                                                                    |  |
|                                               | Opciones empleadas en secciones definidas por el usuario                                                                                                    |  |
| -u sección                                    | Incluye sección como sección definida por el usuario. Para incluir<br>más de una sección definida por el usuario, sección debe ser una lista<br>separada por espacios de nombres de sección.                                                                                                    |  |
| -d dir                                        | Recupera el archivo de sección que se especifica con -u desde dir.                                                                                                    |  |
| Opciones usadas con contenedores en cinta     |                                                                                                    |  |
| $-t$                                          | Crea un contenedor en un dispositivo de cinta. El argumento<br>nombre_archivo es el nombre del dispositivo de cinta.                                                                                                    |  |
| -p posición                                   | Usar sólo con la opción - t. Especifica la posición del dispositivo de<br>cinta para que flar create almacene el contenedor. Si no se usa<br>esta opción, flar create sitúa el contenedor en la posición actual<br>de la cinta.                                                                                                    |  |

**TABLA 20–3** Opciones de línea de comandos para flar create *(Continuación)*

| Opción                                       | Descripción                                                                                                    |  |  |
|----------------------------------------------|----------------------------------------------------------------------------------------------------|--|--|
| -b tamaño_bloque                             | Especifica el tamaño de bloque que usa flar create al crear el<br>contenedor. Si no se especifica ningún tamaño de bloque, flar<br>create usa el tamaño de bloque predeterminado de 64 KB.                                                                                                  |  |  |
| Opciones para identificación de contenedores |                                                                                                    |  |  |
| -u clave=valor                               | Incorpora palabras clave definidas por el usuario y sus valores en la<br>sección de identificación de contenedor.                                                                                                    |  |  |
| - i fecha                                    | Usa fecha como valor de la palabra clave creation_date. Si no se<br>especifica ninguna fecha, flar create usa la fecha y hora actuales<br>del sistema.                                                                                                    |  |  |
| -m principal                                 | Usa <i>principal</i> como nombre del sistema principal en el que se crea el<br>contenedor. <i>principal</i> es el valor de la palabra clave<br>creation master. Si no ha especificado principal, flar create<br>usa el nombre de sistema que le devuelve el comando uname -n.               |  |  |
| -e descripción                               | Usa descripción como valor de la palabra clave<br>content description. Esta opción no se puede usar con -E.                                                                                                    |  |  |
| - E archivo_descripción                      | Recupera el valor para la palabra clave content_description a<br>partir del archivo archivo_descripción. Esta opción no se puede usar<br>$con -e.$                                                                                                    |  |  |
| -a <i>autor</i>                              | Usa <i>autor</i> como nombre de autor en la sección Identificación de<br>contenedor. autor es el valor de la palabra clave content author.<br>Si no se especifica ningún autor, flar create no incluye la palabra<br>clave content_author en la sección de identificación de<br>contenedor. |  |  |
| -T tipo                                      | Usa tipo como valor de la palabra clave content type. tipo está<br>definido por el usuario. Si no se especifica ningún tipo, flar<br>create no incluye la palabra clave content_type.                                                                                                    |  |  |

**TABLA 20–3** Opciones de línea de comandos para flar create *(Continuación)*

Solaris 9: Guía de instalación • Enero 2003

# Instalación JumpStart personalizada (temas)

Este capítulo proporciona instrucciones para crear, preparar y realizar instalaciones JumpStart personalizadas.

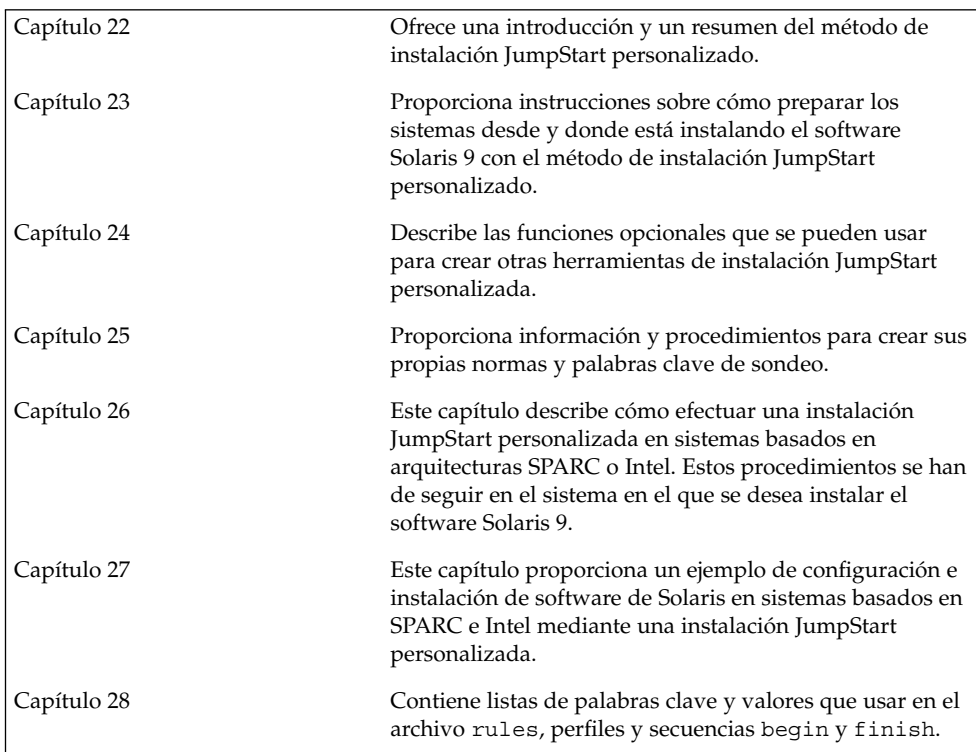

Solaris 9: Guía de instalación • Enero 2003

# JumpStart personalizado (información general)

Este capítulo proporciona una introducción e información general sobre el proceso de instalación JumpStart personalizado.

- "Introducción a JumpStart personalizado" en la página 191
- "Cómo instala el programa JumpStart el software de Solaris" en la página 192

# Introducción a JumpStart personalizado

El método de instalación JumpStart personalizado es una interfaz de línea de comandos que permite instalar automáticamente varios sistemas, de acuerdo con unos perfiles que el usuario puede crear y que definen requisitos específicos de instalación de software. También es posible incorporar secuencias de shell que incluyan tareas de pre y post instalación. Puede elegir qué perfil y secuencias usar para la instalación o la modernización. El método de instalación JumpStart personalizado instala o moderniza el sistema, de acuerdo con los perfiles y secuencias que seleccione. También puede usar un archivo sysidcfg para especificar información de configuración y conseguir que la instalación JumpStart personalizada se realice de forma desatendida.

Para describir el proceso JumpStart personalizado podemos utilizar un escenario de ejemplo en el que sea necesario configurar los sistemas con los parámetros siguientes:

- Instalar Solaris en 100 sistemas nuevos.
- Setenta de los sistemas son SPARC que pertenecen al grupo de ingeniería y es necesario instalarlos como autónomos con el grupo de software para desarrolladores de Solaris.
- Los 30 sistemas restantes están basados en AI (Arquitectura Intel), son propiedad del grupo de márqueting y es necesario instalarlos como sistemas autónomos con el grupo de software para usuarios finales de Solaris.

En primer lugar, el administrador del sistema debe crear un archivo rules y un perfil para cada grupo de sistemas. El archivo rules es un archivo de texto que contiene una regla para cada grupo de sistemas o sistemas individuales en los que desee instalar el software de Solaris. Cada regla diferencia un grupo de sistemas basados en uno o varios atributos de sistema y relaciona, además, un grupo con un perfil.

Éste es un archivo de texto que define cómo se instalará el software de Solaris en cada sistema del grupo. Tanto el archivo rules como el perfil deben encontrarse en un directorio de JumpStart.

En este escenario, el administrador del sistema crea un archivo rules que contiene dos reglas distintas, una para el grupo de ingeniería y otra para el grupo de márqueting. Para cada regla, el numero de red del sistema se utiliza para distinguir un grupo de otro.

Cada regla también contiene un enlace al perfil apropiado. Por ejemplo, en la regla para el grupo de ingeniería se agrega un enlace al perfil eng\_profile, que se creó para este grupo. En la regla para el grupo de márqueting, se agrega un enlace al perfil market\_profile, que se creó para este grupo.

El archivo rules y los perfiles se pueden guardar en un disquete o en un servidor.

- Cuando desee efectuar instalaciones JumpStart personalizadas en sistemas autónomos sin conexión a red, necesitará disponer de un disquete de perfil.
- Los servidores de perfil se usan cuando se desea efectuar instalaciones JumpStart personalizadas en sistemas con conexión a red que tienen acceso a un servidor.

Después de crear el archivo rules y los perfiles, valide los archivos con la secuencia check. Si ésta se ejecuta satisfactoriamente, se crea el archivo rules.ok, El archivo rules.ok es una versión generada de rules que usa el programa JumpStart para instalar el software de Solaris.

## Cómo instala el programa JumpStart el software de Solaris

Después de validar el archivo rules y los perfiles, puede empezar una instalación JumpStart personalizada. El programa JumpStart lee el archivo rules.ok. A continuación, busca la primera regla que tenga definidos los atributos de sistema que coincidan con el sistema en el que JumpStart está intentando instalar el software Solaris. Si encuentra alguna, el programa JumpStart usa el perfil que la regla especifica para instalar el software de Solaris en el sistema.

La Figura 22–1 ilustra el funcionamiento de una instalación JumpStart en un sistema autónomo sin conexión a red. El administrador del sistema inicia la instalación JumpStart personalizada en el sistema de Pedro. El programa JumpStart accede a los archivos de reglas del disquete que hay en la unidad del sistema y encuentra una coincidencia entre rule 2 y el sistema. rule 2 especifica que el programa JumpStart use el perfil de Pedro para instalar el software de Solaris. El programa JumpStart lee el perfil de Pedro e instala el software de Solaris según las instrucciones que ha especificado el administrador del sistema en el perfil de Pedro.

Sistema de Pedro

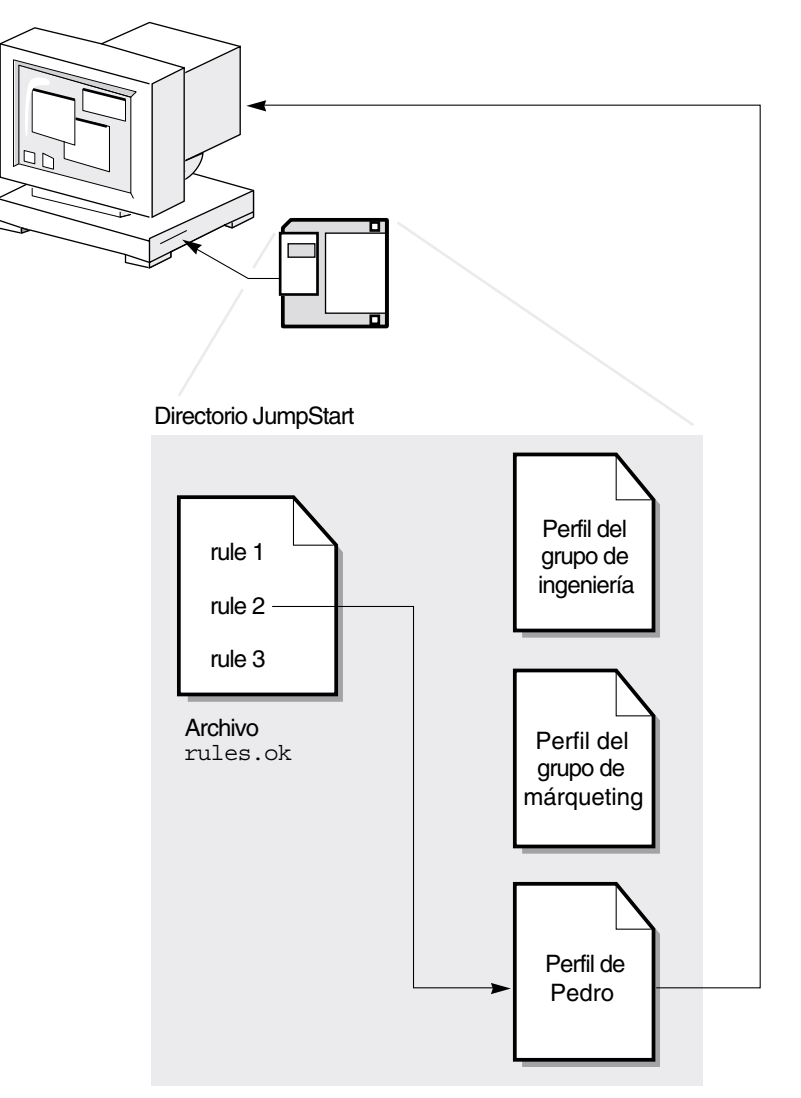

**FIGURA 22–1** Funcionamiento de una instalación JumpStart personalizada: ejemplo sin conexión a red

La Figura 22–2 ilustra el funcionamiento de una instalación JumpStart personalizada con más de un sistema en la red. El administrador del sistema ha configurado distintos perfiles y los ha guardado en el mismo servidor. A continuación inicia la instalación JumpStart personalizada en uno de los sistemas de ingeniería. El programa JumpStart accede a los archivos de reglas del directorio JumpStart del servidor y encuentra una

coincidencia entre el sistema de ingeniería y rule 1. rule 1 especifica que el programa JumpStart use el perfil del grupo ingeniería para instalar el software de Solaris. El programa JumpStart lee el perfil del grupo ingeniería e instala el software de Solaris según las instrucciones que ha especificado el administrador del sistema en el perfil del grupo ingeniería.

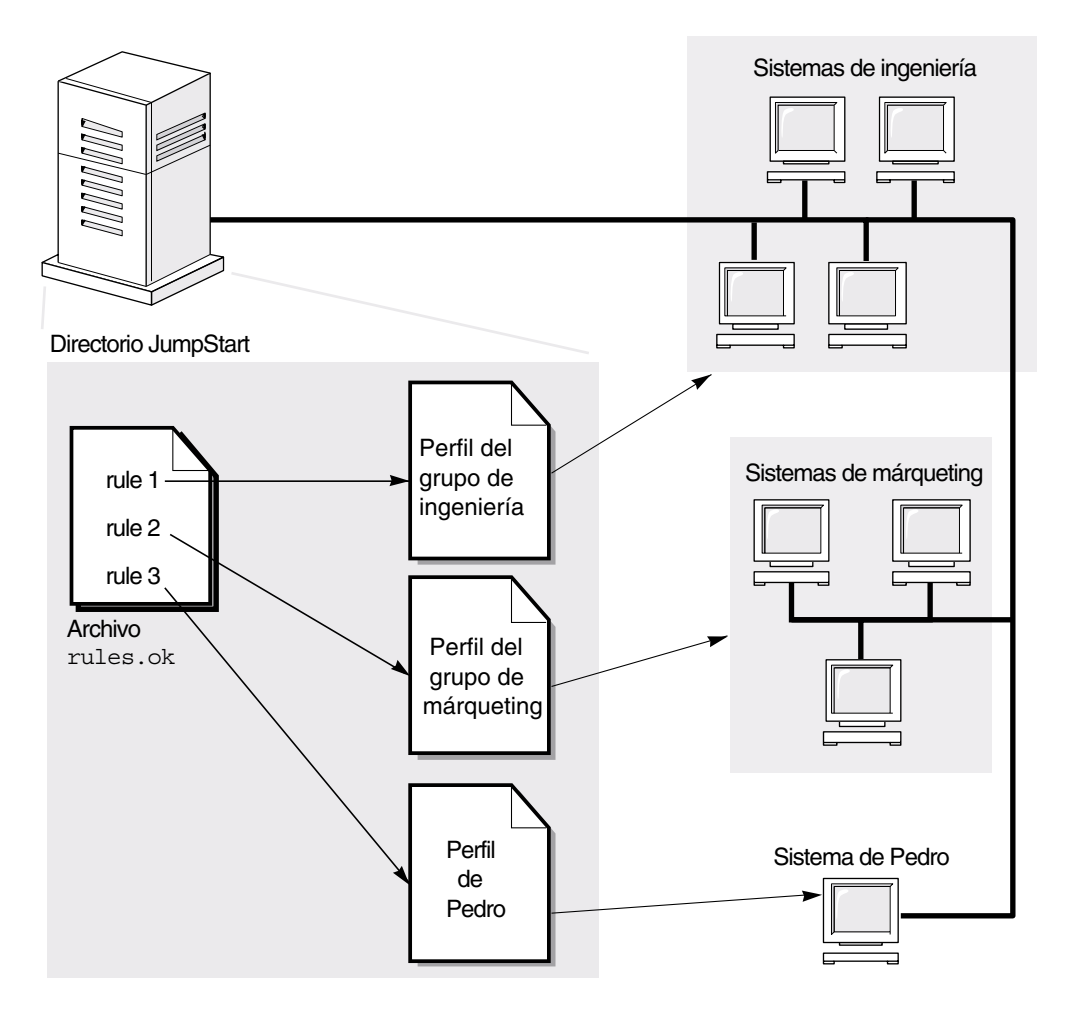

**FIGURA 22–2** Funcionamiento de una instalación JumpStart personalizada: ejemplo con conexión a red

La Figura 22–3 describe el orden en el que el programa JumpStart busca los archivos JumpStart personalizados.

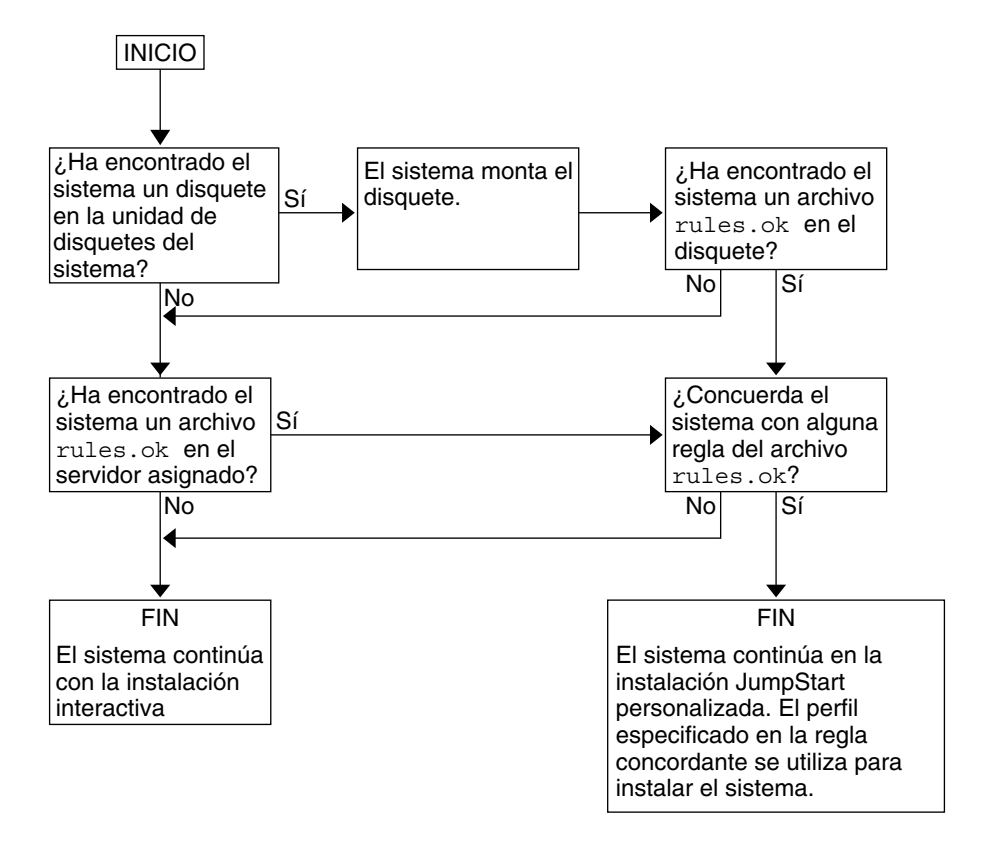

**FIGURA 22–3** Qué ocurre durante una instalación JumpStart personalizada

# Preparación de instalaciones JumpStart personalizadas (tareas)

Este capítulo proporciona instrucciones paso a paso sobre cómo preparar los sistemas de la sede desde los que se pretende realizar instalaciones y los sistemas donde se desea realizar la instalación del software Solaris 9 con el método de instalación JumpStart personalizado.

- "Mapa de tareas de preparación de instalaciones JumpStart personalizadas" en la página 198
- "Creación de un servidor de perfiles para sistemas conectados en red" en la página 199
- "Creación de un disquete de perfiles para sistemas autónomos" en la página 203
- "Creación del archivo rules" en la página 208
- "Creación de un perfil" en la página 212
- "Comprobación de un perfil" en la página 216
- "Validación del archivo rules" en la página 220

**197**

# Mapa de tareas de preparación de instalaciones JumpStart personalizadas

**TABLA 23–1** Mapa de tareas de preparación de instalaciones JumpStart personalizadas

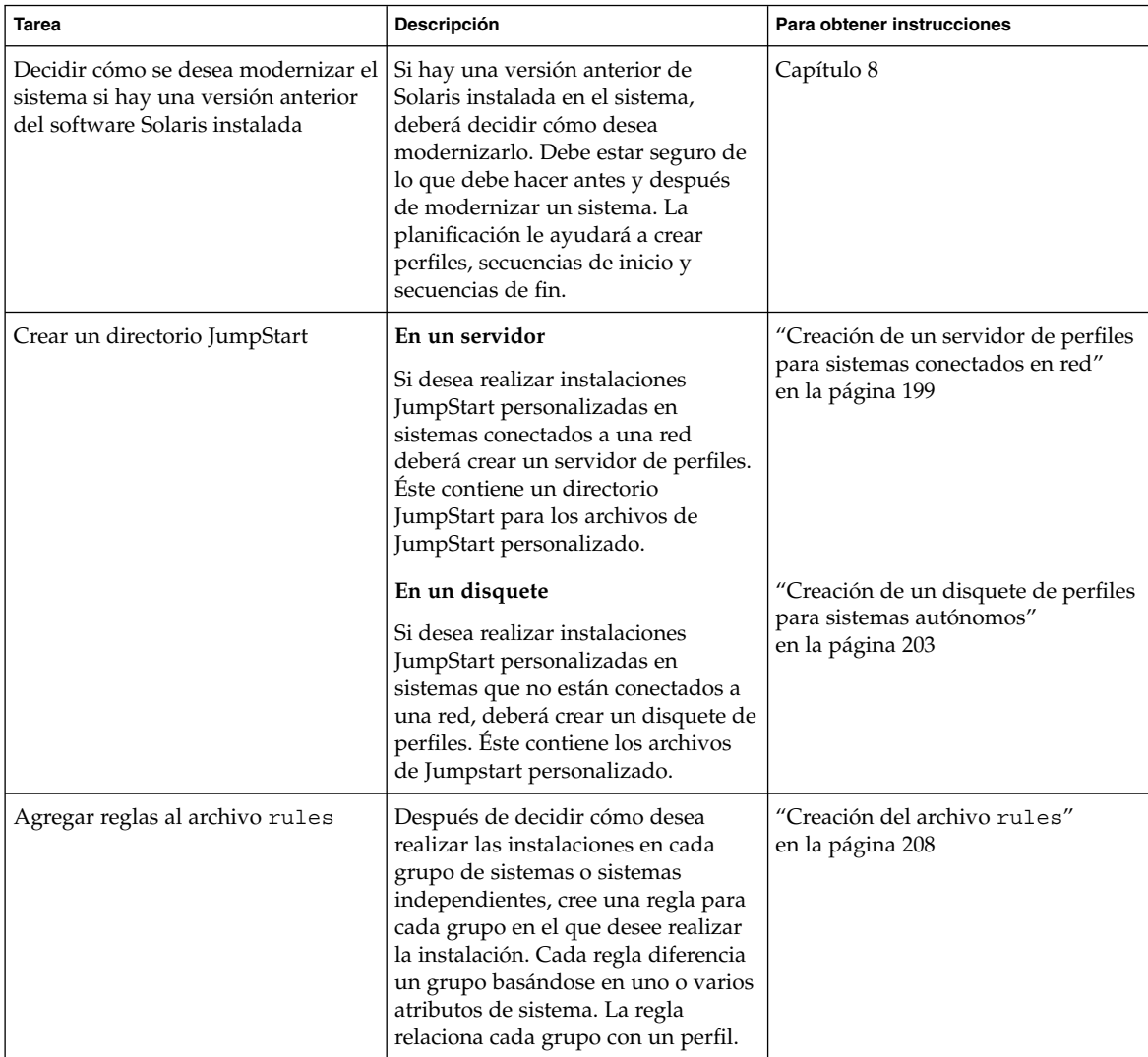

**198** Solaris 9: Guía de instalación • Enero 2003

| <b>Tarea</b>                      | Descripción                                                                                                    | Para obtener instrucciones                         |
|-----------------------------------|----------------------------------------------------------------------------------------------------|----------------------------------------------------|
| Crear un perfil para cada regla   | Un perfil es un archivo de texto que<br>define cómo se deberá instalar el<br>software Solaris, por ejemplo, el<br>grupo de software que se va a<br>instalar en un sistema. Cada regla<br>especifica un perfil para definir<br>cómo se instalará el software Solaris<br>en cada sistema cuando se<br>establezca una concordancia con la<br>regla. Generalmente, se crea un<br>perfil para cada regla. Sin embargo,<br>es posible usar el mismo perfil en<br>varias reglas. | "Creación de un perfil"<br>en la página 212        |
| (Opcional) Comprobar los perfiles | Después de crear un perfil, con el<br>comando pfinstall(1M) se puede<br>probar el perfil antes de usarlo para<br>instalar o modernizar un sistema.                                                                                                    | "Comprobación de un perfil"<br>en la página 216    |
| Validar el archivo rules          | El archivo rules, ok es una versión<br>generada del archivo rules que el<br>programa JumpStart usa para<br>concordar el sistema en el que se va<br>a realizar la instalación con un perfil.<br>Debe usar la secuencia check para<br>validar el archivo rules.                                                                                                    | "Validación del archivo rules"<br>en la página 220 |

**TABLA 23–1** Mapa de tareas de preparación de instalaciones JumpStart personalizadas *(Continuación)*

# Creación de un servidor de perfiles para sistemas conectados en red

Cuando se configuran instalaciones JumpStart personalizadas para sistemas en red, es necesario crear un directorio en un servidor, denominado directorio JumpStart, que contiene todos los archivos del programa JumpStart personalizado fundamentales, por ejemplo, los archivos rules y rules.ok y los perfiles. Deberá guardarlo en el directorio raíz (/) del servidor de perfiles.

El servidor que contiene un directorio JumpStart se denomina servidor de perfiles. Éste puede ser también un servidor de instalación o de arranque, o un sistema diferente; puede proporcionar archivos de JumpStart personalizado para varias plataformas. Por ejemplo, un servidor AI puede proporcionar archivos de JumpStart personalizados para sistemas SPARC y AI.

Capítulo 23 • Preparación de instalaciones JumpStart personalizadas (tareas) **199**

**Nota –** Después de crear un servidor de perfiles, debe permitir que los sistemas accedan al servidor. Para obtener instrucciones detalladas, consulte "Para permitir que todos los sistemas accedan al servidor de perfiles" en la página 202.

### Para crear un directorio JumpStart en un servidor

**Nota –** Este procedimiento presupone que el sistema está ejecutando *Volume Manager*. Si no está usando el software Volume Manager para la gestión de discos, consulte *System Administration Guide: Basic Administration* para obtener información detallada sobre la gestión de los soportes extraíbles sin Volume Manager.

- **1. Inicie una sesión como superusuario del servidor en el que desea crear el directorio JumpStart.**
- **2. Cree el directorio JumpStart en cualquier lugar del servidor.**

# **mkdir -m 755** *ruta\_directorio\_jumpstart*

En el comando, *ruta\_directorio\_jumpstart* es la ruta absoluta del directorio JumpStart. Por ejemplo, el siguiente comando crea un directorio denominado jumpstart en el directorio raíz (/) y fija los permisos en 755:

# **mkdir -m 755 /jumpstart**

**3. Edite el archivo** /etc/dfs/dfstab **y añada la entrada siguiente.**

**share -F nfs -o ro,anon=0** *ruta\_directorio\_jumpstart* Por ejemplo, la entrada siguiente comparte el directorio /jumpstart:

**share -F nfs -o ro,anon=0 /jumpstart**

- **4. Escriba** shareall **y pulse Intro.**
- **5. Decida si desea copiar ejemplos de archivos de JumpStart personalizado en el directorio JumpStart.**
	- Si no desea copiarlos, vaya al Paso 8.
	- Si desea copiarlos, use la tabla de decisión siguiente para decidir el paso siguiente.

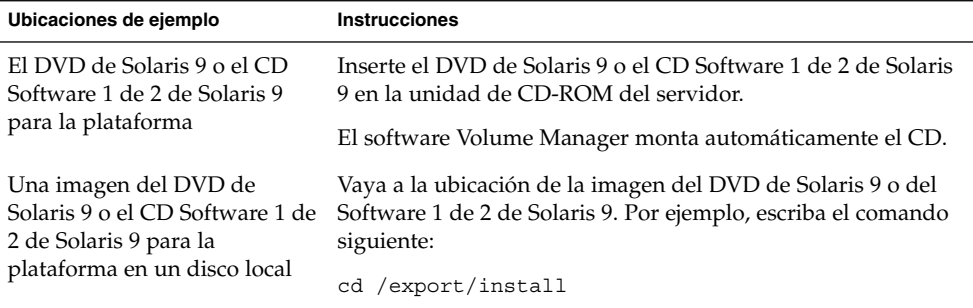

#### **6. Copie los archivos del programa JumpStart personalizado de ejemplo en el directorio JumpStart del servidor de perfiles.**

# **cp -r** *ruta\_soporte***/Solaris\_9/Misc/jumpstart\_sample/\*** *ruta\_directorio\_jumpstart*

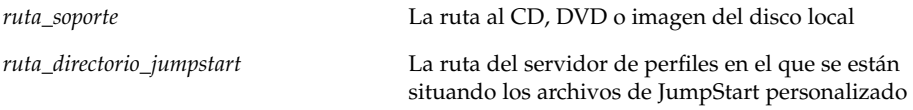

Por ejemplo, el comando siguiente copia el directorio jumpstart\_sample en el directorio /jumpstart del servidor de perfiles:

■ Para sistemas SPARC:

**cp -r /cdrom/cdrom0/s0/Solaris\_9/Misc/jumpstart\_sample/\* /jumpstart**

■ Para sistemas AI:

**cp -r /cdrom/cdrom0/s2/Solaris\_9/Misc/jumpstart\_sample/\* /jumpstart**

- **7. Actualice los archivos de JumpStart personalizado para que funcionen en su sistema operativo.**
- **8. Compruebe que el directorio JumpStart esté en** root **y de que los permisos sean 755.**
- **9. Permita que los sistemas de la red accedan al servidor de perfiles.**

Para obtener instrucciones detalladas, consulte "Para permitir que todos los sistemas accedan al servidor de perfiles" en la página 202.

## Para permitir que todos los sistemas accedan al servidor de perfiles

Cuando se crea un servidor de perfiles, es necesario asegurarse de que los sistemas pueden acceder al directorio JumpStart del servidor durante la instalación JumpStart personalizada. Use uno de los siguientes métodos para garantizar el acceso:

- Comando add\_install\_client: cada vez que se agrega un sistema en una instalación de red, se debe usar el comando add\_install\_client con la opción -c. Para obtener instrucciones detalladas, consulte "Adición de sistemas para instalar desde la red con una imagen de CD" en la página 124.
- Comando boot: especifique la ubicación del directorio JumpStart en el servidor de perfil al arrancar el sistema. Deberá comprimir los archivos de configuración de JumpStart personalizado en un solo archivo. Después, guarde el archivo de configuración comprimido en un servidor NFS o HTTP, o en soportes a los que el sistema pueda acceder localmente. Para obtener instrucciones detalladas, consulte "Creación de un archivo de configuración comprimido" en la página 230.

Cuando se arranque el sistema para iniciar la instalación JumpStart personalizada, especifique la ubicación del archivo comprimido. Para obtener instrucciones detalladas: para los sistemas SPARC, consulte el Paso 5, en "SPARC: Para efectuar una instalación o modernización con el programa JumpStart personalizado" en la página 248; para los sistemas AI, consulte el Paso 8, en "IA: Para efectuar una instalación o modernización con el programa JumpStart personalizado" en la página 252.

Archivo /etc/bootparams: use un comodín en el archivo /etc/bootparams. El procedimiento que se explica a continuación permite agregar un comodín al archivo etc/bootparams.

**Nota –** No será necesario que efectúe este procedimiento si guarda el directorio JumpStart en un disquete o si especifica la ubicación del servidor de perfiles al arrancar el sistema.

Este proceso sólo será válido si se guarda información de la instalación de red en el archivo /etc/bootparams. También puede guardar información de la instalación en red en una de las siguientes ubicaciones:

- Base de datos de servicio de nombres: si guarda la información de la instalación de red en la base de datos bootparams del servicio de nombres, tendrá que actualizar ésta con la entrada que se indica en el Paso 3.
- Servidor de DHCP: si guarda la información de la instalación de red en un servidor de DHCP, use el comando boot para especificar que el programa JumpStart personalizado debe usar este servidor. Para obtener instrucciones detalladas: para los sistemas SPARC, consulte el Paso 5, en "SPARC: Para efectuar una instalación o modernización con el programa JumpStart personalizado" en la página 248; para los sistemas AI, consulte el Paso 8, en "IA: Para efectuar una instalación o

modernización con el programa JumpStart personalizado" en la página 252.

- **1. En el servidor de instalación o arranque, inicie una sesión como superusuario.**
- **2. Use un editor de texto para abrir** /etc/bootparams**.**
- **3. Agregue esta entrada.**
	- **\* install\_config=***servidor:ruta\_directorio\_jumpstart*

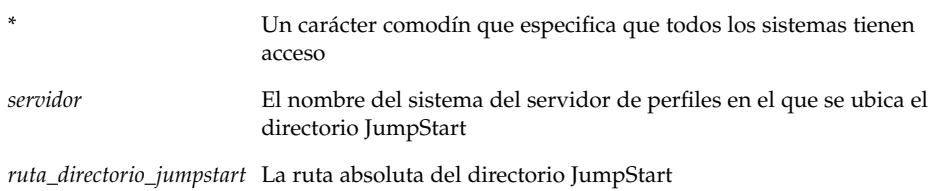

Por ejemplo, la entrada siguiente permite que todos los sistemas accedan al directorio /jumpstart del servidor de perfiles, denominado sherlock:

\* install\_config=sherlock:/jumpstart

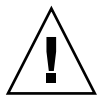

**Precaución –** El uso de este procedimiento puede dar lugar a la aparición del siguiente mensaje de error al arrancar un cliente de instalación:

WARNING: getfile: RPC failed: error 5: (RPC Timed out).

"Arranque desde la red, mensajes de error" en la página 442 incluye detalles sobre este mensaje de error.

Todos los sistemas podrán acceder al servidor de perfiles.

## Creación de un disquete de perfiles para sistemas autónomos

Un disquete que contiene un directorio JumpStart se denomina disquete de perfiles. Un sistema que no está conectado a la red no tiene acceso al servidor de perfiles. Es decir, que si el sistema no está conectado a una red, deberá crear un directorio JumpStart en un disquete. El sistema en el que se crea un disquete de perfiles debe tener una unidad de disquetes.

Capítulo 23 • Preparación de instalaciones JumpStart personalizadas (tareas) **203**

que contiene todos los archivos del programa JumpStart personalizado fundamentales, por ejemplo, los archivos rules y rules.ok y los perfiles. Debe guardar el directorio JumpStart en el directorio raíz (/) del disquete de perfiles.

## SPARC: Para crear un disquete de perfil

**Nota –** Este procedimiento asume que Volume Manager se está ejecutando en el sistema. Si no se está usando el software Volume Manager para la gestión de disquetes, CD y DVD, consulte *System Administration Guide: Basic Administration* para obtener información detallada sobre la gestión de soportes extraíbles sin el software Volume Manager.

- **1. Inicie una sesión como superusuario en un sistema SPARC al que haya conectada una unidad de disquete.**
- **2. Inserte un disquete vacío o uno que pueda sobrescribirse en la unidad de disquetes.**
- **3. Monte el disquete.**

# **volcheck**

**4. Determine si el disquete contiene un sistema de archivos UNIX (UFS).** Examine el contenido del archivo /etc/mnttab en el sistema, por si tuviera la siguiente entrada:

/vol/dev/diskette0/scrap /floppy/scrap ufs suid,rw,largefiles,dev=1740008 927147040

- Si está la entrada vaya al Paso 7.
- Si no está en el archivo, vaya al paso siguiente.
- **5. Formatee el disquete.**

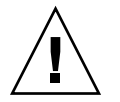

**Precaución –** El formateo borra todos los datos del disquete.

- # **fdformat -U**
- **6. Creación de un UFS en el disquete.**
	- # **newfs /vol/dev/aliases/floppy0**
- **7. Decida si desea copiar ejemplos de archivos de JumpStart personalizado en el directorio JumpStart.**
	- Si no desea copiarlos, vaya al Paso 10.

■ Si desea copiarlos, use la tabla de decisión siguiente para decidir el paso siguiente.

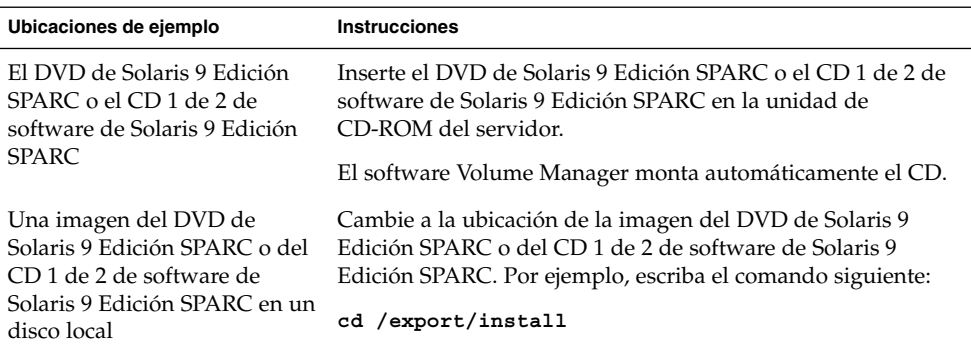

#### **8. Copie el ejemplo de archivos de JumpStart personalizado en el directorio JumpStart en el disquete de perfiles.**

```
# cp -r ruta_soporte/Solaris_9/Misc/jumpstart_sample/*
ruta_directorio_jumpstart
ruta_soporte La ruta al CD, DVD o imagen del disco local
```
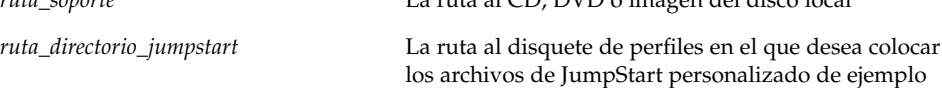

**Nota –** Debe colocar todos los archivos de JumpStart personalizado en el directorio raíz (/) del disquete.

Por ejemplo, el siguiente comando copia el contenido de jumpstart\_sample del CD 1 de 2 de software de Solaris 9 Edición SPARC en el directorio raíz (/) de un disquete de perfiles denominado scrap:

**cp -r /cdrom/sol\_9\_sparc/s0/Solaris\_9/Misc/jumpstart\_sample/\* /floppy/scrap**

- **9. Actualice los archivos JumpStart de ejemplo del disquete de perfiles para que los archivos se puedan usar en su sistema operativo.**
- **10. Compruebe que el directorio JumpStart esté en** root **y de que los permisos sean 755.**
- **11. Expulse el disquete.**
	- # **eject floppy**

Ha finalizado la creación de un disquete de perfiles. Ya puede actualizar el archivo rules y crear perfiles en el disquete de perfiles para realizar instalaciones JumpStart personalizadas. Para proseguir, vaya a "Creación del archivo rules" en la página 208.

## IA: Para crear un disquete de perfiles

**Nota –** Este procedimiento asume que Volume Manager se está ejecutando en el sistema. Si no se está usando el software Volume Manager para la gestión de disquetes, CD y DVD, consulte *System Administration Guide: Basic Administration* para obtener información detallada sobre la gestión de soportes extraíbles sin el software Volume Manager.

- **1. Inicie una sesión como superusuario en un sistema Intel que tenga conectada una unidad de disquetes.**
- **2. Inserte el disquete Solaris 9 Device Configuration Assistant Edición Intel en la unidad de disquete de arranque del sistema (normalmente es el disco A). Use este disquete como disquete de perfiles.**

**IA sólo –** Puede acceder al software del disquete de arranque, descargando y copiando el software en un disquete desde la conexión de desarrolladores de Solaris, en http://soldc.sun.com/support/drivers/dcs\_diskettes .

#### **3. Monte el disquete.**

# **volcheck**

**4. Copie la imagen del asistente de configuración de dispositivos de Solaris 9 en el disco duro del sistema.**

# **dd if=/vol/dev/aliases/floppy0 of=***imagen\_de\_arranque*

En el comando, *imagen\_de\_arranque* es el nombre del archivo en el que se desea copiar la imagen del asistente de configuración de dispositivos de Solaris 9. Puede especificar un nombre de ruta absoluta.

Por ejemplo, el comando siguiente copia el disquete de arranque en un archivo denominado boot\_save:

**dd if=/vol/dev/aliases/floppy0 of=boot\_save**

- **5. Expulse el disquete haciendo clic en Expulsar disco, en la ventana del Gestor de archivos o escribiendo** eject floppy **en la línea de comandos.**
- **6. En el cuadro de diálogo del Gestor de soportes extraíbles, haga clic en Aceptar.**
- **7. Expulse manualmente el disquete Solaris 9 Device Configuration Assistant Edición Intel.**
- **8. Inserte un disquete vacío o uno que pueda sobrescribirse en la unidad de disquetes.**
- **9. Monte el disquete.**

# **volcheck**

**10. Formatee el disquete.**

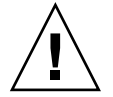

**Precaución –** El formateo borra todos los datos del disquete.

# **fdformat -d -U**

**11. Copie la imagen del asistente de configuración de dispositivos de Solaris 9 del disco duro en el disquete formateado.**

# **dd if=***imagen\_de\_arranque* **of=/vol/dev/aliases/floppy0**

En el comando, *imagen\_de\_arranque* es el nombre del archivo en el que se desea copiar la imagen del asistente de configuración de dispositivos de Solaris 9. Puede especificar un nombre de ruta absoluta.

#### **12. Decida si desea copiar ejemplos de archivos de JumpStart personalizado en el directorio JumpStart.**

- Si no desea copiarlos, vaya al Paso 15.
- Si desea copiarlos, use la tabla de decisión siguiente para decidir el paso siguiente.

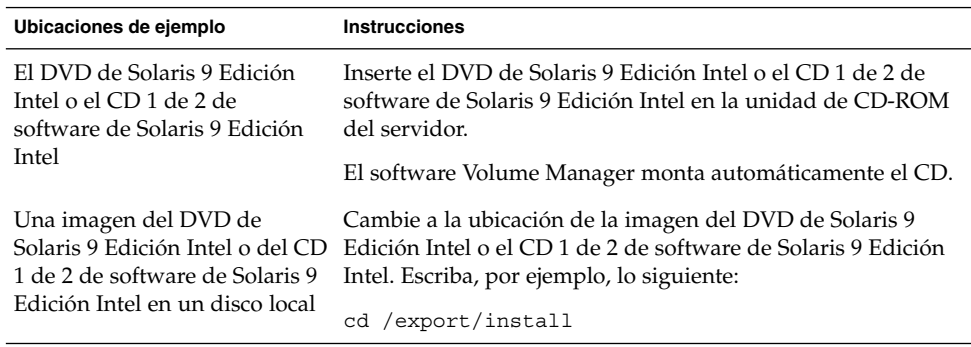

#### **13. Copie el ejemplo de archivos de JumpStart personalizado en el directorio JumpStart en el disquete de perfiles.**

# **cp -r** *ruta\_soporte***/Solaris\_9/Misc/jumpstart\_sample/\*** *ruta\_directorio\_jumpstart*

Capítulo 23 • Preparación de instalaciones JumpStart personalizadas (tareas) **207**

*ruta\_soporte* La ruta al CD, DVD o imagen del disco local

*ruta\_directorio\_jumpstart* La ruta al disquete de perfiles en el que desea colocar los archivos de JumpStart personalizado de ejemplo

**Nota –** Debe colocar todos los archivos de la instalación JumpStart personalizada en el directorio raíz (/) del disquete de perfiles.

Por ejemplo, el comando siguiente copia el contenido de jumpstart\_sample del CD 1 de 2 de software de Solaris 9 Edición Intel al directorio raíz ( /) de un disquete de perfiles denominado scrap:

**cp -r /cdrom/sol\_9\_ia/s2/Solaris\_9/Misc/jumpstart\_sample/\* /floppy/scrap**

- **14. Actualice los archivos JumpStart de ejemplo del disquete de perfiles para que los archivos se puedan usar en su sistema operativo.**
- **15. Compruebe que el directorio JumpStart esté en** root **y de que los permisos sean 755.**
- **16. Expulse el disquete haciendo clic en Expulsar disco, en la ventana del Gestor de archivos o escribiendo** eject floppy **en la línea de comandos.**
- **17. En el cuadro de diálogo del Gestor de soportes extraíbles, haga clic en Aceptar.**
- **18. Expulse manualmente el disquete.**

Ha finalizado la creación de un disquete de perfiles. Ya puede actualizar el archivo rules y crear perfiles en el disquete de perfiles para realizar instalaciones JumpStart personalizadas. Para proseguir, vaya a "Creación del archivo rules" en la página 208.

## Creación del archivo rules

El archivo rules es un archivo de texto que contiene una regla para cada grupo de sistemas en el que desee instalar el sistema operativo Solaris. Cada regla diferencia un grupo de sistemas basados en uno o varios atributos de sistema y relaciona, además, un grupo con un perfil; éste es un archivo de texto que define cómo hay que instalar el software Solaris en cada sistema del grupo. Por ejemplo, la regla siguiente especifica que el programa JumpStart usa la información del perfil basic\_prof para realizar instalaciones en cualquier sistema con el grupo de plataformas sun4u.

karch sun4u - basic\_prof -

El archivo rules se usa para crear el archivo rules.ok, necesario para las instalaciones JumpStart personalizadas.

**Nota –** Si configura el directorio JumpStart con los procedimientos explicados en "Creación de un disquete de perfiles para sistemas autónomos" en la página 203 o "Creación de un servidor de perfiles para sistemas conectados en red" en la página 199, en el directorio JumpStart se habrá colocado ya un archivo rules. El archivo rules de ejemplo contiene documentación y algunas reglas, si lo va a usar, convierta en comentario las reglas de ejemplo que no necesite.

### Sintaxis del archivo rules

El archivo rules debe tener los siguientes atributos:

- El archivo debe recibir el nombre de rules.
- El archivo debe contener al menos una regla.

El archivo rules puede incluir:

■ Texto comentado

Cualquier texto que se incluya después del símbolo # en una línea, JumpStart lo trata como texto comentado. Si una línea empieza con el símbolo #, la línea entera se tratará como un comentario.

- Una o varias líneas en blanco
- Una o varias reglas de varias líneas

Para continuar una misma regla en otra línea, incluya un carácter de barra inclinada inversa (\) antes de pulsar Intro.

## Para crear un archivo rules

- **1. Use un editor de texto para crear un archivo de texto denominado** rules**. También puede abrir el archivo** rules **de ejemplo del directorio JumpStart que ha creado.**
- **2. Agregue una regla en el archivo** rules **para cada grupo de sistemas en el que desee instalar el software Solaris.**

Para obtener una lista de palabras clave y valores del archivo rules, consulte "Valores y palabras clave de reglas" en la página 267.

Una regla del archivo rules debe tener la siguiente sintaxis:

[!]*palabra\_clave\_de\_regla valor\_de\_regla* [&& [!] *palabra\_clave\_de\_regla valor\_de\_regla*] ... *inicio perfil fin*

Capítulo 23 • Preparación de instalaciones JumpStart personalizadas (tareas) **209**

#### **TABLA 23–2** Elementos sintácticos de una regla

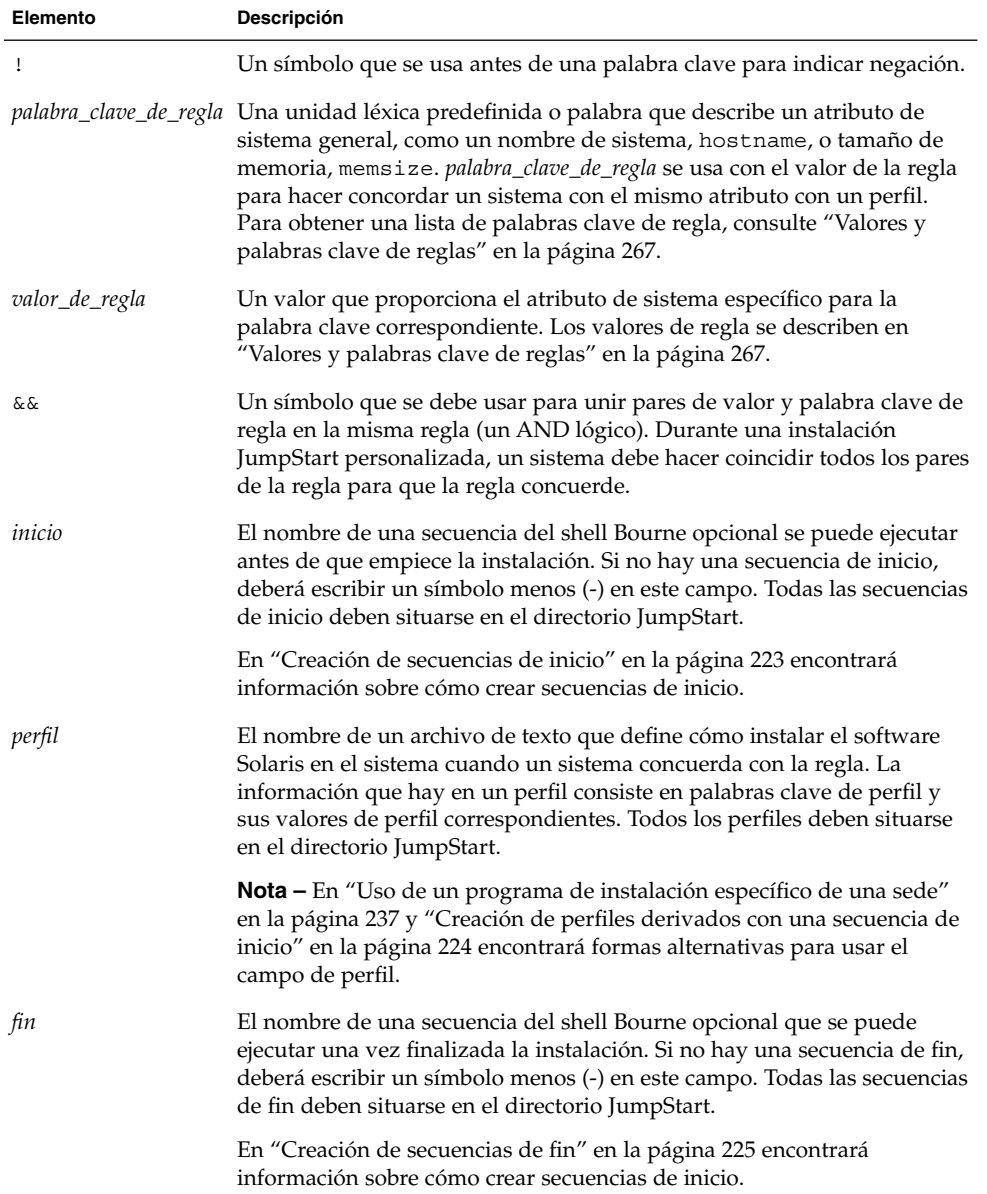

Como mínimo, cada regla deberá incluir:

- Una palabra clave, un valor y un perfil correspondiente
- Un símbolo menos (-) en los campos *inicio* y *fin*, si no se especifica ninguna secuencia de inicio o fin
- **3. Guarde el archivo** rules **en el directorio JumpStart.**
- **4. Asegúrese de que** root **es el propietario del archivo** rules **y de que los permisos están establecidos en 644.**

### Ejemplo de archivo rules

Este ejemplo muestra varias reglas en un archivo rules. Cada línea tiene una palabra clave de regla y un valor válido para esa palabra clave. El programa JumpStart examina el archivo rules de arriba a abajo.

Cuando el programa JumpStart encuentra una palabra clave y un valor de regla que concuerdan con un sistema conocido, instala el software Solaris que especifica el perfil que aparece en el campo de perfil.

**EJEMPLO 23–1** Archivo rules

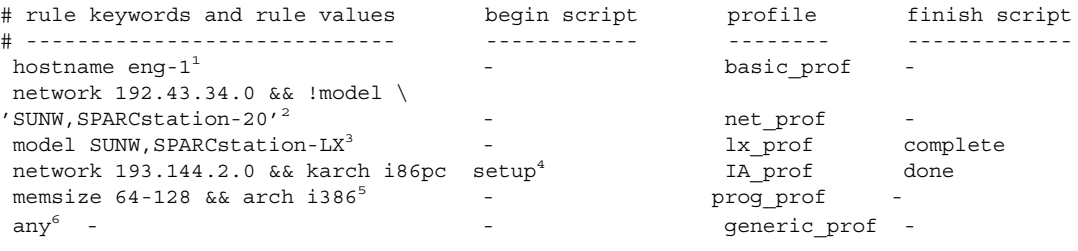

- 1. La regla concuerda si el nombre del sistema es eng-1. El perfil basic\_prof se usa para instalar el software Solaris en el sistema que concuerde con la regla.
- 2. La regla concuerda si el sistema se encuentra en una subred 192.43.34.0 y *no* es SPARCstation™ 20 (SUNW, SPARCstation-20). El perfil net prof se usa para instalar el software Solaris en sistemas que concuerden con esta regla. La regla proporciona también un ejemplo de ajuste de regla definido en "Sintaxis del archivo rules" en la página 209.
- 3. La regla concuerda si el sistema es un SPARCstation LX. El perfil lx\_prof y la secuencia de fin complete se usan para instalar el software Solaris en sistemas que concuerden con esta regla.
- 4. La regla concuerda si el sistema está en la subred 193.144.2.0 y es un sistema basado en Intel. La secuencia de inicio setup, el perfil IA\_prof y la secuencia de fin done se usan para instalar el software Solaris en sistemas que concuerden con la regla.
- 5. La regla concuerda si el sistema tiene entre 16 y 32 Mbytes de memoria y es un sistema Intel. El perfil prog\_prof se usa para instalar el software Solaris en sistemas que concuerden con la regla.
- 6. La regla cuadra cualquier sistema que no concordara con las reglas anteriores. El perfil generic\_prof se usa para instalar el software Solaris en sistemas que concuerden con la regla. Si se usa any, debe ser siempre la última regla del archivo rules.

Capítulo 23 • Preparación de instalaciones JumpStart personalizadas (tareas) **211**

# Creación de un perfil

Un perfil es un archivo de texto que define cómo instalar el software Solaris en un sistema. Un perfil define elementos de la instalación, como el grupo de software que se va a instalar. Cada regla especifica un perfil que define cómo hay que instalar un sistema. Se pueden crear diferentes perfiles para cada regla o usar el mismo perfil en más de una regla.

Un perfil consiste en una o varias palabras clave de perfil y sus valores correspondientes. Cada palabra clave de perfil es un comando que controla un aspecto de cómo debe instalar el programa JumpStart el software Solaris en un sistema. Por ejemplo, el valor y la palabra clave del perfil siguiente especifican que el programa JumpStart debe realizar una instalación de servidor:

system\_type server

**Nota –** Si ha creado el directorio JumpStart con los procedimientos que se presentan en "Creación de un servidor de perfiles para sistemas conectados en red" en la página 199 o "Creación de un disquete de perfiles para sistemas autónomos" en la página 203 ya habrá perfiles de ejemplo en el directorio JumpStart.

### Sintaxis de perfiles

Un perfil debe incluir:

- La palabra clave de perfil install type como primera entrada
- Una palabra clave por línea
- La palabra clave root\_device, si los sistemas que se están actualizando por el perfil tienen más de un sistema de archivos raíz (/) que se pueda modernizar.

Un perfil puede incluir:

■ Texto comentado

Cualquier texto que se incluya después del símbolo # en una línea, JumpStart lo trata como texto comentado. Si una línea empieza con el símbolo #, la línea entera se tratará como un comentario.

Una o varias líneas en blanco

## Para crear un perfil

**1. Use un editor de texto para crear un archivo de texto. Asigne al archivo un nombre descriptivo. También puede abrir un perfil de ejemplo en el directorio JumpStart que ha creado.**

**Nota –** Cerciórese de que el nombre del perfil refleja el uso que pretende darle al perfil en la instalación del software Solaris en un sistema. Por ejemplo, puede asignar los siguientes nombres a los perfiles: instal bas, perfil ing o perfil de usuario.

#### **2. Agregue al perfil palabras clave y valores de perfil.**

Para obtener una lista de palabras clave y valores de perfil, consulte "Valores y palabras clave de perfiles" en la página 272.

**Nota –** Las palabras clave y sus valores distinguen entre mayúsculas y minúsculas.

- **3. Guarde el perfil en el directorio JumpStart.**
- **4. Cerciórese de que** root **tiene el perfil y de que los permisos se fijan en 644.**
- **5. Compruebe el perfil (opcional).**

En "Comprobación de un perfil" en la página 216 puede consultar información sobre la comprobación de los perfiles.

## Ejemplos de perfiles

Los siguientes ejemplos de perfiles muestran cómo usar diferentes valores y palabras clave de perfiles para controlar la instalación del software Solaris en un sistema. En "Valores y palabras clave de perfiles" en la página 272 se incluye una descripción de valores y palabras clave de perfil.

**EJEMPLO 23–2** Montaje de sistemas de archivos remotos y adición y borrado de paquetes

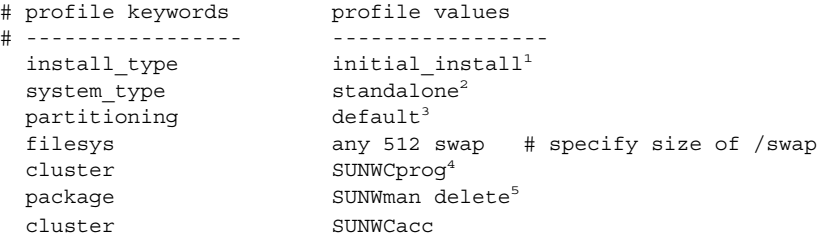

Capítulo 23 • Preparación de instalaciones JumpStart personalizadas (tareas) **213**

**EJEMPLO 23–2** Montaje de sistemas de archivos remotos y adición y borrado de paquetes *(Continuación)*

- 1. La palabra clave install\_type es necesaria en todos los perfiles.
- 2. La palabra clave system\_type determina que se realizará una instalación de sistema autónomo.
- 3. Los segmentos del sistema de archivos están determinados por el software que se va a instalar, con el valor default. El tamaño del archivo swap se fija en 512 Mbytes y se instala en cualquier disco, valor any.
- 4. El grupo de software de Solaris para desarrolladores, SUNWCprog, se instala en el sistema.
- 5. Si las páginas de comando man estándar se montan desde el servidor de archivos, s ref, en la red; los paquetes de páginas de comando man no se deben instalar en el sistema. Los paquetes que contienen las utilidades de contabilidad del sistema están seleccionados para instalarse en éste.

**EJEMPLO 23–3** Especificación de la ubicación de instalación de los sistemas de archivos

```
# profile keywords brofile values
# ---------------- -------------------
 install type initial install
 system_type
 partitioning
 Filest type<br>
gartitioning<br>
filesys c0t0d0s0 auto /
 filesys c0t3d0s1 auto swap
 filesys any auto usr
 cluster SUNWCall<sup>2</sup>
```
- 1. Los segmentos del sistema de archivos están determinados por las palabras clave filesys, valor explicit. El tamaño del sistema de archivos raíz (/) se basa en el software seleccionado, valor auto y se instala en c0t0d0s0. Se fija el tamaño del archivo swap necesario y se instala en c0t3d0s1. usr se basa en el software seleccionado y el programa de instalación determina dónde hay que instalar usr, de acuerdo con el valor any.
- 2. El grupo de software de Solaris de distribución completa, SUNWCall, se instala en el sistema.

**EJEMPLO 23–4** IA: Uso de la palabra clave fdisk

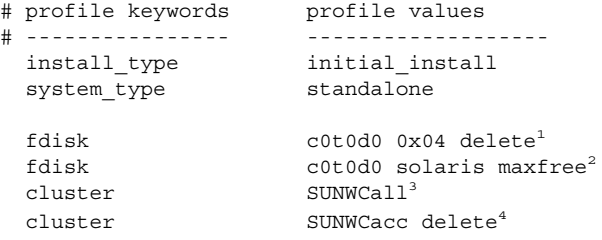

1. Todas las particiones fdisk de tipo DOSOS16 (04 hexadecimal) se borran del disco c0t0d0.

**EJEMPLO 23–4** IA: Uso de la palabra clave fdisk *(Continuación)*

- 2. Una partición fdisk de Solaris se crea en el espacio libre más grande contiguo en el disco c0t0d0.
- 3. El grupo de software de distribución completa, SUNWCall, se instala en el sistema.
- 4. Las utilidades de contabilidad del sistema, SUNWCacc, no se instalan en el sistema.

**EJEMPLO 23–5** Reasignación de espacio de disco para una modernización

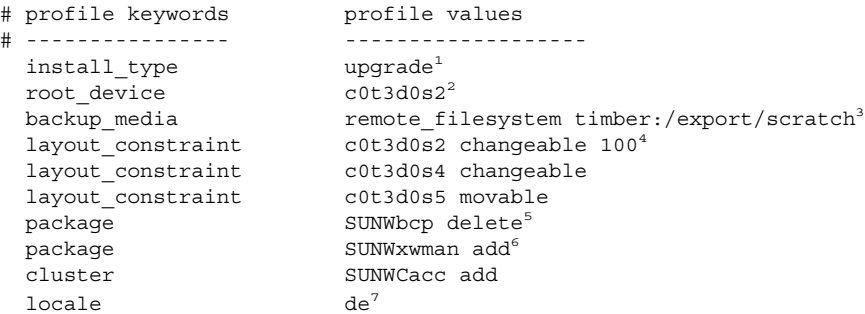

- 1. El perfil moderniza un sistema mediante la reasignación del espacio de disco. En este ejemplo, el espacio en disco debe reasignarse porque algunos sistemas de archivos no tienen espacio suficiente para la modernización.
- 2. El sistema de archivos raíz de c0t3d0s2 se moderniza.
- 3. Se usa un sistema remoto denominado timber para realizar una copia de seguridad durante la asignación del espacio de disco. Para conocer más valores de palabras clave de soporte de copia de seguridad, consulte "Palabra clave de perfil backup\_media" en la página 278.
- 4. Las palabras clave layout\_constraint determinan que, al reasignar el espacio de disco para la modernización, la disposición automática puede:
	- Cambiar los segmentos 2 y 4. Los segmentos se pueden mover a otra ubicación y su tamaño también se puede modificar.
	- Mover el segmento 5. El segmento se pueden mover a otra ubicación, pero su tamaño no se puede modificar.
- 5. El paquete de compatibilidad binaria, SUNWbcp, no está instalado en el sistema después de la modernización.
- 6. El código garantiza que las páginas de comando man del sistema X Window y las utilidades de contabilidad del sistema se instalen, si no están ya instaladas. Todos los paquetes que hay ya en el sistema se modernizan automáticamente.
- 7. Los paquetes de localización alemanes se deben instalar en el sistema.

**EJEMPLO 23–6** Recuperación de un contenedor Solaris Flash desde un servidor HTTP

En el ejemplo siguiente, el perfil indica que el programa JumpStart personalizado recupera el contenedor Solaris Flash de un servidor HTTP.

**EJEMPLO 23–6** Recuperación de un contenedor Solaris Flash desde un servidor HTTP *(Continuación)*

```
install_type flash_install
archive location http installserver /flasharchive/solaris9archive
partitioning explicit
filesys c0t1d0s0 4000 /
filesys c0t1d0s1 512 swap
filesys c0t1d0s7 free /export/home
```
**EJEMPLO 23–7** Recuperación de un contenedor Solaris Flash desde un servidor NFS

En el ejemplo siguiente, el perfil indica que el programa JumpStart personalizado recupera el contenedor Solaris Flash de un servidor NFS.

```
install type flash install
archive_location nfs installserver:/export/solaris/flasharchive/solaris9archive
partitioning explicit
filesys rootdisk.s0 6000 /
filesys rootdisk.s1 512 swap
filesys rootdisk.s7 free /export/home
```
## Comprobación de un perfil

Después de crear un perfil, use el comando pfinstall(1M) para probarlo; debe hacerlo si desea usar el perfil para instalar o modernizar un sistema. Esta operación es particularmente útil en el momento de crear perfiles de modernización que reasignan el espacio del disco.

La salida de la instalación que genera pfinstall permite determinar rápidamente si un perfil funciona como se esperaba. Por ejemplo, use el perfil para determinar si un sistema tiene espacio de disco suficiente para modernizarse a una nueva versión del software Solaris antes de realizar la modernización.

El comando pfinstall permite comprobar un perfil, contrastándolo con:

- La configuración del disco del sistema en el que se está ejecutando el comando pfinstall.
- Otras configuraciones de disco. Puede usar un archivo de configuración de disco que represente la estructura de un disco, por ejemplo, segmentos, indicadores, sectores/bytes de disco. La creación de archivos de configuración de disco se describe en "Creación de archivos de configuración de disco" en la página 232 y "IA: Para crear un archivo de configuración de disco" en la página 234.
**Nota –** No se puede usar un archivo de configuración de disco para comprobar un perfil que se pretende usar para modernizar un sistema. En su lugar, deberá comprobar el perfil contrastándolo con la configuración actual del disco y el software que está instalado en este momento en ese sistema.

#### Para crear un entorno Solaris 9 temporal para comprobar un perfil

Para comprobar un perfil para una versión de Solaris concreta de forma satisfactoria y precisa, debe probar un archivo dentro de un sistema Solaris de la misma versión. Por ejemplo, si desea comprobar un perfil de instalación inicial de Solaris 9, ejecute el comando pfinstall en un sistema que esté ejecutando Solaris 9.

Debe crear un entorno de instalación temporal si va a probar un perfil en una de las siguientes situaciones:

- Desea probar un perfil de modernización de Solaris 9 en un sistema que tiene una versión anterior del software Solaris.
- No dispone de ningún sistema Solaris 9 instalado para probar los perfiles de instalación inicial de Solaris 9.

#### **1. Arranque un sistema desde una imagen de:**

- DVD de Solaris 9 Edición SPARC
- DVD de Solaris 9 Edición Intel
- CD 1 de 2 de software de Solaris 9 Edición SPARC
- CD 1 de 2 de software de Solaris 9 Edición Intel

**Nota –** Si desea probar un perfil de modernización, arranque el sistema que está modernizando.

#### **2. Conteste a las preguntas de identificación del sistema.**

#### **3. Salga del programa de instalación.**

■ Si está usando el DVD de Solaris 9, escriba ! en el siguiente indicador:

Solaris Web Start will assist you in installing software for Solaris. <Press ENTER to continue> {"!" exits}

■ Si está usando el CD Software 1 de 2 de Solaris 9, seleccione el programa suninstall de Solaris como programa para instalar el sistema operativo Solaris 9. En la primera pantalla que aparece, seleccione Exit.

Capítulo 23 • Preparación de instalaciones JumpStart personalizadas (tareas) **217**

**4. Ejecute el comando** pfinstall **desde el shell. Para obtener detalles acerca del uso del comando** pfinstall**, consulte el Paso 7 en "Para comprobar un perfil" en la página 218.**

#### ▼ Para comprobar un perfil

**1. Localice un sistema en el que pueda probar el perfil, con el mismo tipo de plataforma, SPARC o Intel, para la que se creó el perfil.**

Si está probando un perfil de modernización, debe hacerlo en el sistema que realmente pretende modernizar.

**2. Use la siguiente tabla para determinar lo que debe hacer a continuación.**

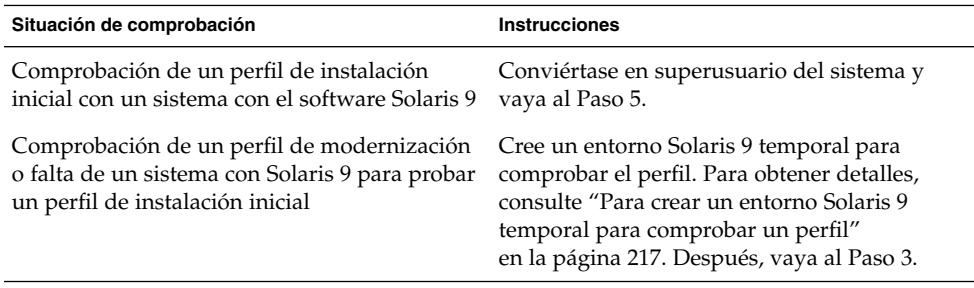

#### **3. Cree un punto de montaje temporal.**

# **mkdir /tmp/mnt**

**4. Monte el directorio que contiene el perfil o los perfiles que desee probar.**

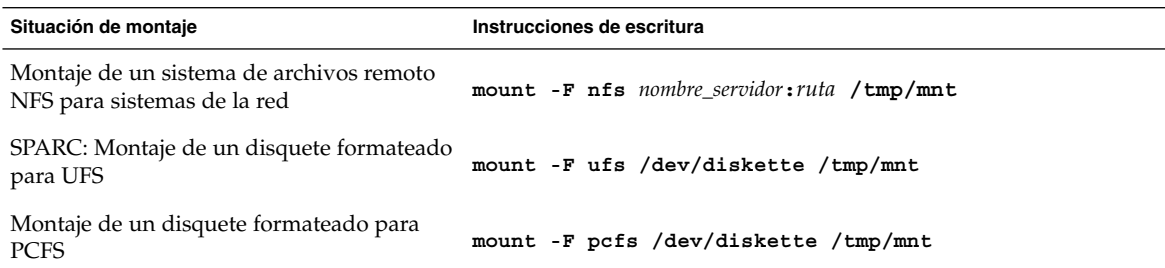

- **5. Para comprobar el perfil con un determinado tamaño de memoria, fije** SYS\_MEMSIZE **en el tamaño de memoria específico, en Mbytes.**
	- # **SYS\_MEMSIZE=***tamaño\_memoria* # **export SYS\_MEMSIZE**
	-

#### **6. ¿Ha montado un directorio en el Paso 4?**

■ En caso afirmativo, cambie el directorio a /tmp/mnt.

# **cd /tmp/mnt**

■ Si no la ha hecho, cambie el directorio a la ubicación del perfil, que suele ser el directorio JumpStart.

# **cd** *ruta\_directorio\_jumpstart*

#### **7. Compruebe el perfil con el comando** pfinstall**(1M).**

# **/usr/sbin/install.d/pfinstall** -D: -d *archivo\_configuración\_disco*[-c *ruta*] *perfil*

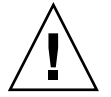

**Precaución –** Es *fundamental* incluir las opciones -d o -D, si no lo hace, pfinstall usa el perfil especificado para instalar el software Solaris 9 y se sobrescriben todos los datos del sistema.

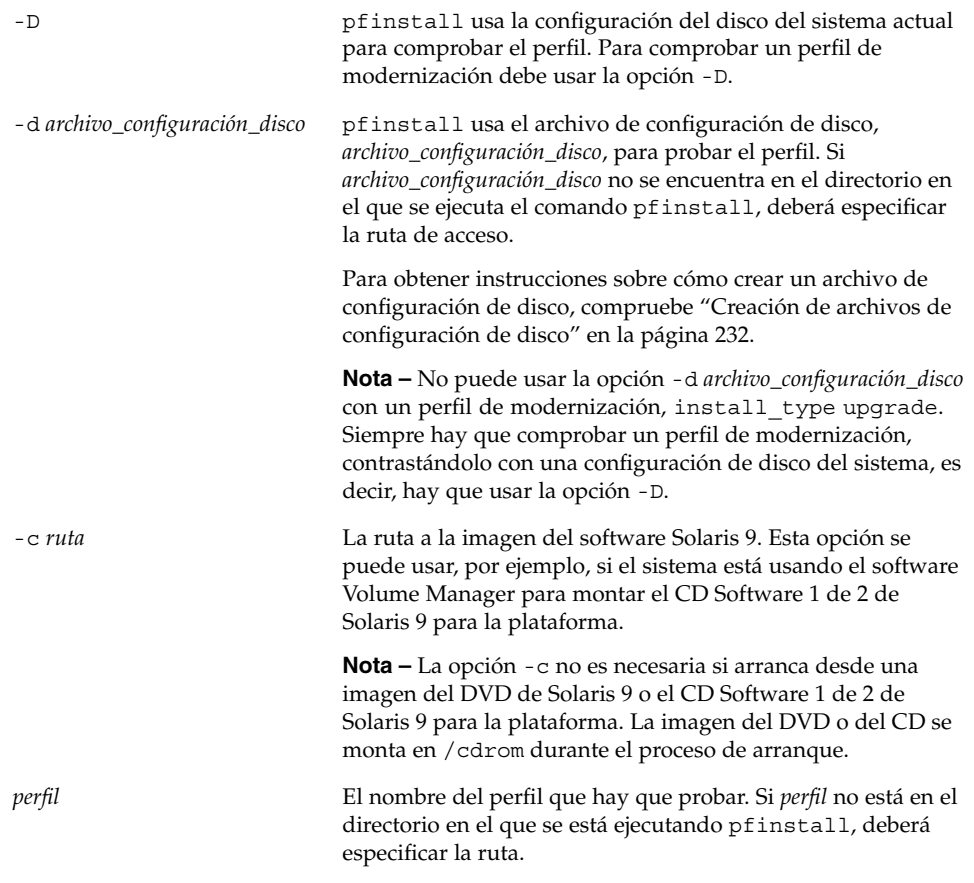

### Ejemplos de comprobación de perfiles

El ejemplo siguiente muestra cómo usar el comando pfinstall para comprobar un perfil denominado basic\_prof. El perfil se comprueba contrastándolo con la configuración de disco en un sistema en el que está instalado el software Solaris 9. El perfil basic\_prof se encuentra en el directorio /jumpstart y la ruta a la imagen de CD 1 de 2 de software de Solaris 9 Edición SPARC o CD 1 de 2 de software de Solaris 9 Edición Intel se especifica, porque se está usando el software Volume Manager.

**EJEMPLO 23–8** Comprobación de perfil con un sistema Solaris 9

```
# cd /jumpstart
# /usr/sbin/install.d/pfinstall -D -c /cdrom/nombre_ruta basic_prof
```
El ejemplo siguiente muestra cómo usar el comando pfinstall para comprobar el perfil denominado basic\_prof en un sistema Solaris 9. La comprobación se realiza contrastando el archivo de configuración de disco 535\_test. La comprobación verifica si hay 64 Mbytes de memoria en el sistema. Este ejemplo usa una imagen de CD 1 de 2 de software de Solaris 9 Edición SPARC o de CD 1 de 2 de software de Solaris 9 Edición Intel que se encuentra en el directorio /export/install.

**EJEMPLO 23–9** Comprobación de perfil con un archivo de configuración de disco

```
# SYS_MEMSIZE=64
```

```
# export SYS_MEMSIZE
```

```
# /usr/sbin/install.d/pfinstall -d 535_test -c /export/install basic_prof
```
# Validación del archivo rules

Antes de usar un perfil y un archivo rules debe ejecutar la secuencia check para confirmar que los archivos se han configurado correctamente. Si todas las reglas y perfiles se han configurado correctamente, se crea el archivo rules.ok, necesario para que el software de instalación de JumpStart personalizado concuerde un sistema con un perfil.

En la Tabla 23–3 se describe el funcionamiento de la secuencia check.

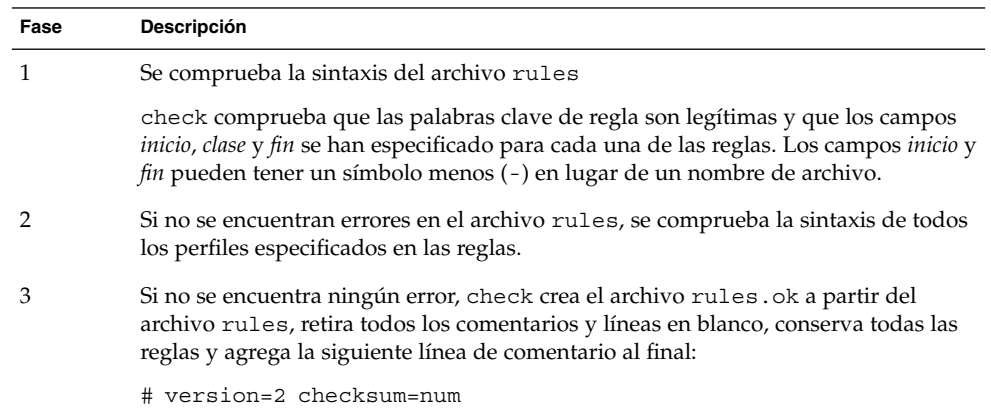

**TABLA 23–3** Qué ocurre cuando se usa la secuencia check

# ▼ Para confirmar el archivo rules

**1. Cerciórese de que la secuencia** check **se encuentra en el directorio JumpStart.**

```
Nota – La secuencia check está en el directorio
Solaris_9/Misc/jumpstart_sample del DVD de Solaris 9 o del CD Software 1
de 2 de Solaris 9.
```
#### **2. Cambie al directorio JumpStart.**

#### **3. Ejecute la secuencia** check **para validar el archivo** rules**:**

```
$ ./check [-p ruta_de_acceso -r nombre_archivo]
```
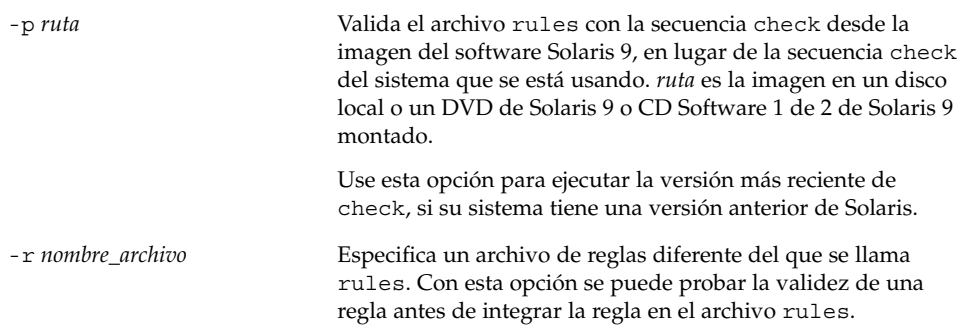

A medida que se ejecuta, la secuencia check va informando sobre la validez del archivo rules y cada perfil. Si no se encuentran errores, la secuencia emite el

Capítulo 23 • Preparación de instalaciones JumpStart personalizadas (tareas) **221**

siguiente mensaje: The custom JumpStart configuration is ok.

**4. Asegúrese de que** root **es el propietario del archivo** rules **y de que los permisos están establecidos en 644.**

Después de validar el archivo rules, puede conocer otras funciones opcionales del programa JumpStart personalizado en el Capítulo 24. Para ver cómo se realizan instalaciones JumpStart personalizadas, consulte el Capítulo 26.

# Uso de las funciones opcionales de JumpStart personalizado (tareas)

En este capítulo se explican las funciones opcionales disponibles para crear herramientas adicionales para la instalación JumpStart personalizada.

- "Creación de secuencias de inicio" en la página 223
- "Creación de secuencias de fin" en la página 225
- "Creación de un archivo de configuración comprimido" en la página 230
- "Creación de archivos de configuración de disco" en la página 232
- "Uso de un programa de instalación específico de una sede" en la página 237

**Nota –** Las instrucciones de este capítulo se aplican a servidores SPARC y AI que se usen para proporcionar archivos JumpStart personalizados, que son los denominados servidores de perfiles. Éstos pueden proporcionar archivos de JumpStart personalizados a diferentes tipos de plataformas. Por ejemplo, un servidor SPARC puede proporcinar archivos de JumpStart personalizados a sistemas SPARC y AI.

# Creación de secuencias de inicio

Una secuencia de inicio es una secuencia del shell Bourne definida por el usuario que se especifica en el archivo rules; realiza tareas antes de que se instale el software Solaris en un sistema, pero sólo se pueden usar cuando se emplee el programa JumpStart personalizado para instalar el software Solaris.

Use una secuencia de inicio para realizar una de las tareas siguientes:

- Creación de perfiles derivados
- Copia de seguridad de los archivos antes de la modernización

## Información importante sobre las secuencias de inicio

- No especifique nada en la secuencia que pudiera evitar el montaje de sistemas de archivos en /a durante una instalación inicial o una modernización. Si el programa JumpStart no puede montar los sistemas de archivos en /a, se producirá un error y fallará la instalación.
- La salida de la secuencia de inicio se coloca en /var/sadm/begin.log.
- Cerciórese de que root tiene la secuencia de inicio y de que los permisos se fijan en 644.
- Las variables de entorno de JumpStart personalizado se pueden usar en las secuencias de inicio. Para obtener una lista de variables de entorno, consulte "Variables de entorno de JumpStart personalizado" en la página 299.
- Guarde las secuencias de inicio en el directorio JumpStart.

#### Creación de perfiles derivados con una secuencia de inicio

Un perfil derivado es el creado dinámicamente por una secuencia de inicio durante una instalación JumpStart personalizada. Los perfiles derivados se necesitan cuando no se puede configurar el archivo rules donde buscar concordancias de sistemas específicos con un perfil. Por ejemplo, es posible que los perfiles derivados sean necesarios para modelos de sistemas idénticos que tengan componentes de hardware diferentes, como los sistemas con memorias intermedias de trama diferentes.

Para configurar una regla para que use un perfil derivado deberá realizar las siguientes tareas:

- En el campo del perfil, ponga el símbolo igual (=) en lugar de un perfil.
- Fije el campo de inicio en una secuencia de inicio que cree un perfil derivado, dependiente del sistema en el que se pretenda instalar el software Solaris.

Cuando un sistema concuerda con una regla cuyo campo de perfil es un símbolo igual (=), la secuencia de inicio crea el perfil derivado que se usa para instalar el software Solaris en el sistema.

A continuación se ofrece un ejemplo de secuencia de inicio que crea el mismo perfil derivado en cada ocasión. Se puede escribir una secuencia de inicio para crear perfiles derivados diferentes que dependen de la evaluación de las reglas.

**EJEMPLO 24–1** Una secuencia de inicio que crea un perfil derivado

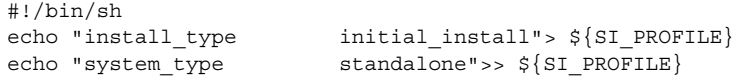

**224** Solaris 9: Guía de instalación • Enero 2003

**EJEMPLO 24–1** Una secuencia de inicio que crea un perfil derivado *(Continuación)*

echo "partitioning default">>  $\S{SI_PROFILE}$ <br>echo "cluster SUNWCprog">>  $\S{SI_PROFIL}$ echo "cluster SUNWCprog">>  $\S$ {SI\_PROFILE}<br>echo "package SUNWman delete">>  $\S$ {SI\_PROFI<br>echo "package SUNWolman delete">>  $\S$ {SI\_PROFI<br>confidence confidence delete">>  $\S$ {SI\_PROFI  $SUMWman$  delete">>  $${SI_PROFILE}$ echo "package SUNWolman delete">> \${SI\_PROFILE} echo "package SUNWxwman delete">> \${SI\_PROFILE}

En el ejemplo, la secuencia de inicio debe usar la variable de entorno SI\_PROFILE para el nombre del perfil derivado, que se fija en /tmp/install.input de forma predeterminada.

**Nota –** Si se usa una secuencia de inicio para crear un perfil derivado, compruebe que la secuencia no tiene errores. Los perfiles derivados no se verifican con la secuencia check porque no se crean hasta que se ha ejecutado la secuencia de inicio.

# Creación de secuencias de fin

Una secuencia de fin es una secuencia del shell Bourne definida por el usuario que se especifica en el archivo rules; realiza tareas una vez instalado el software Solaris, pero antes de que se reinicie el sistema, y se puede utilizar solamente cuando se usa el programa JumpStart personalizado para la instalación de Solaris.

Tareas que se pueden realizar con una secuencia de fin:

- Adición de archivos
- Adición de paquetes o modificaciones, además de las que se instalan en un grupo de software concreto
- Personalización del entorno raíz
- Establecimiento de la contraseña root del sistema
- Instalación de software adicional

#### Información importante sobre las secuencias de fin

- El programa suninstall de Solaris monta los sistemas de archivos en /a, donde siguen montados hasta que se rearranque el sistema. Puede usar la secuencia de fin para agregar, cambiar o eliminar archivos de la jerarquía del sistema recién instalado, modificando los sistemas de archivos de /a.
- La salida de la secuencia de fin se coloca en /var/sadm/finish.log.

Capítulo 24 • Uso de las funciones opcionales de JumpStart personalizado (tareas) **225**

- Compruebe que root posee la secuencia de fin y de que los permisos se fijan en 644.
- Puede usar las variables de entorno del programa JumpStart personalizado en sus secuencias de fin. Para obtener una lista de variables de entorno, consulte "Variables de entorno de JumpStart personalizado" en la página 299.
- Guarde las secuencias de fin en el directorio JumpStart.

#### Para agregar archivos con una secuencia de fin

Con una secuencia de fin se pueden agregar archivos desde el directorio JumpStart a un sistema ya instalado. Puede agregar los archivos porque el directorio JumpStart está montado en el directorio que especifica la variable de entorno SI\_CONFIG\_DIR. El directorio se fija en /tmp/install\_config de forma predeterminada.

**Nota –** También se pueden sustituir los archivos, copiándolos desde el directorio JumpStart a los archivos ya existentes del sistema instalado.

- **1. Copie todos los archivos que se están agregando al sistema instalado en el directorio JumpStart.**
- **2. Introduzca la línea siguiente en la secuencia de fin de cada archivo que desea que se copie en la jerarquía del sistema de archivos recién instalado:**

cp \${SI\_CONFIG\_DIR}/*nombre\_archivo*/a/*nombre\_ruta*

Por ejemplo, suponga que dispone de una aplicación especial site\_prog desarrollada para todos los usuarios de la sede. Si coloca una copia de site\_prog en el directorio JumpStart, la línea siguiente de una secuencia de fin copia site\_prog desde el directorio JumpStart en un directorio /usr/bin del sistema:

cp \${SI\_CONFIG\_DIR}/site\_prog /a/usr/bin

#### Adición de paquetes o modificaciones con una secuencia de fin

Se puede crear una secuencia de fin para que agregue paquetes o modificaciones automáticamente después de instalar el software Solaris en el sistema Al agregar paquetes con una secuencia de fin, se reduce el tiempo y se garantiza la coherencia en los paquetes y las modificaciones que se instalen en sistemas diferentes de la sede.

Al usar los comandos pkgadd(1M) o patchadd(1M) en las secuencias de fin, use la opción -R para especificar /a como ruta raíz.

El Ejemplo 24–2 muestra una secuencia de fin que agrega paquetes.

**EJEMPLO 24–2** Adición de paquetes con una secuencia de fin

```
#!/bin/sh
BASE=/a
MNT=/a/mnt
ADMIN_FILE=/a/tmp/admin
mkdir ${MNT}
mount -f nfs sherlock:/export/package ${MNT}1
cat>${ADMIN_FILE} <<DONT_ASK2
mail=root
instance=overwrite
partial=nocheck
runlevel=nocheck
idepend=nocheck
rdepend=nocheck
space=ask
setuid=nocheck
conflict=nocheck
action=nocheck
basedir=default
DONT_ASK
/usr/sbin/pkgadd -a ${ADMIN_FILE} -d ${MNT} -R ${BASE} SUNWxyz<sup>3</sup>
umount ${MNT}
rmdir ${MNT}
```
- 1. Monta un directorio en un servidor que contiene el paquete que se va a instalar.
- 2. Crea un archivo de administración de paquetes temporal, admin, para obligar al comando pkgadd(1M) a que no realice comprobaciones ni haga preguntas durante la instalación de un paquete. El archivo temporal de administración de paquetes se utiliza para realizar una instalación automática durante la adición de paquetes.
- 3. Agrega los paquetes con la opción -a, que especifica el archivo de administración de paquetes, y la opción -R, que especifica la ruta de la raíz.

**Nota –** Antes se usaba el comando chroot(1M) con los comandos pkgadd y patchadd en el entorno de secuencias de fin. En raras ocasiones, algunos paquetes o modificaciones no funcionan con la opción -R. Debe crear un archivo /etc/mnttab ficticio en la ruta de raíz /a antes de emitir el comando chroot.

Para crear un archivo /etc/mnttab ficticio, agregue la línea siguiente a la secuencia de inicio:

cp /etc/mnttab /a/etc/mnttab

Capítulo 24 • Uso de las funciones opcionales de JumpStart personalizado (tareas) **227**

## Personalización del entorno raíz con una secuencia de fin

También es posible usar las secuencias de fin para personalizar archivos ya instalados en el sistema. Por ejemplo, la secuencia de fin del Ejemplo 24–3 personaliza el entorno raíz, añadiendo información al archivo .cshrc del directorio raíz (/).

**EJEMPLO 24–3** Personalización del entorno raíz con una secuencia de fin

```
#!/bin/sh
#
# Customize root's environment
#
echo "***adding customizations in /.cshrc"
test -f a/.cshrc || {
cat>> a/.cshrc <<EOF
set history=100 savehist=200 filec ignoreeof prompt="\$user@`uname -n`> "
alias cp cp -i
alias mv mv -i
alias rm rm -i
alias ls ls -FC
alias h history
alias c clear
unset autologout
EOF
}
```
## Establecimiento de una contraseña raíz con una secuencia de fin

Una vez instalado el software Solaris en el sistema, éste se rearranca. Antes de que finalice el proceso de arranque, el sistema pide la contraseña raíz. El sistema no podrá concluir el arranque hasta que alguien finalice el arranque.

Una secuencia de fin denominada set root pw se guarda en el directorio auto\_install\_sample. La secuencia de fin muestra cómo fijar automáticamente la contraseña raíz, sin necesidad de indicador. set\_root\_pw se muestra en el Ejemplo 24–4.

**EJEMPLO 24–4** Configuración de la contraseña raíz del sistema con una secuencia de fin

```
#!/bin/sh
#
# @(#)set_root_pw 1.4 93/12/23 SMI
#
# This is an example Bourne shell script to be run after installation.
# It sets the system's root password to the entry defined in PASSWD.
# The encrypted password is obtained from an existing root password entry
# in /etc/shadow from an installed machine.
```
**228** Solaris 9: Guía de instalación • Enero 2003

**EJEMPLO 24–4** Configuración de la contraseña raíz del sistema con una secuencia de fin *(Continuación)*

```
echo "setting password for root"
    # set the root password
PASSWD=dKO5IBkSF42lw
    #create a temporary input file<sup>1</sup>
cp /a/etc/shadow /a/etc/shadow.orig2
    mv /a/etc/shadow /a/etc/shadow.orig
    nawk -F: 'if ($1 == "root" )<sup>3</sup>
          printf"%s:%s:%s:%s:%s:%s:%s:%s:%s\n",$1,passwd,$3,$4,$5,$6,$7,$8,$9
     else
               printf"%s:%s:%s:%s:%s:%s:%s:%s:%s\n",$1,$2,$3,$4,$5,$6,$7,$8,$9
     }' passwd="$PASSWD" /a/etc/shadow.orig> /a/etc/shadow
#remove the temporary file
rm -f /a/etc/shadow.orig4
# set the flag so sysidroot won't prompt for the root password
sed -e 's/0 # root/1 # root/' \S{SI_SYS_STATE} >/tmp/state.$$<sup>5</sup>
mv /tmp/state.$$ ${SI_SYS_STATE}
```
- 1. Fija la variable PASSWD en una contraseña raíz encriptada que se obtiene de una entrada existente en un archivo /etc/shadow del sistema.
- 2. Crea un archivo de entrada temporal de /a/etc/shadow.
- 3. Cambia la entrada raíz del archivo /etc/shadow por el sistema recién instalado con \$PASSWD como campo de contraseña.
- 4. Elimina el archivo temporal /a/etc/shadow.
- 5. Cambia la entrada de 0 a 1 en el archivo de estado para que no se le pida al usuario la contraseña raíz. Es posible acceder al archivo de estado mediante la variable SI\_SYS\_STATE, que tiene un valor actual de /a/etc/.sysIDtool.state. Para evitar problemas con las secuencias si cambia este valor, haga siempre referencia a este archivo con la variable de entorno \$SI\_SYS\_STATE. El comando sed que aparece aquí contiene un carácter de tabulación después de 0 y después de 1.

**Nota –** Si fija la contraseña raíz del sistema con una secuencia de fin, los usuarios podrían intentar descubrir la contraseña raíz desde la contraseña encriptada en la secuencia de fin. Procure proteger el sistema a fin de que los usuarios no puedan descubrir la contraseña raíz.

## Instalación de software con los programas de instalación Web Start con secuencias de fin

Se pueden usar las secuencias de fin para instalar software adicional después de instalar el sistema operativo Solaris. Algunos programas de software los instala el programa Solaris Web Start, que solicita la introducción de información durante la instalación. Para automatizar la instalación, puede ejecutar el programa Solaris Web Start con las opciones -nodisplay o -noconsole.

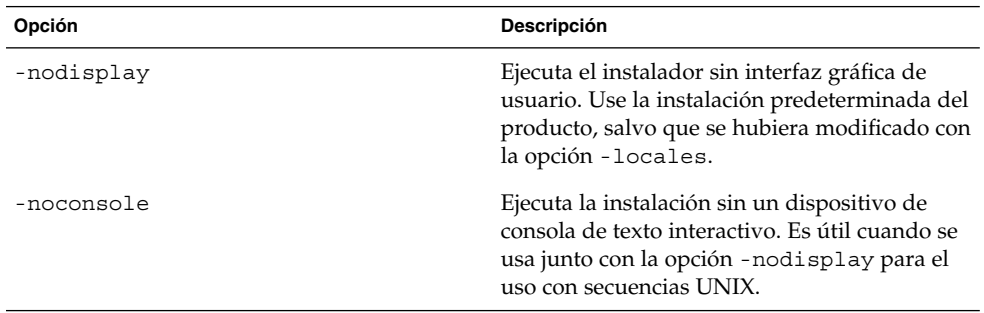

**TABLA 24–1** Opciones de Solaris Web Start

Para obtener más información, consulte la página de comando man installer (1M).

# Creación de un archivo de configuración comprimido

En lugar de usar el comando add\_install\_client para especificar la ubicación de los archivos de configuración de JumpStart personalizado, es posible especificar la ubicación de los archivos al arrancar el sistema. Sin embargo, sólo se puede especificar el nombre de un archivo al emitir el comando boot. Por tanto, deberá comprimir todos los archivos de configuración del programa JumpStart personalizado en un solo archivo. El archivo de configuración comprimido puede ser de uno de los siguientes tipos:

- tar
- tar comprimido
- zip
- bzip tar

## ▼ Para crear un archivo de configuración comprimido

- **1. Cambie el directorio JumpStart del servidor de perfiles.**
	- # **cd** *ruta\_directorio\_jumpstart*
- **2. Use una herramienta de compresión para comprimir los archivos de configuración de JumpStart en un solo archivo.**

**Nota –** El archivo de configuración comprimido no puede contener rutas relativas. Los archivos de configuración de JumpStart personalizado deben estar en el mismo directorio que el archivo comprimido.

El archivo de configuración comprimido debe contener los archivos siguientes:

- de perfil
- rules
- rules.ok

También puede incluir el archivo sysidcfg en el archivo de configuración comprimido.

**3. Guarde el archivo de configuración comprimido en un servidor NFS o HTTP o en un disco duro local.**

## Ejemplo de archivo de configuración comprimido

El ejemplo siguiente muestra cómo usar el comando tar para crear un archivo de configuración comprimido denominado config.tar. Los archivos de configuración de JumpStart personalizado se encuentran en el directorio /jumpstart.

**EJEMPLO 24–5** Creación de un archivo de configuración comprimido

```
# cd /jumpstart
# tar -cvf config.tar *
a profile 1K
a rules 1K
a rules.ok 1K
a sysidcfg 1K
```
Capítulo 24 • Uso de las funciones opcionales de JumpStart personalizado (tareas) **231**

# Creación de archivos de configuración de disco

Este apartado explica cómo crear archivos de configuración de un solo disco y de varios discos. Los archivos de configuración de disco permiten usar pfinstall(1M) desde un sistema único para comprobar perfiles en diferentes configuraciones de disco.

#### SPARC: Para crear un archivo de configuración de disco

- **1. Localice un sistema SPARC con un disco que desee probar.**
- **2. Conviértase en superusuario.**
- **3. Cree un archivo de configuración de disco único redirigiendo la salida del comando** prtvtoc**(1M) a un archivo.**

# **prtvtoc /dev/rdsk/***nombre\_dispositivo* **>***archivo\_configuración\_disco*

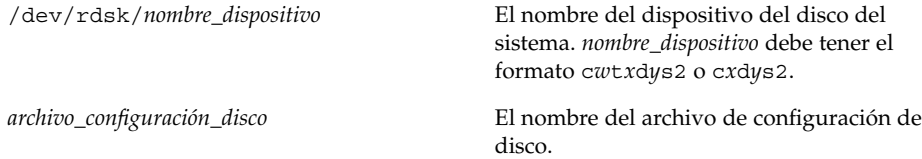

- **4. Determine si va a probar la instalación del software Solaris en varios discos.**
	- En caso contrario, deténgase. Ha terminado.
	- En caso afirmativo, deberá concatenar los archivos de configuración de disco único y guardar la salida en un archivo nuevo.

# **cat** *archivo\_disco1 archivo\_disco2* **>***configuración\_varios\_discos*

El nuevo archivo se convierte en el archivo de configuración de varios discos, como muestra el ejemplo siguiente:

# **cat 104\_disk2 104\_disk3 104\_disk5>multi\_disk\_test**

**5. Determine si los números de destino de los nombres de dispositivo de disco son exclusivos en el archivo de configuración de varios discos que se creó en el paso anterior.**

- En caso afirmativo, deténgase. Ha terminado.
- En caso de que no sea así, abra el archivo con un editor de texto y haga que los números de destino sean exclusivos en los nombres de dispositivos de disco.

Por ejemplo, si suponemos que el archivo contiene el mismo número de destino, t0, para varios nombres de dispositivos de disco, como se muestra aquí:

- \* /dev/rdsk/c0**t0**d0s2 partition map
- \* /dev/rdsk/c0**t0**d0s2 partition map

...

...

Cambie el segundo número de destino a t2, como se ilustra a continuación:

- \* /dev/rdsk/c0**t0**d0s2 partition map
- \* /dev/rdsk/c0**t2**d0s2 partition map

## SPARC: Ejemplo de archivo de configuración de disco

El ejemplo siguiente muestra cómo crear un archivo de configuración de disco único 104 test en un sistema SPARC que contiene un disco de 104 Mbytes.

**EJEMPLO 24–6** SPARC: Crear un archivo de configuración de disco

Se redirige la salida del comando prtvtoc a un archivo de configuración de disco único denominado 104\_test:

```
# prtvtoc /dev/rdsk/c0t3d0s2>104_test
```
El contenido del archivo 104 test tendrá el siguiente aspecto:

```
* /dev/rdsk/c0t3d0s2 partition map
*
* Dimensions:
* 512 bytes/sector
* 72 sectors/track
* 14 tracks/cylinder
  1008 sectors/cylinder
  2038 cylinders* 2036 accessible cylinders
* Flags:
* 1: unmountable
* 10: read-only
*
               First Sector Last
* Partition Tag Flags Sector Count Sector Mount Directory
     1 2 00 0 164304 164303 /
     2 5 00 0 2052288 2052287
     3 0 00 164304 823536 987839 /disk2/b298
     5 0 00 987840 614880 1602719 /install/298/sparc/work
     7 0 00 1602720 449568 2052287 /space
```
Capítulo 24 • Uso de las funciones opcionales de JumpStart personalizado (tareas) **233**

**EJEMPLO 24–6** SPARC: Crear un archivo de configuración de disco *(Continuación)*

Ha creado archivos de configuración de disco para un sistema SPARC. "Comprobación de un perfil" en la página 216 incluye información sobre el uso de archivos de configuración de disco para comprobar perfiles.

#### ▼ IA: Para crear un archivo de configuración de disco

- **1. Localice el sistema basado en AI que contenga el disco que está probando.**
- **2. Conviértase en superusuario.**
- **3. Cree parte del archivo de configuración de disco único guardando la salida del comando** fdisk**(1M) en un archivo.**

# **fdisk -R -W** *archivo\_configuración\_disco* **-h /dev/rdsk/***nombre\_dispositivo*

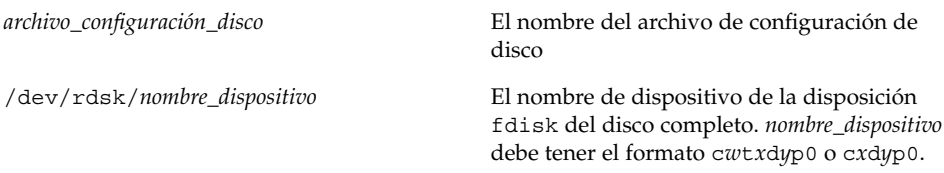

#### **4. Adjunte la salida del comando** prtvtoc**(1M) al archivo de configuración de disco:**

# **prtvtoc /dev/rdsk/***nombre\_dispositivo* **>>***configuración\_disco*

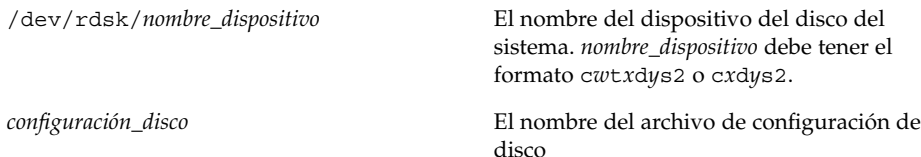

#### **5. Determine si va a probar la instalación del software Solaris en varios discos.**

- En caso contrario, deténgase. Ha terminado.
- En caso afirmativo, debera concatenar los archivos de configuración de disco único y guardar la salida en un archivo nuevo.
	- # **cat** *archivo\_disco1 archivo\_disco2* **>***configuración\_varios\_discos*

El nuevo archivo se convierte en el archivo de configuración de varios discos, como muestra el ejemplo siguiente:

# **cat 104\_disk2 104\_disk3 104\_disk5>multi\_disk\_test**

- **6. Determine si los números de destino de los nombres de dispositivo de disco son exclusivos en el archivo de configuración de varios discos que se creó en el paso anterior.**
	- En caso afirmativo, deténgase. Ha terminado.
	- En caso contrario, abra el archivo con un editor de texto y haga que los números de destino sean exclusivos.

Por ejemplo, si el archivo contiene el mismo número de destino,  $t_0$ , para varios nombres de dispositivos de disco, como se muestra aquí:

- \* /dev/rdsk/c0**t0**d0s2 partition map
- \* /dev/rdsk/c0**t0**d0s2 partition map

Cambie el segundo número de destino a t2, como se ilustra a continuación:

- \* /dev/rdsk/c0**t0**d0s2 partition map
- \* /dev/rdsk/c0**t2**d0s2 partition map

#### IA: Ejemplo de archivo de configuración de disco

El ejemplo siguiente muestra cómo crear un archivo de configuración de disco único 500\_test en un sistema AI que contiene un disco de 500 Mbytes.

**EJEMPLO 24–7** IA: Creación de un archivo de configuración de disco

Primero, guarde la salida del comando fdisk en un archivo denominado 500\_test:

```
# fdisk -R -W 500_test -h /dev/rdsk/c0t0d0p0
```
El archivo 500\_test será, más o menos, así:

```
* /dev/rdsk/c0t0d0p0 default fdisk table
* Dimensions:
* 512 bytes/sector
* 94 sectors/track
* 15 tracks/cylinder
* 1455 cylinders
*
* HBA Dimensions:
* 512 bytes/sector
* 94 sectors/track
* 15 tracks/cylinder
* 1455 cylinders
*
* systid:
* 1: DOSOS12
* 2: PCIXOS
* 4: DOSOS16
* 5: EXTDOS
* 6: DOSBIG
```
...

...

Capítulo 24 • Uso de las funciones opcionales de JumpStart personalizado (tareas) **235**

**EJEMPLO 24–7** IA: Creación de un archivo de configuración de disco *(Continuación)*

```
* 86: DOSDATA
* 98: OTHEROS
 99: UNIXOS
* 130: SUNIXOS
*
* Id Act Bhead Bsect Bcyl Ehead Esect Ecyl Rsect Numsect
130 128 44 3 0 46 30 1001 1410 2050140
```
Después, adjunte la salida del comando prtvtoc en el archivo 500\_test:

# **prtvtoc /dev/rdsk/c0t0d0s2>>500\_test**

El archivo 500\_test ya es un archivo de configuración de disco completo:

```
* /dev/rdsk/c0t0d0p0 default fdisk table
```

```
* Dimensions:
     512 bytes/sector
     94 sectors/track
* 15 tracks/cylinder
* 1455 cylinders
*
* HBA Dimensions:
    512 bytes/sector
     94 sectors/track
* 15 tracks/cylinder
* 1455 cylinders
*
* systid:
* 1: DOSOS12
* 2: PCIXOS<br>* 4: DOSOS1
      DOSOS16* 5: EXTDOS
* 6: DOSBIG
* 86: DOSDATA
 98: OTHEROS
* 99: UNIXOS
  130: SUNIXOS
*
* Id Act Bhead Bsect Bcyl Ehead Esec Ecyl Rsect Numsect
130 128 44 3 0 46 30 1001 1410 2050140
* /dev/rdsk/c0t0d0s2 partition map
*
* Dimensions:
* 512 bytes/sector
* 94 sectors/track
      15 tracks/cylinder
    1110 sectors/cylinder
    1454 cylinders
* 1452 accessible cylinders
*
* Flags:
  1: unmountable
* 10: read-only
```
**236** Solaris 9: Guía de instalación • Enero 2003

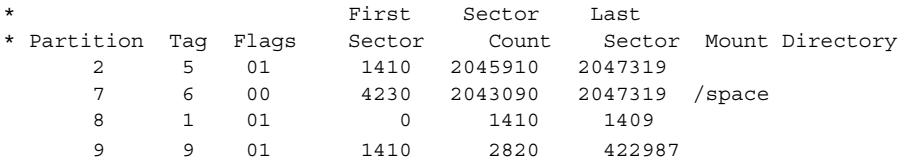

**EJEMPLO 24–7** IA: Creación de un archivo de configuración de disco *(Continuación)*

Ha creado archivos de configuración de disco para un sistema AI. "Comprobación de un perfil" en la página 216 incluye información sobre el uso de archivos de configuración de disco para comprobar perfiles.

# Uso de un programa de instalación específico de una sede

También se pueden usar secuencias de inicio y de fin para crear un programa personalizado de instalación para el software Solaris.

Cuando se especifica un símbolo menos (-) en el campo de perfil, las secuencias de inicio y de fin controlan la forma de instalar el software Solaris en un sistema en lugar del perfil y el programa suninstall de Solaris.

Por ejemplo, si la siguiente regla concuerda con un sistema, la secuencia de inicio x\_install.beg y la secuencia de fin x\_install.fin instalan el software Solaris en el sistema denominado clover:

hostname clover x\_install.beg - x\_install.fin

Solaris 9: Guía de instalación • Enero 2003

# Creación de reglas y palabras clave de sondeo personalizadas (tareas)

Este capítulo proporciona información y procedimientos para crear reglas y palabras clave de sondeo personalizadas.

- "Palabras clave de sondeo" en la página 239
- "Creación de un archivo custom probes" en la página 240
- "Validación del archivo custom probes" en la página 243

# Palabras clave de sondeo

Para comprender lo que es una palabra clave de sondeo, primero es necesario recordar qué es una palabra clave. Ésta es una palabra o unidad léxica predefinida que describe un atributo general de sistema, como el nombre de éste, hostname, o la cantidad de memoria, memsize. Las palabras clave de regla y sus valores asociados permiten clasificar los sistemas e identificar los que tengan el mismo atributo con un perfil. Esta coincidencia de atributos del sistema determina cómo se instalará el software de Solaris en todos los sistemas del grupo.

Las variables de entorno de JumpStart personalizado, que se utilizan en secuencias de inicio y final, se definen a medida que se necesitan. Por ejemplo, la información sobre el sistema operativo que está ya instalado sólo está disponible en SI\_INSTALLED después de usar la palabra clave de regla installed.

También es posible que se desee extraer una misma información en una secuencia de inicio o de fin por necesidades distintas a las de identificar un sistema y ejecutar un perfil. Las palabras clave de sondeo sirven para este propósito, ya que extraen información de atributos sin necesidad de definir una condición que cumplir ni ejecutar un perfil.

Para obtener una lista de palabras clave y valores, consulte "Valores y palabras clave de sondeo" en la página 301.

**239**

# Creación de un archivo custom\_probes

Si las reglas y las palabras clave de sondeo que se describen en "Valores y palabras clave de reglas" en la página 267 y "Valores y palabras clave de sondeo" en la página 301 no son lo bastante precisas para sus necesidades, puede definir las suyas propias creando un archivo custom\_probes.

Éste es una secuencia del shell Bourne que contiene dos tipos de funciones. Debe guardarlo en el mismo directorio JumpStart en que guardó el archivo rules. Los dos tipos de funciones que puede definir en un archivo custom\_probes son:

- Sondeo: reúne la información que Vd. desea o realiza el trabajo propiamente y define la variable de entorno SI\_ que defina. Las funciones de sondeo se convierten en palabras clave de sondeo.
- Comparación: llama a una función de sondeo correspondiente, compara la salida de la función de sondeo y devuelve 0 si la palabra clave coincide o 1 si no coincide. Las funciones de comparación se convierten en palabras clave de reglas.

#### Sintaxis del archivo custom\_probes

El archivo custom\_probes puede contener cualquier comando, variable o algoritmo válidos del shell Bourne.

**Nota** – En el archivo custom probes puede definir funciones de sondeo y comparación que requieran un único argumento. Cuando use la palabra clave de sondeo personalizada en el archivo rules, el argumento que hay después de la palabra clave se interpreta como \$1.

Cuando use la palabra clave de regla personalizada en el archivo rules, el argumento se entiende que empieza después de la palabra clave y termina antes de los caracteres && o la secuencia de inicio, lo que se dé antes.

El archivo custom\_probes debe cumplir los requisitos siguientes:

- Su nombre ha de ser custom\_probes
- Tener a root como propietario
- Ser ejecutable y con los permisos 755
- Contener al menos una función de sondeo y una función de comparación correspondiente

Para mejorar la claridad y organización, al principio del archivo defina, en primer lugar, todas las funciones de sondeo, seguidas de todas las funciones de comparación.

## Sintaxis de nombres de función en custom\_probes

El nombre de las funciones de sondeo debe empezar con probe\_. El nombre de las funciones de comparación debe empezar con cmp\_.

Las funciones que empiezan con probe definen palabras clave de sondeo nuevas. Por ejemplo, la función probe\_tcx define la palabra clave de sondeo nueva tcx. Las funciones que empiezan con cmp\_ definen palabras clave de regla nuevas. Por ejemplo, cmp\_tcx define la palabra clave de regla nueva tcx.

#### ▼ Para crear un archivo custom probes

- **1. Use un editor de texto para crear un archivo de secuencia del shell Bourne. Asigne al archivo el nombre** custom\_probes**.**
- **2. Defina las funciones de sondeo y comparación propias en el archivo de texto** custom\_probes**.**

**Nota –** En el archivo custom\_probes puede definir funciones de sondeo y comparación que requieran argumentos. Cuando use la palabra clave de sondeo correspondiente en el archivo rules, los argumentos que haya después de la palabra clave se interpretan en secuencia (como \$1, \$2, etc.).

Cuando use la palabra clave de regla personalizada correspondiente en el archivo rules, los argumentos se entiende que empiezan secuencialmente después de la palabra clave y terminan antes de los caracteres && o la secuencia de inicio, lo que se dé antes.

- **3. Guarde el archivo** custom\_probes **en el directorio JumpStart, junto al archivo** rules**.**
- **4. Asegúrese de que** root **es el propietario del archivo** rules **y de que los permisos están establecidos en 644.**

## Ejemplos de archivo custom\_probes y de palabras clave

Puede encontrar más ejemplos de funciones de sondeo y de comparación en estos directorios:

- /usr/sbin/install.d/chkprobe en sistemas con el software Solaris instalado
- /Solaris\_9/Tools/Boot/usr/sbin/install.d/chkprobe en el DVD de Solaris 9 o en el Software 1 de 2 de Solaris 9

El archivo custom\_probes siguiente contiene una función de sondeo y comparación que comprueba la presencia de una tarjeta gráfica TCX.

**EJEMPLO 25–1** Archivo custom\_probes

```
#!/bin/sh
#
# custom probe script to test for the presence of a TCX graphics card.
#
#
# PROBE FUNCTIONS
#
probe_tcx() {
 SI TCX=`modinfo | grep tcx | nawk '{print $6}'`
 export SI_TCX
}
#
# COMPARISON FUNCTIONS
#
cmp_tcx() {
 probe_tcx
  if [ "X${SI_TCX}" = "X${1}" ; thenreturn 0
 else
    return 1
 fi
}
```
El siguiente archivo rules de ejemplo muestra el uso de la palabra clave de sondeo que se ha definido en el ejemplo anterior, tcx. Si en el sistema hay una tarjeta gráfica TCX instalada y ésta se encuentra se ejecutará profile\_tcx. En caso contrario, se ejecuta profile.

**Nota –** Sitúe siempre palabras clave de sondeo lo más al principio que pueda del archivo rules para asegurarse de que las palabras clave se leen y ejecutan antes que otras que puedan depender de palabras clave de sondeo.

**EJEMPLO 25–2** Palabra clave de sondeo usada en un archivo rules

```
probe tcx
tcx tcx - profile tcx
any any - profile
```
# Validación del archivo custom\_probes

Antes de usar los archivos de perfil, rules y custom\_probes, debe ejecutar la secuencia check para validar que los archivos están bien configurados. Si todos los perfiles, reglas y funciones de comparación están bien configurados, se crean los archivos rules.ok y custom\_probes.ok. La Tabla 25–1 describe lo que hace la secuencia check.

**TABLA 25–1** Qué ocurre cuando se usa la secuencia check

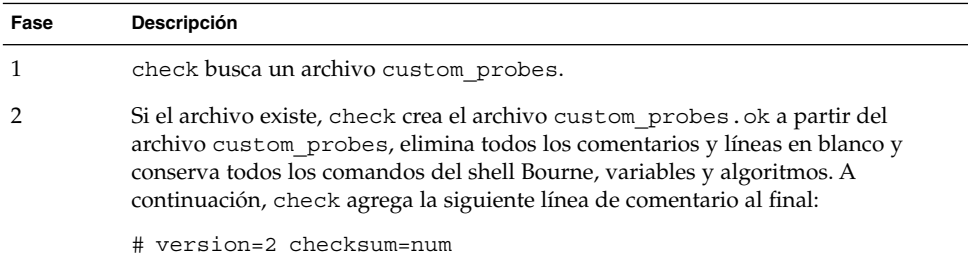

#### Para validar el archivo custom probes

**1. Verifique que la secuencia** check **está situada en el directorio JumpStart.**

```
Nota – La secuencia check está en el directorio
Solaris_9/Misc/jumpstart_sample del DVD de Solaris 9 o del CD Software 1
de 2 de Solaris 9.
```
#### **2. Vaya al directorio JumpStart.**

- **3. Ejecute la secuencia** check **para validar los archivos** rules **y** custom\_probes**.**
	- \$ **./check** [**-p** *ruta\_de\_acceso* **-r** *nombre\_archivo*]

Capítulo 25 • Creación de reglas y palabras clave de sondeo personalizadas (tareas) **243**

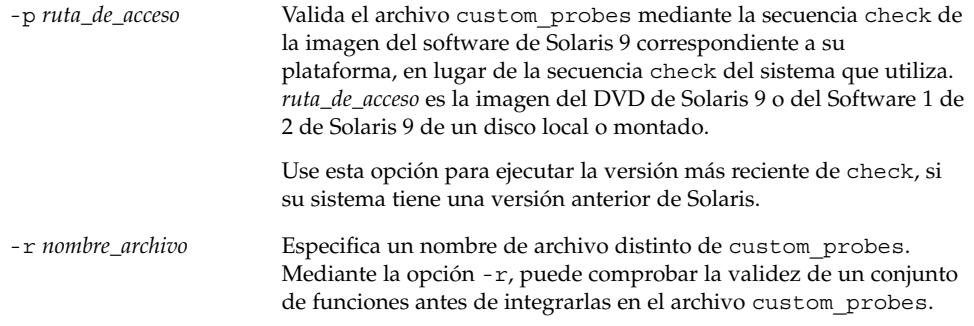

A medida que la secuencia check se ejecuta, ésta informa de la validez de los archivos rules y custom\_probes y de cada perfil. Si no se encuentran errores, la secuencia emite el siguiente mensaje: "The custom JumpStart configuration is ok" y crea los archivos rules.ok y custom\_probes.ok en el directorio JumpStart.

- **4. Determine si el archivo** custom\_probes.ok **es ejecutable.**
	- Si lo es, vaya al Paso 5.
	- Si no lo es, escriba el comando siguiente:
		- **chmod +x custom\_probes**
- **5. Asegúrese de que** root **es el propietario del archivo** custom\_probes.ok **y de que los permisos están establecidos en 755.**

# Realización de una instalación JumpStart personalizada (tareas)

Este capítulo describe cómo efectuar una instalaciónJumpStart personalizada en sistemas basados en arquitecturas SPARC o Intel. Estos procedimientos se han de seguir en el sistema en el que se desea instalar el software Solaris 9.

- "SPARC: Para efectuar una instalación o modernización con el programa JumpStart personalizado" en la página 248
- "IA: Para efectuar una instalación o modernización con el programa JumpStart personalizado" en la página 252

# SPARC: Instalación JumpStart personalizada

## SPARC: Mapa de tareas de preparación del sistema para una instalación JumpStart personalizada

Durante la instalación JumpStart personalizada, el programa JumpStart examina el sistema que se está instalando y lo compara con las reglas del archivo rules.ok. El programa JumpStart lee las reglas una por una, de principio a fin; cuando el sistema que se va a instalar cumple todos los atributos definidos en la regla, considera que se ha alcanzado un coincidencia. En este caso, el programa JumpStart deja de leer el archivo rules.ok y empieza a instalar el sistema, de acuerdo con el perfil asociado a la regla que se cumple.

**245**

**TABLA 26–1** Mapa de tareas de preparación del sistema para una instalación JumpStart personalizada

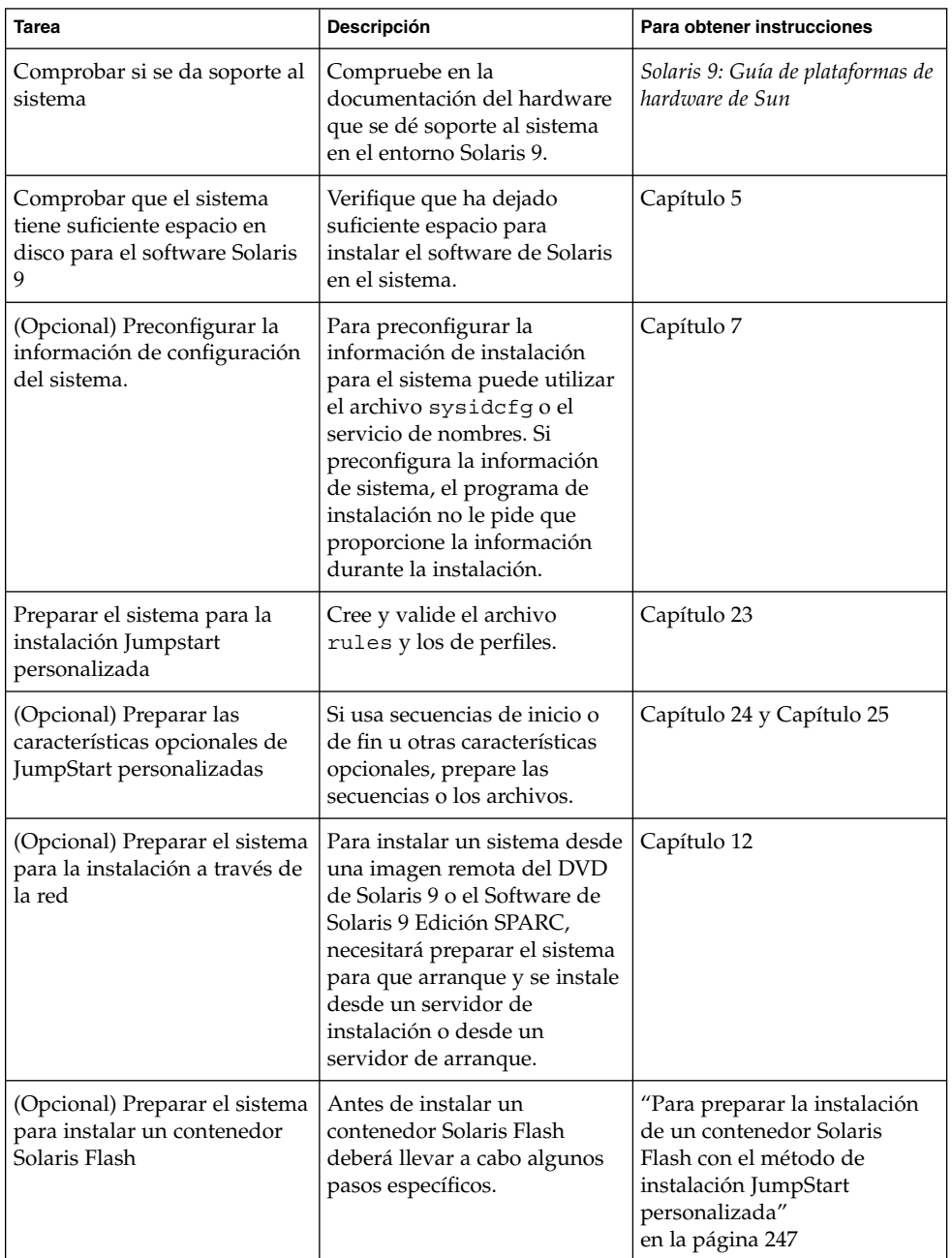

| <b>Tarea</b>          | Descripción                                                            | Para obtener instrucciones                                                                                                  |
|-----------------------|------------------------------------------------------------------------|----------------------------------------------------------------------------------------------------|
| Instalar o modernizar | Arranque el sistema para<br>iniciar la instalación o<br>modernización. | "SPARC: Para efectuar una<br>instalación o modernización<br>con el programa JumpStart<br>personalizado"<br>en la página 248 |

**TABLA 26–1** Mapa de tareas de preparación del sistema para una instalación JumpStart personalizada *(Continuación)*

## ▼ Para preparar la instalación de un contenedor Solaris Flash con el método de instalación JumpStart personalizada

- **1. Cree el archivo** rules **de JumpStart personalizado en el servidor de instalación.** Para obtener más detalles sobre la creación de archivos JumpStart personalizados, consulte el Capítulo 23.
- **2. Cree el archivo de perfil de JumpStart personalizado en el servidor de instalación.** Para ver ejemplos de perfiles de contenedor Solaris Flash, consulte "Ejemplos de perfiles" en la página 213.
	- **a. Establezca el valor de la palabra clave** install\_type **en** flash\_install**.**
	- **b. Agregue la ruta del contenedor Solaris Flash mediante la nueva palabra clave** archive\_location**.**

Consulte "Palabra clave archive\_location" en la página 273 para obtener detalles acerca de la palabra clave archive\_location.

**c. Especifique la configuración del sistema de archivos.**

El proceso de extracción del contenedor Solaris Flash no admite la disposición automática de particiones.

**d. (Opcional) Si desea instalar un contenedor Solaris Flash adicional en el sistema clónico, agregue una línea** archive\_location **por cada contenedor que desee instalar.**

**Nota –** De la lista de palabras clave de JumpStart personalizado que hay en el Capítulo 23, las únicas válidas al instalar contenedores Solaris Flash son éstas:

- fdisk (sólo Intel)
- filesys: no puede establecer la palabra clave filesys con el valor auto.
- install type (obligatoria)
- partitioning: sólo puede establecer la palabra clave partitioning con los valores explicit o existing.
- **3. Agregue los clientes que está instalando con el contenedor Solaris Flash en el servidor de instalación.**

Para obtener instrucciones detalladas, consulte "Adición de sistemas para instalar desde la red con una imagen de DVD" en la página 94 o "Adición de sistemas para instalar desde la red con una imagen de CD" en la página 124.

**4. Realice la instalación JumpStart personalizada en los sistemas clónicos.**

Para obtener instrucciones detalladas, consulte "SPARC: Para efectuar una instalación o modernización con el programa JumpStart personalizado" en la página 248.

SPARC: Para efectuar una instalación o modernización con el programa JumpStart personalizado

- **1. Si el sistema forma parte de una red, compruebe que dispone de un conector Ethernet u otro adaptador de red similar.**
- **2. Si está instalando un sistema que está conectado a través de una línea** tip**(1), asegúrese de que la visualización de ventana ocupa por lo menos 80 columnas y 24 filas.**

Para determinar las dimensiones actuales de la ventana tip, use el comando stty(1).

- **3. Si está usando la unidad de DVD-ROM o CD-ROM del sistema para instalar el software Solaris 9, inserte el DVD de Solaris 9 Edición SPARC o el CD 1 de 2 de software de Solaris 9 Edición SPARC en la unidad.**
- **4. Si está utilizando un disquete de perfil, insértelo en la unidad del sistema.**
- **5. Arranque el sistema.**
	- Si el sistema es nuevo, acabado de recibir, enciéndalo.
	- Si desea instalar o modernizar un sistema existente, apáguelo. En el indicador ok, escriba el comando siguiente:

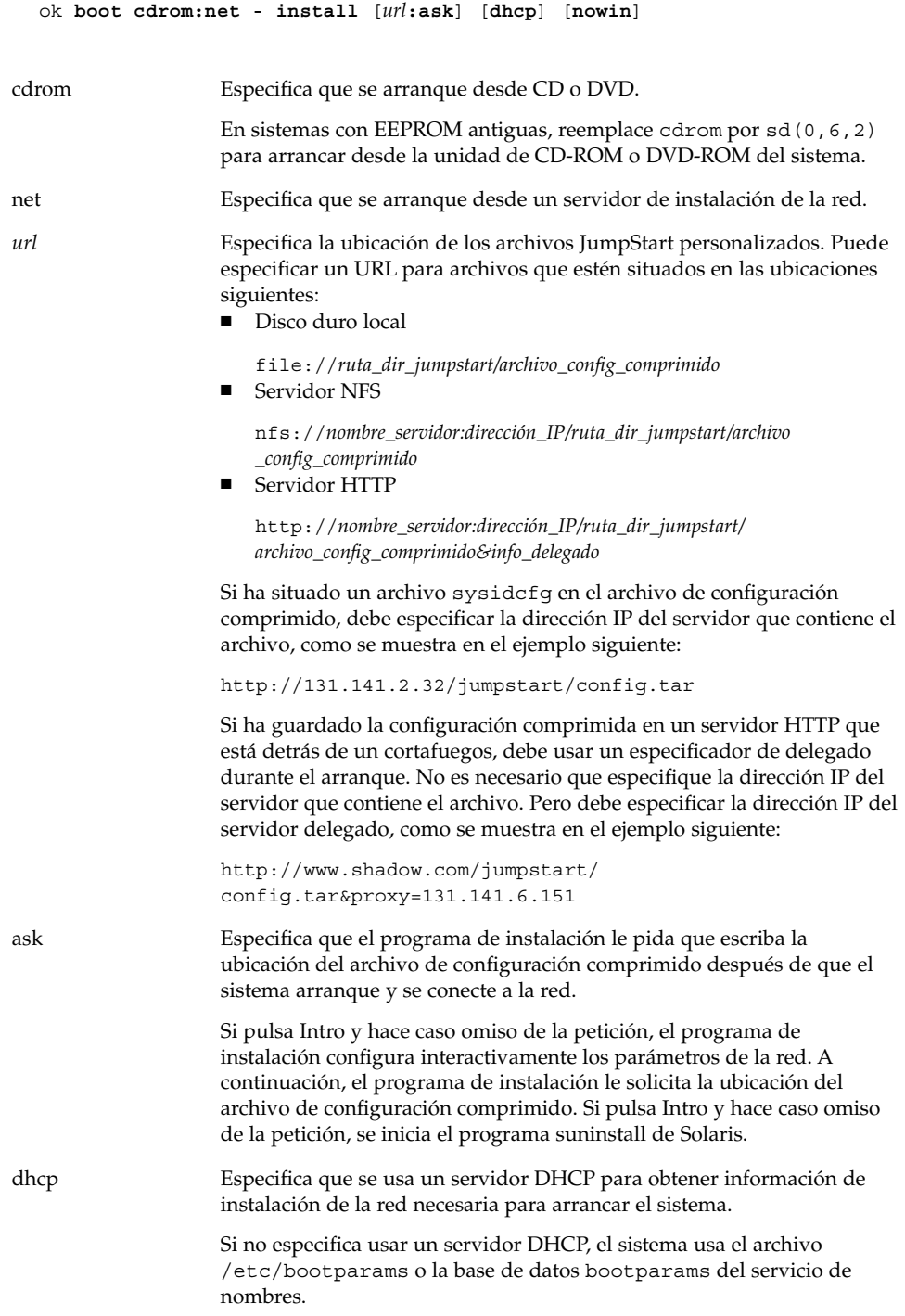

Capítulo 26 • Realización de una instalación JumpStart personalizada (tareas) **249**

nowin Especifica que no se inicie el programa X. No necesita usar el programa X para efectuar una instalación personalizada de JumpStart, por lo que puede reducir el tiempo de instalación mediante la opción nowin.

**Nota –** SPARC: El sistema comprueba los componentes de hardware y del sistema y el sistema SPARC arranca. El proceso de arranque dura algunos minutos.

- **6. Si no ha preconfigurado la información del sistema en el archivo** sysidcfg**, deberá responder a las preguntas sobre configuración del sistema a medida que éstas aparezcan.**
- **7. Siga las instrucciones de la pantalla para instalar el software.**

Cuando el programa JumpStart termina de instalar el software de Solaris, el sistema rearranca automáticamente.

Cuando la instalación ha terminado, los registros de actividad generados se guardan en un archivo. Estos registros de instalación se encuentran en los directorios siguientes:

- /var/sadm/system/logs
- /var/sadm/install/logs

# IA: Realización de una instalación JumpStart personalizada

## IA: Mapa de tareas de preparación del sistema para una instalación JumpStart personalizada

Durante la instalación JumpStart personalizada, el programa JumpStart examina el sistema que se está instalando y lo compara con las reglas del archivo rules.ok. El programa JumpStart lee las reglas una por una, de principio a fin; cuando el sistema que se va a instalar cumple todos los atributos definidos en la regla, considera que se ha alcanzado un coincidencia. En este caso, el programa JumpStart deja de leer el archivo rules.ok y empieza a instalar el sistema, de acuerdo con el perfil asociado a la regla que se cumple.

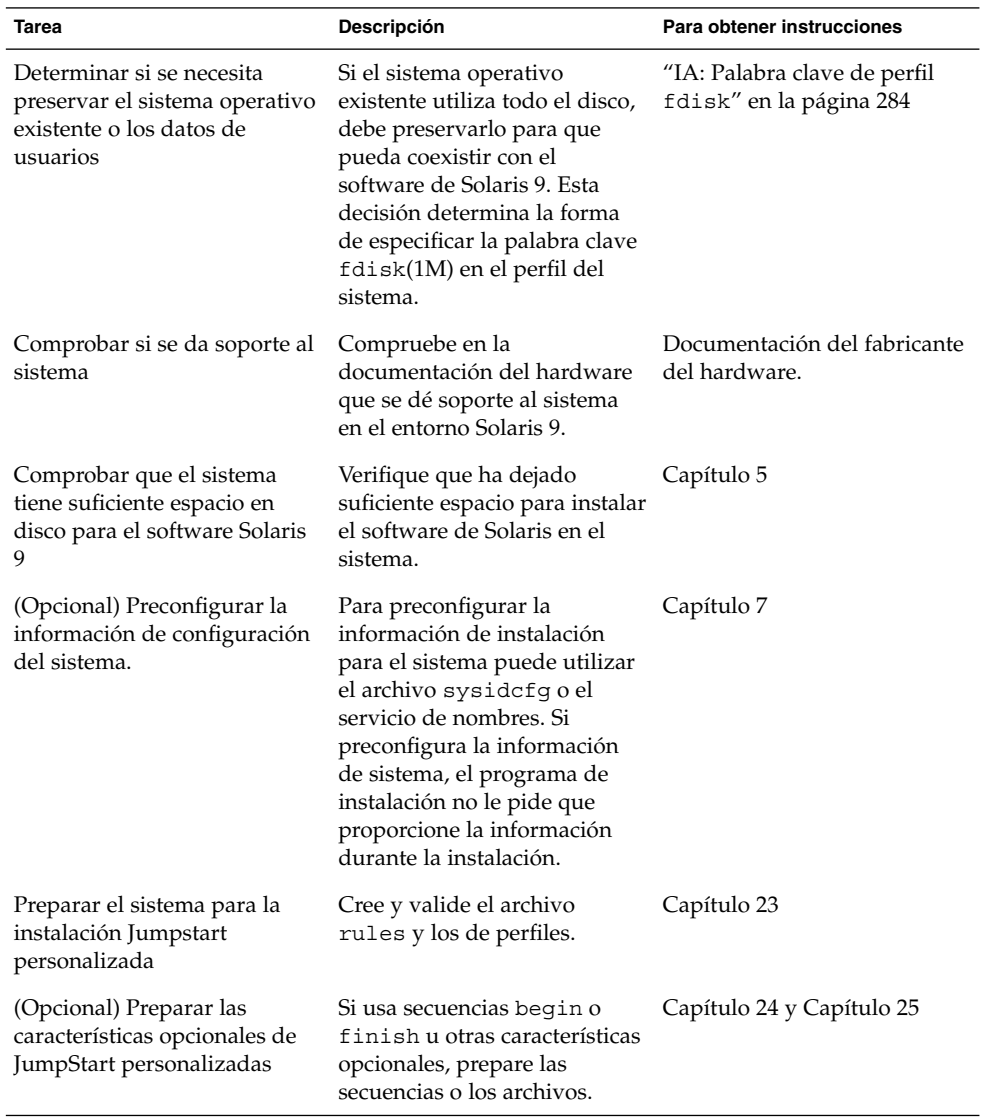

**TABLA 26–2** IA: Mapa de tareas de preparación del sistema para una instalación JumpStart personalizada

| Tarea                                                                       | Descripción                                                                                                    | Para obtener instrucciones                                                                                               |
|-----------------------------------------------------------------------------|----------------------------------------------------------------------------------------------------|----------------------------------------------------------------------------------------------------|
| (Opcional) Preparar el sistema<br>para la instalación a través de<br>la red | Para instalar un sistema desde Capítulo 12<br>una imagen remota de CD de<br>DVD de Solaris 9 o Software<br>de Solaris 9 Edición SPARC,<br>necesitará preparar el sistema<br>para que arranque y se instale<br>desde un servidor de<br>instalación o desde un<br>servidor de arranque. |                                                                                                    |
| Instalar o modernizar                                                       | Arranque el sistema para<br>iniciar la instalación o<br>modernización.                                                                                                    | "IA: Para efectuar una<br>instalación o modernización<br>con el programa JumpStart<br>personalizado"<br>en la página 252 |

**TABLA 26–2** IA: Mapa de tareas de preparación del sistema para una instalación JumpStart personalizada *(Continuación)*

- ▼ IA: Para efectuar una instalación o modernización con el programa JumpStart personalizado
	- **1. Si el sistema forma parte de una red, compruebe que dispone de un conector Ethernet u otro adaptador de red similar.**
	- **2. Si desea instalar un sistema que está conectado a través de una línea** tip**(1), asegúrese de que la visualización de ventana tiene por lo menos 80 columnas de ancho y 24 filas de largo.**

Para determinar las dimensiones actuales de la ventana tip, use el comando  $\text{stty}(1)$ .

**3. Si está utilizando un disquete de perfil, insértelo en la unidad del sistema.**

**Nota –** El disquete de perfil contiene una copia del Asistente de configuración de dispositivos de Solaris 9 , aparte de la información del perfil. Si desea utilizar una red PXE para arrancar el sistema a través de red, debe configurarlo para que arranque desde la red y no desde el disquete.

- **4. Si está usando la unidad de DVD-ROM o CD-ROM del sistema para instalar el software Solaris 9, inserte el soporte DVD de Solaris 9 Edición Intel o CD 1 de 2 de software de Solaris 9 Edición Intel en la unidad.**
- **5. Decida cómo desea arrancar el sistema.**
	- Si arranca desde el CD DVD de Solaris 9 o instalación de Solaris 9, inserte el disco. La BIOS del sistema debe admitir el arranque desde DVD o CD.
- Si arranca desde la red, use el protocolo de red Pre-boot eXecution Environment (PXE). El sistema debe admitir PXE. Habilite el uso de PXE a través de la utilidad de configuración de la BIOS del sistema o la utilidad de configuración del adaptador de red.
- Si arranca desde disquete: use el disquete de perfil que ha insertado en la unidad en el Paso 3 o inserte el disquete Solaris 9 Device Configuration Assistant Edición Intel en la unidad de disquetes del sistema.

**IA sólo –** Para copiar el software del asistente de configuración de dispositivos en un disquete, puede:

- Copiar el software en un disquete desde el DVD de Solaris 9 Edición Intel o CD 2 de 2 de software de Solaris 9 Edición Intel, con el procedimiento incluido en el Apéndice E.
- Descargar y copiar el software en un disquete desde Solaris Developer Connection, en http://soldc.sun.com/support/drivers/dca\_diskettes.
- **6. Si el sistema está apagado, enciéndalo. Si el sistema está encendido, rearránquelo.** El Asistente de configuración de dispositivos identifica los dispositivos del sistema.
- **7. Seleccione el dispositivo desde el que arrancar el sistema en la pantalla de arranque de Solaris. Seleccione DVD, CD, Net o Disk.**

#### **8. En el indicador, realice una de las operaciones siguientes:**

Select the type of installation you want to perform: 1 Solaris Interactive 2 Custom JumpStart Enter the number of your choice followed by the <ENTER> key. If you enter anything else, or if you wait for 30 seconds, an interactive installation will be started.

Para seleccionar el método JumpStart personalizado, realice una de las operaciones siguientes:

**Nota –** Si no escribe 2 ni escribe un comando de arranque en 30 segundos, el programa suninstall de Solaris da comienzo. El temporizador se puede detener pulsando cualquier tecla en la línea de comandos.

- Escriba 2 y pulse Intro.
- Para especificar la ubicación de los archivos de configuración de JumpStart personalizado, escriba el comando siguiente:

Capítulo 26 • Realización de una instalación JumpStart personalizada (tareas) **253**

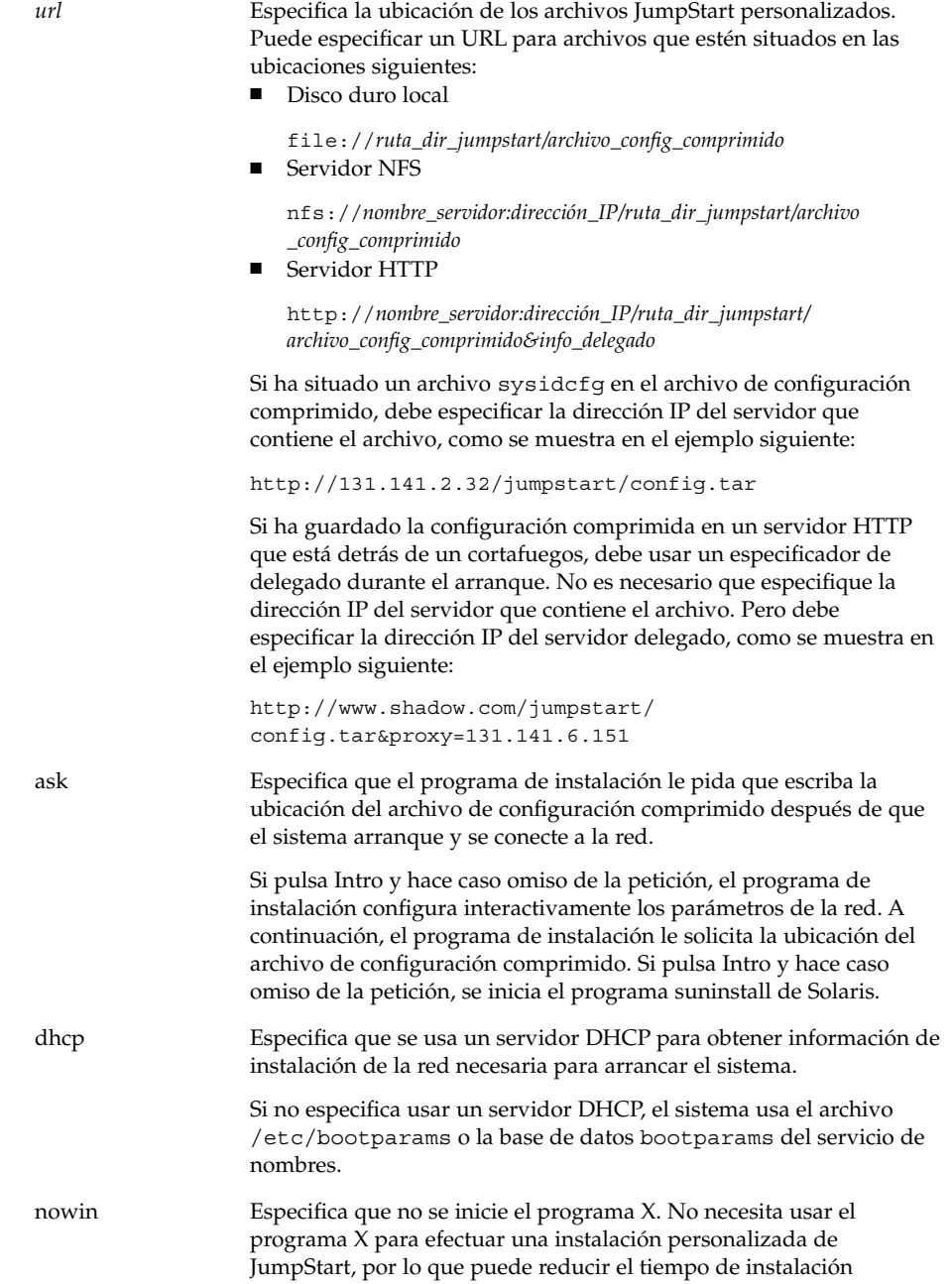

mediante la opción nowin.

- **9. Si no ha preconfigurado la información del sistema en el archivo** sysidcfg**, deberá responder a las preguntas sobre configuración del sistema a medida que éstas aparezcan.**
- **10. Siga las instrucciones de la pantalla para instalar el software.**

Cuando el programa JumpStart termina de instalar el software de Solaris, el sistema rearranca automáticamente.

Cuando la instalación ha terminado, los registros de actividad generados se guardan en un archivo. Estos registros de instalación se encuentran en los directorios siguientes:

- /var/sadm/system/logs
- /var/sadm/install/logs

Capítulo 26 • Realización de una instalación JumpStart personalizada (tareas) **255**

# Instalación con JumpStart personalizada (ejemplos)

Este capítulo proporciona un ejemplo de configuración e instalación de software de Solaris en sistemas basados en SPARC e Intel mediante una instalación JumpStart personalizada.

- "Ejemplo de configuración de sede" en la página 257
- "Creación de un servidor de instalación" en la página 259
- "Intel: Creación de un servidor de arranque para los sistemas de márqueting" en la página 260
- "Creación de un directorio JumpStart" en la página 261
- "Compartición del directorio JumpStart" en la página 261
- "SPARC: Creación del perfil del grupo de ingeniería" en la página 261
- "Intel: Creación del perfil del grupo de márqueting" en la página 262
- "Actualización del archivo rules" en la página 262
- "Validación del archivo rules" en la página 263
- "SPARC: Configuración de los sistemas de ingeniería para instalar desde la red" en la página 263
- "Intel: Configuración de los sistemas de márqueting para instalar desde la red" en la página 264
- "SPARC: Arranque de los sistemas de ingeniería e instalación del software Solaris 9" en la página 265
- "IA: Arranque de los sistemas de márqueting e instalación del software Solaris 9" en la página 265

# Ejemplo de configuración de sede

La Figura 27–1 muestra la configuración de la sede para este ejemplo.

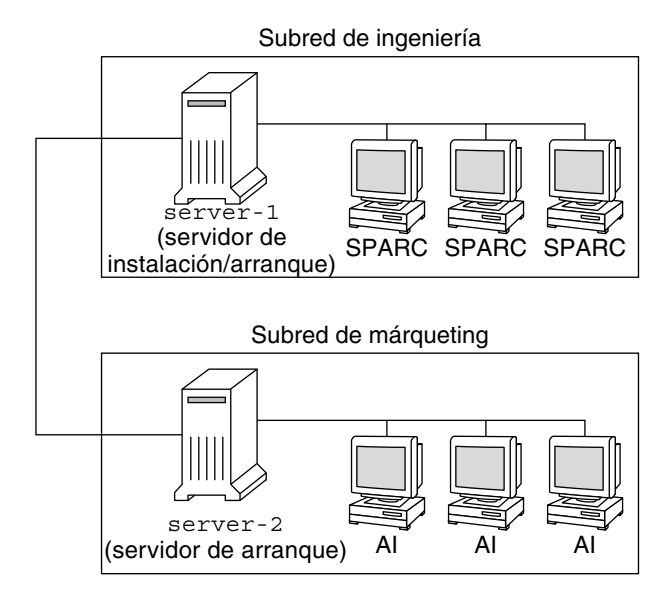

**FIGURA 27–1** Ejemplo de configuración de sede

En esta sede de ejemplo, las condiciones son las siguientes:

- SPARC: El grupo de ingeniería está situado en su propia subred. Este grupo usa sistemas SPARCstation™ para el desarrollo de software.
- Intel: El grupo de márqueting está situado en su propia subred. Este grupo usa sistemas Intel para ejecutar procesadores de texto, hojas de cálculo y otras herramientas de trabajo de oficina.
- La sede usa NIS. Las direcciones Ethernet e IP y los nombres de los sistemas están preconfigurados en los mapas NIS. La máscara de subred, fecha, hora y región geográfica de la sede también están preconfigurados en los mapas NIS.

**Nota –** Los dispositivos periféricos de los sistemas de márqueting están preconfigurados en el archivo sysidcfg.

■ Los sistemas de ingeniería y márqueting se instalarán con el software de Solaris 9 desde la red.

# Creación de un servidor de instalación

Debido a que hay que instalar en los grupos el software de Solaris 9 desde la red, deberá crear un servidor de instalación (server-1) para los dos grupos. Para ello use el comando setup\_install\_server(1M) para copiar las imágenes al disco local de server-1 (en el directorio /export/install). Copie las imágenes desde el CD del software de Solaris 9 y el CD de idiomas de Solaris 9 o desde el DVD de Solaris 9.

Deberá copiar la imagen del disco en un directorio vacío, en estos ejemplos los directorios sparc\_9e ia\_9.

**EJEMPLO 27–1** SPARC: Copia de los CD de Solaris 9

Inserte el CD 1 de 2 de software de Solaris 9 Edición SPARC en la unidad de CD-ROM conectada a server-1 y escriba estos comandos:

```
server-1# mkdir -p /export/install/sparc_9
server-1# cd /punto_montaje_CD/Solaris_9/Tools
server-1# ./setup_install_server /export/install/sparc_9
```
Inserte el CD 2 de 2 de software de Solaris 9 Edición SPARC en la unidad de CD-ROM conectada a server-1 y escriba los siguientes comandos:

```
server-1# cd /punto_montaje_CD/Solaris_9/Tools
server-1# ./add_to_install_server /export/install/sparc_9
```
Inserte el CD de idiomas de Solaris 9 Edición SPARC en la unidad de CD-ROM conectada a server-1 y escriba los siguientes comandos:

```
server-1# cd /punto_montaje_CD/Solaris_9/Tools
server-1# ./add_to_install_server /export/install/sparc_9
```
**EJEMPLO 27–2** IA: Copia de los CD de Solaris 9

Inserte el CD 1 de 2 de software de Solaris 9 Edición Intel en la unidad de CD-ROM conectada a server-1 y escriba estos comandos:

```
server-1# mkdir -p /export/install/ia_9
server-1# cd /punto_montaje_CD/Solaris_9/Tools
server-1# ./setup_install_server /export/install/ia_9
```
Inserte el CD 2 de 2 de software de Solaris 9 Edición Intel en la unidad de CD-ROM conectada a server-1 y escriba estos comandos:

```
server-1# cd /punto_montaje_CD/Solaris_9/Tools
server-1# ./add_to_install_server /export/install/ia_9
```
Inserte el CD de idiomas de Solaris 9 Edición Intel en la unidad de CD-ROM conectada a server-1 y escriba los siguientes comandos:

```
server-1# cd /punto_montaje_CD/Solaris_9/Tools
server-1# ./add_to_install_server /export/install/ia_9
```
**EJEMPLO 27–3** SPARC: Copia del DVD de Solaris 9

Inserte el DVD de Solaris 9 Edición SPARC en la unidad de CD-ROM conectada a server-1 y escriba los siguientes comandos:

```
server-1# mkdir -p /export/install/sparc_9
server-1# cd /punto_montaje_DVD/Solaris_9/Tools
server-1# ./setup_install_server /export/install/sparc_9
```
#### **EJEMPLO 27–4** IA: Copia del DVD de Solaris 9

Inserte el DVD de Solaris 9 Edición Intel en la unidad de CD-ROM conectada a server-1 y escriba los siguientes comandos:

```
server-1# mkdir -p /export/install/ia_9
server-1# cd /punto_montaje_DVD/Solaris_9/Tools
server-1# ./setup_install_server /export/install/ia_9
```
# Intel: Creación de un servidor de arranque para los sistemas de márqueting

Los sistemas no pueden arrancar desde servidores de instalación situados en otras subredes, por lo que deberá crear un servidor de arranque (server-2) en la subred del grupo de márqueting. Para ello, use el comando setup\_install\_server(1M) para copiar el software de arranque desde el DVD de Solaris 9 Edición Intel o el CD 1 de 2 de software de Solaris 9 Edición Intel en el disco local server-2 (en el directorio /export/boot).

Si insertael CD 1 de 2 de software de Solaris 9 Edición Intel en la unidad de CD-ROM que está conectada a server-2, escriba el comando siguiente:

server-2# **cd /***punto\_montaje\_CD***/Solaris\_9/Tools** server-2# **./setup\_install\_server -b /export/boot**

Si inserta el DVD de Solaris 9 Edición Intel en la unidad de DVD-ROM que está conectada a server-2, escriba el comando siguiente:

```
server-2# cd /punto_montaje_DVD/Solaris_9/Tools
server-2# ./setup_install_server -b /export/boot
```
En el comando setup\_install\_server, la opción -b especifica que setup\_install\_server debe copiar la información de arranque en el directorio /export/boot.

# Creación de un directorio JumpStart

Ahora que ha configurado el servidor de instalación y de arranque, cree un directorio JumpStart en server-1. Puede usar cualquier sistema de la red. Este directorio contiene archivos que son necesarios para una instalación JumpStart personalizada del software de Solaris. Para configurar este directorio copie el directorio de ejemplo desde la imagen del DVD de Solaris 9 o del Software 1 de 2 de Solaris 9 que se ha copiado en /export/install:

```
server-1# mkdir /jumpstart
server-1# cp -r /export/install/sparc_9/Solaris_9/Misc/jumpstart_sample /jumpstart
```
# Compartición del directorio JumpStart

Para que los sistemas de la red puedan acceder al archivo rules y a los perfiles, deberá compartir el directorio /jumpstart. Para habilitar la compartición de un directorio, agregue la línea siguiente al archivo /etc/dfs/dfstab:

share -F nfs -o ro,anon=0 /jumpstart

A continuación, en la línea de comandos, escriba el comando shareall:

server-1# **shareall**

# SPARC: Creación del perfil del grupo de ingeniería

Para los sistemas de ingeniería, cree un archivo llamado eng\_prof en el directorio /jumpstart, que contenga las entradas siguientes, que definen el software de Solaris 9 que se ha de instalar en los sistemas del grupo de ingeniería:

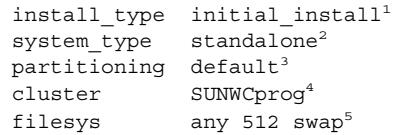

- 1. Especifica que la instalación se tratará como inicial y no como modernización.
- 2. Especifica que los sistemas de ingeniería son de tipo autónomo.

Capítulo 27 • Instalación con JumpStart personalizada (ejemplos) **261**

- 3. Especifica que el software de JumpStart usará particionado de disco predeterminado para instalar software de Solaris en los sistemas de ingeniería.
- 4. Especifica que se debe instalar el grupo de software Soporte del sistema para desarrolladores.
- 5. Especifica que todos los sistemas del grupo de ingeniería deberán tener 512 MB de espacio de intercambio.

# Intel: Creación del perfil del grupo de márqueting

Para los sistemas de márqueting, cree un archivo llamado marketing prof en el directorio /jumpstart, que contenga las entradas siguientes, que definen el software de Solaris 9 que se ha de instalar en los sistemas del grupo de márqueting:

```
install type initial install<sup>1</sup>
system_type standalone<sup>2</sup>
partitioning default<sup>3</sup>
cluster SUNWCuser<sup>4</sup>
package SUNWaudio<sup>5</sup>
```
- 1. Especifica que la instalación se tratará como inicial y no como modernización.
- 2. Especifica que los sistemas de márqueting son de tipo autónomo.
- 3. Especifica que el software de JumpStart usará particionado de disco predeterminado para instalar Solaris en los sistemas de márqueting.
- 4. Especifica que se debe instalar el grupo de software de Solaris para el usuario final.
- 5. Especifica que el paquete de software de demostraciones de audio deberá instalarse en todos los sistemas.

# Actualización del archivo rules

Ahora debe agregar reglas al archivo rules. El programa suninstall de Solaris usa las reglas para seleccionar la instalación correcta (perfil) para cada sistema durante una instalación JumpStart personalizada.

En esta sede, cada departamento está situado en su propia *subred* y tiene sus propias direcciones de red. El departamento de ingeniería está situado en la subred 255.222.43.0. El departamento de márqueting está situado en 255.222.44.0. Puede usar esta información para controlar la forma como se instalarán los sistemas de ingeniería y márqueting con el software de Solaris 9. En el directorio /jumpstart, edite el archivo rules, suprima todas las reglas de ejemplo y agregue las líneas siguientes:

```
network 255.222.43.0 - eng_prof -
network 255.222.44.0 - marketing_prof -
```
Básicamente, estas reglas indican que a los sistemas de la red 255.222.43.0 se les instalará el software Solaris 9 usando el perfil eng\_prof. A los sistemas de la red 255.222.44.0 se les instalará el software Solaris 9 usando el perfil marketing\_prof.

**Nota –** Puede usar las reglas de ejemplo para utilizar una dirección de red a fin de identificar los sistemas en que instalar el software de Solaris 9 mediante eng\_prof o marketing prof, respectivamente. También puede usar nombres de sistema, tamaño de memoria o tipo de modelo como palabra clave de la regla. La Tabla 28–1 contiene una lista completa de palabras clave que pueden usarse en los archivos rules.

# Validación del archivo rules

Después de configurar el archivo rules y los perfiles, se debe ejecutar la secuencia check para verificar que estos archivos son correctos:

server-1# **cd /jumpstart** server-1# **./check**

Si la secuencia check no encuentra ningún error, crea el archivo rules.ok.

# SPARC: Configuración de los sistemas de ingeniería para instalar desde la red

Después de configurar el directorio /jumpstart y sus archivos, use el comando add\_install\_client desde el servidor de instalación (server-1) para configurar los sistemas de ingeniería a fin de que se instale el software Solaris 9 desde el servidor de instalación. server-1 también es el servidor de arranque de la subred del grupo de ingeniería.

```
server-1# cd /export/install/sparc_9/Solaris_9/Tools
server-1# ./add_install_client -c server-1:/jumpstart host-eng1 sun4u
server-1# ./add_install_client -c server-1:/jumpstart host-eng2 sun4u
```
Capítulo 27 • Instalación con JumpStart personalizada (ejemplos) **263**

En el comando add\_install\_client, las opciones que se usan tienen el significado siguiente:

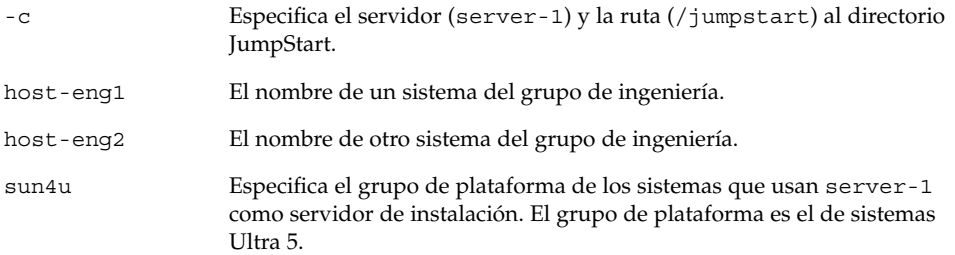

# Intel: Configuración de los sistemas de márqueting para instalar desde la red

A continuación, use el comando add\_install\_client desde el servidor de arranque (server-2) para configurar los sistemas de márqueting para que arranquen desde el servidor de arranque y se instale el software Solaris 9 desde el servidor de instalación (server-1):

```
server-2# cd /marketing/boot-dir/Solaris_9/Tools
server-2# ./add_install_client -s server-1:/export/install/ia_9
\-c server-1:/jumpstart host-mkt1 i86pc
server-2# ./add_install_client -s server-1:/export/install/ia_9
\
-c server-1:/jumpstart host-mkt2 i86pc
server-2# ./add_install_client -d -s server-1:/export/install/ia_9
\-c server-1:/jumpstart SUNW.i86pc i86pc
```
En el comando add\_install\_client, las opciones que se usan tienen el significado siguiente:

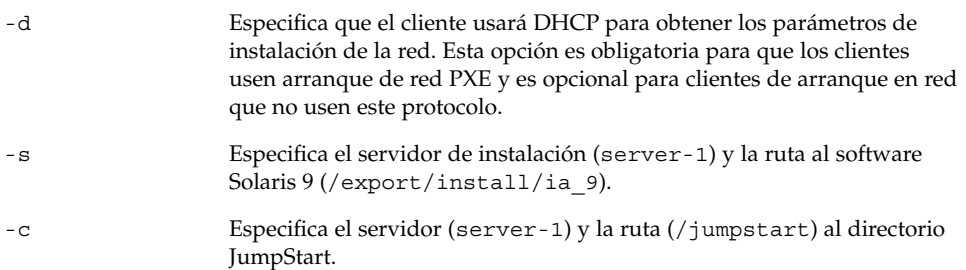

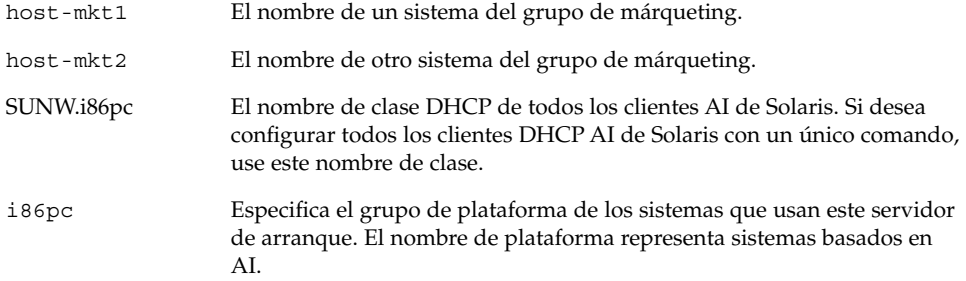

# SPARC: Arranque de los sistemas de ingeniería e instalación del software Solaris 9

Después de configurar los servidores y los archivos, puede arrancar los sistemas de ingeniería mediante el siguiente comando boot desde el indicador ok (PROM) de cada sistema:

```
ok boot net - install
```
El sistema operativo Solaris se instala automáticamente en los sistemas del grupo de ingeniería.

# IA: Arranque de los sistemas de márqueting e instalación del software Solaris 9

Puede arrancar el sistema desde:

- CD 1 de 2 de software de Solaris 9 Edición Intel
- DVD de Solaris 9 Edición Intel
- La red mediante el arranque de red PXE
- El disquete de perfil
- El disquete Solaris 9 Device Configuration Assistant Edición Intel

Solaris 9 se instala automáticamente en los sistemas del grupo de márqueting.

Capítulo 27 • Instalación con JumpStart personalizada (ejemplos) **265**

# JumpStart personalizado (referencia)

En este capítulo se enumeran las palabras clave y los valores que se pueden usar en el archivo rules, los perfiles y las secuencias de inicio y de fin.

- "Valores y palabras clave de reglas" en la página 267<br>■ "Valores y palabras clave de perfiles" en la página 27
- "Valores y palabras clave de perfiles" en la página 272
- "Variables de entorno de JumpStart personalizado" en la página 299
- "Valores y palabras clave de sondeo" en la página 301

# Valores y palabras clave de reglas

La Tabla 28–1 describe las palabras clave y los valores que se pueden usar en el archivo rules. Para obtener instrucciones detalladas para crear un archivo rules, consulte "Creación del archivo rules" en la página 208.

| Palabra clave | Valor                                                                                         | Coincidencias                                                     |
|---------------|-----------------------------------------------------------------------------------------------|-------------------------------------------------------------------|
| any           | símbolo menos $(-)$                                                                           | Cualquiera. La palabra clave any siempre<br>funciona.             |
| arch          | tipo_procesador                                                                               | Un tipo de procesador de sistema.                                 |
|               | Los valores válidos para tipo_procesador son los<br>siguientes:<br>SPARC: sparc<br>AI: $1386$ | El comando uname -p muestra el tipo de<br>procesador del sistema. |

**TABLA 28–1** Descripciones de valores y palabras clave de regla

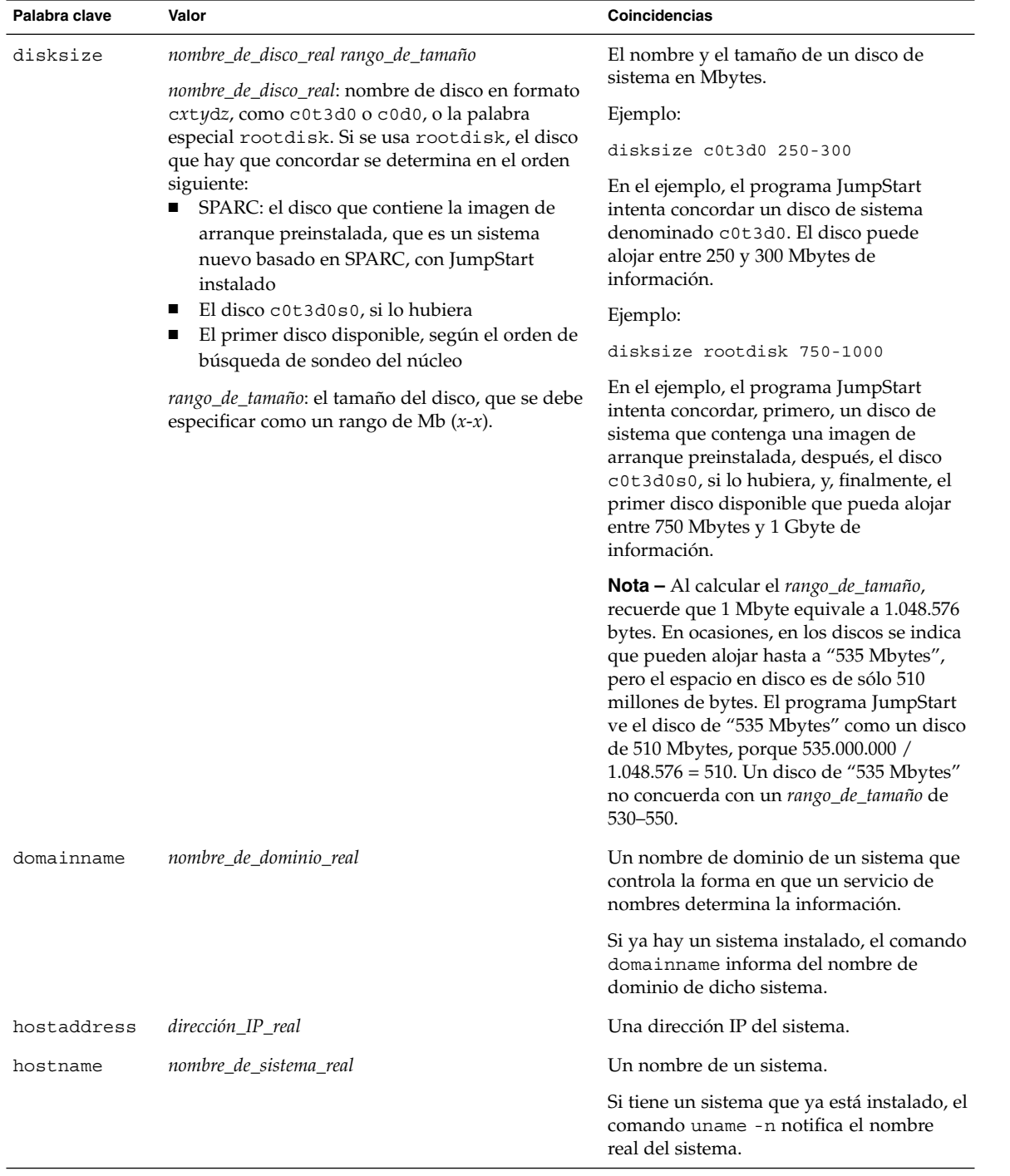

### **TABLA 28–1** Descripciones de valores y palabras clave de regla *(Continuación)*

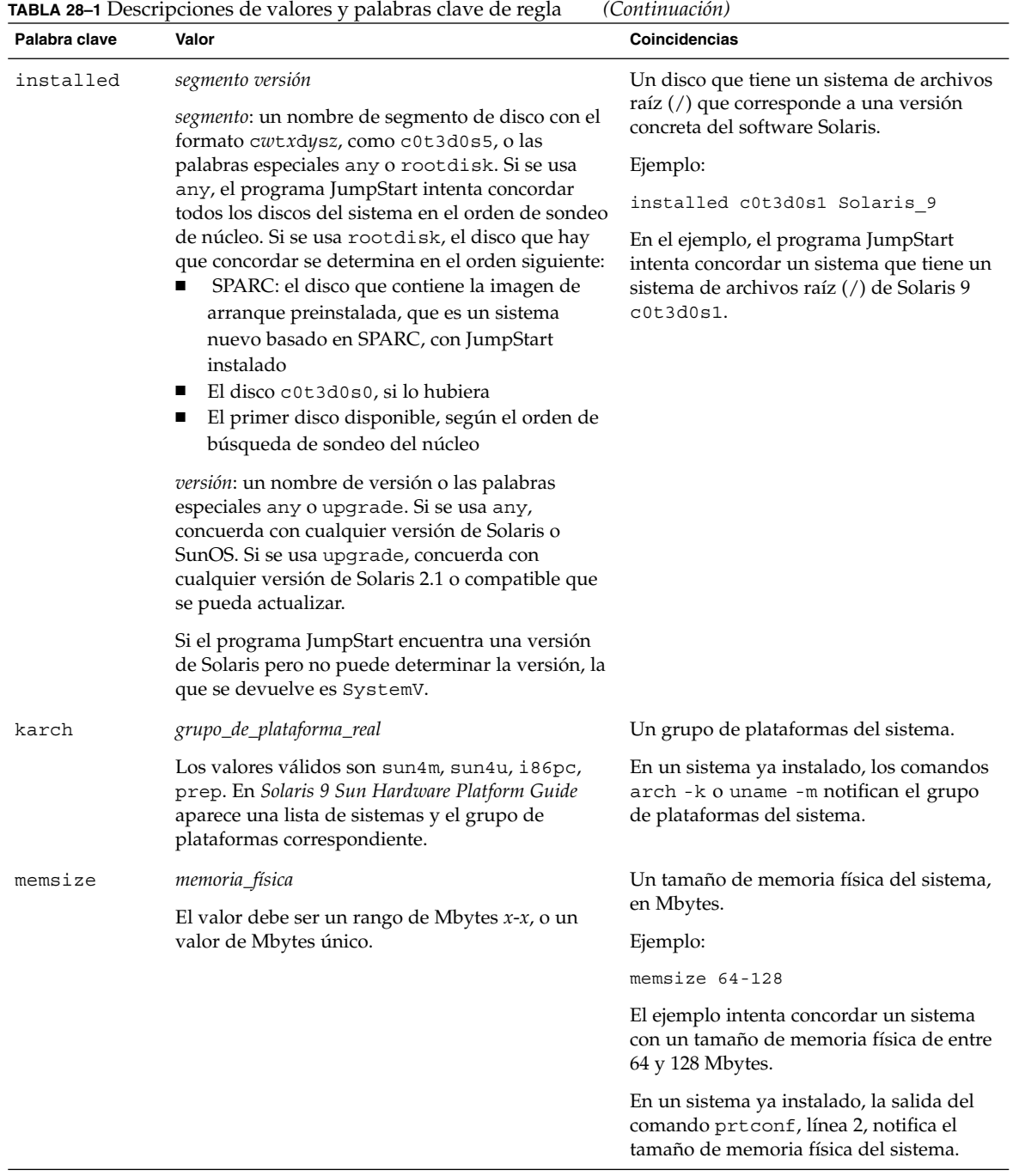

| Palabra clave | Valor                     | Coincidencias                                                                                                    |  |  |
|---------------|---------------------------|----------------------------------------------------------------------------------------------------|--|--|
| model         | nombre_de_plataforma_real | Un nombre de plataforma del sistema.<br>Consulte Solaris 9 Sun Hardware Platform<br>Guide para ver la lista de nombres de<br>plataforma válidos.                 |  |  |
|               |                           | Para encontrar el nombre de plataforma de<br>un sistema ya instalado, use el comando<br>uname -i o la salida del comando<br>prtconf, línea 5.                    |  |  |
|               |                           | Nota - Si nombre_de_plataforma_real incluye<br>espacios, deberá sustituirlos por<br>subrayados (_).                                                              |  |  |
|               |                           | Ejemplo:                                                                                                    |  |  |
|               |                           | SUNW, Sun 4 50                                                                                                    |  |  |
| network       | número_de_red             | Un número de red del sistema, que<br>determina el programa JumpStart<br>realizando un AND lógico entre la<br>dirección IP del sistema y la máscara de<br>subred. |  |  |
|               |                           | Ejemplo:                                                                                                    |  |  |
|               |                           | network 193.144.2.8                                                                                                    |  |  |
|               |                           | El ejemplo intenta concordar un sistema<br>con la dirección IP 193.144.2.8, si la<br>máscara de subred es 255.255.255.0.                                         |  |  |
| osname        | Solaris <i>x</i>          | Una versión del software Solaris ya<br>instalada en un sistema.                                                                                                  |  |  |
|               |                           | Ejemplo:                                                                                                    |  |  |
|               |                           | osname Solaris 9                                                                                                    |  |  |
|               |                           | En el ejemplo, el programa JumpStart<br>intenta concordar un sistema con el<br>sistema operativo Solaris 7 ya instalado.                                         |  |  |

**TABLA 28–1** Descripciones de valores y palabras clave de regla *(Continuación)*

| Palabra clave | Valor                                                                               | Coincidencias                                                                                                    |  |  |
|---------------|-------------------------------------------------------------------------------------|----------------------------------------------------------------------------------------------------|--|--|
| probe         | palabra_clave_de_sondeo                                                             | Una palabra clave de sondeo o una<br>palabra clave de sondeo personalizada<br>válida.                                                                                                    |  |  |
|               |                                                                                     | Ejemplo:                                                                                                    |  |  |
|               |                                                                                     | probe disks                                                                                                    |  |  |
|               |                                                                                     | El ejemplo devuelve el tamaño de los<br>discos de un sistema en Mbytes y en el<br>orden de sondeo del núcleo, por ejemplo<br>c0t3d0s1, c0t4d0s0, dentro de un<br>sistema SPARC. El programa JumpStart<br>fija las variables de entorno<br>SI DISKLIST, SI DISKSIZES,<br>SI_NUMDISKS Y SI_TOTALDISK.<br><b>Nota</b> – La palabra clave probe es única,<br>en el sentido de que no intenta concordar<br>un atributo ni ejecutar un perfil; devuelve<br>un valor, en consecuencia, con ella no es<br>posible especificar ni secuencias de inicio o<br>de fin, ni perfiles. |  |  |
|               |                                                                                     |                                                                                                    |  |  |
|               |                                                                                     | Las palabras claves de sondeo se describen<br>en el Capítulo 25.                                                                                                    |  |  |
| totaldisk     | rango_de_tamaño<br>El valor debe especificarse como un rango de<br>Mbytes $(x-x)$ . | El espacio total en disco de un sistema en<br>Mbytes; incluye todos los discos<br>operativos conectados a un sistema.                                                                                                    |  |  |
|               |                                                                                     | Ejemplo:                                                                                                    |  |  |
|               |                                                                                     | totaldisk 300-500                                                                                                    |  |  |
|               |                                                                                     | En el ejemplo, el programa JumpStart<br>intenta concordar un sistema con un<br>espacio en disco total de entre 300 y 500<br>Mbytes.                                                                                                    |  |  |
|               |                                                                                     | <b>Nota</b> – Al calcular el rango_de_tamaño,<br>recuerde que 1 Mbyte equivale a 1.048.576<br>bytes. En ocasiones, en los discos se indica<br>que pueden alojar hasta a "535 Mbytes",<br>pero el espacio en disco es de sólo 510<br>millones de bytes. El programa JumpStart<br>ve el disco de "535 Mbytes" como un disco<br>de 510 Mbytes, porque 535.000.000 /<br>1.048.576 = 510. Un disco de "535 Mbytes"<br>no concuerda con un rango_de_tamaño de<br>530-550.                                                                                                    |  |  |

**TABLA 28–1** Descripciones de valores y palabras clave de regla *(Continuación)*

# Valores y palabras clave de perfiles

En este apartado se detallan los valores y las palabras clave que se pueden usar en un perfil. Para obtener instrucciones detalladas para crear un perfil, consulte "Creación de un perfil" en la página 212

# Palabras clave de perfiles

La Tabla 28–2 proporciona una forma fácil de determinar las palabras clave que se pueden usar, en función de las condiciones particulares de instalación. Salvo que se especifique lo contrario en la descripción de la palabra clave, ésta sólo se podrá usar con la opción de instalación inicial.

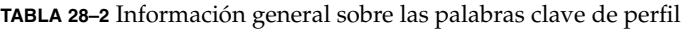

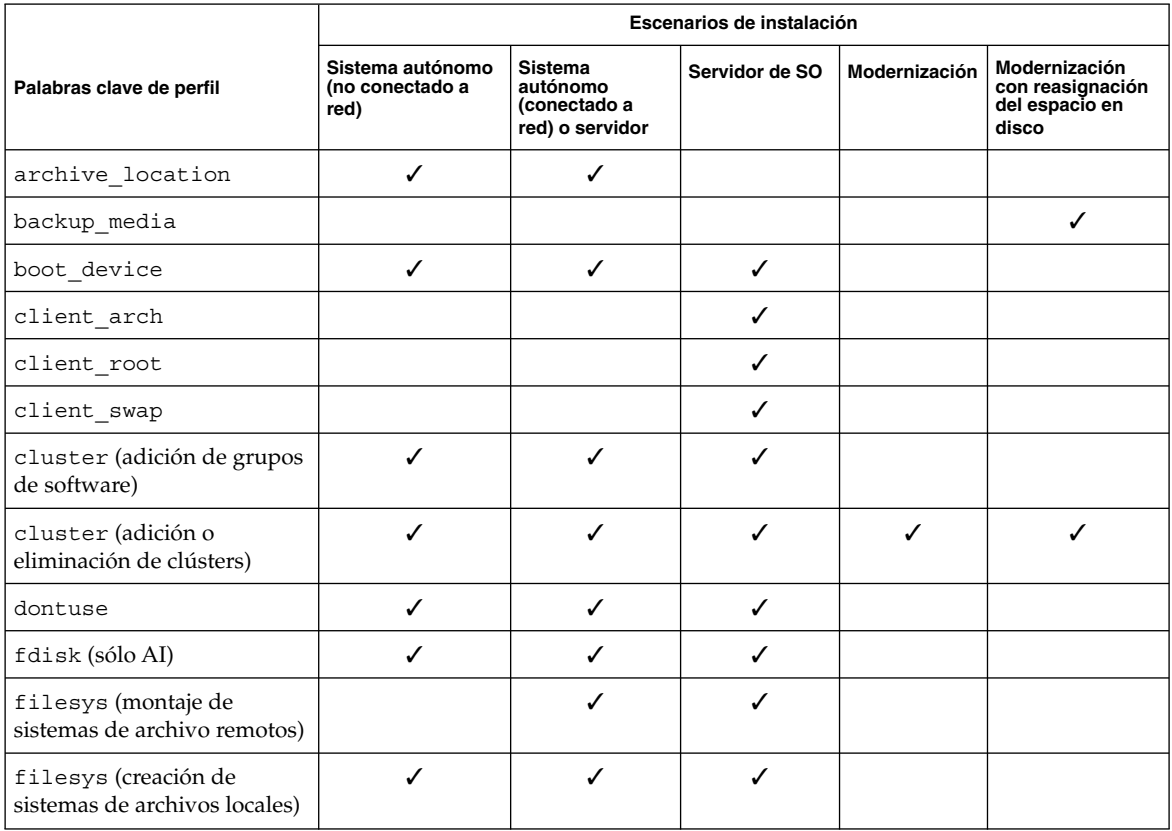

|                          | Escenarios de instalación                   |                                                               |                |               |                                                              |
|--------------------------|---------------------------------------------|---------------------------------------------------------------|----------------|---------------|--------------------------------------------------------------|
| Palabras clave de perfil | Sistema autónomo<br>(no conectado a<br>red) | <b>Sistema</b><br>autónomo<br>(conectado a<br>red) o servidor | Servidor de SO | Modernización | Modernización<br>con reasignación<br>del espacio en<br>disco |
| geo                      | ✓                                           |                                                               | ✓              | ✓             | ℐ                                                            |
| install type             |                                             |                                                               |                |               |                                                              |
| isa bits                 | ✓                                           |                                                               |                |               |                                                              |
| layout_constraint        |                                             |                                                               |                |               |                                                              |
| locale                   | ✓                                           | ℐ                                                             | ✓              | ✓             |                                                              |
| num clients              |                                             |                                                               | ✓              |               |                                                              |
| package                  | ✓                                           | ✓                                                             | ✓              | ✓             |                                                              |
| partitioning             | ✓                                           |                                                               | ✓              |               |                                                              |
| root_device              | ✓                                           |                                                               | J              | J             |                                                              |
| system type              | ✓                                           |                                                               | ✓              |               |                                                              |
| usedisk                  | ✓                                           |                                                               | ✓              |               |                                                              |

**TABLA 28–2** Información general sobre las palabras clave de perfil *(Continuación)*

# Ejemplos y descripciones de las palabras clave de perfil

### Palabra clave archive\_location

archive\_location *tipo\_de\_recuperación ubicación*

Los valores de *tipo\_de\_recuperación* y *ubicación* dependen del lugar donde se ha guardado el contenedor Solaris Flash. Los apartados siguientes incluyen los valores que se pueden usar para *tipo\_de\_recuperación* y *ubicación* y ejemplos sobre cómo se debe usar la palabra clave archive\_location.

- "Servidor NFS" en la página 274
- "Servidor HTTP" en la página 274
- "Servidor FTP" en la página 275
- "Cinta local" en la página 276
- "Dispositivo local" en la página 277
- "Archivo local" en la página 278

### *Servidor NFS*

Si el contenedor se ha guardado en un servidor NFS, use la siguiente sintaxis para la palabra clave archive\_location.

archive\_location nfs *nombre\_servidor:/ruta/nombre\_archivo retry n*

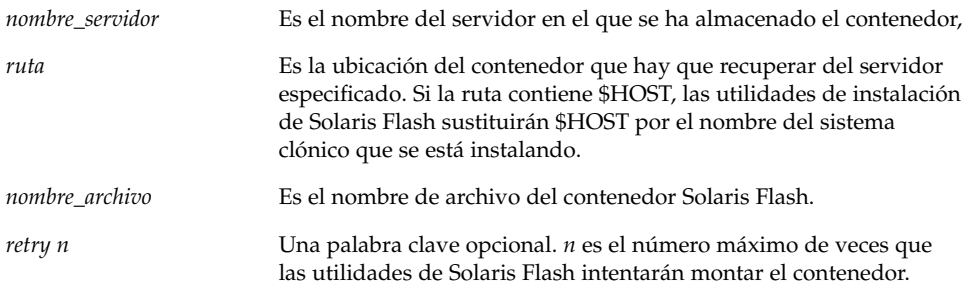

#### Ejemplos:

archive\_location nfs golden:/archives/usrarchive

archive\_location nfs://golden/archives/usrarchive

### *Servidor HTTP*

Si el contenedor se guarda en un servidor HTTP, use la siguiente sintaxis para la palabra clave archive\_location.

archive\_location http://*nombre\_servidor:puerto ruta/nombre\_archivo palabras\_clave\_opcionales*

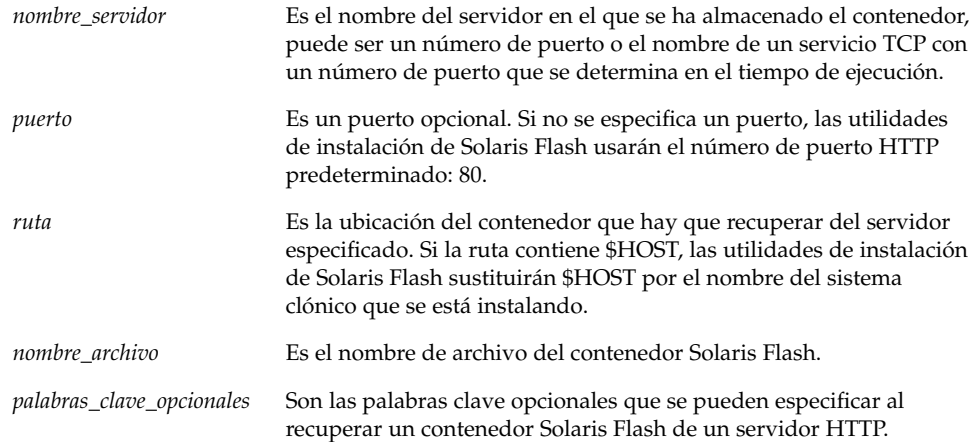

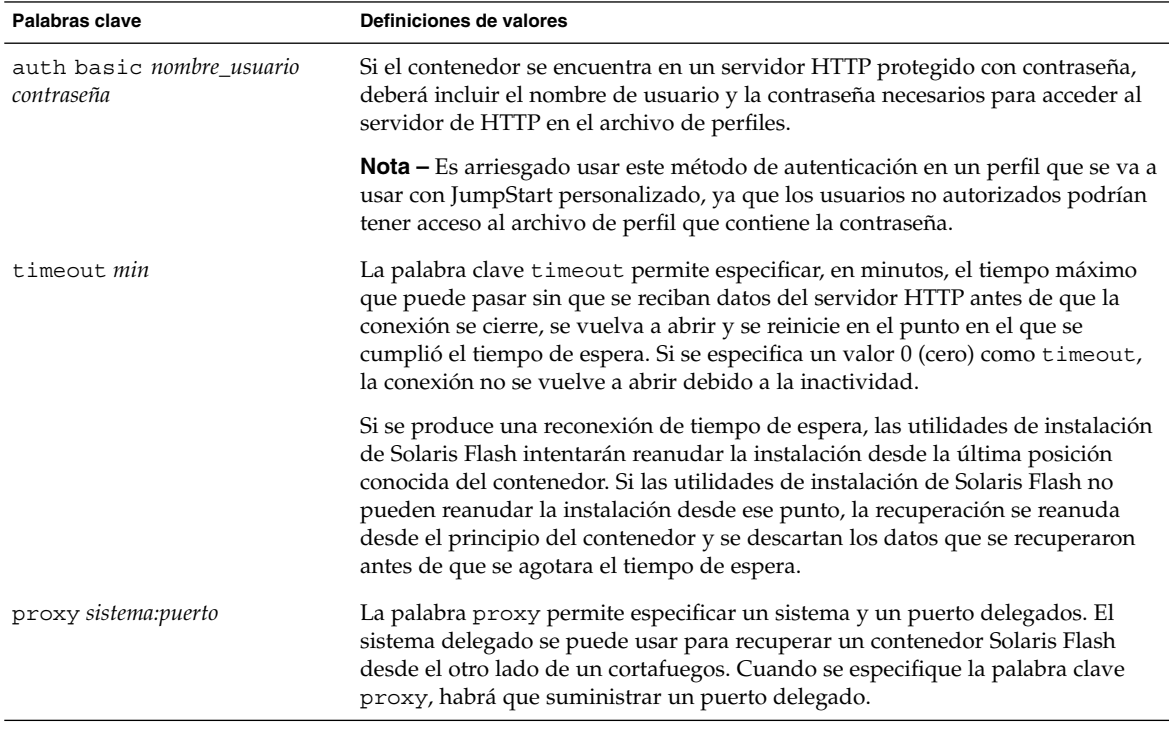

**TABLA 28–3** Palabras clave opcionales que se pueden usar con archive\_location http

Ejemplo:

archive\_location http://silver/archives/usrarchive.flar timeout 5

Ejemplo de uso de la palabra clave auth basic *nombre\_usuario:contraseña*:

archive\_location http://silver/archives/usrarchive.flar timeout 5 user1 secret

### *Servidor FTP*

Si el contenedor se guarda en un servidor FTP, use la siguiente sintaxis para la palabra clave archive\_location.

archive\_location ftp://*nombre\_usuario:contraseña*@*nombre\_servidor: puerto ruta/nombre\_archivo palabras\_clave\_opcionales*

> *nombre\_usuario:contraseña* El nombre de usuario y la contraseña necesarios para acceder al servidor FTP en el archivo de perfil.

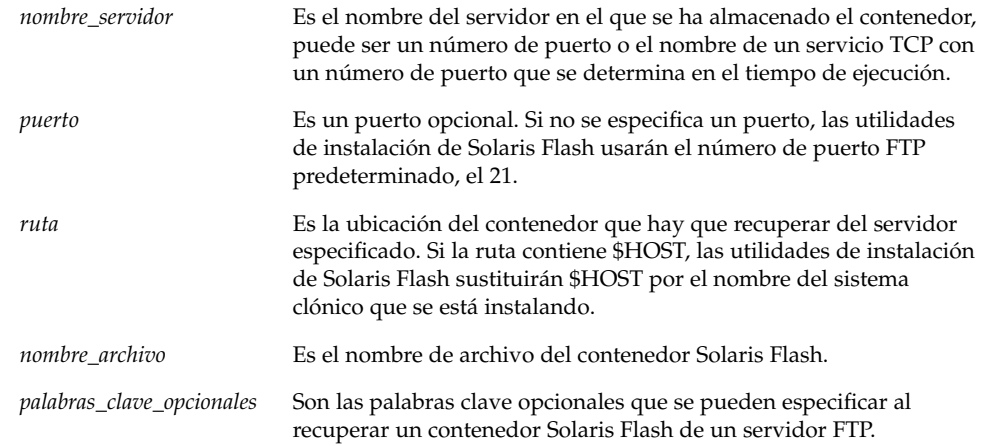

**TABLA 28–4** Palabras clave opcionales que se pueden usar con archive\_location ftp

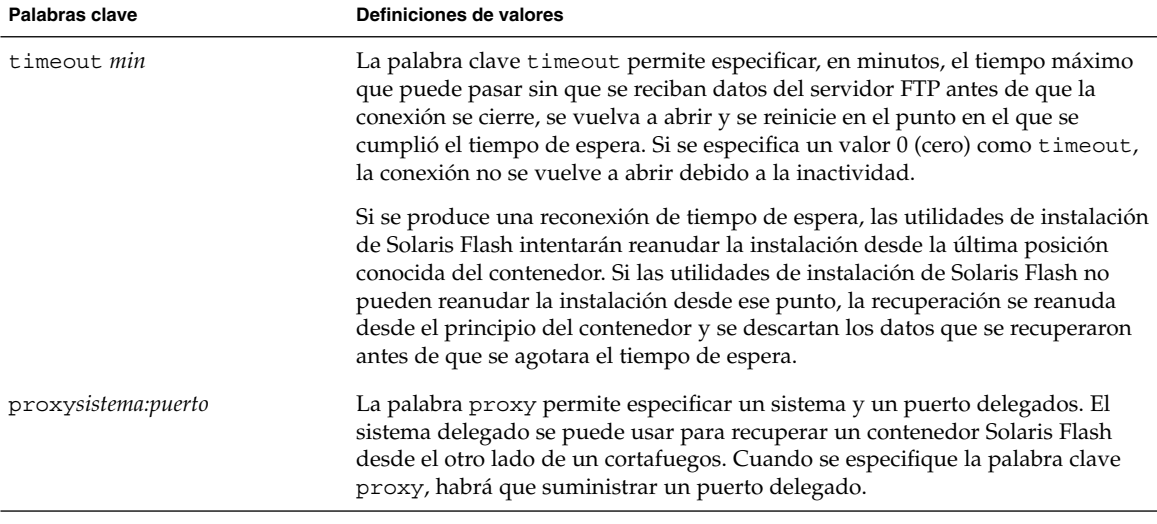

#### Ejemplo:

archive\_location ftp://user1:secret@silver/archives/usrarchive.flar timeout 5

### *Cinta local*

Si el contenedor está guardado en una cinta, use la siguiente sintaxis para la palabra clave archive\_location.

archive\_location local\_tape *dispositivo posición*

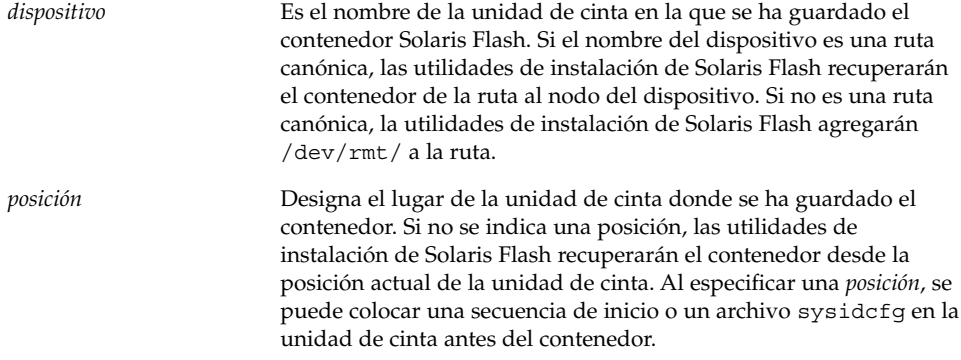

#### Ejemplos:

archive\_location local\_tape /dev/rmt/0n 5

### archive\_location local\_tape 0n 5

### *Dispositivo local*

Es posible recuperar un contenedor Solaris Flash de un dispositivo local, si aquél se ha guardado en un dispositivo de acceso aleatorio orientado a sistemas de archivos (como un disquete o un CD-ROM). Use la siguiente sintaxis para la palabra clave archive\_location.

**Nota –** Es posible recuperar un contenedor desde dispositivos orientados a flujo, como una cinta, con la sintaxis de cinta local.

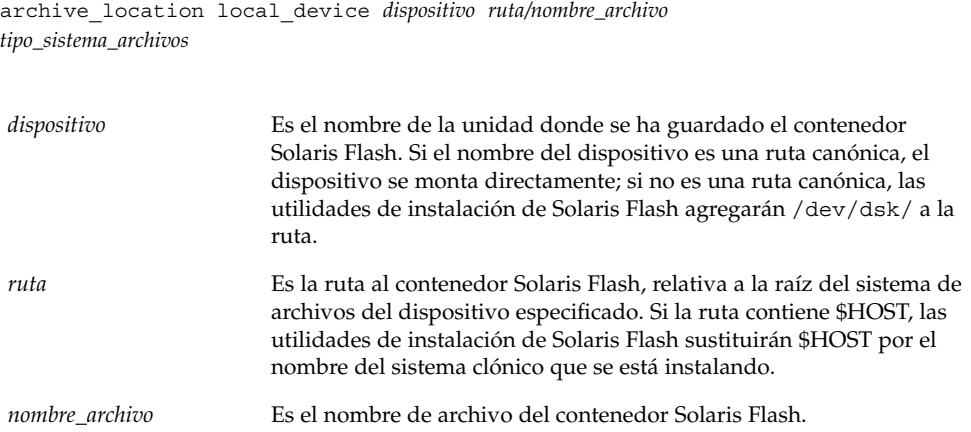

*tipo\_sistema\_archivos* Indica el tipo del sistema de archivos en el dispositivo. Si no se indica ningún tipo, las utilidades de instalación de Solaris Flash intentarán montar un sistema de archivos UFS. Si el montaje UFS falla, las utilidades de instalación de Solaris Flash intentarán montar un sistema de archivos HSFS.

#### Ejemplos:

Para recuperar un contenedor desde una unidad de disco duro local, que se ha formateado como sistema de archivos UFS, use el siguiente comando:

archive\_location local\_device c0t0d0s0 /archives/\$HOST

Para recuperar un archivo desde una unidad de CD-ROM local que tenga un sistema de archivos HSFS, use el siguiente comando:

archive\_location local\_device c0t0d0s0 /archives/usrarchive

#### *Archivo local*

Es posible recuperar un contenedor que se guardó en la miniraíz desde la cual se arrancó el sistema clónico como si fuera un archivo local. Cuando se realiza una instalación JumpStart personalizada, el sistema se arranca desde una miniraíz de CD-ROM o basada en NFS, desde la que el software de instalación se carga y se ejecuta; por consiguiente, un contenedor Solaris Flash guardado en ella estará accesible como un archivo local. Use la siguiente sintaxis para la palabra clave archive\_location.

archive\_location local\_file *ruta/nombre\_archivo*

*ruta* Es la ubicación del contenedor. La ruta debe estar disponible para el sistema como un archivo local, mientras el sistema se arranca desde el CD de instalación de Solaris 9 o desde el DVD de Solaris 9. El sistema no puede acceder a /net cuando se arranca desde el CD de instalación de Solaris 9 o desde el DVD de Solaris 9.

*nombre\_archivo* Es el nombre de archivo del contenedor Solaris Flash.

#### Ejemplos:

archive location local file /archives/usrarchive

archive location local file /archives/usrarchive

### Palabra clave de perfil backup\_media

backup\_media *tipo ruta*

**Nota –** backup\_media sólo se puede usar con la opción de modernización cuando se requiere una reasignación de espacio en disco.

backup\_media determina los soportes que se van a usar para hacer una copia de seguridad de los sistemas de archivos si hay que reasignar espacio durante una modernización porque el espacio actual es insuficiente. Si se requieren varias cintas o disquetes para la copia de seguridad, se le pedirá que vaya introduciéndolos durante la modernización.

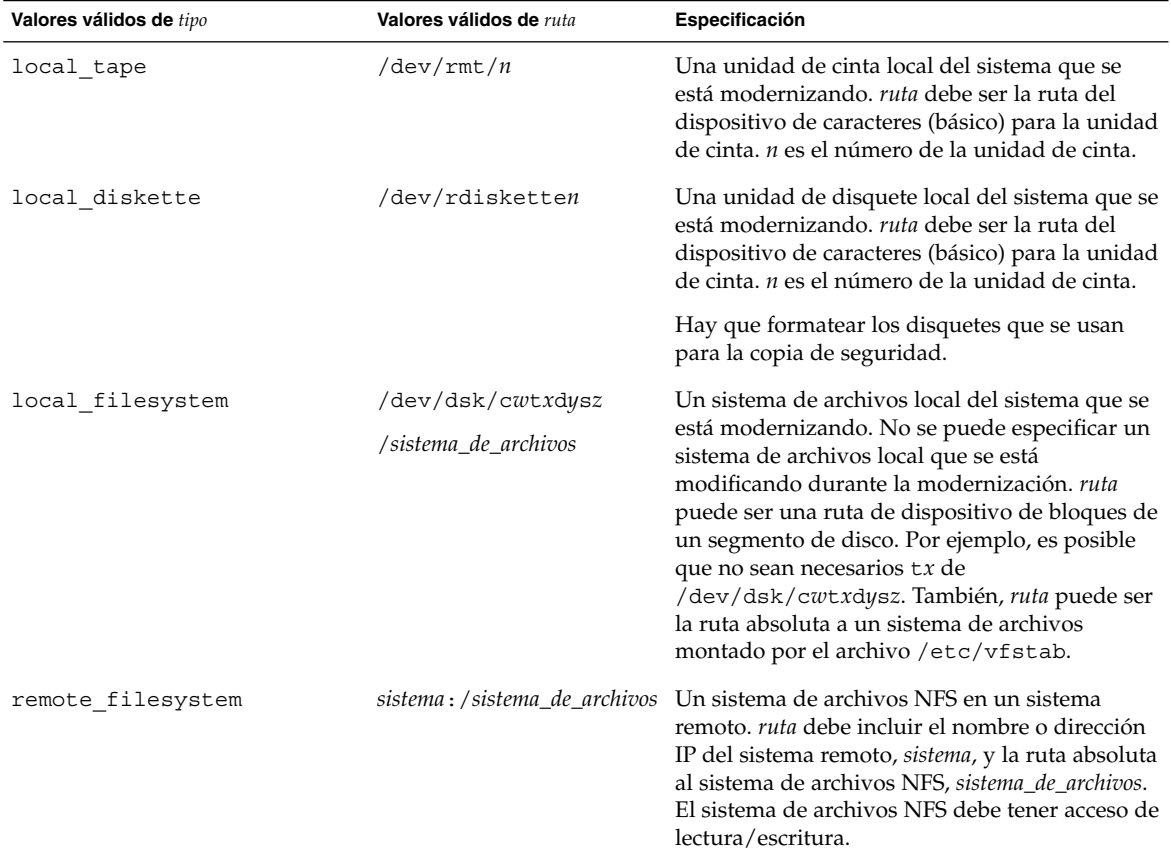

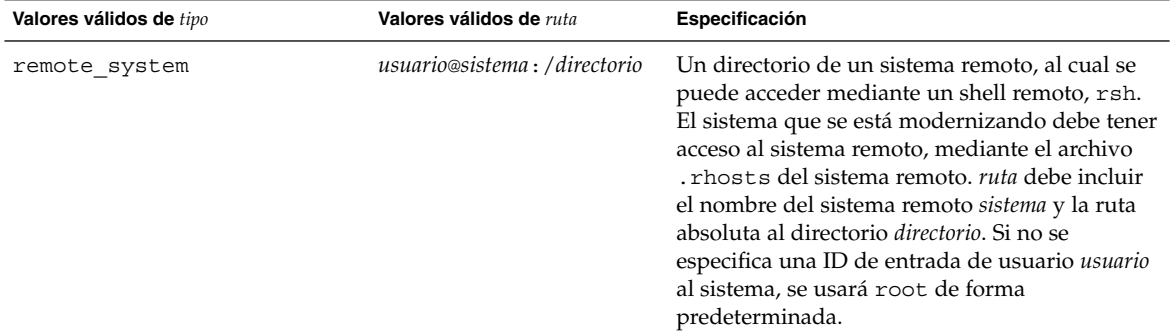

#### Ejemplos:

```
backup_media local_tape /dev/rmt/0
backup media local diskette /dev/rdiskette1
backup_media local_filesystem /dev/dsk/c0t3d0s4
backup_media local_filesystem /export
backup_media remote_filesystem system1:/export/temp
backup_media remote_system user1@system1:/export/temp
```
### Palabra clave de perfil boot device

boot\_device *dispositivo eeprom*

boot\_device designa el dispositivo donde el programa JumpStart debe instalar el sistema de archivos raíz (/) y el dispositivo de arranque del sistema.

Si no se especifica la palabra clave boot\_device en un perfil, en la instalación se especificará la palabra clave boot\_device siguiente de forma predeterminada: boot\_device any update.

*dispositivo*: use uno de los valores siguientes.

- SPARC: c*wtxdysz* o c*xdysz*: el segmento de disco en el que el programa JumpStart coloca el sistema de archivos raíz (/), por ejemplo, c0t0d0s0.
- Intel: c*w*t*x*d*y* o c*x*d*y*: el disco en el que el programa JumpStart coloca el sistema de archivos raíz (/), por ejemplo, c0d0.
- existing: el programa JumpStart coloca el sistema de archivos raíz (/) en el dispositivo de arranque existente del sistema.
- any: el programa JumpStart elige dónde colocará el sistema de archivos raíz (/). El programa JumpStart intenta usar el dispositivo de arranque existente del sistema; puede elegir un dispositivo de arranque diferente, si fuera necesario.

*eeprom*: permite actualizar o conservar la EEPROM del sistema.

SPARC: Elija si desea actualizar o conservar la EEPROM del sistema en el dispositivo de arranque especificado.

Intel: Debe especificar el valor preserve.

- update: el programa JumpStart actualiza la EEPROM del sistema en el dispositivo de arranque especificado, de forma que el sistema instalado arranque automáticamente desde ella.
- preserve: el valor del dispositivo de arranque de la EEPROM del sistema no se modifica. Si se especifica un nuevo dispositivo de arranque sin cambiar la EEPROM del sistema, deberá cambiar ésta manualmente para que se pueda arrancar automáticamente desde el nuevo dispositivo de arranque.

**Nota –** SPARC: En los sistemas SPARC, el valor *eeprom* permite también actualizar la EEPROM del sistema si se cambia el dispositivo de arranque actual del sistema. Al actualizar la EEPROM del sistema, éste puede arrancar automáticamente desde el nuevo dispositivo de arranque.

Ejemplo:

boot\_device c0t0d0s2 update

**Nota –** boot\_device debe concordar con cualquier palabra clave filesys que especifique el sistema de archivos raíz (/) y la palabra clave root device, si se hubiera especificado.

### Palabra clave de perfil client\_arch

client\_arch *valor\_karch*...

client\_arch indica que el servidor del sistema operativo debe admitir un grupo de plataformas diferente del que usa el servidor actualmente. Si no se especifica client\_arch en el perfil, todos los clientes sin disco que usen el servidor de sistema operativo deben contener el mismo grupo de plataformas que el servidor. Debe especificar cada grupo de plataformas que desee que admita el servidor de sistema operativo.

Los valores válidos de *valor\_karch* son sun4m, sun4u y i86pc. Consulte *Solaris 9 Sun Hardware Platform Guide* para ver la lista de nombres de plataforma válidos.

**Nota –** client\_arch sólo se puede usar cuando se especifica system\_type como server.

### Palabra clave de perfil client\_root

client\_root *tamaño\_raíz*

client\_root define la cantidad de espacio raíz *tamaño\_raíz* que se asignará a cada cliente, en Mbytes. Si no se especifica client\_root en un perfil de servidor, el software de instalación asigna 15 Mbytes de espacio raíz por cliente. El tamaño de la zona raíz del cliente se usa junto con la palabra clave num\_clients para determinar la cantidad de espacio que hay que reservar para el sistema de archivos /export/root.

**Nota –** client\_root sólo se puede usar cuando se especifica system\_type como server.

### Palabra clave de perfil client\_swap

client\_swap *tamaño\_de\_intercambio*

client\_swap define la cantidad de espacio de intercambio, *tamaño\_de\_intercambio*, que se asignará a cada cliente sin disco, en Mbytes. Si no se especifica client\_swap en el perfil, se asignan 32 Mbytes de espacio de intercambio de forma predeterminada.

Ejemplo:

client\_swap 64

El ejemplo especifica que cada cliente sin disco tendrá un espacio de intercambio de 64 Mbytes.

**Nota –** client\_swap sólo se puede usar cuando se especifica system\_type como server.

#### *Determinación del tamaño de* swap

Si un perfil no especifica el tamaño de swap, el programa JumpStart se encargará de definir el espacio de intercambio basándose en la memoria física del sistema. La Tabla 28–5 muestra cómo se calcula el tamaño de swap durante una instalación JumpStart personalizada.

**TABLA 28–5** Cálculo del tamaño de swap

| Memoria física (en Mbytes) | Espacio de intercambio (en Mbytes) |
|----------------------------|------------------------------------|
| $16 - 64$                  | 32                                 |
| $64 - 128$                 | 64                                 |
| 128–512                    | 128                                |
| Mayor de 512               | 256                                |

El programa JumpStart hace que el tamaño de swap no supere el 20 % del disco en el que aquél se encuentra, salvo que éste disponga de espacio libre después de haber colocado el resto de los sistemas de archivos. Si queda espacio libre, el programa JumpStart asigna el espacio libre a swap y, si fuera posible, asigna la cantidad que se muestra en la Tabla 28–5.

**Nota –** La memoria física sumada al espacio de intercambio debe suponer un total de 32 Mbytes, como mínimo.

### Palabra clave de perfil cluster (adición de grupos de software)

cluster *nombre\_grupo*

cluster designa el grupo de software que se agregará al sistema. La siguiente tabla muestra el *nombre\_grupo* de todos los grupos de software.

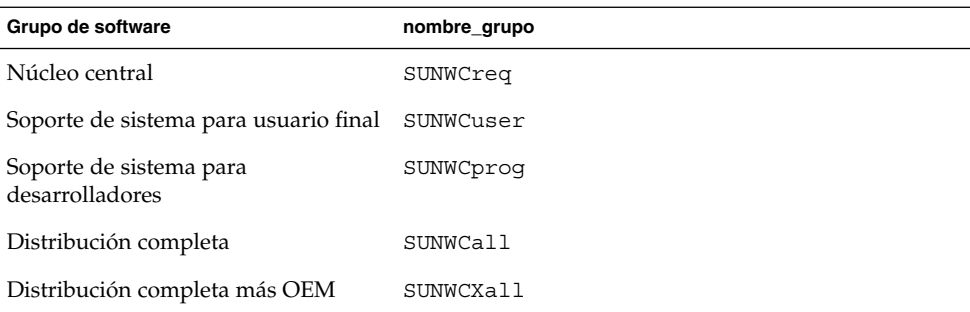

Sólo se puede especificar un grupo de software en un perfil. El grupo de software se debe especificar antes de otras entradas de cluster y package. Si no se especifica un grupo de software con cluster en el perfil, el grupo de software de usuario final SUNWCuser se instala en el sistema.

### Palabra clave de perfil cluster (adición o eliminación de clústers)

cluster *nombre\_clúster cambiar\_add\_delete*

**Nota –** cluster (adición o eliminación de clústers) se puede usar con las opciones de modernización e instalación inicial.

cluster determina si se debe agregar o eliminar un clúster del grupo de software que se va a instalar en el sistema.

*nombre\_clúster* debe tener el formato SUNWC*nombre*. Para ver información detallada sobre clústers y sus nombres, inicie Admintool en un sistema ya instalado y, en el menú Examinar, seleccione Software.

*cambiar\_add\_delete* representa la opción add o delete. Use *cambiar\_add\_delete* para indicar si hay que agregar o borrar el clúster especificado. Si no se especifica *cambiar\_add\_delete*, se usará add de forma predeterminada.

Cuando se usa cluster (agregar o borrar clústers) durante una modernización, se aplican las siguientes condiciones:

- Todos los clústers que están en el sistema se modernizan automáticamente.
- Si se especifica *nombre\_clúster* add y *nombre\_clúster* no está instalado en el sistema, el clúster se instala.
- Si se especifica *nombre\_clúster* delete y *nombre\_clúster* está instalado en el sistema, el paquete se borra *antes* de que empiece la modernización.

### Palabra clave de perfil dontuse

dontuse *nombre\_disco* ...

El programa JumpStart usa de forma predeterminada todos los discos operativos del sistema cuando se especifica partitioning default. dontuse designa uno o varios discos que no desea que use el programa JumpStart. El *nombre\_disco* debe especificarse con el formato c*x*t*y*d*z*o c*y*d*z*, por ejemplo, c0t0d0.

**Nota –** No puede especificar las palabras clave dontuse y usedisk en el mismo perfil.

### IA: Palabra clave de perfil fdisk

fdisk *nombre\_disco tipo tamaño*

fdisk define la distribución de las particiones fdisk en un sistema basado en AI. Se puede especificar fdisk más de una vez. Cuando fdisk realiza las particiones de un sistema basado en AI, ocurre lo siguiente:

- Todas las particiones fdisk del disco se conservan, salvo que se borren con la palabra clave fdisk, al asignarle a *tamaño* el valor de delete o 0. Además, todas las particiones fdisk existentes se borran cuando se establece all para el *tamaño*.
- Una partición fdisk Solaris que contiene un sistema de archivos raíz (/) siempre se designa como la partición activa del disco.

**IA sólo –** El sistema arranca desde la partición activa de forma predeterminada.

■ Si no se especifica la palabra clave fdisk en un perfil, durante la instalación se usa la palabra clave fdisk siguiente de forma predeterminada:

fdisk all solaris maxfree

Las entradas fdisk se procesan en el orden en el que aparecen enumeradas en el perfil.

*nombre\_disco*: use los valores siguientes para especificar el lugar donde se debe crear o eliminar la partición fdisk:

- c*x*t*y*d*z* o c*y*d*z*: un disco especifico, por ejemplo, c0t3d0.
- rootdisk: la variable que contiene el valor del disco raíz del sistema, que viene determinado por el programa JumpStart, como se describe en la "Selección del disco raíz del sistema" en la página 297.
- all: todos los discos seleccionados.

*tipo*: use los valores siguientes para especificar el tipo de partición fdisk que se debe crear o eliminar en el disco especificado:

- solaris: una partición fdisk Solaris (tipo SUNIXOS fdisk).
- dosprimary: un alias para las particiones fdisk DOS primarias, pero no para las particiones fdisk que se extienden para DOS de datos. Cuando se borren particiones fdisk asignando a *tamaño* el valor delete, dosprimary es un alias de las particiones fdisk de tipo DOSHUGE, DOSOS12 y DOSOS16. Cuando se crea una partición fdisk, dosprimary es un alias de la partición fdisk DOSHUGE.
- *DDD*: una partición fdisk de número entero. *DDD* es un número entero entre 1 y 255 inclusive.

**IA sólo –** Sólo será posible especificar este valor si el *tamaño* es delete.

■ 0x*HH*: una partición fdisk hexadecimal. *HH* es un número hexadecimal entre 01 y FF.

**IA sólo –** Sólo será posible especificar este valor si el *tamaño* es delete.

La tabla siguiente muestra los números enteros y hexadecimales de algunos tipos de fdisk.

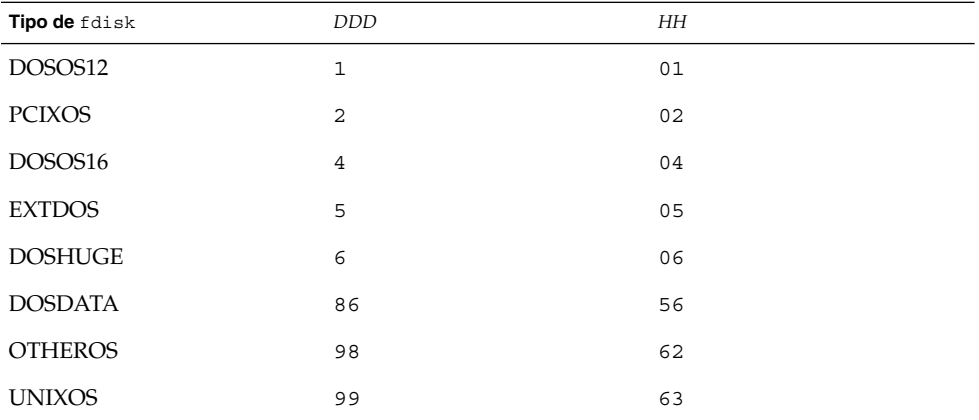

*tamaño*: use uno de los valores siguientes:

- *DDD*: en el disco especificado se crea una partición fdisk del tamaño *DDD* en Mbytes. *DDD* debe ser un número entero; el programa JumpStart redondea automáticamente el número al siguiente límite de cilindro. Especificar un valor 0 es lo mismo que especificar delete.
- all: en el disco entero se crea una partición fdisk. Se borran todas las particiones fdisk.

**IA sólo –** El valor all se puede especificar sólo si el *tipo* es solaris.

■ maxfree: en el espacio libre contiguo mayor del disco especificado se crea una partición fdisk. Si una partición fdisk del *tipo* especificado existiera ya en el disco, se usaría esa partición fdisk. En el disco *no* se crea ninguna partición fdisk nueva.

**IA sólo –** El disco debe contener al menos una partición fdisk sin usar, así como de espacio libre; en caso contrario, la instalación fallará. El valor maxfree sólo se puede especificar si el *tipo* es solaris o dosprimary.

delete: todas las particiones fdisk del *tipo* especificado se borran del disco especificado.

### Palabra clave de perfil filesys (montaje de sistemas de archivos remotos)

filesys *servidor*: *ruta dirección\_servidor nombre\_punto\_montaje* [*opciones\_montaje*]

Al usar filesys con los valores enumerados, el programa JumpStart configura el sistema instalado para que monte automáticamente sistemas de archivos remotos al arrancar el sistema. Se puede especificar filesys más de una vez.

#### Ejemplo:

filesys sherlock:/export/home/user2 - /home

*servidor*: el nombre del servidor donde se encuentra el sistema de archivos remoto, seguido de dos puntos.

*ruta*: el nombre del punto de montaje del sistema de archivos remoto. Por ejemplo, /usr o /export/home.

*dirección\_servidor*: la dirección IP del servidor que se especifica en *servidor*:*ruta*. Si no hay un servicio de nombres en ejecución en la red, el valor de *dirección\_servidor* se puede usar para cumplimentar el archivo /etc/hosts con la dirección IP y el nombre de sistema del servidor. Si no se especifica la dirección IP del servidor, se deberá especificar un símbolo menos (-). Por ejemplo, si hubiera un servicio de nombres en ejecución en la red, no sería necesario indicar la dirección IP del servidor.

*nombre\_punto\_montaje*: el nombre del punto de montaje en el que se va a montar el sistema de archivos remoto.

*opciones\_montaje*: una o varias opciones de montaje, que es igual que la opción -o del comando mount(1M). Las opciones de montaje se agregan a la entrada /etc/vfstab para el *nombre\_punto\_montaje* especificado.

**Nota –** Si necesita especificar más de una opción de montaje, debe separar éstas por comas y sin espacios (ro,quota, por ejemplo).

## Palabra clave del perfil filesys (creación de sistemas de archivos locales)

filesys *segmento tamaño* [*sistema\_de\_archivos parámetros\_opcionales*]

Al usar filesys con los valores que se enumeran, el programa JumpStart crea sistemas de archivos locales durante la instalación. Se puede especificar filesys más de una vez.

*segmento*: use uno de los valores siguientes:

any: el programa JumpStart coloca el sistema de archivos en cualquier disco.

**Nota –** No se puede especificar any cuando size sea existing, all, free, *inicio*:*tamaño* o ignore.

- c*wtxdyszor cxdysz*: el segmento de disco en el que el programa JumpStart coloca el sistema de archivos, por ejemplo, c0t0d0s0 o c0d0s0.
- rootdisk.s*n*: la variable que contiene el valor del disco raíz del sistema, que viene determinado por el programa JumpStart, como se describe en "Selección del disco raíz del sistema" en la página 297. El sufijo s*n* indica un segmento específico del disco.

*tamaño*: use uno de los valores siguientes:

- *núm*: el tamaño del sistema de archivos se fija en *núm* en Mbytes.
- existing: se usa el tamaño actual del sistema de archivos existente.

**Nota –** Cuando se usa el valor existing es posible cambiar el nombre de un segmento, especificando *sistema\_de\_archivos* como un *nombre\_punto\_montaje* diferente.

- auto: el tamaño del sistema de archivos se determina automáticamente, según el software seleccionado.
- all: el *segmento* especificado usa todo el disco para el sistema de archivos. Cuando se especifica el valor all ya no se puede colocar ningún otro sistema de archivos en el disco especificado.
- free: el resto del espacio no utilizado del disco se usa para el sistema de archivos.

**Nota –** Si se usa free como valor de filesys, la entrada filesys debe ser la última entrada de un perfil.
■ *inicio*:*tamaño*: se realiza explícitamente una partición del sistema de archivos. *inicio* es el cilindro donde comienza el segmento. *tamaño* es el número de cilindros del segmento.

*sistema\_de\_archivos*: el valor *sistema\_de\_archivos* es opcional y se usa cuando *segmento* se especifica como any o c*w*t*x*d*y*s*z*. Si no se especifica *sistema\_de\_archivos*, se establece unnamed de forma predeterminada. Si se establece unnamed, no será posible especificar el valor de los *parámetros\_opcionales*. Use uno de los valores siguientes:

- *nombre\_punto\_montaje*: el nombre del punto de montaje del sistema, por ejemplo, /var.
- swap: el *segmento* especificado se usa como swap.
- overlap: el *segmento* especificado se define como una representación de una región de disco. El valor VTOC es V\_BACKUP. De forma predeterminada, el segmento 2 es un segmento solapado que representa el disco entero.

**Nota –** Sólo se puede especificar overlap cuando el *tamaño* sea existing, all o *inicio*:*tamaño*.

- unnamed: el *segmento* especificado se define como un segmento básico, por lo que *segmento* no tiene un nombre de punto de montaje. Si no se especifica un *sistema\_de\_archivos*, se usará unnamed de forma predeterminada.
- ignore: el programa JumpStart no usa o no reconoce el *segmento* especificado. Esta opción se puede usar para especificar que desea que se omita un sistema de archivos en un disco durante la instalación. El programa JumpStart crea un sistema de archivos nuevo en el mismo disco y con el mismo nombre. ignore sólo se puede usar cuando se especifica partitioning existing.

*parámetros\_opcionales*: use uno de los valores siguientes:

■ preserve: el sistema de archivos del *segmento* especificado se conserva.

**Nota –** preserve sólo se puede especificar cuando el *tamaño* sea existing y el *segmento* sea c*w*t*x*d*y*s*z*.

■ *opciones\_montaje*: una o varias opciones de montaje, que es igual que la opción -o del comando mount(1M). Las opciones de montaje se agregan a la entrada /etc/vfstab para el *nombre\_punto\_montaje* especificado.

**Nota –** Si tiene que especificar más de una opción de montaje, deberá separarlas con comas y sin espacios, por ejemplo, ro, quota.

Capítulo 28 • JumpStart personalizado (referencia) **289**

## Palabra clave de perfil geo

geo *entorno nacional*

**Nota –** geo se puede usar en instalaciones iniciales y en modernizaciones.

geo designa el entorno o los entornos nacionales que se desea instalar en un sistema o que se quiere agregar durante una modernización del sistema. En la siguiente tabla se enumeran los valores que se pueden especificar para el *entorno nacional*:

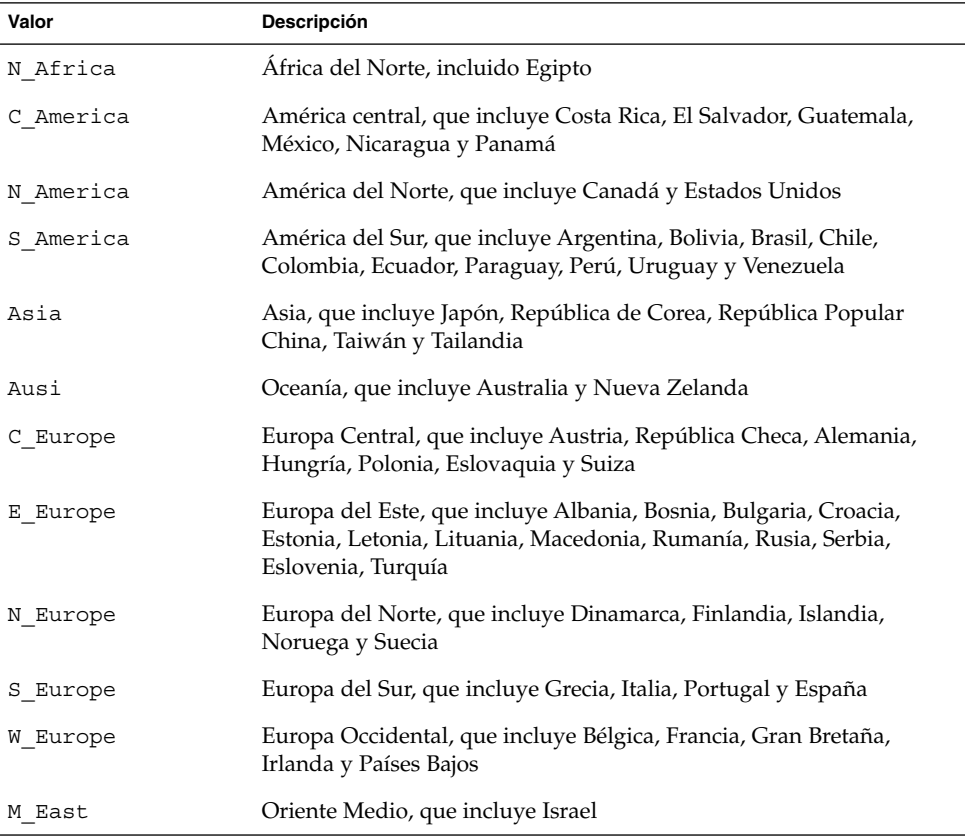

En el Capítulo 40 puede encontrar una lista completa de los valores de entornos nacionales que conforman cada entorno nacional regional enumerado anteriormente. **Nota –** Se puede especificar una palabra clave geo para cada entorno nacional que quiera agregar al sistema.

## Palabra clave de perfil install\_type

install\_type *cambiar\_initial\_upgrade\_flash*

install\_type define si se debe borrar e instalar un nuevo sistema operativo Solaris en un sistema, modernizar el sistema operativo Solaris existente o instalar un contenedor Solaris Flash en el sistema.

**Nota –** Deberá especificar install\_type en un perfil e install\_type debe ser la primera palabra clave de perfil de cada perfil.

Se debe usar una de las siguientes opciones para *cambiar\_initial\_upgrade\_flash*:

- initial install: especifica que se lleve a cabo una instalación inicial del sistema operativo Solaris.
- upgrade: especifica que se lleve a cabo una modernización del sistema operativo Solaris.
- flash install: especifica que se instale un contenedor Solaris Flash.

**Nota –** Algunas palabras claves de perfil sólo se pueden usar con la opción initial\_install. Algunas palabras clave de perfil sólo se pueden usar con la opción upgrade. Algunas palabras claves de perfil sólo se pueden usar con la opción flash install.

### Palabra clave de perfil isa\_bits

isa\_bits *cambio\_de\_bits*

isa\_bits especifica si se instalarán paquetes de 64 o 32 bits de Solaris 9.

*cambio\_de\_bits* representa la opción de 64 o 32, que se usa para indicar si se instalarán paquetes de 64 o 32 bits de Solaris 9. Si no establece esta palabra clave en el perfil, el programa JumpStart instala los sistemas como se indica a continuación:

- Paquetes de 64 bits en sistemas UltraSPARC™
- Paquetes de 32 bits en los demás sistemas

Capítulo 28 • JumpStart personalizado (referencia) **291**

**Nota –** Si usa la palabra clave isa\_bits, deberá usar también la última secuencia check en el directorio solaris\_9/Misc/jumpstart\_sample del CD Software 1 de 2 de Solaris 9 o del DVD de Solaris 9.

### Palabra clave de perfil layout\_constraint

layout\_constraint *segmento limitación* [*tamaño\_mínimo*]

**Nota –** layout\_constraint sólo se puede usar para la opción de modernización cuando se quiera reasignar espacio de disco.

layout constraint designa la limitación que tiene la disposición automática en un sistema de archivos cuando tiene que reasignar espacio durante una modernización, debido a problemas de espacio.

Si no se especifica la palabra clave layout\_constraint, el programa JumpStart dispone el disco de la siguiente forma:

- Los sistemas de archivos que requieren más espacio para la modernización se marcan como modificables.
- Los sistemas de archivos que están en el mismo disco que el sistema de archivos que requiere más espacio y que están montados por el archivo /etc/vfstab se marcan como modificables.
- El resto de los sistemas de archivos se marcan como fijos porque la disposición automática no puede cambiarlos.

Si se especifica una o varias palabras clave layout\_constraint, el programa JumpStart dispone el disco de la siguiente forma:

- Los sistemas de archivos que requieren más espacio para la modernización se marcan como modificables.
- Los sistemas de archivos para los que se ha especificado una palabra clave layout\_constraint se marcan con la limitación especificada.
- El resto de los sistemas de archivos se marcan como fijos.

No se puede modificar la limitación de los sistemas de archivos que requieren más espacio para la modernización, porque los sistemas de archivos deben estar marcados como modificables. La palabra clave layout\_constraint se puede usar para modificar los valores de *tamaño\_mínimo* de los sistemas de archivos que requieren más espacio para la modernización.

**Nota –** Para ayudar a la disposición automática a reasignar el espacio, seleccione más sistemas de archivos como modificables o desplazables, especialmente aquéllos que se encuentran en el mismo disco que los que requieren más espacio para la modernización.

*segmento*: especifica el segmento de disco del sistema de archivo en el que hay que especificar la limitación. Debe especificar el segmento de disco del sistema con el formato c*w*t*x*d*y*s*z*o c*x*d*y*s*z*.

*limitación*: use una de las siguientes limitaciones del sistema de archivos especificado:

changeable: la disposición automática puede mover el sistema de archivos a otra ubicación y puede cambiar el tamaño del sistema de archivos. La limitación changeable sólo se puede especificar en los sistemas de archivos que han sido montados por el archivo /etc/vfstab. Puede cambiar el tamaño del sistema de archivos especificando el valor *tamaño\_mínimo*.

Cuando marque un sistema de archivos como modificable y no se haya especificado el *tamaño\_mínimo*, éste se establece en un 10 % más que el tamaño mínimo necesario. Por ejemplo, si el tamaño mínimo para un sistema de archivos es de 100 Mbytes, el tamaño modificado será de 110 Mbytes. Si se especifica el *tamaño\_mínimo*, cualquier espacio libre que queda, el tamaño original menos el tamaño mínimo, se destina a otros sistemas de archivos.

- movable: la disposición automática puede mover el sistema de archivos a otro segmento del mismo disco o de otro disco. El tamaño del sistema de archivos sigue siendo el mismo.
- available: la disposición automática puede usar todo el espacio del sistema de archivos para reasignar espacio. Todos los datos del sistema de archivos se perderán. La limitación available sólo se puede especificar en los sistemas de archivos que no están montados por el archivo /etc/vfstab.
- collapse: la disposición automática desplaza y fusiona el sistema de archivos especificado con el sistema de archivos superior. Puede usar la opción collapse para reducir el número de sistemas de archivos de un sistema, dentro de una modernización. Por ejemplo, si un sistema tiene los sistemas de archivos /usr y /usr/share, al fundir el sistema de archivos /usr/share mueve el sistema de archivos a /usr, que es el sistema de archivos superior. Puede especificar la limitación collapse sólo en los sistemas de archivos que están montados por el archivo /etc/vfstab.

*tamaño\_mínimo*: especifica el tamaño del sistema de archivos después de que la disposición automática reasigne el espacio. La opción *tamaño\_mínimo* permite cambiar el tamaño de un sistema de archivos. El tamaño del sistema de archivos puede ser mayor si se agrega el espacio sin asignar al sistema de archivos. Sin embargo, el

tamaño nunca es inferior al valor especificado. El valor *tamaño\_mínimo* es opcional. Use este valor sólo si ha marcado un sistema de archivo como modificable y el tamaño mínimo no puede ser inferior a lo éste que necesita para el contenido actual del sistema de archivos.

#### Ejemplos:

```
layout_constraint c0t3d0s1 changeable 200
layout_constraint c0t3d0s4 movable
layout constraint c0t3d1s3 available
layout constraint c0t2d0s1 collapse
```
## Palabra clave de perfil locale

locale *nombre\_entorno\_nacional*

**Nota –** locale se puede usar con las opciones de instalación inicial y de modernización.

locale designa los paquetes de entornos nacionales que desea instalar o agregar cuando se realiza una modernización del *nombre\_entorno\_nacional* especificado. Los valores de *nombre\_entorno\_nacional* son los mismos que los valores que se usan para la variable de entorno \$LANG. En el Capítulo 40 puede consultar una lista de valores de entornos nacionales válidos.

Cuando use la palabra clave locale, tenga en cuenta lo siguiente:

- Si ha preconfigurado un entorno nacional predeterminado, éste se instalará automáticamente. Los paquetes de idioma inglés se instalan de forma predeterminada.
- Se puede especificar una palabra clave locale para cada entorno nacional que desee agregar a un sistema.

### Palabra clave de perfil num\_clients

num\_clients *número\_clientes*

Cuando se instala un servidor, se asigna espacio para cada sistema de archivos raíz (/) y swap de clientes sin disco. num\_clients define el número de clientes sin disco, *número\_clientes*, que admite un servidor. Si no se especifica num\_clients en el perfil, se asignarán cinco clientes sin disco de forma predeterminada.

**Nota –** num\_clients sólo se puede usar cuando system\_type se especifica como server.

### Palabra clave de perfil package

package *nombre\_paquete* [*cambiar\_add\_delete*]

**Nota –** package se puede usar en instalaciones iniciales y modernizaciones.

package determina si hay que agregar o borrar un paquete del grupo de software que se va a instalar en el sistema.

El *nombre\_paquete* debe especificarse con el formato SUNW*nombre*. Para consultar información detallada sobre paquetes y sus nombres, en un sistema instalado, use el comando pkginfo -l.

*cambiar\_add\_delete* representa la opción add o delete que se usa para indicar si desea agregar o suprimir el paquete especificado. Si no se especifica *cambiar\_add\_delete*, se usará add de forma predeterminada.

**Nota –** Algunos paquetes son necesarios y no pueden suprimirse. No se pueden agregar o suprimir de forma individual paquetes de adaptación al entorno nacional mediante la palabra clave de perfil package. Para agregar paquetes de adaptación al entorno nacional, use la palabra clave de perfil locale.

Cuando se usa package para una modernización, el programa JumpStart realiza las siguientes acciones:

- Todos los paquetes que hay ya en el sistema se modernizan automáticamente.
- Si especifica *nombre\_paquete* add y *nombre\_paquete* no está instalado en el sistema, el paquete se instalará.
- Si especifica *nombre\_paquete* delete y *nombre\_paquete* ya está instalado en el sistema, el paquete se borra *antes* de que empiece la modernización.
- Si especifica *nombre\_paquete* delete y *nombre\_paquete* no está instalado en el sistema, el paquete no se instala si forma parte de uno de los clústers que se van a instalar.

## Palabra clave de perfil partitioning

partitioning *tipo*

Capítulo 28 • JumpStart personalizado (referencia) **295**

partitioning define la forma en que los discos se dividen en segmentos para los sistemas de archivos durante la instalación.

*tipo*: use uno de los valores siguientes:

- default: el programa JumpStart selecciona los discos y crea los sistemas de archivos en los que se instalará el software especificado, salvo para los sistemas de archivos especificados con las palabras clave filesys. rootdisk se selecciona primero. El programa JumpStart usa discos adicionales si el software especificado no cabe en el rootdisk.
- existing: el programa JumpStart usa los sistemas de archivos existentes en los discos del sistema. Todos los sistemas de archivos salvo /, /usr, /usr/openwin, /opt y /var se conservan. El programa JumpStart usa el campo del último punto de montaje del superbloque del sistema de archivos para determinar qué punto de montaje del sistema de archivos representa el segmento.

**Nota –** Cuando se usan las palabras clave de perfil filesys y partitioning existing hay que fijar el *tamaño* en existing.

■ explicit: el programa JumpStart usa los discos y crea los sistemas de archivos que especifican las palabras clave filesys. Si sólo se especifica el sistema de archivos raíz (/) con la palabra clave filesys, se instala todo el software Solaris en el sistema de archivos raíz (/).

**Nota –** Si se usa el valor de perfil explicit, se deberá usar la palabra clave filesys para especificar los discos que se deben usar y los sistemas de archivos que hay que crear.

Si no se especifica partitioning en el perfil, el tipo default de particionado se usa de forma predeterminada.

## Palabra clave de perfil root\_device

root\_device *segmento*

**Nota** – root device se puede usar con instalaciones iniciales y modernizaciones.

root\_device determina el disco raíz del sistema. En "Selección del disco raíz del sistema" en la página 297 se puede obtener más información.

Cuando se moderniza un sistema, root\_device designa el sistema de archivos raíz (/) y los sistemas montados por el archivo /etc/vfstab que se van a modernizar. Deberá especificar root\_device cuando se puedan modernizar varios sistemas de archivos raíz (/) de un sistema. Deberá especificar *segmento* con el formato c*w*t*x*d*y*s*z* o c*x*d*y*s*z*.

#### Ejemplo:

root\_device c0t0d0s2

Cuando use la palabra clave root\_device, tenga en cuenta lo siguiente:

- Si especifica root device en un sistema con un solo disco, root device y el disco deben concordar. Además, cualquier palabra clave filesys que especifique el sistema de archivos raíz (/) debe concordar con root\_device.
- Si va a modernizar un duplicado, el valor especificado para root device debe ser un lado del duplicado. El otro lado se moderniza automáticamente.

### *Selección del disco raíz del sistema*

Un disco raíz de un sistema es el disco en el que se encuentra el sistema de archivos raíz (/). En un perfil se puede usar la variable rootdisk en lugar de un nombre de disco, que el programa JumpStart fija para el disco raíz del sistema. La Tabla 28–6 describe cómo selecciona el programa JumpStart el disco raíz del sistema para la instalación.

**Nota –** El programa JumpStart sólo determina el tamaño de un disco raíz de sistema durante una instalación inicial. Durante una modernización no se puede cambiar un disco raíz del sistema.

**TABLA 28–6** La forma en que JumpStart determina un disco raíz de sistema (instalación inicial)

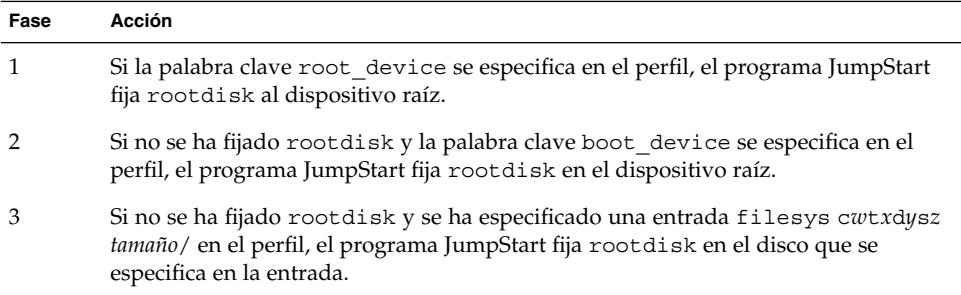

**TABLA 28–6** La forma en que JumpStart determina un disco raíz de sistema (instalación inicial) *(Continuación)*

| Fase | Acción                                                                                                    |
|------|----------------------------------------------------------------------------------------------------|
| 4    | Si no se ha fijado rootdisk y se especifica una entrada rootdisk. sn en el perfil, el<br>programa JumpStart busca en los discos del sistema, en el orden de sondeo del<br>núcleo, si hay un sistema de archivos raíz en el segmento especificado. Si se<br>encuentra un disco, el programa JumpStart fija rootdisk en el disco encontrado.                                                                                                    |
| 5    | Si no se ha fijado rootdisk y se ha especificado partitioning existing en el<br>perfil, el programa JumpStart busca en los discos de sistema, en el orden de sondeo<br>del núcleo, si hay un sistema de archivos raíz existente. Si no se encuentra un sistema<br>de archivos raíz o se encuentran varios, se produce un error. Si se encuentra un<br>sistema de archivos raíz, el programa JumpStart fija rootdisk en el disco<br>encontrado. |
| 6    | Si no se ha fijado rootdisk, el programa JumpStart fija rootdisk en el disco en el<br>que está instalado el sistema de archivos raíz (/).                                                                                                    |

## Palabra clave de perfil system\_type

system\_type *cambiar\_tipo*

system type define el tipo de sistema en el que se va a instalar el sistema operativo Solaris.

*cambiar\_tipo* representa la opción standalone o server, que se usa para indicar el tipo de sistema en el que se va a instalar el software Solaris. Si no se especifica system type en un perfil, se usará standalone de forma predeterminada.

## Palabra clave de perfil usedisk

usedisk *nombre\_disco* ...

De forma predeterminada, cuando se especifica partitioning default el programa JumpStart usa todos los discos operativos del sistema. La palabra clave de perfil usedisk designa uno o varios discos que se desea que use el programa JumpStart. Debe especificar *nombre\_disco* con el formato c*x*t*y*d*z* o c*y*d*z*, por ejemplo c0t0d0 o c0d0s0.

Si se especifica usedisk en un perfil, el programa JumpStart sólo usa los discos que se especifiquen después de la palabra clave usedisk.

**Nota –** No puede especificar las palabras clave dontuse y usedisk en el mismo perfil.

# Variables de entorno de JumpStart personalizado

Puede usar variables de entorno en sus secuencias de inicio y fin. Por ejemplo, una secuencia de inicio puede extraer el tamaño del disco, SI DISKSIZES e instalar, u omitir, la instalación de paquetes concretos en un sistema, basándose en el tamaño real del disco que extraiga la secuencia.

La información recopilada sobre un sistema se guarda en estas variables de entorno, que suelen estar normalmente fijadas o no, dependiendo de las palabras clave de regla y de los valores que se usen en el archivo rules.

Por ejemplo, la información sobre el sistema operativo que ya está instalado en el sistema sólo estará disponible en SI\_INSTALLED después de usar la palabra clave installed.

La Tabla 28–7 describe estas variables y sus valores.

| Variable de entorno | Valor                                                                                                    |
|---------------------|----------------------------------------------------------------------------------------------------|
| CHECK INPUT         | La ruta al archivo rules del directorio JumpStart, que está montado en<br>/tmp/install config/rules.                                            |
| HOME                | El directorio de inicio de la raíz durante la instalación, que es $/\text{tmp}/\text{root}$ .                                                   |
| PATH                | La ruta de búsqueda del shell durante la instalación, que es<br>/sbin:/usr/sbin/install.d:/usr:/usr/sbin:/usr/bin                               |
| SI ARCH             | La arquitectura de hardware del cliente de instalación. La variable SI ARCH se<br>fija cuando se usa la palabra clave arch en el archivo rules. |
| SI BEGIN            | El nombre de la secuencia de inicio, si se usa alguna.                                                                                          |
| SI CLASS            | El nombre del perfil que se usa para instalar el cliente de instalación.                                                                        |
| SI CONFIG DIR       | La ruta al directorio JumpStart, que está montado en /tmp/instal config.                                                                        |
| SI CONFIG FILE      | La ruta al archivo rules del directorio JumpStart, que está montado en<br>/tmp/install config/rules.                                            |
| SI CONFIG PROG      | El archivo rules.                                                                                                    |

**TABLA 28–7** Variables de entorno de instalación

#### **TABLA 28–7** Variables de entorno de instalación *(Continuación)*

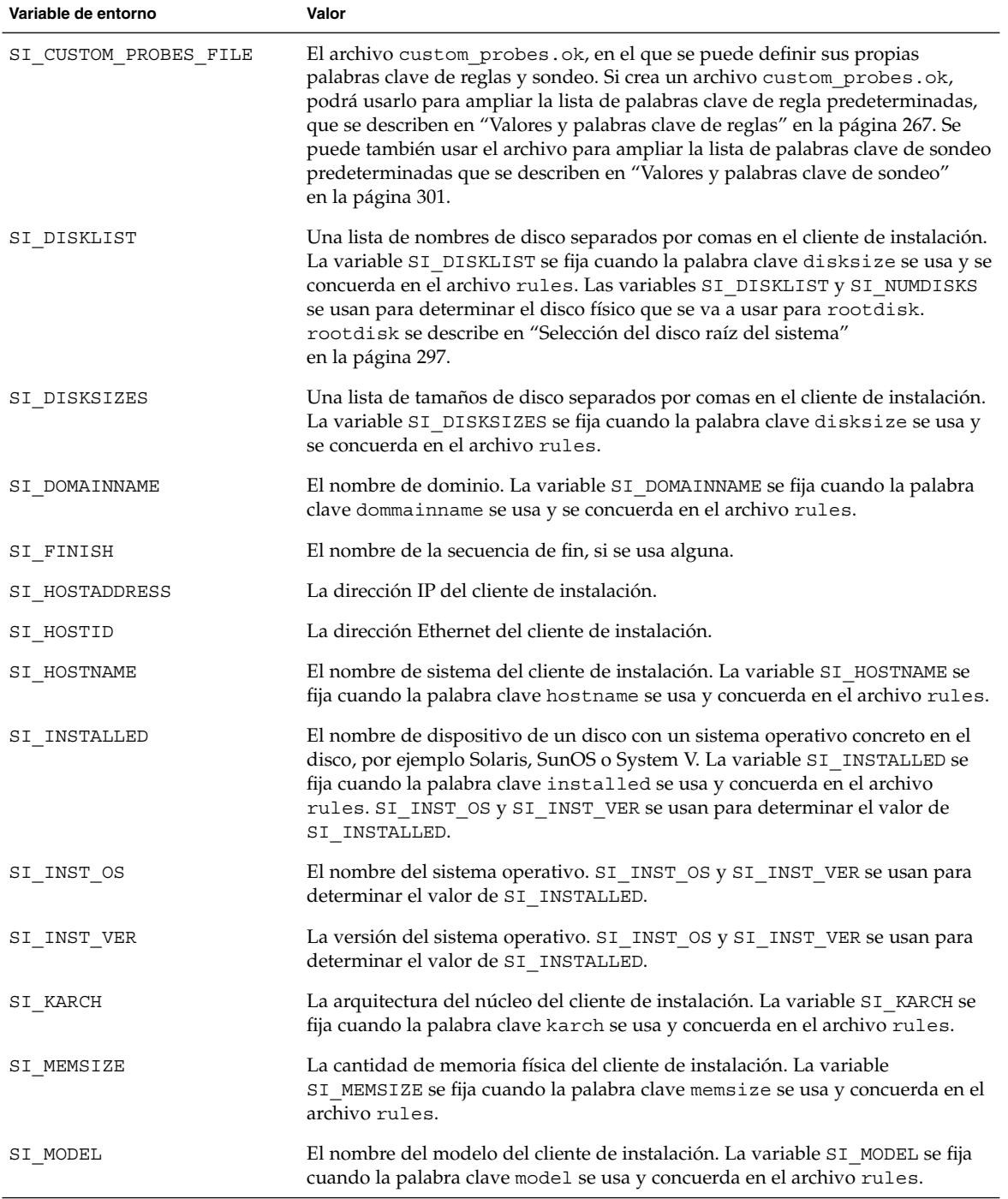

**300** Solaris 9: Guía de instalación • Enero 2003

| Variable de entorno | Valor                                                                                                    |
|---------------------|----------------------------------------------------------------------------------------------------|
| SI NETWORK          | El número de red del cliente de instalación. La variable SI NETWORK se fija<br>cuando la palabra clave network se usa y concuerda en el archivo rules.                                                                                                    |
| SI NUMDISKS         | El número de discos en un cliente de instalación. La variable SI NUMDISKS se<br>fija cuando se usa la palabra clave disksize y concuerda en el archivo rules.<br>Las variables SI NUMDISKS y SI_DISKLIST se usan para determinar el disco<br>físico que hay que usar para rootdisk. rootdisk se describe en "Selección<br>del disco raíz del sistema" en la página 297. |
| SI OSNAME           | La versión del sistema operativo en la imagen de software de Solaris 9. Por<br>ejemplo, se puede usar la variable SI OSNAME en una secuencia si está<br>instalando el software Solaris en sistemas que se basan en la versión del<br>sistema operativo de la imagen del DVD de Solaris 9 o del CD Software 1 de 2<br>de Solaris 9.                                      |
| SI PROFILE          | La ruta al perfil en el directorio JumpStart montado. La ruta es<br>/tmp/install config/nombre_perfil. Si está creando un perfil derivado, la<br>variable SI PROFILE se fija en el archivo /tmp/install.input.                                                                                                    |
| SI ROOTDISK         | El nombre del dispositivo del disco que está representado por el nombre lógico<br>rootdisk. La variable SI ROOTDISK se fija cuando se fijan las palabras clave<br>disksize o installed en rootdisk, en el archivo rules.                                                                                                    |
| SI ROOTDISKSIZE     | El tamaño del disco que está representado por el nombre lógico rootdisk. La<br>variable SI_ROOTDISKSIZE se fija cuando las palabras clave disksize o<br>installed se fijan en rootdisk, en el archivo rules.                                                                                                    |
| SI SYS STATE        | El archivo /a/etc/.sysIDtool.state. Puede editar este archivo en una<br>secuencia de fin para evitar que el programa sysidroot pida una contraseña<br>de root antes de que rearranque el sistema.                                                                                                    |
| SI TOTALDISK        | La cantidad total de espacio en disco del cliente de instalación. La variable<br>SI_TOTALDISK se fija cuando se usa la palabra clave totaldisk y concuerda<br>en el archivo rules.                                                                                                    |
| SHELL               | El shell predeterminado durante la instalación, que es /sbin/sh.                                                                                                    |
| TERM                | El tipo de terminal del cliente de instalación.                                                                                                    |
| ΤZ                  | La zona horaria predeterminada, como se especifica en el servicio de nombres<br>NIS o NIS+.                                                                                                    |

**TABLA 28–7** Variables de entorno de instalación *(Continuación)*

# Valores y palabras clave de sondeo

La Tabla 28–8 describe cada palabra clave de regla y su palabra clave de sondeo equivalente.

Capítulo 28 • JumpStart personalizado (referencia) **301**

**Nota –** Coloque siempre las palabras clave de sondeo al principio, o cerca del principio, del archivo rules.

#### **TABLA 28–8** Descripciones de las palabras claves de sondeo

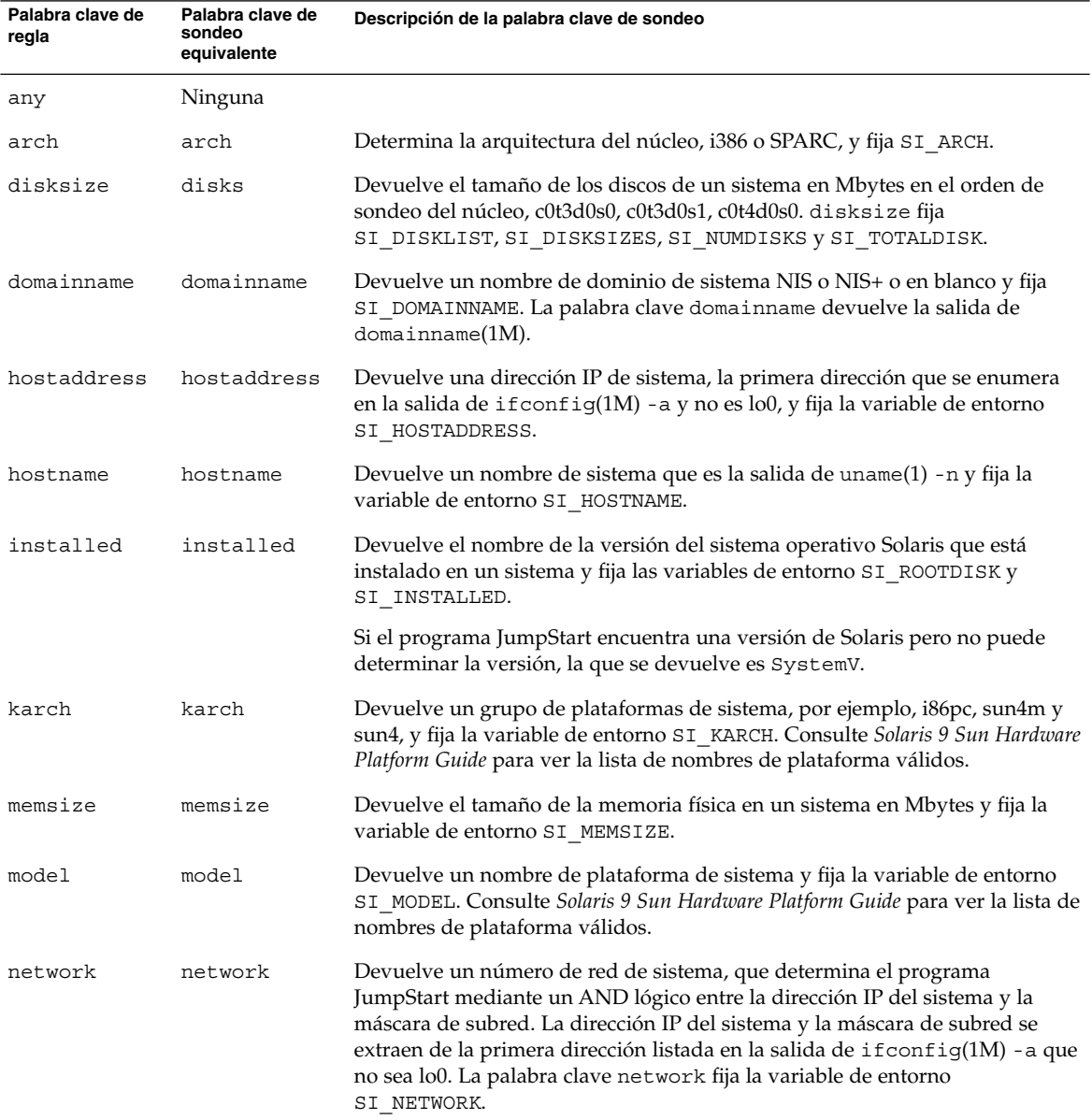

**302** Solaris 9: Guía de instalación • Enero 2003

| Palabra clave de<br>regla | Palabra clave de<br>sondeo<br>equivalente | Descripción de la palabra clave de sondeo                                                                                                    |
|---------------------------|-------------------------------------------|----------------------------------------------------------------------------------------------------|
| osname                    | osname                                    | Devuelve la versión y el nombre del sistema operativo Solaris que se<br>encuentra en un CD y fija la variable de entorno SI OSNAME.                                                                 |
|                           |                                           | Si el programa JumpStart encuentra una versión de Solaris pero no puede<br>determinar la versión, la que se devuelve es SystemV.                                                                    |
|                           | rootdisk                                  | Devuelve el nombre y el tamaño en Mbytes de un disco raíz de sistema y fija<br>la variable de entorno SI ROOTDISK.                                                                                  |
| totaldisk                 | totaldisk                                 | Devuelve el espacio en disco total de un sistema (en Mbytes) y fija la variable<br>de entorno SI TOTALDISK. El espacio total en disco incluye todos los discos<br>operativos conectados al sistema. |

**TABLA 28–8** Descripciones de las palabras claves de sondeo *(Continuación)*

Solaris 9: Guía de instalación • Enero 2003

# Modernización automática de Solaris (temas)

En esta sección se ofrecen instrucciones sobre el uso de Modernización automática de Solaris para crear y modernizar un entorno de arranque inactivo. A continuación se puede cambiar a dicho entorno de arranque para convertirlo en el activo.

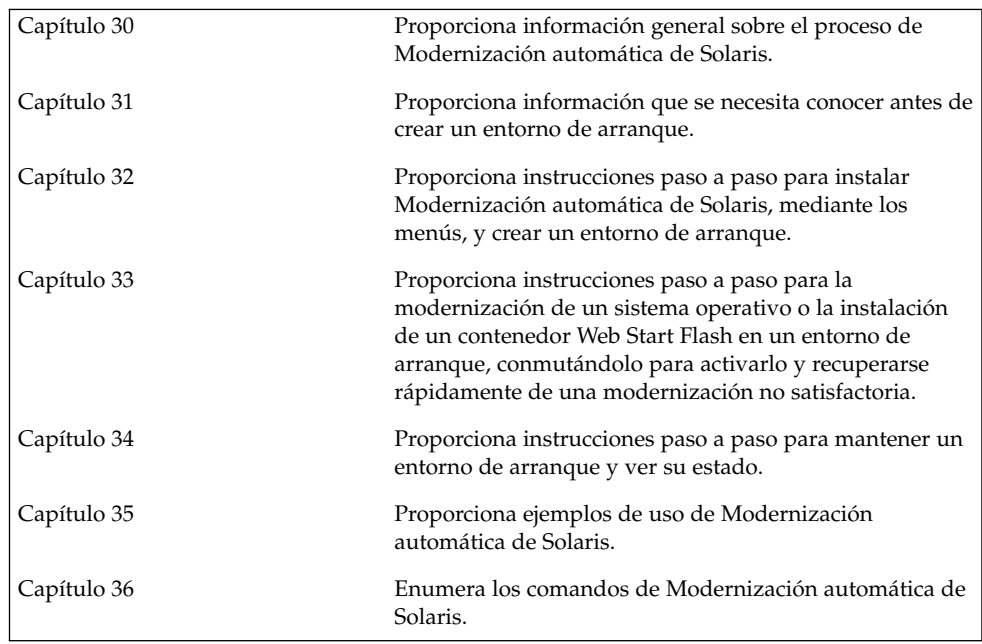

Solaris 9: Guía de instalación • Enero 2003

# Modernización automática de Solaris (información general)

En este capítulo se explica el proceso de Modernización automática de Solaris.

**Nota –** En el presente manual se emplea el término *segmento*, pero en algunos programas y documentos de Solaris es posible que los segmentos se denominen particiones.

# Introducción a la Modernización automática de Solaris

Modernización automática de Solaris ofrece un método de modernización que reduce drásticamente el uso habitual de servicios que se encuentra asociado con una modernización del sistema operativo. Tiene dos opciones: hacer un duplicado del entorno de arranque actual y, mientras éste está funcionando, modernizar aquél o, en lugar de modernizarlo, instalar un contenedor Web Start Flash en un entorno de arranque. En ambos casos la configuración original del sistema sigue totalmente operativa, sin que le afecte la modernización o la instalación de un contenedor Web Start Flash. Cuando se rearranca el sistema, el entorno de arranque duplicado se activa y se convierte en el entorno activo. De esta manera, si se produce algún fallo, dispondrá de una red de seguridad. Para volver al entorno de arranque original rápidamente, basta con rearrancar, con lo que se elimina el tiempo de parada asociado con los procesos normales de prueba y evaluación.

Modernización automática de Solaris permite crear copias de un entorno de arranque sin afectar al entorno actualmente en ejecución, para llevar a cabo las siguientes tareas:

■ Modernizar un sistema

- Cambiar la configuración de discos del nuevo entorno de arranque, con diferentes tipos de sistemas de archivos, tamaños y disposiciones
- Mantener varios entornos de arranque con imágenes distintas. Por ejemplo, se puede crear un entorno de arranque que contenga las modificaciones actuales y otro que contenga una versión de actualización.

Antes de usar la Modernización automática de Solaris es preciso tener ciertos conocimientos básicos sobre la administración de sistemas. Para obtener información sobre los conceptos básicos de las tareas de administración del sistema, como la gestión de sistemas de archivos, el montaje, el arranque o la gestión de las zonas de intercambio, consulte *System Administration Guide: Basic Administration*.

# Proceso de Modernización automática de Solaris

A continuación se ofrece información general sobre las tareas necesarias para crear un entorno de arranque inactivo, modernizarlo y convertirlo en un entorno de arranque activo.

## Información general sobre la creación de un entorno de arranque

La creación de un entorno de arranque proporciona un método para copiar sistemas de archivos críticos desde un entorno de arranque activo a un nuevo entorno de arranque. El disco se reorganiza si es necesario, se personalizan los sistemas de archivos y aquellos que son esenciales se copian al nuevo entorno de arranque.

### *Información general sobre sistemas de archivos*

La Modernización automática de Solaris diferencia dos tipos de sistemas de archivos: sistemas de archivos críticos y sistemas de archivos que se pueden compartir. Los sistemas de archivos críticos son necesarios para el sistema operativo Solaris y son puntos de montaje independientes en el archivo vfstab de los entornos de arranque activos e inactivos. Ejemplos: raíz (/), /usr, /var u /opt. Estos sistemas de archivos se copian siempre desde la fuente al entorno de arranque inactivo. Los sistemas de archivos críticos se denominan a veces *no compartibles*. Los sistemas de archivos que se pueden compartir (o "compartibles") los define el usuario; por ejemplo: /export, que contiene el mismo punto de montaje en el archivo vfstab de los entornos activo e inactivo. Por tanto, la actualización de los archivos compartidos en el entorno de arranque activo también actualiza los datos del entorno de arranque inactivo. Cuando se crea un entorno de arranque, estos sistemas de archivos se comparten de forma predeterminada, pero es posible especificar un segmento de destino para que los sistemas de archivos se copien. Para obtener información más detallada sobre los sistemas de archivos que se pueden compartir, consulte "Directrices para la selección de segmentos para sistemas de archivos que se pueden compartir" en la página 327.

El de intercambio es un caso especial de un sistema de archivos que se puede compartir. Al igual que éstos, todos los segmentos de intercambio se comparten de forma predeterminada. Sin embargo, si se especifica un directorio de destino para intercambio, el segmento de intercambio se copia en él. Esto se consigue con las interfaces de usuario de caracteres o de línea de comandos, mediante luactivate(1M) con la opción -m. Los segmentos de intercambio, sin embargo, tienen sus limitaciones a la hora de dividirse y fusionarse: sólo los puede estar usando el entorno de arranque actual o, si se usa la opción -s, el entorno de arranque de origen. Si otro entorno de arranque usa el segmento de intercambio, la creación del entorno de arranque falla, independientemente de que el segmento incluya un intercambio, UFS o cualquier otro sistema de archivos. No se requiere un segmento de intercambio. Para obtener información sobre los procedimientos para cambiar la configuración de intercambio, consulte "Para crear un entorno de arranque (interfaz de caracteres)" Paso 9, o "Para crear un entorno de arranque y reconfigurar el intercambio (Interfaz de línea de comandos)" en la página 346.

**Nota –** Al crear sistemas de archivos para un entorno de arranque, las reglas son las mismas que las de creación de sistemas de archivos para el sistema operativo Solaris. La Modernización automática de Solaris no puede evitar que se realicen configuraciones no válidas en sistemas de archivos críticos. Por ejemplo, podría introducirse un comando lucreate que creara sistemas de archivos independientes para raíz (/) y /kernel, que es una división no válida de raíz (/).

#### *Copia de sistemas de archivos*

La creación de un nuevo entorno de arranque implica copiar sistemas de archivos críticos en otro segmento. Es posible que se deba preparar el disco antes de crear el nuevo entorno de arranque. Compruebe el disco para asegurarse de que el formato es correcto:

- Identifique los segmentos con suficiente espacio para alojar los sistemas de archivos que se van a copiar.
- Identifique los sistemas de archivos que contienen directorios que desea compartir entre ambos entornos de arranque, en lugar de copiarlos. Si desea compartir un directorio, deberá crear un nuevo entorno de arranque con el directorio ubicado en un segmento propio. El directorio pasa entonces a ser un sistema de archivos que puede compartirse con futuros entornos de arranque. Para obtener más información acerca de la creación de sistemas de archivos independientes, consulte "Directrices para la selección de segmentos para sistemas de archivos que se pueden compartir" en la página 327.

El proceso de creación de un nuevo entorno de arranque empieza con la identificación de un segmento no utilizado en el que se puedan copiar los sistemas de archivos críticos. Si no hay ningún segmento disponible o ningún segmento cumple los

requisitos mínimos, deberá formatear un segmento nuevo. Para obtener información sobre cómo formatear un segmento desde los menús, consulte "Para crear un entorno de arranque (interfaz de caracteres)" Paso 6.

Después de definir el segmento, es posible reconfigurar los sistemas de archivos en el nuevo entorno de arranque antes de que los sistemas de archivos se copien en los directorios. Para reconfigurar los sistemas de archivos hay que dividirlos y fusionarlos, lo que supone un método sencillo para editar el archivo vfstab para conectar y desconectar directorios de sistemas de archivos. Puede fusionar los sistemas de archivos con sus directorios superiores, especificando para ello el mismo punto de montaje; también puede separarlos de los directorios superiores, especificando puntos de montaje diferentes.

Para obtener información sobre los procedimientos de división y fusión de sistemas de archivos, consulte los procedimientos siguientes:

- "Para crear un entorno de arranque (Interfaz de caracteres)" Paso 7 o Paso 8
- "Para crear un entorno de arranque y dividir sistemas de archivos (Interfaz de línea de comandos)" en la página 344
- "Para crear un entorno de arranque y fusionar sistemas de archivos (Interfaz de línea de comandos)" en la página 342

Una vez configurados los sistemas de archivos en el entorno de arranque inactivo, se inicia una copia automática. Los sistemas de archivos críticos se copian en los directorios designados. Los sistemas de archivos compartibles no se copian, pero se comparten. La excepción es que se pueden designar algunos sistemas de archivos para copiarlos. Cuando se copian los sistemas de archivos desde el entorno de arranque activo al inactivo, los archivos se dirigen a los directorios recién definidos. El entorno de arranque activo no sufre ninguna modificación. Para obtener información sobre los procedimientos de creación de un nuevo entorno de arranque, consulte "Creación de un nuevo entorno de arranque" en la página 333.

En las figuras siguientes se ilustran diversas formas de crear nuevos entornos de arranque.

La Figura 30–1 muestra el sistema de archivos crítico raíz  $\binom{1}{1}$  que se ha copiado a otro segmento de un disco para crear un nuevo entorno de arranque. El entorno de arranque activo contiene el archivo raíz (/) en un segmento. El nuevo entorno es una copia exacta, con el archivo raíz (/) en un nuevo segmento. Los entornos de arranque activo e inactivo comparten los sistemas de archivos /swap y /export/home.

**310** Solaris 9: Guía de instalación • Enero 2003

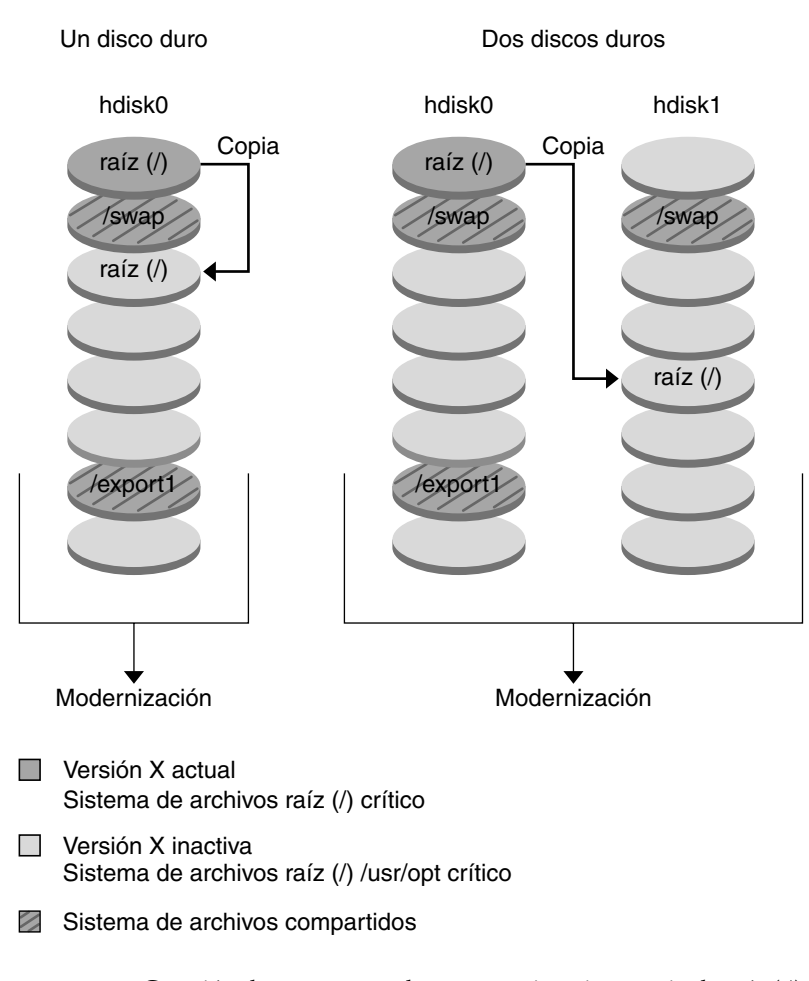

Creación de un entorno de arranque - Copia de raíz (/) a raíz (/)

**FIGURA 30–1** Creación de un entorno de arranque inactivo: copia de raíz (/) a raíz (/)

■ La Figura 30-2 muestra los sistemas de archivos críticos que se han dividido y copiado en los segmentos de un disco para crear un nuevo entorno de arranque. El entorno de arranque activo contiene el archivo raíz (/) en un segmento. En dicho segmento, raíz (/) contiene los directorios /usr, /var y /opt. En el nuevo entorno de arranque, el sistema de archivos raíz (/) se ha dividido y /usr y /opt se han situado en segmentos distintos. Ambos entornos de arranque comparten los sistemas de archivos / swap y / export/home.

Capítulo 30 • Modernización automática de Solaris (información general) **311**

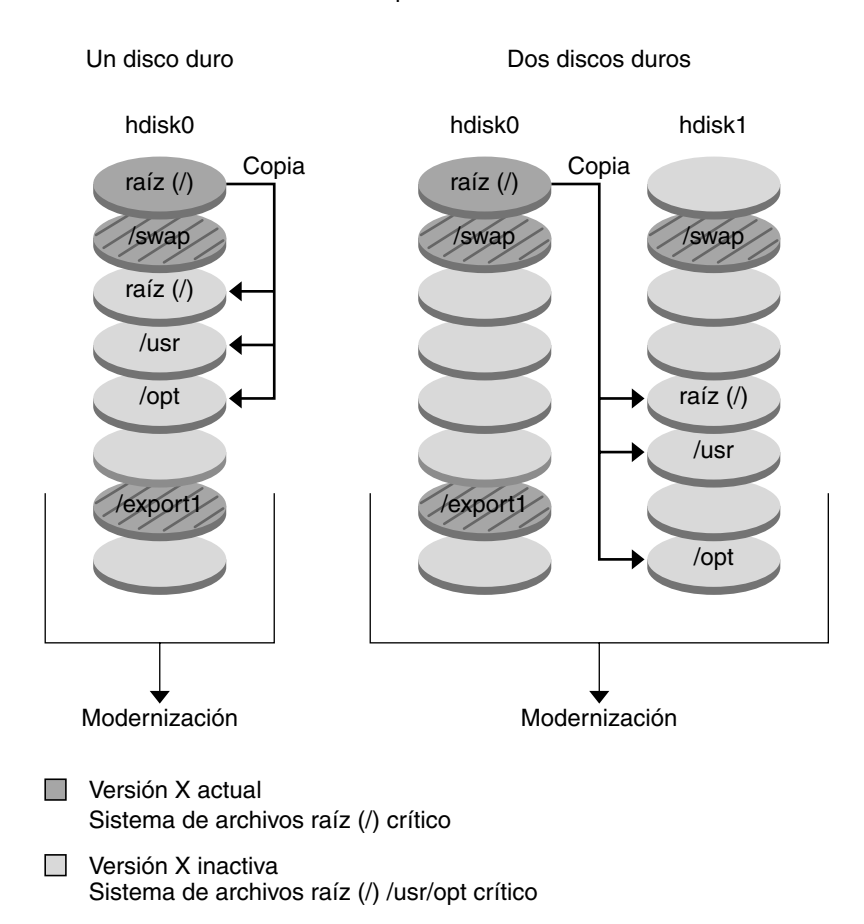

Creación de un entorno de arranque - División de los sistemas de archivos

Sistema de archivos compartidos

**FIGURA 30–2** Creación de un entorno de arranque inactivo: división de los sistemas de archivos

■ La Figura 30-3 muestra los sistemas de archivos críticos que se han fusionado y copiado en los segmentos de un disco para crear un nuevo entorno de arranque. El entorno de arranque activo contiene raíz (/), /usr, /var y /opt, cada uno de ellos en su propio segmento. En el nuevo entorno de arranque, /usr y /opt se han fusionado en raíz (/) en un solo segmento. Ambos entornos de arranque comparten los sistemas de archivos /swap y /export/home.

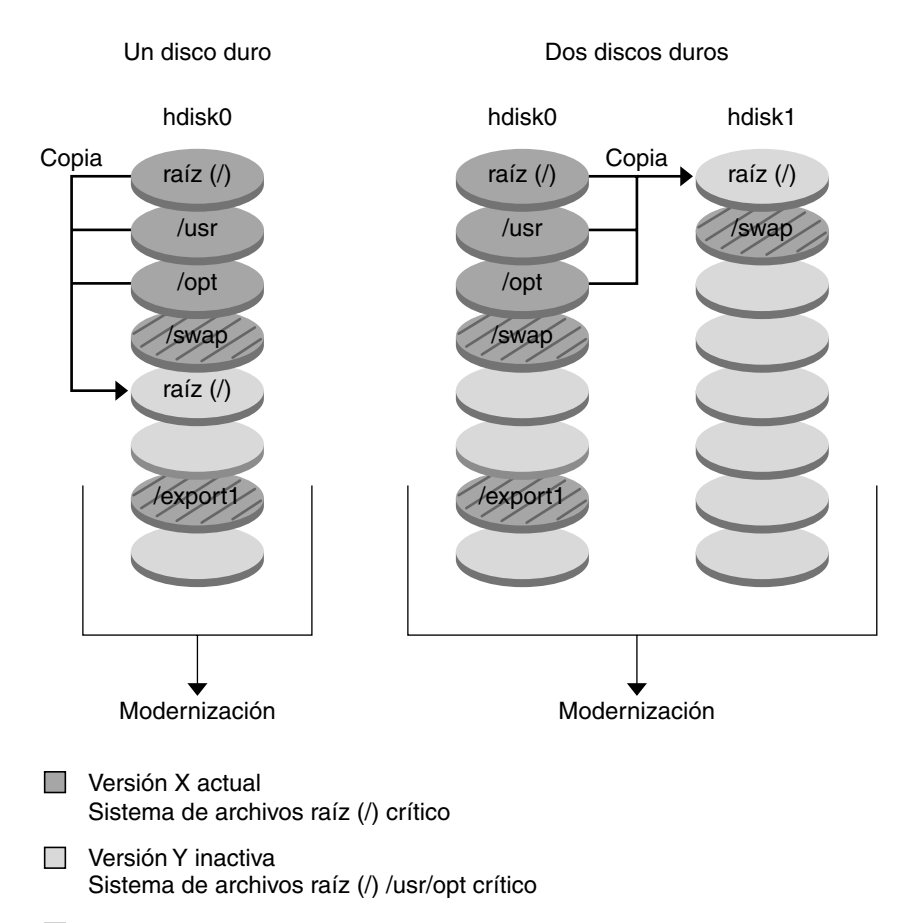

Creación de un entorno de arranque - Fusión de los sistemas de archivos

Sistema de archivos compartidos

**FIGURA 30–3** Creación de un entorno de arranque inactivo: fusión de los sistemas de archivos

## Información sobre la modernización de un entorno de arranque

Una vez creado, un entorno de arranque permanece sin cambios mientras no se modernice. Esta operación se puede llevar a cabo en cualquier momento y no afecta a ningún archivo del entorno de arranque activo. Cuando esté preparado para realizar la modernización, active la nueva versión.

La Figura 30–4 muestra la modernización de un entorno de arranque inactivo. Para obtener información sobre los procedimientos de modernización de un entorno de arranque, consulte el Capítulo 33.

Capítulo 30 • Modernización automática de Solaris (información general) **313**

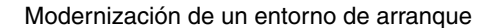

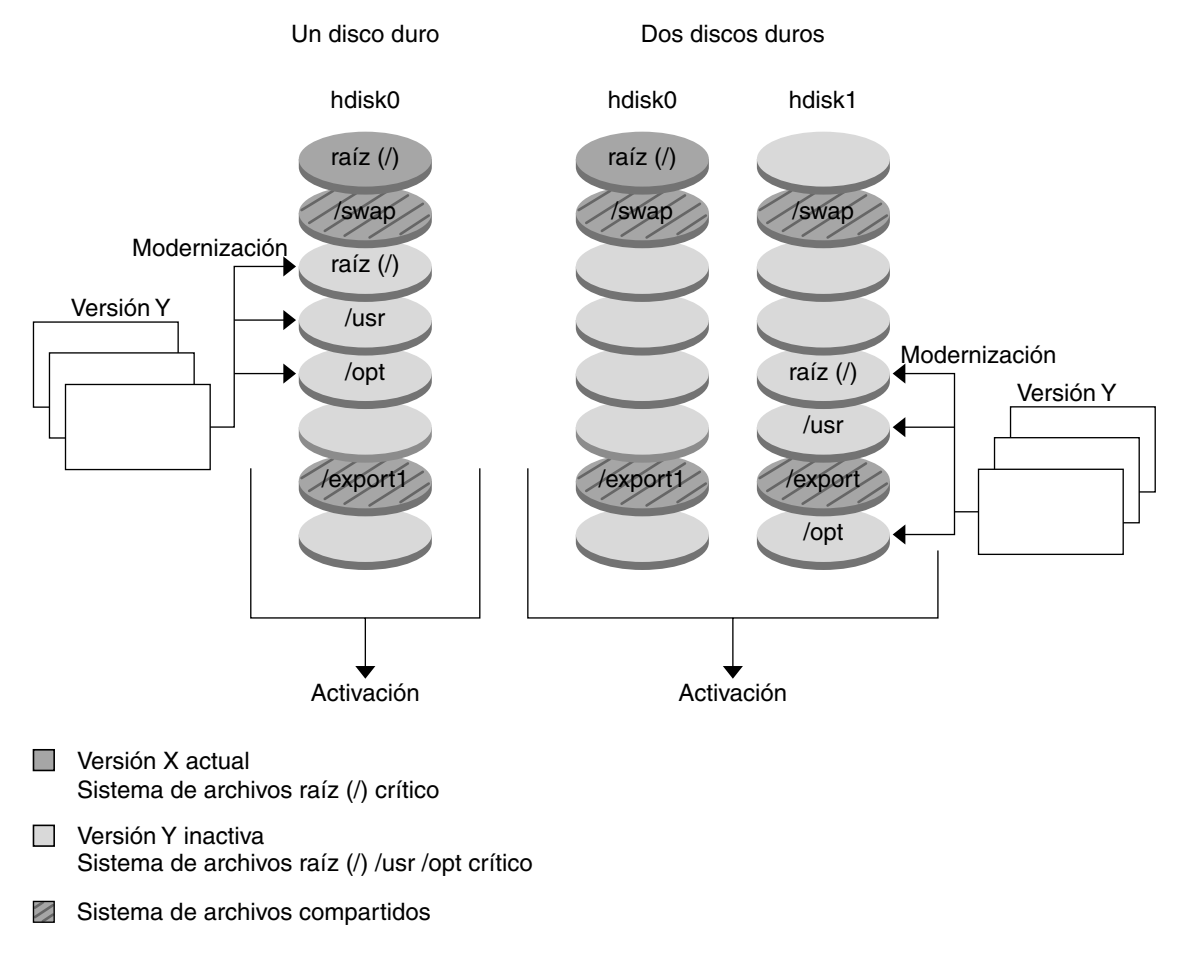

**FIGURA 30–4** Modernización de un entorno de arranque inactivo

En lugar de realizar una modernización puede instalar un contenedor Web Start Flash en un entorno de arranque. La función de instalación de Solaris Flash permite crear una instalación única de referencia del sistema operativo Solaris en un computador, que se denomina sistema principal. Después se puede replicar esa instalación en otros sistemas, que se denominan sistemas clónicos. En esta situación, el entorno de arranque inactivo es un clon. Para obtener más información sobre la función de instalación de Web Start Flash, consulte el Capítulo 16.

**314** Solaris 9: Guía de instalación • Enero 2003

Cuando en un sistema se instala el contenedor Web Start Flash, éste sustituye todos los archivos del entorno de arranque igual que en una instalación inicial. La Figura 30–5 muestra una instalación de un contenedor Web Start Flash en un entorno de arranque inactivo. Para obtener información sobre los procedimientos de instalación de un contenedor Web Start Flash, consulte "Instalación de contenedores Solaris Flash en un entorno de arranque" en la página 367.

Capítulo 30 • Modernización automática de Solaris (información general) **315**

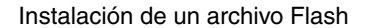

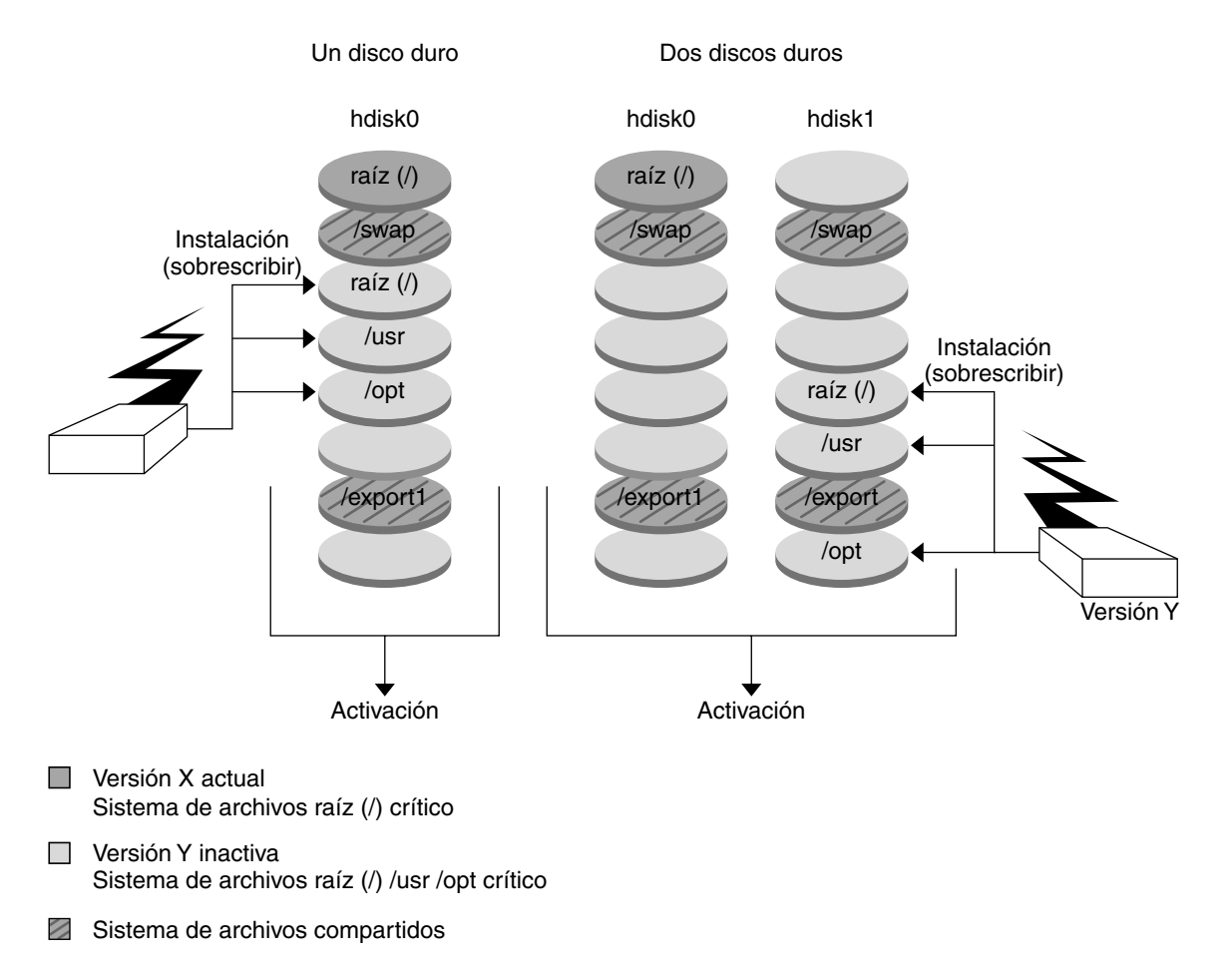

**FIGURA 30–5** Instalación de contenedores de Solaris Flash

## Información general sobre la activación de un entorno de arranque

Cuando esté preparado para cambiar y convertir en activo el nuevo entorno de arranque, actívelo rápidamente y rearranque. La activación del nuevo entorno de arranque modifica éste de modo que permite arrancar con él. Los archivos se sincronizan entre los entornos de arranque la primera vez que se arranca desde un entorno recién creado. "En este contexto, "sincronizar" significa que ciertos archivos y directorios del sistema se copian del último entorno de arranque activo al entorno del que se va a arrancar. Al rearrancar el sistema, la configuración instalada en el nuevo

entorno de arranque está activa. El entorno de arranque original pasa a ser el entorno inactivo. La Figura 30–6 muestra el cambio, después del rearranque, de un entorno inactivo a un entorno activo. Para obtener información sobre los procedimientos de activación de un entorno de arranque, consulte "Activación de un entorno de arranque" en la página 373.

Capítulo 30 • Modernización automática de Solaris (información general) **317**

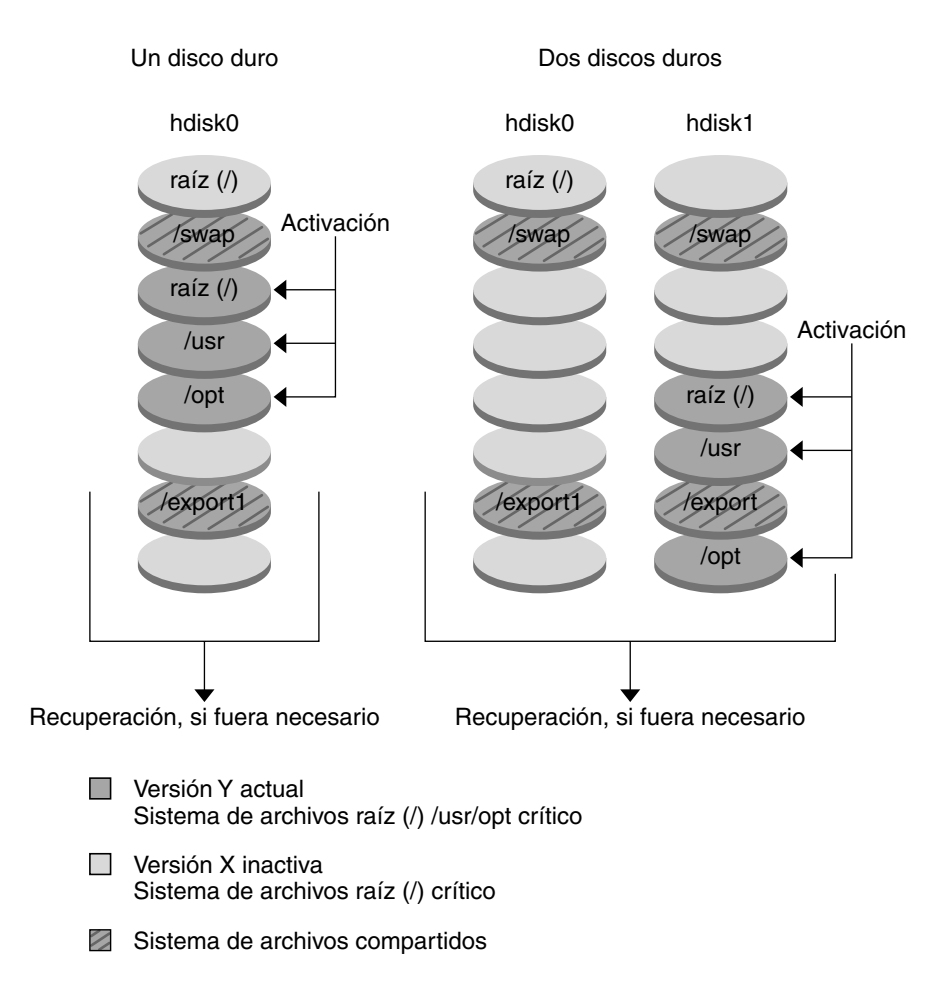

#### Activación de un entorno de arranque

**FIGURA 30–6** Activación de un entorno de arranque inactivo

## Información general sobre la recuperación después de un fallo del entorno de arranque original

Si se produce un fallo, se puede recuperar fácilmente el entorno de arranque original, activándolo y arrancándolo. Si el nuevo entorno de arranque no se puede arrancar, deberá realizar el proceso de recuperación después de un fallo. También deberá hacerlo en caso de que el nuevo entorno arranque pero no funcione completamente o si no queda satisfecho con los resultados.

Este proceso tarda únicamente el tiempo necesario para rearrancar el sistema, con lo que es mucho más rápido que hacer una copia del original y restaurarla. El nuevo entorno de arranque que no ha podido arrancar se conserva, por lo que es posible analizar el fallo. Sólo se puede recuperar el entorno de arranque utilizado por luactivate para activar el nuevo entorno.

Para recuperar el entorno de arranque anterior:

- Si el nuevo entorno arranca satisfactoriamente, pero no le gustan los resultados, simplemente ejecute el comando luactivate con el nombre del entorno anterior y rearranque.
- Si el nuevo entorno no arranca, arranque el entorno anterior en modo monousuario, ejecute el comando luactivate y rearranque.
- Si no puede arrancar en modo monousuario, deberá arrancar desde un soporte o desde una imagen de instalación de red, montar el sistema de archivos raíz (/) en el entorno de arranque de recuperación, ejecutar el comando luactivate y rearrancar.

Para obtener información sobre los procedimientos de recuperación después de un fallo, consulte "Recuperación después de un fallo: retorno al entorno de arranque original (Interfaz de línea de comandos)" en la página 378.

La Figura 30–7 muestra el cambio que se realiza cuando se rearranca para una recuperación después de un fallo.

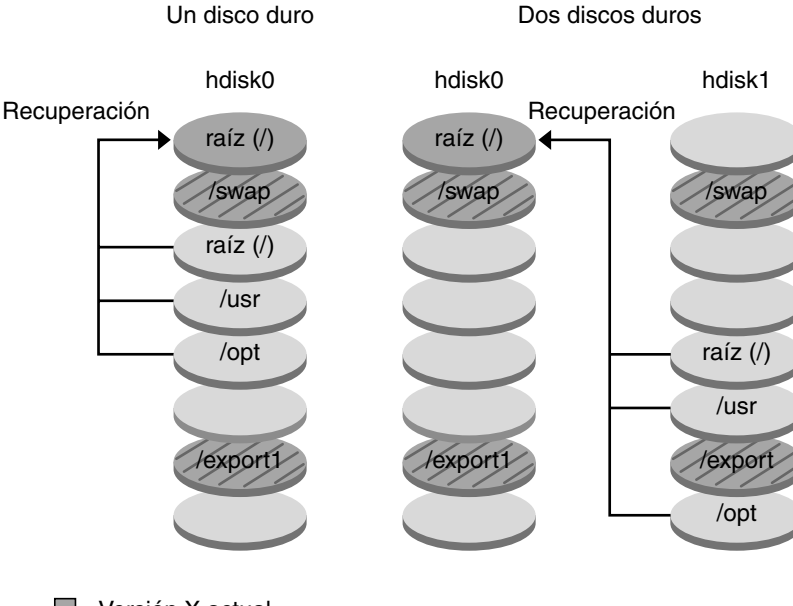

Recuperación después de un fallo del entorno de arranque original

- $\blacksquare$  Versión X actual Sistema de archivos raíz (/) crítico
- $\Box$  Versión Y inactiva Sistema de archivos raíz (/) /usr/opt crítico
- Sistema de archivos compartidos

**FIGURA 30–7** Recuperación después de un fallo del entorno de arranque original

## Información general sobre el mantenimiento de un entorno de arranque

También es posible realizar varias actividades de mantenimiento, como asignar un nuevo nombre o borrar un entorno de arranque. Para obtener información sobre los procedimientos de mantenimiento, consulte el Capítulo 34.

# Modernización automática de Solaris (planificación)

Este capítulo proporciona directrices y requisitos que revisar antes de instalar y usar la Modernización automática de Solaris. Si desea repasar la información general sobre modernización vaya a "Lista de comprobación para la modernización" en la página 51. Este capítulo se divide en los siguientes apartados:

- "Requisitos de sistema de la Modernización automática de Solaris" en la página 321
- "Requisitos de disco de la Modernización automática de Solaris" en la página 322
- "Gestión de paquetes y modificaciones con Modernización automática de Solaris" en la página 322
- "Directrices para la selección de segmentos para los sistemas de archivos" en la página 325
- "Uso de Modernización automática de Solaris desde un sistema remoto" en la página 328

# Requisitos de sistema de la Modernización automática de Solaris

- En un sistema basado en SPARC, puede modernizar desde los sistemas operativos Solaris 2.6, Solaris 7 o Solaris 8 a Solaris 8 o Solaris 9.
- En un sistema basado en AI, puede modernizar desde los sistemas operativos Solaris 7 o Solaris 8 a Solaris 8 o Solaris 9.
- No se puede modernizar al sistema operativo Solaris 7.
- Deberá modernizar a la misma versión que contenía el software de Modernización automática de Solaris instalado en el sistema que se ejecuta actualmente. Por ejemplo, si en el sistema operativo actual ha instalado Modernización automática de Solaris desde Solaris 9, debe modernizar a la versión Solaris 9.

Modernización automática de Solaris se incluye en el software Solaris 9, pero si desea modernizar desde versiones anteriores, es necesario que instale los paquetes de Modernización automática de Solaris en el sistema operativo actual. Esta instalación la puede realizar desde:

- Un instalador en el DVD de Solaris 9, el CD Software 2 de 2 de Solaris 9 o una imagen de instalación de red.
- El comando pkgadd. Si usa éste, los paquetes son SUNWlur y SUNWluu y deben instalarse en este mismo orden.

Para obtener instrucciones sobre la instalación del software Modernización automática de Solaris, consulte "Para instalar la Modernización automática de Solaris" en la página 331.

# Requisitos de disco de la Modernización automática de Solaris

Siga los requisitos generales de disco de cualquier modernización. Consulte el Capítulo 5.

Para estimar el tamaño del sistema de archivos necesario para crear un entorno de arranque, inicie la creación de uno nuevo. Se calcula el tamaño. A continuación puede cancelar el proceso.

El disco del nuevo entorno de arranque debe poder actuar como dispositivo de arranque. Algunos sistemas restringen los discos que se pueden usar como dispositivo de arranque. Para determinar si se aplica alguna restricción de arranque, consulte la documentación del sistema.

# Gestión de paquetes y modificaciones con Modernización automática de Solaris

En los apartados siguientes se indican los paquetes requeridos por la Modernización automática de Solaris y se ofrece información sobre las modificaciones recomendadas. Consulte "Gestión de paquetes y modificaciones con Modernización automática de Solaris" en la página 358 para obtener información sobre el uso de Modernización automática de Solaris para agregar paquetes y modificaciones.

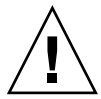

**Precaución –** Al modernizar, agregar y eliminar paquetes o modificaciones, Modernización automática de Solaris precisa que éstos cumplan las Directrices de empaquetado avanzadas SVR4. Aunque los paquetes de Sun cumplen dichas directrices, Sun no puede garantizar la conformidad de los paquetes de otras empresas. Un paquete que no cumpla dichas directrices puede provocar un error del software de adición de paquetes durante una modernización o, lo que es peor, alterar el entorno de arranque activo.

Para obtener más información sobre como agregar y eliminar paquetes con Modernización automática de Solaris, consulte la página de comando man, luupgrade(1M). Para obtener más información sobre los requisitos de empaquetado, consulte el Apéndice C.

# Paquetes obligatorios

Compruebe que el sistema operativo actual dispone de los paquetes de la tabla siguiente, que son necesarios para usar la Modernización automática de Solaris. Si en su versión faltan algunos paquetes, use el comando pkgadd para agregarlos.

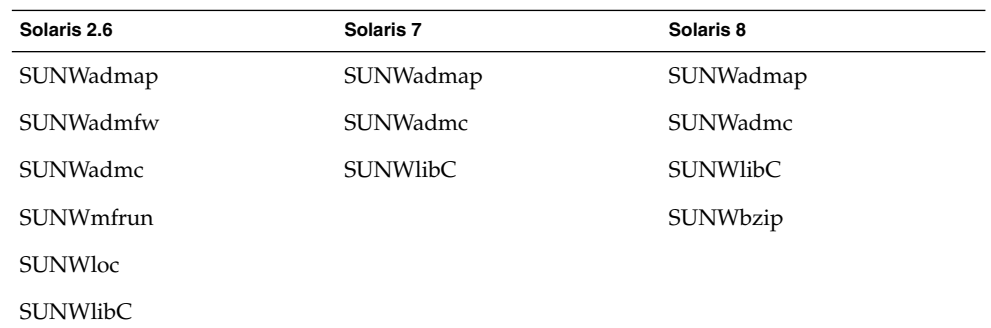

**TABLA 31–1** Paquetes requeridos para Modernización automática de Solaris

### Para comprobar los paquetes del sistema

#### ● **Para que se muestren los paquetes del sistema, escriba:**

% **pkginfo** [*nombre\_paquete*]

*nombre\_paquete* Enumera los paquetes que desea comprobar

# Comprobación de los niveles de modificación del sistema

El software Modernización automática de Solaris está diseñado para instalarse y ejecutarse en varias versiones del sistema operativo Solaris. El funcionamiento correcto de Modernización automática de Solaris requiere las modificaciones recomendadas y de seguridad más recientes de cada versión de SO. Consulte http://sunsolve.sun.com para saber el nivel de revisión correcto de un clúster de modificaciones para la versión de Solaris que está utilizando.

# Directrices para la creación de sistemas de archivos con el comando lucreate

La opción -m del comando lucreate especifica qué sistemas de archivos y cuántos se deben crear en el nuevo entorno de arranque. Debe especificar el número exacto de sistemas de archivos que desea crear; para ello debe repetir la opción las veces que sea necesario. Por ejemplo, si utiliza la opción -m una sola vez, especificará dónde se deben situar todos los sistemas de archivos; se fusionan todos los sistemas de archivos del entorno de arranque original en el sistema de archivos especificado por la opción -m. Si especifica la opción -m dos veces, se crearán dos sistemas de archivos. Utilice estas pautas cuando utilice la opción -m para crear sistemas de archivos:

- Debe especificar una opción  $-m$  para el sistema de archivos raíz  $\binom{n}{k}$  del nuevo entorno de arranque. Si ejecuta el comando lucreate sin la opción -m aparecerá el menú Configuración. Éste permite personalizar el nuevo entorno de arranque, redirigiendo los archivos a nuevos puntos de montaje.
- Todos los sistemas de archivos esenciales que existan en el entorno de arranque actual y que no se especifiquen mediante una opción -m se fusionan en el siguiente sistema de archivos de máximo nivel creado.
- Sólo aquellos sistemas de archivos especificados mediante la opción -m se crean en el nuevo entorno de arranque. Si el entorno de arranque actual contiene varios sistemas de archivos y desea tener el mismo número de ellos en el nuevo entorno de arranque creado, deberá especificar una opción -m para cada uno de los sistemas de archivos que se deba crear. Por ejemplo, si tiene sistemas de archivos para raíz (/), /opt y /var, deberá utilizar una opción -m para cada uno de ellos en el nuevo entorno de arranque.
- No duplique los puntos de montaje. Por ejemplo, no puede tener dos sistemas de archivos raíz (/).
## Directrices para la selección de segmentos para los sistemas de archivos

Al crear sistemas de archivos para un entorno de arranque, las reglas son las mismas que las de creación de sistemas de archivos para el sistema operativo Solaris. Modernización automática de Solaris no puede impedir la creación de configuraciones no válidas para sistemas de archivos críticos. Por ejemplo, podría escribir un comando lucreate que creara sistemas de archivos independientes para el raíz (/) y /kernel, que es una división no válida del raíz (/).

No superponga segmentos al volver a crearlos en los discos. Si lo hace, parecerá que el nuevo entorno de arranque se ha creado pero, al activarlo, el entorno no arrancará. Los sistemas de archivos superpuestos podrían estar dañados

Para que Modernización automática de Solaris funcione correctamente, el contenido del archivo vfstab del entorno de arranque activo debe ser válido y debe tener, como mínimo, una entrada de raíz (/).

### Directrices para seleccionar un segmento para el sistema de archivos raíz (/)

Al crear un entorno de arranque inactivo, es necesario identificar un segmento en el que copiar el sistema de archivos raíz (/). Use las directrices siguientes cuando seleccione un segmento para el sistema de archivos raíz (/). El segmento debe cumplir las condiciones siguientes:

- Debe ser un segmento desde el cual el sistema pueda arrancar.
- Debe cumplir el tamaño mínimo recomendado.
- No puede ser un volumen de Veritas VxVM.
- Puede estar en discos físicos distintos o en el mismo disco que el sistema de archivos raíz (/) activo.
- Si se trata de un sistema sun4m, el sistema de archivos raíz  $\left(\frac{\ }{\right)}$  no puede ser mayor de 2 Gbytes.

El menú Opciones muestra la mayoría de segmentos que están disponibles para la creación de entornos de arranque inactivos. Algunos segmentos están libres, pero no se muestran en el menú Opciones, como los volúmenes VxVM de Veritas o los metadispositivos de Volume Manager de Solaris.

### Directrices para la selección de segmentos para duplicaciones y metadispositivos raíz (/)

Puede usar Modernización automática de Solaris en un sistema que esté utilizando actualmente metadispositivos de Solaris Volume Manager o volúmenes VxVM de Veritas Volume Manager. El entorno de arranque original puede estar contenido en cualquier combinación de segmentos de disco físicos, metadispositivos de Solaris Volume Manager o volúmenes de Veritas Volume Manager. Al crear un entorno de arranque, el segmento elegido para el sistema de archivos raíz (/) del nuevo entorno puede ser un disco físico o un metadispositivo de Solaris Volume Manager. Si elige un metadispositivo de Solaris Volume Manager como sistema de archivos raíz, dicho metadispositivo deberá ser una banda con un solo disco o una duplicación en una banda de un solo disco. Para obtener más detalles, consulte metaroot(1M).

*No se puede* usar un volumen de Veritas VxFS para el sistema de archivos raíz (/) cuando se crea un nuevo entorno de arranque. En cualquier otro sistema de archivos, excepto el raíz (/), se puede usar un segmento de disco físico, un metadispositivo de Solaris Volume Manager o un volumen de Veritas VxFS.

La Tabla 31–2 describe las configuraciones de disco aceptables para crear un entorno de arranque si se usan metadispositivos o volúmenes.

#### **TABLA 31–2** Segmentos aceptables para metadispositivos o volúmenes

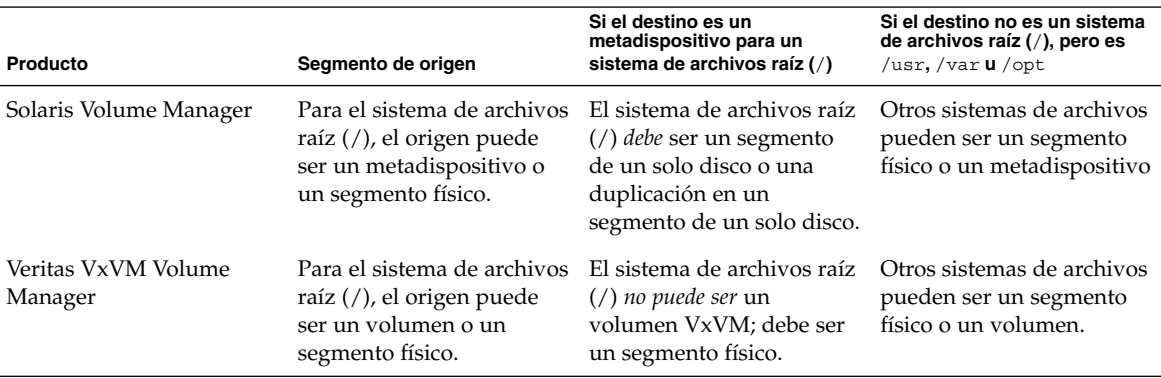

Cuando se crea un nuevo entorno de arranque, el comando lucreate -m reconoce únicamente los siguientes tres tipos de dispositivos:

- Un segmento físico con el formato /dev/dsk/c*núm*t*núm*d*núm*s*núm*
- Un metadispositivo de Solaris Volume Manager con el formato /dev/md/dsk/d*núm*
- Un volumen de Veritas VxFS con el formato /dev/vx/dsk/*nombre\_volumen*

El uso de entornos de arranque con metadispositivos o volúmenes exige consideraciones especiales al modernizar o instalar un contenedor de flash. Para obtener más detalles, consulte "Actualización de metadispositivos y volúmenes" en la página 357.

**Nota –** Si tiene problemas al modernizar con Veritas VxVM, consulte "El sistema entra en situación crítica al modernizar con Modernización automática de Solaris y ejecutar Veritas VxVm" en la página 450.

### Directrices para la selección de un segmento para un sistema de archivos /swap

El segmento de intercambio no lo puede usar ningún entorno de arranque excepto el actual o, si se usa la opción -s, el entorno de arranque original. Si otro entorno de arranque usa el segmento de intercambio, la creación del entorno de arranque falla, independientemente de que el segmento incluya un intercambio, UFS o cualquier otro sistema de archivos.

### Directrices para la selección de segmentos para sistemas de archivos que se pueden compartir

Modernización automática de Solaris copia todo el contenido de un segmento al segmento designado del nuevo entorno de arranque. Es conveniente que algunos de los sistemas de archivos de dicho segmento se compartan entre ambos entornos de arranque en lugar de copiarse, para ahorrar espacio y tiempo de copia. Los sistemas de archivos críticos para el sistema operativo, como el raíz (/) y /var, se deben copiar. Los sistemas de archivos como /home no son críticos y pueden compartirse entre ambos entornos de arranque. Los sistemas de archivos que se pueden compartir deben ser definidos por el usuario y estar en segmentos de intercambio independientes de los entornos de arranque activo y nuevo. En función de las necesidades, se puede modificar la configuración del disco de diversas formas.

- Se puede volver a segmentar el disco antes de crear el nuevo entorno de arranque y situar el sistema de archivos que se puede compartir en un segmento propio. Por ejemplo, si raíz ( /), /var y /home están en el mismo segmento, reconfigure el disco y sitúe /home en un segmento propio. Al crear nuevos entornos de arranque, /home se comparte con el nuevo entorno de forma predeterminada.
- Si desea compartir un directorio, éste debe dividirse y asignarse a su propio segmento. El directorio pasa entonces a ser un sistema de archivos que puede compartirse con otro entorno de arranque. Puede usar el comando lucreate con la opción -m para crear un nuevo entorno de arranque y dividir un directorio a su propio segmento. Sin embargo, el nuevo sistema de archivos no puede aún

compartirse con el entorno de arranque original. Se debe ejecutar de nuevo el comando lucreate con la opción -m para crear otro entorno de arranque. Los dos nuevos entornos de arranque pueden entonces compartir el directorio.

Por ejemplo, si desea modernizar de la versión Solaris 8 a la versión Solaris 9 y compartir /home, puede ejecutar el comando lucreate con la opción -m. Puede crear una versión de Solaris 8 con /home como sistema de archivos independiente ubicado en un segmento propio. A continuación, ejecute de nuevo el comando lucreate con la opción -m para duplicar el entorno de arranque. Este tercer entorno de arranque puede entonces modernizarse a la versión 9 de Solaris. /home se comparte entre las versiones 8 y 9 de Solaris.

Para obtener una descripción de los sistemas de archivos críticos y los que se pueden compartir, consulte "Información general sobre la creación de un entorno de arranque" en la página 308.

## Uso de Modernización automática de Solaris desde un sistema remoto

Cuando se visualice de forma remota la interfaz de caracteres (por ejemplo, en una línea tip), es posible que haya que fijar la variable de entorno TERM en VT220. Asimismo, si se usa Common Desktop Environment (CDE), se deberá fijar el valor de la variable TERM en dtterm, no en xterm.

# Uso de la Modernización automática de Solaris para crear un entorno de arranque (tareas)

En este capítulo se explica cómo instalar la Modernización automática de Solaris, usar los menús y crear un nuevo entorno de arranque. Este capítulo se divide en los siguientes apartados:

- "Acerca de las interfaces de la Modernización automática de Solaris" en la página 329
- "Uso de los menús de la Modernización automática de Solaris" en la página 330
- "Mapa de tareas: instalación de la Modernización automática de Solaris y creación de entornos de arranque" en la página 331
- "Instalación de la Modernización automática de Solaris" en la página 331
- "Inicio y parada de la Modernización automática de Solaris (Interfaz de caracteres)" en la página 332
- "Creación de un nuevo entorno de arranque" en la página 333

## Acerca de las interfaces de la Modernización automática de Solaris

La Modernización automática de Solaris se puede ejecutar con una interfaz de usuario de caracteres (CUI) o una de línea de comandos (CLI), cuyos contenido y secuencia de instrucciones suelen ser iguales. Los procedimientos para ambas se indican en los siguientes apartados. La interfaz CUI no ofrece acceso a todas las funciones de la Modernización automática de Solaris. Consulte el Capítulo 36 si desea obtener una lista de comandos y para ver las páginas de comando man asociadas, que aportan documentación adicional sobre las funciones.

La CUI no se ejecuta en entornos nacionales multibyte ni de 8 bits.

## Uso de los menús de la Modernización automática de Solaris

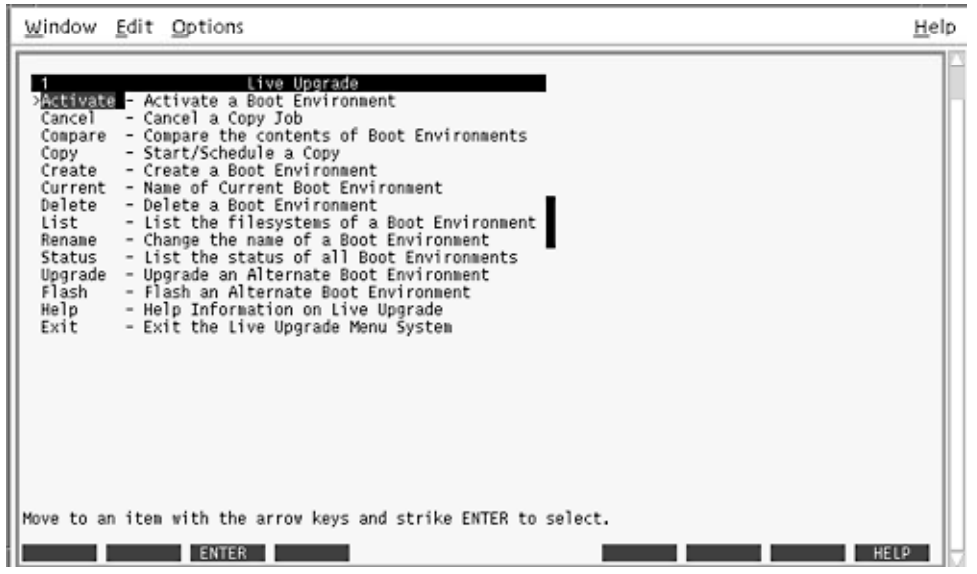

**FIGURA 32–1** Menú principal de la Modernización automática de Solaris

Para poder navegar por los menús de la interfaz de usuario de caracteres de la Modernización automática de Solaris deberá usar las teclas de flechas y de función. Use las teclas de flechas para desplazarse hacia arriba y hacia abajo antes de hacer una selección o para situar el cursor en un campo. Para realizar una tarea use las teclas de función. En la parte inferior del menú hay unos rectángulos negros que representan las teclas de función del teclado. El primer rectángulo negro representa F1, el segundo F2, etc. Los rectángulos activos contienen una palabra que hace referencia a una tarea, por ejemplo: Guardar. En el menú Configuración se muestra el número de la tecla de función y la tarea en lugar de los rectángulos.

- F3 siempre tiene la función GUARDAR en ese menú.
- F6 siempre tiene la función CANCELAR y cierra el menú sin guardar los cambios.
- Las tareas de las demás teclas de función varían según el menú.

En los procedimientos siguientes es posible que se le solicite que pulse una tecla de función. Si sus teclas de función no coinciden correctamente con las de los menús de Modernización automática de Solaris utilice Control-F más el número apropiado.

## Mapa de tareas: instalación de la Modernización automática de Solaris y creación de entornos de arranque

**TABLA 32–1** Mapa de tareas del uso de la Modernización automática de Solaris

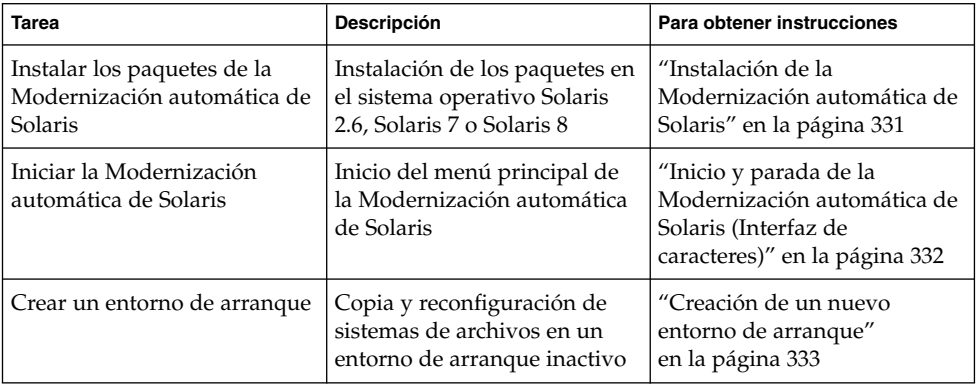

## Instalación de la Modernización automática de Solaris

Si desea realizar una modernización desde el sistema operativo Solaris 2.6, Solaris 7 o Solaris 8 deberá instalar los paquetes de la Modernización automática de Solaris en su sistema operativo actual.

### ▼ Para instalar la Modernización automática de Solaris

- **1. Inserte el DVD de Solaris 9 o el CD Software 2 de 2 de Solaris 9.**
- **2. Ejecute el instalador correspondiente al soporte que utiliza.**
	- Si usa el DVD de Solaris 9, cambie al directorio del instalador y ejecútelo.

# **cd /cdrom/cdrom0/Solaris\_9/Tool/Installers**

# **./liveupgrade20**

Se muestra el instalador de Solaris Web Start.

- Si usa el CD de Software 2 de 2 de Solaris 9, ejecute el instalador.
	- % **./installer**

Se muestra el instalador de Solaris Web Start.

- **3. En el panel Selección del tipo de instalación, haga clic en Personalizada.**
- **4. En el panel Selección de entorno nacional, haga clic en el idioma que desee instalar.**
- **5. Elija el software que desee instalar.**
	- En el caso del DVD, en el panel Selección de componentes, haga clic en Siguiente para instalar los paquetes.
	- En el caso del CD, en el panel Selección de productos, haga clic en Instalación predeterminada de Modernización automática de Solaris y haga clic en las otras opciones de software para deseleccionarlas.
- **6. Siga las instrucciones de los paneles del instalador de Solaris Web Start para instalar el software.**

## Inicio y parada de la Modernización automática de Solaris (Interfaz de caracteres)

Este procedimiento inicia y detiene el programa de menús de la Modernización automática de Solaris.

### Para iniciar los menús de la Modernización automática de Solaris

**Nota –** Cuando se visualice de forma remota la interfaz de caracteres (por ejemplo, en una línea tip), es posible que haya que fijar la variable de entorno TERM en VT220. Asimismo, si se usa Common Desktop Environment (CDE), se deberá fijar el valor de la variable TERM en dtterm, no en xterm.

**1. Inicie la sesión como superusuario.**

#### **2. Escriba:**

#### # **/usr/sbin/lu**

Aparecerá el menú principal de la Modernización automática de Solaris.

|                                                                                          | Window Edit Options                                                                                                    | Help |  |
|------------------------------------------------------------------------------------------|----------------------------------------------------------------------------------------------------|------|--|
| Cancel<br>Copy<br>Delete<br>List<br>Rename<br>Status<br>Upgrade<br>Flash<br>Help<br>Exit | Live Uperade<br>Additivate - Activate a Boot Environment<br>- Cancel a Copy Job<br>Compare - Compare the contents of Boot Environments<br>- Start/Schedule a Copy<br>Create - Create a Boot Environment<br>Current - Name of Current Boot Environment<br>- Delete a Boot Environment<br>- List the filesystems of a Boot Environment  <br>- Change the name of a Boot Environment<br>- List the status of all Boot Environments<br>- Upgrade an Alternate Boot Environment<br>- Flash an Alternate Boot Environment<br>- Help Information on Live Upgrade<br>- Exit the Live Upgrade Menu System |      |  |
|                                                                                          | Move to an item with the arrow keys and strike ENTER to select.<br>HELP<br><b>ENTER</b>                                                                                                    |      |  |

**FIGURA 32–2** Menú principal de la Modernización automática de Solaris

- ▼ Para detener los menús de la Modernización automática de Solaris
	- **En el menú principal seleccione la opción Salir.**

## Creación de un nuevo entorno de arranque

La Modernización automática de Solaris se puede usar con menús o con la interfaz de línea de comandos (CLI). En este capítulo encontrará información sobre ambos procedimientos. Éstos, sin embargo, no abarcan todas las posibilidades de utilización de la Modernización automática de Solaris. Si desea más información sobre los comandos, consulte el Capítulo 36 y las páginas de comando man correspondientes, que aportan información adicional sobre CLI.

La creación de un entorno de arranque proporciona un método para copiar sistemas de archivos críticos desde un entorno de arranque activo a un nuevo entorno de arranque. El menú Crear, el submenú Configuración y el comando lucreate permiten reorganizar, si fuera necesario, un disco, personalizar los sistemas de archivos y copiar los que sean críticos en el nuevo entorno de arranque.

Antes de que se copien los sistemas de archivos en el nuevo entorno de arranque, pueden personalizarse para que los directorios de los sistemas de archivos críticos se fusionen en el directorio superior o se separen de éste. Los sistemas de archivos (compartibles) definidos por el usuario se comparten entre los entornos de arranque de forma predeterminada. Pero, si es necesario, es posible copiar los sistemas de archivos que se pueden compartir. Swap (un sistema de archivos compartible) también se puede dividir y fusionar. Si desea obtener información general sobre los sistemas de archivos críticos y que se pueden compartir, consulte "Información general sobre la creación de un entorno de arranque" en la página 308.

Esta sección contiene los procedimientos siguientes:

- "Para crear un entorno de arranque (Interfaz de caracteres)" en la página 334
- "Para crear un entorno de arranque por primera vez (Interfaz de línea de comandos)" en la página 339
- "Para crear un entorno de arranque y fusionar sistemas de archivos (Interfaz de línea de comandos)" en la página 342
- "Para crear un entorno de arranque y dividir sistemas de archivos (Interfaz de línea de comandos)" en la página 344
- "Para crear un entorno de arranque y reconfigurar el intercambio (Interfaz de línea de comandos)" en la página 346
- "Para crear un entorno de arranque y reconfigurar el intercambio con una lista (Interfaz de línea de comandos)" en la página 348
- "Para crear un entorno de arranque y copiar un sistema de archivos que se pueda compartir (Interfaz de línea de comandos)" en la página 350
- "Para crear un entorno de arranque desde un origen distinto (Interfaz de línea de comandos)" en la página 351
- "Para crear un entorno de arranque para un contenedor Flash (Interfaz de línea de comandos)" en la página 353

### Para crear un entorno de arranque (Interfaz de caracteres)

**1. En el menú principal, seleccione Crear.**

El sistema muestra el submenú Crear un entorno de arranque.

**2. Escriba el nombre del entorno de arranque activo (si es necesario) y el del nuevo entorno de arranque y confirme la información. La primera vez que cree un entorno de arranque sólo tendrá que escribir el nombre del entorno de arranque activo.**

Este nombre no puede superar los 30 caracteres, debe contener únicamente caracteres alfanuméricos y no puede incluir caracteres multibyte.

Nombre del entorno de arranque actual: **solaris8** Nombre del nuevo entorno de arranque: **solaris9**

#### **3. Para guardar los cambios, pulse F3.**

Aparece el menú de configuración.

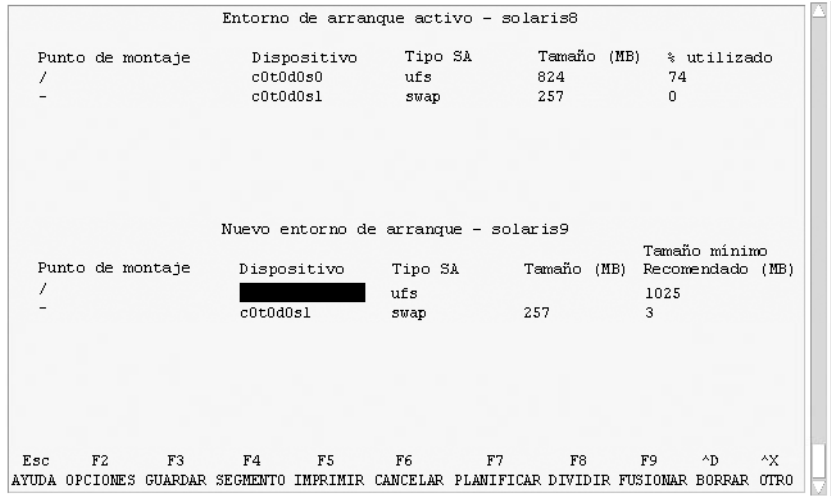

**FIGURA 32–3** Menú Configuración de la Modernización automática de Solaris

El menú Configuración consta de las partes siguientes:

- El entorno de arranque original está situado en la parte superior de la pantalla. El entorno de arranque que se va a crear está en la parte inferior.
- El campo Dispositivo contiene la siguiente información:
	- El nombre de un dispositivo de disco se muestra con el formato /dev/dsk/c*núm*d*núm*t*núm*s*núm*
	- El nombre de un metadispositivo de Solaris Volume Manager se muestra con el formato /dev/md/dsk/d*núm*
	- El nombre de un volumen de Veritas Volume Manager, con el formato /dev/vx/dsk/*nombre\_volumen*.
	- La zona de selección de un sistema de archivos crítico está en blanco hasta que se seleccione un sistema de archivos crítico. Los sistemas de archivos críticos, como /usr, /var u /opt, se puede dividir o fusionar con el sistema de archivos raíz (/).
	- Los sistemas de archivos que se pueden compartir como /export o de intercambio se muestran en el campo Dispositivo. Estos sistemas de archivos contienen el mismo punto de montaje en los entornos de arranque de origen y de destino. El sistema de archivos de intercambio se comparte de forma

predeterminada, pero también se pueden dividir y fusionar (agregar y eliminar) los segmentos de intercambio.

Si desea obtener información general sobre los sistemas de archivos críticos y que se pueden compartir, consulte "Información general sobre la creación de un entorno de arranque" en la página 308.

- El campo Tipo SA permite cambiar el tipo de sistema de archivos. El tipo de sistema de archivos puede ser uno de los siguientes:
	- vxfs, que indica un sistema de archivos Veritas
	- swap, que indica un sistema de archivos de intercambio
	- ufs, que indica un sistema de archivos UFS

#### **4. (Opcional) Las siguientes tareas se pueden realizar en cualquier momento:**

- Para imprimir la información de la pantalla en un archivo ASCII, pulse F5.
- Para desplazarse por la lista de sistemas de archivos, pulse Control-X.

Así podrá pasar de un sistema de archivos de un entorno de arranque actual a otro del nuevo entorno de arranque y desplazarse por ellos.

- Para salir del menú de configuración en cualquier momento, pulse F6.
	- Si se encuentra en el menú de configuración, los cambios no se guardan y los sistemas de archivos no se modifican.
	- Si se encuentra en un submenú de configuración, volverá al menú de configuración.

#### **5. Seleccione un segmento disponible con la tecla F2.**

El menú de opciones mostrará los segmentos disponibles en el sistema para el campo donde se encuentra el cursor. El menú muestra los campos Segmento y Tipo SA.

- **a. Use las teclas de flechas para colocar el cursor en un campo y seleccionar un segmento o un tipo de sistema de archivos.**
	- Cuando coloque el cursor en el campo Segmento aparecerán todos los segmentos libres. Para raíz (/), el menú de opciones sólo muestra los segmentos libres que cumplen las restricciones del sistema de archivos raíz (/). Consulte "Directrices para seleccionar un segmento para el sistema de archivos raíz (/)" en la página 325.
	- Cuando coloque el cursor en el campo Tipo SA aparecerán todos los tipos de sistemas de archivos disponibles.
	- Para el sistema de archivos actual se pueden seleccionar los segmentos en negrita. El tamaño del segmento se calcula sumando el tamaño del sistema de archivos más un 30 % para admitir una modernización.
	- Los segmentos que no están en negrita son demasiado pequeños para admitir el sistema de archivos concreto. Para volver a segmentar un disco, consulte el Paso 6.

#### **b. Presione la tecla Intro para seleccionar un segmento.**

El segmento aparece en el campo Segmento o cambia el tipo de sistema de archivos del campo Tipo SA.

**6. (Opcional) Si los segmentos disponibles no cumplen los requisitos mínimos, pulse F4 para volver a segmentar los discos disponibles.**

Aparece el menú Configuración de segmentos de la Modernización automática de Solaris.

El comando format se ejecuta, lo que permite crear nuevos segmentos. Siga las instrucciones en pantalla para crear un segmento nuevo. Para obtener información sobre el comando format, consulte la página de comando man format.

Para desplazarse en este menú, utilice las teclas de flecha para moverse entre el campo Dispositivo y el campo Tipo\_SA. El campo Tamaño, en megabytes, se cumplimenta automáticamente a medida que se van seleccionando los dispositivos.

**a. Para liberar un dispositivo, pulse Control-D.**

El segmento queda disponible y aparece en el menú de opciones.

- **b. Para volver al menú Configuración, pulse F3.**
- **7. (Opcional) Cuando se dividen los sistemas de archivos críticos, éstos quedan en puntos de montaje separados. Para dividir un sistema de archivos:**

(Para fusionar sistemas de archivos, consulte el Paso 8).

**a. Seleccione el sistema de archivos que hay que dividir.**

Puede dividir o excluir sistemas de archivos como /usr, /var u /opt de sus directorios superiores.

**Nota –** Cuando se crea un sistema de archivos para un entorno de arranque, las normas son las mismas que para crear sistemas de archivos para el sistema operativo Solaris. La Modernización automática de Solaris no puede evitar que se realicen configuraciones no válidas en sistemas de archivos críticos. Por ejemplo, podría introducirse un comando lucreate que creara sistemas de archivos independientes para el raíz (/) y /kernel, que es una división no válida del raíz  $($  $/$ ).

#### **b. Pulse F8.**

#### **c. Escriba el nombre del sistema de archivos para el nuevo entorno de arranque, por ejemplo:**

Especifique el directorio que será un sistema de archivos individual en el nuevo entorno de arranque: **/opt**

Cuando se verifica el nuevo sistema de archivos, se agrega una nueva línea a la pantalla.

**d. Para volver al menú Configuración, pulse F3.**

Aparece el menú Configuración.

**8. (Opcional) La fusión pone los sistemas de archivos en el mismo punto de montaje. Para fusionar un sistema de archivos con su directorio superior:**

(Para dividir sistemas de archivo, consulte el Paso 7.)

**a. Seleccione el sistema de archivos que desea fusionar.**

Se pueden fusionar sistemas de archivos como /usr, /var u /opt con sus directorios superiores.

**b. Pulse F9.**

Los sistemas de archivos que se van a combinar aparecen en pantalla, por ejemplo:

/opt se fusionará en /.

- **c. Pulse Intro.**
- **d. Para volver al menú Configuración, pulse F3.** Aparece el menú Configuración.
- **9. (Opcional) Decida si desea agregar o eliminar segmentos de intercambio.**
	- Si desea dividir un segmento de intercambio y ponerlo en un nuevo segmento, siga con el Paso 10.
	- Si desea eliminar un segmento de intercambio, siga con el Paso 11.

#### **10. (Opcional) Para dividir un segmento de intercambio:**

- **a. En el campo Dispositivo, seleccione el segmento de intercambio que desea dividir.**
- **b. Pulse F8.**
- **c. Cuando aparezca el indicador, escriba:**

Especifique el directorio que será un sistema de archivos individual en el nuevo entorno de arranque **swap**

**d. Pulse F2 Opciones.**

El menú Opciones enumera los segmentos disponibles para intercambio.

**e. Seleccione el segmento donde desea ubicar el intercambio.**

El segmento aparece en el campo Dispositivo; ya tiene un nuevo segmento de intercambio.

- **11. (Opcional) Para eliminar un segmento de intercambio:**
	- **a. En el campo Dispositivo, seleccione el segmento de intercambio que desea eliminar.**
	- **b. Pulse F9.**

**c. Cuando aparezca el indicador, escriba "s".**

El segmento /dev/dsk/c0t4d0s0 no será una partición de intercambio Confirmar [s, n]: **s**

El segmento de intercambio se elimina.

#### **12. Decida si desea crear el entorno de arranque ahora o si prefiere programar su creación para más adelante:**

■ Pulse F3 para crear el nuevo entorno de arranque ahora.

La configuración se guarda y la pantalla de configuración se cierra. Se copian los sistemas de archivos, el entorno de arranque se adapta para que sea arrancable y se crea un entorno de arranque inactivo.

La creación de un entorno de arranque puede tardar una hora o más, dependiendo de la configuración del sistema. Entonces aparece el menú principal de la Modernización automática de Solaris.

■ Si desea programar la creación para otro momento, escriba **s**, la hora de inicio y una dirección de correo electrónico como se muestra en el ejemplo siguiente.

```
¿Desea planificar la copia? s
Escriba la hora en formato 'at' para crear una planificación: 8:15 PM
Escriba la dirección donde enviar por correo electrónico el registro de la copia:
cualquiera@cualquierparte.com
```
Una vez finalizado el proceso recibirá una notificación por correo electrónico.

Para recibir información sobre los formatos horarios, consulte la página de comando man at(1).

Sólo se puede programar una tarea cada vez.

Cuando finaliza la creación, el entorno de arranque inactivo queda listo para la modernización. Consulte el Capítulo 33.

### ▼ Para crear un entorno de arranque por primera vez (Interfaz de línea de comandos)

La opción -m del comando lucreate especifica qué sistemas de archivos y cuántos se deben crear en el nuevo entorno de arranque. Debe especificar el número exacto de sistemas de archivos que desea crear; para ello debe repetir la opción las veces que sea necesario. Por ejemplo, si utiliza la opción -m una sola vez, especificará dónde se deben situar todos los sistemas de archivos; se fusionan todos los sistemas de archivos del entorno de arranque original en el sistema de archivos especificado por la opción -m. Si especifica la opción -m dos veces, se crearán dos sistemas de archivos. Utilice estas pautas cuando utilice la opción -m para crear sistemas de archivos:

Debe especificar una opción -m para el sistema de archivos raíz  $\binom{7}{2}$  del nuevo entorno de arranque. Si ejecuta el comando lucreate sin la opción -m aparecerá el menú Configuración. Éste permite personalizar el nuevo entorno de arranque,

redirigiendo los archivos a nuevos puntos de montaje.

- Todos los sistemas de archivos críticos que existan en el entorno de arranque actual y que no se especifiquen mediante una opción -m se fusionan en el siguiente sistema de archivos de máximo nivel creado.
- Sólo aquellos sistemas de archivos especificados mediante la opción -m se crean en el nuevo entorno de arranque. Si el entorno de arranque actual contiene varios sistemas de archivos y desea tener el mismo número de ellos en el nuevo entorno de arranque creado, deberá especificar una opción -m para cada uno de los sistemas de archivos que se deba crear. Por ejemplo, si tiene sistemas de archivos para raíz (/), /opt y /var, deberá utilizar una opción -m para cada uno de ellos en el nuevo entorno de arranque.
- No duplique los puntos de montaje. Por ejemplo, no puede tener dos sistemas de archivos raíz (/).

#### **1. Inicie la sesión como superusuario.**

#### **2. Para crear el nuevo entorno de arranque escriba:**

# **lucreate [-A '***descripción\_entorno\_ de\_arranque***'] -c** *nombre\_entorno\_de\_arranque* **\ -m** *punto\_montaje:dispositivo:tipo\_sa* **[-m** *punto\_montaje:dispositivo:tipo\_sa***] -n** *nombre\_entorno\_de\_arranque*

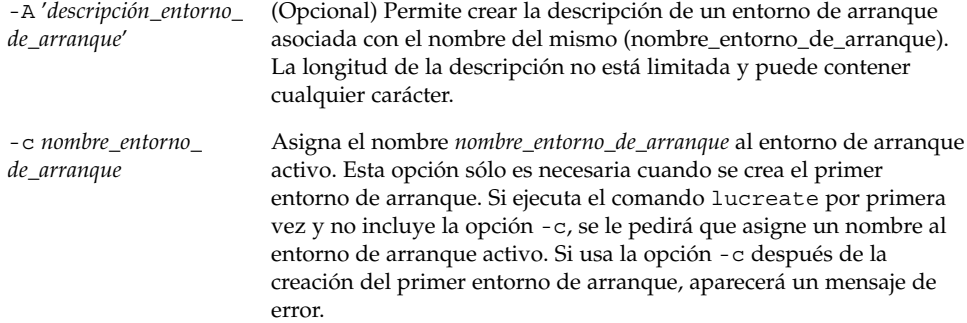

-m *punto\_montaje: dispositivo:tipo\_sa* [-m...]

Especifica la configuración de los sistemas de archivos del nuevo entorno de arranque. Los sistemas de archivo que se especifican como argumentos de -m pueden estar en el mismo disco o distribuidos entre varios. Use esta opción tantas veces como sea preciso para crear el número de sistemas de archivos necesario.

- *punto\_montaje* puede ser cualquier punto de montaje válido o (guión) que indique una partición de intercambio.
- El campo *dispositivo* puede ser cualquiera de los siguientes:
	- El nombre de un dispositivo de disco, con el formato /dev/dsk/c*núm*d*núm*t*núm*s*núm*
	- El nombre de un metadispositivo de Solaris Volume Manager se muestra con el formato /dev/md/dsk/d*núm*
	- El nombre de un volumen de Veritas Volume Manager, con el formato /dev/vx/dsk/*nombre\_volumen*
	- La palabra clave merged, que indica que el sistema de archivos del punto de montaje especificado se fusionará con su superior.
- El campo *tipo\_sa* puede ser alguno de los siguientes:
	- ufs, que indica un sistema de archivos UFS.
	- vxfs, que indica un sistema de archivos Veritas.
	- swap, que indica un sistema de archivos de intercambio. El punto de montaje de intercambio debe ser un - (guión).

-n *nombre\_entorno\_ de\_arranque*

El nombre del entorno de arranque que hay que crear y que debe ser exclusivo dentro del sistema.

**EJEMPLO 32–1** Creación de un entorno de arranque (línea de comandos)

En este ejemplo, el entorno de arranque activo se llama first\_disk. Los puntos de montaje para los sistemas de archivos se indican mediante la opción -m. Se crean dos sistemas de archivos, raíz (/) y /usr. El nuevo entorno de arranque se denomina second\_disk. Una descripción, Solaris 9 test Jan. 2001, se asocia con el nombre second\_disk. El intercambio, en el nuevo entorno de arranque second\_disk, se comparte automáticamente desde el origen first\_disk.

# **lucreate -A 'Solaris 9 test Jan 2001' -c first\_disk -m /:/dev/dsk/c0t4d0s0:ufs -m /usr:/dev/dsk/c0t4d0s3:ufs \ -n second\_disk**

Una vez finalizada la creación del nuevo entorno de arranque, se puede modernizar y activar (es decir, se hace arrancable). Consulte el Capítulo 33.

### ▼ Para crear un entorno de arranque y fusionar sistemas de archivos (Interfaz de línea de comandos)

**Nota –** La opción -m del comando lucreate especifica qué sistemas de archivos y cuántos se deben crear en el nuevo entorno de arranque. Debe especificar el número exacto de sistemas de archivos que desea crear; para ello debe repetir la opción las veces que sea necesario. Por ejemplo, si utiliza la opción -m una sola vez, especificará dónde se deben situar todos los sistemas de archivos; se fusionan todos los sistemas de archivos del entorno de arranque original en un único sistema de archivos. Si especifica la opción -m dos veces, se crearán dos sistemas de archivos.

#### **1. Inicie la sesión como superusuario.**

#### **2. Escriba:**

# **lucreate [-A '***descripción\_entorno\_de\_arranque***'] -m** *punto\_montaje:dispositivo:tipo\_sa* **\ [-m** *punto\_montaje:dispositivo:tipo\_sa***] -m** *punto\_montaje***:merged:***tipo\_sa* **-n** *nombre\_entorno\_de\_arranque*

-A *descripción\_entorno\_de\_arranque* (Opcional) Permite crear la descripción de un entorno de arranque asociada con el nombre del mismo (nombre\_entorno\_de\_arranque). La longitud de la descripción no está limitada y puede contener cualquier carácter.

**342** Solaris 9: Guía de instalación • Enero 2003

-m *punto\_montaje: dispositivo:tipo\_sa* [-m...]

Especifica la configuración de los sistemas de archivos del nuevo entorno de arranque. Los sistemas de archivo que se especifican como argumentos de -m pueden estar en el mismo disco o distribuidos entre varios. Use esta opción tantas veces como sea preciso para crear el número de sistemas de archivos necesario.

- *punto\_montaje* puede ser cualquier punto de montaje válido o - (guión) que indique una partición de intercambio.
- El campo *dispositivo* puede ser cualquiera de los siguientes:
	- El nombre de un dispositivo de disco, con el formato /dev/dsk/c*núm*d*núm*t*núm*s*núm*
	- El nombre de un metadispositivo de Solaris Volume Manager se muestra con el formato /dev/md/dsk/d*núm*
	- El nombre de un volumen de Veritas Volume Manager, con el formato /dev/vx/dsk/*nombre\_volumen*
	- La palabra clave merged, que indica que el sistema de archivos del punto de montaje especificado se fusionará con su superior.
- El campo *tipo\_sa* puede ser alguno de los siguientes:
	- ufs, que indica un sistema de archivos UFS.
	- vxfs, que indica un sistema de archivos Veritas.
	- swap, que indica un sistema de archivos de intercambio. El punto de montaje de intercambio debe ser un - (guión).

-n *nombre\_entorno\_ de\_arranque* El nombre del entorno de arranque que hay que crear y que debe ser exclusivo dentro del sistema.

**EJEMPLO 32–2** Creación de un entorno de arranque y fusión de sistemas de archivos (Interfaz de línea de comandos)

En este ejemplo, los sistemas de archivos en el entorno de arranque actual son raíz (/), /usr y /opt. El sistema de archivos /opt se combina con su sistema de archivos superior, /usr. El nuevo entorno de arranque se denomina second\_disk. Una descripción, Solaris 9 test Jan. 2001, se asocia con el nombre second\_disk.

```
# lucreate -A 'Solaris 9 test Jan 2001' -c first_disk \
-m /:/dev/dsk/c0t4d0s0:ufs -m /usr:/dev/dsk/c0t4d0s1:ufs \
-m /usr/opt:merged:ufs -n second_disk
```
Una vez finalizada la creación del nuevo entorno de arranque, se puede modernizar y activar (es decir, se hace arrancable). Consulte el Capítulo 33.

### ▼ Para crear un entorno de arranque y dividir sistemas de archivos (Interfaz de línea de comandos)

**Nota –** Cuando se crea un sistema de archivos para un entorno de arranque, las normas son las mismas que para crear sistemas de archivos para el sistema operativo Solaris. La Modernización automática de Solaris no puede evitar que se realicen configuraciones no válidas en sistemas de archivos críticos. Por ejemplo, podría introducirse un comando lucreate que creara sistemas de archivos independientes para raíz (/) y /kernel, que es una división no válida de raíz (/).

Cuando se divide un directorio en varios puntos de montaje, los enlaces completos no se mantienen en los sistemas de archivos. Por ejemplo, si /usr/stuff1/file tiene un enlace completo a /usr/stuff2/file y /usr/stuff1 y /usr/stuff2 se dividen en sistemas de archivos separados, el enlace entre los archivos desaparece. El comando lucreate emite un mensaje de advertencia y se crea un enlace simbólico para sustituir el enlace completo que se ha perdido.

#### **1. Inicie la sesión como superusuario.**

#### **2. Escriba:**

# **lucreate [-A '***descripción\_entorno\_de\_arranque***'] -m** *punto\_montaje***:***dispositivo***:***tipo\_sa* **\ [-m** *punto\_montaje***:***dispositivo***:***tipo\_sa***] -n** *nombre\_entorno\_de\_arranque*

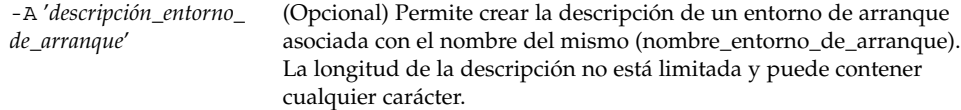

-m *punto\_montaje: dispositivo:tipo\_sa* [-m...]

Especifica la configuración de los sistemas de archivos del nuevo entorno de arranque. Los sistemas de archivo que se especifican como argumentos de -m pueden estar en el mismo disco o distribuidos entre varios. Use esta opción tantas veces como sea preciso para crear el número de sistemas de archivos necesario.

- *punto\_montaje* puede ser cualquier punto de montaje válido o (guión) que indique una partición de intercambio.
- El campo *dispositivo* puede ser cualquiera de los siguientes:
	- El nombre de un dispositivo de disco, con el formato /dev/dsk/c*núm*d*núm*t*núm*s*núm*
	- El nombre de un metadispositivo de Solaris Volume Manager se muestra con el formato /dev/md/dsk/d*núm*
	- El nombre de un volumen de Veritas Volume Manager, con el formato /dev/vx/dsk/*nombre\_volumen*
	- La palabra clave merged, que indica que el sistema de archivos del punto de montaje especificado se fusionará con su superior.
- El campo *tipo\_sa* puede ser alguno de los siguientes:
	- ufs, que indica un sistema de archivos UFS.
	- vxfs, que indica un sistema de archivos Veritas.
	- swap, que indica un sistema de archivos de intercambio. El punto de montaje de intercambio debe ser un - (guión).

-n *nombre\_entorno\_ de\_arranque*

El nombre del entorno de arranque que hay que crear y que debe ser exclusivo dentro del sistema.

**EJEMPLO 32–3** Creación de un entorno de arranque y división de sistemas de archivos (Interfaz de línea de comandos)

En este ejemplo el comando anterior divide el sistema de archivos raíz (/) entre varios segmentos de disco en el nuevo entorno de arranque. Supongamos que hay un entorno de arranque original que tiene /usr, /var y /opt dentro del raíz (/): /dev/dsk/c0t0d0s0 /.

En el nuevo entorno de arranque, se separan /usr, /var y /opt y se montan cada uno en un segmento propio, como se indica a continuación:

/dev/dsk/c0t1d0s0 / /dev/dsk/c0t1d0s1 /var /dev/dsk/c0t1d0s7 /usr

/dev/dsk/c0t1d0s5 /opt

Una descripción, Solaris 9 test Jan. 2001, se asocia con el nombre de entorno de arranque second\_disk.

```
# lucreate -A 'Solaris 9 test Jan 2001' -c first_disk \
-m /:/dev/dsk/c0t1d0s0:ufs -m /usr:/dev/dsk/c0t1d0s7:ufs \
-m /var:/dev/dsk/c0t1d0s1:ufs -m /opt:/dev/dsk/c0t1d0s5:ufs \
```
**EJEMPLO 32–3** Creación de un entorno de arranque y división de sistemas de archivos (Interfaz de línea de comandos) *(Continuación)*

**-n second\_disk**

Una vez finalizada la creación del nuevo entorno de arranque, se puede modernizar y activar (es decir, se hace arrancable). Consulte el Capítulo 33.

### Para crear un entorno de arranque y reconfigurar el intercambio (Interfaz de línea de comandos)

De forma predeterminada, los entornos de arranque comparten los segmentos de intercambio. Cuando *no* se especifica el intercambio con la opción -m el entorno de arranque actual y el inactivo comparten los mismos segmentos de intercambio. Si desea reconfigurar el intercambio del nuevo entorno de arranque, use la opción -m para agregar o eliminar segmentos de intercambio en el nuevo entorno de arranque.

**Nota –** El segmento de intercambio no lo puede usar ningún entorno de arranque excepto el actual o, si se usa la opción -s, el entorno de arranque fuente. Si otro entorno de arranque usa el segmento de intercambio, la creación del entorno de arranque falla, independientemente de que sea un intercambio, UFS o cualquier otro sistema de archivos.

Puede crear un entorno de arranque con los segmentos de intercambio existentes y editar el archivo vfstab después de la creación.

#### **1. Inicie la sesión como superusuario.**

#### **2. Escriba:**

```
# lucreate [-A 'descripción_entorno_de_arranque'] -m punto_montaje:dispositivo:tipo_sa \
-m -:dispositivo:swap -n nombre_entorno_de_arranque
```
-A '*descripción\_entorno\_ de\_arranque*'

(Opcional) Permite crear la descripción de un entorno de arranque asociada con el nombre del mismo (nombre\_entorno\_de\_arranque). La longitud de la descripción no está limitada y puede contener cualquier carácter.

-m *punto\_montaje: dispositivo:tipo\_sa* [-m...] Especifica la configuración de los sistemas de archivos del nuevo entorno de arranque. Los sistemas de archivo que se especifican como argumentos de -m pueden estar en el mismo disco o distribuidos entre varios. Use esta opción tantas veces como sea preciso para crear el número de sistemas de archivos necesario.

- *punto\_montaje* puede ser cualquier punto de montaje válido o (guión) que indique una partición de intercambio.
- El campo *dispositivo* puede ser cualquiera de los siguientes:
	- El nombre de un dispositivo de disco, con el formato /dev/dsk/c*núm*d*núm*t*núm*s*núm*
	- El nombre de un metadispositivo de Solaris Volume Manager se muestra con el formato /dev/md/dsk/d*núm*
	- El nombre de un volumen de Veritas Volume Manager, con el formato /dev/vx/dsk/*nombre\_volumen*
	- La palabra clave merged, que indica que el sistema de archivos del punto de montaje especificado se fusionará con su superior.
- El campo *tipo\_sa* puede ser alguno de los siguientes:
	- ufs, que indica un sistema de archivos UFS.
	- vxfs, que indica un sistema de archivos Veritas.
	- swap, que indica un sistema de archivos de intercambio. El punto de montaje de intercambio debe ser un - (guión).

-n *nombre\_entorno\_ de\_arranque*

El nombre del entorno de arranque que hay que crear y que debe ser exclusivo.

El nuevo entorno de arranque se crea con el intercambio en otro dispositivo o segmento.

**EJEMPLO 32–4** Creación de un entorno de arranque y reconfiguración del intercambio (Interfaz de línea de comandos)

En este ejemplo, el entorno de arranque actual contiene raíz (/) en /dev/dsk/c0t0d0s0 y el espacio de intercambio está en /dev/dsk/c0t0d0s1. El nuevo entorno de arranque copia raíz (/) a /dev/dsk/c0t4d0s0 y utiliza /dev/dsk/c0t0d0s1 y /dev/dsk/c0t4d0s1 como segmentos de intercambio. Una descripción, Solaris 9 test Jan. 2001, se asocia con el nombre de entorno de arranque second\_disk.

# **lucreate -A 'Solaris 9 test Jan 2001' -c first\_disk \ -m /:/dev/dsk/c0t4d0s0:ufs -m -:/dev/dsk/c0t0d0s1:swap \ -m -:/dev/dsk/c0t4d0s1:swap -n second\_disk**

Estas asignaciones de intercambio sólo serán efectivas después de arrancar desde second disk. Si la lista de segmentos de intercambio es larga utilice la opción -M. Consulte "Para crear un entorno de arranque y reconfigurar el intercambio con una lista (Interfaz de línea de comandos)" en la página 348.

Una vez finalizada la creación del nuevo entorno de arranque, se puede modernizar y activar (es decir, se hace arrancable). Consulte el Capítulo 33.

### ▼ Para crear un entorno de arranque y reconfigurar el intercambio con una lista (Interfaz de línea de comandos)

Si dispone de muchos segmentos de intercambio, cree una lista de intercambio. El comando lucreate la usará para los segmentos de intercambio en el nuevo entorno de arranque.

**Nota –** El segmento de intercambio no lo puede usar ningún entorno de arranque excepto el actual o, si se usa la opción -s, el entorno de arranque fuente. Si otro entorno de arranque usa el segmento de intercambio, la creación del entorno de arranque falla, independientemente de que sea un intercambio, UFS o cualquier otro sistema de archivos.

- **1. Cree una lista de segmentos de intercambio para usarlos en el nuevo entorno de arranque. La ubicación y el nombre de este archivo los debe definir el usuario. En este ejemplo, el contenido del archivo** /etc/lu/swapslices **es una lista de dispositivos y segmentos:**
	- -:/dev/dsk/c0t3d0s2:swap -:/dev/dsk/c0t3d0s2:swap -:/dev/dsk/c0t4d0s2:swap -:/dev/dsk/c0t5d0s2:swap -:/dev/dsk/c1t3d0s2:swap -:/dev/dsk/c1t4d0s2:swap -:/dev/dsk/c1t5d0s2:swap

#### **2. Escriba:**

```
# lucreate [-A 'descripción_entorno_de_arranque'] -m punto_montaje:dispositivo:tipo_sa \
 -M lista_segmentos -n nombre_entorno_de_arranque
```
-A '*descripción\_entorno\_ de\_arranque*' (Opcional) Permite crear la descripción de un entorno de arranque asociada con el nombre del mismo (nombre\_entorno\_de\_arranque). La longitud de la descripción no está limitada y puede contener cualquier carácter.

-m *punto\_montaje: dispositivo:tipo\_sa* [-m...] Especifica la configuración de los sistemas de archivos del nuevo entorno de arranque. Los sistemas de archivo que se especifican como argumentos de -m pueden estar en el mismo disco o distribuidos entre varios. Use esta opción tantas veces como sea preciso para crear el número de sistemas de archivos necesario.

- *punto\_montaje* puede ser cualquier punto de montaje válido o (guión) que indique una partición de intercambio.
- El campo *dispositivo* puede ser cualquiera de los siguientes:
	- El nombre de un dispositivo de disco, con el formato /dev/dsk/c*núm*d*núm*t*núm*s*núm*
	- El nombre de un metadispositivo de Solaris Volume Manager se muestra con el formato /dev/md/dsk/d*núm*
	- El nombre de un volumen de Veritas Volume Manager, con el formato /dev/vx/dsk/*nombre\_volumen*
	- La palabra clave merged, que indica que el sistema de archivos del punto de montaje especificado se fusionará con su superior.
- El campo *tipo\_sa* puede ser alguno de los siguientes:
	- ufs, que indica un sistema de archivos UFS.
	- vxfs, que indica un sistema de archivos Veritas.

segmentos, lucreate omite cualquier segmento que no esté

swap, que indica un sistema de archivos de intercambio. El punto de montaje de intercambio debe ser un - (guión).

-M *lista\_segmentos* Lista de opciones -m que se agrupan en el archivo *lista\_segmentos*. Especifique estos argumentos en el formato que se indica para la opción -m. Las líneas de comentarios que empiezan con una marca de hashing (#) se omiten. La opción -M es útil cuando se tiene una larga lista de sistemas de archivos para un entorno de arranque. Observe que es posible combinar las opciones -m y -M. Por ejemplo, se pueden guardar segmentos de intercambio en *lista\_segmentos* y especificar los segmentos raíz (/) y /usr con la opción -m. Las opciones -m y -M son compatibles con la enumeración de varios segmentos para un punto de montaje específico. Al procesar estos

disponible y selecciona el primer segmento disponible. -n *nombre\_entorno\_* El nombre del entorno de arranque que hay que crear y que debe

*de\_arranque* ser exclusivo.

**EJEMPLO 32–5** Creación de un entorno de arranque y configuración de un segmento de intercambio con una lista (Interfaz de línea de comandos)

En este ejemplo, el espacio de intercambio del nuevo entorno de arranque es la lista de segmentos que se incluyen en el archivo /etc/lu/swapslices. Una descripción, Solaris 9 test Jan. 2001, se asocia con el nombre second\_disk.

```
# lucreate -A 'Solaris 9 test Jan 2001' -c first_disk \
-m /:/dev/dsk/c02t4d0s0:ufs -m /usr:/dev/dsk/c02t4d0s1:ufs \
-M /etc/lu/swapslices -n second_disk
```
**EJEMPLO 32–5** Creación de un entorno de arranque y configuración de un segmento de intercambio con una lista (Interfaz de línea de comandos)<sup>*/*</sup>

Una vez finalizada la creación del nuevo entorno de arranque, se puede modernizar y activar (es decir, se hace arrancable). Consulte el Capítulo 33.

### ▼ Para crear un entorno de arranque y copiar un sistema de archivos que se pueda compartir (Interfaz de línea de comandos)

Si desea copiar un sistema de archivos que se pueda compartir en el nuevo entorno de arranque, especifique el punto de montaje que se copiará con la opción -m. En caso contrario, los sistemas de archivos compartibles se comparten de forma predeterminada y conservan el mismo punto de montaje en el archivo vfstab. Cualquier actualización que se aplique al sistema de archivos que se puede compartir estará disponible para ambos entornos de arranque.

#### **1. Inicie la sesión como superusuario.**

#### **2. Cree el entorno de arranque.**

# **lucreate [-A '***descripción\_entorno\_de\_arranque***'] -m** *punto\_montaje:dispositivo:tipo\_sa* **\ [-m ]***punto\_montaje:dispositivo:tipo\_sa* **-n** *nombre\_entorno\_de\_arranque*

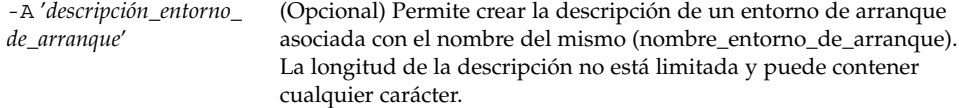

-m *punto\_montaje: dispositivo:tipo\_sa* [-m...] Especifica la configuración de los sistemas de archivos del nuevo entorno de arranque. Los sistemas de archivo que se especifican como argumentos de -m pueden estar en el mismo disco o distribuidos entre varios. Use esta opción tantas veces como sea preciso para crear el número de sistemas de archivos necesario.

- *punto\_montaje* puede ser cualquier punto de montaje válido o (guión) que indique una partición de intercambio.
- El campo *dispositivo* puede ser cualquiera de los siguientes:
	- El nombre de un dispositivo de disco, con el formato /dev/dsk/c*núm*d*núm*t*núm*s*núm*
	- El nombre de un metadispositivo de Solaris Volume Manager se muestra con el formato /dev/md/dsk/d*núm*
	- El nombre de un volumen de Veritas Volume Manager, con el formato /dev/vx/dsk/*nombre\_volumen*
	- La palabra clave merged, que indica que el sistema de archivos del punto de montaje especificado se fusionará con su superior.
	- El campo *tipo\_sa* puede ser alguno de los siguientes:
	- ufs, que indica un sistema de archivos UFS.
	- vxfs, que indica un sistema de archivos Veritas.
	- swap, que indica un sistema de archivos de intercambio. El punto de montaje de intercambio debe ser un - (guión).

-n *nombre\_entorno\_ de\_arranque*

El nombre del entorno de arranque que hay que crear y que debe ser exclusivo.

**EJEMPLO 32–6** Creación de un entorno de arranque y copia de un sistema de archivos que se puede compartir (Interfaz de línea de comandos)

En este ejemplo, el entorno de arranque actual contiene dos sistemas de archivos, el raíz (/) y /home. En el nuevo entorno de arranque, el sistema de archivos raíz (/) se ha dividido en dos, raíz (/) y /usr. El sistema de archivos /home se copia al nuevo entorno de arranque. Una descripción, Solaris 9 test Jan. 2001, se asocia con el nombre de entorno de arranque second\_disk.

# **lucreate -A 'Solaris 9 test Jan 2001' -c first\_disk \ -m /:/dev/dsk/c0t4d0s0:ufs -m /usr:/dev/dsk/c0t4d0s3:ufs \ -m /home:/dev/dsk/c0t4d0s4:ufs -n second\_disk**

Una vez finalizada la creación del nuevo entorno de arranque, se puede modernizar y activar (es decir, se hace arrancable). Consulte el Capítulo 33.

### ▼ Para crear un entorno de arranque desde un origen distinto (Interfaz de línea de comandos)

El comando lucreate crea un entorno de arranque según los sistemas de archivos del entorno de arranque activo. Si desea crear un entorno de arranque basado en un entorno distinto del activo, use lucreate con la opción -s.

**Nota –** Si activa el nuevo entorno de arranque y tiene necesidad de retroceder, volverá al último entorno de arranque activo, no al original.

#### **1. Inicie la sesión como superusuario.**

#### **2. Cree el entorno de arranque.**

# **lucreate [-A '***descripción\_entorno\_de\_arranque***'] -s** *nombre\_entorno\_de\_arranque\_original* **-m** *punto\_montaje:dispositivo:tipo\_sa* **-n** *nombre\_entorno\_de\_arranque*

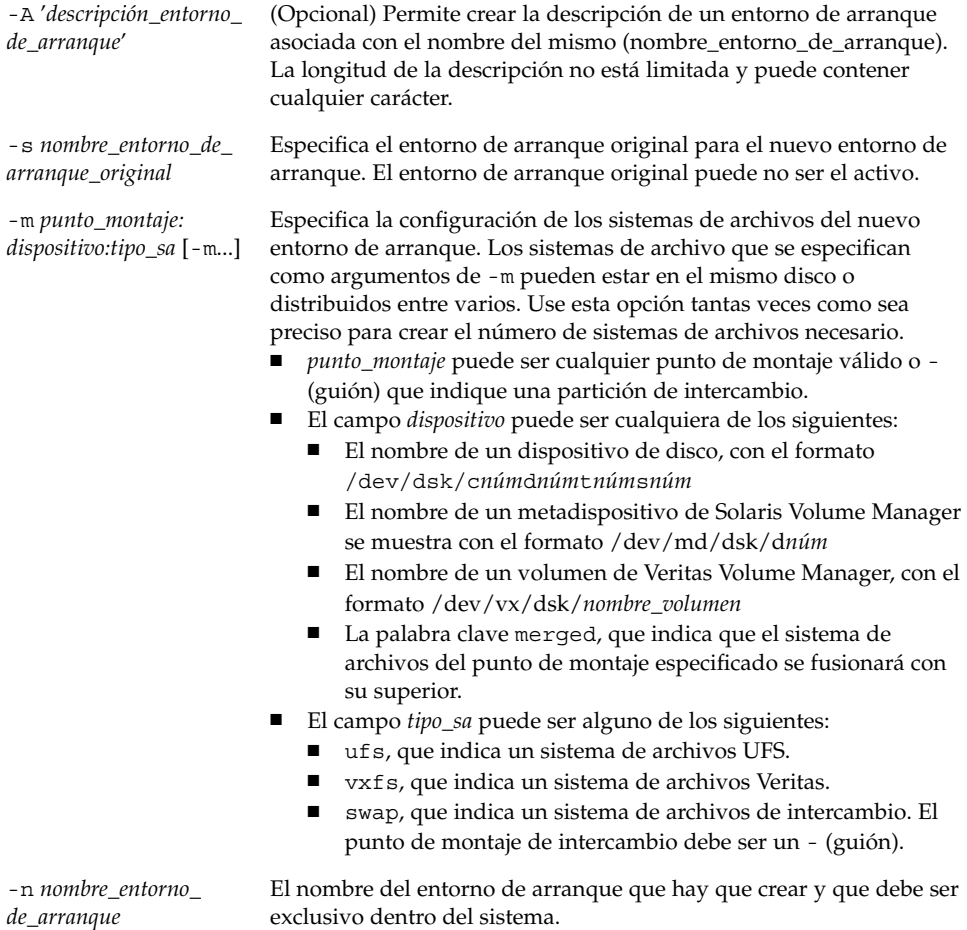

**EJEMPLO 32–7** Creación de un entorno de arranque a partir de un origen distinto (Interfaz de línea de comandos)

En este ejemplo, el entorno de arranque se crea a partir del sistema de archivos raíz (/) del entorno de arranque original denominado third\_disk. Third\_disk no es el entorno de arranque activo. Una descripción, Solaris 9 test Jan. 2001, se asocia con el nuevo entorno de arranque llamado second\_disk.

# **lucreate -A 'Solaris 9 test Jan 2001' -s third\_disk \ -m /:/dev/dsk/c0t4d0s0:ufs -n second\_disk**

Una vez finalizada la creación del nuevo entorno de arranque, se puede modernizar y activar (es decir, se hace arrancable). Consulte el Capítulo 33.

### Para crear un entorno de arranque para un contenedor Flash (Interfaz de línea de comandos)

El comando lucreate crea un entorno de arranque según los sistemas de archivos del entorno de arranque activo. El comando lucreate con la opción -s - crea con mucha rapidez un entorno de arranque vacío que se puede usar para instalar un contenedor Flash.

#### **1. Inicie la sesión como superusuario.**

#### **2. Cree el entorno de arranque vacío.**

```
# lucreate -A 'nombre_entorno_de_arranque' -s - \
-m punto_montaje:dispositivo:tipo_sa -n nombre_entorno_de_arranque
```
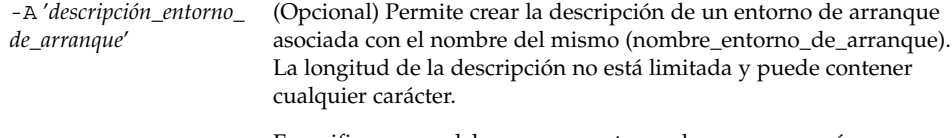

-s - Especifica que se debe crear un entorno de arranque vacío.

-m *punto\_montaje: dispositivo:tipo\_sa* [-m...] Especifica la configuración de los sistemas de archivos del nuevo entorno de arranque. Los sistemas de archivo que se especifican como argumentos de -m pueden estar en el mismo disco o distribuidos entre varios. Use esta opción tantas veces como sea preciso para crear el número de sistemas de archivos necesario.

- *punto\_montaje* puede ser cualquier punto de montaje válido o -(guión) que indique una partición de intercambio.
- El campo *dispositivo* puede ser cualquiera de los siguientes: El nombre de un dispositivo de disco, con el formato
	- /dev/dsk/c*núm*d*núm*t*núm*s*núm*
	- El nombre de un metadispositivo de Solaris Volume Manager se muestra con el formato /dev/md/dsk/d*núm*
	- El nombre de un volumen de Veritas Volume Manager, con el formato /dev/vx/dsk/*nombre\_volumen*
	- La palabra clave merged, que indica que el sistema de archivos del punto de montaje especificado se fusionará con su superior.
- El campo *tipo\_sa* puede ser alguno de los siguientes:
	- ufs, que indica un sistema de archivos UFS.
	- vxfs, que indica un sistema de archivos Veritas.
	- swap, que indica un sistema de archivos de intercambio. El punto de montaje de intercambio debe ser un - (guión).

-n *nombre\_entorno\_ de\_arranque*

El nombre del entorno de arranque que hay que crear y que debe ser exclusivo dentro del sistema.

**EJEMPLO 32–8** Creación de un entorno de arranque para un contenedor Flash (Interfaz de línea de comandos)

En este ejemplo se crea un entorno de arranque, pero éste no contiene sistemas de archivos. Una descripción, Solaris 9 test Jan. 2001, se asocia con el nuevo entorno de arranque llamado second\_disk.

```
# lucreate -A 'Solaris 9 test Jan 2001' -s - \
-m /:/dev/dsk/c0t4d0s0:ufs -n second_disk
```
Una vez completada la creación del entorno de arranque vacío, se puede instalar y activar (hacer arrancable) un contenedor Flash. Consulte el Capítulo 33.

# Modernización con la Modernización automática de Solaris

En este capítulo se explica cómo usar la Modernización automática de Solaris para modernizar y activar un entorno de arranque inactivo. También se analiza cómo realizar una recuperación después de un fallo de activación. Este capítulo se divide en los siguientes apartados:

- "Mapa de tareas: modernización de un entorno de arranque" en la página 356
- "Modernización de un entorno de arranque" en la página 356
- "Instalación de contenedores Solaris Flash en un entorno de arranque" en la página 367
- "Activación de un entorno de arranque" en la página 373
- "Recuperación después de un fallo: retorno al entorno de arranque original (Interfaz de línea de comandos)" en la página 378

La Modernización automática de Solaris se puede usar con menús o con la interfaz de línea de comandos (CLI). En este capítulo encontrará información sobre ambos procedimientos. Éstos, sin embargo, no abarcan todas las posibilidades de utilización de la Modernización automática de Solaris. Si desea más información sobre los comandos, consulte el Capítulo 36 y las páginas de comando man correspondientes, que aportan información adicional sobre CLI.

## Mapa de tareas: modernización de un entorno de arranque

**TABLA 33–1** Mapa de tareas de modernización con la Modernización automática de Solaris

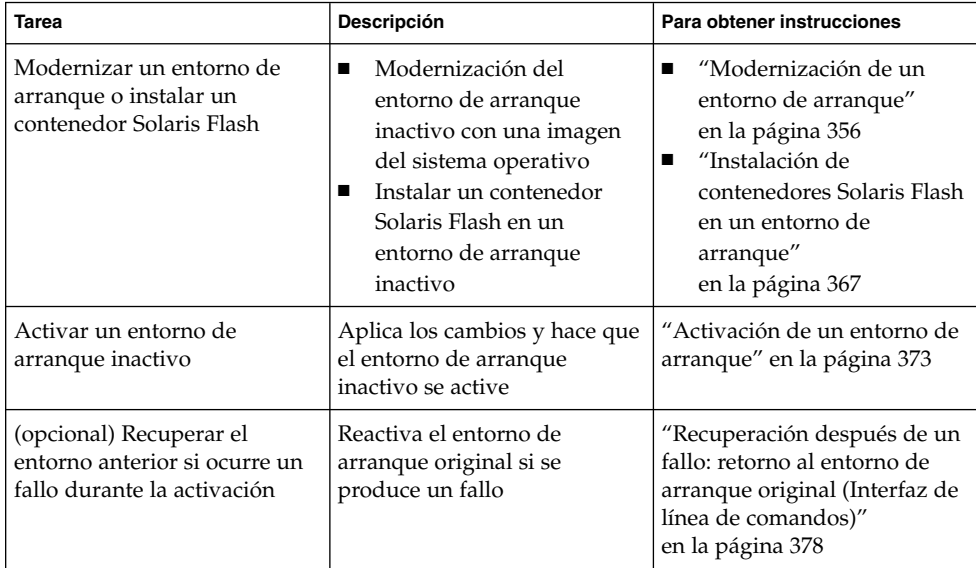

## Modernización de un entorno de arranque

Para modernizar un entorno de arranque se usa el menú Actualizar o el comando luupgrade. En este apartado se explica el procedimiento de modernización de un entorno de arranque inactivo a partir de archivos que se encuentran en:

- Servidor NFS
- Archivo local
- Cinta local
- Dispositivo local, incluidos DVD o CD

**Nota –** Si la instalación requiere más de un CD, deberá usar el procedimiento de modernización de la interfaz de línea de comandos. Consulte "Para modernizar la imagen de un sistema operativo a partir de varios CD (Interfaz de línea de comandos)" en la página 361.

Cuando se moderniza un entorno de arranque con el último sistema operativo, el entorno de arranque activo no se ve afectado. Los nuevos archivos se fusionan con los sistemas de archivos vitales del entorno de arranque inactivo, pero los sistemas de archivos que se pueden compartir no sufren cambios.

En lugar de modernizar, si se ha creado un contenedor Solaris Flash, se puede instalar el contenedor en un entorno de arranque inactivo. Los nuevos archivos sobrescriben los sistemas de archivos vitales del entorno de arranque inactivo, pero los sistemas de archivos que se pueden compartir no sufren cambios. Consulte "Instalación de contenedores Solaris Flash en un entorno de arranque" en la página 367.

### Actualización de metadispositivos y volúmenes

Para modernizar o instalar un contenedor en un nuevo entorno de arranque, el dispositivo debe ser un segmento físico. Si tiene un entorno de arranque con un sistema de archivos montado en un metadispositivo de Solaris Volume Manager o en un volumen del sistema de archivos Veritas (VxFS), la modernización o instalación del contenedor fallará. Para modernizar o instalar un contenedor en un entorno de arranque de ese tipo, deberá cambiar manualmente el entorno de arranque de forma que todos los segmentos sean segmentos físicos. Puede usar el comando lucreate para crear otro entorno de arranque o bien suprimir los metadispositivos o volúmenes.

Para usar el comando lucreate para hacer una copia del entorno de arranque, deberá situar dicho entorno en segmentos de disco físicos. Suponga, por ejemplo, que la configuración de disco del entorno de arranque actual contiene los siguientes volúmenes y segmentos.

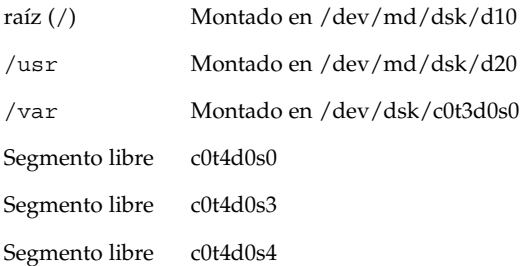

Podría usar el siguiente comando lucreate para copiar el entorno de arranque en segmentos de disco físicos. Luego se puede modernizar o instalar con un contenedor. En este ejemplo, el entorno de arranque actual se denomina EAactual, y el nuevo, EAnuevo.

```
# lucreate -s EAactual -n EAnuevo. -m /:/dev/dsk/c0t4d0s0:ufs \
-m /usr:/dev/dsk/c0t4d0s3:ufs -m /var:/dev/dsk/c0t4d0s4:ufs
```
A continuación podrá modernizar o instalar un contenedor en el nuevo entorno de arranque, activarlo y volver a duplicarlo o encapsularlo de forma manual.

Si elige suprimir manualmente el metadispositivo o volumen, necesitará:

- Montar el entorno de arranque manualmente
- Editar el archivo /etc/vfstab para cambiar todos los metadispositivos o volúmenes a segmentos de disco físicos.
- Usar el software Solaris Volume Manager o Veritas para suprimir los metadispositivos o volúmenes
- Desmontar el entorno de arranque

Luego se puede modernizar o instalar con un contenedor.

### Gestión de paquetes y modificaciones con Modernización automática de Solaris

Se puede usar Modernización automática de Solaris para agregar modificaciones y paquetes a un sistema. Al igual que en la modernización de un equipo, el uso de Modernización automática de Solaris para agregar modificaciones a un sistema permite que el único periodo de desconexión de éste sea durante el arranque. Se pueden agregar modificaciones y paquetes directamente al entorno de arranque mediante el comando luupgrade. También se pueden aplicar modificaciones y paquetes a un sistema principal y aplicar un contenedor Solaris Flash de dicho sistema a un entorno de arranque mediante Modernización automática de Solaris.

Para agregar modificaciones directamente a un entorno de arranque, cree un entorno nuevo y utilice el comando luupgrade con la opción -t. Para agregar paquetes a un entorno de arranque, utilice el comando luupgrade con la opción -p. Para obtener más información, vea la página de comando man luupgrade(1M).

También puede usar Modernización automática de Solaris para instalar un contenedor Solaris Flash que contenga una copia completa de un entorno de arranque con los nuevos paquetes y modificaciones ya incluidos. Este entorno de arranque completo o sistema de referencia único se denomina sistema principal. El proceso de creación de un contenedor Solaris Flash empieza con la creación de un sistema principal. Una vez creado éste, agregue las modificaciones y paquetes que desee instalar. A continuación, cree un contenedor Solaris Flash del sistema principal. Use Modernización automática de Solaris para instalar el contenedor en el nuevo entorno de arranque. Puede copiar

el entorno, modificarlo y distribuirlo tantas veces como sea necesario. Para obtener más detalles acerca de la creación de contenedores Solaris Flash, consulte el Capítulo 18. Para obtener información sobre cómo usar Modernización automática de Solaris para instalar un contenedor Solaris Flash, consulte "Instalación de contenedores Solaris Flash en un entorno de arranque" en la página 367.

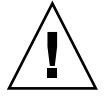

**Precaución –** Al modernizar, agregar y eliminar paquetes o modificaciones, Modernización automática de Solaris precisa que estos cumplan las Directrices de empaquetado avanzadas SVR4. Aunque los paquetes de Sun cumplen dichas directrices, Sun no puede garantizar la conformidad de los paquetes de otras empresas. Un paquete que no cumpla dichas directrices puede provocar un error del software de adición de paquetes durante una modernización o, lo que es peor, alterar el entorno de arranque activo.

Para obtener más información sobre como agregar y eliminar paquetes con Modernización automática de Solaris, consulte la página de comando man, luupgrade(1M). Para obtener más información sobre los requisitos de empaquetado, consulte el Apéndice C.

### Para modernizar la imagen de un sistema operativo en un entorno de arranque (Interfaz de caracteres)

Para realizar una modernización con este procedimiento, sólo se usa un CD, un DVD o una imagen de instalación combinada. Si la instalación requiere más de un CD, debe usar el procedimiento que se detalla en: "Para modernizar la imagen de un sistema operativo a partir de varios CD (Interfaz de línea de comandos)" en la página 361.

**1. En el menú principal de la Modernización automática de Solaris, seleccione Modernizar.**

Aparece la pantalla del menú Modernizar.

- **2. Escriba el nombre del nuevo entorno de arranque.**
- **3. Escriba la ruta a la ubicación de la imagen de instalación de Solaris.**

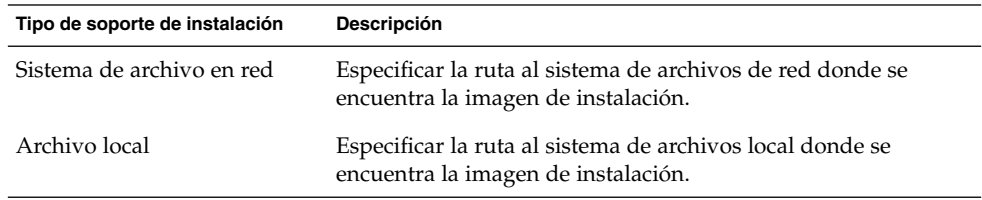

Capítulo 33 • Modernización con la Modernización automática de Solaris **359**

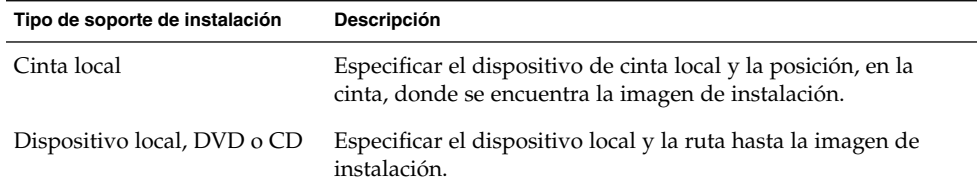

■ Si usa un DVD o un CD, escriba la ruta al disco, como se muestra en el siguiente ejemplo:

Soporte del paquete: **/cdrom/solaris9/s0**

■ Si tiene una imagen combinada en la red, escriba la ruta al sistema de archivos de red, como se muestra en el siguiente ejemplo:

Soporte del paquete: **/net/installmachine/export/solaris9/os\_image**

- **4. Para modernizar, pulse F3.**
- **5. Una vez finalizada la modernización aparece el menú principal.**

### ▼ Para modernizar una imagen de sistema operativo en un entorno de arranque (Interfaz de línea de comandos)

Para realizar una modernización con este procedimiento, sólo se usa un CD, un DVD o una imagen de instalación combinada. Si la instalación requiere más de un CD, debe usar el procedimiento que se detalla en: "Para modernizar la imagen de un sistema operativo a partir de varios CD (Interfaz de línea de comandos)" en la página 361.

- **1. Inicie la sesión como superusuario.**
- **2. Indique el entorno de arranque que se desea modernizar y la ruta al software de instalación; escriba:**

# **luupgrade -u -n** *nombre\_entorno\_de\_arranque* **-s** *ruta\_a\_imagen\_de\_so*

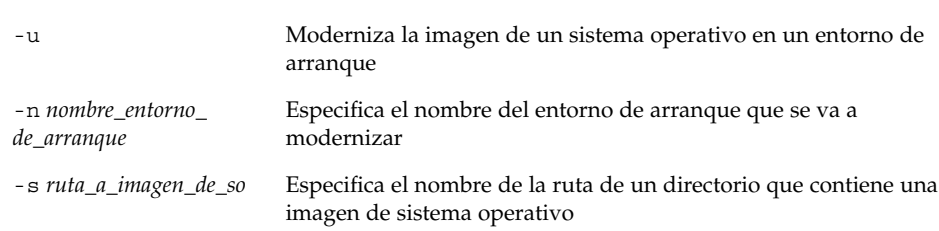
**EJEMPLO 33–1** Modernización de la imagen de un sistema operativo en un entorno de arranque (Interfaz de línea de comandos)

En este ejemplo se moderniza el entorno de arranque second\_disk.

```
# luupgrade -u -n second_disk \
-s /net/installmachine/export/solaris9/OS_image
```
### Para modernizar la imagen de un sistema operativo a partir de varios CD (Interfaz de línea de comandos)

Si la imagen del sistema operativo reside en dos o más CD, use este procedimiento de modernización.

- **1. Inicie la sesión como superusuario.**
- **2. Indique el entorno de arranque que se desea modernizar y la ruta al software de instalación; escriba:**

```
# luupgrade -u -n nombre_entorno_de_arranque -s ruta_a_imagen_de_so
```
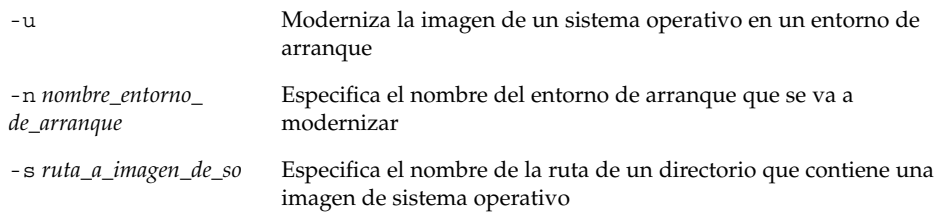

- **3. Cuando el instalador acabe con el contenido del primer CD, inserte el segundo CD.**
- **4. Este paso es igual que el anterior, pero hay que sustituir la opción** -u **por la opción** -i**. También debe elegir ejecutar el instalador en el segundo CD con menús o con texto.**
	- Este comando ejecuta el instalador en el segundo CD con menús.

# **luupgrade -i -n** *nombre\_entorno\_de\_arranque* **-s** *ruta\_a\_imagen\_de\_so*

- Este comando ejecuta el instalador en el segundo CD con texto y no requiere ninguna interacción por parte del usuario.
	- # **luupgrade -i -n** *nombre\_entorno\_de\_arranque* **-s** *ruta\_a\_imagen\_de\_so* -O **'**-nodisplay -noconsole**'**

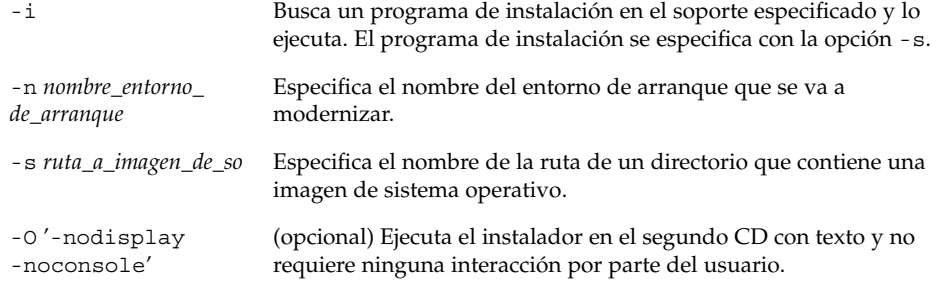

El entorno de arranque está listo para ser activado. Consulte "Activación de un entorno de arranque" en la página 373.

**EJEMPLO 33–2** SPARC: Modernización de una imagen de sistema operativo a partir de varios CD (Interfaz de línea de comandos)

En este ejemplo, se moderniza el entorno de arranque second\_disk y la imagen de instalación está en dos CD: Software 1 de 2 de Solaris 9 y Software 2 de 2 de Solaris 9. La opción -u determina si hay suficiente espacio para todos los paquetes del conjunto de CD. La opción -O, junto con las opciones -nodisplay y -noconsole, impide que se muestre la interfaz de usuario de caracteres después de leer el segundo CD. Si utiliza estas opciones, no se le solicitará que introduzca información. Para mostrar la interfaz, omita las opciones indicadas.

Inserte el CD Software 1 de 2 de Solaris 9 y escriba:

# **luupgrade -u -n second\_disk -s /dev/cdrom/cdrom0/s0**

Inserte el CD Software 2 de 2 de Solaris 9 y escriba:

```
# luupgrade -i -n second_disk -s /dev/cdrom/cdrom0 -O '-nodisplay \
-noconsole'
```
**Nota –** Use el comando luupgrade con la opción -i para instalar CD adicionales.

### ▼ Para crear un perfil para utilizarlo con Modernización automática de Solaris

En este procedimiento se muestra cómo crear un perfil para utilizarlo con Modernización automática de Solaris. Dicho perfil se puede utilizar para modernizar un entorno de arranque inactivo mediante el comando luupgrade con la opción -j.

Para obtener más información sobre procedimientos en los que se puede usar este perfil, consulte las secciones siguientes:

- Para modernizar con un perfil, consulte "Para modernizar con un perfil mediante Modernización automática de Solaris (Interfaz de línea de comandos)" en la página 366.
- Para una instalación de Solaris Flash con un perfil, consulte "Para instalar un contenedor Solaris Flash con un perfil (Interfaz de línea de comandos)" en la página 371.

### **1. Use un editor de texto para crear un archivo de texto.**

Asigne al archivo un nombre descriptivo. Cerciórese de que el nombre del perfil refleja el uso que pretende darle al perfil en la instalación del software Solaris en un sistema. Por ejemplo, podría denominar a este perfil upgrade solaris9.

### **2. Agregue al perfil palabras clave y valores de perfil.**

En un perfil de Modernización automática de Solaris sólo pueden utilizarse las siguientes palabras clave de modernización.

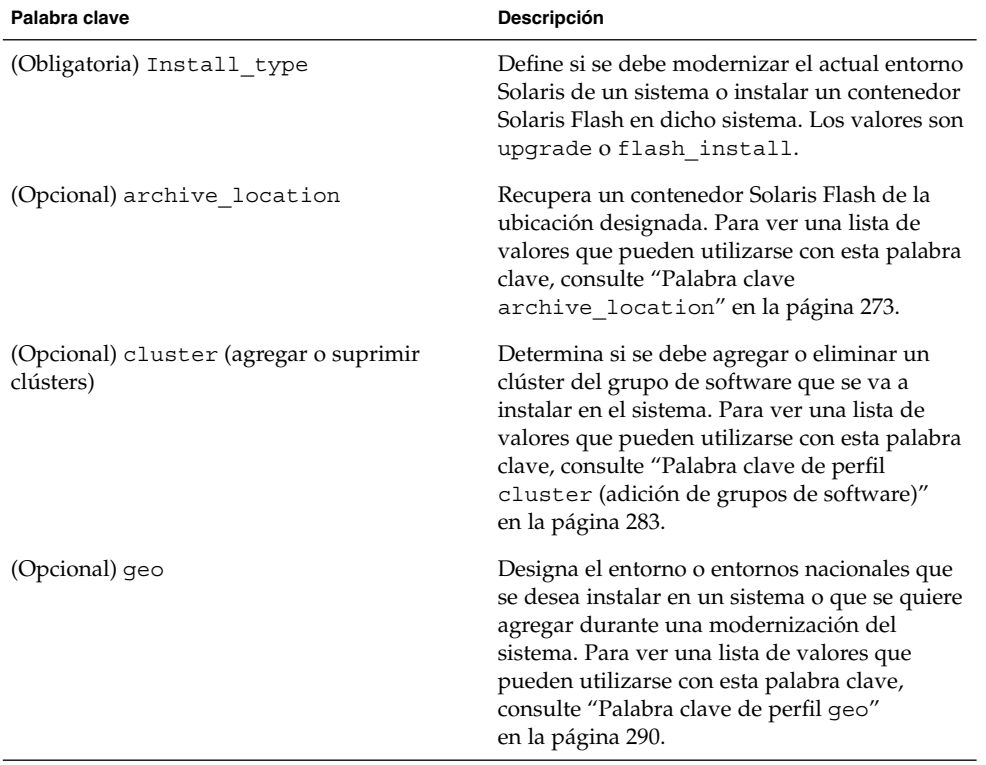

**TABLA 33–2** Palabras clave de Modernización automática y sus descripciones

| Palabra clave       | Descripción                                                                                                    |
|---------------------|----------------------------------------------------------------------------------------------------|
| (Opcional) isa bits | Especifica si se instalarán paquetes de 64 o 32<br>bits de Solaris 9. Para ver una lista de valores<br>que pueden utilizarse con esta palabra clave,<br>consulte "Palabra clave de perfil is a bits"<br>en la página 291.                                            |
| (Opcional) locale   | Designa los paquetes de entorno nacional que<br>se desea instalar o agregar durante la<br>modernización. Para ver una lista de valores<br>que pueden utilizarse con esta palabra clave,<br>consulte "Palabra clave de perfil locale"<br>en la página 294.            |
| (Opcional) package  | Determina si se debe agregar o eliminar un<br>paquete del grupo de software que se va a<br>instalar en el sistema. Para ver una lista de<br>valores que pueden utilizarse con esta palabra<br>clave, consulte "Palabra clave de perfil<br>package" en la página 295. |

**TABLA 33–2** Palabras clave de Modernización automática y sus descripciones *(Continuación)*

### **3. Guarde el perfil en un directorio en el sistema local.**

#### **4. Cerciórese de que** root **tiene el perfil y de que los permisos se fijan en 644.**

#### **5. Compruebe el perfil (opcional).**

Para ver un procedimiento para comprobar el perfil, consulte "Para comprobar un perfil para utilizarlo con Modernización automática de Solaris" en la página 365.

**EJEMPLO 33–3** Creación de un perfil para utilizarlo con Modernización automática de Solaris

En este ejemplo, los parámetros de la modernización los proporciona un perfil. Este perfil se utilizará para modernizar un entorno de arranque inactivo con el comando de Modernización automática de Solaris luupgrade, con las opciones -u y -j. Este perfil agrega un paquete y un clúster. También se agrega al perfil un entorno nacional regional, así como otros entornos adicionales. Si agrega entornos nacionales al perfil, compruebe que ha creado un entorno de arranque con espacio de disco adicional.

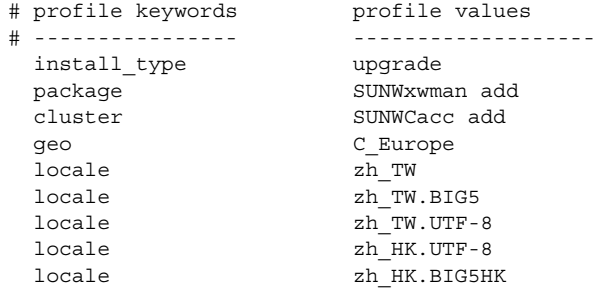

**364** Solaris 9: Guía de instalación • Enero 2003

**EJEMPLO 33–3** Creación de un perfil para utilizarlo con Modernización automática de Solaris *(Continuación)*

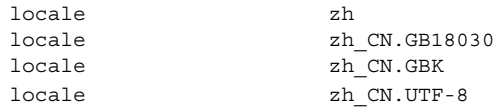

### ▼ Para comprobar un perfil para utilizarlo con Modernización automática de Solaris

Una vez creado un perfil, utlice el comando luupgrade para comprobarlo. La salida de la instalación que genera luupgrade permite determinar rápidamente si un perfil funciona como se esperaba.

#### ● **Compruebe el perfil.**

```
# luupgrade -u -n nombre_entorno_de_arranque -D -s ruta_a_imagen_de_so -j ruta_perfil
```
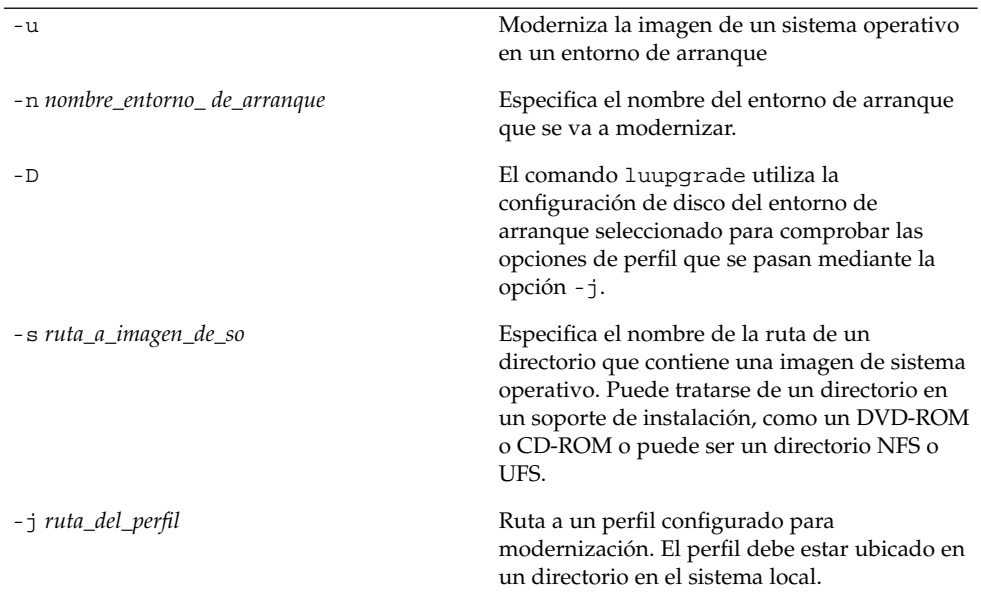

**EJEMPLO 33–4** Comprobación de un perfil mediante Modernización automática de Solaris

En el ejemplo siguiente, el perfil se denomina upgrade\_solaris9. Este perfil se ha comprobado satisfactoriamente en el entorno de arranque inactivo denominado s9u1b08.

```
# luupgrade -u -n s9u1b08 -D -s /net/installsvr/export/s9u1/combined.s9s_u1wos \
-j /var/tmp/flash_profile
```
Capítulo 33 • Modernización con la Modernización automática de Solaris **365**

#### **EJEMPLO 33–4** Comprobación de un perfil mediante Modernización automática de Solaris *(Continuación)*

Validating the contents of the media /net/installsvr/export/s9u1/combined.s9s\_u1wos. The media is a standard Solaris media. The media contains an operating system upgrade image. The media contains Solaris version 9. Locating upgrade profile template to use. Locating the operating system upgrade program. Checking for existence of previously scheduled Live Upgrade requests. Creating upgrade profile for BE s9u1b08. Determining packages to install or upgrade for BE s9u1b08. Simulating the operating system upgrade of the BE s9u1b08. The operating system upgrade simulation is complete. INFORMATION: var/sadm/system/data/upgrade\_cleanup contains a log of the upgrade operation. INFORMATION: var/sadm/system/data/upgrade\_cleanup contains a log of cleanup operations required. The Solaris upgrade of the boot environment s9u1b08 is complete.

Ahora puede utilizar el perfil para modernizar un entorno de arranque inactivo.

### ▼ Para modernizar con un perfil mediante Modernización automática de Solaris (Interfaz de línea de comandos)

Este procedimiento indica instrucciones paso a paso para modernizar un sistema operativo mediante un perfil.

Si desea instalar un contenedor Solaris Flash mediante un perfil, consulte "Para instalar un contenedor Solaris Flash con un perfil (Interfaz de línea de comandos)" en la página 371.

Si ha agregado entornos nacionales al perfil, compruebe que ha creado un entorno de arranque con espacio en disco adicional.

#### **1. Inicie la sesión como superusuario.**

**2. Cree un perfil.**

Consulte la Tabla 33–2 para ver una lista de palabras clave de modernización que se pueden utilizar en un perfil de Modernización automática de Solaris.

- **3. Escriba:**
	- # **luupgrade -u -n** *nombre\_entorno\_de\_arranque* **-s** *ruta\_a\_imagen\_de\_so* **-j** *ruta\_perfil*

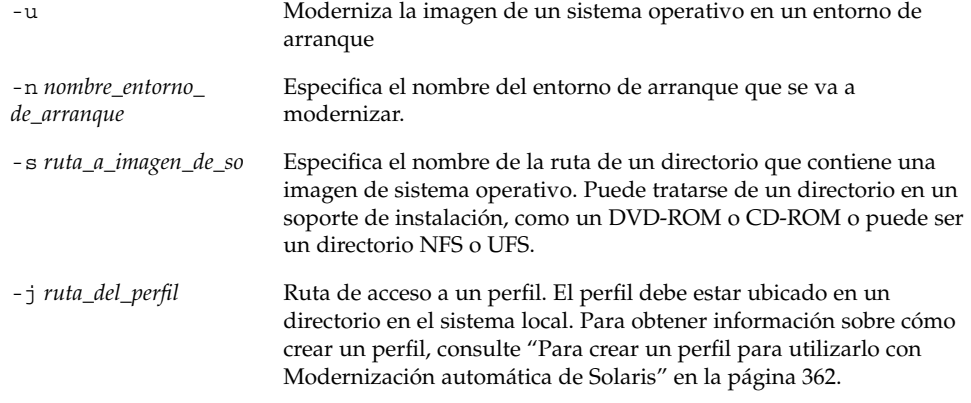

El entorno de arranque está listo para ser activado.

**EJEMPLO 33–5** Modernización de un entorno de arranque mediante un perfil de JumpStart personalizado (Interfaz de línea de comandos)

En este ejemplo se instala un contenedor en el entorno de arranque second\_disk. Para acceder al perfil se utiliza la opción -j. El entorno de arranque queda entonces listo para ser activado. Para crear un perfil, consulte "Para crear un perfil para utilizarlo con Modernización automática de Solaris" en la página 362.

```
# luupgrade -u -n second_disk \
```

```
-s /net/installmachine/export/solarisX/OS_image \
```

```
-j /var/tmp/profile
```
## Instalación de contenedores Solaris Flash en un entorno de arranque

En este apartado se explica cómo se usa la Modernización automática de Solaris para instalar contenedores Solaris Flash que se guardan en:

- Servidor HTTP
- Servidor FTP; use esta ruta sólo desde la línea de comandos
- Servidor NFS
- Archivo local
- Cinta local
- Dispositivo local, incluidos DVD o CD

**Nota –** Para ver ejemplos de la sintaxis correcta de rutas asociadas con el almacenamiento de contenedores, consulte el "Palabra clave archive\_location" en la página 273.

La instalación de un contenedor Solaris Flash sobrescribe todos los archivos del nuevo entorno de arranque, salvo los archivos compartidos.

Para utilizar la función de instalación de Solaris Flash deberá haber instalado el sistema principal y creado el contenedor Solaris Flash. Para obtener más información acerca de Solaris Flash, consulte Capítulo 16.

### Actualización de metadispositivos y volúmenes

Para modernizar o instalar un contenedor Solaris Flash en un nuevo entorno de arranque, el dispositivo debe ser un segmento físico. Si tiene un entorno de arranque con un sistema de archivos montado en un metadispositivo de Solaris Volume Manager o en un volumen del sistema de archivos Veritas (VxFS), la modernización o instalación del contenedor fallará. Para modernizar o instalar un contenedor en un entorno de arranque de ese tipo, deberá cambiar manualmente el entorno de arranque de forma que todos los segmentos sean segmentos físicos. Puede usar el comando lucreate para crear otro entorno de arranque o bien suprimir los metadispositivos o volúmenes.

Para usar el comando lucreate para hacer una copia del entorno de arranque, deberá situar dicho entorno en segmentos de disco físicos. Por ejemplo, suponga que la configuración de discos del entorno de arranque actual es la siguiente:

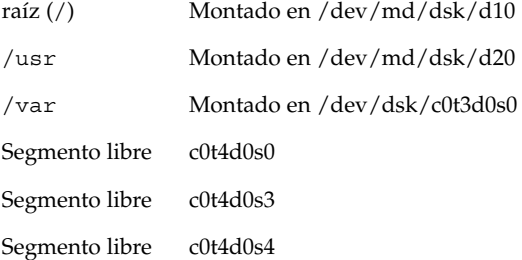

Podría usar el siguiente comando lucreate para copiar el entorno de arranque en segmentos de disco físicos. Luego se puede modernizar o instalar con un contenedor. En este ejemplo, el entorno de arranque actual se denomina EAactual, y el nuevo, EAnuevo.

```
# lucreate -s EAactual -n EAnuevo. -m /:/dev/dsk/c0t4d0s0:ufs \
-m /usr:/dev/dsk/c0t4d0s3:ufs -m /var:/dev/dsk/c0t4d0s4:ufs
```
A continuación podrá modernizar o instalar un contenedor en el nuevo entorno de arranque, activarlo y volver a duplicarlo o encapsularlo de forma manual.

Si elige suprimir manualmente el metadispositivo o volumen, necesitará:

- Montar el entorno de arranque manualmente
- Editar el archivo /etc/vfstab para cambiar todos los metadispositivos o volúmenes a segmentos de disco físicos.
- Usar el software Solaris Volume Manager o Veritas para suprimir los metadispositivos o volúmenes
- Desmontar el entorno de arranque

Luego se puede modernizar o instalar con un contenedor.

### ▼ Para instalar un contenedor Solaris Flash en un entorno de arranque (Interfaz de caracteres)

**1. En el menú principal de la Modernización automática de Solaris seleccione la opción Flash.**

Aparece el menú Aplicar flash en un entorno de arranque inactivo

**2. Escriba el nombre del entorno de arranque donde desea instalar el contenedor Solaris Flash y la ubicación del soporte de instalación:**

```
Nombre de entorno de arranque: solaris_9
Soporte paquete: /net/install-svr/export/s9/latest
```
#### **3. Pulse F1 para agregar un contenedor.**

El submenú Selección de contenedor muestra una lista vacía, el nombre de un solo contenedor o una lista de varios contenedores.

Es posible agregar y eliminar contenedores de la lista. El ejemplo siguiente muestra una lista vacía.

```
Ubicación - Método de recuperación
<No se han agregado contenedores> - Seleccione AGREGAR para agregar contenedores
```
- Para instalar la lista sin cambios, vaya al Paso 4.
- Si la lista de contenedores Solaris Flash está vacía o incluye un contenedor que no desea instalar, vaya al Paso a.

#### **a. Es posible agregar y eliminar contenedores.**

- Pulse F1 para agregar un contenedor a la lista. Vaya al Paso b.
	- Aparece el submenú Seleccione el método de recuperación.

```
HTTP
NFS
Archivo local
```
Capítulo 33 • Modernización con la Modernización automática de Solaris **369**

```
Cinta local
Dispositivo local
```
- Pulse F2 para eliminar un contenedor de la lista. Vaya al Paso e.
- **b. Seleccione la ubicación del contenedor Solaris Flash en el menú Seleccionar método de recuperación.**

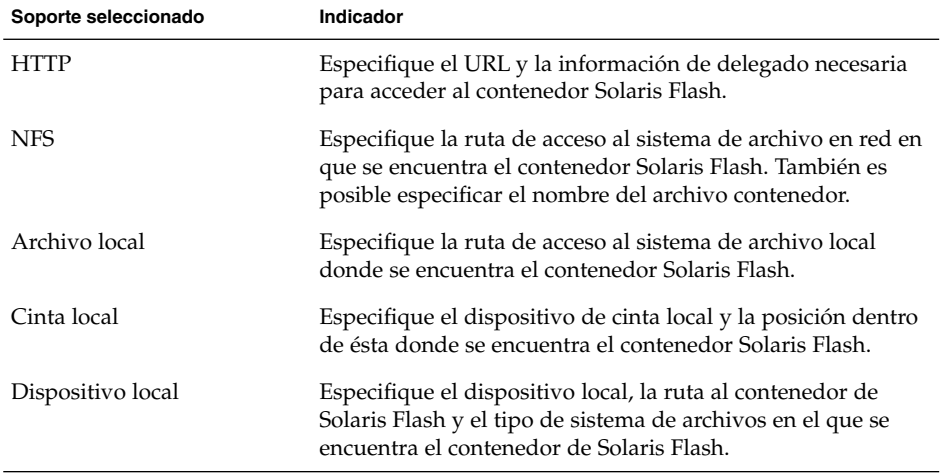

Aparece un submenú de recuperación, semejante al que se muestra en el ejemplo siguiente, que depende del soporte seleccionado.

Ubicación NFS:

**c. Escriba la ruta del contenedor como en el ejemplo siguiente.**

Ubicación NFS: **host:/path/to archive.flar**

- **d. Pulse F3 para agregar el contenedor a la lista.**
- **e. Cuando la lista incluya todos los contenedores que desee instalar, pulse F6 para salir.**

#### **4. Pulse F3 para instalar uno o más contenedores.**

El contenedor Solaris Flash se instala en el entorno de arranque. Se sobrescriben todos los archivos del entorno de arranque, salvo los que se pueden compartir.

El entorno de arranque queda listo para su activación. Consulte "Para activar un entorno de arranque (Interfaz de caracteres)" en la página 375.

### ▼ Para instalar un contenedor Solaris Flash en un entorno de arranque (Interfaz de línea de comandos)

### **1. Inicie la sesión como superusuario.**

#### **2. Escriba:**

# **luupgrade -f -n** *nombre\_entorno\_de\_arranque* **-s** *ruta\_a\_imagen\_de\_so* **-a** *contenedor*

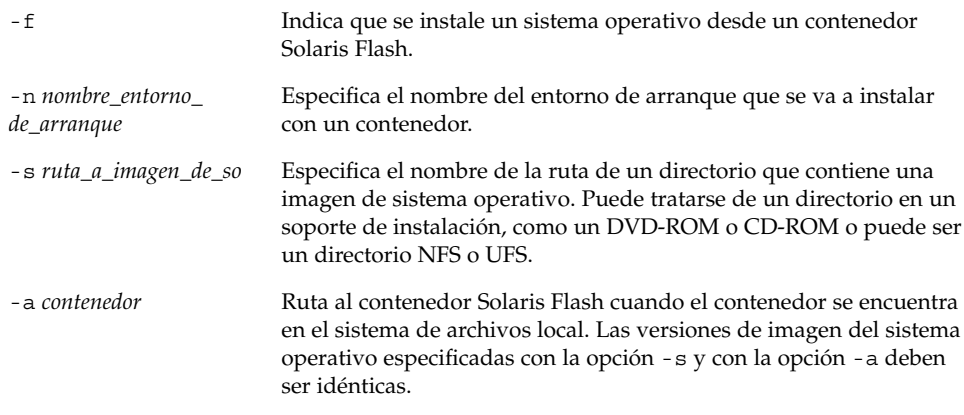

**EJEMPLO 33–6** Para instalar un contenedor Solaris Flash en un entorno de arranque (Interfaz de línea de comandos)

En este ejemplo se instala un contenedor en el entorno de arranque second\_disk. El contenedor se encuentra en el sistema local. Las versiones de sistemas operativos de las opciones -s y -a son, en ambos casos, Solaris 9. Todos los archivos de second disk se sobrescriben, salvo los que se pueden compartir.

```
# luupgrade -f -n second_disk \
-s /net/installmachine/export/solaris9/OS_image \
-a /net/server/archive/solaris9
```
El entorno de arranque está listo para ser activado.

### ▼ Para instalar un contenedor Solaris Flash con un perfil (Interfaz de línea de comandos)

Este procedimiento indica qué pasos se deben seguir para instalar un contenedor Solaris Flash mediante un perfil.

Si ha agregado entornos nacionales al perfil, compruebe que ha creado un entorno de arranque con espacio en disco adicional.

#### **1. Inicie la sesión como superusuario.**

#### **2. Cree un perfil.**

Consulte la Tabla 33–2 para ver una lista de palabras clave que se pueden utilizar en un perfil de Modernización automática de Solaris.

### **3. Escriba:**

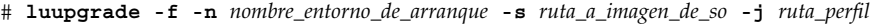

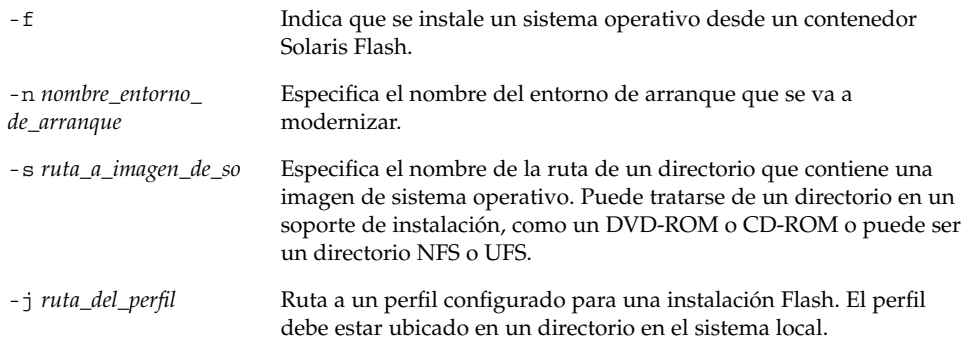

El entorno de arranque está listo para ser activado.

**EJEMPLO 33–7** Modernización de un entorno de arranque con un perfil (Interfaz de línea de comandos)

En este ejemplo se instala un contenedor en el entorno de arranque second\_disk. Para acceder al perfil se utiliza la opción -j. El entorno de arranque queda entonces listo para ser activado. Para crear un perfil, consulte "Para crear un perfil para utilizarlo con Modernización automática de Solaris" en la página 362.

```
# luupgrade -f -n second_disk \
-s /net/installmachine/export/solarisX/OS_image \
-j /var/tmp/profile
```
### ▼ Para instalar un contenedor Solaris Flash con una palabra clave de perfil (Interfaz de línea de comandos)

Este procedimiento permite instalar un contenedor Solaris Flash y utilizar la palabra clave archive\_location en la línea de comandos, en lugar de hacerlo en un archivo de perfil. Se puede recuperar un contenedor rápidamente sin utilizar un archivo de perfil.

**1. Inicie la sesión como superusuario.**

### **2. Escriba:**

```
# luupgrade -f -n nombre_entorno_de_arranque -s ruta_a_imagen_de_so -J 'perfil'
```
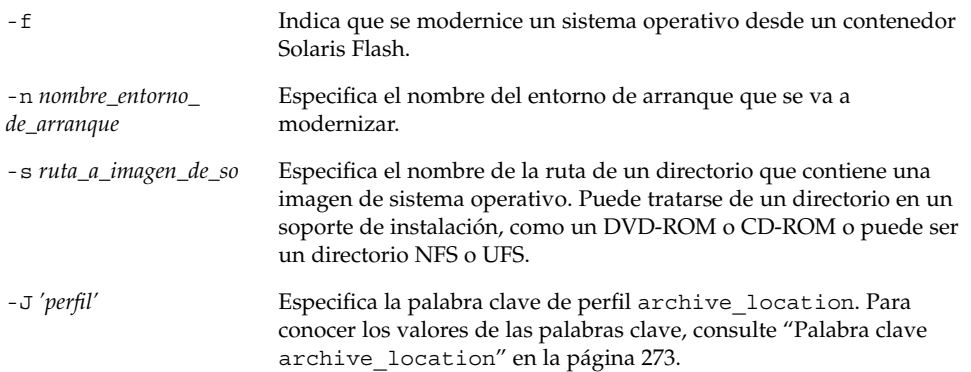

El entorno de arranque está listo para ser activado.

**EJEMPLO 33–8** Instalación de un contenedor Solaris Flash mediante un perfil (Interfaz de línea de comandos)

En este ejemplo se instala un contenedor en el entorno de arranque second\_disk. La opción -J y la palabra clave archive\_location se utiliza para recuperar el archivo. Todos los archivos de second\_disk se sobrescriben, salvo los que se pueden compartir.

```
# luupgrade -f -n second_disk \
-s /net/installmachine/export/solarisX/OS_image \
-J 'archive_location http://example.com/myflash.flar'
```
## Activación de un entorno de arranque

La activación de un entorno de arranque lo convierte en arrancable la próxima vez que se inicie el sistema. También es posible volver rápidamente al entorno de arranque original si se produce un fallo en el arranque del nuevo entorno recién activado. Consulte "Recuperación después de un fallo: retorno al entorno de arranque original (Interfaz de línea de comandos)" en la página 378.

Para activar satisfactoriamente un entorno de arranque, éste debe cumplir los siguientes requisitos:

■ El entorno de arranque debe tener un estado de "completo" Para verificar el estado, consulte "Visualización del estado de todos los entornos de arranque" en la página 387.

Capítulo 33 • Modernización con la Modernización automática de Solaris **373**

- Si el entorno de arranque no es el entorno de arranque actual, no puede haber montado las particiones de ese entorno con lumount(1M) ni mount(1M).
- El entorno de arranque que desea activar no puede estar siendo objeto de una operación de comparación. Consulte "Comparación de entornos de arranque" en la página 391.

**Nota –** Si desea reconfigurar la zona de intercambio, realice este cambio antes de arrancar el entorno de arranque inactivo. De forma predeterminada todos los entornos de arranque comparten los mismos dispositivos de intercambio. Para reconfigurar la zona de intercambio consulte "Para crear un nuevo entorno de arranque," Paso 9 o "Para crear un entorno de arranque y reconfigurar el intercambio (Interfaz de línea de comandos)" en la página 346.

### IA: (Opcional) Actualización del disquete de arranque antes de la activación

Si no va a usar disquete Solaris 9 Device Configuration Assistant Edición Intel para arrrancar el sistema, puede omitir este procedimiento. Si usa el Asistente de configuración de dispositivos deberá actualizar el disquete de arranque. Este procedimiento adecua el disquete de arranque a la versión disponible, sobrescribiendo el disquete anterior o escribiendo un disquete nuevo.

- **1. Inserte el disquete Solaris 9 Device Configuration Assistant Edición Intel. Puede ser el disquete anterior, que se sobrescribirá, o uno nuevo.**
- **2. Actualice el disquete de arranque con la última imagen de esta versión.**
- **3. Expulse el disquete de arranque.**
- **4. Escriba:**

**volcheck**

**5. Copie el archivo** boot/solaris/bootenv.rc **del nuevo entorno de arranque en el disquete.**

**cp /a/boot/solaris/bootenv.rc /floppy/floppy0/solaris/bootenv.rc**

**6. Compruebe si los dispositivos de entrada y de salida del disquete son correctos. En caso contrario, actualícelos.**

Ya se puede activar el nuevo entorno de arranque.

### ▼ Para activar un entorno de arranque (Interfaz de caracteres)

La primera vez que arranque desde un entorno de arranque recién creado, el software de Modernización automática de Solaris sincroniza el nuevo entorno de arranque con el que estuvo activo hasta entonces. El entorno de arranque activo no es necesariamente el original del nuevo entorno de arranque. En este contexto, "sincronizar" significa que ciertos archivos y directorios del sistema se copian del último entorno de arranque activo al entorno del que se va a arrancar. Modernización automática de Solaris no efectúa esta sincronización después del arranque inicial, a menos que escriba **sí** cuando se le pregunte "¿Desea forzar operaciones de sincronización de Modernización automática?"

Si fuerza una sincronización, Modernización automática de Solaris comprueba si hay conflictos entre archivos que se vean afectados por la sincronización. Cuando se arranca el nuevo entorno y se detecta un conflicto, se emite una advertencia y los archivos no se sincronizan. A pesar de dicho conflicto, la activación puede completarse de forma satisfactoria. Puede tener lugar un conflicto, por ejemplo, en los siguientes casos:

- Modernizar el entorno de arranque actual a un nuevo sistema operativo
- Modernizar un entorno de arranque inactivo a un nuevo sistema operativo y modificar archivos en el entorno original
- Modificar archivos de sistema como /etc/passwd en ambos entornos de arranque

Use esta opción con precaución, porque es posible que no pueda conocer o controlar los cambios que se hayan producido en el último entorno de arranque activo. Por ejemplo, si estaba ejecutando el software Solaris 9 en el entorno de arranque actual y ha arrancado en una versión 2.6 de Solaris con una sincronización forzada, los archivos de la versión 2.6 pueden haberse modificado Puesto que los archivos dependen de la versión del sistema operativo, el arranque de la versión de Solaris 2.6 podría fallar, ya que los archivos de Solaris 9 pueden no ser compatibles con los de Solaris 2.6.

### **1. En el menú principal de la Modernización automática de Solaris, seleccione la opción Activar.**

#### **2. Escriba el nombre del entorno de arranque que desea activar:**

Nombre de entorno de arranque: **solaris\_9** Desea forzar operaciones de sincronización de Modernización automática: **no**

#### **3. Puede continuar o forzar una sincronización de archivos.**

Pulse Intro para continuar.

La primera vez que arranque con el entorno de arranque, los archivos se sincronizan automáticamente.

■ Se puede forzar una sincronización de archivos, pero utilice esta función con cuidado. Los sistemas operativos de cada uno de los entornos de arranque deben ser compatibles con los archivos que se sincronizan. Para forzar una sincronización de archivos, escriba:

Desea forzar operaciones de sincronización de Modernización automática: **sí**

**4. Pulse F3 para empezar el proceso de activación.**

#### **5. Pulse Intro para continuar.**

El nuevo entorno de arranque se activará la próxima vez que se reinicie el sistema.

**6. Para activar el entorno de arranque inactivo, arranque el sistema:**

# **init 6**

### ▼ Para activar un entorno de arranque (Interfaz de línea de comandos)

- **1. Inicie la sesión como superusuario.**
- **2. Para activar el entorno de arranque escriba:**

```
# /usr/sbin/luactivate nombre_entorno_de_arranque
```
*nombre\_entorno\_ de\_arranque* Especifica el nombre del entorno de arranque que se va a activar.

#### **3. Rearranque.**

# **init 6**

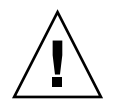

**Precaución –** Utilice únicamente los comandos init o shutdown para rearrancar. Si usa los comandos reboot, halt o uadmin, el sistema no podrá cambiar de entorno de arranque. Se vuelve a arrancar el último entorno de arranque.

**EJEMPLO 33–9** Activación de un entorno de arranque (Interfaz de línea de comandos)

En este ejemplo el entorno de arranque second\_disk se activará con el siguiente rearranque.

```
# /usr/sbin/luactivate second_disk
# init 6
```
## ▼ Para activar un entorno de arranque y sincronizar archivos (Interfaz de línea de comandos)

La primera vez que arranque desde un entorno de arranque recién creado, el software de Modernización automática de Solaris sincroniza el nuevo entorno de arranque con el que estuvo activo hasta entonces. El entorno de arranque activo no es necesariamente el original del nuevo entorno de arranque. En este contexto, "sincronizar" significa que ciertos archivos y directorios del sistema se copian del último entorno de arranque activo al entorno del que se va a arrancar. Modernización automática de Solaris no efectúa esta sincronización después de este arranque inicial, a menos que se use el comando luactivate con la opción -s.

Si fuerza una sincronización con la opción -s, luactivate comprueba si hay conflictos entre archivos que se vean afectados por la sincronización. Cuando se arranca el nuevo entorno y se detecta un conflicto, se emite una advertencia y los archivos no se sincronizan. A pesar de dicho conflicto, la activación puede completarse de forma satisfactoria. Puede tener lugar un conflicto, por ejemplo, en los siguientes casos:

- Modernizar el entorno de arranque actual a un nuevo sistema operativo
- Modernizar un entorno de arranque inactivo a un nuevo sistema operativo y modificar archivos en el entorno original
- Modificar archivos de sistema como /etc/passwd en ambos entornos de arranque

Use esta opción con precaución, porque es posible que no pueda conocer o controlar los cambios que se hayan producido en el último entorno de arranque activo. Por ejemplo, si estaba ejecutando el software Solaris 9 en el entorno de arranque actual y ha arrancado en una versión 2.6 de Solaris con una sincronización forzada, los archivos de la versión 2.6 pueden haberse modificado Puesto que los archivos dependen de la versión del sistema operativo, el arranque de la versión de Solaris 2.6 podría fallar, ya que los archivos de Solaris 9 pueden no ser compatibles con los de Solaris 2.6.

#### **1. Inicie la sesión como superusuario.**

#### **2. Para activar el entorno de arranque escriba:**

# **/usr/sbin/luactivate -s** *nombre\_entorno\_de\_arranque*

*nombre\_entorno\_ de\_arranque* Especifica el nombre del entorno de arranque que se va a activar. -s Provoca la sincronización de archivos entre el último entorno de arranque activo y el nuevo.

> La opción -s se emplea para sincronizar los archivos después de la primera activación de un entorno de arranque. La primera vez que se activa un entorno de arranque se sincronizan los archivos entre los entornos de arranque; sin embargo, esta sincronización no tiene lugar en los arranques subsiguientes. Use esta opción con precaución, porque es posible que no pueda conocer o controlar los cambios que se hayan producido en el último entorno de arranque activo.

#### **3. Rearranque.**

# **init 6**

**EJEMPLO 33–10** Activación de un entorno de arranque (Interfaz de línea de comandos)

En este ejemplo el entorno de arranque second\_disk se activará en el siguiente rearranque y los archivos sí se sincronizarán.

# **/usr/sbin/luactivate -s second\_disk** # **init 6**

## Recuperación después de un fallo: retorno al entorno de arranque original (Interfaz de línea de comandos)

Si se detecta un fallo después de la modernización o si la aplicación no es compatible con un componente modernizado, puede volver al entorno de arranque original con uno de los siguientes procedimientos, que dependen de la plataforma. En los sistemas SPARC, el primer procedimiento ejecuta el comando luactivate para volver al entorno de arranque original. Si falla el primer procedimiento, use el segundo, para arrancar desde un DVD-ROM, CD-ROM o una imagen de red. En los sistemas con AI, elija el procedimiento que se basa en la ubicación de los sistemas de archivos raíz (/) (en el mismo disco físico o en otro).

**378** Solaris 9: Guía de instalación • Enero 2003

### ▼ Para recuperar el entorno original después de un fallo aunque la creación del nuevo entorno de arranque haya sido satisfactoria

Utilice este procedimiento si, después de activado satisfactoriamente el nuevo entorno de arranque, no está contento con los resultados.

#### **1. Inicie la sesión como superusuario.**

**2. Escriba:**

# **/usr/sbin/luactivate** *nombre\_entorno\_de\_arranque*

*nombre\_entorno\_ de\_arranque* Especifica el nombre del entorno de arranque que se va a activar.

#### **3. Rearranque.**

# **init 6**

El entorno de arranque que estaba operativo anteriormente se vuelve a convertir en el entorno de arranque activo.

### ▼ SPARC: Para recuperar el entorno original después de un fallo si la activación del entorno de arranque no ha sido satisfactoria

- Si hay un fallo durante el arranque del nuevo entorno y puede arrancar con el original en modo monousuario, utilice este procedimiento para recuperar el entorno de arranque original.
- Si necesita arrancar desde un soporte o una imagen de instalación de red, consulte "SPARC: Para recuperar el entorno de arranque original después de un fallo con un DVD, un CD o una imagen de instalación en red" en la página 380.
- **1. Cuando aparezca el indicador OK, arranque la máquina en estado de un solo usuario desde el DVD de Solaris 9, el CD instalación de Solaris 9, la red o un disco local:**

```
OK boot cdrom -s
o bien
OK boot net -s
o bien
OK boot nombre_dispositivo -s
```
Capítulo 33 • Modernización con la Modernización automática de Solaris **379**

*nombre\_dispositivo*Especifica el nombre de los dispositivos desde los que el sistema puede arrancar; por ejemplo, /dev/dsk/c0t0d0s0

### **2. Escriba:**

# **/sbin/luactivate** *nombre\_entorno\_de\_arranque*

*nombre\_entorno\_ de\_arranque* Especifica el nombre del entorno de arranque que se va a activar.

- Si con este comando no aparece un indicador, vaya a "SPARC: Para recuperar el entorno de arranque original después de un fallo con un DVD, un CD o una imagen de instalación en red" en la página 380.
- Si aparece el indicador, continúe.
- **3. Cuando aparezca el indicador, escriba:**

¿Desea activar el entorno auxiliar para activar el entorno de arranque <nombre del disco> (sí o no)? **sí**

Aparecerá un mensaje que indica que la activación de restauración es satisfactoria.

#### **4. Rearranque.**

# **init 6**

El entorno de arranque que estaba operativo anteriormente se vuelve a convertir en el entorno de arranque activo.

### SPARC: Para recuperar el entorno de arranque original después de un fallo con un DVD, un CD o una imagen de instalación en red

Use este procedimiento para arrancar desde un CD, DVD o imagen de instalación de red. Tiene que montar el segmento raíz (/) desde el entorno de arranque que había estado activo hasta entonces. Después, ejecute el comando luactivate, que operará el cambio. Cuando rearranque, el entorno de arranque que estaba activo antes volverá a estar en ejecución.

**1. Cuando aparezca el indicador OK, arranque la máquina en estado de un solo usuario desde el DVD de Solaris 9, el CD instalación de Solaris 9, la red o un disco local:**

```
OK boot cdrom -s
o bien
OK boot net -s
o bien
```
**380** Solaris 9: Guía de instalación • Enero 2003

#### OK **boot** *nombre\_dispositivo* **-s**

*nombre\_dispositivo*Especifica el nombre del disco y el segmento en el que reside una copia del sistema operativo; por ejemplo, /dev/dsk/c0t0d0s0

- **2. Si fuera necesario, compruebe la integridad del sistema de archivos raíz** (/) **del entorno de arranque de retorno después del fallo.**
	- # **fsck** *nombre\_dispositivo*

*nombre\_dispositivo* Especifica la ubicación del sistema de archivos raíz (/) en el dispositivo de disco del entorno de arranque que desea recuperar. El nombre del dispositivo se introduce con el formato /dev/dsk/c*núm*t*núm*d*núm*s*núm*.

### **3. Monte la raíz (**/**) del entorno de arranque activo en un directorio (como** /mnt**):**

# **mount** *nombre\_dispositivo* **/mnt**

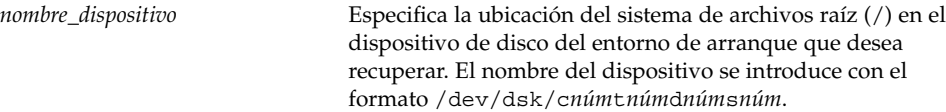

### **4. Desde la raíz (**/**) del entorno de arranque activo, escriba:**

#### # **/mnt/sbin/luactivate**

El comando luactivate activa el entorno de arranque que funcionaba antes e indica el resultado.

- **5. Desmonte** /mnt
	- # **umount /mnt**

### **6. Rearranque.**

# **init 6**

El entorno de arranque que estaba operativo anteriormente se vuelve a convertir en el entorno de arranque activo.

## ▼ IA: Para las restauraciones después de fallos con entornos de arranque situados en discos diferentes

Es posible que tenga lugar un fallo mientras se está arrancando el nuevo entorno. Si los sistemas de archivos raíz (/) de los entornos de arranque se encuentran en discos físicos distintos, utilice este procedimiento para volver al entorno de arranque original.

#### **1. Rearranque la máquina y acceda a los menús BIOS correspondientes.**

- Si los dispositivos de arranque son SCSI, consulte la documentación de la controladora SCSI para acceder a la BIOS SCSI.
- Si los dispositivos de arranque están mantenidos por la BIOS del sistema, consulte la documentación de la BIOS del sistema para acceder a ella.
- **2. Siga las instrucciones de la documentación de la BIOS para modificar el dispositivo de arranque de forma que se vuelva al dispositivo de arranque del entorno de arranque original, si es distinto.**
- **3. Guarde los cambios en la BIOS.**
- **4. Salga de la BIOS para iniciar el proceso de arranque.**
- **5. Escriba b -s para arrancar la máquina en modalidad monousuario.**
- **6. Escriba:**
	- # **/sbin/luactivate**
- **7. Rearranque.**

# **init 6**

### ▼ IA: Para las restauraciones después de fallos con entornos de arranque en el mismo disco

Es posible que tenga lugar un fallo mientras se está arrancando. Si los sistemas de archivos raíz (/) se encuentran en el mismo disco físico, utilice este procedimiento para volver al entorno de arranque original. Tiene que montar el segmento raíz (/) desde el entorno de arranque que había estado activo hasta entonces. Después, ejecute el comando luactivate, que operará el cambio. Cuando rearranque, el entorno de arranque que estaba activo antes volverá a estar en ejecución.

#### **1. Decida cómo desea arrancar el sistema.**

Si arranca desde el CD DVD de Solaris 9 o instalación de Solaris 9, inserte el disco. La BIOS del sistema debe admitir el arranque desde DVD o CD.

- Si arranca desde la red, use el protocolo de red Pre-boot eXecution Environment (PXE). El sistema debe admitir PXE. Habilite el uso de PXE a través de la utilidad de configuración de la BIOS del sistema o la utilidad de configuración del adaptador de red.
- Si va a arrancar desde un disquete, inserte el disquete Solaris 9 Device Configuration Assistant Edición Intel en la unidad del disquete del sistema.

**IA sólo –** Para copiar el software del asistente de configuración de dispositivos en un disquete, puede:

- Copiar el software en un disquete desde DVD de Solaris 9 Edición Intel o CD 2 de 2 de software de Solaris 9 Edición Intel mediante este procedimiento: Apéndice E.
- Descargue y copie el software en un disquete desde Solaris Developer Connection, en http://soldc.sun.com/support/drivers/dca\_diskettes.

Siga las instrucciones en pantalla hasta que aparezca el menú Parámetros de arranque actuales.

- **2. Escriba b -s para arrancar la máquina en modalidad monousuario.**
- **3. Si fuera necesario, compruebe la integridad del sistema de archivos raíz** (/) **del entorno de arranque de retorno después del fallo.**

# **fsck** *punto\_montaje*

*punto\_montaje* Un sistema de archivos raíz conocido y fiable

**4. Monte el segmento raíz del entorno de arranque activo en un directorio (como** /mnt/sbin**):**

# **mount** *nombre\_dispositivo* **/mnt/sbin**

*nombre\_dispositivo* Especifica la ubicación del sistema de archivos raíz (/) en el dispositivo de disco del entorno de arranque que desea recuperar. El nombre del dispositivo se introduce con el formato /dev/dsk/c*núm*t*núm*d*núm*s*núm*.

### **5. Desde el segmento raíz del entorno de arranque activo, escriba:**

#### # **/mnt/sbin/luactivate**

El comando luactivate activa el entorno de arranque que funcionaba antes e indica el resultado.

Capítulo 33 • Modernización con la Modernización automática de Solaris **383**

### **6. Desmonte** /mnt/sbin**.**

# **umount** *nombre\_dispositivo* **/mnt/sbin**

*nombre\_dispositivo* Especifica la ubicación del sistema de archivos raíz (/) en el dispositivo de disco del entorno de arranque que desea recuperar. El nombre del dispositivo se introduce con el formato /dev/dsk/c*núm*t*núm*d*núm*s*núm*.

### **7. Rearranque.**

# **init 6**

El entorno de arranque que estaba operativo anteriormente se vuelve a convertir en el entorno de arranque activo.

**384** Solaris 9: Guía de instalación • Enero 2003

# Mantenimiento de los entornos de arranque de la Modernización automática de Solaris (tareas)

Este capítulo explica diversas tareas de mantenimiento, como el tener al día un sistema de archivos de un entorno de arranque o la eliminación de éste. Este capítulo se divide en los siguientes apartados:

- "Información general sobre el mantenimiento de la Modernización automática de Solaris" en la página 386
- "Visualización del estado de todos los entornos de arranque" en la página 387
- "Actualización de un entorno de arranque configurado previamente" en la página 388
- "Cancelación de un trabajo planificado de creación, modernización o copia" en la página 390
- "Comparación de entornos de arranque" en la página 391
- "Eliminación de un entorno de arranque inactivo" en la página 393
- "Visualización del nombre del entorno de arranque activo" en la página 394
- "Cambio del nombre del entorno de arranque" en la página 395
- "Adición o cambio de una descripción asociada con un nombre de entorno de arranque" en la página 396
- "Visualización de la configuración de un entorno de arranque" en la página 399

# Información general sobre el mantenimiento de la Modernización automática de Solaris

**TABLA 34–1** Información general sobre el mantenimiento de la Modernización automática de Solaris

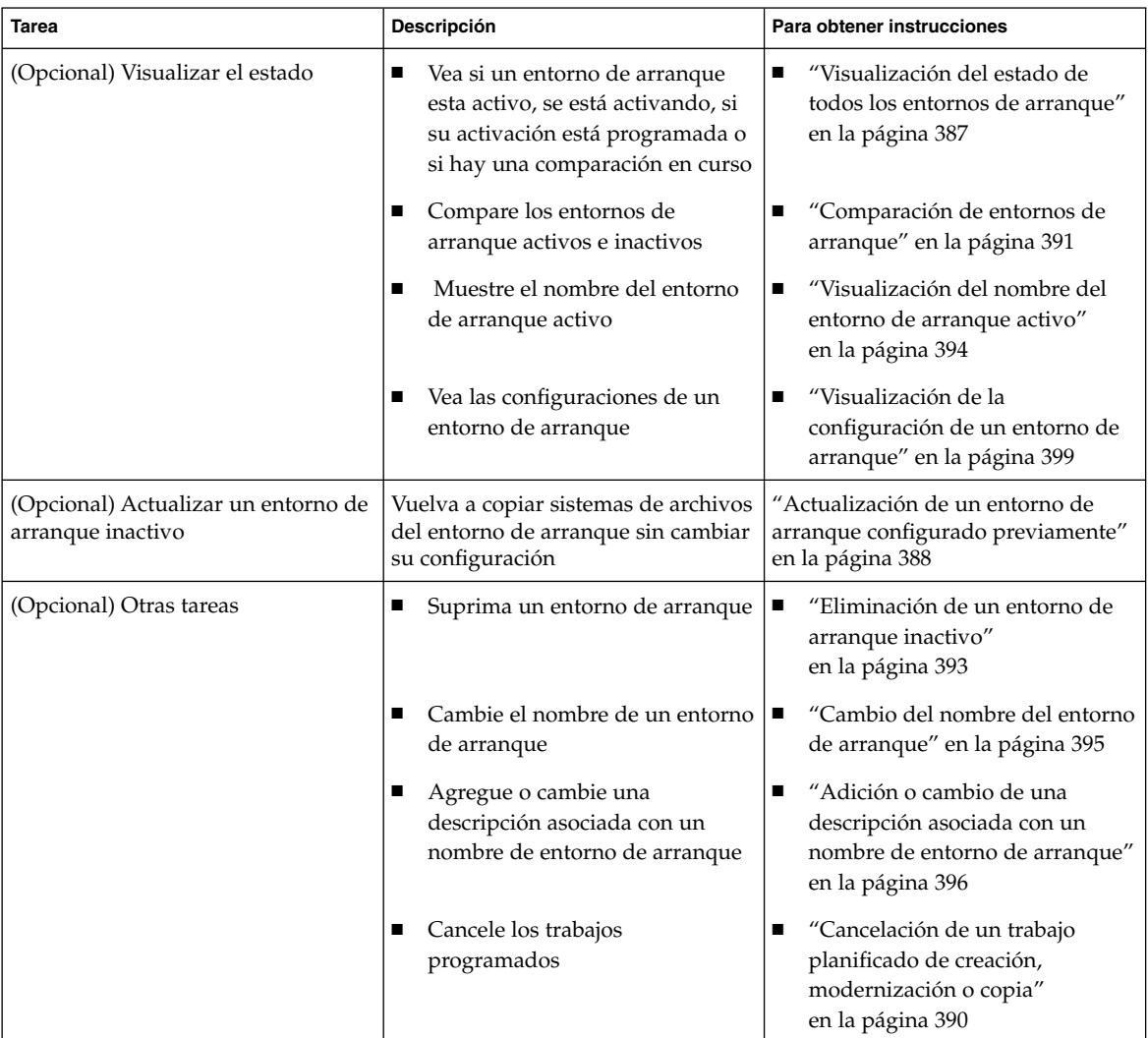

## Visualización del estado de todos los entornos de arranque

Use el menú Estado o el comando lustatus para ver la información sobre el entorno de arranque. Si no se especifica ningún entorno de arranque, se muestra la información de estado de todos los entornos de arranque del sistema.

Aparecen los siguientes detalles sobre cada entorno de arranque:

- Nombre: nombre de cada entorno de arranque.
- Completo: indica que no hay operaciones de copiar o crear en curso. Asimismo, se puede arrancar desde el entorno de arranque. Cualquier actividad actual o fallo en la operación de creación o modernización dan lugar a un entorno de arranque incompleto. Por ejemplo, si hay una operación de copia en curso o programada para un entorno de arranque, se considerará que ese entorno está incompleto.
- Activo: indica si éste es el entorno de arranque activo.
- ActivoAlRearrancar: indica si el entorno de arranque se activará la próxima vez que se arranque el sistema.
- EstadoCopia: indica si hay una creación o copia del entorno de arranque programada, activa o en curso de modernización. Un estado de PLANIFICADO impide que se realicen operaciones de copias de modernización, cambio de nombre o modernización.

### Para visualizar el estado de todos los entornos de arranque (Interfaz de caracteres)

● **En el menú principal seleccione la opción Estado.**

Aparecerá una tabla como ésta:

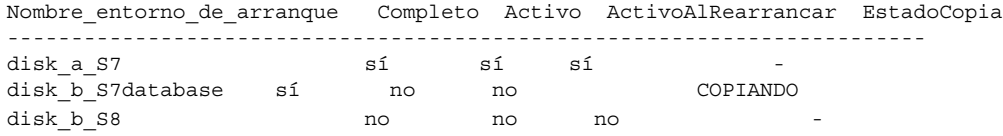

**Nota –** En este ejemplo, no se podrían realizar operaciones de copia, cambio de nombre o modernización en disk\_b\_S8 porque no esta completado, ni en disk\_b\_S7database porque hay una operación de modernización en curso.

Capítulo 34 • Mantenimiento de los entornos de arranque de la Modernización automática de Solaris (tareas) **387**

### ▼ Para visualizar el estado de todos los entornos de arranque (Interfaz de línea de comandos)

**1. Inicie la sesión como superusuario.**

### **2. Escriba:**

# **lustatus** *nombre\_entorno\_de\_arranque*

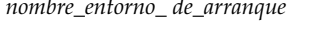

Especifica el nombre del entorno de arranque inactivo cuyo estado se va a visualizar. Si lo omite, el comando lustatus muestra el estado de todos los entornos de arranque del sistema.

En este ejemplo se muestra el estado de todos los entornos de arranque.

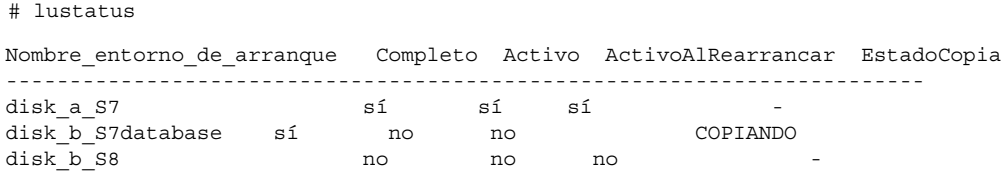

**Nota –** En este ejemplo, no se podrían realizar operaciones de copia, cambio de nombre o modernización en disk\_b\_S8 porque no esta completado, ni en disk\_b\_S7database porque hay una operación de modernización en curso.

## Actualización de un entorno de arranque configurado previamente

Se puede actualizar el contenido de un entorno de arranque configurado previamente con el menú Copiar o el comando lumake. Los sistemas de archivos del entorno de arranque activo (original) se copian al entorno de arranque de destino. Los datos del destino se eliminan. Para que un entorno de arranque permita la realización de copias debe tener el estado de "completo". Consulte "Visualización del estado de todos los entornos de arranque" en la página 387 para determinar el estado de un entorno de arranque.

Es posible planificar las copias para un momento posterior, pero sólo se puede programar un trabajo cada vez. Para cancelar una copia planificada, consulte "Cancelación de un trabajo planificado de creación, modernización o copia" en la página 390.

### Para actualizar un entorno de arranque configurado previamente (Interfaz de caracteres)

- **1. En el menú principal seleccione la opción Copiar.**
- **2. Escriba el nombre del entorno de arranque inactivo que desea actualizar:**

Nombre del entorno de arranque de destino: **solaris8**

- **3. Continúe o planifique la copia para más tarde:**
	- Para continuar con la copia, pulse Intro.

Se actualiza el entorno de arranque inactivo.

■ Para planificar la copia, escriba **s**, una hora (con el formato de comando at) y la dirección de correo electrónico donde deberán enviarse los resultados:

```
¿Desea planificar la copia? s
Escriba la hora en formato 'at' para crear una planificación: 8:15 PM
Escriba la dirección donde enviar por correo electrónico el registro de la copia:
cualquiera@cualquierparte.com
```
Para recibir información sobre los formatos horarios, consulte la página de comando man at(1) .

Se actualiza el entorno de arranque inactivo.

Para cancelar una copia planificada, consulte "Cancelación de un trabajo planificado de creación, modernización o copia" en la página 390.

### ▼ Para actualizar un entorno de arranque configurado previamente (Interfaz de línea de comandos)

Este procedimiento copia archivos de origen encima de archivos obsoletos en un entorno de arranque que se ha creado previamente.

#### **1. Inicie la sesión como superusuario.**

**2. Escriba:**

```
# lumake -n nombre_entorno_de_arranque [-s entorno_de_arranque_de_origen]
[-t hora] [-m dirección_de_correo_electrónico]
```
Capítulo 34 • Mantenimiento de los entornos de arranque de la Modernización automática de Solaris (tareas) **389**

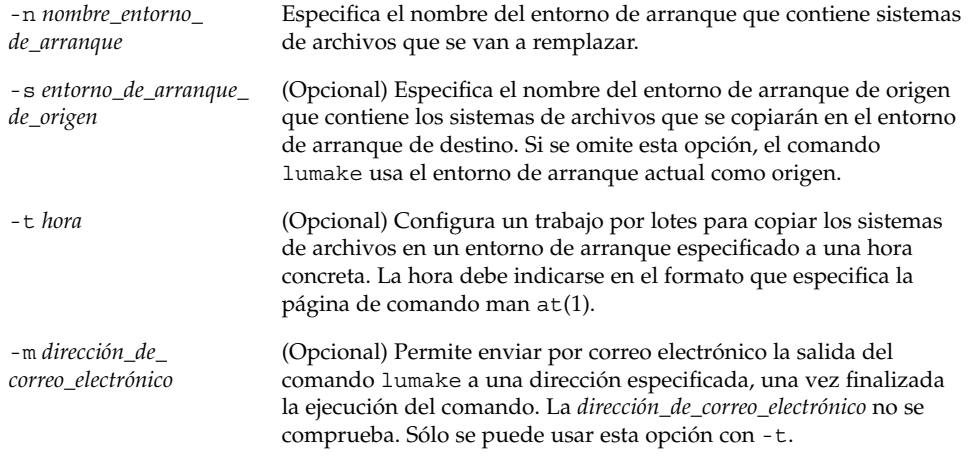

**EJEMPLO 34–1** Actualización de un entorno de arranque configurado previamente (Interfaz de línea de comandos)

En este ejemplo, los sistemas de archivo de first\_disk se copian en second\_disk. Cuando el trabajo se ha completado, se envía un correo electrónico a Juan en cualquierparte.com.

# **lumake -n second\_disk -s first\_disk -m juan@cualquierparte.com**

Los archivos de first\_disk se copian a second\_disk y se envía una notificación por correo electrónico. Para cancelar una copia planificada, consulte "Cancelación de un trabajo planificado de creación, modernización o copia" en la página 390.

## Cancelación de un trabajo planificado de creación, modernización o copia

Un trabajo planificado de creación, modernización o copia de un entorno de arranque se puede cancelar en cualquier momento antes de su inicio. Un trabajo se puede planificar para una hora específica. En la GUI se realizaría con los menús Crear un entorno de arranque, Modernizar un entorno de arranque o Copiar un entorno de arranque. En la CLI, el trabajo se puede planificar con el comando lumake. En un momento determinado sólo puede haber un trabajo planificado en el sistema.

- ▼ Para cancelar un trabajo planificado de creación, modernización o copia (Interfaz de caracteres)
	- **1. En el menú principal seleccione la opción Cancelar.**
	- **2. Para ver una lista de entornos de arranque que se puede cancelar, pulse F2.**
	- **3. Seleccione el entorno de arranque que desea cancelar.** El trabajo no se ejecutará a la hora especificada.
- Para cancelar un trabajo planificado de creación, modernización o copia (Interfaz de línea de comandos)
	- **1. Inicie la sesión como superusuario.**
	- **2. Escriba:**
		- # **lucancel**
		- El trabajo no se ejecutará a la hora especificada.

## Comparación de entornos de arranque

Use el menú Comparar o el comando lucompare para comprobar las diferencias entre el entorno de arranque activo y los demás entornos de arranque. Es condición indispensable que el entorno de arranque inactivo se encuentre en el estado de completo y que no haya un trabajo de copia pendiente. Consulte "Visualización del estado de todos los entornos de arranque" en la página 387.

El entorno de arranque especificado no puede tener particiones montadas con los comandos lumount o mount.

### Para comparar entornos de arranque (Interfaz de caracteres)

- **1. En el menú principal seleccione la opción Comparar.**
- **2. Seleccione Comparar con el original o Comparar con un entorno de arranque activo.**
- **3. Pulse F3.**

Capítulo 34 • Mantenimiento de los entornos de arranque de la Modernización automática de Solaris (tareas) **391**

**4. Escriba los nombres del entorno de arranque original (activo), el del entorno de arranque inactivo y la ruta a un archivo:**

```
Nombre del superior: solaris8
Nombre del subordinado: solaris8-1
Ruta completa del archivo para la salida de almacenamiento: /tmp/compare
```
**5. Para guardar en el archivo, pulse F3.**

El menú Comparar muestra los siguientes atributos de archivo:

- Modo
- Número de enlaces
- Propietario
- Grupo
- Suma de comprobación: realiza la suma de comprobación sólo si el archivo del entorno de arranque especificado coincide con su equivalente en el entorno de arranque activo, en todos los campos indicados anteriormente. Si todo cuadra, pero el resultado de la suma de comprobación es diferente, las sumas de comprobación diferentes se adjuntan a las entradas de los archivos comparados.
- Tamaño
- Existencia de archivos en un solo entorno de arranque
- **6. Para volver al menú Comparar, pulse F3.**

### ▼ Para comparar entornos de arranque (Interfaz de línea de comandos)

- **1. Inicie la sesión como superusuario.**
- **2. Escriba:**

```
# /usr/sbin/lucompare -i archivo_entrada (o bien) -t -
```
**o** *archivo\_salida nombre\_entorno\_de\_arranque*

| -i archivo_entrada | Comparar los archivos enumerados en archivo_entrada. Éstos deben<br>ser nombres de archivo absolutos. Si la entrada del archivo es un<br>directorio, la comparación se referirá al directorio. Use esta opción o<br>- t, pero no ambas. |
|--------------------|----------------------------------------------------------------------------------------------------|
| $-+$               | Comparar sólo los archivos no binarios. Esta comparación utiliza el<br>comando file(1) en cada uno de los archivos para determinar si se<br>trata de archivos de texto. Use esta opción o -i, pero no ambas.                            |
| -0 archivo_salida  | Redireccionar la salida de diferencias a <i>archivo salida</i> .                                                                                                    |

*nombre\_entorno\_ de\_arranque*

Especifica el nombre del entorno de arranque que se compara con el entorno de arranque activo.

**EJEMPLO 34–2** Comparación de entornos de arranque (Interfaz de línea de comandos)

En este ejemplo, el entorno de arranque first\_disk (origen) se compara con el entorno de arranque second\_disk y los resultados se envían a un archivo.

```
# /usr/sbin/lucompare -i /etc/lu/compare/ \
-o /var/tmp/compare.out second_disk
```
## Eliminación de un entorno de arranque inactivo

Use el menú Suprimir o el comando ludelete. No se puede eliminar ni el entorno de arranque activo ni el que se activará en el próximo arranque. El entorno de arranque que se va a borrar debe estar en el estado de completo, es decir que no esté inmerso en ninguna operación en que se vaya a cambiar su estado. Consulte "Visualización del estado de todos los entornos de arranque" en la página 387 para determinar el estado de un entorno de arranque. Tampoco es posible borrar un entorno de arranque que tenga sistemas de archivos montados con el comando lumount.

### ▼ Para eliminar un entorno de arranque inactivo (Interfaz de caracteres)

- **1. En el menú principal seleccione Suprimir.**
- **2. Escriba el nombre del entorno de arranque inactivo que desea borrar:**

Nombre de entorno de arranque: **solaris8** Se eliminará el entorno de arranque inactivo.

### ▼ Para eliminar un entorno de arranque inactivo (Interfaz de línea de comandos)

- **1. Inicie la sesión como superusuario.**
- **2. Escriba:**

```
# ludelete nombre_entorno_de_arranque
```
Capítulo 34 • Mantenimiento de los entornos de arranque de la Modernización automática de Solaris (tareas) **393**

*nombre\_entorno\_ de\_arranque*

Especifica el nombre del entorno de arranque inactivo que se va a borrar.

**EJEMPLO 34–3** Eliminación de un entorno de arranque inactivo (Interfaz de línea de comandos)

En este ejemplo se borra el entorno de arranque second\_disk.

# **ludelete second\_disk**

## Visualización del nombre del entorno de arranque activo

Use el menú Actual o el comando lucurr para visualizar el nombre del entorno de arranque que se está ejecutando actualmente. Si no hay entornos de arranque configurados en el sistema, aparecerá el mensaje "No hay entornos de arranque definidos". Observe que el comando lucurr sólo indica el nombre del entorno de arranque actual, no el del entorno de arranque que se activará en el próximo rearranque. Consulte "Visualización del estado de todos los entornos de arranque" en la página 387 para determinar el estado de un entorno de arranque.

### ▼ Para visualizar el nombre del entorno de arranque activo (Interfaz de caracteres)

### ● **En el menú principal seleccione la opción Actual.**

En pantalla aparecerá el nombre del entorno de arranque activo o el mensaje "No hay entornos de arranque definidos".

### Para visualizar el nombre del entorno de arranque activo (Interfaz de línea de comandos)

#### ● **Escriba:**

# **/usr/sbin/lucurr**

**EJEMPLO 34–4** Visualización del nombre del entorno de arranque activo (Interfaz de línea de comandos)

En este ejemplo se muestra el nombre del entorno de arranque actual.

**EJEMPLO 34–4** Visualización del nombre del entorno de arranque activo (Interfaz de línea de comandos) *(Continuación)*

# **/usr/sbin/lucurr** solaris8

# Cambio del nombre del entorno de arranque

En las modernizaciones de entornos de arranque de una versión de Solaris a otra suele ser útil asignar un nuevo nombre al entorno de arranque. Por ejemplo, después de una modernización del sistema operativo, es posible cambiar el nombre del entorno de arranque de solaris7 a solaris8. Use el menú Cambiar nombre o el comando lurename para cambiar el nombre del entorno de arranque inactivo.

El nuevo nombre debe cumplir los siguientes requisitos:

- No debe superar los 30 caracteres de longitud.
- Debe constar sólo de caracteres alfanuméricos y otros caracteres ASCII que no sean exclusivos del shell de UNIX. Consulte la sección "Quoting" del comando sh(1).
- Debe contener sólo caracteres de un byte, de 8 bits.
- Debe ser exclusivo en el sistema.

Para poder cambiar el nombre de un entorno de arranque éste debe tener el estado de "completo". Consulte "Visualización del estado de todos los entornos de arranque" en la página 387 para determinar el estado de un entorno de arranque. No puede renombrarse un entorno de arranque que tenga sistemas de archivos montados con los comandos lumount o mount.

### Para cambiar el nombre de un entorno de arranque inactivo (Interfaz de caracteres)

- **1. En el menú principal seleccione la opción Cambiar nombre.**
- **2. Escriba el entorno de arranque que desea renombrar y el nuevo nombre.**
- **3. Para guardar los cambios, pulse F3.**

### ▼ Para cambiar el nombre de un entorno de arranque inactivo (Interfaz de línea de comandos)

- **1. Inicie la sesión como superusuario.**
- **2. Escriba:**

```
# lurename -e nombre_entorno_de_arranque -n nuevo_nombre
```
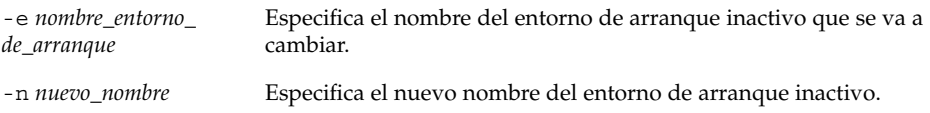

En este ejemplo, el nombre de second\_disk se cambia a third\_disk.

# **lurename -e second\_disk -n third\_disk**

# Adición o cambio de una descripción asociada con un nombre de entorno de arranque

Se puede asociar una descripción con el nombre de un entorno de arranque. La descripción no reemplaza al nombre, en ningún caso. Aunque la longitud y los caracteres utilizables en el nombre de un entorno de arranque están restringidos, no es así en el caso de la descripción. La descripción puede ser texto simple o tan compleja como un archivo de imagen gif. La descripción se puede crear en estos momentos:

- Al crear un entorno de arranque con el comando lucreate y la opción -A
- Una vez creado el entorno de arranque, mediante el comando 1udesc.

Para obtener más información sobre el uso de la opción -A con el comando lucreate, consulte "Para crear un entorno de arranque por primera vez (Interfaz de línea de comandos)" en la página 339. Para obtener más información sobre cómo crear la descripción una vez creado el entorno de arranque, consulte los siguientes procedimientos o la página de comando man: ludesc(1M).
### ▼ Para agregar o cambiar una descripción de un entorno de arranque con texto

**1. Inicie la sesión como superusuario.**

#### **2. Escriba:**

# **/usr/sbin/ludesc -n** *nombre\_entorno\_de\_arranque* **'***descripción\_entorno\_de\_arranque***'**

-n *nombre\_entorno\_ de\_arranque*'*descripción\_ entorno\_de\_arranque*'

Especifica el nombre del entorno de arranque y la nueva descripción que se debe asociar con el nombre

**EJEMPLO 34–5** Adición de una descripción al nombre de un entorno de arranque con texto

En este ejemplo se agrega una descripción un entorno de arranque denominado second\_disk. La descripción es un archivo de texto escrito entre comillas simples.

# **/usr/sbin/ludesc -n second\_disk 'Solaris 9 test build, January 2001.'**

### ▼ Para agregar o cambiar una descripción de un entorno de arranque con un archivo

**1. Inicie la sesión como superusuario.**

#### **2. Escriba:**

# **/usr/sbin/ludesc -n** *nombre\_entorno\_de\_arranque* **-f** *nombre\_archivo*

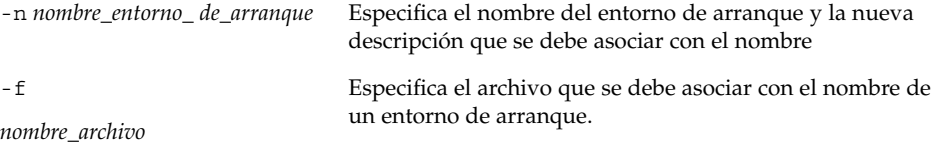

**EJEMPLO 34–6** Adición de una descripción al nombre de un entorno de arranque con un archivo

En este ejemplo se agrega una descripción un entorno de arranque denominado second\_disk. La descripción está en un archivo gif.

```
# /usr/sbin/ludesc -n second_disk -f rose.gif
```
Capítulo 34 • Mantenimiento de los entornos de arranque de la Modernización automática de Solaris (tareas) **397**

### ▼ Para determinar el nombre de un entorno de arranque a partir de una descripción de texto

- **1. Inicie la sesión como superusuario.**
- **2. Escriba:**
	- # **/usr/sbin/ludesc -A '***descripción\_entorno\_de\_arranque***'**

-A '*descripción\_entorno\_* Muestra el nombre del entorno de arranque asociado con la *de\_arranque*' descripción.

**EJEMPLO 34–7** Determinación del nombre de un entorno de arranque a partir de una descripción

En este ejemplo, el nombre del entorno de arranque, second\_disk, se determina mediante el uso de la opción -A con la descripción.

```
# /usr/sbin/ludesc -A 'Solaris 9 test build, January 2001.'
second_disk
```
### ▼ Para determinar el nombre de un entorno de arranque a partir de una descripción en un archivo

**1. Inicie la sesión como superusuario.**

**2. Escriba:**

# **/usr/sbin/ludesc -f** *nombre\_archivo*

-f *nombre\_archivo* Muestra el nombre del entorno de arranque asociado con la descripción ubicada en un archivo

**EJEMPLO 34–8** Determinación del nombre de un entorno de arranque a partir de una descripción en un archivo

En este ejemplo, el nombre del entorno de arranque, second\_disk, se determina mediante el uso de la opción -f y el nombre del archivo que contiene la descripción.

# **/usr/sbin/ludesc -f rose.gif** second\_disk

**398** Solaris 9: Guía de instalación • Enero 2003

### ▼ Para determinar la descripción de un entorno de arranque a partir de un nombre

- **1. Inicie la sesión como superusuario.**
- **2. Escriba:**
	- # **/usr/sbin/ludesc -n** *nombre\_entorno\_de\_arranque*

-n *nombre\_entorno\_ de\_arranque* Muestra la descripción asociada con el nombre del entorno de arranque.

**EJEMPLO 34–9** Determinación de la descripción de un entorno de arranque a partir del nombre

En este ejemplo, la descripción se determina mediante el uso de la opción -n con el nombre del entorno de arranque.

# **/usr/sbin/ludesc -n second\_disk** Solaris 9 test build, January 2001

## Visualización de la configuración de un entorno de arranque

Use el menú Enumerar o el comando lufslist para enumerar la configuración de un entorno de arranque. La salida incluye el segmento de disco (sistema de archivos), el tipo de sistema de archivos y el tamaño de éste para cada punto de montaje de entorno de arranque.

### ▼ Para visualizar la configuración de todos los entornos de arranque inactivos (Interfaz de caracteres)

- **1. En el menú principal seleccione la opción Enumerar.**
- **2. Para ver el estado de un entorno de arranque escriba el nombre.**

Nombre de entorno de arranque: **solaris8**

**3. Pulse F3.**

El ejemplo siguiente muestra una lista.

Capítulo 34 • Mantenimiento de los entornos de arranque de la Modernización automática de Solaris (tareas) **399**

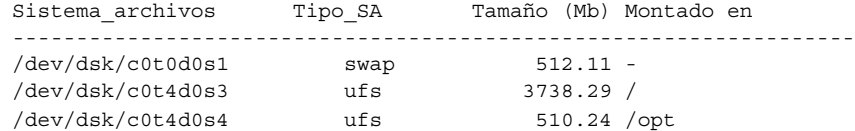

**4. Para volver al menú Enumerar pulse F6.**

## ▼ Para ver la configuración de un entorno de arranque (Interfaz de línea de comandos)

- **1. Inicie la sesión como superusuario.**
- **2. Escriba:**

# **lufslist**

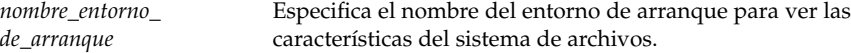

El ejemplo siguiente muestra una lista.

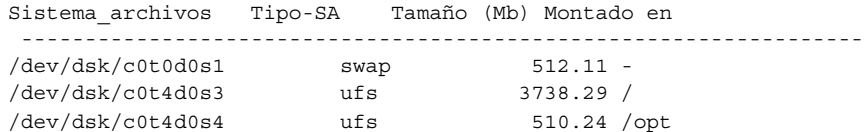

**400** Solaris 9: Guía de instalación • Enero 2003

# Modernización automática de Solaris (ejemplos)

En este capítulo se muestran ejemplos de cómo crear un entorno de arranque, para luego modernizarlo y activarlo mediante el uso de una interfaz de usuario de caracteres (CUI) o de línea de comandos (CLI). También se incluyen ejemplos sobre cómo retroceder al entorno de arranque original.

## Ejemplo de modernización con Modernización automática de Solaris (Interfaz de línea de comandos)

En este ejemplo se crea un nuevo entorno de arranque mediante el comando lucreate en un sistema que ejecuta la versión 2.6 de Solaris. El nuevo entorno de arranque se moderniza a la versión de Solaris 9 mediante el comando luupgrade. El entorno de arranque modernizado se activa mediante el comando luactivate. También se incluye un ejemplo de cómo retroceder al entorno de arranque original.

### Instalación de Modernización automática en el entorno de arranque activo

- 1. Inserte el DVD de Solaris 9 o el CD Software 2 de 2 de Solaris 9.
- 2. Siga los pasos correspondientes al soporte que utiliza.
	- Si usa el DVD de Solaris 9, cambie al directorio del instalador y ejecútelo.
		- # **cd /cdrom/cdrom0/Solaris\_9/Tool/Installers**
		- # **./liveupgrade20**

Se muestra el instalador de Solaris Web Start.

- Si usa el CD de Software 2 de 2 de Solaris 9, ejecute el instalador.
	- % **./installer**

Se muestra el instalador de Solaris Web Start.

- 3. En el panel Selección del tipo de instalación, haga clic en Personalizada.
- 4. En el panel Selección de entorno nacional, haga clic en el idioma que desee instalar.
- 5. Elija el software que desee instalar.
	- En el caso del DVD, en el panel Selección de componentes, haga clic en Siguiente para instalar los paquetes.
	- En el caso del CD, en el panel Selección de productos, haga clic en Instalación predeterminada de Modernización automática de Solaris y haga clic en las otras opciones de software para deseleccionarlas.
- 6. Siga las instrucciones de los paneles del instalador de Solaris Web Start para instalar el software.

### Creación de un entorno de arranque

El entorno de arranque original se nombra como c0t4d0s0, mediante la opción-c. La asignación del nombre al entorno de arranque original es necesaria la primera vez que se utiliza en el sistema Modernización automática de Solaris para crear un entorno de arranque. La creación de los subsiguientes entornos de arranque no precisa el uso de la opción -c.

El nuevo entorno de arranque se denomina c0t15d0s0. La opción -A crea una descripción asociada con el nombre del entorno de arranque.

El sistema de archivos raíz / se copia al nuevo entorno de arranque. También se crea un nuevo segmento de intercambio, en lugar de compartir el del entorno de arranque original.

```
# lucreate -A 'descripción_entorno_de_arranque'
   -c c0t4d0s0 -m /:/dev/dsk/c0t15d0s0:ufs\
   -m -:/dev/dsk/c0t15d0s1:swap -n c0t15d0s0
```
## Modernización del entorno de arranque inactivo

El entorno de arranque inactivo se denomina c0t15d0s0. La imagen del sistema operativo que se va a utilizar para la modernización se toma de la red.

# **luupgrade -n c0t15d0s0 -u -s /net/ins3-svr/export/s9/combined.s9s\_wos**

### Cómo comprobar si se puede arrancar con el entorno de arranque

El comando lustatus indica si se ha completado la creación del entorno de arranque y si se puede arrancar con él.

```
# lustatus
```
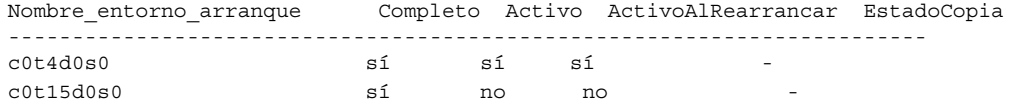

### Activación del entorno de arranque inactivo

Para poder arrancar desde el entorno c0t15d0s0 se utiliza el comando luactivate. El sistema rearranca y c0t15d0s0 se convierte en el entorno de arranque activo. Ahora, el entorno c0t4d0s0 ha quedado inactivo.

```
# luactivate c0t15d0s0
# init 6
```
### Recuperación del entorno de arranque original después de un fallo

Los tres procedimientos de recuperación después de un fallo dependen de la situación de activación del nuevo entorno de arranque:

- La activación ha sido satisfactoria, pero desea volver al entorno de arranque original. Consulte "Para recuperar el entorno original después de un fallo aunque la creación del nuevo entorno de arranque haya sido satisfactoria" en la página 403.
- La activación ha fallado y puede arrancar con el entorno original. Consulte "SPARC: Para recuperar el entorno original después de un fallo si la activación del entorno de arranque no ha sido satisfactoria" en la página 404.
- La activación ha fallado y debe utilizar un soporte o una imagen de instalación de red para arrancar el entorno original. Consulte Capítulo 5.

### Para recuperar el entorno original después de un fallo aunque la creación del nuevo entorno de arranque haya sido satisfactoria

En este ejemplo, el entorno de arranque original c0t4d0s0 se vuelve a designar como entorno de arranque activo, aunque la activación haya sido satisfactoria. El nombre del dispositivo es first\_disk.

```
# /usr/sbin/luactivate first_disk
# init 6
```
### SPARC: Para recuperar el entorno original después de un fallo si la activación del entorno de arranque no ha sido satisfactoria

En este ejemplo, no se podía arrancar con el nuevo entorno de arranque. Deberá volver al indicador OK antes de arrancar el entorno original, c0t4d0s0, en modo monousuario.

```
OK boot net -s
# /sbin/luactivate first_disk
¿Desea efectuar la activación auxiliar del entorno de arranque c0t4d0s0
(sí o no)? sí
# init 6
```
El entorno de arranque original, c0t4d0s0, se convierte en el entorno activo.

### SPARC: Para recuperar el entorno de arranque original después de un fallo con un DVD, un CD o una imagen de instalación en red

En este ejemplo, no se podía arrancar con el nuevo entorno de arranque. No se puede arrancar con el entorno original y se debe utilizar un soporte o una imagen de instalación de red. El dispositivo es /dev/dsk/c0t4d0s0. El entorno de arranque original, c0t4d0s0, se convierte en el entorno activo.

```
OK boot net -s
# fsck /dev/dsk/c0t4d0s0
# mount /dev/dsk/c0t4d0s0 /mnt
# /mnt/sbin/luactivate
# umount /mnt
# init 6
```
## Ejemplo de modernización con Modernización automática de Solaris (Interfaz de caracteres)

En este ejemplo se crea un nuevo entorno de arranque en un sistema que ejecuta la versión 2.6 de Solaris. El nuevo entorno de arranque se moderniza a la versión 9 de Solaris. A continuación se activa dicho entorno.

### Instalación de Modernización automática en el entorno de arranque activo

1. Inserte el DVD de Solaris 9 o el CD Software 2 de 2 de Solaris 9.

- 2. Ejecute el instalador correspondiente al soporte que utiliza.
	- Si usa el DVD de Solaris 9, cambie al directorio del instalador y ejecútelo.

```
# cd /cdrom/cdrom0/Solaris_9/Tool/Installers
# ./liveupgrade20
```
Se muestra el instalador de Solaris Web Start.

■ Si usa el CD de Software 2 de 2 de Solaris 9, ejecute el instalador.

```
% ./installer
```
Se muestra el instalador de Solaris Web Start.

- 3. En el panel Selección del tipo de instalación, haga clic en Personalizada.
- 4. En el panel Selección de entorno nacional, haga clic en el idioma que desee instalar.
- 5. Elija el software que desee instalar.
	- En el caso del DVD, en el panel Selección de componentes, haga clic en Siguiente para instalar los paquetes.
	- En el caso del CD, en el panel Selección de productos, haga clic en Instalación predeterminada de Modernización automática de Solaris y haga clic en las otras opciones de software para deseleccionarlas.
- 6. Siga las instrucciones de los paneles del instalador de Solaris Web Start para instalar el software.

### Creación de un entorno de arranque

En este ejemplo, el entorno de arranque original se llama c0t4d0s0. El sistema de archivos raíz / se copia al nuevo entorno de arranque. También se crea un nuevo segmento de intercambio, en lugar de compartir el del entorno de arranque original.

- 1. Muestre la interfaz de caracteres:
	- # **/usr/sbin/lu**

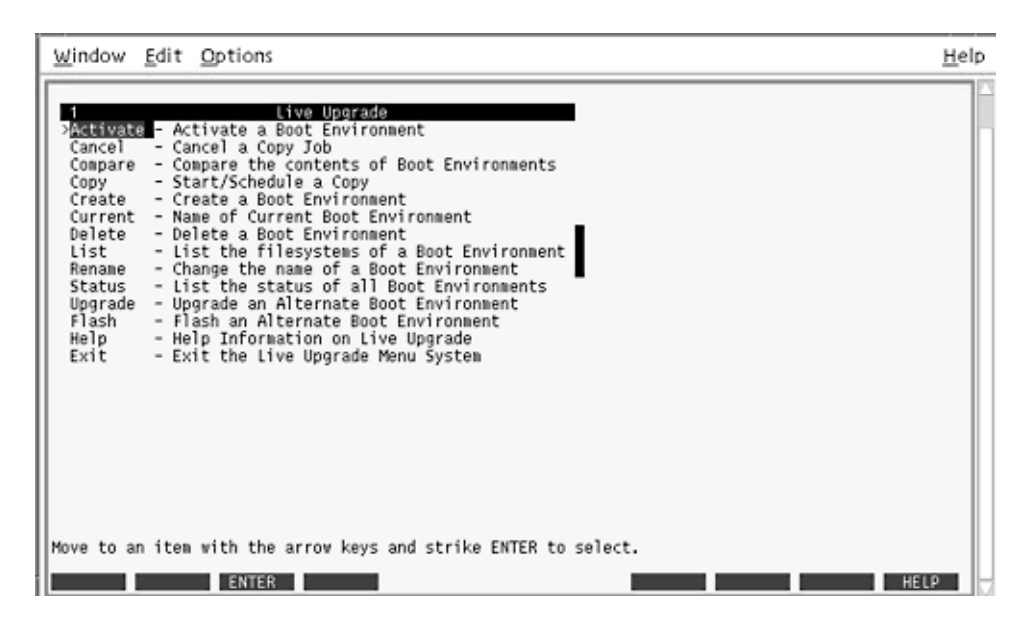

**FIGURA 35–1** Menú principal de la Modernización automática de Solaris

2. En el menú principal, seleccione Crear.

Nombre del entorno de arranque actual: **c0t4d0s0** Nombre del nuevo entorno de arranque: **c0t15d0s0**

3. Pulse F3.

|                             | Entorno de arranque activo - solaris8 |                        |                           |                                   |
|-----------------------------|---------------------------------------|------------------------|---------------------------|-----------------------------------|
| Punto de montaje<br>7       | Dispositivo<br>c0t0d0s0<br>c0t0d0sl   | Tipo SA<br>ufs<br>swap | Tamaño (MB)<br>824<br>257 | % utilizado<br>74<br>$\Omega$     |
|                             | Nuevo entorno de arranque - solaris9  |                        |                           |                                   |
| Punto de montaje            | Dispositivo                           | Tipo SA                | Tamaño (MB)               | Tamaño mínimo<br>Recomendado (MB) |
| Ι                           |                                       | ufs                    |                           | 1025                              |
|                             |                                       |                        |                           |                                   |
|                             | c0t0d0sl                              | swap                   | 257                       | 3                                 |
|                             |                                       |                        |                           |                                   |
| F <sub>2</sub><br>F3<br>Esc | F4<br>F5                              | F6<br>F7               | F8                        | F9<br>^D<br>^X.                   |

**FIGURA 35–2** Menú Configuración de la Modernización automática de Solaris

- 4. En el menú Configuración, pulse F2 para abrir el menú Opciones.
- 5. Elija como raíz (/) el segmento 0 del disco c0t15d0.
- 6. En el menú Configuración, cree un nuevo segmento de intercambio en c0t15d0, mediante la selección de un segmento de intercambio para dividir.
- 7. Pulse F2 para abrir el menú Opciones.
- 8. Seleccione el segmento 1 del disco c0t15d0 como nuevo segmento de intercambio.
- 9. Pulse F3 para crear el nuevo entorno de arranque.

### Modernización del entorno de arranque inactivo

La imagen del sistema operativo para la modernización se toma de la red.

1. En el menú principal seleccione la opción Modernizar.

```
Nombre del nuevo entorno de arranque: c0t15d0s0
Soporte del paquete: /net/ins3-svr/export/s9/combined.s9s_wos
```
2. Pulse F3.

### Activación del entorno de arranque inactivo

El entorno de arranque c0t15d0s0 se hace arrancable. El sistema rearranca y c0t15d0s0 se convierte en el entorno de arranque activo. Ahora, el entorno c0t4d0s0 ha quedado inactivo.

1. En el menú principal, seleccione Activar.

Nombre del entorno de arranque: **c0t15d0s0** Desea forzar una operación de sincronización de Modernización automática: **no**

- 2. Pulse F3.
- 3. Pulse Intro.
- 4. Escriba:
	- # **init 6**

Si es necesario retroceder al entorno anterior, utilice los procedimientos de línea de comandos del ejemplo anterior: "Recuperación del entorno de arranque original después de un fallo" en la página 403.

# Modernización automática de Solaris (referencia de comandos)

La lista siguiente muestra los comandos que puede escribir en la línea de comandos, en lugar de usar el sistema de menús. Modernización automática de Solaris incluye páginas de comando man para todas las utilidades de línea de comandos que se enumeran en la lista.

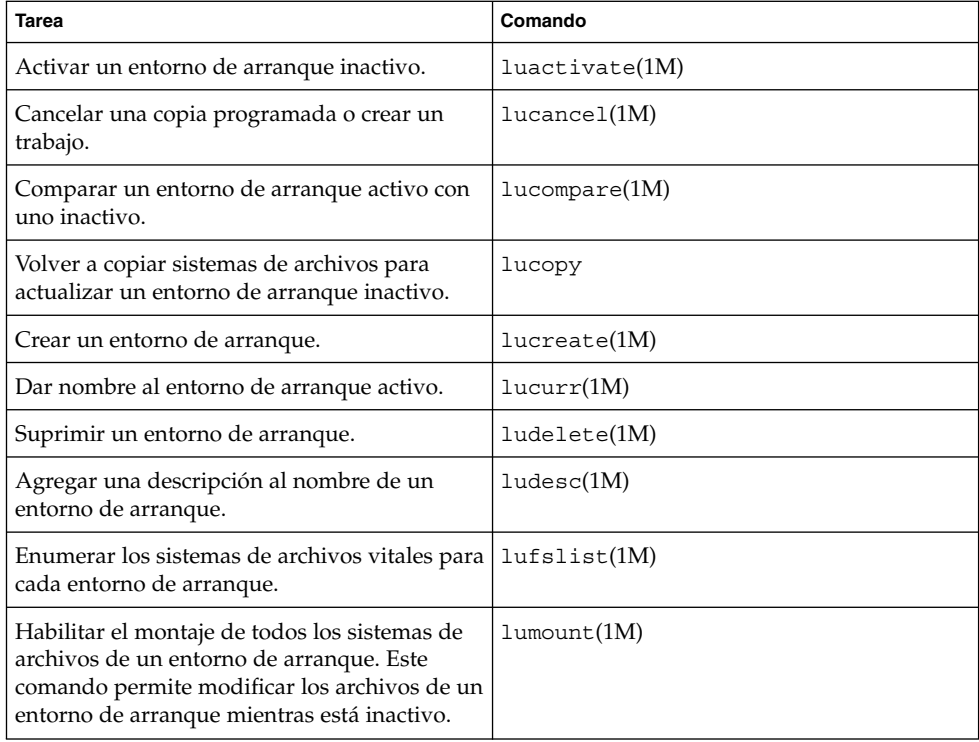

**TABLA 36–1** Opciones de línea de comandos de Modernización automática de Solaris

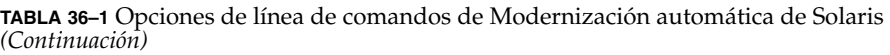

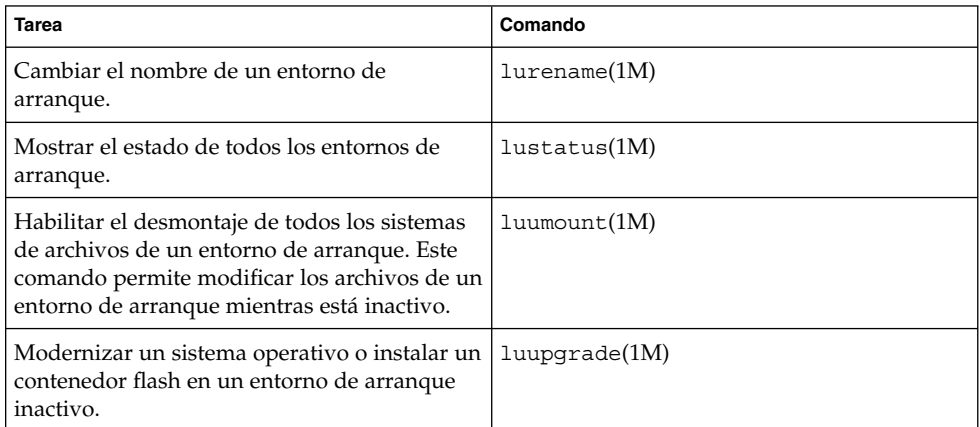

# Documentación de consulta sobre el software de Solaris (temas)

Este capítulo proporciona información de consulta sobre los CD, entornos nacionales y paquetes de Solaris.

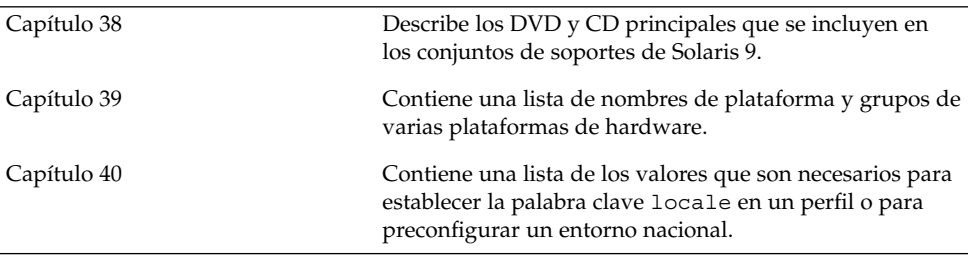

**411**

Solaris 9: Guía de instalación • Enero 2003

# Organización de los soportes de Solaris 9 (referencia)

Este capítulo describe los soportes DVD y CD principales que se incluyen en los kits de soporte del software Solaris 9.

## SPARC: Soporte de Solaris 9

En las tablas siguientes se enumeran los soportes principales de DVD y CD para la versión de Solaris 9. Ha recibido un kit de soporte multilingüe que contiene soportes DVD o CD en inglés, otros idiomas y software de adaptación al entorno nacional.

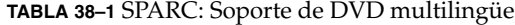

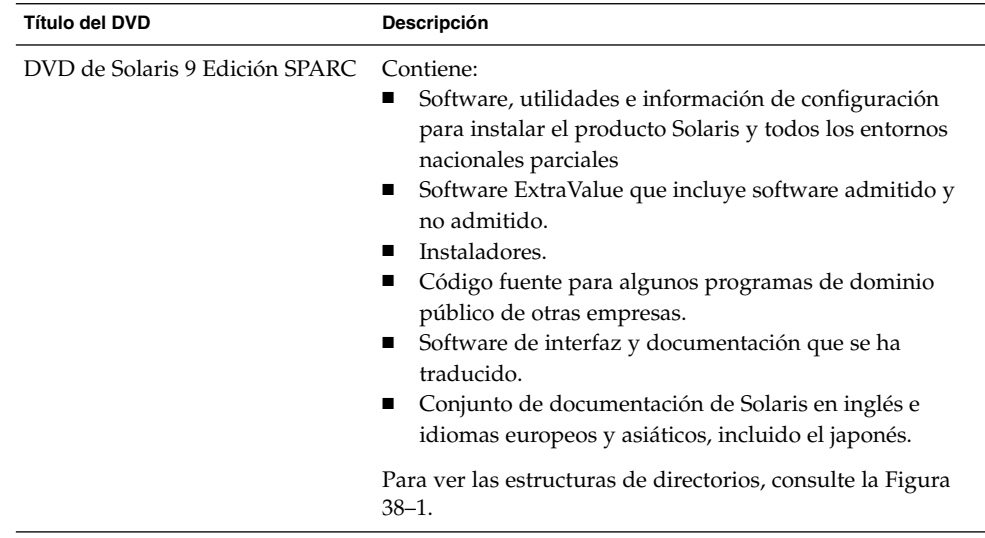

### **TABLA 38–2** SPARC: Soporte de CD multilingüe

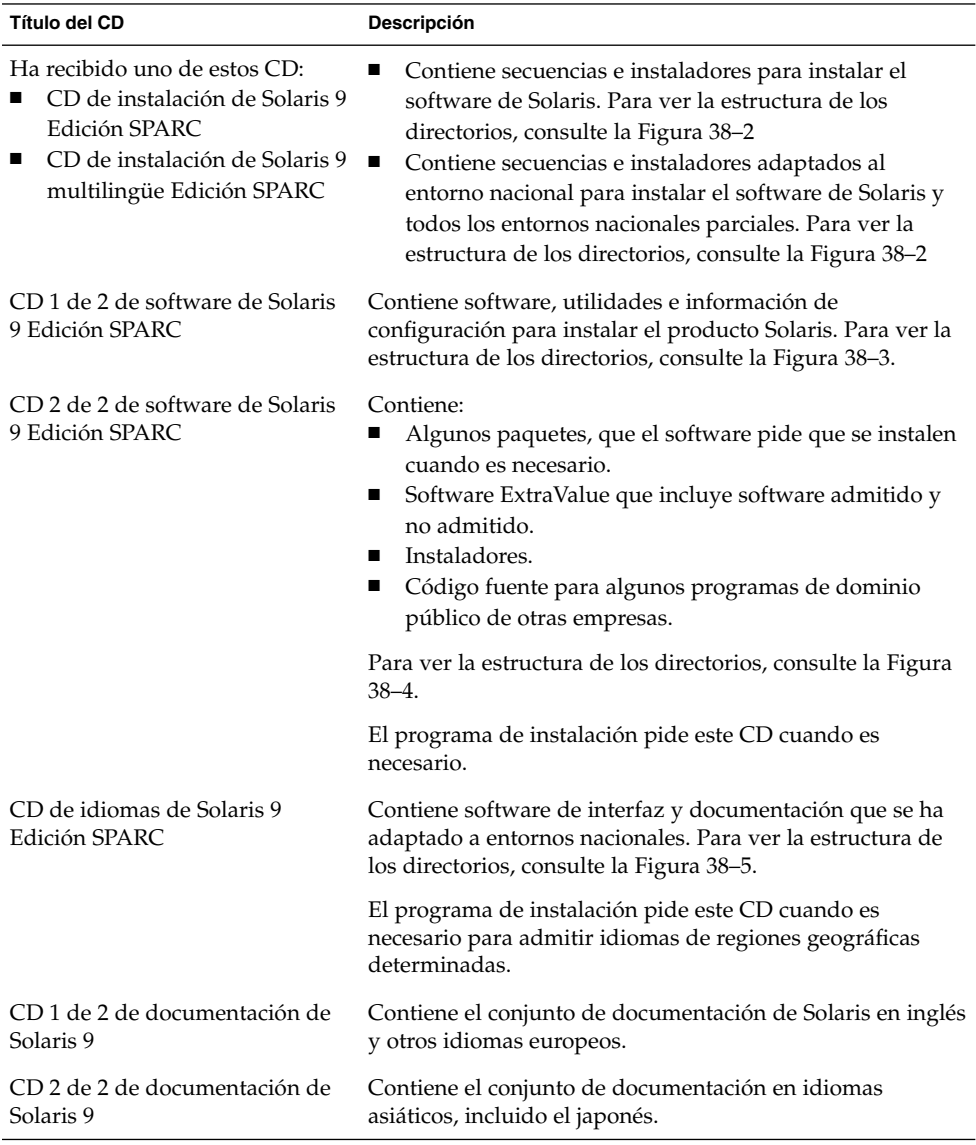

**414** Solaris 9: Guía de instalación • Enero 2003

## SPARC: Organización en directorios del soporte de Solaris 9

Este apartado describe los directorios de nivel superior de cada DVD y CD.

### SPARC: Estructura de directorios de DVD de Solaris 9 Edición SPARC

La figura siguiente muestra la estructura de directorios del DVD de Solaris 9 Edición SPARC.

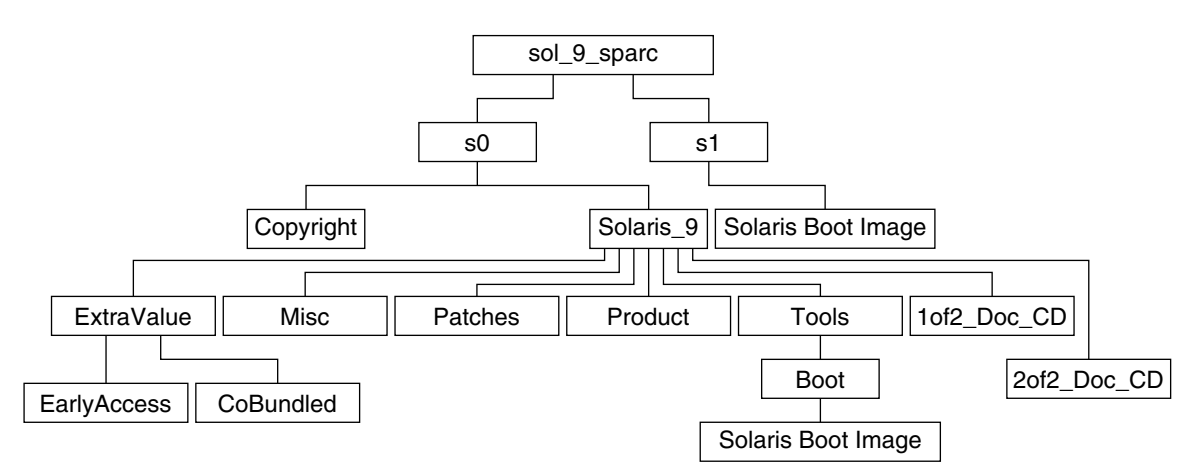

**FIGURA 38–1** DVD de Solaris 9 Edición SPARC

- El segmento 0 (s0) contiene los directorios Copyright y Solaris 9. El directorio Solaris\_9 contiene todas las herramientas, software e información de configuración necesarias para instalar el producto de software Solaris 9. El segmento 0 contiene los directorios siguientes:
	- ExtraValue: dos subdirectorios:
		- CoBundled: productos plenamente admitidos que no forman parte directamente del sistema operativo Solaris; incluye Solaris Web Start Wizards SDK 3.0.1 y SunScreen 3.2
		- EarlyAccess: versiones preliminares de software para su evaluación
	- Misc: el directorio jumpstart\_sample, que incluye un archivo rules, una secuencia check, perfiles, secuencias de inicio y de final y software y archivos adicionales de JumpStart.

Capítulo 38 • Organización de los soportes de Solaris 9 (referencia) **415**

- Patches: todas las modificaciones de Solaris 9 disponibles cuando apareció esta versión.
- Product: los paquetes y archivos de control de Solaris 9.
- Tools: las utilidades de instalación de Solaris 9, entre las que se incluyen:
	- El subdirectorio Boot, que contiene la miniraíz de Solaris 9.
	- Las secuencias add\_install\_client, dial, rm\_install\_client y setup\_install\_server.
	- Un subdirectorio Installer que contiene instaladores y archivos de clases Java™ de apoyo para la instalación de Modernización automática de Solaris y el CD 2 de 2 de software de Solaris 9 Edición SPARC. ésta se instala automáticamente al instalar el software de Solaris, pero si se desea usar para modernizar una versión anterior de Solaris, es necesario instalar previamente estos paquetes en la versión actual. Para obtener instrucciones sobre la instalación de Modernización automática de Solaris, consulte "Para instalar la Modernización automática de Solaris" en la página 331.
- 1of2 Doc CD: documentación en inglés e idiomas europeos
- 2of2 Doc CD: documentación en idiomas asiáticos
- El segmento 1 (s1) contiene la miniraíz de Solaris 9.

### SPARC: Estructura de directorios del CD instalación de Solaris 9

La figura siguiente muestra la estructura de directorios del CD de instalación de Solaris 9 multilingüe Edición SPARC o el CD de instalación de Solaris 9 Edición SPARC.

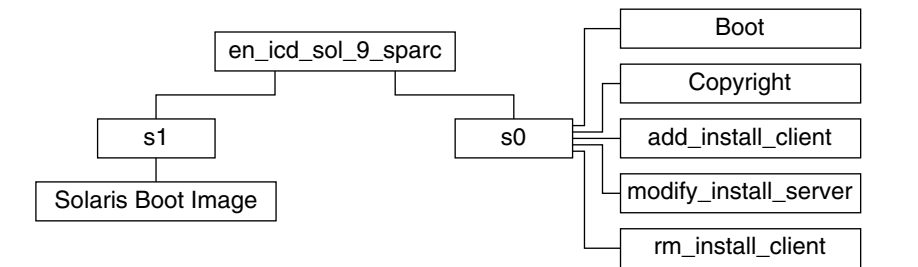

**FIGURA 38–2** SPARC: CD de instalación de Solaris 9 Edición SPARC

- El segmento 0 (s0) contiene secuencias que instalan el software de Solaris y un subdirectorio Boot que contiene la miniraíz de Solaris. Estas secuencias son:
	- add\_install\_client
	- modify\_install\_server
	- rm\_install\_client

■ El segmento 1 (s1) contiene la miniraíz de Solaris 9.

### SPARC: Estructuras de directorios de los CD Software de Solaris 9 Edición SPARC

Las figuras siguientes muestran la estructura de directorios de los CD del Software de Solaris 9 Edición SPARC.

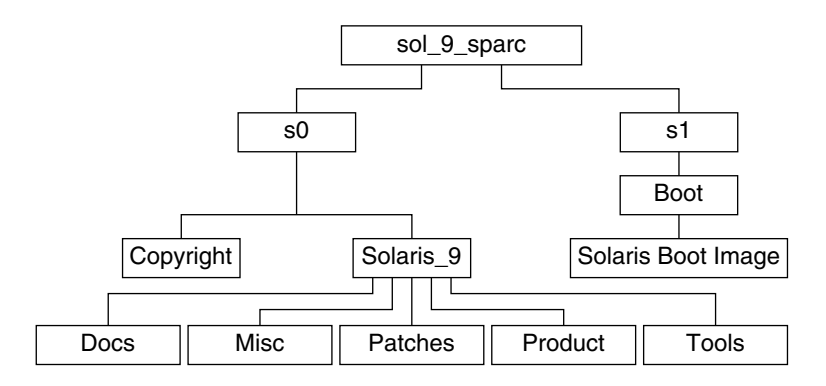

**FIGURA 38–3** SPARC: CD 1 de 2 de software de Solaris 9 Edición SPARC

- El segmento 0 (s0) contiene los directorios Copyright y Solaris 9. El directorio Solaris<sup>9</sup> contiene todas las utilidades, software e información de configuración necesarios para instalar, como mínimo el producto de software Solaris 9, incluidos los grupos de software Central y Soporte de usuario final. El segmento 0 contiene los directorios siguientes:
	- Docs: un directorio vacío.
	- Misc: el directorio jumpstart sample, que incluye un archivo rules, una secuencia check, perfiles, secuencias de inicio y de final y software y archivos adicionales de JumpStart.
	- Patches: todas las modificaciones de Solaris 9 disponibles cuando se creó el CD 1 de 2 de software de Solaris 9 Edición SPARC.
	- Product: los paquetes y archivos de control de Solaris 9.
	- Tools: las utilidades de instalación de Solaris 9, entre las que se incluyen add install client, dial, rm install client y setup\_install\_server.
- El segmento 1 (s1) contiene la miniraíz de Solaris 9.

La figura siguiente muestra los directorios del CD 2 de 2 de software de Solaris 9 Edición SPARC.

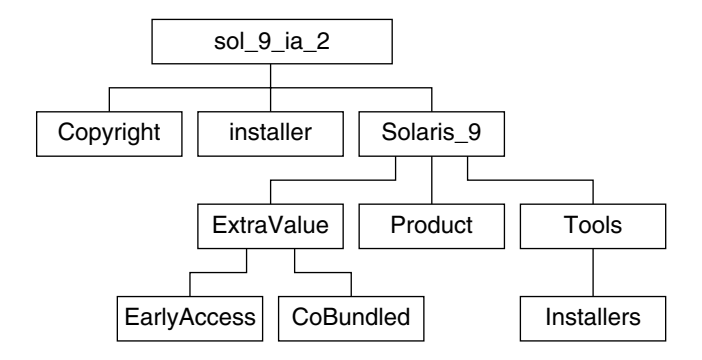

**FIGURA 38–4** SPARC: CD 2 de 2 de software de Solaris 9 Edición SPARC

El directorio sol\_9\_sparc\_2 incluye los directorios Copyright, installer de Solaris Web Start y Solaris\_9. El directorio Solaris\_9 contiene:

- ExtraValue: dos subdirectorios:
	- CoBundled: Productos Solaris totalmente compatibles que no forman parte del sistema operativo Solaris
	- EarlyAccess: versiones preliminares de software para su evaluación
- Product: algunos paquetes para los grupos de software Soporte de sistema para desarrollador, Distribución completa y Distribución completa más OEM.
- Tools: las utilidades de instalación de Solaris 9, entre las que se incluyen:
	- La secuencia add to install server.
	- Un subdirectorio Installer que contiene instaladores y archivos de clases Java de apoyo para la instalación de Modernización automática de Solaris y el CD 2 de 2 de software de Solaris 9 Edición SPARC. Modernización automática de Solaris se instala automáticamente con el software de Solaris, pero si se quiere utilizar para modernizar una versión anterior de Solaris, es necesario instalar primero estos paquetes. Para obtener instrucciones sobre la instalación de Modernización automática de Solaris, consulte "Para instalar la Modernización automática de Solaris" en la página 331.

### SPARC: Estructura de directorios de CD de idiomas de Solaris 9 Edición SPARC

La figura siguiente muestra la estructura de directorios del CD de idiomas de Solaris 9 Edición SPARC.

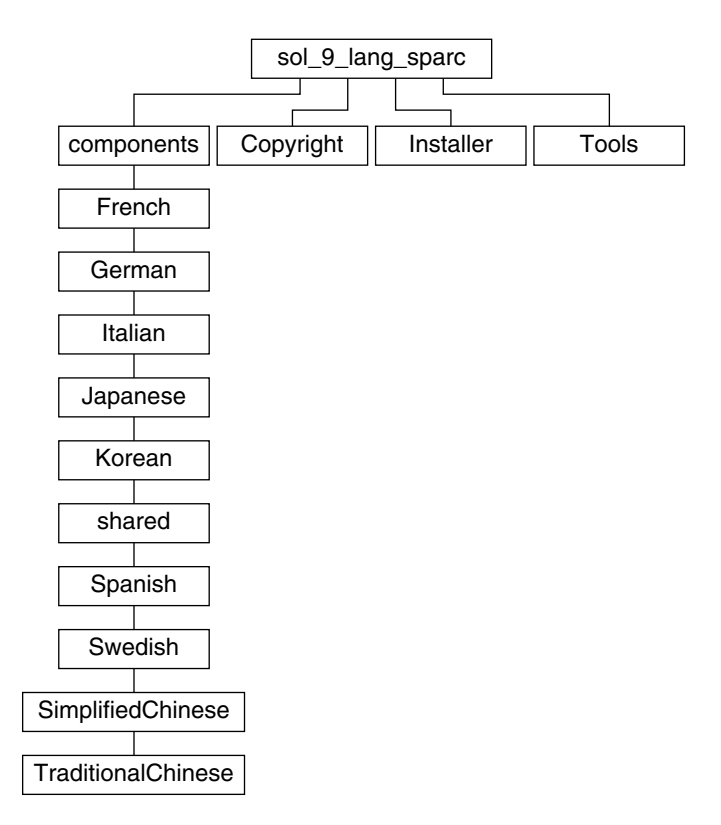

**FIGURA 38–5** CD de idiomas de Solaris 9 Edición SPARC

El directorio sol\_9\_lang\_sparc contiene el instalador de Solaris Web Start para los idiomas y entornos nacionales de Solaris; incluye éstos directorios:

- components: paquetes de entorno nacional alemán, chino tradicional y simplificado, chino tradicional de Hong Kong, coreano, español, francés, italiano, japonés y sueco, además de paquetes comunes compartidos por todos ellos
- Copyright: página de copyright
- Installer: instalador de Solaris Web Start
- Tools: secuencia add\_to\_install\_server para crear una imagen de instalación combinada

Para obtener más información sobre el software de entorno nacional, consulte el manual *International Language Environments Guide*.

# IA: Soportes de Solaris 9

Las tablas siguientes muestran los soportes primarios en DVD y CD de Solaris 9 *Edición Intel*. Ha recibido un kit de soporte multilingüe que contiene soportes DVD o CD en inglés, otros idiomas y software de adaptación al entorno nacional.

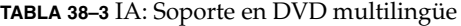

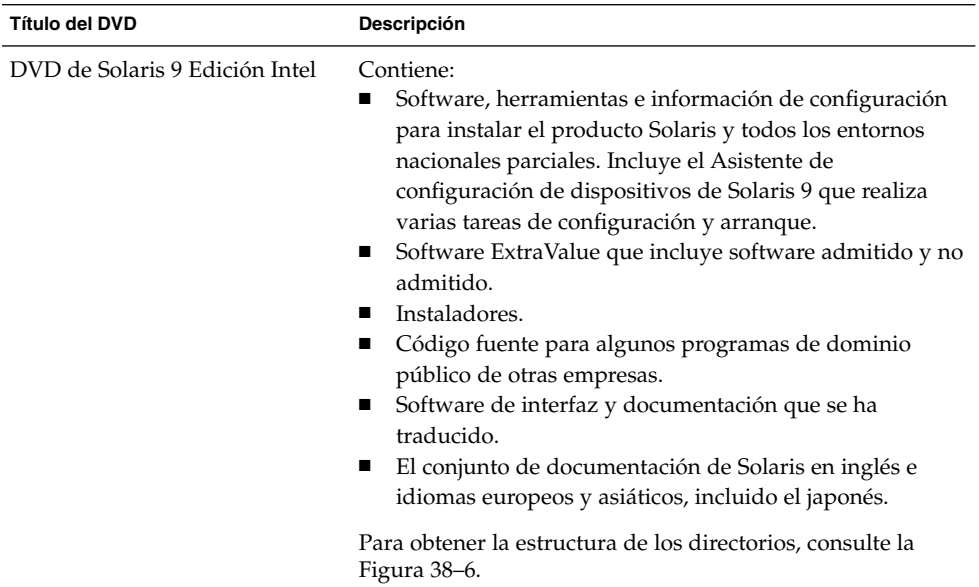

#### **TABLA 38–4** IA: Soporte en CD multilingüe

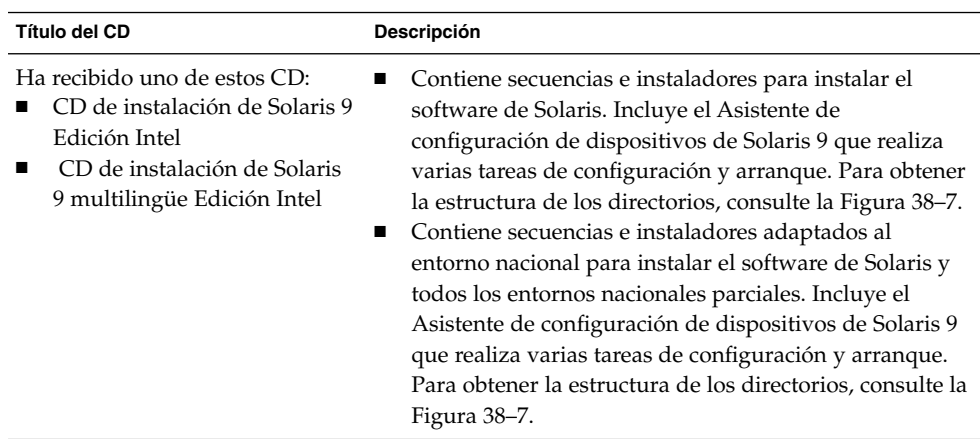

| Título del CD                                       | Descripción                                                                                                    |
|-----------------------------------------------------|----------------------------------------------------------------------------------------------------|
| CD 1 de 2 de software de Solaris<br>9 Edición Intel | Contiene software, utilidades e información de<br>configuración para instalar el producto Solaris. Incluye el<br>Asistente de configuración de dispositivos de Solaris 9 que<br>realiza varias tareas de configuración y arranque. Para<br>obtener la estructura de los directorios, consulte la Figura<br>$38 - 8.$ |
| CD 2 de 2 de software de Solaris<br>9 Edición Intel | Contiene:<br>Algunos paquetes, que el software pide que se instalen<br>cuando es necesario.<br>Software ExtraValue que incluye software admitido y<br>ш<br>no admitido.<br>Instaladores.<br>Código fuente para algunos programas de dominio<br>■<br>público de otras empresas.                                       |
|                                                     | Para obtener la estructura de los directorios, consulte la<br>Figura 38-9.                                                                                                    |
|                                                     | El programa de instalación pide este CD cuando es<br>necesario.                                                                                                    |
| CD de idiomas de Solaris 9<br>Edición Intel         | Contiene software de interfaz y documentación adaptados<br>a entornos nacionales. Para obtener la estructura de los<br>directorios, consulte la Figura 38-10.                                                                                                    |
|                                                     | El programa de instalación pide este CD cuando es<br>necesario para admitir idiomas de regiones geográficas<br>determinadas.                                                                                                    |
| CD 1 de 2 de documentación de<br>Solaris 9          | Contiene el conjunto de documentación de Solaris en inglés<br>y otros idiomas europeos.                                                                                                    |
| CD 2 de 2 de documentación de<br>Solaris 9          | Contiene el conjunto de documentación en idiomas<br>asiáticos, incluido el japonés.                                                                                                    |

**TABLA 38–4** IA: Soporte en CD multilingüe *(Continuación)*

## IA: Organización de directorios de los soportes de Solaris 9

Este apartado describe los directorios de nivel superior de cada DVD y CD.

### Estructura de directorios de DVD de Solaris 9 Edición Intel

La figura siguiente muestra los directorios de DVD de Solaris 9 Edición Intel.

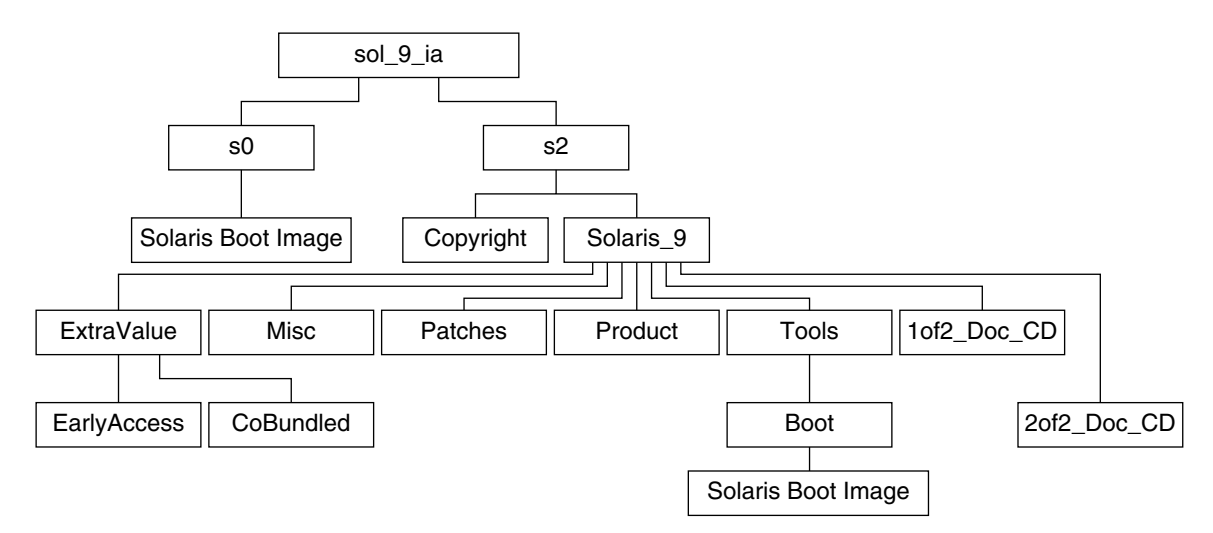

**FIGURA 38–6** DVD de Solaris 9 Edición Intel

- El segmento 0 (s0) contiene la miniraíz de Solaris 9.
- El segmento 1 (s1) contiene el directorio Euro\_Doc\_CD.
- El segmento 2 (s2) contiene los directorios Copyright y Solaris 9. El directorio Solaris\_9 contiene todas las herramientas, software e información de configuración necesarias para instalar el producto de software Solaris 9. El segmento 2 contiene los directorios siguientes:
	- Software ExtraValue que incluye software admitido y no admitido.
	- Instaladores.
	- Misc: el directorio jumpstart sample, que incluye un archivo rules, una secuencia check, perfiles, secuencias de inicio y de final y software y archivos adicionales de JumpStart.
	- Patches: todas las modificaciones de Solaris 9 disponibles cuando apareció esta versión.
	- Product: los paquetes y archivos de control de Solaris 9.
	- Tools: las utilidades de instalación de Solaris 9, entre las que se incluyen:
		- El subdirectorio Boot, que contiene la miniraíz de Solaris 9.
		- Las secuencias add\_install\_client, dial, rm\_install\_client y setup install server
- Un subdirectorio Installer que contiene instaladores y archivos de clases Java de apoyo para la instalación de Modernización automática de Solaris y del CD 2 de 2 de software de Solaris 9 Edición Intel. ésta se instala automáticamente al instalar el software de Solaris, pero si se desea usar para modernizar una versión anterior de Solaris, es necesario instalar previamente estos paquetes en la versión actual. Para obtener instrucciones sobre la instalación de Modernización automática de Solaris, consulte "Para instalar la Modernización automática de Solaris" en la página 331.
- Un subdirectorio d1 image que contiene el software Asistente de configuración de dispositivos de Solaris 9 , que puede copiarse en un disquete.
- 1of2 Doc CD: documentación en inglés e idiomas europeos
- 2of2\_Doc\_CD: documentación en idiomas asiáticos

### IA: Estructura de directorios del CD de instalación de Solaris 9

La figura siguiente muestra los directorios del CD de instalación de Solaris 9 multilingüe Edición SPARC o CD de instalación de Solaris 9 Edición Intel.

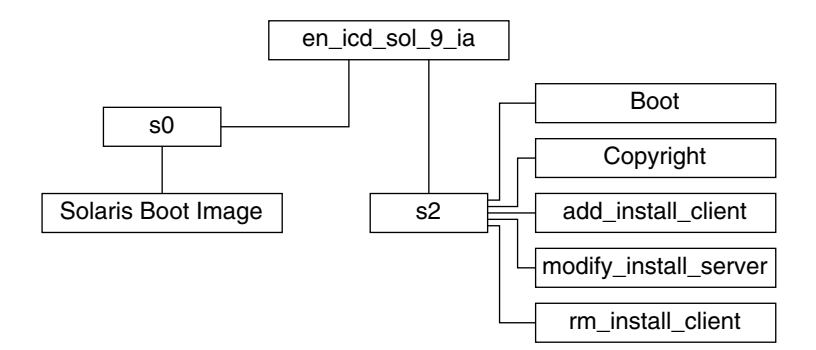

**FIGURA 38–7** IA: CD de instalación de Solaris 9 Edición Intel

El directorio en\_icd\_sol\_9\_ia contiene secuencias que instalan el software de Solaris e incluye el subdirectorio Boot para la miniraíz de Solaris 9. Los directorios y secuencias incluyen:

- El segmento 0 (s0) contiene la miniraíz de Solaris 9.
- El segmento 2 (s2) contiene secuencias que instalan el software de Solaris y un subdirectorio Boot que contiene la miniraíz de Solaris. Estas secuencias son:
	- add\_install\_client
	- modify\_install\_server
	- rm\_install\_client

Capítulo 38 • Organización de los soportes de Solaris 9 (referencia) **423**

### IA: Estructura de directorios del Software de Solaris 9 Edición Intel

Las figuras siguientes muestran la estructura de directorios del Software de Solaris 9 Edición Intel.

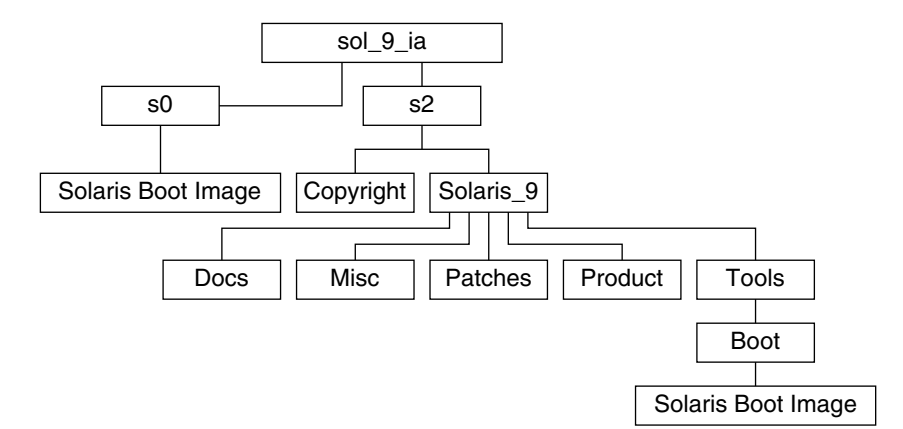

**FIGURA 38–8** IA: CD 1 de 2 de software de Solaris 9 Edición Intel

- El segmento 0 (s0) contiene la miniraíz de Solaris 9.
- El segmento 2 (s2) contiene los directorios Copyright y Solaris 9. El directorio Solaris<sup>9</sup> contiene todas las utilidades, software e información de configuración necesarios para instalar, como mínimo el producto de software Solaris 9, incluidos los grupos de software Central y Soporte de usuario final. El directorio Solaris\_9 contiene los subdirectorios siguientes:
	- Docs: un directorio vacío.
	- Misc: el directorio jumpstart\_sample, que incluye un archivo rules, una secuencia check, perfiles, secuencias de inicio y de final y software y archivos adicionales de JumpStart.
	- Patches: todas las modificaciones de Solaris 9 disponibles cuando se creó el CD 1 de 2 de software de Solaris 9 Edición SPARC.
	- Product: los paquetes y archivos de control de Solaris 9.
	- Tools: las utilidades de instalación de Solaris 9, entre las que se incluyen add\_install\_client, dial, rm\_install\_client y setup\_install\_server.

La figura siguiente muestra los directorios del CD 2 de 2 de software de Solaris 9 Edición Intel.

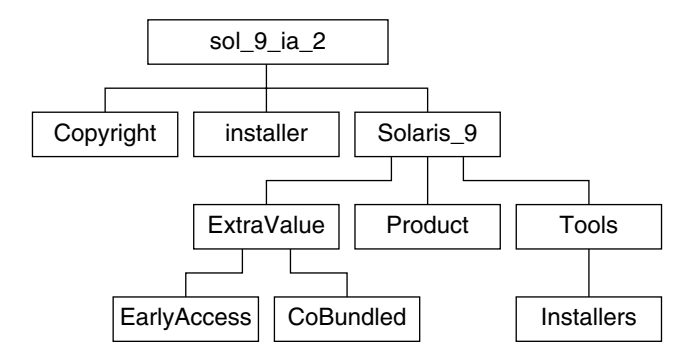

**FIGURA 38–9** CD 2 de 2 de software de Solaris 9 Edición Intel

El directorio sol\_9\_ia\_2 incluye los directorios Copyright, installer de Solaris Web Start y Solaris 9. El directorio Solaris 9 contiene:

- Software ExtraValue que incluye software admitido y no admitido.
- Instaladores.
- Product: algunos paquetes y los grupos de software Soporte de sistema para desarrollador, Distribución completa y Distribución completa más OEM.
- Tools: este directorio incluye:
	- La secuencia add to install server.
	- Un subdirectorio Installer que contiene un instalador y archivos de clases Java de apoyo para la instalación de Modernización automática de Solaris y del CD 2 de 2 de software de Solaris 9 Edición Intel. ésta se instala automáticamente al instalar el software de Solaris, pero si se desea usar para modernizar una versión anterior de Solaris, es necesario instalar previamente estos paquetes en la versión actual. Para obtener instrucciones sobre la instalación de Modernización automática de Solaris, consulte "Para instalar la Modernización automática de Solaris" en la página 331.
	- Un subdirectorio d1 image que contiene el software Asistente de configuración de dispositivos de Solaris 9 , que puede copiarse en un disquete.

### IA: Estructura de directorios del CD de idiomas de Solaris 9 Edición Intel

La figura siguiente muestra la estructura de directorios del CD de idiomas de Solaris 9 Edición Intel.

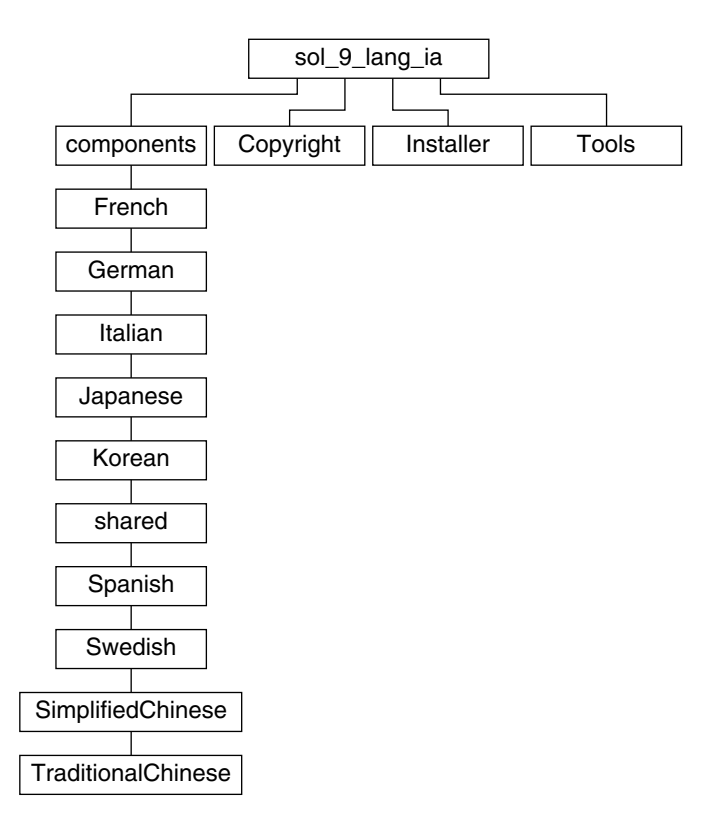

**FIGURA 38–10** CD de idiomas de Solaris 9 Edición Intel

El directorio sol\_9\_lang\_ia contiene el instalador de Solaris Web Start para los idiomas y entornos nacionales de Solaris. Puede instalar los nueve idiomas en directorios predeterminados o especificar cuáles desea instalar. El directorio sol\_9\_lang\_ia contiene éstos directorios:

- Components: paquetes de entorno nacional alemán, chino tradicional y simplificado, chino tradicional de Hong Kong, coreano, español, francés, italiano, japonés y sueco, además de paquetes comunes compartidos por todos ellos
- Copyright: página de copyright
- Installer: instalador de Solaris Web Start
- Tools: la secuencia add\_to\_install\_server para crear un servidor de instalación

Para obtener más información sobre el software de entorno nacional, consulte el manual *International Language Environments Guide*.

# Nombres y grupos de plataformas (referencia)

Si va a agregar clientes para una instalación en red, necesitará conocer la arquitectura de su sistema (grupo de plataforma), mientras que si va a escribir un archivo de reglas para una instalación JumpStart, lo que necesitará saber es el nombre de la plataforma.

A continuación se muestran algunos ejemplos de nombres y grupos de plataformas. Consulte *Solaris 9 Sun Hardware Platform Guide* para ver la lista completa de sistemas Sparc .

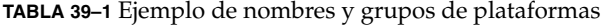

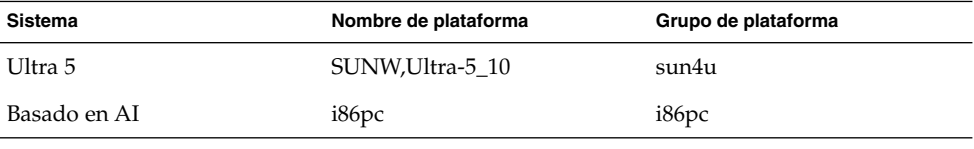

**Nota –** En un sistema que esté en funcionamiento, puede usar el comando uname -i para determinar el *nombre de plataforma* del sistema y el comando uname -m si desea saber su *grupo de plataforma*.

Solaris 9: Guía de instalación • Enero 2003

# Valores de entornos nacionales (referencia)

Las tablas siguientes muestran los valores necesarios para establecer la palabra clave locale en un perfil o para preconfigurar un entorno nacional.

Un *entorno nacional* determina la manera en que se muestra la información en pantalla en un idioma y región geográfica determinados. Un mismo idioma puede estar incluido en varios entornos nacionales, diferenciándose éstos en otros aspectos, como el formato de la fecha y la hora, las convenciones numéricas y monetarias, los diccionarios ortográficos, etc. Para obtener más información sobre los entornos nacionales, consulte *International Language Environments Guide*.

#### **TABLA 40–1** Asia

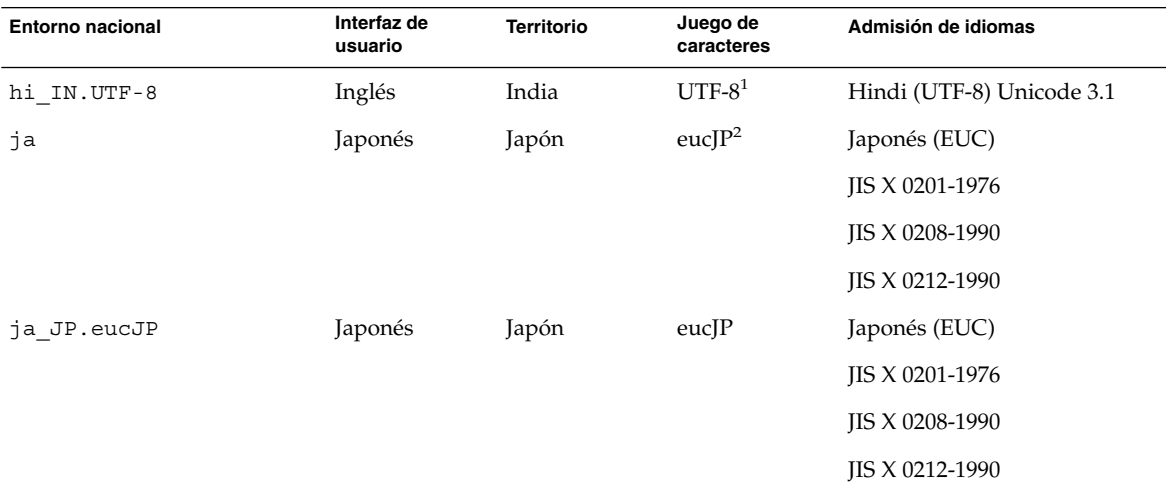

<sup>1</sup>UTF-8 incluye el estándar definido en ISO/IEC 10646-1:2000 y también Unicode 3.1.

<sup>2</sup>eucJP significa el juego de caracteres EUC japonés. La especificación del entorno nacional ja\_JP. eucJP cumple el Acuerdo de<br>implementación del entorno japonés UI\_OSF Versión 1.1; el entorno nacional ja cumple la espec de Solaris.

**429**

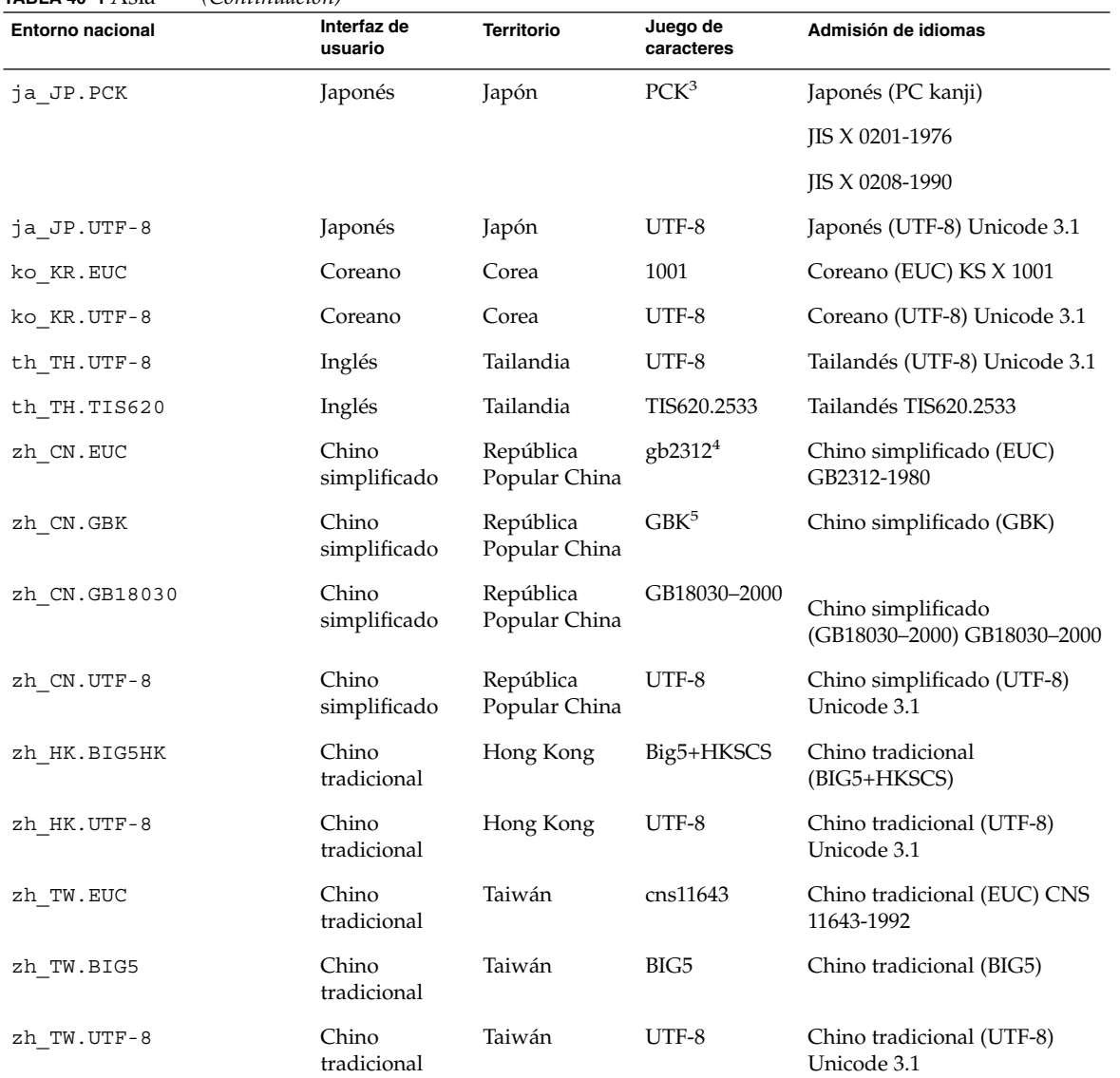

#### **TABLA 40–1** Asia *(Continuación)*

3 PCK también es conocido como Shift\_JIS (SJIS).

4 gb2312 significa el juego de caracteres EUC para el chino simplificado, que contiene GB 1988-80 y GB 2312-80.

<sup>5</sup>GBK significa GB ampliado. Se incluyen todos los caracteres de GB 2312-80 y todos los caracteres Han unificados del estándar ISO/IEC<br>10646-1, así como los caracteres Hiragana y Katakana japoneses. También incluye muchos

#### **TABLA 40–2** Australasia

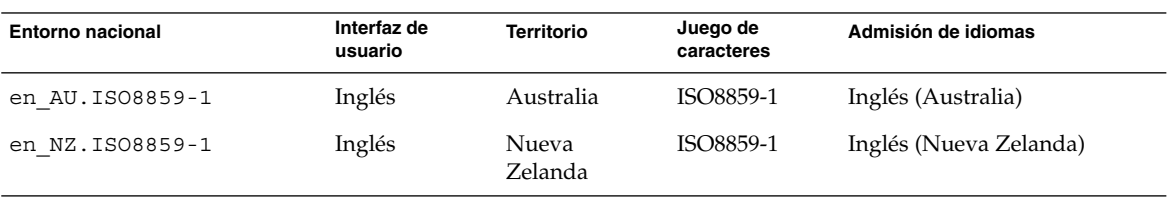

#### **TABLA 40–3** América central

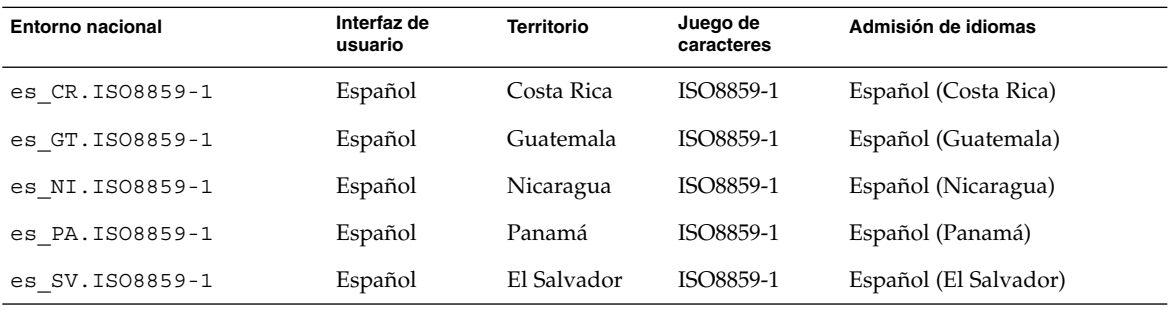

#### **TABLA 40–4** Europa central

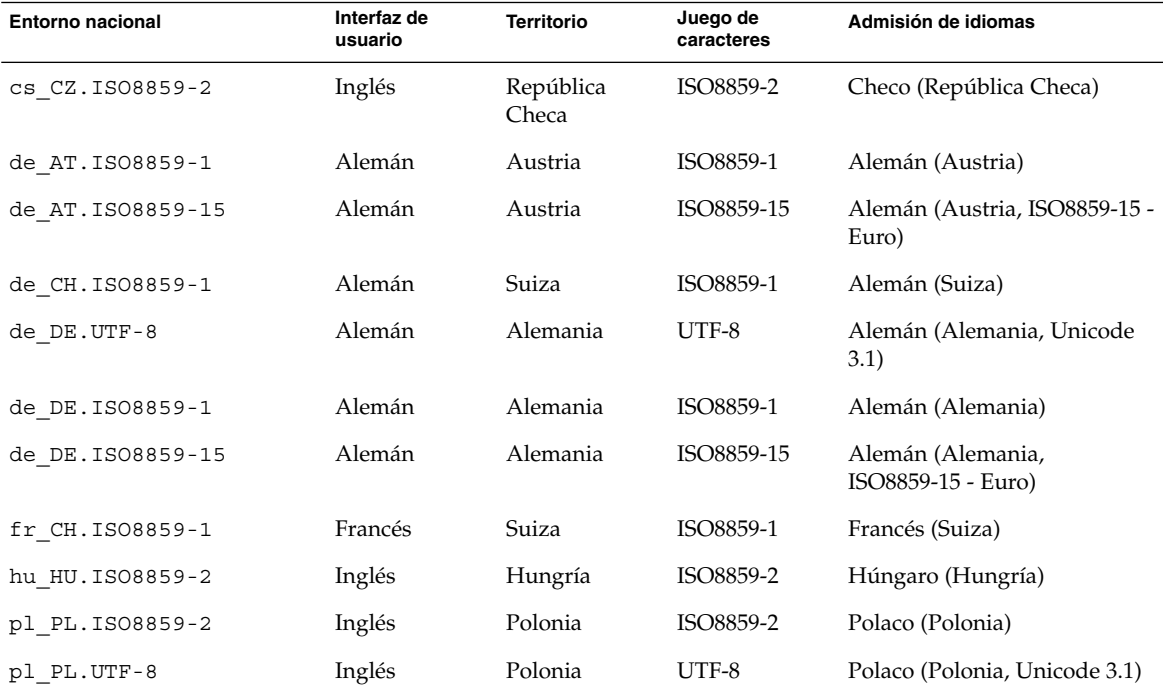

Capítulo 40 • Valores de entornos nacionales (referencia) **431**

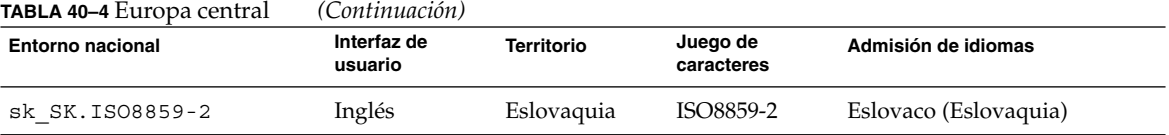

**TABLA 40–5** Europa oriental

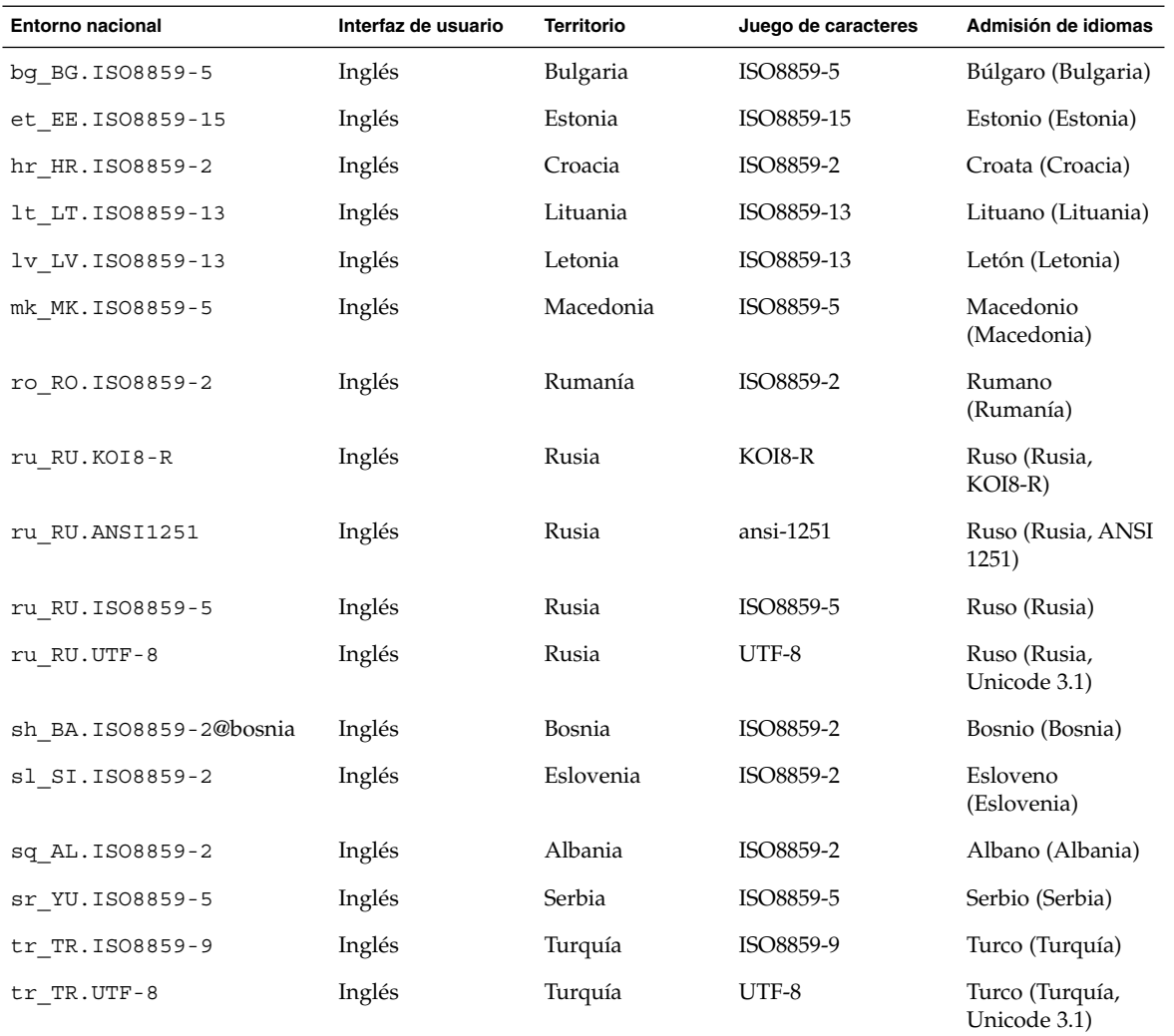

 $\overline{\phantom{0}}$ 

**432** Solaris 9: Guía de instalación • Enero 2003
## **TABLA 40–6** Oriente medio

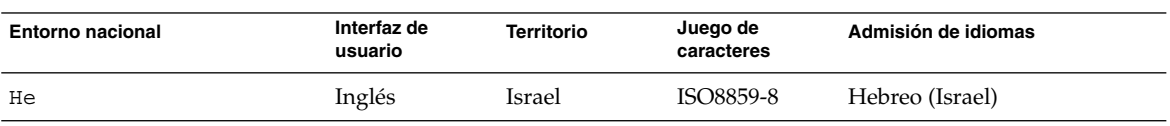

## **TABLA 40–7** África del Norte

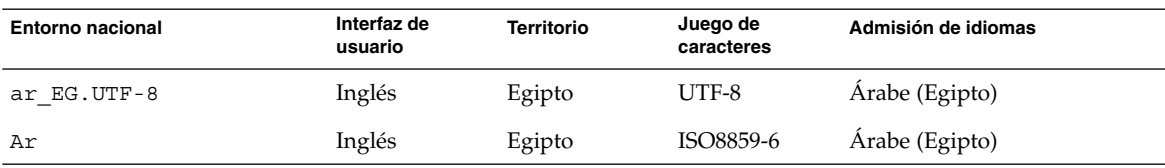

## **TABLA 40–8** Norteamérica

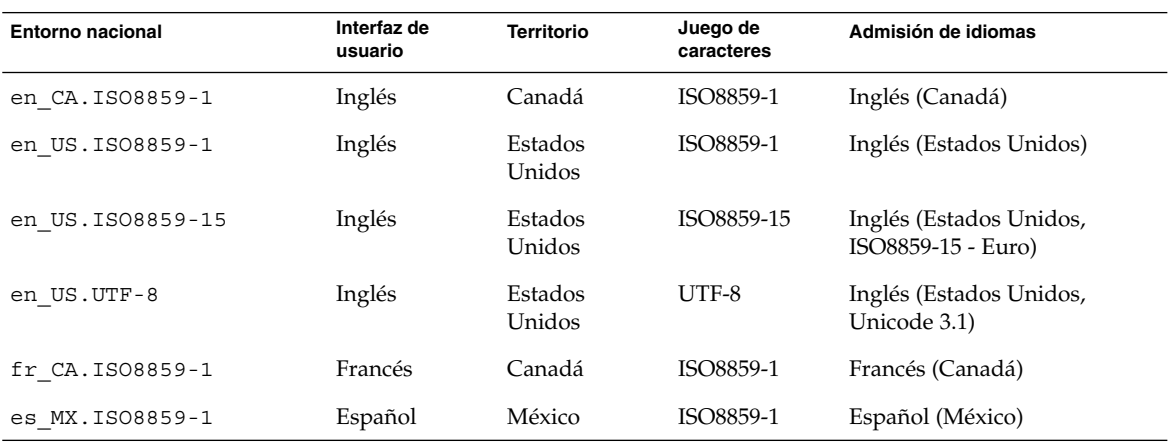

## **TABLA 40–9** Europa del Norte

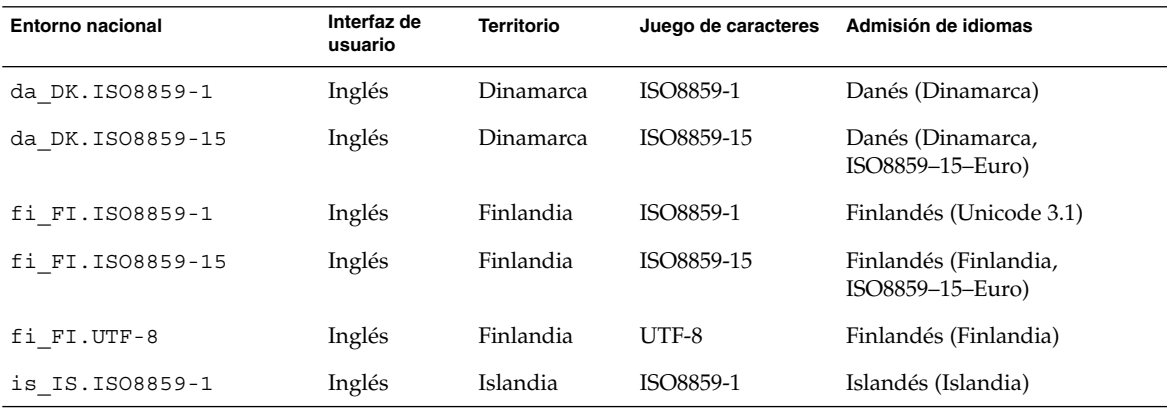

Capítulo 40 • Valores de entornos nacionales (referencia) **433**

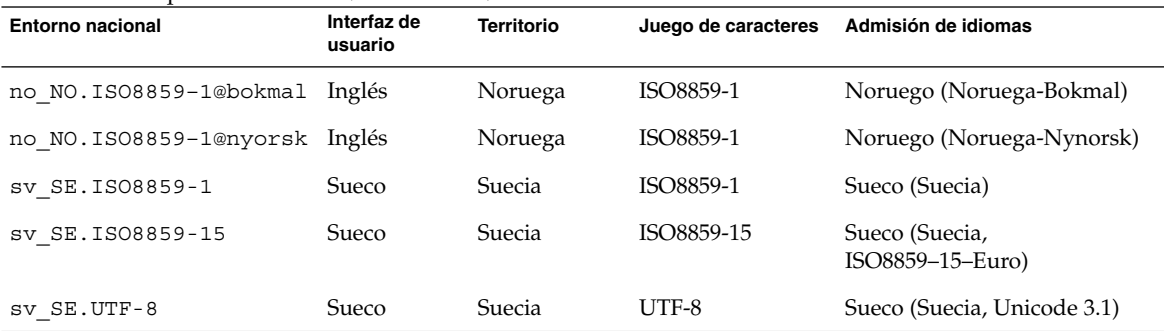

## **TABLA 40–9** Europa del Norte *(Continuación)*

## **TABLA 40–10** Sudamérica

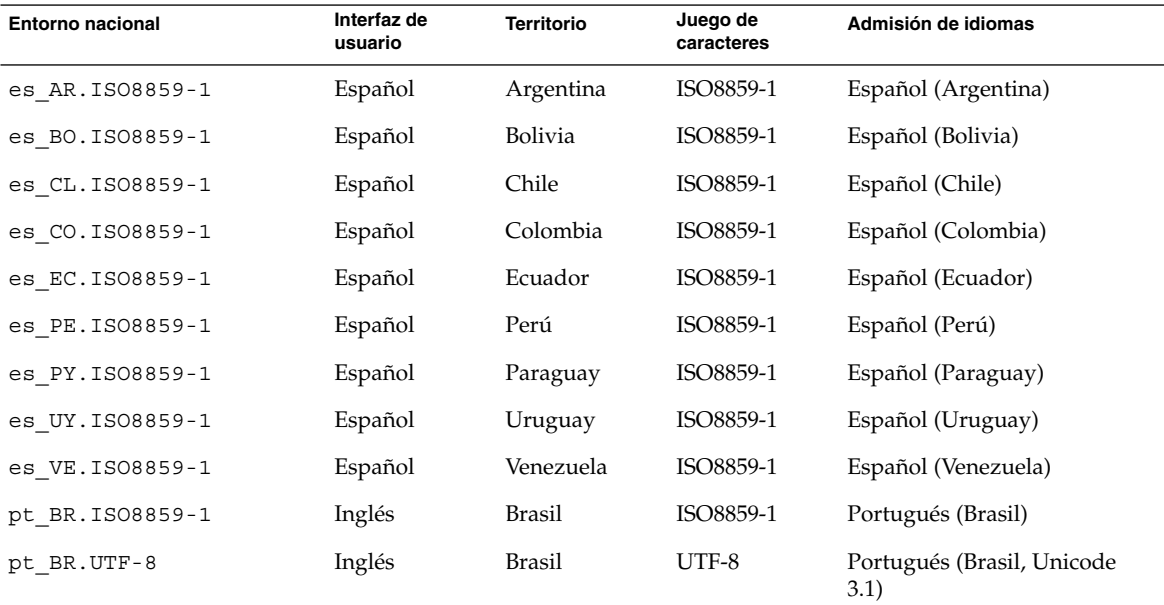

## **TABLA 40–11** Europa del Sur

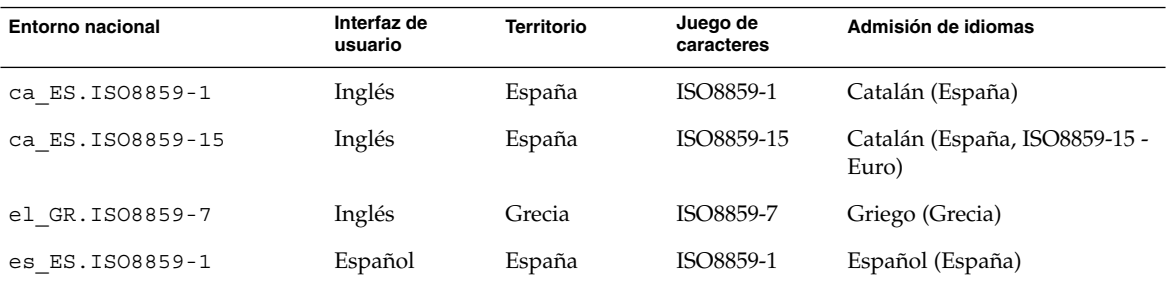

**434** Solaris 9: Guía de instalación • Enero 2003

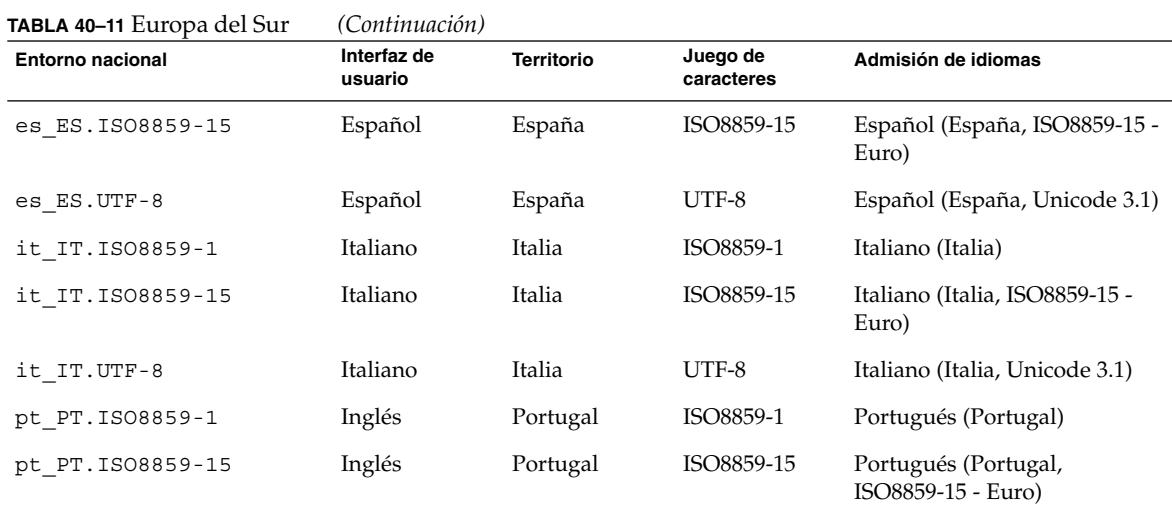

## **TABLA 40–12** Europa occidental

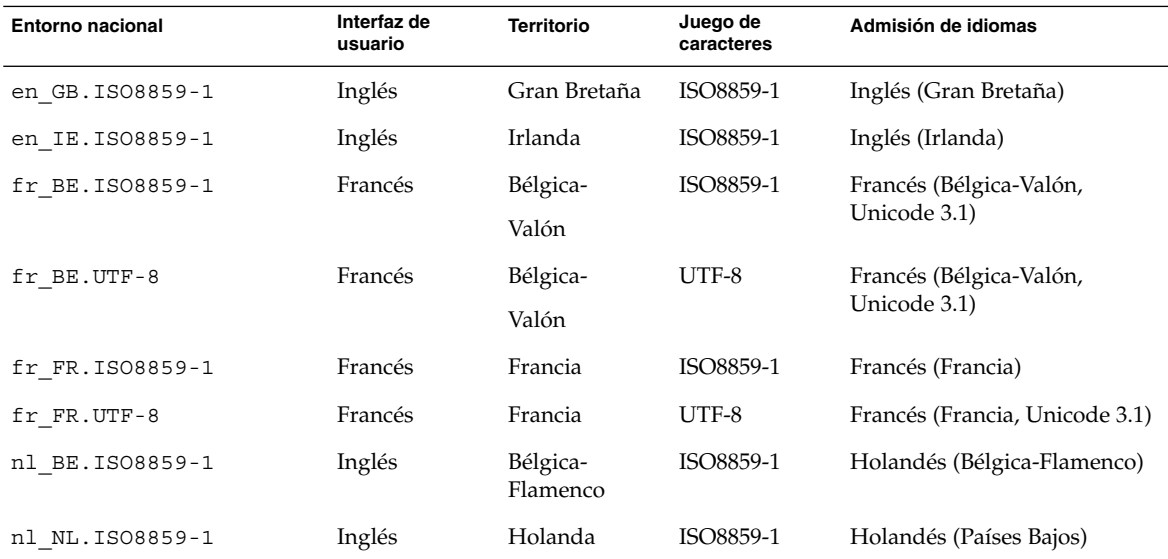

Solaris 9: Guía de instalación • Enero 2003

# Resolución de problemas (tareas)

Este apéndice contiene una lista de mensajes de error específicos y problemas generales que pueden surgir durante la instalación del software Solaris 9. También se indica la forma de resolver dichos problemas. Puede usar en primer lugar esta lista de apartados para determinar en qué punto de la instalación se produjo el problema.

- "Problemas al configurar las instalaciones en red" en la página 437
- "Problemas al arrancar un sistema" en la página 438
- "Instalación inicial del sistema operativo Solaris 9" en la página 446
- "Modernización del sistema operativo Solaris 9" en la página 448

**Nota –** Las palabras "soporte de arranque" se refieren a uno de éstos programas de instalación: programa suninstall de Solaris, programa Solaris Web Start o JumpStart personalizado.

# Problemas al configurar las instalaciones en red

Unknown client" *nombre\_sistema*"

**Causa:** El argumento *nombre\_sistema* del comando add\_install\_client no es ningún sistema del servicio de nombres.

Agregue el sistema *nombre\_sistema* al servicio de nombres y ejecute el comando add\_install\_client de nuevo.

# Problemas al arrancar un sistema

# Arranque desde soportes, mensajes de error

le0: No carrier - transceiver cable problem **Causa:** El sistema no está conectado a la red.

**Solución:** Si se trata de un sistema sin conexión a red, haga caso omiso del mensaje. Si es un sistema con conexión a red, compruebe que el cableado Ethernet está bien conectado.

The file just loaded does not appear to be executable **Causa:** El sistema no puede encontrar el soporte adecuado para arrancar.

**Solución:** Asegúrese de que el sistema se ha configurado correctamente para instalar el software Solaris 9 desde un servidor de instalación de la red. Por ejemplo, verifique que al configurar ha especificado el grupo de plataformas correcto para el sistema.

O, si no ha copiado las imágenes del DVD de Solaris 9 o los CD de Software 1 de 2 de Solaris 9, Software 2 de 2 de Solaris 9 y CD de idiomas de Solaris 9 en el servidor de instalación, compruebe que el DVD de Solaris 9 o el CD Software 1 de 2 de Solaris 9 están montados y accesibles en el servidor de instalación.

boot: cannot open /kernel/unix. (*Sólo sistemas basados en SPARC*) **Causa:** Este error tiene lugar cuando se omite la ubicación de boot -file al establecer el valor /kernel/unix explícitamente.

### **Solución:**

- Restablezca boot -file de la PROM al valor " " (vacío).
- Compruebe que la opción diag-switch está deshabilitada y con el valor true

#### Can't boot from file/device

**Causa:** El soporte de instalación no puede encontrar el soporte de arranque.

**Solución:** Asegúrese de que se cumplen las condiciones siguientes:

- La unidad de DVD-ROM o CD-ROM está correctamente instalada y encendida
- El DVD de Solaris 9 o el CD Software 1 de 2 de Solaris 9 están insertados en la unidad
- El disco no está dañado ni sucio

WARNING: clock gained *xxx* days -- CHECK AND RESET DATE! (*Sólo sistemas basados en SPARC*)

**Descripción:** Se trata de un mensaje informativo.

**Solución:** No haga caso del mensaje y continúe con la instalación.

Not a UFS file system. (*Sólo sistemas basados en AI*)

**Causa:** Cuando se instaló el software Solaris 9 (a través del programa suninstall de Solaris o con JumpStart personalizado), no se seleccionó ningún disco de arranque. Ahora debe usar el disquete Solaris 9 Device Configuration Assistant Edición Intel o editar la BIOS para arrancar el sistema.

### **Solución:**

- Inserte el disquete Solaris 9 Device Configuration Assistant Edición Intel en la unidad de disquete de arranque del sistema (normalmente es el disco A). Para obtener más información sobre cómo acceder al disquete Solaris 9 Device Configuration Assistant Edición Intel, consulte "IA: Acceso al PXE y al asistente de configuración de dispositivos de Solaris 9" en la página 33.
- SI no puede usar el soporte de arranque, vaya a la BIOS y seleccione desde allí el arranque. Para obtener más instrucciones, consulte la documentación de la BIOS.

The Solaris Installer could not find a disk that meets the criteria found in the Install documentation. Please see the documentation for more info. (*Sólo sistemas basados en AI*)

**Causa:** Ha intentado arrancar desde el CD de instalación de Solaris 9 Edición Intel. El sistema no admite direccionamiento de bloques lógicos (LBA) y el CD instalación de Solaris 9 no puede usarse.

**Solución:** Para efectuar la instalación, utilice una imagen en red del CD, un DVD o el CD 1 de 2 de software de Solaris 9 Edición Intel.

# Arranque desde soportes, problemas generales

#### El sistema no arranca.

**Descripción:** En la configuración inicial de un servidor JumpStart personalizado, pueden ocurrir problemas de arranque que no devuelvan un mensaje de error. Para verificar la información acerca del sistema y de cómo arranca, ejecute el comando boot con la opción -v; de esta forma, el comando boot muestra en pantalla información de depuración detallada.

**Nota –** Si no se incluye este indicador, los mensajes de salida se envían al archivo de registro del sistema. Para obtener más información, consulte syslogd(1M).

Apéndice A • Resolución de problemas (tareas) **439**

**Solución:** En sistemas basados en SPARC, escriba el siguiente comando en el indicador ok.

#### **ok boot net -v - install**

En sistemas basados en Intel, cuando el programa de instalación solicite "Select type of installation,", escriba el comando siguiente.

**b - -v install**

Falla el arranque desde el soporte DVD en sistemas con la unidad de DVD-ROM Toshiba SD-M 1401

Si su sistema incorpora una unidad de DVD-ROM Toshiba SD-M1401 DVD-ROM con la revisión de firmware 1007, el sistema no podrá arrancar desde el DVD de Solaris 9.

**Solución:** Aplique la modificación 111649–03 o posterior, para actualizar el firmware de la unidad de DVD-ROM Toshiba SD-M1401. La modificación 111649–03 está incluida en el CD Supplement de Solaris 9.

La instalación se interrumpe después del arranque. (*Sólo sistemas basados en Intel*)

**Causa:** Si está instalando desde el CD instalación de Solaris 9 el segmento raíz de Solaris 9 deber estar situado dentro de los primeros 1024 cilindros del disco.

**Solución:** La BIOS y el controlador SCSI para el disco de arranque predeterminado debe admitir direccionamiento de bloques lógico (LBA). LBA permite a la máquina arrancar más allá del límite de los 1024 cilindros y en varios segmentos de disco de Solaris. Para determinar si su sistema admite LBA, consulte la Tabla 2–4. Si su sistema no admite LBA, arranque desde una imagen en red en lugar de hacerlo desde CD.

El sistema deja de responder o entra en situación crítica cuando se insertan tarjetas PC que no son de memoria. (*Sólo sistemas basados en AI*)

**Causa:** Las tarjetas PC que no son de memoria no pueden compartir los mismos recursos de memoria con otros dispositivos.

**Solución:** Para corregir este problema, consulte las instrucciones de la tarjeta PC y compruebe el rango de direcciones.

El disquete Solaris 9 Device Configuration Assistant Edición Intel no ha detectado la unidad primaria IDE BIOS del sistema durante la fase de pre arranque. (*Sólo sistemas basados en AI*) **Solución:**

- Si está usando unidades antiguas, es posible que no se admitan. Compruebe la documentación del fabricante del hardware.
- Asegúrese de que los cables de datos y alimentación están conectados correctamente. Compruebe la documentación del fabricante.
- Si sólo hay una unidad conectada al controlador, desígnela unidad principal utilizando los jumpers. Algunas unidades tienen configuraciones de jumpers distintas dependiendo de si la unidad principal dispone y o no de secundaria. Conecte la unidad al conector del extremo del cable para reducir el rebote de la señal que se produce cuando hay un conector vacío al final del cable.
- Si hay dos unidades conectadas al controlador, configure una como principal (o principal con una secundaria) y la segunda como secundaria.
- Si una unidad es un disco duro y la otra es un CD-ROM, designe una como unidad secundaria utilizando los jumpers. No importa la conexión del cable que se utilice para las unidades.
- Para modernizar o instalar un contenedor Solaris Flash en un nuevo entorno de arranque, el dispositivo debe ser un segmento físico. Configure la unidad como principal o principal única y use el conector del extremo del cable IDE para conectarla. Verifique que todas las unidades funcionan y configure los jumpers de nuevo a la configuración de unidad principal/secundaria.
- Si se trata de una unidad de discos, use la utilidad de configuración de la BIOS para asegurarse de que el tipo de unidad (que indica el número de cilindros, cabezas y sectores) está configurado correctamente. Algunos softwares de BIOS disponen de una función que detecta el tipo de unidad automáticamente.
- Si se trata de una unidad de CD-ROM, use la pantalla de configuración de la BIOS para configurar el tipo de unidad como CD-ROM, siempre que el software de la BIOS ofrezca esta posibilidad.
- En muchos sistemas MS-DOS sólo reconoce las unidades de CD-ROM IDE si se ha utilizado un controlador de CD-ROM para MS-DOS . Inténtelo con otra unidad.

El disquete Solaris 9 Device Configuration Assistant Edición Intel no ha encontrado el disco IDE o la unidad de CD-ROM del sistema durante la fase de pre arranque. (*Sólo sistemas basados en AI*) **Solución:**

- Si los discos están inhabilitados en la BIOS, use el disquete Solaris 9 Device Configuration Assistant Edición Intel para arrancar desde el disco duro. Para obtener más información sobre cómo acceder al Asistente de configuración de dispositivos de Solaris 9 , consulte "IA: Acceso al PXE y al asistente de configuración de dispositivos de Solaris 9" en la página 33.
- Si el sistema no dispone de discos, podría tratarse de un cliente sin disco.

El sistema deja de responder antes de que se visualice el indicador del sistema. (*Sólo sistemas basados en AI*)

**Solución:** Parte del hardware instalado no se admite. Compruebe la documentación del fabricante del hardware.

Apéndice A • Resolución de problemas (tareas) **441**

## Arranque desde la red, mensajes de error

WARNING: getfile: RPC failed: error 5 (RPC Timed out).

**Descripción:** Este error se produce cuando dispone de dos o más servidores de red que responden a una petición de arranque del cliente de instalación; éste se conecta al servidor de arranque incorrecto y la instalación deja de responder. Las causas específicas que podrían producir este error son:

**Causa:** *Causa 1:* Hay archivos /etc/bootparams en varios servidores, con una entrada correspondiente a este cliente de instalación.

**Solución:** *Causa 1:* Compruebe que los servidores de la red no tienen varias entradas /etc/bootparams para el cliente de instalación. En caso de que sí las tengan, elimine las entradas duplicadas en el archivo /etc/bootparams de todos los servidores de instalación, excepto de aquel que desee que utilice el cliente de instalación.

**Causa:** *Causa 2:* Es posible que haya varias entradas de directorio /tftpboot o /rplboot para el cliente de instalación.

**Solución:** *Causa 2:* Compruebe que los servidores de red no tienen varias entradas de directorio /tftpboot o /rplboot para el cliente de instalación. En caso de que sí las tengan, elimine las entradas duplicadas en los directorios /tftpboot o /rplboot de todos los servidores de instalación, excepto de aquel que desee que utilice el cliente de instalación.

**Causa:** *Causa 3:* Es posible que haya una entrada de cliente de instalación en el archivo /etc/bootparams de un servidor y una entrada en otro archivo /etc/bootparams que permita a todos los sistemas acceder al servidor de perfiles. El aspecto de la entrada será el siguiente:

\* install\_config=*servidor\_perfil*:*ruta*

El error también puede causarlo una línea similar a la entrada anterior en la tabla bootparams de NIS o NIS+.

**Solución:** *Causa 3:* Si hay una entrada de selección global en el mapa o tabla del servicio de nombres bootparams (por ejemplo, \* install\_config=), elimínela y agréguela al archivo /etc/bootparams del servidor de arranque.

No network boot server. Unable to install the system. See installation instructions. (*Sólo sistemas basados en SPARC*)

**Causa:** Este error se produce en sistemas que se intenta instalar desde la red. El sistema no está configurado correctamente.

**Solución:** Compruebe que ha configurado correctamente el sistema para efectuar la instalación desde la red. Consulte "Adición de sistemas para instalar desde la red con una imagen de CD" en la página 124.

- prom\_panic: Could not mount file system. (*Sólo sistemas basados en SPARC*) **Causa:** Este error se produce cuando se está instalando Solaris 9 desde la red, pero el software de arranque no puede encontrar:
	- El DVD de Solaris 9, ya sea el propio DVD o una copia de la imagen del DVD en el servidor de instalación.
	- El Software 1 de 2 de Solaris 9, ya sea el propio CD o una copia de la imagen del CD en el servidor de instalación.

**Solución:** Asegúrese de que el software de instalación se encuentra montado y está compartido.

- Si está instalando Solaris 9 desde la unidad de DVD-ROM o CD-ROM del servidor de instalación, compruebe que el DVD de Solaris 9 o el CD Software 1 de 2 de Solaris 9 están insertados en la unidad, que está montada y que está compartida en el archivo etc/dfs/dfstab
- Si está instalando desde una copia de la imagen del DVD de Solaris 9 o del CD Software 1 de 2 de Solaris 9 en el disco del servidor, asegúrese de que la ruta de directorio de la copia está compartida en el archivo /etc/dfs/dfstab.

Consulte la página de comando man install\_server.

Timeout waiting for ARP/RARP packet... (*Sólo sistemas basados en SPARC*) **Causa:** *Causa 1:* El cliente está intentando arrancar desde la red, pero no puede encontrar ningún sistema que lo reconozca.

**Solución:** *Causa 1:* Verifique que el nombre del sistema está en el servicio de nombres NIS o NIS+. Compruebe también el orden de búsqueda de bootparams en el archivo /etc/nsswitch.conf del servidor de arranque.

Por ejemplo, la línea siguiente del archivo /etc/nsswitch.conf indica que JumpStart o el programa suninstall de Solaris miren antes en los mapas NIS la información de bootparams. Si el programa no encuentra ninguna información, JumpStart o el programa suninstall de Solaris buscan en el archivo /etc/bootparams del servidor de arranque.

bootparams: nis files

**Causa:** *Causa 2:* La dirección Ethernet del cliente no es correcta.

**Solución:** *Causa 2:* Verifique que la dirección Ethernet del cliente que consta en el archivo /etc/ethers del servidor de instalación es correcta.

**Causa:** *Causa 3:* En una instalación JumpStart personalizada, el comando add install client especifica el grupo de plataformas que usan un servidor determinado como servidor de instalación. Si se usa un valor de arquitectura incorrecto en add\_install\_client, aparecerá este problema. Por ejemplo, el sistema que desea instalar es de tipo sun4u, pero ha usado sun4m por equivocación.

Apéndice A • Resolución de problemas (tareas) **443**

**Solución:** *Causa 3:* Vuelva a ejecutar add\_install\_client con el valor de arquitectura correcto.

ip: joining multicasts failed on tr0 - will use link layer broadcasts for multicast. (*Sólo sistemas basados en Intel*)

**Causa:** Este mensaje de error se muestra cuando se arranca un sistema con una tarjeta de red de anillo. Los sistemas de multidifusión ethernet y de red en anillo no funcionan de la misma manera. El controlador devuelve este error porque se le ha proporcionado una dirección de multidifusión no válida.

**Solución:** Haga caso omiso de este mensaje de error. Si la multidifusión no funciona, IP usa difusión de capa y esto no hace que la instalación se interrumpa.

Requesting Internet address for *dirección\_Ethernet*. (*Sólo sistemas basados en Intel*)

**Causa:** El cliente está intentando arrancar desde la red, pero no puede encontrar ningún sistema que lo reconozca.

**Solución:** Verifique que el nombre del sistema está enumerado en el servicio de nombres. Si está relacionado en el servicio de nombres NIS o NIS+ y el sistema continúa imprimiendo este mensaje de error, vuelva a arrancarlo.

RPC: Timed out No bootparams (whoami) server responding; still trying... (*Sólo sistemas basados en Intel*)

**Causa:** El cliente está intentando arrancar desde la red, pero no puede encontrar ningún sistema con una entrada en el archivo /etc/bootparams del servidor de instalación.

**Solución:** Use add\_install\_client en el servidor de instalación. Mediante este comando se agrega la entrada correcta en el archivo /etc/bootparams, lo que permite al cliente arrancar desde la red.

Still trying to find a RPL server... (*Sólo sistemas basados en AI*) **Causa:** El sistema está intentando arrancar desde la red, pero el servidor no está configurado para arrancar este sistema.

**Solución:** Ejecute add\_install\_client en el servidor de instalación para el sistema que desea instalar. El comando add\_install\_client configura un directorio /rplboot que contiene el programa de arranque de red necesario.

# Arranque desde la red, problemas generales

El sistema arranca desde la red, pero desde un sistema distinto del servidor de instalación especificado.

**Causa:** Existe una entrada de /etc/bootparams y posiblemente una entrada /etc/ethers para el cliente en otro sistema.

**Solución:** Actualice en el servidor de nombres la entrada /etc/bootparams para el sistema que se va a instalar. La entrada debería seguir la sintaxis siguiente:

*sistema\_instalable* root=*servidor\_arranque*:*ruta* install=*servidor\_instalación*:*ruta*

Compruebe también que sólo hay una entrada bootparams en la subred para el cliente de instalación.

Después de configurar un servidor de instalación y el sistema para instalar Solaris 9 desde la red, el sistema sigue sin arrancar. (*Sólo sistemas basados en SPARC*)

**Causa:** Es posible que tftpd no se esté ejecutando en el servidor de instalación.

**Solución:** Compruebe que el daemon tftpd se está ejecutando en el servidor de instalación. Escriba el comando siguiente:

```
# ps -ef | grep tftpd
```
Si este comando no devuelve una línea que indique que el daemon tftpd se está ejecutando, edite el archivo /etc/inetd.conf y quite el carácter de comentario (#) de la línea siguiente:

```
# tftp dgram udp wait root /usr/sbin/in.tftpd in.tftpd \
-s /tftpboot
```
Después de hacer este cambio, pruebe a arrancar de nuevo el sistema.

Después de configurar un servidor de instalación y el sistema para instalar desde la red, el sistema sigue sin arrancar. (*Sólo sistemas basados en AI*)

**Causa:** Es posible que el daemon rpld no se esté ejecutando en el servidor de instalación.

**Solución:** Asegúrese de que el daemon rpld se está ejecutando en el servidor de instalación. Escriba el comando siguiente:

# **ps -ef | grep rpld**

Si este comando no devuelve una línea que indique que el daemon rpld se está ejecutando, ejecute el comando siguiente:

# **/usr/sbin/rpld**

Después de hacer este cambio, pruebe a arrancar de nuevo el sistema.

# Instalación inicial del sistema operativo Solaris 9

### Fallo de la instalación inicial

**Solución:** Si la instalación de Solaris falla, deberá reiniciarla. Para ello, arranque el sistema desde el DVD de Solaris 9, el CD instalación de Solaris 9, el CD Software 1 de 2 de Solaris 9 o desde la red.

No se puede desinstalar el software de Solaris después de una instalación parcial. Deberá restaurar el sistema desde una copia de seguridad o iniciar de nuevo el proceso de instalación de Solaris.

/cdrom/Solaris\_9/SUNW*xxxx*/reloc.cpio: Broken pipe **Descripción:** Este mensaje de error no afecta a la instalación.

**Solución:** No haga caso del mensaje y continúe con la instalación.

WARNING: CHANGE DEFAULT BOOT DEVICE. *(Sólo sistemas basados en Intel)* **Causa:** Se trata de un mensaje informativo. El dispositivo de arranque predeterminado establecido en la BIOS del sistema podría requerir el uso del disquete Solaris 9 Device Configuration Assistant Edición Intel para el arranque del sistema.

**Solución:** Continúe con la instalación y, si fuera necesario, cambie el dispositivo de arranque prederterminado especificado en la BIOS cuando haya instalado el software de Solaris en un dispositivo que no requiera el disquete Solaris 9 Device Configuration Assistant Edición Intel.

# ▼ IA: Para verificar la presencia de bloques incorrectos en el disco IDE

Las unidades de disco IDE no descartan automáticamente los bloques incorrectos como lo hacen otras unidades admitidas por el software de Solaris. Antes de instalar Solaris 9 en un disco IDE, es posible que desee realizar un análisis de superficie en el disco. Para llevar a cabo esta tarea, siga este procedimiento.

**1. Arranque en el soporte de instalación en modalidad monousuario.**

# **b -s**

**2. Inicie el programa de formateado.**

# **format**

**3. Especifique la unidad de disco IDE en la que desea que se realice el análisis de superficie.**

# **c***x***d***y*

c*x* Es el número de controlador

d*y* Es el número de dispositivo

## **4. Se necesita una partición** fdisk**.**

- Si ya existe una partición fdisk de Solaris, continúe con el Paso 5.
- Si no existe ninguna partición fdisk de Solaris, use el comando fdisk para crearla en el disco.

format> **fdisk**

#### **5. Escriba:**

format> **analyze**

### **6. Escriba:**

analyze> **config** Se mostrará la configuración actual para el análisis de superficie.

## **a. Si desea cambiar la configuración, escriba:**

analyze> **setup**

#### **7. Escriba:**

analyze> *tipo\_de\_análisis\_de\_superficie*

*tipo\_de\_análisis\_de\_superficie* es read (lectura), write (escritura) o compare (comparación)

Si format encuentra bloques incorrectos, los vuelve a correlacionar.

### **8. Escriba:**

analyze> **quit**

## **9. ¿Desea especificar bloques que volver a correlacionar?**

- Si no lo desea, vaya al Paso 10.
- Si desea hacerlo, escriba:

format> **repair**

## **10. Escriba:**

Apéndice A • Resolución de problemas (tareas) **447**

**quit** El programa format termina.

#### **11. Para reiniciar el soporte en modalidad multiusuario, escriba:**

ok **b**

# Modernización del sistema operativo Solaris 9

## Modernización, mensajes de error

#### No upgradable disks

**Causa:** Una entrada de intercambio (swap) del archivo /etc/vfstab está impidiendo la modernización.

**Solución:** Ponga un comentario en las líneas siguientes del archivo /etc/vfstab:

- Todos los archivos y segmentos de intercambio de los discos que no se está modernizando
- Archivos de intercambio que ya no existen
- Los segmentos de intercambio que no se utilicen

#### usr/bin/bzczt not found

**Causa:** La Modernización automática de Solaris se interrumpe debido a que se necesita un clúster de modificaciones.

**Solución:** Es necesario aplicar una modificación para instalar la Modernización automática de Solaris. Vaya a http://sunsolve.sun.com para obtener la modificación.

Upgradeable Solaris root devices were found, however, no suitable partitions to hold the Solaris install software were found. Upgrading using the Solaris Installer is not possible It might be possible to upgrade using the Solaris Operating Environment 1 of 2 CDROM. (Sólo sistemas basados en Intel)

**Causa:** No puede modernizar con CD de instalación de Solaris 9 Edición Intel porque no dispone de espacio suficiente.

**Solución:** Para modernizar, puede crear un segmento de intercambio mayor o igual a 512 MB o usar otro método de modernización, por ejemplo:

- El programa Solaris Web Start del DVD de Solaris 9 o una imagen de instalación por red
- El programa suninstall de Solaris del CD 1 de 2 de software de Solaris 9 Edición Intel
- JumpStart personalizado

# Modernización, problemas generales

La opción de modernización no aparece aunque en el sistema haya una versión del software de Solaris que es modernizable.

**Causa:** *Causa 1:* El directorio /var/sadm es un enlace simbólico o está montado desde otro sistema de archivos.

**Solución:** *Causa 1:* Traslade el directorio /var/sadm al sistema de archivos raíz (/) o /var.

**Causa:** *Causa 2:* Falta el archivo /var/sadm/softinfo/INST\_RELEASE.

**Solución:** *Causa 2:* Cree un archivo INST\_RELEASE nuevo mediante la plantilla siguiente:

```
OS=Solaris
VERSION=x
REV=0
```
*x* Es la versión del software de Solaris que hay en el sistema

**Causa:** *Causa 3:* Falta SUNWusr en /var/sadm/softinfo.

**Solución:** *Causa 3:* Es necesario realizar una instalación inicial. El software de Solaris no puede modernizarse.

Couldn't shut down or initialize the md driver **Solución:**

- Si no se trata de una duplicación, ponga un comentario en el archivo vsftab.
- Si se trata de una duplicación, conviértala en disco normal y vuelva a instalar.

La modernización se interrumpe porque el programa de instalación de Solaris no puede montar uno de los sistemas de archivos.

**Causa:** Durante el proceso de modernización, la secuencia intenta montar todos los sistemas de archivos que aparecen en el archivo /etc/vfstab del sistema en el sistema de archivos raíz (/) que se está modernizando. Si la secuencia de instalación no puede montar alguno de los sistemas de archivos, se interrumpe y termina.

Apéndice A • Resolución de problemas (tareas) **449**

Compruebe que pueden montarse todos los sistemas de archivos del archivo /etc/vfstab del sistema. Ponga un comentario en las líneas del archivo /etc/vfstab correspondientes a sistemas de archivos que no puedan montarse o que puedan ser los causantes del problema, para que el programa suninstall de Solaris no intente montarlos durante la modernización. Todos los sistemas de archivos del sistema que contengan software que modernizar (por ejemplo, /usr) no pueden comentarse.

## La modernización se interrumpe

**Descripción:** El sistema no tiene espacio suficiente para la modernización.

**Causa:** Consulte en el Capítulo 5 el problema del espacio y compruebe si puede solucionarlo sin utilizar la disposición automática para reasignar espacio.

Problemas al modernizar raíces con duplicación **Solución:** Si tiene problemas para modernizar cuando está usando raíces con duplicación de Solaris Volume Manager, consulte "Troubleshooting Solaris Volume

Manager" in *Solaris Volume Manager Administration Guide*.

# ▼ Para continuar la modernización después de una interrupción

La modernización se interrumpe y el sistema no puede arrancarse por software. La interrupción es debida a causas que están fuera del alcance de su control, como un fallo del suministro eléctrico o de la conexión en red.

**1. Rearranque el sistema desde el DVD de Solaris 9, los CD de instalación de Solaris 9 o de Software 1 de 2 de Solaris 9 o desde la red.**

#### **2. Elija la opción de modernización para la instalación.**

El programa de instalación de Solaris determina si el sistema se ha modernizado parcialmente y continúa con la modernización.

# El sistema entra en situación crítica al modernizar con Modernización automática de Solaris y ejecutar Veritas VxVm

Al usar la Modernización automática de Solaris mientras se moderniza y se ejecuta Veritas VxVM, el sistema entra en situación crítica al rearrancar a menos que se modernice mediante el procedimiento siguiente. El problema se produce si los paquetes no cumplen las directrices avanzadas de empaquetado de Solaris.

**1. Cree un entorno de arranque inactivo. Consulte "Creación de un nuevo entorno de arranque" en la página 333.**

- **2. Antes de modernizar el entorno de instalación inactivo, es necesario que inhabilite el software Veritas.**
	- **a. Monte el entorno de arranque inactivo.**

# **lumount** *nombre\_entorno\_arranque\_inactivo punto\_montaje* Por ejemplo:

# **lumount solaris8 /.alt.12345**

**b. Cambie al directorio que contiene** vfstab**, por ejemplo:**

# **cd /.alt.12345/etc**

**c. Haga una copia del archivo** vfstab **del entorno de arranque inactivo, por ejemplo:**

# **cp vfstab vfstab.501**

**d. En el archivo** vfstab **copiado, comente todas las entradas del sistema de archivos Veritas, por ejemplo:**

# **sed vfstab.novxfs> vfstab < '/vx\/dsk/s/^/#/g'**

El primer carácter de cada línea se cambia por #, lo cual la convierte en un comentario. Tenga en cuenta que esta línea de comentario es distinta de las que hay en los archivos de sistema.

**e. Copie el archivo** vfstab **modificado, por ejemplo:**

# **cp vfstab.novxfs vfstab**

**f. Cambie al directorio del archivo de sistema del entorno de arranque inactivo, por ejemplo:**

# **cd /.alt.12345/etc**

**g. Haga una copia del archivo de sistema del entorno de arranque inactivo, por ejemplo:**

# **cp system system.501**

**h. Comente todas las entradas "forceload:" que contengan** drv/vx**.**

# **sed '/forceload: system.novxfs> system < drv\/vx/s/^/\*/'**

El primer carácter de cada línea se cambia por \*, lo que la convierte en una línea de comando. Tenga en cuenta que esta línea de comentario es distinta de las que hay en el archivo vfstab.

**i. Cambie al directorio del archivo** install-db **del entorno de arranque inactivo, por ejemplo:**

# **cd /.alt.12345/etc**

**j. Cree el archivo** install-db **de Veritas, por ejemplo:**

Apéndice A • Resolución de problemas (tareas) **451**

- # **touch vx/reconfig.d/state.d/install-db**
- **k. Desmonte el entorno de arranque inactivo.**
	- # **luumount** *nombre\_entorno\_arranque\_inactivo punto\_montaje*
- **3. Modernice el entorno de arranque inactivo. Consulte el Capítulo 33.**
- **4. Active el entorno de arranque inactivo. Consulte "Activación de un entorno de arranque" en la página 373.**
- **5. Apague el sistema.**

# **init 0**

**6. Arranque el entorno de arranque inactivo en modalidad monousuario:**

```
OK boot -s
```
Se muestran varios mensajes de error y de otros tipos que contienen "vxvm" o "VXVM"; puede hacer caso omiso de ellos. El entorno de arranque inactivo se activa.

- **7. Modernice Veritas.**
	- **a. Extraiga el paquete Veritas VRTSvmsa del sistema, por ejemplo:**
		- # **pkgrm VRTSvmsa**
	- **b. Cambie al directorio en que se encuentran los paquetes de Veritas.**
		- # **cd /***ubicación\_de\_software\_Veritas*
	- **c. Agregue los paquetes Veritas más recientes al sistema:**

#**pkgadd -d `pwd` VRTSvxvm VRTSvmsa VRTSvmdoc VRTSvmman VRTSvmdev**

- **8. Restaure el archivo** vfstab **original y los archivos del sistema:**
	- # **cp /etc/vfstab.original /etc/vfstab** # **cp /etc/system.original /etc/system**
- **9. Rearranque el sistema.**
	- # **init 6**

# Instalación o modernización remotas (tareas)

Este apéndice describe cómo usar el programa Solaris Web Start para instalar o modernizar el sistema operativo Solaris en una máquina o dominio que no tengan conectada directamente una unidad de DVD-ROM o CD-ROM.

**Nota –** Si piensa instalar o modernizar el sistema operativo Solaris en un servidor multidominio, consulte el controlador del sistema o la documentación del procesador de servicio del sistema antes de iniciar el proceso de instalación.

# SPARC: Uso del programa Solaris Web Start para instalar o modernizar desde un DVD-ROM o CD-ROM remotos

Si desea instalar el sistema operativo Solaris en una máquina o dominio que no tenga conectada directamente una unidad de DVD-ROM o CD-ROM, puede usar una unidad que esté conectada a otra máquina. Ambas máquinas deben estar conectadas a la misma subred. Para completar la instalación, siga las instrucciones siguientes.

**453**

# ▼ SPARC: Para instalar o modernizar desde un DVD-ROM y CD-ROM remotos

**Nota –** Para este procedimiento se presupone que en el sistema se está ejecutando Volume Manager. Si no se usa el software Volume Manager para la gestión de soportes, consulte *System Administration Guide: Basic Administration* para obtener información detallada sobre la gestión de los soportes extraíbles sin Volume Manager.

En el procedimiento siguiente, el sistema remoto con DVD-ROM o CD-ROM se identifica como *sistema remoto*. El sistema que se va a instalar como cliente se identifica como *sistema cliente*.

- **1. Identifique un sistema que esté ejecutando el sistema operativo Solaris y que disponga de una unidad de DVD-ROM o CD-ROM.**
- **2. En el** *sistema remoto* **que dispone de la unidad de DVD-ROM o CD-ROM, inserte el DVD de Solaris 9 Edición SPARC o el CD de instalación de Solaris 9 Edición SPARC en la unidad.**

Volume Manager montará el disco.

- **3. En el sistema remoto, cambie al directorio del DVD o CD en el que se encuentra el comando** add\_install\_client**.**
	- En el caso del DVD, escriba:

*sistema remoto*# **cd /cdrom/cdrom0/s0/Solaris\_9/Tools**

■ En el caso del CD, escriba:

*sistema remoto*# **cd /cdrom/cdrom0/s0**

- **4. En el sistema remoto, agregue el sistema que desee instalar como cliente.**
	- En el caso del DVD, escriba:

*sistema remoto*# **./add\_install\_client** \ *nombre\_sistema\_cliente arch*

■ En el caso del CD, escriba:

```
sistema remoto# ./add_install_client -s nombre_sistema_remoto: \
/cdrom/cdrom0/s0 nombre_sistema_cliente arq
```
*nombre\_sistema\_remoto* Es el nombre del sistema con la unidad de DVD-ROM o CD-ROM

*nombre\_sistema\_cliente* Es el nombre de la máquina que desea instalar

*arq* Es el grupo de plataformas de la máquina que desea instalar, por ejemplo sun4u. En el sistema que desea instalar, identifique el grupo de plataforma mediante el comando uname -m.

### **5. Arranque el** *sistema cliente* **que desea instalar.**

*sistema cliente:* ok **boot net**

La instalación Solaris Web Start dará comienzo.

- **6. Siga las instrucciones para escribir la información de configuración del sistema, si es necesario.**
	- Si utiliza un soporte DVD, siga las instrucciones en pantalla para completar la instalación. Ha terminado.
	- Si utiliza un soporte CD, el equipo rearranca y se inicia el programa de instalación de Solaris. Después del panel de bienvenida, aparece el panel para especificar los soportes con el sistema de archivos de red seleccionado. Continúe en el Paso 7.

#### **7. En este panel, haga clic en Siguiente.**

Aparecerá el panel donde especificar la ruta al sistema de archivos de red cuyo campo de texto contendrá la ruta de acceso de instalación.

*dirección\_ip\_sistema\_cliente*:/cdrom/cdrom0/s0

**8. En el sistema remoto donde está montado el DVD o CD, cambie al directorio raíz.**

*sistema remoto*# **cd /**

**9. En el sistema remoto, compruebe si la ruta al segmento está compartida.**

*sistema remoto*# **share**

**10. En el sistema remoto, deje de compartir el DVD de Solaris 9 o el CD instalación de Solaris 9 mediante el uso de la ruta que se encuentra en el Paso 9. Si las rutas conducen a dos segmentos, deje de compartir (**unshare**) ambos segmentos.**

*sistema remoto*# **unshare** *ruta\_absoluta*

*ruta\_absoluta* Es la ruta de acceso absoluta que se muestra en el comando share

En este ejemplo se dejan de compartir los segmentos 0 y 1.

*sistema remoto*# **unshare /cdrom/cdrom0/s0** *sistema remoto*# **unshare /cdrom/cdrom0/s1**

#### **11. Expulse el CD instalación de Solaris 9.**

*sistema remoto*# **eject cdrom**

- **12. En el sistema remoto, inserte el CD Software 1 de 2 de Solaris 9 en la unidad de CD-ROM.**
- **13. En el sistema remoto, exporte el CD Software 1 de 2 de Solaris 9.**

*sistema remoto*# **share -F nfs -o ro,anon=0 /cdrom/cdrom0/s0**

- **14. En el sistema cliente que está instalando, continúe la instalación de Solaris; haga clic en Siguiente.**
- **15. Si el programa Solaris Web Start le pide que inserte el CD Software 2 de 2 de Solaris 9, repita los pasos Paso 9 a Paso 14 para dejar de compartir el CD Software 1 de 2 de Solaris 9 y exportar e instalar el CD Software 2 de 2 de Solaris 9.**
- **16. Si el programa Solaris Web Start le pide que inserte el CD de idiomas de Solaris 9, repita los pasos Paso 9 a Paso 14 para dejar de compartir el CD Software 2 de 2 de Solaris 9 y exportar e instalar el CD de idiomas de Solaris 9.**

Cuando exporte el CD de idiomas de Solaris 9, aparecerá una ventana del instalador en la máquina en que está montado el CD-ROM. Omita la ventana del instalador mientras instala el CD de idiomas de Solaris 9. Tras completar la instalación, cierre la ventana del instalador.

# Requisitos de empaquetado SVR4 adicionales (referencia)

Este apéndice está dirigido a administradores de sistema que deban utilizar el programa JumpStart personalizado o Modernización automática de Solaris para instalar o eliminar paquetes, especialmente de otras empresas. El seguimiento de estos requisitos de empaquetado hace que una instalación JumpStart personalizada deje de ser interactiva y evita modificar el sistema que actualmente se ejecuta para poder modernizarlo con Modernización automática de Solaris.

# Información general sobre requisitos de empaquetado

En las siguientes referencias de documentación se ofrece información general acerca de requisitos de empaquetado.

- Para que JumpStart personalizado y Modernización automática de Solaris funcionen correctamente, los paquetes deben cumplir los requisitos de empaquetado SVR4. *Application Packaging Developer's Guide* proporciona información más específica sobre requisitos de empaquetado y definiciones terminológicas. Consulte con especial atención el capítulo: "Advanced Package Creation Techniques" in *Application Packaging Developer's Guide*
- Para obtener información básica acerca de la adición y eliminación de paquetes y sobre el archivo de administración de instalación, consulte "Managing Software (Overview)" in *System Administration Guide: Basic Administration*. Consulte, asimismo, las páginas de comando man pertinentes.
- Para obtener información detallada sobre los comandos a los que se hace referencia en este apéndice, consulte las páginas de comando man dircmp(1), fssnap(1M),  $ps(1)$  o truss $(1)$ .

**457**

La Tabla C–1 enumera la información que hace referencia a Modernización automática de Solaris o al programa JumpStart personalizado en este documento.

**TABLA C–1** Información de requisitos

| Método de instalación                  | <b>Requisitos documentados</b>                                                                                                    |
|----------------------------------------|----------------------------------------------------------------------------------------------------|
| Modernización<br>automática de Solaris | Consulte los requisitos de empaquetado SVR4 en Application<br>Packaging Developer's Guide<br>Consulte "Requisitos de entorno de arranque inactivo para el<br>programa JumpStart personalizado y Modernización<br>automática de Solaris" en la página 458.<br>Consulte "Compatibilidad con entornos de arranque inactivos<br>para Modernización automática de Solaris" en la página 460. |
| Programa JumpStart<br>personalizado    | Consulte los requisitos de empaquetado SVR4 en Application<br>Packaging Developer's Guide<br>Consulte "Requisitos de entorno de arranque inactivo para el<br>ш<br>programa JumpStart personalizado y Modernización<br>automática de Solaris" en la página 458.<br>Consulte "Compatibilidad con modernización con el programa<br>JumpStart personalizado" en la página 462.              |

# Requisitos de entorno de arranque inactivo para el programa JumpStart personalizado y Modernización automática de Solaris

Un entorno de arranque inactivo es una copia del sistema operativo, no el sistema que actualmente se está ejecutando. Un paquete que lo vayan a utilizar Modernización automática de Solaris o el programa JumpStart personalizado debe cumplir los siguientes requisitos:

- Permitir una instalación JumpStart personalizada o una modernización sin interacción del usuario
- No modificar el sistema actualmente en ejecución, lo cual es necesario para utilizar Modernización automática de Solaris

En la lista siguiente se enumeran los requisitos para la compatibilidad con un entorno de arranque inactivo.

■ Para que la instalación de un sistema operativo sea satisfactoria, los paquetes deben reconocer y respetar correctamente los especificadores de entorno de arranque inactivo.

Los paquetes pueden incluir rutas absolutas en su archivo pkgmap (mapa del paquete). Si dichos archivos existen, están escritos de forma relativa a la opción -R del comando pkgadd. Los paquetes que contienen tanto rutas absolutas como relativas (reubicables) se pueden instalar también en una raíz alternativa (/). \$PKG\_INSTALL\_ROOT se antepone tanto a los archivos absolutos como a los reubicables, de forma que todas las rutas se determinen correctamente cuando se utilice el comando pkgadd para la instalación.

Los paquetes instalados mediante el comando pkgadd -R o los que se eliminen mediante el comando pkgrm -R no deben modificar el sistema actualmente en ejecución.

Las secuencias de procedimiento incluidas en los paquetes que se instalen con el comando pkgadd -R o que se eliminen con el comando pkgrm -R no deben modificar el sistema actualmente en ejecución. Todas las secuencias de instalación utilizadas deben hacer referencia a los directorios o archivos con el prefijo indicado por la variable \$PKG\_INSTALL\_ROOT. El paquete debe escribir todos los directorios y archivos con el prefijo \$PKG\_INSTALL\_ROOT. El paquete no debe eliminar directorios sin un prefijo \$PKG\_INSTALL\_ROOT. La Tabla C–2 proporciona ejemplos de sintaxis correcta para las secuencias.

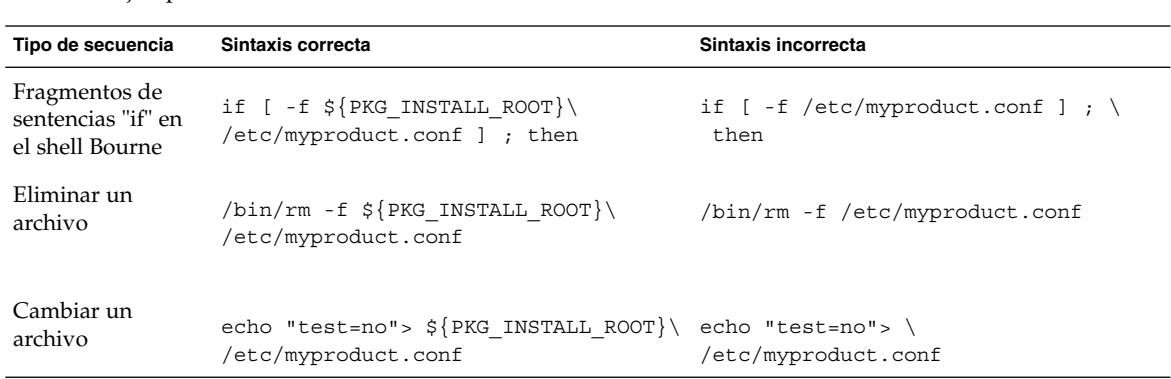

**TABLA C–2** Ejemplos de sintaxis en secuencias de instalación

# Información general acerca de las diferencias entre \$PKG\_INSTALL\_ROOT y \$BASEDIR

\$PKG\_INSTALL\_ROOT es la ubicación del sistema de archivos raíz (/) del equipo al que se va a agregar el paquete. Ésta se adjunta al argumento de -R del comando pkgadd. Por ejemplo, si se ejecuta el siguiente comando, \$PKG\_INSTALL\_ROOT se convierte en /a durante la instalación del paquete.

# **pkgadd -R /a SUNWvxvm**

Apéndice C • Requisitos de empaquetado SVR4 adicionales (referencia) **459**

\$BASEDIR señala al directorio base *reubicable* en el que se instalan los objetos de paquete reubicables. Sólo se instalan aquí los objetos reubicables. Los objetos no reubicables (aquéllos con rutas *absolutas* en el archivo pkgmap) se instalan siempre de forma relativa al entorno de arranque inactivo  $\langle \cdot \rangle$ , pero no relativa al \$BASEDIR vigente. Si un paquete no contiene objetos reubicables, se denomina paquete absoluto (o no reubicable) y \$BASEDIR no está definida, ni está disponible para las secuencias de procedimientos de paquetes.

Por ejemplo, supongamos que el archivo pkgmap de un paquete tiene dos entradas:

1 f none sbin/ls 0555 root sys 3541 12322 1002918510 1 f none /sbin/ls2 0555 root sys 3541 12322 2342423332

El archivo pkginfo tiene una especificación para \$BASEDIR:

BASEDIR=/opt

Si este paquete se instala con el siguiente comando, ls se instala en /a/opt/sbin/ls, pero ls2 se instala como /a/sbin/ls2.

# **pkgadd -R /a SUNWtest**

# Compatibilidad con entornos de arranque inactivos para Modernización automática de Solaris

Cuando se utiliza Modernización automática de Solaris y se crea un nuevo entorno de arranque, se evitarán problemas si se siguen estas pautas:

- Las secuencias de procedimientos de paquetes deben ser independientes del actual sistema operativo activo. Las secuencias de procedimiento definen acciones que tienen lugar en instantes específicos durante la instalación o eliminación de paquetes. Se pueden crear cuatro secuencias de procedimiento con estos nombres predefinidos: preinstall, postinstall, preremove y postremove. Las secuencias de procedimiento de paquetes deben ser independientes del actual sistema operativo activo porque Modernización automática de Solaris puede cambiar a un entorno de arranque inactivo.
	- Estas secuencias no deben iniciar ni parar ningún proceso, ni depender de la salida de comandos, como ps o truss, que dependen del sistema operativo y transmiten información acerca del sistema actualmente en ejecución.
	- Las secuencias de procedimiento pueden utilizar libremente comandos UNIX, como expr, cp y ls, y otros comandos que faciliten la elaboración de secuencias de shell. Sin embargo, el entorno de arranque inactivo no se debe modificar, salvo según se indica en las reglas de la sección "Requisitos de

entorno de arranque inactivo para el programa JumpStart personalizado y Modernización automática de Solaris" en la página 458.

- Todas las secuencias deben escribirse en el shell Bourne (/bin/sh). Éste es el intérprete que el comando pkgadd emplea para ejecutar las secuencias de procedimiento.
- Las secuencias de procedimiento de los paquetes *no* deben llamar a comandos agregados en la versión 2.6 o posterior. Por ejemplo, las secuencias de procedimiento de paquetes no pueden llamar al comando pgrep. Desde la versión 2.6, se han agregado características adicionales a muchos de los comandos. Las secuencias de procedimiento de paquetes no deben utilizar opciones de comando que no existiesen en la versión 2.6. Por ejemplo, la opción -f del comando umount se agregó en la versión Solaris 7. Para verificar si un comando u opción específicos se admite en la versión Solaris 2.6 consulte *Solaris 2.6 Reference Manual AnswerBook* en http://docs.sun.com.
- Todos los paquetes deben pasar la validación de pkgchk. Una vez creado un paquete, y antes de instalarlo, se debe verificar mediante el siguiente comando.

# **pkgchk -d** *nombre\_directorio nombre\_paquete*

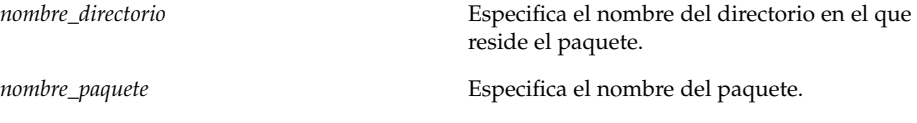

Por ejemplo, si un paquete existe en /export/SUNWvxvm, deberá emitir el comando siguiente:

```
# pkgchk -d /export SUNWvxvm
```
No se debe mostrar ningún error.

Una vez creado un paquete, se debe probar mediante su instalación en una ubicación de entorno de arranque inactivo empleando la opción -R *nombre\_directorio* con el comando pkgadd. Una vez instalado un paquete se debe verificar su corrección mediante el comando pkgchk, como en este ejemplo.

```
# pkgadd -d . -R /a SUNWvxvm
# pkgchk -R /a SUNWvxvm
```
No se debe mostrar ningún error.

■ Asimismo, los paquetes no deben ejecutar comandos incorporados en el propio paquete. El motivo es mantener la compatibilidad con clientes sin disco y evitar la ejecución de comandos que puedan necesitar bibliotecas compartidas que aún no se han instalado.

Los mencionados requisitos de creación, modificación y supresión de archivos se pueden verificar mediante diversos comandos. Por ejemplo, los comandos dircmp o fssnap se pueden usar para verificar el comportamiento adecuado de los paquetes.

Asimismo, el comando ps se puede utilizar para verificar la compatibilidad con daemons, empleándolo para asegurarse de que el paquete no inicia ni detiene ningún daemon. Los comandos truss, pkgadd -v y pkgrm pueden usarse para comprobar la compatibilidad de la instalación del paquete en tiempo de ejecución, pero es posible que no funcionen en todas las situaciones. En el ejemplo siguiente, el comando truss prescinde de todos los accesos de sólo lectura o que no sean a \$TEMPDIR y muestra únicamente aquellos accesos que no son de sólo lectura a rutas ubicadas fuera del entorno de arranque inactivo especificado.

```
# TEMPDIR=/a; export TEMPDIR
# truss -t open /usr/sbin/pkgadd -R ${TEMPDIR} SUNWvxvm \
2>&1> /dev/null | grep -v O_RDONLY | grep -v \
'open("'${TEMPDIR}
```
Para obtener informacion detallada acerca de los comandos a los que se hace referencia en esta seccion, consulte las páginas de comando man dircmp(1), fssnap(1M), ps(1), truss(1), pkgadd(1M), pkgchk(1M) o pkgrm(1M).

# Compatibilidad con modernización con el programa JumpStart personalizado

La compatibilidad con el programa JumpStart personalizado garantiza que los paquetes se pueden agregar y eliminar formando parte de las utilidades tradicionales de instalación de Solaris, que son:

- El programa JumpStart personalizado
- El programa suninstall de Solaris
- El método de instalación Solaris Web Start

La compatibilidad con el programa JumpStart personalizado garantiza, asimismo, que el paquete puede participar en las modernizaciones de Solaris. Para que la instalación sea compatible con el programa JumpStart personalizado, un paquete debe cumplir, asimismo, los requisitos de entorno de arranque inactivo indicados en "Requisitos de entorno de arranque inactivo para el programa JumpStart personalizado y Modernización automática de Solaris" en la página 458.

Para poder utilizar el programa JumpStart personalizado de forma eficaz, los paquetes se deben poder agregar o eliminar sin solicitar ninguna información al usuario. Para impedir la interacción con el usuario, configure un nuevo archivo de administración con el comando pkgadd y la opción -a. Ésta define un archivo de administración de instalación para usarlo en lugar del predeterminado. El uso del archivo predeterminado podría hacer que se solicite información al usuario. Se puede crear un archivo de administración que indique al comando pkgadd que haga caso omiso de las comprobaciones e instale el paquete sin confirmación por parte del usuario. Para obtener más detalles, consulte las páginas de comando man admin(4) o pkgadd(1M).

En los ejemplos siguientes se indica cómo usar el archivo de administración de pkgadd.

■ Si no se proporciona un archivo de administración, pkgadd usa /var/sadm/install/admin/default. El uso de este archivo puede tener como consecuencia la interacción con el usuario.

# **pkgadd**

■ Si en la línea de comandos se incluye un archivo de administración relativo, pkgadd busca el nombre del mismo en /var/sadm/install/admin y lo utiliza. En este ejemplo, el archivo de administración relativo se denomina nocheck, y pkgadd busca /var/sadm/install/admin/nocheck .

# **pkgadd -a nocheck**

■ Si se proporciona un archivo absoluto, pkgadd lo usa. En este ejemplo, pkgadd busca en /tmp el archivo de administración nocheck.

# **pkgadd -a /tmp/nocheck**

A continuación se indica un ejemplo de archivo de administración de instalación con la utilidad pkgadd que apenas precisa interaccionar con el usuario. A menos que el paquete necesite un espacio mayor del disponible en el sistema la utilidad pkgadd usa este archivo e instala el paquete sin solicitar más información al usuario.

```
ma11=instance=overwrite
partial=nocheck
runlevel=nocheck
idepend=nocheck
space=ask
setuid=nocheck
confiict=nocheck
action=nocheck
basedir=default
```
Solaris 9: Guía de instalación • Enero 2003

# Modernización a una versión de actualización de Solaris (tareas)

Este apéndice contiene instrucciones sobre la comprobación de las modificaciones antes de modernizar a una actualización del sistema operativo Solaris.

# Modernización a una versión de actualización de Solaris

Si ya está ejecutando el sistema operativo Solaris 9 y ha instalado modificaciones individuales, modernizar a la versión de actualización de Solaris 9 produce los efectos siguientes:

- Todas las modificaciones que se proporcionan como parte de la versión de actualización de Solaris 9 se vuelven a aplicar al sistema. Estas modificaciones no pueden retirarse.
- Todas las modificaciones que se instalaron previamente en el sistema y que no forman parte de la versión de actualización de Solaris 9 se retiran.

Patch Analyzer lleva a cabo un análisis del sistema para determinar qué modificaciones se retirarán, si fuera el caso, al modernizar a la versión de actualización de Solaris 9. Patch Analyzer está disponible en los formatos siguientes.

- Si se utiliza el programa Solaris Web Start para realizar la modernización, aparecerá el cuadro de diálogo de Patch Analyzer. Seleccione Sí para que se efectúe el análisis.
- Si se utiliza programa suninstall de Solaris para realizar la modernización, se debe seleccionar Analizar en el cuadro de diálogo del Análisis de modificaciones para que éste se efectúe.

■ Si para realizar la modernización se utiliza una instalación JumpStart personalizada o Modernización automática de Solaris, se ha de ejecutar la secuencia analyze patches para que se efectúe el análisis. Para obtener más instrucciones, consulte "Ejecución de la secuencia analyze\_patches" en la página 466.

Después de realizar el análisis, consulte "Para revisar la salida de Patch Analyzer" en la página 467 para obtener más información sobre los resultados del análisis de modificaciones.

# Ejecución de la secuencia analyze patches

**Nota –** Para ejecutar la secuencia analyze\_patches, ésta debe poder acceder al sistema instalado y al soporte o la imagen en red de DVD de Solaris 9 o software de Solaris 9 ya sea a través de NFS ya sea por soportes montados localmente.

## **1. Cambie al directorio** Misc**.**

■ SPARC: Si la imagen está situada en soporte montado localmente, escriba:

```
# cd /cdrom/sol_9_Update_sparc/s0/Solaris_9/Misc
```
En este comando, *Actualización* es el identificador de la actualización.

■ AI: Si la imagen está situada en soporte montado localmente, escriba:

```
# cd /cdrom/sol_9_Update_ia/s2/Solaris_9/Misc
```
En este comando, *Actualización* es el identificador de la actualización.

Si la imagen está disponible en un sistema de archivos NFS, escriba:

# **cd /***directorio\_montaje\_NFS***/Solaris\_9/Misc**

**2. Ejecute la secuencia** analyze\_patches**:**

```
# ./analyze_patches [-R dir_raíz] [-N dir_red] [-D dir_base_de_datos]
```

```
-R dir_raíz dir_raíz es la raíz del sistema instalado. El valor predeterminado es /.
-N dir_red dir_red es la ruta a la raíz de la imagen del SO que se va a instalar. El
                    valor predeterminado es /cdrom/cdrom0. dir_red es la ruta al directorio
```
que contiene el directorio solaris\_9. Debe usar esta opción si está ejecutando patch\_analyzer desde un punto de montaje NFS.

-D *dir\_base\_de\_datos* Si la secuencia se ejecuta desde un directorio distinto de Misc/ de la imagen del SO, el programa no puede encontrar la base de datos que usa para el análisis de las modificaciones. Utilice la opción -D para proporcionar la ruta a la base de datos. Sin esta base de datos, que está situada en el directorio Solaris\_9/Misc/database de la imagen del OS, la secuencia no funciona correctamente.

# ▼ Para revisar la salida de Patch Analyzer

Cuando haya completado el análisis, siga este procedimiento para revisar el resultado.

### **1. Revise el resultado de Patch Analyzer.**

Patch Analyzer proporciona una lista de modificaciones que se retirarán, anularán, acumularán o quedarán obsoletas por otras modificaciones. Las acumulaciones de modificaciones son parecidas a modernizaciones de modificaciones. La modificación acumulada se retira y sus soluciones a problemas las proporciona una modificación nueva. Se muestran mensajes parecidos a los siguientes:

Patch 105644-03 will be removed. Patch 105925 will be downgraded from -02 to -01. Patch 105776-01 will be accumulated/obsoleted by patch 105181-05.

Si Patch Analyzer no genera ninguna lista, no se realizará ninguna operación sobre las modificaciones que se hayan instalado previamente en el sistema.

#### **2. Decida si las substituciones y supresiones de modificaciones son aceptables.**

- Si así fuera, modernice el sistema.
- En caso contrario, no modernice el sistema.

En el caso de una versión de actualización, en lugar de modernizar se puede utilizar Solaris 9 Maintenance Update para aplicar únicamente modificaciones al sistema.

**Nota –** Solaris 9 Maintenance Update está disponible en CD y para su descarga electrónica. En el manual *Solaris 9 Maintenance Update: Installation Guide* se incluyen instrucciones para aplicar las modificaciones.

Apéndice D • Modernización a una versión de actualización de Solaris (tareas) **467**

Solaris 9: Guía de instalación • Enero 2003
# APÉNDICE **E**

# IA: Arranque desde el Asistente de configuración de dispositivos de Solaris 9 o desde la red (tareas)

En este apéndice se tratan los siguientes temas.

- "IA: Copia del software de arranque en un disquete" en la página 469
- "IA: Entorno de red PXE" en la página 471

# IA: Copia del software de arranque en un disquete

El Asistente de configuración de dispositivos de Solaris es un programa que permite llevar a cabo diversas tareas de configuración de hardware y de arranque. La imagen Asistente de configuración de dispositivos de Solaris 9 se encuentra en el directorio Tools del DVD de Solaris 9 Edición Intel o del CD 2 de 2 de software de Solaris 9 Edición Intel. Para copiar la imagen de arranque en un disquete de 3,5", emplee el procedimiento siguiente.

**Nota –** Puede arrancar directamente desde un soporte DVD o CD, o utilizar una imagen de red con PXE. Para obtener información sobre estos métodos de arranque, consulte "IA: Acceso al PXE y al asistente de configuración de dispositivos de Solaris 9" en la página 33.

# ▼ IA: Para copiar el software de arranque en un disquete

**Nota –** Este procedimiento asume que Volume Manager se está ejecutando en el sistema. Si no está utilizando Volume Manager para gestionar disquetes y discos, consulte *System Administration Guide: Basic Administration* para obtener información sobre la gestión de soportes extraíbles sin Volume Managers.

- **1. Inicie una sesión como superusuario en un sistema Intel que tenga conectada una unidad de disquetes.**
- **2. Inserte el DVD de Solaris 9 Edición Intel o el CD 2 de 2 de software de Solaris 9 Edición Intel en el sistema que tenga la unidad de DVD-ROM o CD-ROM.** Volume Manager montará el disco.
- **3. Cambie al directorio que contiene la imagen de arranque.**
	- En el caso del DVD, escriba:
		- # **cd /cdrom/sol\_9\_ia/s2/Solaris\_9/Tools**
	- En el caso del CD, escriba:
		- # **cd /cdrom/sol\_9\_ia/Solaris\_9/Tools**
- **4. Inserte un disquete vacío o uno que pueda sobrescribirse en la unidad de disquetes.**
- **5. Haga que Volume Manager busque soportes nuevos.**
	- # **volcheck**
- **6. Formatee el disquete.**

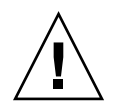

**Precaución –** El formateo borra todos los datos del disquete.

- # **fdformat -d -U**
- **7. Copie el archivo en el disquete.**
	- # **dd if=d1\_image of=/vol/dev/aliases/floppy0 bs=36k**
- **8. Expulse el disquete; escriba eject floppy en la línea de comandos y, continuación, extraiga el disquete manualmente de la unidad.**

# IA: Entorno de red PXE

El arranque de red PXE es un arranque de red "directo". No se necesita ningún soporte de arranque en el sistema cliente. El arranque de red PXE sólo está disponible para dispositivos que implementen la especificación Preboot Execution Environment de Intel. Para determinar si su sistema admite arranque de red PXE, consulte la documentación del fabricante del hardware.

El disquete de arranque de Solaris está aún disponible para los sistemas que no admiten esta función. Puede obtener la imagen del disquete de arranque en http://soldc.sun.com/support/drivers/dca\_diskettes.

Habilite el arranque de red PXE en el sistema cliente utilizando el programa de configuración de BIOS en la BIOS del sistema, la BIOS del adaptador de red o ambas. En ciertos sistemas se debe también ajustar la lista de prioridades de dispositivos de arranque antes de poder arrancar desde otros dispositivos. Consulte la documentación del fabricante para cada programa de configuración, o esté atento a las instrucciones para entrar en el programa de configuración que se indican durante el arranque.

Algunos adaptadores de red compatibles con PXE disponen de una función que permite el arranque PXE si se pulsa una combinación de teclas determinada en respuesta a una breve solicitud presentada durante el arranque. Esta función resulta útil si se usa PXE para efectuar un arranque de instalación en un sistema que generalmente arranca desde la unidad de disco, porque no es necesario modificar la configuración de PXE. Si su adaptador no dispone de la función, inhabilite PXE en la configuración de BIOS cuando el sistema rearranque después de la instalación; de esta manera el sistema arrancará desde la unidad de disco.

Algunas versiones antiguas del firmware PXE no permiten arrancar el sistema operativo Solaris. Si su versión es una de ellas, su sistema podrá leer la rutina de carga de red PXE de un servidor de arranque, pero dicha rutina no podrá transmitir paquetes. En tal caso, actualice el firmware de PXE del adaptador. Para obtener información acerca de la actualización del firmware, visite la sede web del fabricante del adaptador. Para obtener más información, consulte las páginas de comando man elxl(7D) y iprb(7D).

Apéndice E • IA: Arranque desde el Asistente de configuración de dispositivos de Solaris 9 o desde la red (tareas) **471**

# Actualizaciones de Solaris 9

En este apéndice se describen los cambios efectuados en este manual para las versiones de actualización de Solaris 9.

# Versión Solaris 9 9/02

Se han efectuado cambios menores para resolver algún error.

# Versión Solaris 9 12/02

En la lista siguiente se describen nuevas características y cambios efectuados en este manual para la versión Solaris 9 12/02.

- Se han agregado diversos procedimientos y ejemplos para la función de instalación Solaris Flash.
	- El comando flar create se usa para crear un contenedor Solaris Flash. Dicho comando se ha actualizado con opciones nuevas que aumentan la flexibiilidad para definir el contenido de los contenedores en el momento de su creación. Ahora es posible excluir más de un archivo o directorio. Se puede restaurar un subdirectorio o archivo de un directorio excluido. Esta función resulta útil para excluir archivos de datos de gran tamaño que no se desea clonar. Para obtener información sobre el uso de estas opciones, consulte "Personalización de los archivos y directorios del contenedor Solaris Flash" en la página 165.
	- Se han agregado nuevos procedimientos para dividir, fucionar o extraer información de un contenedor. Para obtener información acerca de dichos procedimientos, consulte "Administración de contenedores Solaris Flash"

en la página 176.

- Los programas de instalación de Solaris admiten ahora perfiles de LDAP Versión 2, que permiten configurar el sistema para que utilice un nivel de credencial de delegado. Durante la instalación de Solaris Web Start o programa suninstall de Solaris se puede especificar el nombre distintivo del vínculo de delegado LDAP y la contraseña del vínculo de delegado. Con cualquiera de los métodos de instalación se puede preconfigurar LDAP antes de la instalación mediante el uso de las palabras clave proxy\_dn y proxy\_password en el archivo sysidcfg. Para obtener información acerca de la preconfiguración de estos perfiles consulte "Preconfiguración con el archivo sysidcfg" en la página 59.
- Se han agregado los siguientes nuevos procedimientos y ejemplos para el uso de Modernización automática de Solaris:
	- Crear un perfil
	- Comprobar el perfil
	- Usar el perfil para modernizar o instalar un contenedor Solaris Flash

Para obtener más información, consulte Capítulo 33.

- Este manual contiene procedimientos y descripciones relacionados con la arquitectura Intel (AI).
- Se han efectuado cambios menores para resolver algunos errores.

# Glosario

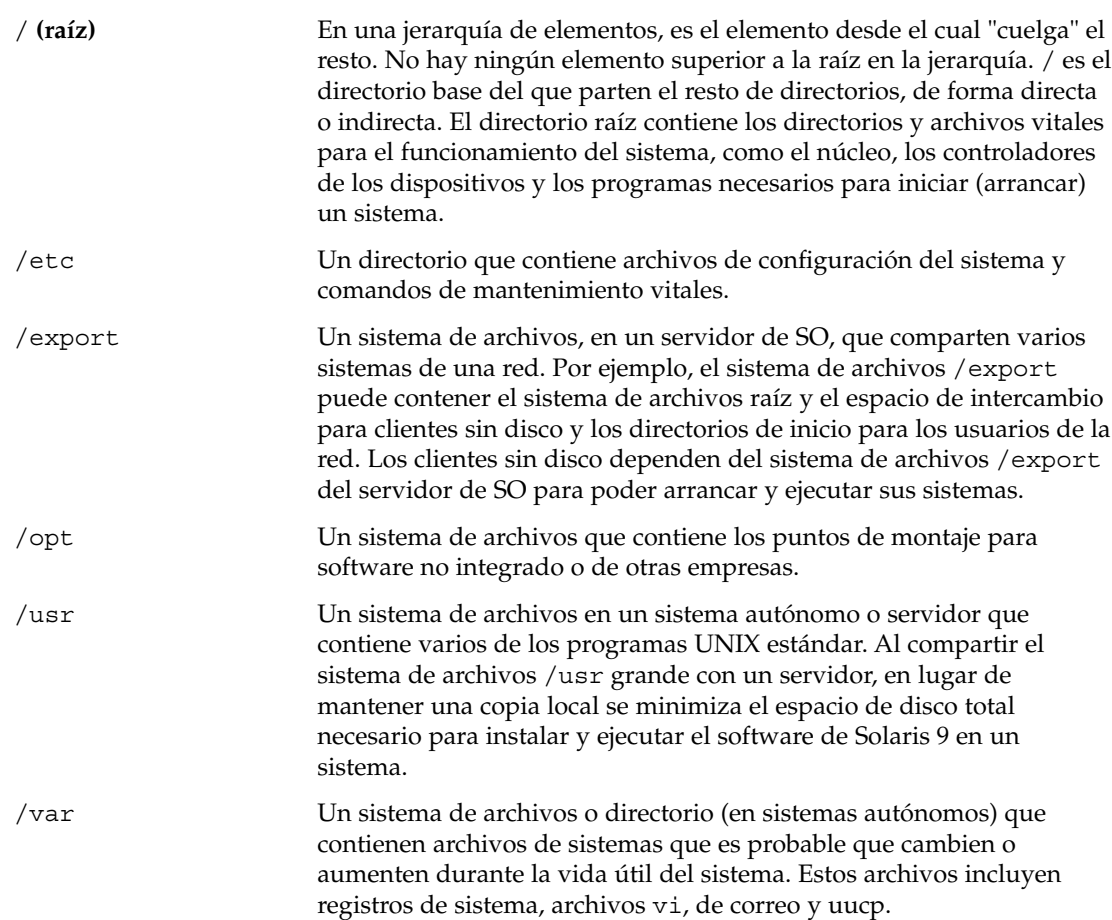

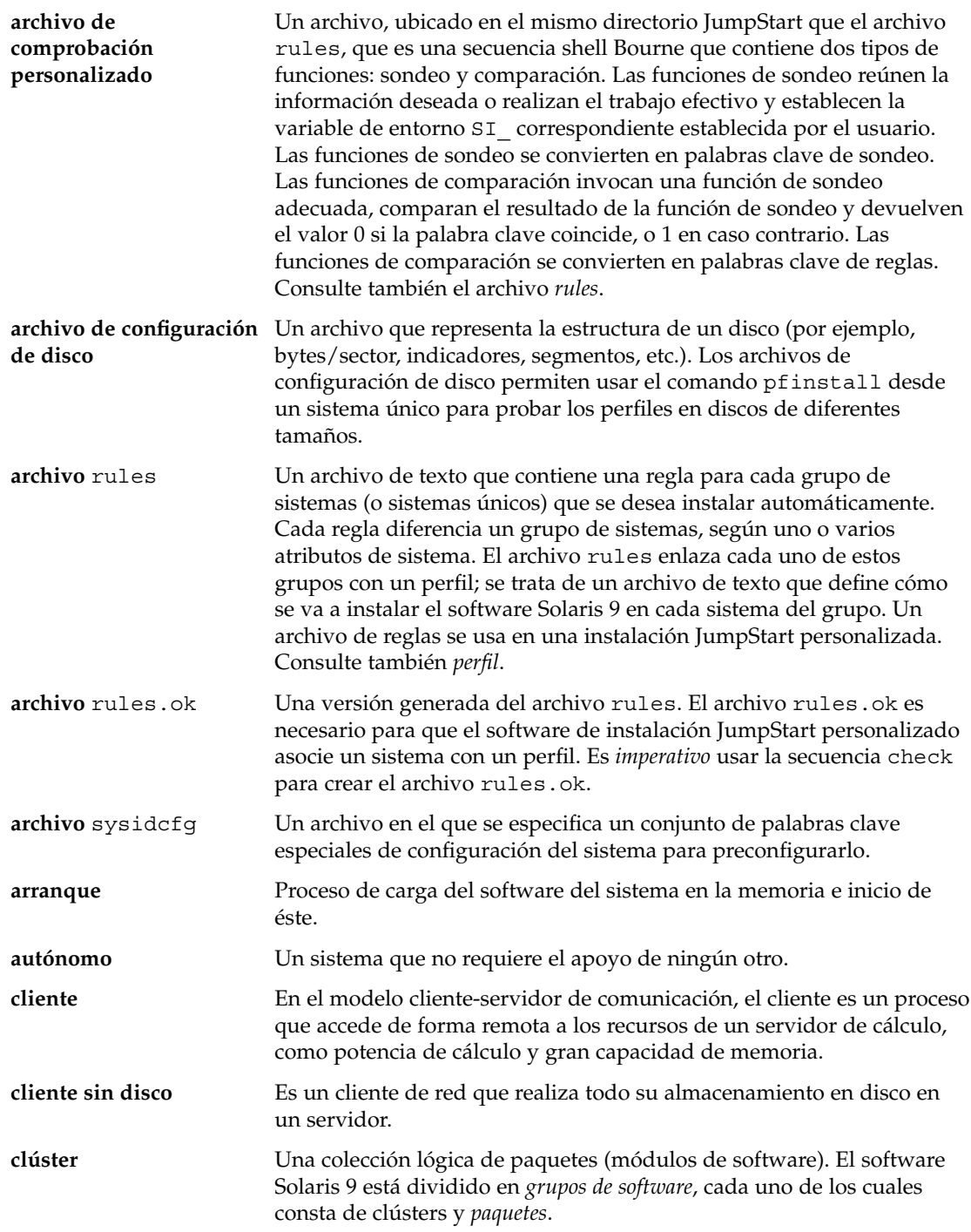

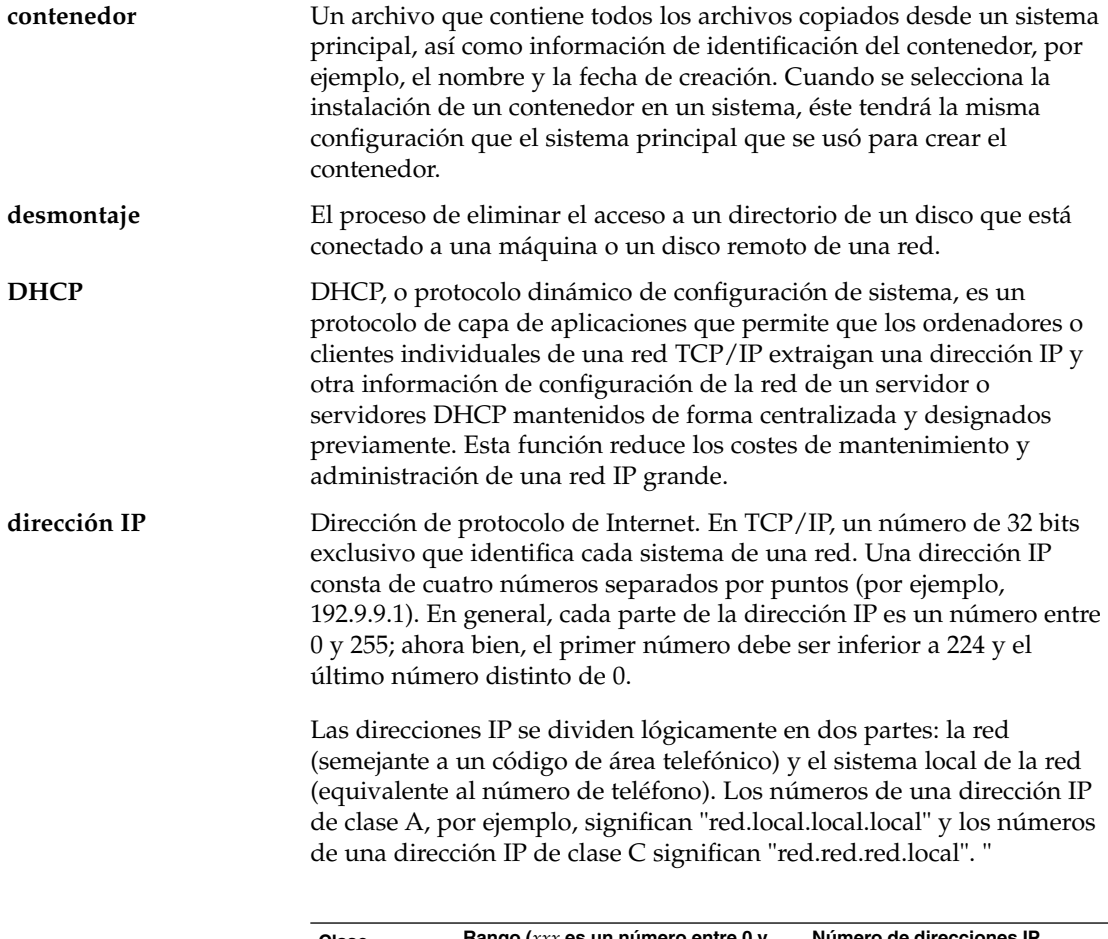

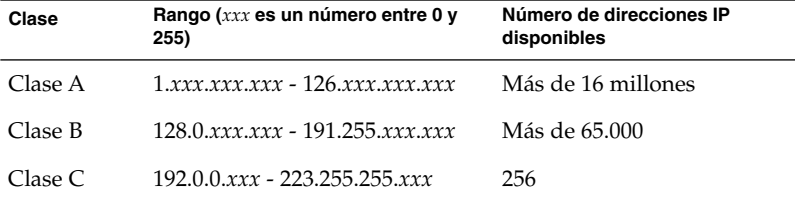

**directorio JumpStart** Cuando se usa un disquete de perfiles para las instalaciones JumpStart personalizadas, el directorio JumpStart es el directorio raíz del disquete que contiene todos los archivos JumpStart personalizados básicos. Cuando se usa un servidor de perfiles para las instalaciones JumpStart personalizadas, el directorio JumpStart es un directorio del servidor que contiene todos los archivos JumpStart personalizados básicos.

Glosario **477**

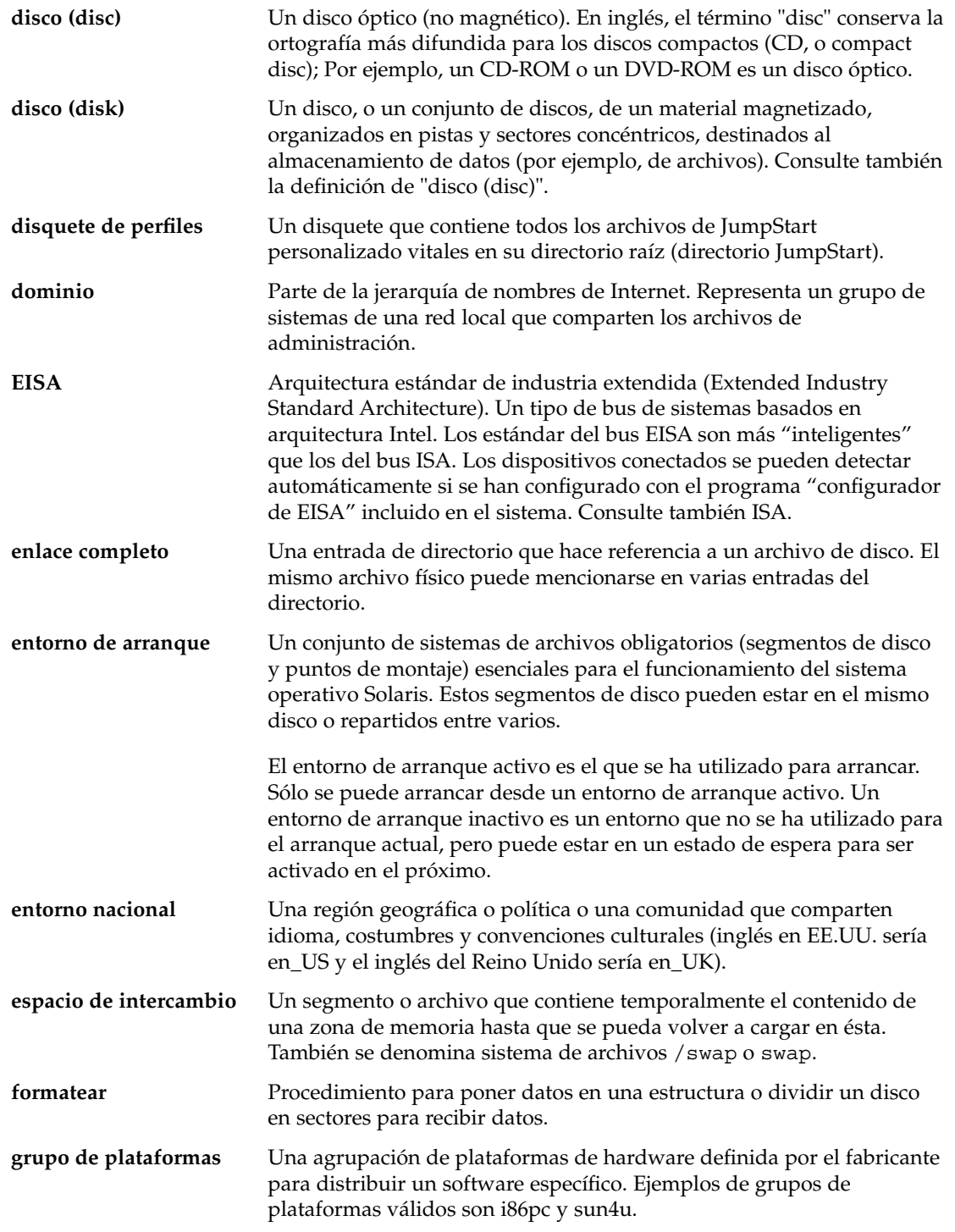

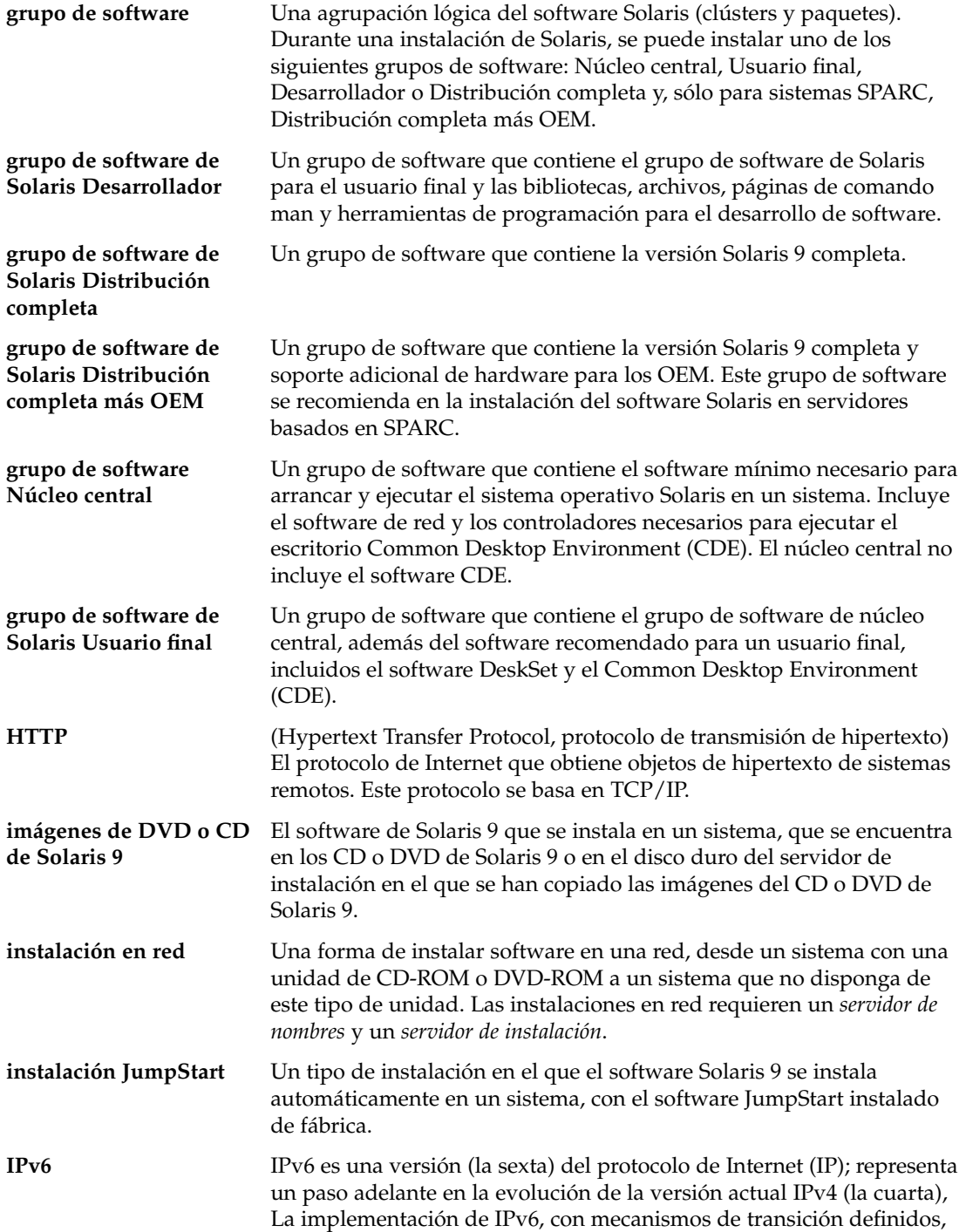

Glosario **479**

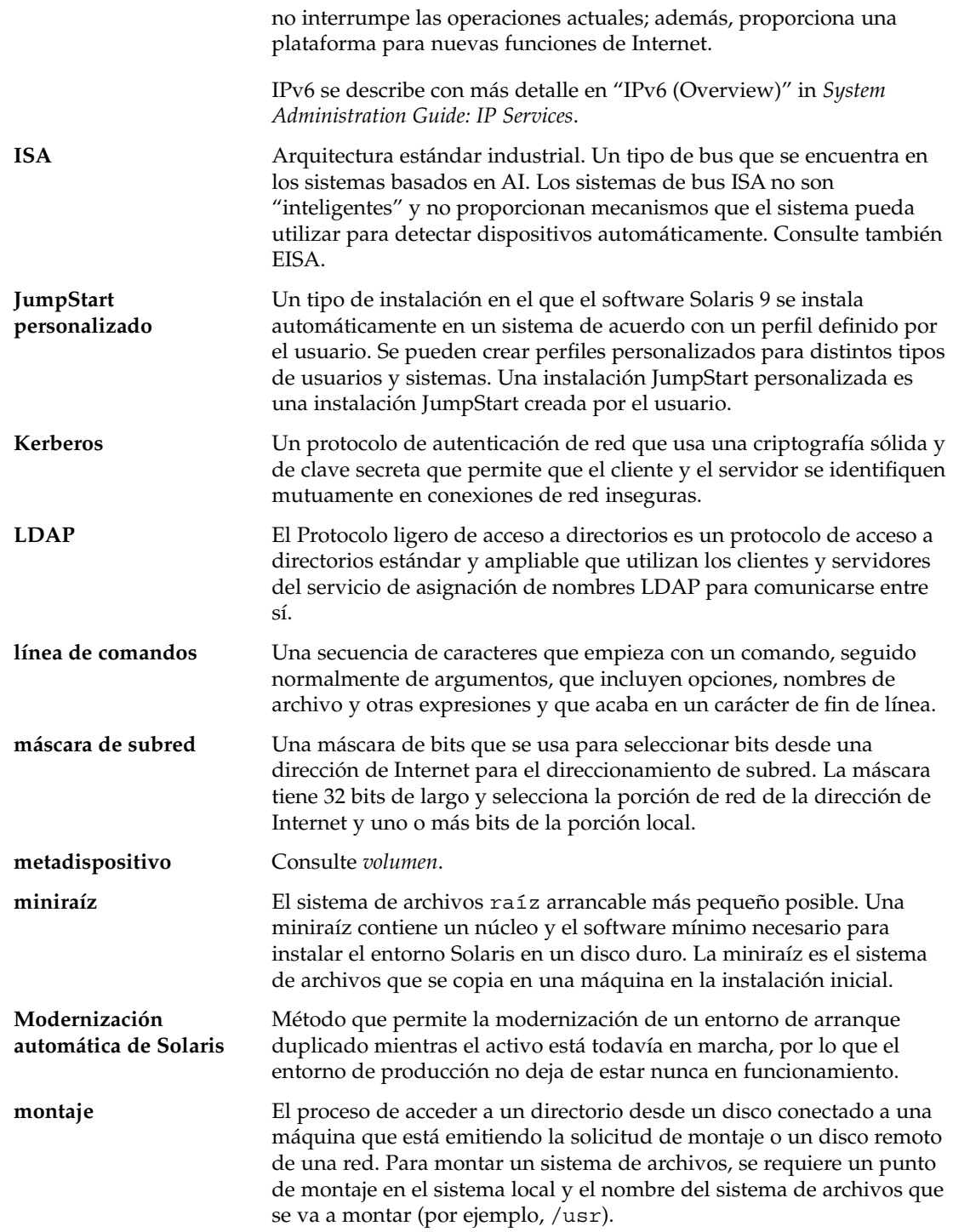

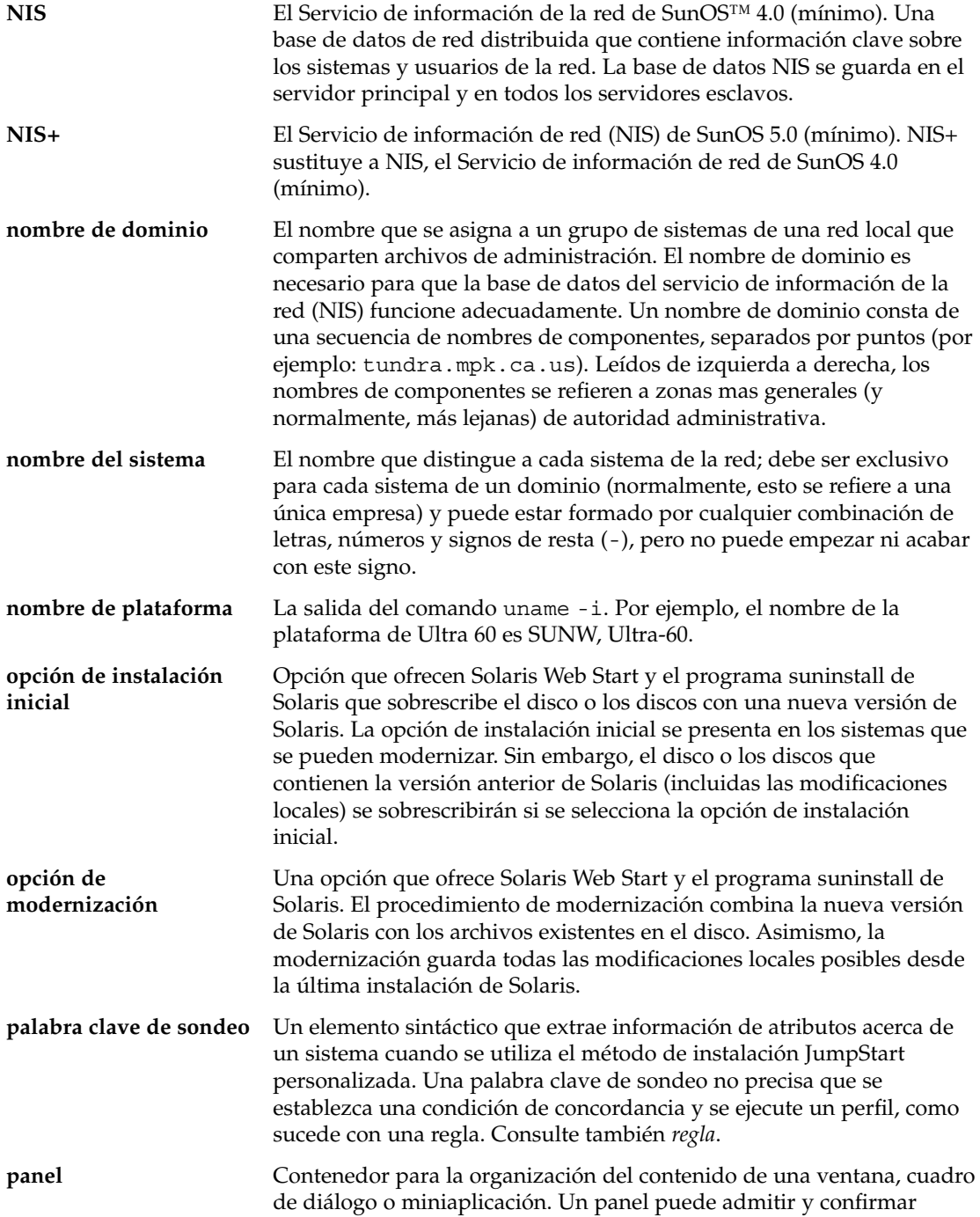

Glosario **481**

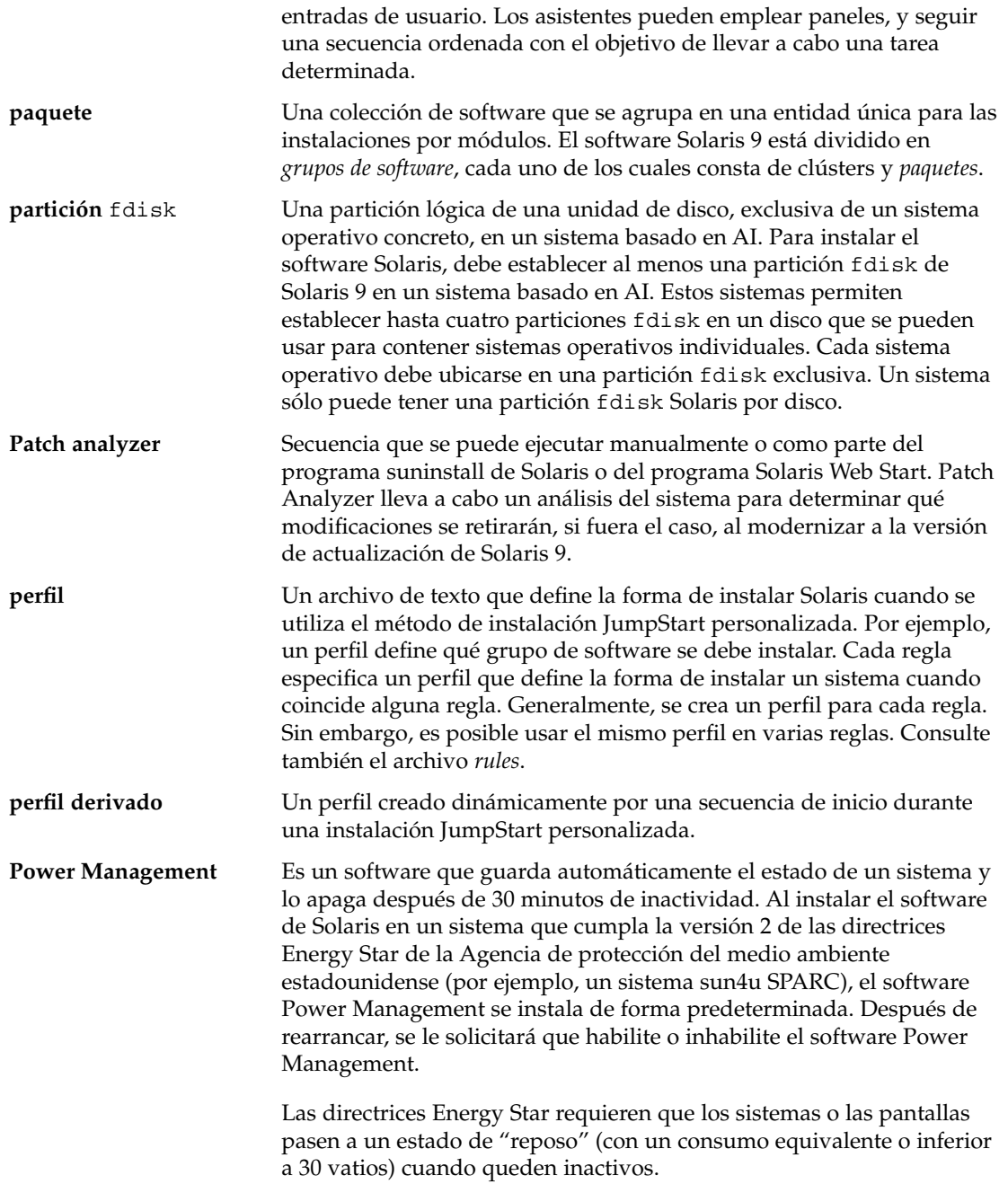

÷

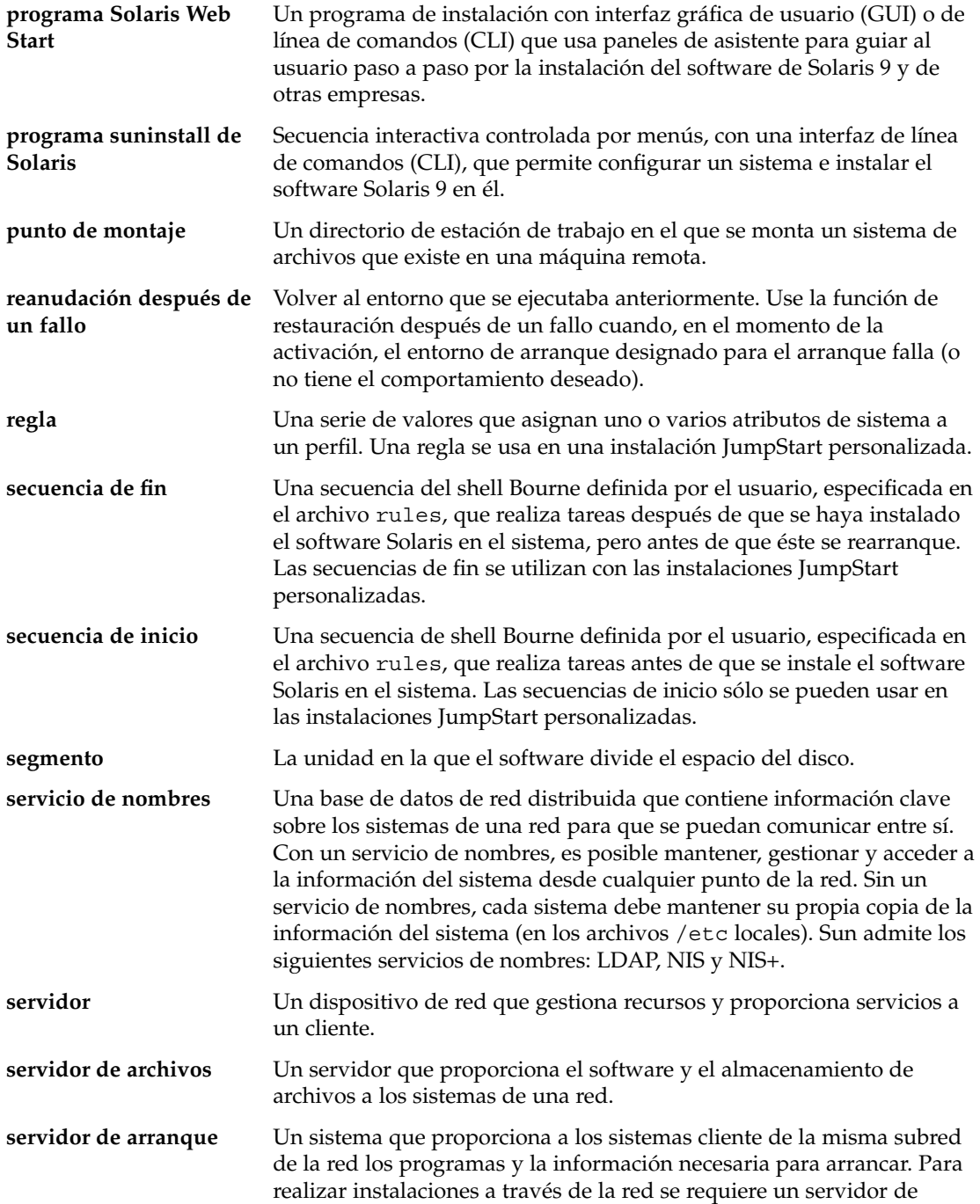

Glosario **483**

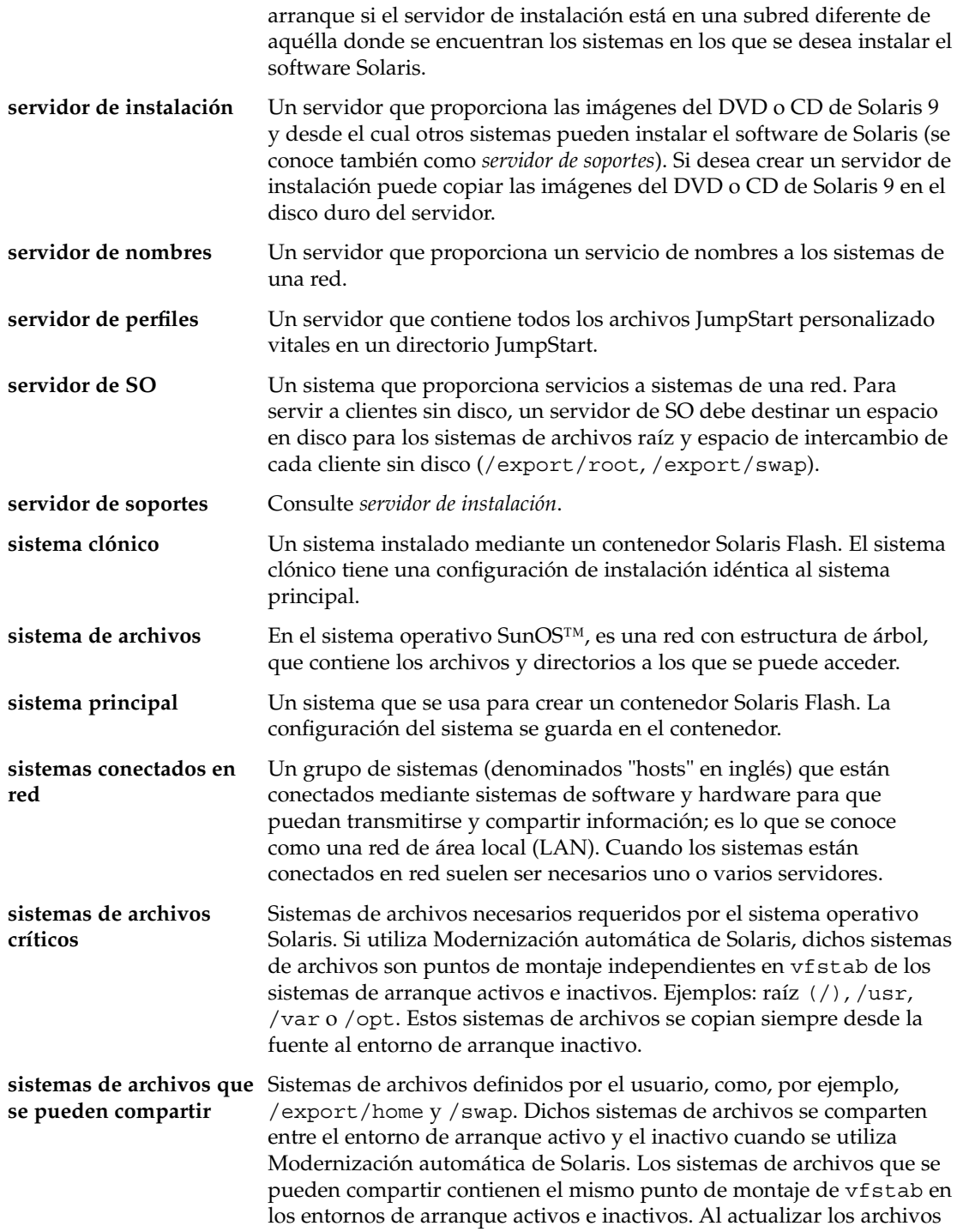

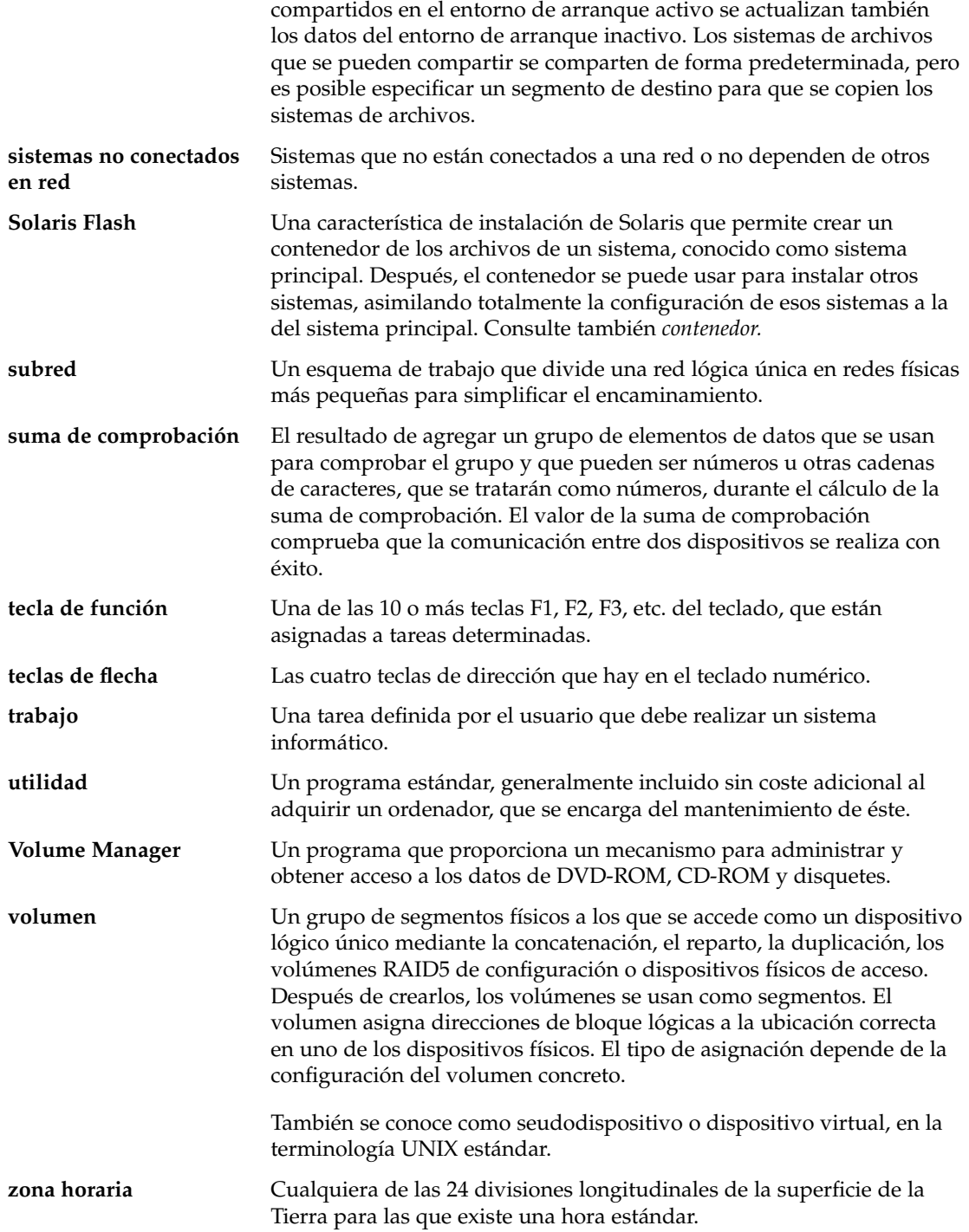

Glosario **485**

# Índice

#### **Números y símbolos**

#

en archivos rules, 209

en perfiles, 212

! (signo de exclamación) campo de regla, 210

= (signo igual) en el campo del perfil, 224

&& (símbolo &), campo de regla, 210

(/), sistemas de archivos, valor fijado por JumpStart, 297

#### **A**

activar un entorno de arranque para Modernización automática, información general, 316 add\_install\_client, descripción, 129 add\_install\_client, comando acceso al directorio JumpStart, 202 configuración de servidor de instalación con soporte DVD, 95 ejemplo con DHCP para soporte CD, 126 con DHCP para soporte DVD, 96, 97, 127 misma subred para soporte CD, 127 para servidor de arranque para soporte CD, 127 servidor de arranque para soporte DVD, 97 ejemplo para soporte CD de otra plataforma, 127 add\_to\_install\_server, descripción, 129

adición clientes sin datos con soporte DVD, 94 de clústers al modernizar, 284 de paquetes de grupos de software, 295 agregar archivos con una secuencia de fin, 226 clientes sin datos con soporte CD, 124 configuración de servidor de instalación con soporte CD, 125 con soporte DVD, 95 entradas de la tabla locale.org\_dir, 68 paquetes de grupos de software, 364 paquetes y modificaciones con una secuencia de fin, 226 reglas a archivo de reglas, 209 sistemas desde la red, 84, 100 ajustes de fin de línea de los archivos rules, 209 alternativo, programa de instalación, 237 análisis de superficie para unidades IDE, 446 AND, campo de regla, 210 AND lógico, campo de regla, 210 any palabra clave de regla descripción y valores, 267, 302 palabra clave de sondeo descripción y valores, 303 arch, palabra clave de regla, 267, 302 arch, palabra clave de sondeo, 302 archivo bootparams, actualizar, 445 archivo custom\_probes comprobar custom\_probes, 244

archivo custom\_probes (Continuación) requisitos, 240 validar mediante check, 243 archivo custom\_probes.ok crear, 243 crear archivo, 243 archivo de reglas validar mediante el uso de check ejemplo de JumpStart personalizada, 263 archivo dfstab, 200, 261 archivo finish.log, 225 archivo Makefile, 66 archivo rules ejemplo de JumpStart personalizado, 262, 263 archivo rules.ok crear, 220 descripción, 220 orden de concordancia de reglas, 250 orden de concordancia para reglas, 245 archivo upgrade\_log, 137, 144, 150, 151, 156, 157 archivocustom\_probes asignación de nombres, 240 validar mediante check, 244 archivos de configuración de disco crear sistemas Intel, 234 sistemas SPARC, 232 descripción, 216, 232 archivos de registro instalación de modernización, 137, 144, 150, 151, 156, 157 salida de secuencia de fin, 225 archivos de salida registro de modernización, 137, 144, 150, 151, 156, 157 registro de secuencia de fin, 225 archivos y sistema de archivos copia archivos de directorio JumpStart con secuencias de fin, 226 archivos y sistemas de archivos compartir sistemas de archivos en Modernización automática, resumen, 327 copiar archivos de instalación de JumpStart, 201, 205, 207

**488** Solaris 9: Guía de instalación • Enero 2003

copiar (Continuación) disquete Solaris 9 Device Configuration Assistant Edición Intel, 206 un sistema de archivos que se puede compartir para una Modernización automática de Solaris, 350 creación de sistemas de archivos locales, 288 crear UFS, 204 información general para Modernización automática, 308, 309 montaje de sistemas de archivos remotos, 287 mostrar sistemas de archivos montados, 130 personalizar para Modernización automática, 335 salida de secuencia de fin, 225 salida de secuencia de inicio, 224 arrancar el sistema, reiniciar previamente terminales y pantallas, 130 auto\_install\_sample, directorio copiar archivos al directorio JumpStart, 205, 207 secuencia check, 221 secuencia de fin set\_root\_pw, 228 set\_root\_pw, secuencia de fin, 229

#### **B**

opción -b del comando setup\_install\_server, 260 backup\_media, palabra clave de, 279 banner, comando, 130 barra inclinada inversa en archivos rules, 209 begin.log, archivo, 224 bloques incorrectos, 446 boot\_device, palabra clave, 280 bootparams, archivo, habilitación de acceso de directorio JumpStart, 203 borrado, de paquetes de grupos de software, 295

## **C**

-c, opción pfinstall, comando, 219 add\_install\_client, comando, 126 cambiar de directorio, al directorio JumpStart, 221 cambiar directorios a imagen del software Solaris 9 *Edición Intel* en disco local, 207 a imagen del software Solaris 9 en el disco local, 201 imagen del software Solaris 9 *Edición SPARC* en disco local, 205 cambiar el nombre del entorno de arranque de la Modernización automática de Solaris, 395 cambio de directorios, al directorio JumpStart, 243 campo de regla de fin, descripción, 210 campo de regla inicio, descripción, 210 cancelar un trabajo de Modernización automática de Solaris, 390 check, secuencia comprobar reglas, 221 crear archivo rules.ok, 221 perfiles derivados y, 225 validar archivo de reglas, 222 client\_root, palabra clave de perfil, 282 clientes sin disco espacio de intercambio, 282 plataformas, 281 cluster, palabra clave de perfil descripción y valores, 284, 363 ejemplos, 213 comando add\_install\_client configuración del servidor de instalación con soporte CD, 125 comando flar create, 184 comando pfinstall, 74 comando share compartir directorio JumpStart, 200, 261 comando shareall, 261 comando stty, 45, 51, 248, 252 comandos para Modernización automática de Solaris, 409 comentarios en archivos rules, 209 en perfiles, 212 comparación de entornos de arranque de Modernización automática, 391 compartir directorio JumpStart, 200, 261 comprobar perfiles, 216, 218, 220, 365

comprobar (Continuación) validar archivo rules mediante check, 244 validar archivos custom\_probes comprobar custom\_probes, 244 mediante check, 243 validar archivos de reglas comprobar reglas, 221 ejemplo de JumpStart personalizada, 263 mediante check, 222 perfiles derivados y, 225 concordancia orden de las reglas, 211 rootdisk, valores de, 297 valores de rootdisk, 297 concordar orden de reglas, 250 orden para reglas, 245 perfiles derivados, 224 conexión por línea tip e instalación JumpStart personalizada, 248, 252 configurar crear archivos de configuración de disco, 232 sistemas de archivos de Modernización automática de Solaris, 335 contenedor *Ver* Solaris Flash contraseña raíz, 228, 229 contraseña raíz, establecer con una secuencia de fin, 228 copia, archivos del directorio JumpStart, 226 copiar archivos de instalación de JumpStart, 201, 205, 207 disquete Solaris 9 Device Configuration Assistant Edición Intel, 206 sistemas de archivos de Modernización automática de Solaris, 388 CPU (procesadores) palabras clave de regla, 267, 302 palabras clave de sondeo, 302 creación entorno de arranque de la Modernización automática, 308, 334 perfiles derivados, 224 sysidcfg, archivo, 64

crear archivo de reglas, 208 archivo rules.ok, 220, 221 archivos de configuración de disco, 232 contenedores de Solaris Flash planificar, 164 contenedores Solaris Flash personalizar, 165 resumen, 163 secciones, 165 tareas, 170 /etc/locale, archivo, 67 directorio de JumpStart servidor, 199 perfiles descripción, 212 servidor de arranque en subred con soporte CD, 122 servidor de arranque en subred con soporte DVD, 92 servidor de arranque en una subred tareas, soporte CD, 100 tareas, soporte DVD, 84 servidor de instalación, 89 servidor de instalación con soporte CD, 100, 101, 106 servidor de instalación con soporte CD de otra plataforma, 115, 121 servidor de instalación con soporte DVD, 84, 85 sistemas de archivos locales, 288 UFS, 204 crear archivo custom\_probes.ok, 243 rules.ok, 243 .cshrc, archivo, 228 custom\_probes.ok, descripción, 243

### **D**

-d, opción, add\_install\_client, comando, 125 daemon tftpd, 445 daemons, 445 dd, comando, 206 delegado de web, preconfigurar, 58 derivados, perfiles, 224, 225

**490** Solaris 9: Guía de instalación • Enero 2003

DHCP (Protocolo dinámico de configuración de sistema), preconfigurar, 58 direccionamiento de bloque lógico, 31 direcciones IP especificar una ruta predeterminada, 48, 55 palabra clave de regla, 302 palabra clave de sondeo, 302 preconfigurar, 58 preconfigurar una ruta predeterminada, 58 directorio auto\_install\_sample copiar archivos al directorio JumpStart, 201 secuencia de comprobación, 243 directorio JumpStart compartir, 261 copiar archivos archivos de instalación, 201 crear disquete para sistemas Intel, 470 ejemplo, 261 directorios cambiar a imagen del software Solaris 9 *Edición Intel* en disco local, 207 a imagen del software Solaris 9 *Edición SPARC* en disco local, 205 a imagen del software Solaris 9 en el disco local, 201 al directorio JumpStart, 221 cambio al directorio JumpStart, 243 JumpStart agregar archivos, 226 compartir directorio, 261 compartir directorio, 200 copia de archivos, 226 copiar archivos de instalación, 201, 205, 207 creación para sistemas, 203 crear directorio, 261 ejemplo de archivos de reglas, 209 permisos, 199, 204 permitir acceso, 202 disco duro tamaño palabras clave de reglas, 302 discos duros análisis de superficie en discos IDE, 446

discos duros (Continuación) espacio de intercambio asignar intercambio, 43 cliente sin disco, 282 ejemplos de perfil, 196 ejemplos de perfiles, 213 requisitos de tamaño para Solaris Web Start, 30, 31 tamaño máximo, 282 montaje, 287 particionado ejemplos, 213 valor predeterminado de exclusión para el particionado, 284 partitioning designación para el valor predeterminado de particionado, 298 palabra clave de perfil, 296 rootdisk, valores de, 297 tamaño espacio disponible, 86, 90, 102, 107, 113, 118, 123 espacio raíz, 282 palabras clave de regla, 268, 271, 303 palabras clave de sondeo, 302, 303 valores de rootdisk, 297 disks, palabra clave de sondeo, descripción y valores, 302 disksize, palabra clave de regla descripción y valores, 268, 302 dispositivo de puntero, preconfigurar, 59 disquete Solaris 9 Device Configuration Assistant Edición Intel, 206 disquetes acceso al directorio JumpStart, 202 copiar disquete Solaris 9 Device Configuration Assistant Edición Intel, 206 directorio de JumpStart creación para sistemas basados en Intel, 203 formatear, 204, 207, 470 Distribución completa, 283 Distribución completa más OEM, 283 dividir un contenedor Solaris Flash, 176 domainname, palabra clave de regla, 268, 302 domainname, palabra clave de sondeo, 302 dominios palabra clave de regla, 268, 302

dominios (Continuación) palabra clave de sondeo, 302 dontuse, palabra clave de perfil, 284, 298

#### **E**

ejemplo de eng\_profile, 261 ejemplo de marketing\_profile, 262 eliminación, de clústers al modernizar, 284 eliminar un entorno de arranque de Modernización automática de Solaris, 393 entorno de arranque, ver estado, 399 entorno raíz, personalizar con una secuencia de fin, 228 error timed out RPC, 444 espacio en disco planificación, 41 requisitos para grupos de software, 43 específicos de la sede, programas de instalación, 237 estado, visualización de entorno de arranque, 387 /etc/bootparams, archivo habilitación de acceso de directorio JumpStart, 203 habilitar acceso al directorio JumpStart, 445 archivo /etc/dfs/dfstab, 200, 261 /etc/locale, archivo, 67 /etc/mnttab, archivo, 204

### **F**

fallo de activación del entorno de arranque para Modernización automática, información general, 318 fallo de arranque del entorno de arranque para Modernización automática, información general, 318 fallo en la modernización, recuperación con Modernización automática de Solaris, 378 fdformat, comando, 204, 207 comando fdformat, 470 fdisk, comando, 234 fdisk, palabra clave de perfil, descripción y valores, 285 fdisk, palabra clave de perfil, ejemplo, 213

fecha y hora, preconfigurar, 58 filesys, palabra clave, 288 filesys, palabra clave de perfil descripción y valores, 287 ejemplos, 213 fin, secuencias de agregar archivos, 226 agregar paquetes y modificaciones, 226 configurar la contraseña raíz del sistema, 228 personalizar el entorno raíz, 228 Flash *Ver* Solaris Flash formatear disquetes, 204 fusionar un contenedor Solaris Flash, 177

# **G**

geo, palabra clave, 290 getfile: RPC failed: error 5: RPC Timed out, mensaje de, 203 grupo de software de Distribución completa, descripción, 42 grupo de software de núcleo central de Solaris, 283 grupo de software Distribución completa, tamaño, 43 grupo de software Distribución completa más OEM, descripción, 42 grupo de software Distribución completa más soporte OEM, tamaño, 43 grupo de software Soporte de sistema para desarrolladores descripción, 42 tamaño, 43 grupo de software Soporte de sistema para usuario final descripción, 42 tamaño, 43 grupo SUNWCall, 283 grupo SUNWCprog, 283 grupo SUNWCreq, 283 grupo SUNWCuser, 283 grupo SUNWCXall, 283 grupos de software descripciones, 43 modernización, 73

grupos de software (Continuación) para perfiles, 283 tamaños, 43

#### **H**

hora y fecha, preconfigurar, 58 hostaddress, palabra clave de regla, 268, 302 hostaddress, palabra clave de sondeo, 302 hostname, palabra clave de regla descripción y valores, 268, 302 ejemplo, 267 hostname, palabra clave de sondeo, descripción y valores, 302

## **I**

idioma y disposición del teclado, preconfigurar, 59 información del sistema, mostrar, 130 iniciar daemon rpld, 445 daemon tftpd, 445 secuencia check, 221, 222 inicio, daemon tftpd, 445 inicio, secuencias de campo de regla, 210 creación de perfiles derivados con, 224 información general, 223 permisos, 224 programas de instalación específicos de la sede, 237 instalación comparación de métodos, 35 frente a modernización, 27 recomendaciones de espacio en disco, 41 requisitos del sistema, 29 resumen de las tareas, 26 instalación de JumpStart personalizada ejemplos configuración de sistemas de ingeniería, 263 instalación de modernización archivo de registro, 137, 144, 150, 151, 156, 157 modernización interrumpida, 449

instalación de modernización (Continuación) palabras clave de perfil, 291 instalación de red con soporte CD, 101, 106, 122 con soporte DVD, 85, 92 mediante soporte de otra plataforma, 111 instalación en red descripción, 79 instalación JumpStart personalizada ejemplo, 195 mediante DHCP, 82 preparar, 79 requisitos, 79 instalación JumpStart personalizada, 245 al modernizar, 74 arrancar e instalar, 245 comparada con otros métodos de instalación, 36 conexión por línea tip y, 248, 252 descripción, 196 ejemplo de perfil Solaris Flash, 216 ejemplos, 257, 265 arranque e instalación, 265 configuración de sede, 257, 258 configuración de sistemas de márqueting, 260, 265 creación de eng\_profile, 261 creación de marketing\_profile, 262 directorio JumpStart, 261 editar archivo rules, 262, 263 en red, 195 secuencia check, 263 sin conexión a red, 192 sistema autónomo, 192 funciones opcionales, 223 información general, 223 programas de instalación específicos de la sede, 237 secuencias de fin, 225, 229 secuencias de inicio, 223, 225 preparar, 196, 222 resumen, 195 install\_config, comando, 203 install\_type, palabra clave, 291 install\_type, palabra clave de perfil comprobar perfiles, 218, 220 ejemplos, 213 requisito, 212, 213

installed, palabra clave de regla descripción y valores, 269, 302 installed, palabra clave de sondeo, descripción y valores, 302 intercambio, sistemas de archivo, personalización para una Modernización automática (línea de comandos), 346 intercambio, sistemas de archivo de, espacio de intercambio de cliente sin disco, 282 intercambio, sistemas de archivos de cálculo del tamaño, 282 personalización para una Modernización automática (interfaz de caracteres), 338 tamaño de memoria y, 282 interfaz de red, preconfigurar, 58 interfaz IDE análisis de superficie, 446 marcar bloques incorrectos, 446 IP, direcciones, palabra clave de regla, 268 IPv6, preconfigurar, 58 isa\_bits, palabra clave, 292

#### **J**

JumpStart, directorio agregar archivos con secuencias de fin, 226 copia de archivos uso de secuencias de fin, 226 copiar archivos archivos de instalación, 205, 207 creación disquete para sistemas basados en Intel, 203 ejemplo de reglas de archivo, 209 permisos, 199, 204 JumpStart, directorio de compartir, 199 crear disquete para sistemas Intel, 206 disquete para sistemas SPARC, 204 servidor, 199 JumpStart de serie, comparado con otros métodos de instalación, 38

### **K**

karch, palabra clave de regla, 269, 302 karch, palabra clave de sondeo, 302 Kerberos

información que hay que configurar, 47 preconfigurar, 58

# **L**

layout\_constraint, palabra clave, 292 LBA *Ver* direccionamiento de bloque lógico le0:mensaje No carrier - transceiver cable problem, 439 locale, archivo, 67 locale, palabra clave, 294

### **M**

marcar bloques incorrectos en unidades IDE, 446 máscara de red, preconfigurar, 58 memoria espacio de intercambio, tamaño y, 282 palabra clave de sondeo, 302 regla, palabra clave de, 269, 302 memsize, palabra clave de regla descripción y valores, 269, 302 memsize, palabra clave de sondeo, descripción y valores, 302 mensaje boot: cannot open /kernel/unix, 439 mensaje Can't boot from file/device, 439 mensaje cannot open /kernel/unix, 439 mensaje CHANGE DEFAULT BOOT DEVICE, 446 mensaje clock gained xxx days, 439 mensaje de error Unknown client, 437 mensaje No carrier - transceiver cable problem, 439 mensaje Not a UFS filesystem, 439 mensaje RPC Timed out, 203, 444 mensaje transceiver cable problem, 439 mensaje WARNING: clock gained xxx days, 439 microprocesadores palabras clave de regla, 267, 302

microprocesadores (Continuación) palabras clave de sondeo, 302 mnttab, archivo, 204 model, palabra clave de regla descripción y valores, 270, 302 model, palabra clave de sondeo, descripción y valores, 302 modernización comparación de métodos, 35 con Modernización automática de Solaris, 356 frente a instalación inicial, 27 métodos, 28 requisitos del sistema, 29 resumen de las tareas, 26 modernización, instalación de fallo en la modernización, recuperación, en Modernización automática, 378 palabras clave de perfil, 284 perfil, palabras clave de, 295 Modernización automática *Ver* Solaris, Modernización automática Modernización automática de Solaris activar un entorno de arranque, 373 cambiar el nombre de un entorno de arranque, 395 cancelar un trabajo, 390 comandos, 409 configurar sistemas de archivos, 335 copiar un sistema de archivos que se puede compartir, 350 eliminar un entorno de arranque, 393 fallo en modernización, recuperación de, 378 imprimir a un archivo, 336 instalar contenedor Solaris Flash con un perfil, 371, 372 un contenedor Solaris Flash, 367 modernización, mapa de tareas, 356 modernización de un entorno de arranque, 356 mostrar el nombre del entorno de arranque, 394 ver configuración de entornos de arranque, 399 modernización interrumpida problemas de rearranque, 449, 450

modernizar a una versión de actualización de Solaris, 465 comparado con instalación inicial, 73 con JumpStart personalizado, 74 con Modernización automática, información general, 313 con reasignación de espacio en disco, 74 métodos, 73 recomendaciones de espacio en disco, 41 reorganizar, 145, 158 modernizar instalación, instalación JumpStart personalizada, 245 modificaciones, 51 agregar con chroot, 227 agregar con Modernización automática de Solaris, información general, 358 agregar con una secuencia de fin, 226 modify\_install\_server, descripción, 129 montaje secuencia de inicio, precaución, 224 sistemas de archivos remotos, 287 montar mostrar sistemas de archivos montados, 130 mediante la instalación de Solaris 9, 225 mostrar información del sistema, 130 nombre de plataforma, 130 sistemas de archivos montados, 130 mostrar el nombre del entorno de arranque de Modernización automática de Solaris, 394 mount, comando, 130

#### **N**

network, palabra clave de regla descripción y valores, 270, 302 network, palabra clave de sondeo, descripción y valores, 302 nistbladm, comando, 68 nivel de IRQ, preconfigurar, 59 nombre/asignación de nombres, nombres de modelo de sistema, 302 nombre\_cliente, descripción, 126 nombre del dominio, preconfigurar, 58 nombre del sistema, preconfigurar, 58

nombres/asignación de nombres archivo de reglas, 209 archivocustom\_probes, 240 determinación del nombre de plataforma del sistema, 130 grupos de software, 284 modelo de sistema, nombres de, 270 nombre de sistema, 126, 268, 302 nombres de modelo de sistema, 302 nombres de perfil derivado, 225 reglas, archivo de, 209 num\_clients, palabra clave de perfil, 294 número de red, 302

## **O**

opción -c add\_install\_client, comando, 264 comando add\_install\_client, 264 organización CD de idiomas de Solaris 9 Edición Intel, 425 CD de idiomas de Solaris 9 Edición SPARC, 418 CD de instalación de Solaris 9 Edición Intel, 423 CD Software de Solaris 9 Edición Intel, 424 DVD de Solaris 9 Edición Intel, 422 DVD de Solaris 9 Edición SPARC, 415 Software de Solaris 9 Edición SPARC, 417 organization, CD de instalación de Solaris 9 Edición SPARC, 416 osname, palabra clave de regla, 270 osname, palabra clave de sondeo, 303

# **P**

opción -p de la secuencia check, 221 opción -p de secuencia de comprobación, 244 package, palabra clave de perfil, descripción y valores, 295 palabra clave archive\_location, 273 palabra clave backup\_media, 75 palabra clave client\_arch, 281 palabra clave de perfil cluster, descripción y valores, 283

palabra\_clave\_de\_regla, campo de regla, 210 palabra clave layout\_constraint, 75 palabras clave archivo sysidcfg, 61 JumpStart personalizado contenedores Solaris Flash, 273 sondeo, 239 palabras clave de perfil client\_arch, 281 cluster descripción y valores, 283 install\_type descripción y valores, 291 requisito, 213 palabras clave de perfiles, backup\_media, 273 palabras clave de regla, 267 any descripción y valores, 267 hostname, 267, 302 palabras clave de sondeo hostname, 302 installed descripción y valores, 302 rootdisk, 303 paquetes agregar con chroot, 227 agregar con Modernización automática de Solaris, información general, 358 agregar con una secuencia de fin, 226 archivo de administración, 223 requisitos al usar el programa JumpStart y Modernización automática de Solaris, 457 para un entorno de arranque inactivo para Modernización automática de Solaris, 458, 460 particionado ejemplos, 213 exclusión de discos, 284 fdisk particiones, 213 particiones fdisk, 285 particionar, ubicacion del segmento raíz, 440 partitioning palabra clave de perfil, 296, 298 partitioning, palabra clave, 296 Patch Analyzer, 465

perfil, palabra clave de fdisk example, 213 perfil, palabras clave dontuse usedisk, 298 fdisk descripción y valores, 285 perfil, palabras clave de, 272, 298 backup\_media, 279 boot\_device, 280 client\_root, 282 client\_swap, 282 cluster descripción y valores, 284, 363 ejemplos, 213 distinción entre mayúsculas y minúsculas, 272 dontuse descripción y valores, 284 filesys descripción y valores, 287 ejemplos, 213 examples, 213 sistemas de archivos locales, 288 sistemas de archivos remotos, 287 geo descripción y valores, 290 install\_type requisito, 212 isa\_bits descripción y valores, 292 layout\_constraint descripción y valores, 292 locale descripción y valores, 294 num\_clients, 294 package descripción y valores, 295 particionado ejemplos, 213 examples, 213 exclusión de discos, 284 partitioning descripción y valores, 296 designación de discos, 298 root\_device, 296

perfil, palabras clave de (Continuación) system\_type descripción y valores, 298 usedisk descripción y valores, 298 perfiles asignación de nombres, 213, 363 campo de regla, 210 comentarios en, 212 comprobar, 218, 220 concordancia de sistemas con, 211 concordar sistemas con, 245, 250 crear, 212 descripción, 212 ejemplos eng\_profile, 261 marketing\_profile, 262 Solaris Flash, 215, 216 perfiles derivados, 224, 225 requisitos, 209, 212 verificación, 74 permisos directorio de JumpStart, 199 directorio JumpStart, 204 fin, secuencias de, 226 secuencias de inicio, 224 pfinstall, comando, 216 planificación espacio en disco, 41 instalación inicial frente a modernización, 27 requisitos de sistema para Modernización automática, 321 planificar comparación de métodos de instalación, 35 instalar en red, 32 Modernización automática de Solaris, 321 requisitos del sistema, 29 resumen de las tareas, 26 una instalación de Solaris Flash, 162 plataformas clientes sin disco, 281 concordancia de atributos de sistema y perfiles, 211 concordar atributos y perfiles de sistema, 245, 250 determinación del nombre, 130 modelo de sistema, nombres de, 270 nombres de modelo de sistema, 302

plataformas (Continuación) palabras clave de regla, 269, 302 palabras clave de sondeo, 302 servidor de instalación, configuración, 126 Power Management, 59, 69 preconfiguración de la información de configuración, uso del archivo sysidcfg, 59 preconfigurar información de configuración del sistema, Power Management, 69 preconfigurar la información de configuración del sistema entorno nacional con NIS, 66 entorno nacional con NIS+, 68 usar un servicio de nombres, 59, 65 ventajas, 57 preconfigurar la información de la configuración del sistema, elegir el método, 58 preparación de la instalación información necesaria antes de la instalación, 46 información necesaria antes de la modernización, 52 preparar instalación instalación JumpStart personalizada, 196 preparar el sistema para instalación, 45 preparar el sistema para modernización, 51 preparar la instalación instalación JumpStart personalizada, 222 preconfigurar la información del sistema métodos, 58 ventajas, 57 probar validar archivos de reglas mediante check, 220 probe, palabra clave de regla, descripción y valores, 271 procesadores palabras clave de regla, 267, 302 palabras clave de sondeo, 302 profile keywords install\_type ejemplos, 213 system\_type ejemplos, 213 profiles, examples, 213 profundidad de color, preconfigurar, 59

programa suninstall de Solaris comparado con otros métodos de instalación, 36 formas de ejecutar, 147 prtvtoc, comando AI: creación de un archivo de configuración de disco, 234 SPARC: crear un archivo de configuración de disco, 232

#### **R**

opción -r de la secuencia check, 221, 244 red, número de, 270, 302 registro, archivos de, salida de secuencia de inicio, 224 regla, palabras clave de any descripción y valores, 302 arch, 267, 302 disksize descripción y valores, 268, 302 domainname, 268, 302 hostaddress, 268, 302 hostname, 268 installed descripción y valores, 269, 302 karch, 269, 302 memsize, 269, 302 model, 270, 302 network, 270, 302 osname, 270, 303 probe, 271 totaldisk, 271, 303 reglas comprobar validez, 221 descripciones de campos, 209 ejemplos, 211 orden de concordancia, 211, 245, 250 perfiles derivados, 224, 225 reglas de concordancia de rootdisk, 297 reglas de varias líneas, 209 rootdisk, reglas de concordancia, 297 sintaxis, 209 reglas, archivo, asignación de nombres, 209 reglas, archivo de agregar reglas, 209

reglas, archivo de (Continuación) asignación de nombres, 209 comentarios en, 209 comprobar reglas, 221 crear, 208 descripción, 208 ejemplo, 209 reglas de varias líneas, 209 sintaxis, 209 validar con check, 222 perfiles derivados y, 225 reiniciar pantalla y terminal después de interrupciones de E/S, 130 remotos, sistemas de archivos, montaje, 287 requisitos archivo custom\_probes, 240 espacio de intercambio, 30, 31 espacio en disco, 41 instalación en red servidores, 79 memoria, 30 para usar Modernización automática, 321 para usar Solaris Web Start, 30, 32 perfiles, 209, 212 reset, comando, 130 resolución de pantalla, preconfigurar, 59 resolución de problemas arrancar desde un servidor incorrecto, 444 problemas generales de instalación, 440 arrancar el sistema, 444 root\_device, palabra clave, 296 rootdisk definición, 297 valor de segmento para filesys, 288 valor fijado por JumpStart, 297 RPC failed: error 5: RPC Timed out , mensaje de, 203 rules, campo, descripciones, 210 rules, comprobar validez, 244 rules.ok, archivo crear, 221 orden de concordancia de las reglas, 211 rutas, secuencia check, 221 rutas de acceso, secuencia check, 243

#### **S**

opción -s del comando add\_install\_client, 264 salida, archivos de, registro de secuencia de inicio, 224 sección definida por el usuario, contenedores Solaris Flash, resumen, 166 secuencia check comprobar reglas, 244 creación del archivo custom\_probes.ok, 243 validación del archivo custom\_probes, 243, 244 validación del archivo rules, 244 validar archivo rules, 220 secuencias inicio, secuencias de, 237 secuencias de fin, 225, 229, 237 secuencias de inicio, 223, 225 secuencias de shell Bourne en campos de reglas, 210 secuencias de fin, campo de regla, 210 secuencias de inicio, crear perfiles derivados con, 225 secuencias del shell Bourne en campos de reglas, 210 segmentos directrices para Modernización automática, 325 palabra clave de regla, 302 palabra clave de sondeo, 302 personalización de los sistemas de archivos para la Modernización automática, 336 regla, palabra clave de, 269 ubicación del segmento raíz, 440 valores de filesys, 288 seguridad contraseña raíz, 228, 229 seguridad, política de, preconfigurar, 58 servicio de nombres, preconfigurar, 58 servidor de arranque crear con soporte DVD, ejemplo, 93 crear en subred con soporte DVD, 92 crear en subred con soporte CD, 122 crear en una subred con DVD, 91 descripción, 80 requisitos para una instalación en red, 80

servidor de instalación configuración de instalación en red con soporte DVD, 95 configuración del servidor de instalación con soporte CD, 125 crear con DVD, 89 crear con soporte CD, 101, 106 crear con soporte CD, ejemplo, 105, 110 crear con soporte CD de otra plataforma, 115, 121 crear con soporte CD de otra plataforma, ejemplo, 115, 121 crear con soporte de otra plataforma,, 111 crear con soporte DVD, 85 crear con soporte DVD, ejemplo, 87, 88, 91 en subred, 87, 91, 105, 110, 115, 121 tipos de sistema apropiados, 79 servidor de nombres, preconfigurar, 58 servidores configuración de instalación de red con soporte DVD instalación autónoma, 94 configuración de instalación en red con soporte CD instalación autónoma, 124 directorio de JumpStart, creación, 199 espacio raíz, 282 requisitos para instalación en red, 79 set\_root\_pw, secuencia de fin, 228, 229 setup\_install\_server, descripción, 129 shareall, comando, 200 SI CONFIG DIR, variable, 226 SI PROFILE, variable de entorno, 225 signo de exclamación (!) campo de regla, 210 signo igual (=) en el campo de perfil, 224 símbolos & (&&), campo de regla, 210 sistema de archivos /export, 42 sistema principal *Ver* Solaris Flash sistemas autónomos, ejemplo de instalación JumpStart personalizada, 192 sistemas de archivos (/), valor fijado por JumpStart, 297 sistemas de archivos críticos, definición, 308 sistemas de archivos de intercambio asignar intercambio, 43 ejemplos de perfil, 196

sistemas de archivos de intercambio (Continuación) información general para Modernización automática de Solaris, 309 sistemas de archivos que se pueden compartir, definición, 308 sistemas de archivos raíz (/), ejemplo de perfil, 196 sistemas de archivos raíz (/), requisitos de paquetes para un entorno de arranque inactivo, 458 slices ejemplos de perfil, 213 profile ejemplos, 213 software, grupos de especificación de paquetes, 295 modernización, 284 modernizar, 29 para perfiles, 284 software de Solaris 9 edición o versión installed, palabra clave de regla, 302 installed, palabra clave de sondeo, 302 software groups, profile examples, 213 software Solaris 9 edición o versión installed, palabra clave de regla, 269 grupos, 283, 284 especificación de paquetes, 295 modernización, 284 Software Soporte de sistema para desarrolladores, ejemplo de perfil, 213 Solaris 9 software grupos ejemplos de perfil, 213 Solaris, Modernización automática comparación de entornos de arranque, 391 creación de un entorno de arranque, 308, 334 información general, 308 inicio, 332 instalación, 331 parada, 332 sistema de archivos, segmentos, 336 Solaris, software edición o versión osname, palabra clave de regla, 270, 303 osname, palabra clave de sondeo, 303

Solaris Flash administrar, 176 comando flar create, 184 comparado con otros métodos de instalación, 37 crear un contenedor, 170 descripción, 161 ejemplo de perfil de JumpStart, 215, 216 instalación cómo instalar, 175 instalar en entorno de arranque de Modernización automática, 367 JumpStart personalizada, 247 métodos de instalación, 167 programa suninstall de Solaris, Intel, 156 programa suninstall de Solaris, SPARC, 150 Solaris Web Start, Intel, 143 Solaris Web Start, SPARC, 135 obtener información, 178 palabras clave identificación de sección, 182 JumpStart personalizado, 273 section\_begin y section\_end, 181 personalizar resumen, 165 planificar instalación, 167 secciones cookie de contenedor, resumen, 165 identificación del contenedor, resumen, 166 resumen, 165 sistema principal cómo instalarlo, 170 descripción, 162 dispositivos periféricos, 163 Solaris Web Start comparado con otros métodos de instalación, 35 interfaz de línea de comandos (CUI), 132 interfaz gráfica de usuario (GUI), 131 maneras de ejecutarlo, 131 programa de instalación, 131 requisitos LBA en sistemas Intel, 31 tamaño del espacio de intercambio, 30, 31

sondeo, palabras clave de arch, 302 discos descripción y valores, 302 domainname, 302 hostaddress, 302 karch, 302 memsize, 302 model, 302 network, 302 osname, 303 totaldisk, 303 Soporte de sistema para desarrolladores, 283 Soporte de sistema para usuario final, 283 standalone systems, ejemplos de perfil, 213 subred creación de servidor de arranque con soporte CD, 122 crear servidor de arranque con soporte DVD, 92 servidor de instalación, 91, 115, 121 sysidcfg, archivo cómo crear, 64 directrices y requisitos, 59 palabras clave, 61 sintaxis, 60 system\_type, palabra clave de perfil descripción y valores, 298 ejemplos, 213

### **T**

tabla locale.org\_dir, agregar entradas, 68 tamaño dimensiones de ventana tip, 248, 252 disco duro espacio disponible, 86, 90, 102, 107, 113, 118, 123 palabras clave de reglas, 268, 271, 302, 303 palabras clave de sondeo, 302 sondeo, palabras clave, 303 disco duros espacio raíz, 282 espacio de intercambio cliente sin disco, 282 ejemplos de perfil, 196

espacio de intercambio (Continuación) tamaño máximo, 282 tamaño minimo para Solaris Web Start, 30, 31 memoria, 269, 302 partición fdisk, 286 sistema de archivos local, 288 tamaño de pantalla, preconfigurar, 59 tarjeta gráfica, preconfigurar, 59 tarjeta token ring, error de arranque con, 444 tipo de monitor, preconfigurar, 59 tipo de terminal, preconfigurar, 58 totaldisk, palabra clave de regla, 271, 303 totaldisk, palabra clave de sondeo, 303

### **U**

ubicación del segmento raíz, 440 UFS, 204 uname, comando, 130 usedisk, palabra clave de perfil, descripción y valores, 298 comando /usr/sbin/rpld, 445 usuario root, contraseña de, preconfigurar, 58

# **V**

validar archivo custom\_probes comprobar, 244 mediante check, 244 archivos de reglas comprobar reglas, 221 ejemplo de JumpStart personalizada, 263 mediante check, 220, 222, 244 perfiles derivados y, 225 perfiles, 218 valor de particionado existente, 296 valor de particionado explícito, 296 valor\_de\_regla, campo de regla, 210 valores predeterminados grupo de software instalado, 283 nombre de perfil derivado, 225 particionado exclusión de discos, 284 partitioning, 296

partitioning (Continuación) designación de discos, 298 SI CONFIG DIR, variable, 226 /var/sadm/begin.log, archivo, 224 archivo /var/sadm/finish.log, 225 archivo /var/sadm/install\_data/upgrade\_log, 150, 151, 156, 157 /var/yp/make, comando, 68 /var/yp/Makefile, 66 variables SI CONFIG\_DIR, 226 SI\_PROFILE, 225 SYS MEMSIZE, 218 varias lineas en archivos rules, 209 verificar, perfiles, 74 versión de software de Solaris 9 installed, palabra clave de regla, 302 osname, palabra clave de regla, 303 osname, palabra clave de sondeo, 303 versión de software Solaris installed, palabra clave de regla, 302 installed, palabra clave de sondeo, 302 osname, palabra clave de regla, 270, 303 osname, palabra clave de sondeo, 303 versión de software Solaris 9, installed, palabra clave de sondeo, 302 versión del software Solaris 9 installed, palabra clave de regla, 269 osname, palabra clave de regla, 270 palabra clave de regla instalada, 269 visualización conexión por línea tip e instalación JumpStart personalizada, 248, 252 volcheck, comando, 206 volcheck comando, 207 comando volcheck, 204 Volume Manager copiar, 204, 207 disquete Solaris 9 Device Configuration Assistant Edición Intel, 206 imagen del asistente de configuración de dispositivos Solaris 9, 207

#### **W**

WARNING: CHANGE DEFAULT BOOT DEVICE, 446

#### **Z**

zona horaria, preconfigurar, 58